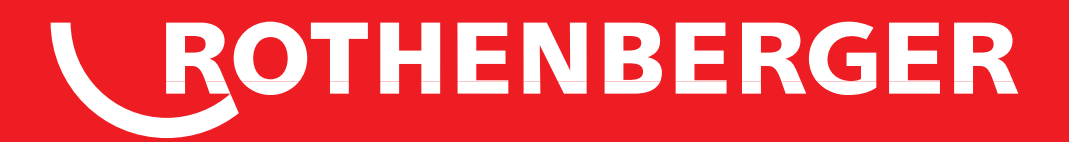

# **ROWELD ROFUSE Turbo**

**ROTHENBERGER THENBERGEN** 

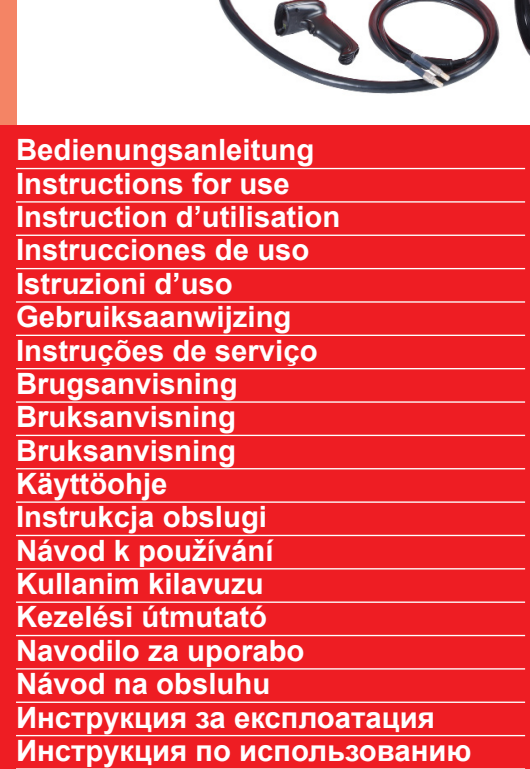

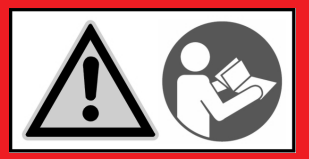

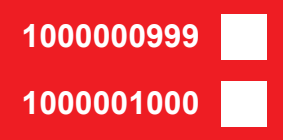

**www.rothenberger.com**

## **Intro**

#### **CE-KONFORMITÄTSERKLÄRUNG**

Wir erklären in alleiniger Verantwortung, dass dieses Produkt mit den angegebenen Normen und Richtlinien übereinstimmt.

#### **EC-DECLARATION OF CONFORMITY**

We declare on our sole accountability that this product conforms to the standards and guidelines stated.

#### **DECLARATION CE DE CONFORMITÉ**

Nous déclarons sous notre propre responsabilité que ce produit est conforme aux normes et directives indiquées.

#### **DECLARACION DE CONFORMIDAD CE**

Declaramos, bajo nuestra responsabilidad exclusiva, que este producto cumple con las normas y directivas mencionadas.

#### **DICHARAZIONE DI CONFORMITÀ CE**

Dichiariamo su nostra unica responsabilità, che questo prodotto è conforme alle norme ed alle direttive indicate.

#### **EC-KONFORMITEITSVERKLARING**

Wij verklaren in eigen verantwoordelijkheid dat dit product overeenstemt met de van toepassing zijnde normen en richtlijnen.

#### **DECLARAÇÃO DE CONFORMIDADE CE**

Declaramos, sob responsabilidade exclusiva, que o presente produto está conforme com as Normas e Directivas indicadas.

#### **CE-KONFORMITETSERKLÆRING**

Vi erklærer som eneansvarlig, at dette produkt er i overensstemmelse med anførte standarder, retningslinjer og direktiver.

#### **CE-FÖRSÄKRAN**

Vi försäkrar på eget ansvar att denna produkt uppfyller de angivna normerna och riktlinjerna.

#### **CE-SAMSVARSERKLÆRING**

Vi erklærer på eget ansvar at dette produktet stemmer overens med de følgende normer eller normative dokumenter.

 $\epsilon$ 

2006/95/EG; 2004/108/EG; 2011/65/EU EN 55014-1; EN 55014-2; EN 61000-3-2; EN 61000-3-3; EN 60335-1; EN 60529 ISO 12176-2; EN 300 328 V1.8.1; EN 301 489-17 V2.2.1; EN 301 489-1 V1.9.2

Herstellerunterschrift Manufacturer / authorized representative signature

And Clevedor

**ppa. Arnd Greding** Kelkheim, 05.02.2015 Leiter F&E / Head of R&D

Technische Unterlagen bei / Technical file at: ROTHENBERGER Werkzeuge GmbH Spessartstrasse 2-4 D-65779 Kelkheim/Germany

#### **TODISTUS CE-STANDARDINMUKAISUUDESTA**

Todistamme täten ja vastaamme yksin siitä, että tämä tuote on allalueteltujen standardien ja standardomisasiakirjojen vaatimusten mukainen.

#### **DEKLARACJA ZGODNOŚCI CE**

Oświadczamy z pełną odpowiedzialnością, że produkt ten odpowiada wymaganiom następujących norm i dokumentów normatywnych.

#### **CE-PROHLÁŠENÍ O SHODÌ**

Se vší zodpovìdností prohlašujeme, že tento výrobek odpovídá následujícím normám a normativním dokumentům.

#### **CE UYGUNLUK BEYANI**

Tek sorumlu olarak bu ürünün yönetmelik hükümleri uyarýnca aþaðýdaki normlara ve norm dokümanlarýna uygunluðunu beyan ederiz.

#### **CE-AZONOSSÁGI NYILATKOZAT**

Teljes felelősségünk tudatában kijelentjük, hogy jelen termék megfelel a következő szabványoknak vagy szabványossági dokumentumoknak.

#### **CE IZJAVA O SKLADNOSTI**

S polno odgovornostjo izjavljamo, da je ta izdelek skladen z navedenimi standardi in direktivami.

#### **VYHLÁSENIE O ZHODE ES**

Vyhlasujeme na vlastnú zodpovednosť, že tento výrobok vyhovuje uvedeným normám a smerniciam.

#### **ДЕКЛАРАЦИџ ЗА СЪОТВЕТСТВИЕ**

Ние най-отговорно декларираме, че този продукт съответства на зададените норми и предписания.

#### **ДЕКЛАРАЦИЯ О СООТВЕТСТВИИ СТАНДАРТАМ EС.**

Мы заявляем что этот продукт соответствует следующим стандартам.

### **ROTHENBERGER**

## **Intro**

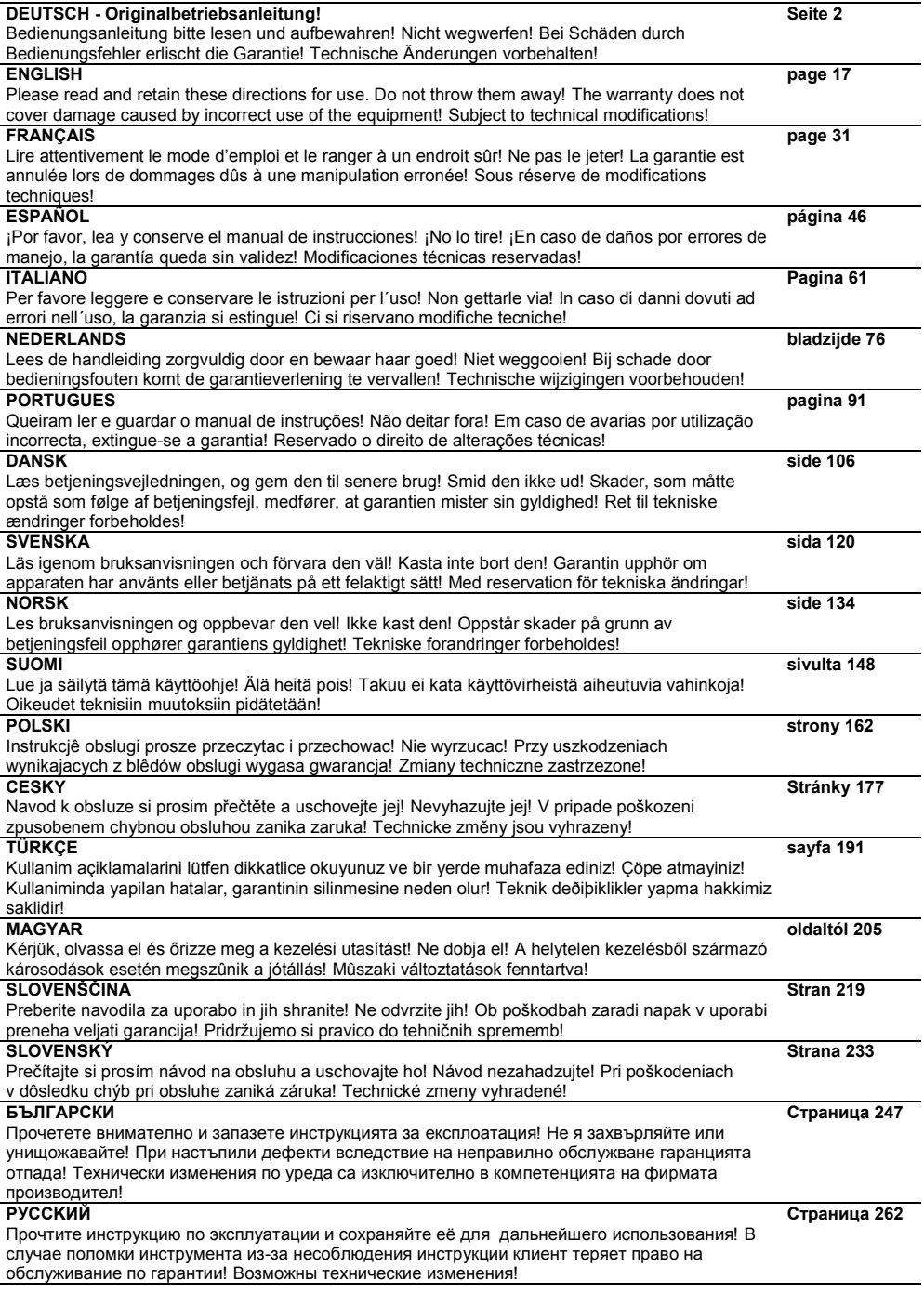

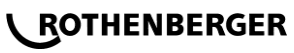

### **Inhalt**

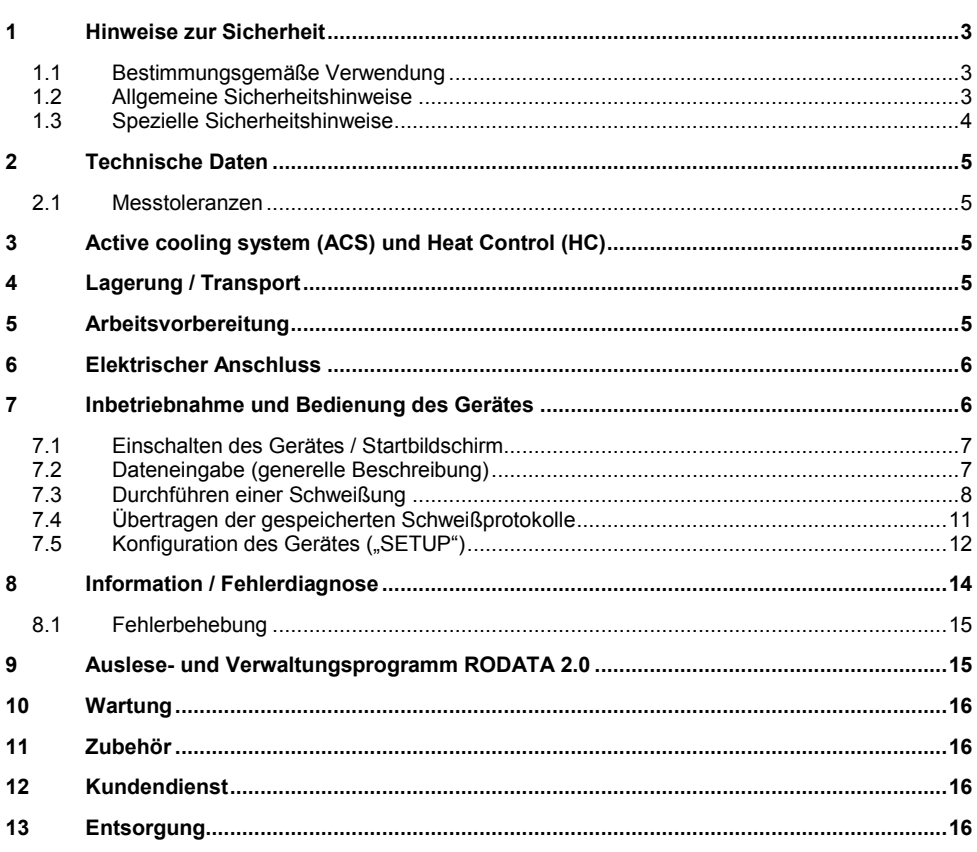

#### Kennzeichnungen in diesem Dokument:

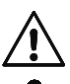

Gefahr!

Dieses Zeichen warnt vor Personenschäden.

- ě  $\rightarrow$
- Achtung!

Dieses Zeichen warnt vor Sach- oder Umweltschäden.

Aufforderung zu Handlungen

#### **1.1 Bestimmungsgemäße Verwendung**

Bei dem Produkt ROWELD ROFUSE Turbo handelt es sich um ein Heizwendelschweißgerät, welches für den Einsatz im mobilen Baustellenbetrieb geeignet ist. Mit ROWELD ROFUSE 400 Turbo können Elektroschweißmuffen (8 V – 48 V) aus Kunststoff bis zu einem Durchmesser von 400 mm und mit ROWELD ROFUSE 1200 Turbo bis zu einem Durchmesser von 1200 mm geschweißt werden (dabei sind grundsätzlich die Daten der zu schweißenden Muffen und der RO-FUSE Turbo Schweißgeräte zu beachten). Mit Hilfe des Barcode Scanners können Schweißdaten eingelesen werden, die mit einem 24-stelligen Barcode nach ISO 13950:2007-03 verschlüsselt sind.

**1.2 Allgemeine Sicherheitshinweise**

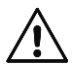

**ACHTUNG!** Beim Gebrauch von Elektrowerkzeugen sind zum Schutz gegen elektrischen Schlag, Verletzungs- und Brandgefahr folgende grundsätzliche Sicherheitsmaßnahmen zu beachten.

#### **Lesen Sie alle diese Hinweise, bevor Sie dieses Elektrowerkzeug benutzen, und bewahren Sie die Sicherheitshinweise gut auf.**

#### **Wartung und Instandhaltung:**

- 1 **Regelmäßige Reinigung, Wartung und Schmierung.** Vor jeglicher Einstellung, Instandhaltung oder Instandsetzung Netzstecker ziehen.
- 2 **Lassen Sie Ihr Gerät nur von qualifiziertem Fachpersonal und nur mit Original-Ersatzteilen reparieren.** Damit wird sichergestellt, dass die Sicherheit des Gerätes erhalten bleibt.

#### **Sicheres Arbeiten:**

- 1 **Halten Sie Ihren Arbeitsbereich in Ordnung.** Unordnung im Arbeitsbereich kann Unfälle zur Folge haben.
- 2 **Berücksichtigen Sie Umgebungseinflüsse.** Setzen Sie Elektrowerkzeuge nicht dem Regen aus. Benützen Sie Elektrowerkzeuge nicht in feuchter oder nasser Umgebung. Sorgen Sie für gute Beleuchtung des Arbeitsbereichs. Benutzen Sie Elektrowerkzeuge nicht, wo Brand- oder Explosionsgefahr besteht.
- 3 **Schützen Sie sich vor elektrischem Schlag.** Vermeiden Sie Körperberührung mit geerdeten Teilen (z.B. Rohren, Radiatoren, Elektroherden, Kühlgeräten).
- 4 **Halten Sie andere Personen fern.** Lassen Sie andere Personen, insbesondere Kinder, nicht an das Elektrowerkzeug oder das Kabel berühren. Halten Sie sie von dem Arbeitsbereich fern.
- 5 **Bewahren Sie unbenutzte Elektrowerkzeuge sicher auf.** Unbenutzte Elektrowerkzeuge sollten an einem trockenen, hochgelegenen oder abgeschlossenen Ort, außerhalb der Reichweite von Kindern, abgelegt werden.
- 6 **Überlasten Sie ihr Elektrowerkzeug nicht.** Sie arbeiten besser und sicherer im angegebenen Leistungsbereich.
- 7 **Benutzen Sie das richtige Elektrowerkzeug.** Verwenden sie keine leistungsschwachen Maschinen für schwere Arbeiten. Benutzen Sie das Elektrowerkzeug nicht für solche Zwecke, für die es nicht vorgesehen ist. Benutzen Sie z.B. keine Handkreissäge zum Schneiden von Baumästen oder Holzscheiten.
- 8 **Tragen Sie geeignete Kleidung.** Tragen Sie keine weite Kleidung oder Schmuck, sie könnten von beweglichen Teilen erfasst werden. Bei Arbeiten im Freien ist rutschfestes Schuhwerk empfehlenswert. Tragen Sie bei langen Haaren ein Haarnetz.
- 9 **Benutzen Sie Schutzausrüstung.** Tragen Sie eine Schutzbrille. Verwenden Sie bei stauberzeugenden Arbeiten eine Atemmaske.
- 10 **Schließen Sie die Staubabsaug-Einrichtung an.** Falls Anschlüsse zur Staubabsaugung und Auffangeinrichtung vorhanden sind, überzeugen Sie sich, dass diese angeschlossen und richtig benutzt werden.

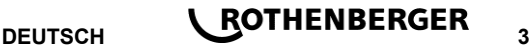

- 11 **Verwenden Sie das Kabel nicht für Zwecke, für die es nicht bestimmt ist.** Benützen Sie das Kabel nicht, um den Stecker aus der Steckdose zu ziehen. Schützen Sie das Kabel vor Hitze, Öl und scharfen Kanten.
- 12 **Sichern Sie das Werkstück.** Benützen Sie Spannvorrichtungen oder einen Schraubstock, um das Werkstück festzuhalten. Es ist damit sicherer gehalten als mit Ihrer Hand.
- 13 **Vermeiden Sie abnormale Körperhaltung.** Sorgen Sie für sicheren Stand und halten Sie jederzeit das Gleichgewicht.
- 14 **Pflegen Sie Ihre Werkzeuge mit Sorgfalt.** Halten Sie die Schneidwerkzeuge scharf und sauber, um besser und sicherer arbeiten zu können. Befolgen Sie die Hinweise zur Schmierung und zum Werkzeugwechsel. Kontrollieren Sie regelmäßig die Anschlussleitung des Elektrowerkzeugs und lassen Sie diese bei Beschädigung von einem anerkannten Fachmann erneuern. Kontrollieren Sie die Verlängerungsleitungen regelmäßig und ersetzen Sie diese, wenn sie beschädigt sind. Halten Sie Handgriffe trocken, sauber und frei von Fett und Öl.
- 15 **Ziehen Sie den Stecker aus der Steckdose.** Bei Nichtgebrauch des Elektrowerkzeugs, vor der Wartung und beim Wechsel von Werkzeugen wie z. B. Sägeblatt, Bohrer, Fräser.
- 16 **Lassen Sie keine Werkzeugschlüssel stecken.** Überprüfen Sie vor dem Einschalten, dass Schlüssel und Einstellwerkzeug entfernt sind.
- 17 **Vermeiden Sie unbeabsichtigten Anlauf.** Vergewissern Sie sich, dass der Schalter beim Einstecken des Steckers in die Steckdose ausgeschaltet ist.
- 18 **Benutzen Sie Verlängerungskabel für den Außenbereich.** Verwenden Sie im Freien nur dafür zugelassene und entsprechend gekennzeichnete Verlängerungskabel.
- 19 **Seien Sie Aufmerksam.** Achten Sie darauf, was Sie tun. Gehen Sie mit Vernunft an die Arbeit. Benutzen Sie das Elektrowerkzeug nicht, wenn Sie unkonzentriert sind.
- 20 **Überprüfen Sie das Elektrowerkzeug auf eventuelle Beschädigungen.** Vor weiterem Gebrauch des Elektrowerkzeugs müssen Schutzvorrichtungen oder leicht beschädigte Teile sorgfältig auf ihre einwandfreie und bestimmungsgemäße Funktion untersucht werden. Überprüfen Sie, ob die beweglichen Teile einwandfrei funktionieren und nicht klemmen oder ob Teile beschädigt sind. Sämtliche Teile müssen richtig montiert sein und alle Bedingungen erfüllen, um den einwandfreien Betrieb des Elektrowerkzeugs zu gewährleisten.

Beschädigte Schutzvorrichtungen und Teile müssen bestimmungsgemäß durch eine anerkannte Fachwerkstatt repariert oder ausgewechselt werden, soweit nichts anderes in der Gebrauchsanweisung angegeben ist. Beschädigte Schalter müssen bei einer Kundenwerkstatt ersetzt werden.

Benutzen Sie keine Elektrowerkzeuge, bei denen sich der Schalter nicht ein- und ausschalten lässt.

- 21 **Achtung.** Der Gebrauch anderer Einsatzwerkzeuge und anderen Zubehörs kann Verletzungsgefahr für Sie bedeuten.
- 22 **Lassen Sie ihr Elektrowerkzeug durch eine Elektrofachkraft reparieren.** Dieses Elektrowerkzeug entspricht den einschlägigen Sicherheitsbestimmungen. Reparaturen dürfen nur von einer Elektrofachkraft ausgeführt werden, indem Original Ersatzteile verwendet werden; andernfalls können Unfälle für den Benutzer entstehen.

**1.3 Spezielle Sicherheitshinweise**

- Es besteht die Gefahr eines elektrischen Schlages bei Verwendung trotz fehlerhafter Isolierung.
- Es besteht die Gefahr von Verbrennungen durch hohe Temperaturen des Gehäuses bei intensiver Nutzung bzw. langer Schweißungen.
- Dieses Gerät kann von Kindern ab 8 Jahren und darüber sowie von Personen mit verringerten physischen, sensorischen oder mentalen Fähigkeiten oder Mangel an Erfahrung und Wissen benutzt werden, wenn sie beaufsichtigt oder bezüglich des sicheren Gebrauchs des Gerätes unterwiesen wurden und die daraus resultierenden Gefahren verstehen. Kinder dürfen nicht mit dem Gerät spielen. Reinigung und Benutzer-Wartung dürfen nicht von Kindern ohne Beaufsichtigung durchgeführt werden.

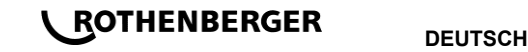

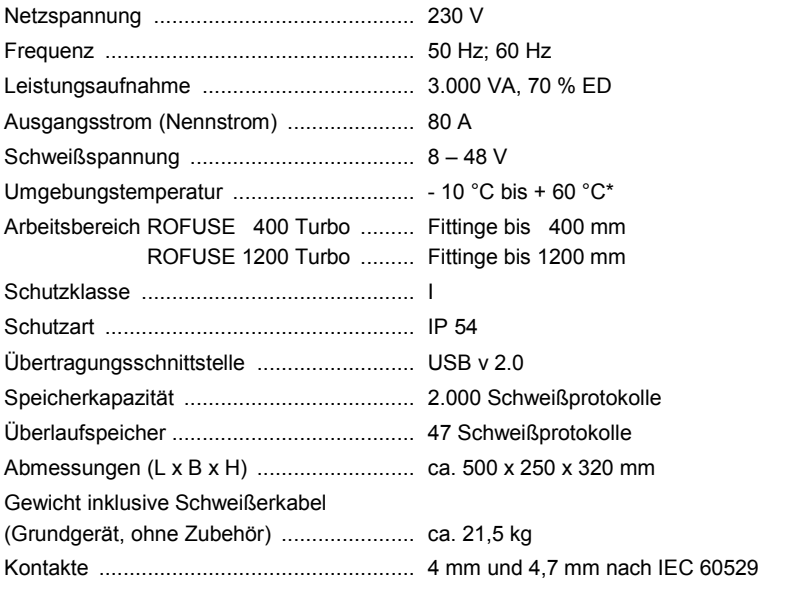

\* Die Abkühlzeiten variieren in Abhängigkeit von der Umgebungstemperatur. Direkte Sonneneinstrahlung vermeiden. **2.1 Messtoleranzen**

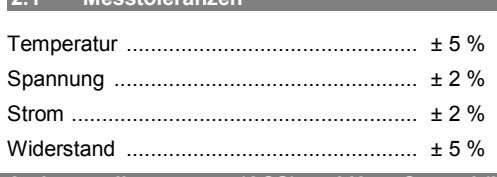

#### **3 Active cooling system (ACS) und Heat Control (HC)**

Das Gerät ist mit einem Ventilator ausgestattet. Dieser läuft an, sobald das Gerät am Hauptschalter eingeschaltet wird. Der Lüfter hilft die Temperatur, die während einer Schweißung im Gerät entsteht, besser abzuführen. Wir empfehlen daher das Gerät auch zwischen zwei Schweißungen eingeschaltet zu lassen, um das Abkühlen des Gerätes zu optimieren.

Das Gerät verfügt über die Heat Control Funktion (HC). Vor jeder Schweißung prüft das Gerät, ob die nächste Schweißung zuverlässig bis zum Ende durchgeführt werden kann. Faktoren, wie die aktuelle Gerätetemperatur, die Umgebungstemperatur und die Schweißdaten des Fittings, spielen hier eine Rolle. Ist die aktuelle Gerätetemperatur zu hoch, wird im Display die zu erwartende Wartezeit angezeigt. Der Ventilator reduziert diese Wartezeit deutlich.

#### **4 Lagerung / Transport**

Die Geräteanschlussleitung und das Schweißkabel sind vor scharfen Kanten zu schützen. Das Schweißgerät sollte keinen starken mechanischen Belastungen ausgesetzt werden. Das Gerät ist bei Temperaturen von - 30 bis + 70°C zu lagern.

#### **5 Arbeitsvorbereitung**

Beim Betrieb des Schweißautomaten ist auf sichere Standfläche zu achten. Das Schweißgerät ist spritzwassergeschützt (IP54).

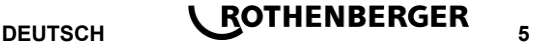

### **Das Gerät darf nicht in Wasser getaucht werden.**

Zur Sicherung der Muffe gegen Verrutschen während des Schweißprozesses sollten entsprechende Spannvorrichtungen verwendet werden. Die Montageanleitung des betreffenden Muffenherstellers sowie örtliche oder nationale Vorschriften und Verlegeanleitungen sind stets zu beachten.

Die Kontaktflächen der Schweißstecker und der Muffe müssen sauber sein. Verschmutzte Kontakte können zu Überhitzungsschäden der Stecker führen. Prüfen Sie, welchen Steckertyp(en) Sie für die durchzuführende Schweißung benötigen. Vor dem Wechseln der Steckkontakte unbedingt vorher den Netzstecker ziehen!

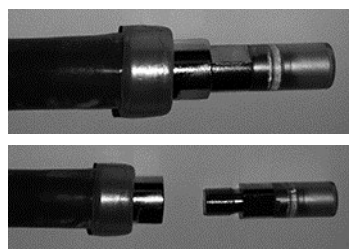

Zum Wechseln der Steckkontakte schieben Sie die vorderste Hülle (Berührschutz) vorsichtig zurück Richtung Kabel und legen Sie beide Schlüsselflächen frei.

Lösen Sie die Verbindung mit zwei Gabelschlüsseln 7 und 10mm und wechseln Sie die Steckkontakte. Ziehen Sie die Schraubverbindung mit 15 Nm wieder fest.

#### **Schieben Sie danach den Berührschutz wieder vollständig über den Stecker. Alle metallischen Oberflächen müssen abgedeckt sein.**

#### **6 Elektrischer Anschluss**

Bei Baustellenverteilern sind die Vorschriften über FI-Schutzschalter zu beachten und das Schweißgerät nur über FI-Schalter (Residual Current Device, RCD) zu betreiben.

Es ist sicherzustellen, dass Netz bzw. Generator mit maximal 20 A (träge) abgesichert ist. Es dürfen nur entsprechend zugelassene und gekennzeichnete Verlängerungskabel mit folgenden Leiterquerschnitten verwendet werden.

bis 20 m: 1,5 mm² (empfohlen 2,5 mm²); Typ H07RN-F

über 20 m: 2,5 mm² (empfohlen 4,0 mm²); Typ H07RN-F

Das Verlängerungskabel darf nur komplett abgewickelt und ausgestreckt verwendet werden, um Überhitzung zu vermeiden.

Die benötigte Generator-Nennleistung ist abhängig von der größten Leistungsaufnahme der eingesetzten Fittinge. Weiterhin sind für die Auslegung die Anschlussbedingungen vor Ort, die Umweltbedingungen sowie die Leistungsdaten des Generators selbst zu beachten.

Nennabgabeleistung eines Generators 1-phasig, 220 – 240 V, 50/60 Hz:

d 20 - d 160 .............. 3,2 kW

d 160 - d 400 ............ 4 kW mechanisch geregelt

d > 400 ..................... 5 kW elektronisch geregelt

Es muss erst der Generator eingeschaltet werden, bevor das Schweißgerät angeschlossen werden kann. Die Leerlaufspannung sollte auf ca. 240 Volt eingeregelt werden.

#### **Hinweis: Während der Schweißung keine zusätzlichen Verbraucher am gleichen Generator betreiben!**

Nach Beendigung der Schweißarbeiten zuerst den Geräteanschlussstecker vom Generator abtrennen, dann diesen abschalten.

**7 Inbetriebnahme und Bedienung des Gerätes**

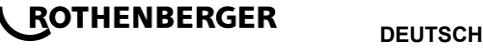

Das Gerät wird nach Anschluss an Stromnetz oder Generator am Hauptschalter eingeschaltet. Der Startbildschirm wird angezeigt.

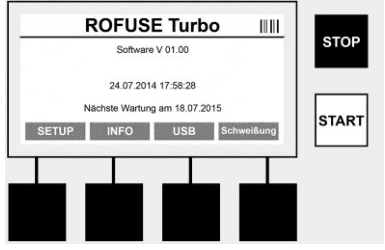

Anzeige der belegten Speicherplätze (siehe Abschnitt 8) Datum und Uhrzeit Anzeige des nächsten Wartungstermins Belegung der Multifunktionstasten

#### **Multifunktionstasten:**

SETUP ..............Mit dieser Taste gelangen Sie in das Setup-Menü. Dort können Einstellungen, wie die Uhrzeit, Sprachen, Dateneingabearten und Wartungstermine eingestellt werden.

- INFO ..................Hier können umfangreiche Informationen über das Gerät abgerufen werden, z.B. Seriennummer, Besitzer, usw.
- USB ...................Im Menü USB können die gespeicherten Schweißungen vom geräteinternen Speicher auf ein USB-Speichermedium übertragen werden.
- Schweißung ..... Mit dieser Multifunktionstaste gelangen Sie zur Dateneingabe, um eine Schweißung zu starten.

**7.2 Dateneingabe (generelle Beschreibung)**

Die Eingabe der meisten Daten kann entweder manuell oder mittels eines Barcode Scanners erfolgen.

#### **Barcode Scanner**

Ein Barcode wird eingelesen, indem der Barcode Scanner mit einer Entfernung von etwa 5 - 10 cm vor den Strichcode (Barcode) gehalten wird. Befindet sich der Barcode Scanner im Standby drücken Sie kurz die Taste am Handgriff des Scanners, der Scanner schaltet sich ein. Die rote Linie zeigt den Lesebereich an. Drücken Sie erneut auf die Taste am Handgriff. Der Barcode wird eingelesen. Bei korrektem Erfassen der Daten ertönt ein Signalton und die eingelesenen Daten werden als Klartext (Zahlen / Buchstaben) auf dem Display des Schweißgerätes angezeigt. Entspricht der eingescannte Barcode dem zum erwarteten Barcode, bestätigt das Schweißgerät die Richtigkeit des Barcodes ebenfalls mit einem Signal (das Schweißgerät akzeptiert z.B. nicht, wenn an der Stelle, an der im Schweißprozess der Muffenbarcode eingescannt werden soll, statt dessen der Barcode für die Muffen-Nachverfolgbarkeit eingescannt wird).

### **Achtung! Laser Klasse 2 – Nicht direkt in den Laserstrahl blicken!**

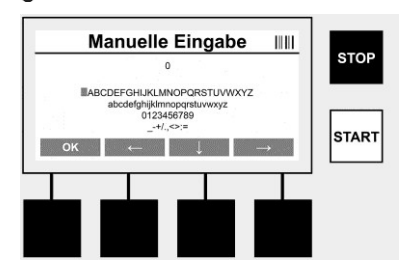

#### **Manuelle Eingabe der Daten (Buchstaben und Ziffern)**

Mit der manuellen Eingabe können sowohl Daten, wie z.B. Name des Schweißers oder der Baustelle, oder aber auch die Zahlenreihenfolgen, die dem Barcode entspricht, eingegeben werden, für den Fall, dass dieser unleserlich ist, oder das Barcode Lesegerät defekt ist. Buchstaben und Ziffern können über das angezeigte Alphabet eingegeben werden. Der Buchstabe oder die Zahl werden mit den Pfeiltasten angesteuert. Mit OK wird die Auswahl bestätigt. Nach Beendigung der Eingabe drücken sie nacheinander die Tasten **>Pfeil nach unten<** und **>OK<**. Durch das Betätigen der **>STOP<** Taste können Buchstaben und Ziffern gelöscht werden.

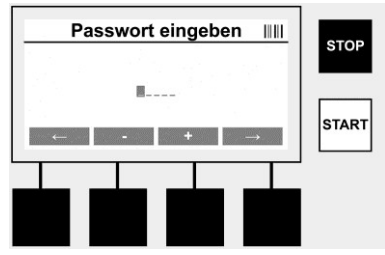

#### **Manuelle Eingabe von Ziffern**

Werden ausschließlich Ziffern für die Dateneingabe benötigt (z.B. manuelle Eingabe des Muffencodes), werden auch nur Ziffern von 0 – 9 als Auswahl angezeigt. Mit den Tasten **>+<** und **>- <** können die Ziffern ausgewählt werden. Mit den Tasten **>Pfeil nach links<** und **>Pfeil nach rechts<** werden die einzelnen Ziffern angesteuert. Nach Eingabe der letzten Ziffer diese ebenfalls mit der Taste **>Pfeil nach rechts<** bestätigen.

**7.3 Durchführen einer Schweißung**

Betätigen Sie auf dem Startbildschirm die Multifunktionstaste **>Schweißung<**.

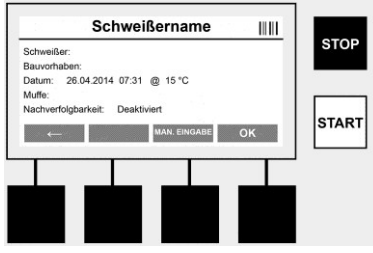

Unter dem Menüpunkt **>Schweißung<** können die erforderlichen Daten zur Schweißung eingegeben werden. Dafür kann ein Barcode mit dem Barcode Scanner eingescannt werden, oder wahlweise auch manuell mit den Multifunktionstasten.

#### **Schweißername**

Ist die Option "Schweißercode" deaktiviert kann an dieser Stelle der Name des Schweißers eingegeben werden. Die Eingabe kann entweder manuell oder über Barcode erfolgen. Bei "Schweißername" handelt es sich um einen maximal 30-stelligen frei einzugebenden Namen. Die Eingabe kann mit der Taste **>OK<** übersprungen werden. Ist die Option "Schweißercode" aktiviert, wird "Schweißername" nicht zusätzlich abgefragt.

#### **Schweißercode**

Ist in den Parametern die Option "Schweißercode" aktiviert (siehe Abschnitt 7.5 "SETUP"), so muss an dieser Stelle ein gültiger Schweißercode eingegeben werden (nur ein ISOnormkonformer Schweißercode wird vom Gerät akzeptiert).

#### **Bauvorhaben**

Diese Eingabe kann entweder mit dem Barcode Scanner manuell erfolgen oder mit der Taste **>OK<** auch übersprungen werden und bleibt somit leer.

#### **Datum**

Hier wird das aktuelle Datum mit Uhrzeit und Umgebungstemperatur angezeigt.

### **8 BOTHENBERGER DEUTSCH**

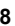

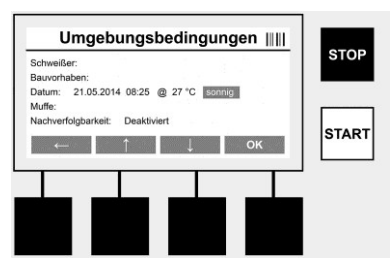

#### **Umgebungsbedingungen**

Ist die Option "Umgebungsbedingungen" aktiviert (siehe Abschnitt 7.5 "SETUP"), so muss an dieser Stelle die Umgebungsbedingung zum Zeitpunkt der Schweißung (sonnig, trocken, Regen, Wind, Zelt, Heizung) angegeben werden.

#### **Muffencode**

An dieser Stelle muss der Muffencode eingegeben werden. Dieser enthält Angaben zu Schweißspannung, Schweißdauer und (teilweise) Abkühlzeit und befindet sich auf der Elektroschweißmuffe in Form eines Strichcodes. Der Muffencode kann auch manuell eingegeben werden, falls der Muffencode beschädigt ist.

#### **Rückverfolgbarkeit**

Ist in den Parametern die Option "Rückverfolgbarkeit" für Muffen oder Rohre aktiviert (siehe Abschnitt 7.5 "SETUP"), so muss an dieser Stelle eine Eingabe gemacht werden. Diese Eingabe kann entweder mit dem Barcode Scanner oder manuell erfolgen. Ist "Rückverfolgbarkeit" als optionale Eingabe eingestellt, so kann eine Eingabe gemacht werden, die "Rückverfolgbarkeit" kann mit >OK< auch übersprungen werden und bleibt somit leer. Ist die Abfrage "Rückverfolgbarkeit" deaktiviert, wird sie im Display nicht angezeigt und nicht abgefragt.

Verbinden Sie nun die Schweißkontakte mit der Muffe. Verwenden Sie bei Bedarf passende Adapter (siehe Abschnitt 5). Die Kontaktflächen der Schweißstecker bzw. Adapter und der Muffe müssen sauber sein.

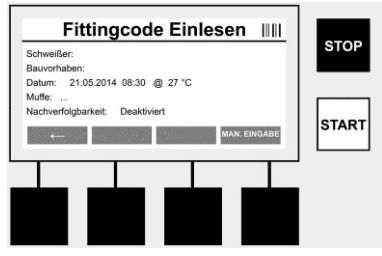

Scannen Sie mit Hilfe des Barcode Scanners den Muffencode ein. Ist der Barcode Scanner defekt oder kann der Muffencode nicht eingelesen werden, kann der Muffencode auch manuell eingegeben werden. Dazu die Taste **>Manuelle Eingabe<** drücken (siehe auch Abschnitt "Eingabe").

Ist im Barcode der Muffe keine Abkühlzeit enthalten, kann an dieser Stelle die Abkühlzeit eingegeben werden, die auf der Muffe abgedruckt ist. Die Eingabe kann mit Betätigen der Taste **>OK<** übersprungen werden.

Ist im Barcode der Muffe eine Abkühlzeit enthalten, wird diese nach Abschluss der Schweißzeit angezeigt, runter gezählt und protokolliert.

Ist im Barcode keine Abkühlzeit enthalten und es wird manuell eine Abkühlzeit eingegeben, so wird nach Abschluss der Schweißung die Abkühlzeit angezeigt und runter gezählt. Die Abkühlzeit wird nicht protokolliert.

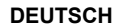

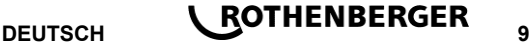

#### **Abkühlzeit**

Ist im Barcode keine Abkühlzeit enthalten und es wird auch manuell keine Abkühlzeit eingegeben, so wird nach Abschluss der Schweißung keine Abkühlzeit angezeigt. Die Abkühlzeit wird auch nicht protokolliert.

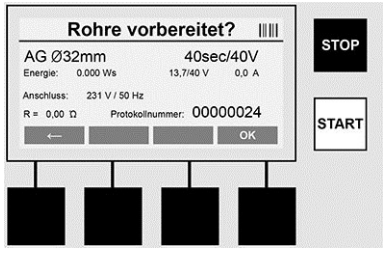

Nach erfolgreicher Dateneingabe wechselt der Bildschirm auf die Abfrage, ob die Rohre gemäß Herstellerangaben bearbeitet sind. Dies muss mit **>OK<** bestätigt werden.

Bevor die eigentliche Schweißung startet, zeigt das Gerät nochmal alle relevanten Schweißparameter an.

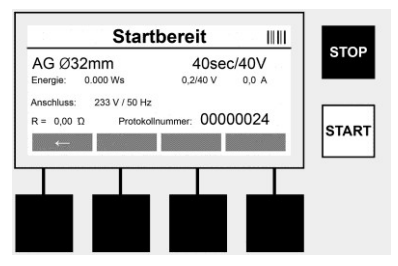

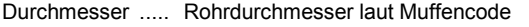

Energie .............. Umgesetzte Energie

Schweißung ....... Schweißzeit laut Muffencode, Ist- / Soll-Schweißspannung, aktueller **Schweißstrom** 

Anschluss .......... Netzspannung und Netzfrequenz

R ........................ Aktueller Widerstand der Heizwendel

Protokoll ............ Protokollnummer, fortlaufend über die gesamte Lebensdauer des Gerätes

Das Gerät führt zwei Sicherheitsprüfungen durch:

#### **Correct Fitting Connection (CFC)**

Das Gerät prüft, ob ein Fitting angeschlossen ist und gleicht diese Daten mit den zuvor eingescannten Daten ab. Ist die Abweichung zwischen beiden Werten kleiner als die im Code benannte Toleranz, beginnt der Schweißvorgang. Liegt die Abweichung außerhalb der zulässigen Toleranz, meldet das Gerät einen Fehler und gibt Hinweise, wo der Fehler liegen kann (siehe "Fehlerbilder" Kapitel 8).

#### **Heat Control Funktion (HC)**

Das Gerät berechnet (basierend auf Schweißparametern, aktueller Gerätetemperatur und Umgebungstemperatur), ob diese Schweißung komplett durchgeführt werden kann. Vor allem bei hohen Außentemperaturen oder großen Muffen könnte es sonst zur Überhitzung des Gerätes und somit zur Notabschaltung während des laufenden Schweißprozesses kommen.

Kann die Schweißung komplett durchgeführt werden, leuchtet die grüne **>START<** Taste. Die Schweißung kann durch das Betätigen dieser Taste gestartet werden.

Ist die aktuelle Gerätetemperatur zu hoch, leuchtet die rote **>STOP<** Taste. Im Display erscheint ein Hinweis, wie lange das Gerät abkühlen muss, bevor mit der Schweißung gestartet werden kann (bei der hier angezeigten Zeit handelt es sich um eine ungefähre Angabe).

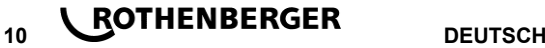

Leuchtet die grüne **>START<** Taste, kann mit Betätigen dieser Taste der Schweißvorgang gestartet werden.

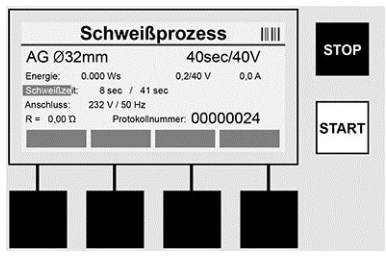

Während des Schweißprozesses werden alle relevanten Daten auf dem Display angezeigt. Der Schweißprozess wird während der gesamten Schweißzeit gemäß den durch den Muffencode vorgegebenen Schweißparametern überwacht.

Der Schweißvorgang kann jeder Zeit durch das Betätigen der Taste **>Stop<** abgebrochen werden.

Das Schweißgerät reguliert die Schweißzeit automatisch je nach Umgebungstemperatur. Daher können die Schweißzeiten bei identischen Muffen variieren.

Die Schweißzeit wird zur vereinfachten Darstellung zusätzlich als Statusbalken dargestellt.

Nach Beendigung der Schweißung wird das Ergebnis im Display angezeigt. Die Abkühlzeit ist nach den Angaben des Muffenherstellers einzuhalten. Wenn der Strichcode der Muffe eine Angabe zur Abkühlzeit beinhaltet, wird diese nach Beendigung des Schweißvorganges angezeigt. Zur vereinfachten Darstellung wird die Abkühlzeit auch zusätzlich als Statusbalken angezeigt.

Die Abkühlzeit kann jederzeit durch das Betätigen der **>Stop<** beendet werden. Der Abbruch des Abkühlvorganges wird im Protokoll vermerkt. Auch das Trennen des Fittings von den Anschlüssen führt zu einem Abbruch der Abkühlzeit.

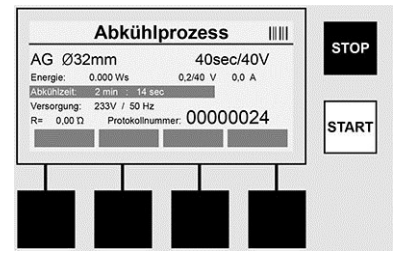

Ist die Schweißung fehlerhaft, erscheint die Meldung "Fehler" im Display. Zusätzlich wird ein akustisches und ein visuelles Signal in Form einer rot blinkenden LED ausgegeben. Mit dem **>Links-Pfeil<** kann eine neue Dateneingabe gestartet werden.

**7.4 Übertragen der gespeicherten Schweißprotokolle**

Betätigen Sie auf dem Startbildschirm die Multifunktionstaste **>USB<**.

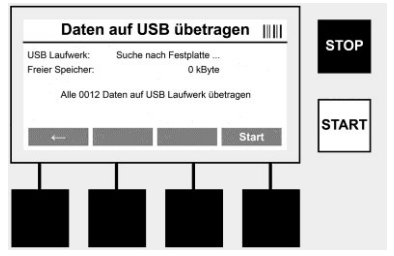

Im Menüpunkt "USB" können die Protokolle vom geräteinternen Speicher auf ein externes USB-Speichermedium übertragen werden.

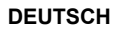

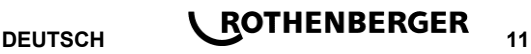

Stecken Sie einen USB Stick in den USB Stecker. Warten Sie bis das Speichermedium erfolgreich erkannt wurde. Dies wird mit der entsprechenden Darstellung angezeigt. Mit dem Betätigen der Taste **>Start<** werden alle im Gerät gespeicherten Protokolle auf den USB Stick übertragen. Das Gerät legt hierfür einen neuen Ordner mit dem Namen "ROFUSE" auf dem USB Stick an. In einem Unterordner von "ROFUSE" wird ein weiterer Ordner mit der Seriennummer des Gerätes als Name angelegt. In diesem Ordner werden die Protokolle gespeichert.

Die Protokolle können dann mit der Auslesesoftware RODATA 2.0 verwaltet und weiterverarbeitet werden (siehe Abschnitt 9).

**7.5 Konfiguration des Gerätes ("SETUP")**

Betätigen Sie auf dem Startbildschirm die Multifunktionstaste **>SETUP<**.

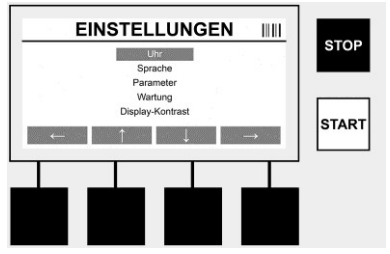

Mit den mittleren beiden Auf- und Ab-Pfeilen kann der gewünschte Menüpunkt ausgewählt werden, um dann mit dem **>Rechts-Pfeil<** zu bestätigen.

Der **>Links-Pfeil<** verlässt dieses Menü und führt zurück zum Startbildschirm.

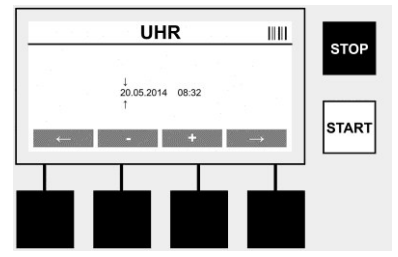

#### **Uhr**

Einstellung von Datum und Uhrzeit. Datum und Uhrzeit werden im Format dd.mm.yyyy hh:mm angezeigt. Über die Tasten **>Pfeil links<** und **>Pfeil rechts<** die zu ändernde Ziffer auswählen. Korrekturen können dann mit den Tasten **>+<** und **>-<** durchgeführt werden. Mit **>Pfeil links<** kann das Menü wieder verlassen werden.

Die Uhr wird von einer internen Batterie mit Strom versorgt, so dass diese auch bei Ziehen des Netzsteckers weiter laufen kann.

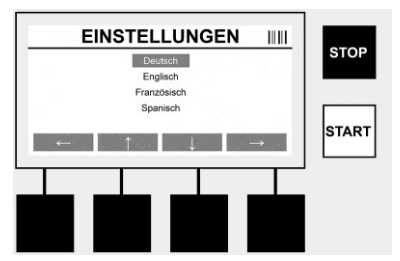

#### **Sprache**

Zum Einstellen der Sprache. Über die Tasten **>Pfeil oben<** und **>Pfeil unten<** die gewünschte Sprache auswählen und mit der Taste **>OK<** bestätigen.

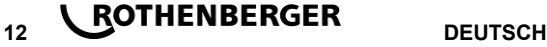

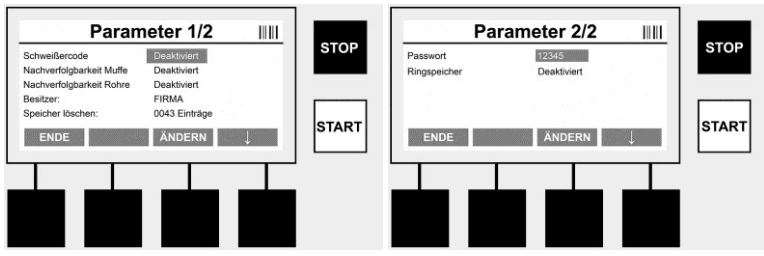

#### **Parameter**

Passwortgeschützter Bereich. In diesem Menüpunkt lassen sich Einstellungen am Gerät vornehmen, die Auswirkungen auf Geräteeigenschaften und -funktionen haben (z.B. Schweißercode, Bauvorhaben, Rückverfolgbarkeit, …). Es lassen sich Eingaben und Funktionen für den Anwender freigeben oder sperren und somit Abläufe auf der Baustelle vorgeben. Werksseitig ist der PIN-Code mit "12345" vorbelegt. Bitte Passwort bei Bedarf ändern (siehe Untermenüpunkt "Passwort"). Das Menü kann an jeder beliebigen Stelle mit der Taste **>ENDE<** verlassen werden.

#### **Schweißercode**

Die Eingabe des Schweißercodes kann hier aktiviert oder deaktiviert werden (Beschreibung siehe Kapitel 7.3). Der Status kann durch Betätigen der Taste **>ändern<** geändert werden. Ist die Option "Schweißercode" aktiviert, so ist zum Starten einer Schweißung ein gültiger Schweißercode nach ISO-12176-3 erforderlich.

#### **Rückverfolgbarkeit Muffe**

Die Eingabe zur Rückverfolgbarkeit der Muffe kann hier aktiviert, deaktiviert oder als optionale Eingabe eingestellt werden (Beschreibung siehe Kapitel 7.3). Der Status kann durch Betätigen der Taste **>ändern<** geändert werden.

#### **Rückverfolgbarkeit Rohre**

Die Eingabe zur Rückverfolgbarkeit der Rohre kann hier aktiviert, deaktiviert oder als optionale Eingabe eingestellt werden (Beschreibung siehe Kapitel 7.3). Der Status kann durch Betätigen der Taste **>ändern<** geändert werden.

#### **Besitzer**

Hier kann der Besitzer des Gerätes (z.B. Firmenname) geändert werden. Die Änderung erfolgt manuell (siehe auch Kapitel "Eingabe").

#### **Speicher löschen**

Hier können alle gespeicherten Schweißungen gelöscht werden.

#### **Achtung! Es wird der komplette Speicher gelöscht. Eine teilweise Löschung der gespeicherten Schweißungen ist nicht möglich.**

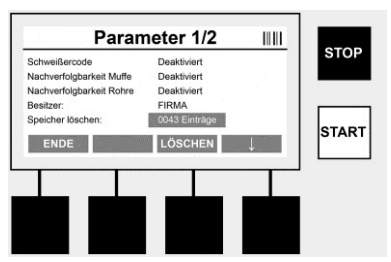

Das Gerät speichert bis zu 2.000 Schweißungen automatisch ab. Sind 2.000 Speicherplätze voll, gibt das Gerät auf dem Startbildschirm einen entsprechenden Warnhinweis aus. Weitere 47 Schweißungen werden im Überlaufspeicher gespeichert.

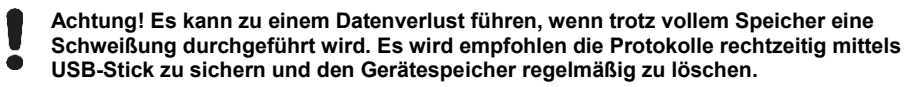

#### **Passwort**

Hier kann das Passwort für den geschützten Bereich "Parameter" geändert werden. Zum Ändern des Passwortes betätigen Sie die Taste **>ändern<**. Die Änderung erfolgt manuell (siehe auch Kapitel "Eingabe").

#### **Wartung**

Passwortgeschützter Bereich (ausschließlich ROTHENBERGER Servicepersonal oder autorisierte Fachpartner).

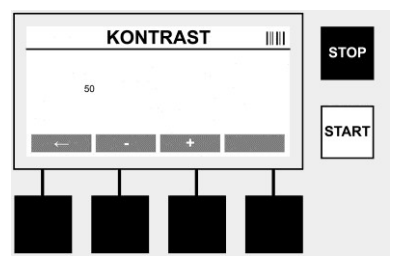

#### **Kontrast**

Der Kontrast des Displays kann hier den Umgebungsbedingungen angepasst werden. Der Kontrast kann mit den Pfeiltasten **>+<** und **>-<** geändert werden. Das Untermenü kann mit der Taste **>Pfeil links<** verlassen werden.

#### **8 Information / Fehlerdiagnose**

Betätigen Sie auf dem Startbildschirm die Multifunktionstaste **>INFO<**.

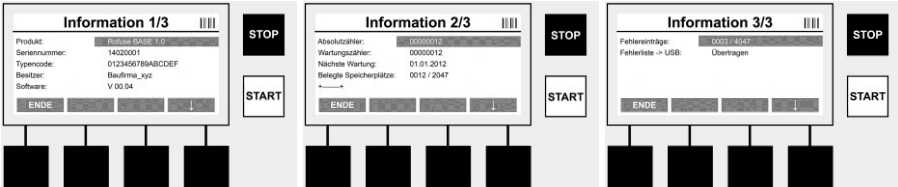

Folgende Informationen werden dargestellt:

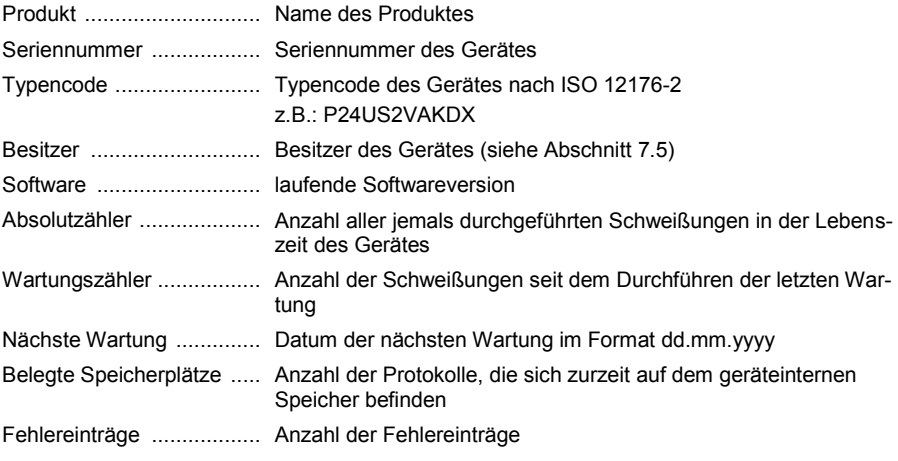

## **14 BOTHENBERGER** DEUTSCH

#### **Fehlerliste**

Fehlermeldungen können auf einen USB Stick übertragen werden. Diese Daten können dann (z.B. per Mail) zu einem ROTHENBERGER Servicemitarbeiter oder einem autorisierten Partner übermittelt werden. Ist das Gerät defekt oder ist die Funktion des Gerätes eingeschränkt, kann anhand der Fehlerbilder eventuell eine Ferndiagnose erstellt werden.

**8.1 Fehlerbehebung**

#### **Falsches Passwort**

Um in das Menü Parameter oder Wartung zu gelangen muss ein gültiges Passwort eingegeben werden. Bitte erkundigen Sie sich bei dem Geräteverantwortlichen über Ihre Berechtigung und den gültigen Code.

#### **Falsche Muffe**

Diese Fehlermeldung erscheint, wenn die vom Muffencode entnommenen Muffenparameter nicht zu den tatsächlich gemessenen Werten passen. Bitte überprüfen Sie, ob der eingescannte Code zur Muffe passt.

#### **Beschädigter Code**

Der eingescannte Muffencode konnte nicht decodiert werden. Bitte überprüfen Sie den Code auf Beschädigungen oder Verschmutzungen.

#### **Keine Muffe angeschlossen**

Es wurde versucht eine Schweißung ohne eine angesteckte Muffe zu starten. Bitte überprüfen Sie die Kontakte von Muffe und Stecker auf Beschädigungen oder Verschmutzungen.

#### **Muffe hat Kurzschluss**

Es wurde ein Kurzschluss an der Muffe entdeckt. Bitte überprüfen Sie die Kontakte von Muffe und Stecker auf Beschädigungen oder Verschmutzungen.

#### **Muffendurchmesser > 400 mm**

Das Gerät ROFUSE 400 Turbo kann nur Muffen bis 400 mm Durchmesser schweißen.

#### **Datenverlust – Speicher voll**

Wird eine Schweißung trotz dieser Meldung gestartet, so kommt es zu einem Datenverlust. Die Schweißung wird NICHT protokolliert. Daten mittels USB-Stick sichern und Speicher löschen.

#### **Unzulässige Umgebungstemperatur**

Die Umgebungstemperatur ist außerhalb des zulässigen Bereiches. Gerät in den Schatten stellen oder Heizung einschalten.

#### **Unterspannung**

Im Generatorbetrieb Spannung hochregeln.

#### **Überspannung**

Im Generatorbetrieb Spannung runterregeln.

#### **Frequenzfehler**

Die Frequenz der Versorgungsspannung ist außerhalb des zulässigen Bereiches.

#### **Systemfehler**

Gerät umgehend zur Reparatur einschicken. Keine Schweißungen mehr durchführen! **Unterbrechung**

Während der Schweißung kam es zu einer Unterbrechung der Schweißspannung.

#### **Schweißspannung fehlerhaft**

Während der Schweißung hat die Schweißspannung den zulässigen Bereich verlassen.

#### **9 Auslese- und Verwaltungsprogramm RODATA 2.0**

Die Auslesesoftware sowie die Installations- und Bedienungsanleitung für die Software finden Sie auf dem mitgelieferten USB Stick. Bei Bedarf kann die Software auch von der Homepage **www.rothenberger.com** runter geladen werden.

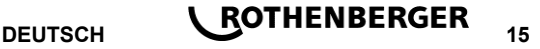

#### **10 Wartung**

Gemäß DVS 2208 Teil 1 hat mindestens einmal im Jahr eine Wiederholungsprüfung (Wartung) zu erfolgen.

#### **11 Zubehör**

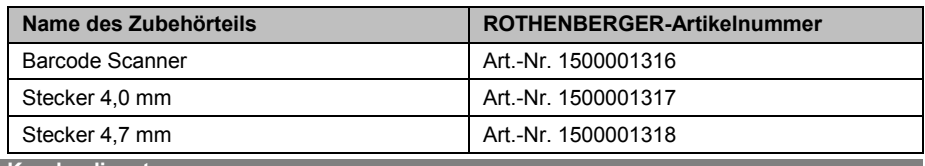

#### **12 Kundendienst**

Die ROTHENBERGER Kundendienst-Standorte stehen zur Verfügung, um Ihnen zu helfen (siehe Liste im Katalog oder online), und Ersatzteile und Kundendienst werden durch dieselben Standorte angeboten.

Bestellen Sie Ihre Zubehör- und Ersatzteile bei Ihrem Fachhändler oder über unsere Service-After-Sales-Hotline:

**Telefon: + 49 (0) 61 95 / 800 – 8200 Fax: + 49 (0) 61 95 / 800 – 7491 Email: service@rothenberger.com www.rothenberger.com**

#### **13 Entsorgung**

Teile des Gerätes sind Wertstoffe und können der Wiederverwertung zugeführt werden. Hierfür stehen zugelassene und zertifizierte Verwerterbetriebe zur Verfügung. Zur umweltverträglichen Entsorgung der nicht verwertbaren Teile (z.B. Elektronikschrott) befragen Sie bitte Ihre zuständige Abfallbehörde.

#### **Nur für EU-Länder:**

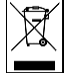

Werfen Sie Elektrowerkzeuge nicht in den Hausmüll! Gemäß der Europäischen Richtlinie 2012/19/EG über Elektro- und Elektronik-Altgeräte und ihrer Umsetzung in nationales Recht müssen nicht mehr gebrauchsfähige Elektrowerkzeuge getrennt gesammelt und einer umweltgerechten Wiederverwertung zugeführt werden.

#### **Nur für Deutschland gültig:**

Die Entsorgung Ihres erworbenen ROTHENBERGER Gerätes übernimmt ROTHENBERGER für Sie - kostenlos! Bitte geben Sie dies bei Ihrem nächsten ROTHENBERGER Service Express Händler ab. Wer Ihr ROTHENBERGER Service Express Händler in Ihrer Nähe ist, erfahren Sie auf unserer Homepage unter **www.rothenberger.com**

**16 COTHENBERGER DEUTSCH** 

### **Contents**

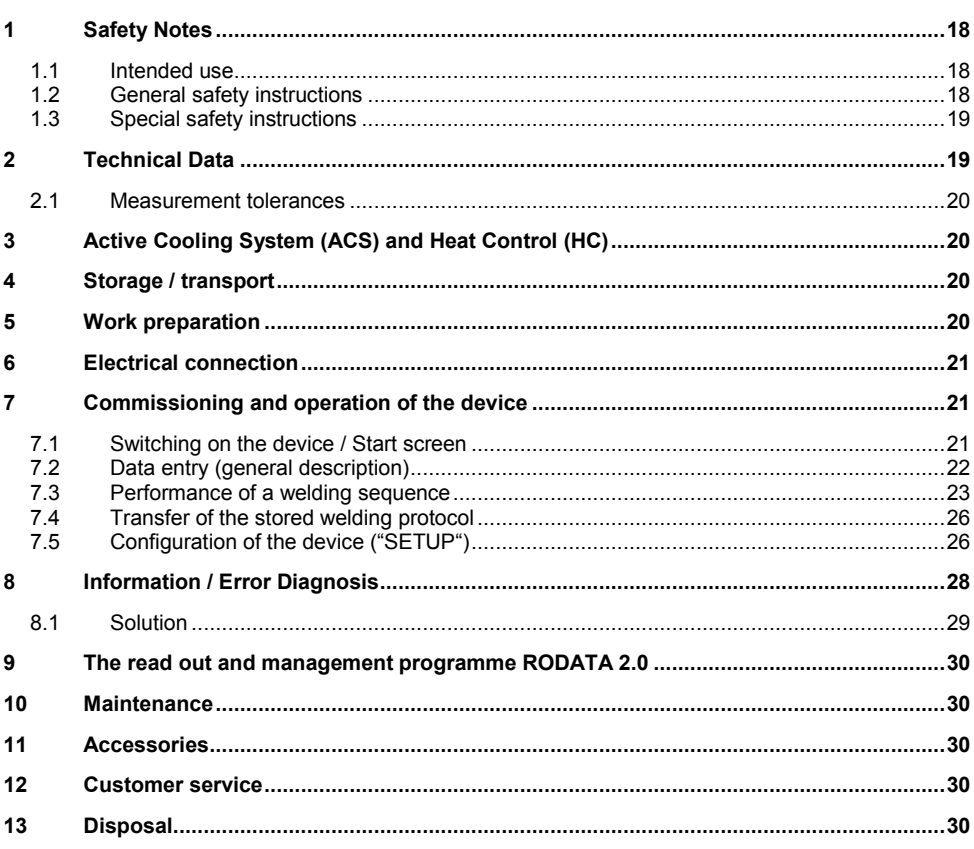

### **Markings in this document:**

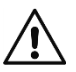

### Danger!

This sign warns against the danger of personal injuries.

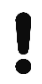

### Caution!

This sign warns against the danger of property damage and damage to the environment.

 $\rightarrow$ 

Call for action

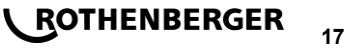

#### **1 Safety Notes**

#### **1.1 Intended use**

The product ROWELD ROFUSE Turbo is a heater coil electro fusion unit which is suitable for use in mobile construction site operations. Using ROWELD ROFUSE 400 Turbo, electro fusion couplers (fittings) ( $8 V - 48 V$ ) made out of plastic of up to 400 mm in diameter of and with ROWELD ROFUSE 1200 Turbo of up to 1200 mm in diameter can be welded (one should always observe the data for the fittings to be welded and the ROFUSE Turbo welding devices). Using barcode scanners welding data can be read in which are encrypted using a 24-digit barcode according to ISO 13950:2007-03.

**1.2 General safety instructions**

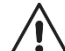

**ATTENTION!** When using electric tools, the following fundamental safety measures must be taken to prevent electric shock, injury or fire.

#### **Read all of these instructions before you use the electric tool, and store the safety instructions properly.**

#### **Service and maintenance:**

- 1 **Regular cleaning, maintenance and lubrication.** Always pull the electrical plug before any adjustment, maintenance or repair.
- 2 **Have your device repaired only by qualified experts and only with original replacement parts.** This ensures the continued safety of the device.

#### **Working safely:**

- 1 **Keep your work area orderly.** A messy work area can cause accidents.
- 2 **Consider environmental influences.** Do not expose electric tools to rain. Do not use electric tools in damp or wet environments. Keep the work area well lit. Do not use electric tools where there is a risk of fire or explosion.
- 3 **Protect yourself from electric shock.** Avoid physical contact with earthed parts (such as pipes, radiators, electric stoves or cooling devices).
- 4 **Keep other people away.** Do not let other people especially children touch the electric tool or its cable. Keep them away from the work area.
- 5 **Store electric tools safely when they are not in use.** Unused electric tools should be kept in a dry, high or closed area, out of reach of children.
- 6 **Do not overload your electric tool.** Work is better and safer within the performance range indicated.
- 7 **Use the right electric tool.** Don't use low-performance machines for heavy-duty jobs. Do not use the electric tool for purposes for which it was not intended. For example, do not use a portable circular saw for cutting tree branches or logs.
- 8 **Wear proper clothing.** Do not wear loose clothing or jewellery, as they can get caught in moving parts. When working outdoors, wear slip-resistant shoes. Wear a hairnet over long hair.
- 9 **Use protective gear.** Wear safety glasses. Wear a breathing mask during work that creates dust.
- 10 **Connect the dust extraction equipment.** If there are connections to dust extraction and collection equipment, make sure that they are connected and properly used.
- 11 **Do not use the cable for purposes for which it was not intended.** Never use the cable to pull the plug from the socket. Protect the cable from heat, oil and sharp edges.
- 12 **Secure the work piece.** Use clamps or a vice to hold the work piece firmly. They will hold it more securely than your hand can.
- 13 **Avoid abnormal postures.** Make sure to stand securely and always keep your balance.
- 14 **Maintain your tools with care.** For better and safer work, keep cutting tools sharp and clean. Follow the instructions for lubrication and changing tools. Regularly inspect the electric tool's connection cable, and if it is damaged, have it replaced by an authorized expert.

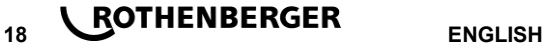

Regularly check extension cords and replace them if they are damaged. Keep the handles dry, clean and free of oil and grease.

- 15 **Pull the plug from the socket.** When not using the electric tool, before maintenance or when changing tools, such as saw blades, drills and cutting bits.
- 16 **Do not leave any tool keys inserted.** Before switching on, check to see that keys and adjustment tools have been removed.
- 17 **Avoid unintentional activation.** When plugging the tool in, make sure that the switch is turned off.
- 18 **Use outdoor extension cords.** When outdoors, use only extension cords that are approved and appropriately marked.
- 19 **Be alert.** Pay attention to what you do. Approach your work sensibly. Do not use the electric tool when you are distracted.
- 20 **Check the electric tool for damage.** Before using the electric tool, you must inspect safety equipment or slightly damaged parts carefully to ensure that they work properly and as intended. Check to see that the moving parts operate freely and don't stick, and to make sure no parts are damaged. All parts must be mounted properly and meet all the conditions for ensuring trouble-free operation of the electric tool.

Damaged safety equipment and parts must be properly repaired or replaced by a professional facility, unless otherwise indicated in the user manual. Damaged switches must be replaced by a customer service facility.

Never use an electric tool whose switch cannot be turned on and off.

- 21 **Caution.** Using other insertion tools and accessories may cause injury.
- 22 **Have your tool repaired by an electrical expert.** This electric tool meets applicable safety requirements. Repairs must be made only by an electrical expert using original replacement parts. Otherwise accidents many occur.

**1.3 Special safety instructions**

- There is danger of suffering an electric shock when using faulty insulation.
- There is danger of suffering burns due to the high temperatures of the housing during intensive use or longer welding operations.
- This device can used by children above 8 years old, as well as by persons with impaired physical, sensory or mental capabilities or a lack of experience and knowledge, if they are supervised or were instructed in safe use of the device and also understand the resulting dangers. Children must not be allowed to play with the device. Cleaning and user maintenance must not be performed by children without supervision.

#### **2 Technical Data**

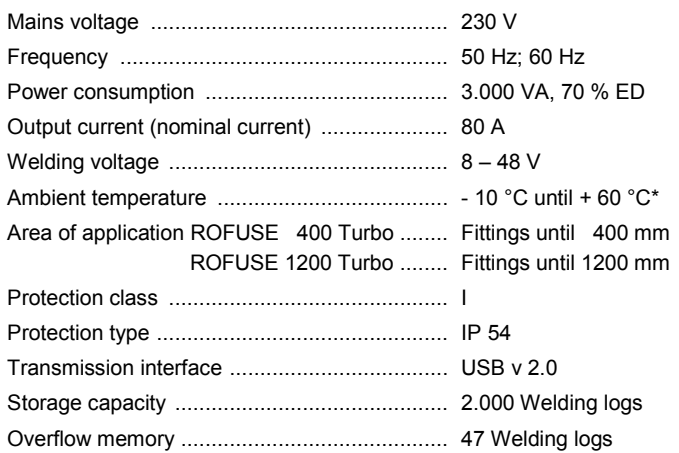

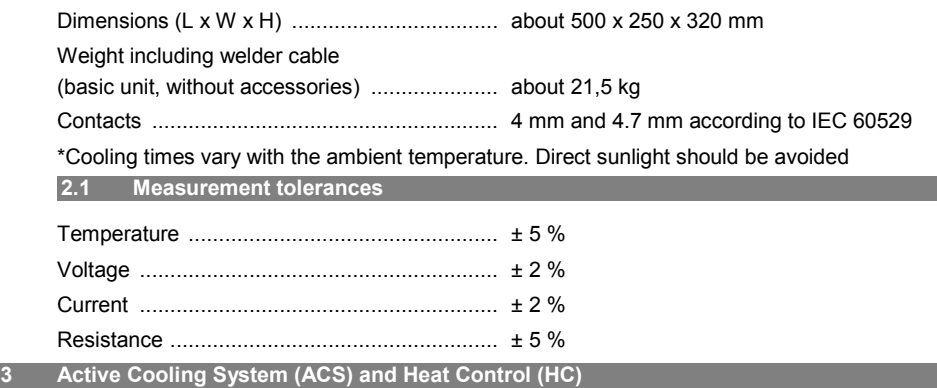

The device is fitted with a ventilator. This starts up as soon as the device is switched on at the main switch. The fan assists in better removing the heat which arises in the device during welding. We recommend therefore that the device is also switched off between two welding sessions in order to optimise cooling of the device.

The device is fitted with a heat control function (HC). Before every welding session the device decides whether the next welding session can be reliably performed to the end. Factors such as the current device temperature, the ambient temperature and the welding data of the fittings play a role. If the current device temperature is too high, the expected waiting time is displayed on the display. The ventilator reduces this waiting time significantly.

#### **4 Storage / transport**

The device power connecting cable and the welding cable should be protected from sharp edges.

The welding device should not be subjected to strong mechanical loads.

The device should be stored at temperatures ranging from  $-30$  to  $+70^{\circ}$ C.

**5 Work preparation**

When operating the automatic welding machine ensure that it is installed on a sure footing. The welding device is splash proof (IP54).

### **The device must not be submerged in water.**

In order to secure the fitting against slipping during the welding process, the respective clamping fixtures should be used. The assembly instructions for the respective fitting manufacturer as well as local or national regulations and installation instructions should always be observed.

The contact surfaces of the welding plug and the fitting must be clean. Dirty contacts can lead to overheating damage to the plug. Check which plug type(s) are needed for the welding to be performed. Before changing the plugs, always unplug the mains power plug beforehand!

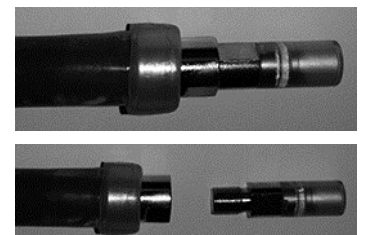

In order to change the plugs, carefully push the frontmost sleeve (contact protection) back in the direction of the cable and expose both spanner flats.

Unfasten the connection using two open spanners size 7 and 10mm and change the plugs. Tighten down the screw connection again using a torque of 15 Nm.

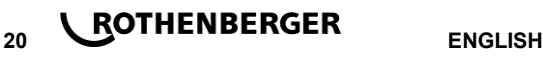

#### **Then again push the contact protection fully over the plug. All metallic surfaces must be covered.**

#### **6 Electrical connection**

For construction site distribution boards observe the regulations about the FI protective switch and only operate the welding device over an FI switch (Residual Current Device, RCD).

Ensure that the mains power network or power generator is fused using fuses of a maximum of 20 A (time-lag).

Only appropriately use approved and registered extensions cables with the following conductor cross-sections.

up to 20 m: 1.5 mm² (recommended 2.5 mm²); model H07RN-F

more than 20 m: 2.5 mm² (recommended 4.0 mm²); model H07RN-F

The extension cable may only be used when unrolled completely and stretched to avoid overheating.

The required power generator nominal output is dependent on the highest power consumption of the fittings used. Furthermore, the ambient conditions as well as the performance data of the power generator itself should be taken into account when constructing the connecting conditions on-site.

The nominal power output of a single-phase power generator is 220 – 240 V, 50/60 Hz:

d 20 - d 160 .............. 3,2 kW

d 160 - d 400 ............ 4 kW mechanically regulated

d > 400 ..................... 5 kW electronically regulated

The power generator must be switched on first before the welding equipment can be attached. The open circuit voltage should be regulated at about 240 volts.

#### **Note: No other consumer should be driven by the same power generator while welding!**

After finishing the welding work, first separate the device connector plug from the power generator, then switch this off.

**7 Commissioning and operation of the device**

**7.1 Switching on the device / Start screen**

The device is switched on at the main switch after connection to the power network or power generator. The Start screen is displayed.

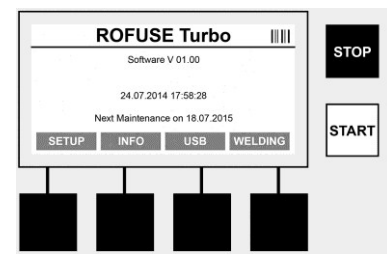

Display of allocated memory locations (see Section 8) Date and time Display of the next scheduled maintenance date Assignment of multi-functional keys

#### **Multi-functional keys:**

SETUP ........... You use this button to navigate to the Setup menu. It is here that settings such as the time, languages, methods for data entry and scheduled maintenance dates are set.

INFO ............... This is where extensive information about the device can be retrieved such as the serial number, owner, etc.

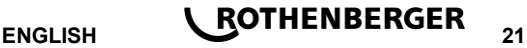

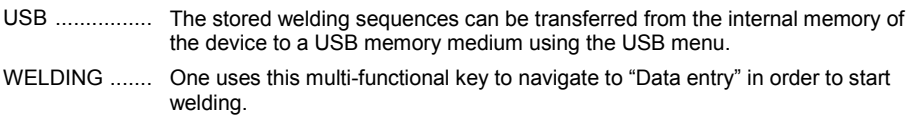

**7.2 Data entry (general description)**

The majority of data can be entered either manually or by means of a barcode scanner.

#### **Barcode scanner**

A barcode is read in in that a barcode scanner is held at a distance of about 5 - 10 cm in front of the barcode. If the barcode scanner is in Standby mode, shortly press the button on the handgrip of the scanner; the scanner switches on. The red line displays the reading area. Press the button on the handgrip again. The barcode is read in. If the data is recognised and stored correctly a signal tone sounds and the read in data are displayed as clear text (numbers / letters) on the welding equipment display. If the scanned in barcode matches the expected barcode, the welding equipment also confirms the correctness of the barcode with a signal (for example the welding equipment does not accept it if, at the point in the welding process at which the fitting barcode should be scanned in, the barcode for the fitting traceability is scanned in instead).

#### **Attention! A class 2 laser – never look directly into the laser beam!**

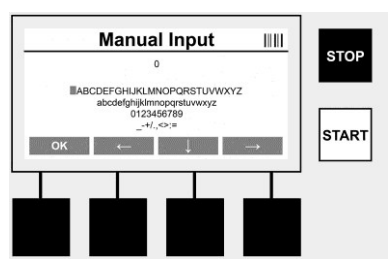

#### **Manual Input of data (letters and numbers)**

Using manual entry allows both data, such as the name of the welder or the construction site, or also the number sequences which are encoded in the barcode, to be entered, for a case where this is illegible or the barcode reading device is defective. Letters and numbers can be entered over the displayed alpha-numeric keyboard. The letters or numbers are located (selected) by the arrow keys. Press OK to confirm the selection. Press the **>arrow downwards<** and **>OK<** buttons, one after the other, after completing the data entry. Letters and characters can be deleted by actuating the **>STOP<** button.

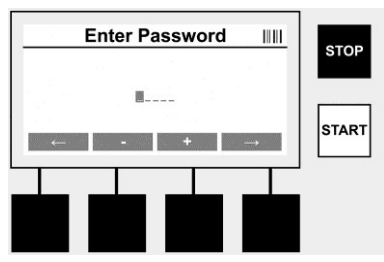

**Manual Input of numbers**

If only numbers are needed for the data entry (e.g. manual entry of the scan fitting code), then only the numbers from  $0 - 9$  are offered for selection. The numbers can be selected using the **>+<** and **>-<** buttons. The **>arrow to the left<** and **>arrow to the right<** buttons are used to locate the individual numbers. After entry of the last number, also confirm this by pressing the **>arrow to the right<** button.

## **22 BOTHENBERGER** FNGLISH

#### **7.3 Performance of a welding sequence**

Press the multi-function key **>WELDING<** on the Start screen.

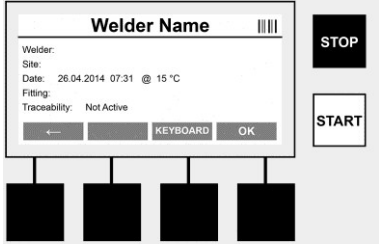

The required data for welding can be entered under the menu point **>WELDING<**. A barcode can be read in for this using the barcode scanner or, otherwise, data can also be entered manually using the multi-function keys.

#### **Input Welder Name**

If the option "Welder code" is deactivated the name of the welder can be entered at this point. Entry can be either manually or through use of the barcode. The "Welder name" is a freely entered name consisting of up to 30 digits. Entry can be sprung over using the **>OK<** button. If the option "Welder code" is activated, the "Welder name" is not additionally queried.

#### **Welder code**

If the option "Welder code" is activated in the parameters (see Section 7.5 "SETUP"), then a valid welder code must be entered at this point (only an ISO-standard compliant welder code will be accepted by the device).

#### **Scan Site-Code**

This entry can be made either through use of the barcode scanner or manually or can also be skipped over by using the **>OK<** button and thus remains empty.

#### **Date**

The current date and time and ambient temperature are displayed here.

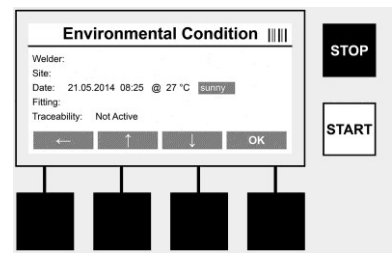

#### **Environmental Condition**

If the option "Environmental condition" is activated (see Section  $7.5$  SFTUP"), then the environmental conditions at the point in time of the welding (sunny, dry, rain, wind, time, heating) should be entered at this point.

#### **Fitting Code**

The scan fitting code must be entered here. This contains details about the welding voltage, welding time and (in part) cooling time and is located on the electro fusion coupler in the form of a barcode. The scan fitting code can also be entered manually if the scan fitting code is damaged.

#### **Traceability**

If the option "Traceability" for fittings or pipes is activated in the parameters (see Section 7.5 "SETUP"), then an entry must be made at this point. This entry can be made either through use of the barcode scanner or manually. If the "Traceability of fittings" is set as an optional entry, an entry can be made; the query "Traceability of fittings" can also be sprung over using the >OK<

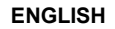

button and therefore remains empty. If the option "Traceability of fittings" is deactivated, it will not be displayed on the screen and not queried.

Now connect the welding contacts with the fitting. Use a suitable adapter if necessary (see Section 5). The contact surfaces of the welding plug or adapter and the fitting must be clean.

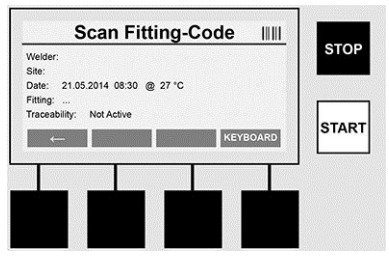

Scan in the scan fitting code with the aid of the barcode scanner. If the barcode scanner is defective or if the scan fitting code cannot be read in, the scan fitting code can also be entered manually. To do this press the **>KEYBOARD<** button (see also Section "Data entry").

If there is no cooling time integrated in the bar code of the fitting, the cooling time which is written on the fitting can be entered manually. The user can skip this entry by pressing the **>OK<** button.

If there is a cooling time integrated in the bar code of the fitting, this cooling time is shown in the display after the welding process is finished. The cooling time count down is running and the cooling time is recorded.

If there is no cooling time integrated in the bar code of the fitting and the user has manually entered the cooling time, this time is shown in the display after the welding process is finished. The cooling time count down is running but the cooling time is not recorded.

#### **Cooling Time**

If there is no barcode integrated in the fitting and the user has not entered manually, the cooling time is not shown in the display and it will not be recorded.

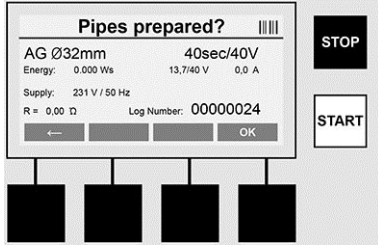

After successful data entry the screen changes to the query concerning whether the pipes are machined according to manufacturer's instructions. This must be confirmed with **>OK<**. Before the actual welding starts the device again displays all relevant welding parameters.

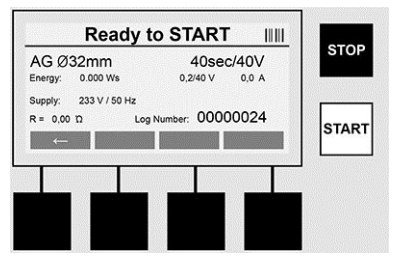

Diameter ............ Pipe diameter according to the scan fitting code

Energy ............... Energy used

### 24 **BOTHENBERGER**

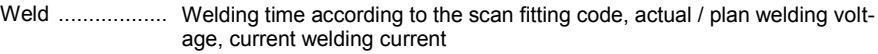

- Supply ............... Mains voltage and mains frequency
- R ........................ Current resistance of the heating coil
- Log .................... Log number, a serial number increasing over the whole service life of the device

The device performs two safety checks at this point:

#### **Correct Fitting Connection (CFC)**

The device checks whether a fitting is attached and compares these data with the previously scanned in data. If the deviation between both values is less than the tolerance referred to in the code, the welding process begins. If the deviation lies outside the permissible tolerance then the device will report an error and provides information about where the error could lie (see "Error patterns" Chapter 8).

#### **Heat Control Function (HC).**

The device calculates (based on welding parameters, the current device temperature and the ambient temperature) whether this welding sequence can be performed completely. It is above all at high outside temperatures or with large fittings that there could otherwise be overheating of the device and therefore emergency switching off during the ongoing welding process. The green **>START<** button lights up if the welding sequence can be performed completely. The welding process can be started by pressing this button. If the current device temperature is too high, the red **>STOP<** button lights up. A notice will appear in the display concerning how long the device must cool down for before one can start welding again (the time displayed here is an approximate time). If the green **>START<** button lights up then pressing this button will start the welding process.

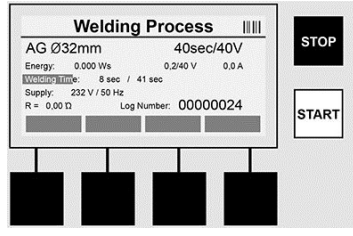

All relevant data are displayed on the screen during the welding process. The welding process is monitored during the whole welding time according to the welding parameters prescribed by the scan fitting code. The welding process can be broken off at any time by pressing the **>STOP<** button. The welding device automatically regulates the welding time according to the ambient temperature. Therefore the welding times for identical fittings can vary. The welding time is also displayed for simplified presentation as a status column. The result is shown in the display after ending the welding cycle. The cooling time should be observed according the fitting manufacturer's instructions. If the barcode for the fitting contains information about the cooling time, this is displayed after ending the welding process. The cooling time is also displayed for simplified presentation as a status column. The cooling time can be ended at any time by pressing the **>STOP<** button. Breaking off of the cooling process will be noted in the log. Also separation of the fittings from the connections leads to breaking off of the cooling time.

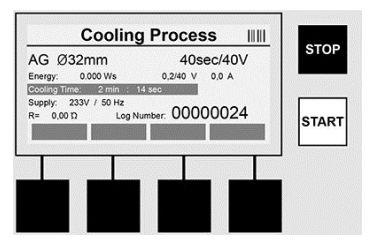

If the welding is faulty, the message "Error" appears in the display. An acoustic and a visual signal in the form of a red flashing LED is issued.

A new data entry can be started using the **>arrow to the left<**.

**7.4 Transfer of the stored welding protocol**

Press the multi-function key **>USB<** on the Start screen.

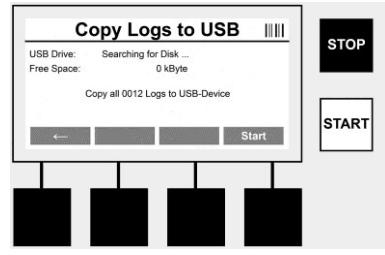

The logs can be transferred from the internal memory of the device to a USB memory medium using the "USB" menu point.

Insert a USB stick into the USB connector. Wait until the storage medium was successfully recognised. This is displayed with the respective representation. Upon actuation of the **>Start<** button all logs stored in the device are transferred the USB stick. The device creates a new directory with the name "ROFUSE" on the USB stick. In a sub-directory of "ROFUSE", a further directory is created with the serial number of the device as a name. The logs are stored in this directory.

The logs can be managed using the read out software RODATA 2.0 and also further processed (see Section 9).

**7.5 Configuration of the device ("SETUP")**

Press the multi-function key **>SETUP<** on the Start screen.

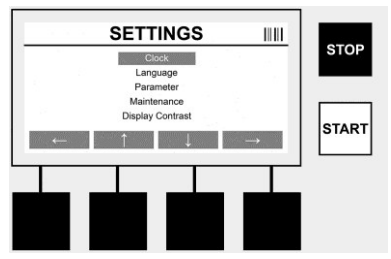

The desired menu point can be selected using the two central up and down arrows and confirmed using the **>arrow to the right<**.

The **>arrow to the left<** allows one to leave this menu and navigate back to the Start screen.

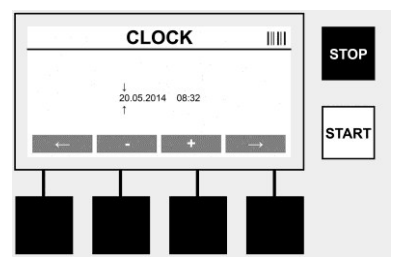

#### **Clock**

Adjusting the date and time The date and time are displayed in the format dd.mm.yyyy hh:mm. Select the number to be changed over the **>arrow to the left<** and **>arrow to the right<** but-

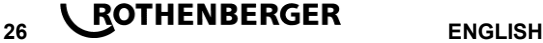

tons. Corrections can be made using the **>+<** and **>-<** buttons. The menu can be exited again using the **>arrow to the left<**.

The clock is supplied with power by an internal battery so that this can also run after being disconnected from the mains power plug.

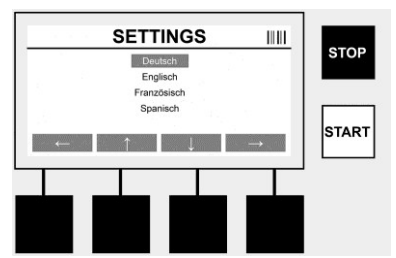

#### **Language**

Adjusting the language. Select the desired language using the **>arrow upwards<** and **>arrow downwards<** buttons and confirm using the **>OK<** button.

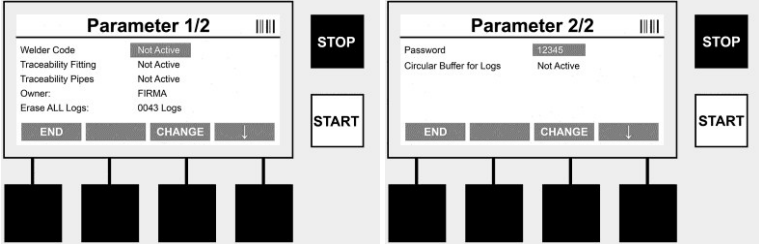

#### **Parameter**

The password-protected area. Settings can be made on the device in this menu point which have effects on the device properties and functions (e.g. welder code, scan site-code, traceability, …). Entries and functions can be enabled or disabled for the user and therefore sequences prescribed at the construction site. The PIN code is pre-allocated on the works side with "12345". Please alter the password as needed (see sub-menu point "Password"). The menu can be left at any point using the **>END<** button.

#### **Welder code**

Entry of the welder code can be activated or deactivated here (for a description see Chapter 7.3). The status can be altered by pressing the **>CHANGE<** button.

If the option "Welder code" is activated then a valid welder code according to ISO-12176-3 is needed to start a welding sequence.

#### **Traceability Fitting**

Entry of the traceability of the fitting can be activated or deactivated here or set as an optional entry (for a description see Chapter 7.3). The status can be altered by pressing the **>CHANGE<** button.

#### **Traceability Pipes**

Entry of the traceability of the pipes can be activated or deactivated here or set as an optional entry (for a description see Chapter 7.3). The status can be altered by pressing the **>CHANGE<** button.

#### **Owner**

The owner of the device (e.g. the company name) can be altered here. The change takes place manually (see also the Chapter "Data entry").

#### **Erase ALL Logs**

This where all stored welding sequences can be deleted.

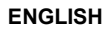

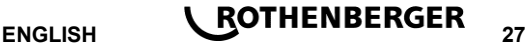

#### **Attention! The whole memory is deleted. Partial deletion of the stored welding sequences is not possible.**

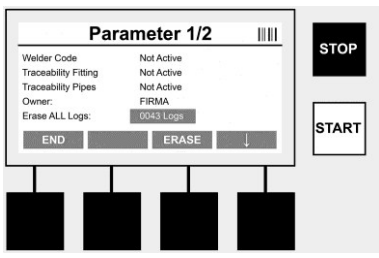

The device saves up to 2,000 welding sequences automatically. If the 2,000 memory places are filled up the device displays an appropriate warning on the Start screen. A further 47 welding sequences are stored in the overflow memory.

**Attention! Loss of data can occur if a welding sequence is performed despite a full memory. We recommend backing up the logs in good time using a USB stick and clearing the device memory regularly.**

#### **Password**

This is where the password for the protected area "Parameter" can be altered. Press the **>CHANGE<** button to change the password. The change takes place manually (see also the Chapter "Data entry").

#### **Maintenance**

Password-protected area (excluding ROTHENBERGER service personnel or authorised specialist partner).

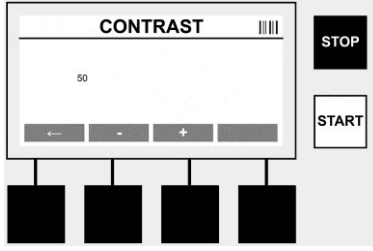

#### **Contrast**

The contrast of the display can be adapted here to the environmental conditions. The contrast can be altered using the arrow keys **>+<** and **>-<**. The sub-menu can be exited again using the **>arrow to the left<** button.

#### **8 Information / Error Diagnosis**

Press the multi-function key **>INFO<** on the Start screen.

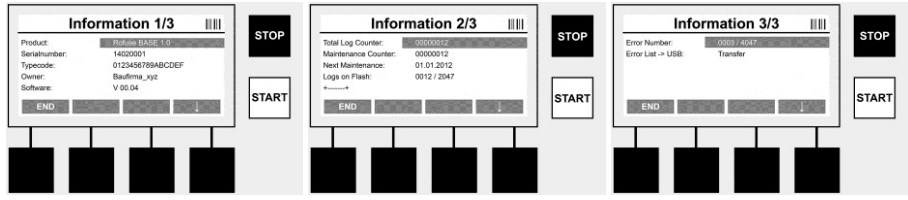

The following information is displayed:

Product .............................. Name of the product

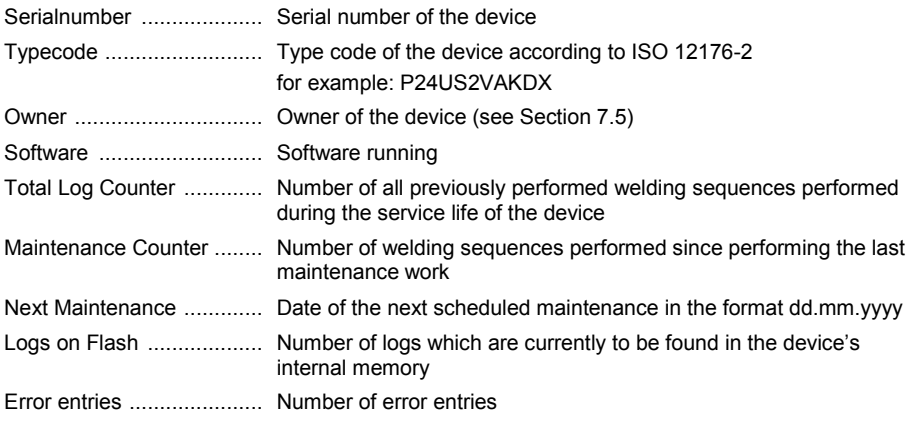

#### **Error list**

Error messages can be transferred onto a USB stick. These data can then (for example by email) be sent to a ROTHENBERGER service engineer or an authorised partner. If the device is defective or if the function of the device is impaired a remote diagnosis may possibly be made on the basis of the error patterns.

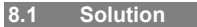

#### **Wrong password**

A valid password has to be entered in order to navigate to the menu point Parameters or Maintenance. Please inform yourself from the persons responsible for the device about your authorisation level and the valid code.

#### **Wrong Fitting**

This error message appears if the fitting parameters taken from the fitting code do not match the actually measured values. Please check whether the scanned in code matches the fitting.

#### **Corrupt Fitting Code**

The scanned in fitting code could not be decoded. Please check the code for damage or dirt.

#### **No Fitting Detected**

A welding sequence was attempted without a plugged in fitting. Please check the contacts of the fitting and plug for damage or dirt.

#### **Fitting Shortcircuit Detected**

A short circuit was detected on the fitting. Please check the contacts of the fitting and plug for damage or dirt.

#### **Fitting diameter > 400 mm**

The ROFUSE 400 Turbo can only weld fittings of up to 400 mm in diameter.

#### **Dataloss at Start - Memory Full!!**

If a welding sequence is started despite this message data loss will occur. The welding is NOT documented. Back up all data using a USB stick and erase ALL logs.

#### **An impermissible ambient temperature**

The ambient temperature is outside the permissible range. Place the device in the shadow or switch on the heater.

#### **Undervoltage**

Turn up the voltage during generator operation.

#### **Overvoltage**

Turn down the voltage during generator operation.

#### **Frequency error**

The frequency of the supply voltage is outside the permissible range.

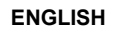

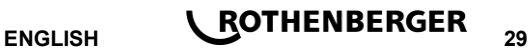

#### **A system error**

Send in the device immediately for repair. Do not perform any more welding!

#### **Interruption**

Interruption of the welding voltage occurred during welding.

#### **The welding voltage is faulty**

The welding voltage moved outside the permissible range during welding.

#### **9 The read out and management programme RODATA 2.0**

The read out software as well as the installation and operating manual for the software can be found on the USB stick supplied. The software can also be downloaded if necessary from the homepage **www.rothenberger.com**.

#### **10 Maintenance**

According to DVS 2208 Part 1, repeat checking (maintenance) should be undertaken at least once a year.

#### **11 Accessories**

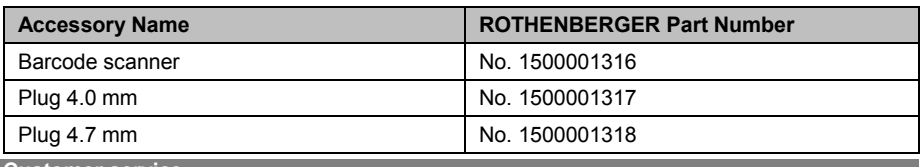

#### **12 Customer service**

The ROTHENBERGER service locations are available to help you (see listing in catalog or online) and replacement parts and service are also available through these same service locations. Order your accessories and spare parts from your specialist retailer or using our service-aftersales hotline:

**Phone: + 49 (0) 61 95 / 800 – 8200 Fax: + 49 (0) 61 95 / 800 – 7491 Email: service@rothenberger.com**

**www.rothenberger.com**

#### **13 Disposal**

Components of the unit are recyclable material and should be put to recycling. For this purpose registered and certified recycling companies are available. For an environmental friendly disposal of the non-recyclable parts (e.g. electronic waste) please contact your local waste disposal authority.

#### **For EU countries only:**

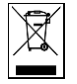

Do not dispose electric tools with domestic waste. In accordance with the European Directive 2012/19/EC the disposal of electrical and electronic equipment and its implementation as national law, electric tools that are no longer serviceable must be collected separately and utilised for environmentally compatible recycling.

### **Table des matières Page**

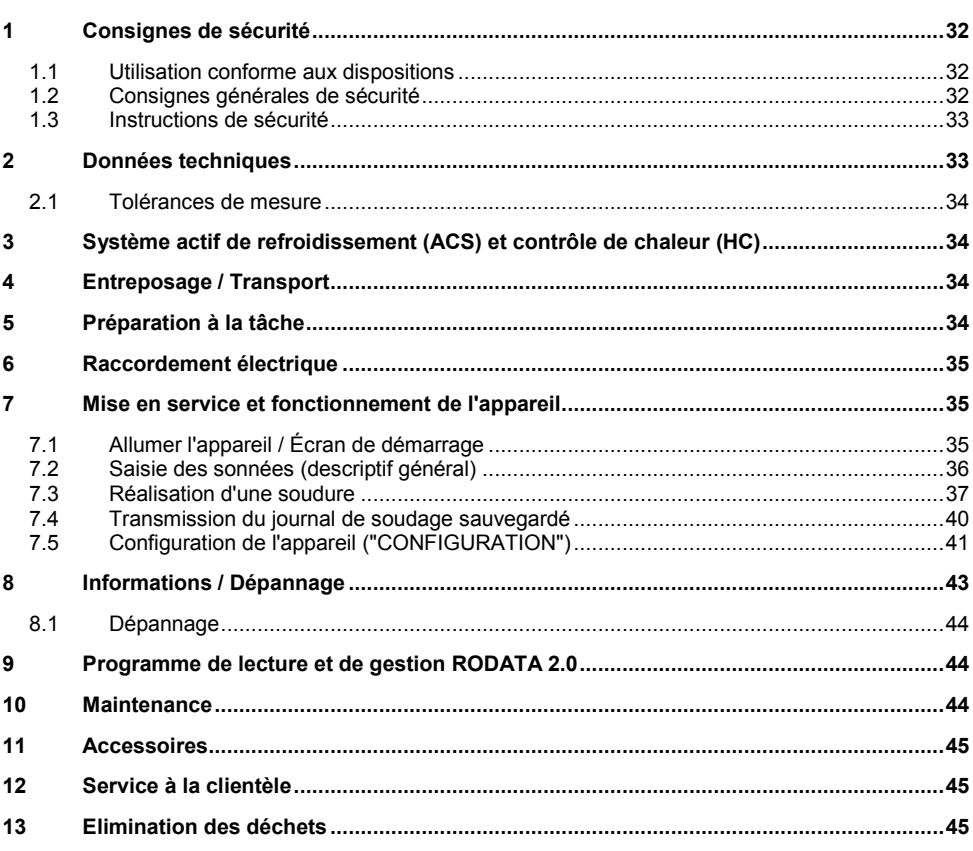

#### **Pictogrammes contenus dans ce document:**

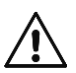

#### **Danger!**

Ce pictogramme signale un risque de blessure pour les personnes.

### **Attention!**

Ce pictogramme signale un risque de dommage matériel ou de préjudice pour l'environnement.

 $\rightarrow$ **Nécessité d'exécuter une action**

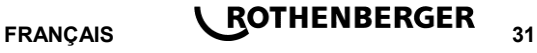

#### **1.1 Utilisation conforme aux dispositions**

Le produit ROWELD ROFUSE Turbo est un poste à souder par électrofusion qui est adapté pour une utilisation sur les chantiers mobiles. Avec le ROWELD ROFUSE 400 Turbo des manchons électrosoudables (8 V - 48 V) en plastique d'un diamètre de 400 mm sont soudés et avec le ROWELD ROFUSE 1200 Turbo jusqu'à un diamètre de 1200 mm (pour ce faire il est important de respecter les données des manchons à souder et du poste à souder ROFUSE Turbo). A l'aide du lecteur de codes-barres les données de soudage cryptées par un code-barre à 24 caractères conforme à la norme ISO 13950:2007-03 peuvent être lues.

**1.2 Consignes générales de sécurité**

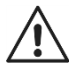

**ATTENTION!** Veuillez observer les mesures de sécurité suivantes afin d'éviter les électrocutions et les dangers de blessures ou d'incendies pendant l'utilisation des outils électriques.

#### **Veuillez lire ces consignes avant d'utiliser cet outil électrique et conservez-les soigneusement.**

#### **Entretien et maintenance:**

- 1 **Nettoyage, entretien et graissage réguliers.** Débranchez avant tous les réglages, les travaux de maintenance ou les réparations.
- 2 **Confiez la réparation de votre appareil uniquement à des personnes qualifiées utilisant des pièces de rechange d'origine.** Ceci permet de garantir la sécurité de l'appareil à long terme.

#### **Travaux sécurisés:**

- 1 **Maintenez l'espace de travail en ordre.** Le désordre dans l'espace de travail peut provoquer des accidents.
- 2 **Tenez compte des influences de l'environnement.** N'exposez pas votre outil électrique à la pluie. N'utilisez pas votre outil électrique dans un environnement humide ou mouillé. Assurez un bon éclairage à votre espace de travail. N'utilisez pas votre outil électrique à des endroits soumis à des risques d'incendie ou d'explosion.
- 3 **Protégez-vous d'une électrocution.** Évitez les contacts corporels avec des parties mises à terre (par. ex. tubes, radiateurs, cuisinières électriques, appareils de refroidissement).
- 4 **Ne laissez pas d'autres personnes s'approcher.** Interdisez à d'autres personnes, aux enfants en particulier, de toucher l'outil électrique ou le câble. Maintenez-les à distance de l'espace de travail.
- 5 **Rangez l'outil électrique inutilisé dans un endroit protégé.** Les outils électriques inutilisés doivent être déposés dans un endroit sec, surélevé et fermé, hors de portée des enfants.
- 6 **Ne surchargez pas votre outil électrique.** Le travail est plus sûr et plus facile dans la zone de puissance.
- 7 **Utilisez l'outil électrique adéquat.** N'utilisez pas une machine à faible puissance pour des travaux lourds. N'utilisez pas l'outil électrique à des fins non prévues pour lui. Par exemple, n'utilisez pas de scie circulaire manuelle pour couper des troncs d'arbres ou des bûches.
- 8 **Portez des vêtements adéquats.** Ne portez pas de vêtements larges ou de bijoux, ils pourraient être saisis par les pièces mobiles. Des chaussures antidérapantes sont recommandées pour les travaux effectués en plein air. Mettez vos cheveux dans un filet.
- 9 **Utilisez l'équipement de protection.** Portez des lunettes de sécurité. Portez un masque respiratoire pendant les travaux provoquant de la poussière.
- 10 **Raccordez le dispositif d'aspiration.** Au cas où des raccords pour les dispositifs d'aspiration et de collection sont disponibles, vérifiez qu'ils sont bien branchés et correctement utilisés.
- 11 **N'utilisez pas l'outil électrique à des fins non prévues pour lui.** Ne tirez pas sur le câble pour débrancher l'appareil. Protégez le câble de la chaleur, de l'huile et des arêtes tranchantes.

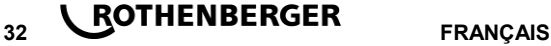

- 12 **Assurez la pièce usinée.** Utilisez le dispositif de tension ou un étau à vis afin de maintenir la pièce usinée. Elle est maintenue plus sûrement qu'à la main.
- 13 **Évitez les positions corporelles anormales.** Veillez à vous assurer une position sûre et gardez toujours l'équilibre.
- 14 **Soignez minutieusement vos outils.** Maintenez les outils de coupes propres et tranchants afin de vous faciliter le travail. Suivez les consignes pour le graissage et le changement d'outil. Contrôlez régulièrement les conduites de raccordement des outils électriques et faites les réparer par un professionnel agréé en cas de détérioration. Contrôlez régulièrement les rallonges et remplacez-les en cas de détériorations. Maintenez la poignée sèche, propre et exempte de graisse ou d'huile.
- 15 **Retirez la fiche de la prise de courant.** Lorsque vous n'utilisez pas l'outil électrique, avant l'entretien ou lors du changement d'outils comme la scie, la perceuse, la fraise.
- 16 **Ne laissez pas la clé d'outil à l'intérieur.** Vérifiez que la clé et l'outil de réglage soient retirés avant la mise en marche.
- 17 **Évitez les mises en marche involontaire.** Assurez-vous que l'interrupteur est éteint lorsque vous insérez la fiche dans la prise.
- 18 **Utilisez la rallonge lors de travaux à l'extérieur.** Utilisez uniquement des rallonges homologuées et marquées en conséquence pour les travaux à l'air libre.
- 19 **Soyez attentif.** Soyez concentré sur votre travail. Faites preuve de bon sens lorsque vous travaillez. N'utilisez aucun outil électrique si vous n'êtes pas concentré.
- 20 **Vérifiez le bon état de l'outil électrique.** Avant de continuer à utiliser l'outil électrique, vérifiez soigneusement les dispositifs de sécurité ou les pièces légèrement endommagées et assurez-vous que le fonctionnement est impeccable et adéquat. Vérifiez que les parties mobiles fonctionnent de manière impeccable et ne coincent pas ainsi que le parfait état des pièces. Toutes les pièces doivent être montées correctement et remplir toutes les conditions afin de garantir un fonctionnement impeccable de l'outil électrique.

Les pièces et les dispositifs de sécurité endommagés doivent être réparés ou changés par un atelier agréé, à moins que le mode d'emploi donne d'autres consignes. Les interrupteurs endommagés doivent être remplacés dans un atelier pour notre clientèle.

N'utilisez pas un outil électrique qui ne peut être mis en marche ou arrêté.

- 21 **Attention.** L'utilisation d'autres outils et accessoires peut provoquer des blessures.
- 22 **Faites réparer les outils électriques par un électricien qualifié.** Cet outil électrique correspond aux dispositions de sécurités applicables. Les réparations doivent uniquement être effectuées par un électricien qualifié et avec les pièces de rechange originales ; dans le cas contraire, cela pourrait provoquer des accidents.

#### **1.3 Instructions de sécurité**

- Il existe un risque de choc électrique en cas d'utilisation malgré un défaut d'isolation.
- Il existe un risque de brûlure dû à la température élevée du boîtier en cas d'utilisation intensive, de soudures longues.
- Cet appareil peut être utilisé par des enfants de 8 ans et plus et des personnes aux capacités physiques, sensorielles ou mentales réduites, ou manquant d'expérience et de connaissances, à condition qu'ils soient supervisés ou formés sur l'utilisation sûre de l'appareil et qu'ils comprennent les risques potentiels associés. Les enfants ne doivent pas jouer avec l'appareil. Le nettoyage et les opérations d'entretien à réaliser par l'utilisateur ne doivent pas être réalisés par des enfants sans qu'ils soient surveillés.

#### **2 Données techniques**

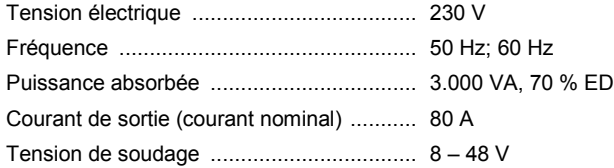

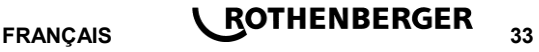

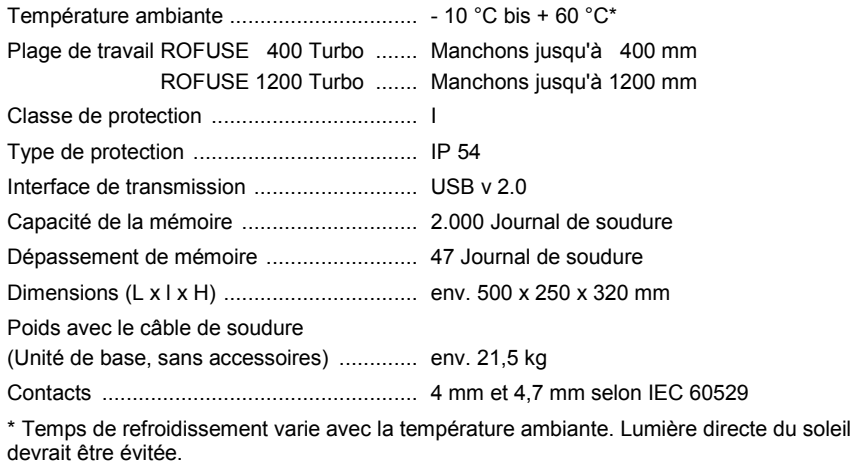

**2.1 Tolérances de mesure**

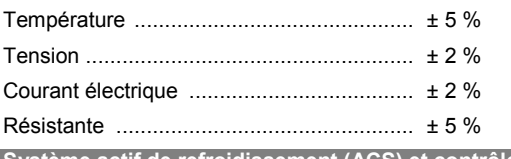

#### **3 Système actif de refroidissement (ACS) et contrôle de chaleur (HC)**

L'appareil est équipé d'un ventilateur. Il est mis en route dès que l'appareil est allumé avec l'interrupteur principal. Le ventilateur permet de dissiper la chaleur qui s'accumule dans l'appareil pendant la soudure. Par conséquent, nous recommandons de laisser l'appareil allumé entre deux soudures afin d'optimiser son refroidissement.

L'appareil dispose d'une fonction de contrôle de chaleur (HC - Heat Control). Avant chaque soudure, l'appareil vérifie si la prochaine soudure peut être réalisée de manière fiable jusqu'à la fin. Des facteurs tels que la température actuelle de l'appareil, la température ambiante et les données de soudage des manchons, jouent un rôle. Si la température actuelle de l'appareil est trop élevée, l'écran affiche le temps d'attente prévu. Le ventilateur réduit considérablement ce temps d'attente.

#### **4 Entreposage / Transport**

Le câble d'alimentation de l'appareil et le câble de soudage doivent être protégés contre des bords tranchants.

Le poste à souder ne doit pas être exposé à de fortes contraintes mécaniques.

L'appareil doit être entreposé à des températures comprises entre - 30 et 70°C.

#### **5 Préparation à la tâche**

La sûreté des surfaces d'appui est à vérifier lors de l'utilisation du poste à souder. Le poste à souder est protégé contre les aspersions d'eau (IP54).

## **L'appareil ne doit pas être immergé dans l'eau.**

Des dispositifs de fixation appropriés doivent être utilisés pendant le soudage afin d'éviter que le manchon ne glisse. Les instructions de montage du fabricant de manchons en question ainsi que les réglementations régionales et nationales et les instructions d'installation doivent toujours être respectées.

## **34 COTHENBERGER FRANÇAIS**
Les surfaces de contact de la prise de soudure et du manchon doivent rester propres. Des contacts sales peuvent provoquer des dommages dus à la surchauffe de la prise. Vérifiez quel(s) type(s) de prise nécessite la soudure à faire. Débranchez impérativement la prise du secteur avant de remplacer les fiches de contact!

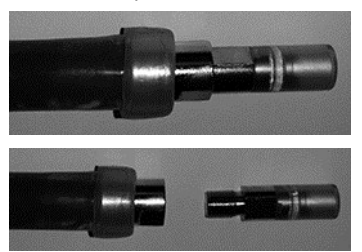

Pour remplacer les fiches de la prise, faites doucement coulisser la face du boîtier (protection contre les contacts) vers le câble et dégagez les deux surfaces de fixation.

Dévissez les deux fixations à l'aide de deux clés plates de 7 et 10 mm et remplacez les fiches. Resserrez les vis à 15 Nm.

#### **Recoulissez ensuite le cache de protection sur la prise. Toutes les surfaces métalliques doivent être recouvertes.**

#### **6 Raccordement électrique**

Dans les tableaux de distribution de chantier les règles en matière de disjoncteur différentiel doivent être respectées et le poste à souder ne doit être utilisé qu'avec un disjoncteur différentiel. Il doit être certain que le réseau ou le générateur sont protégés à 20 A maximum. Seules les rallonges appropriées, approuvées et marquées et avec les sections suivantes peuvent être utilisées:

Jusqu'à 20 m: 1,5 mm² (recommandé 2,5 mm²) ; Type H07RN-F

Au-delà de 20 m: 2,5 mm² (recommandé 4,0 mm²) ; Type H07RN-F

La rallonge ne doit être utilisée que complètement déroulée et détendue afin d'éviter la surchauffe. La puissance nominale du générateur requise dépend de la plus grande puissance des manchons utilisés. En outre, pour l'interprétation des conditions de raccordement sur le site, le respect des conditions environnementales et des performances du générateur lui-même est à observer.

Puissance nominale de sortie d'un générateur 1 phase, 220 – 240 V, 50/60 Hz:

d 20 - d 160 .............. 3,2 kW

d 160 - d 400 ............ 4 kW réglé mécaniquement

d > 400 ..................... 5 kW réglé électroniquement

Le générateur doit être branché avant que le poste à souder puisse être raccordé. La tension de circuit ouvert doit être réglée à environ 240 volts.

#### **Indication: Pendant la soudure, aucun autre appareil ne doit être raccordé à ce même générateur!**

Une fois la soudure terminée, débranchez d'abord la prise de l'appareil du générateur avant de l'éteindre.

#### **7 Mise en service et fonctionnement de l'appareil**

**7.1 Allumer l'appareil / Écran de démarrage**

L'appareil est allumé après son raccordement au réseau électrique ou au générateur. L'écran de démarrage apparaît.

**FRANÇAIS COTHENBERGER** 

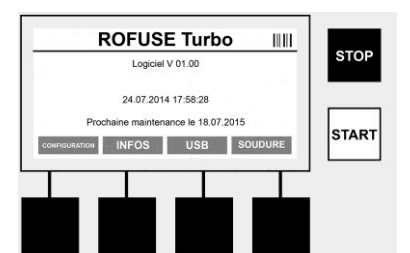

Affichage de l'espace mémoire occupé (voir Section 8) Date et Heure Indication de la prochaine date de maintenance Affectation des touches multifonctions

#### **Touches multifonctions:**

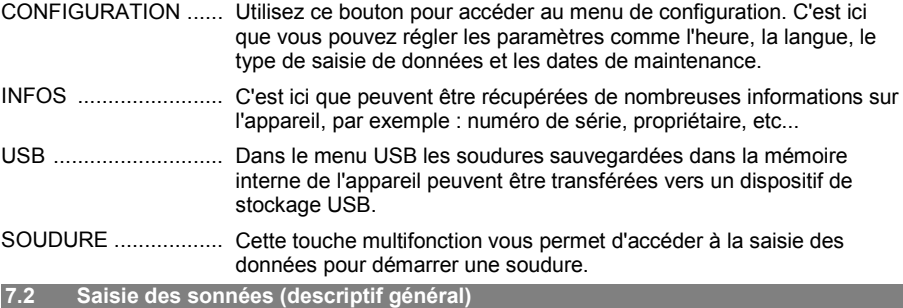

La saisie de la plupart des données peut se faire soit manuellement, soit à l'aide d'un lecteur de codes-barres.

#### **Lecteur de codes-barres**

Un code-barre est lu par le lecteur de codes-barres en gardant une distance d'environ 5 à 10 cm devant les traits du code (code-barre). Si le lecteur de codes-barres est en veille, appuyez brièvement sur le bouton sur la poignée du lecteur pour qu'il s'allume. La ligne rouge indique la plage de lecture. Appuyez à nouveau sur le bouton sur la poignée. Le code-barre est lu. En cas de collecte réussie des données un son est émis et les données lues sont affichées en texte clair (chiffres / lettres) sur l'écran du poste à souder. Si le code-barre scanné correspond au code-barre attendu, le poste à souder confirme l'exactitude du code par un signal (le poste à souder n'accepte par exemple pas que sur place le code-barre du manchon pour le processus de soudage soit scanné à la place du code-barre pour la traçabilité du manchon).

#### **Attention! Laser de classe 2 - ne projetez pas directement le rayon laser vers vos yeux!**

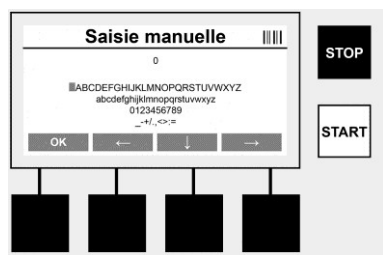

#### **Saisie manuelle des données (lettres et chiffres)**

En saisie manuelle, des données telles que le nom du soudeur ou le lieu du chantier ou les séquences de numéros correspondant au code-barre peuvent être saisies au cas ces dernières seraient illisibles ou si le lecteur de codes-barres est défectueux. Les lettres et les chiffres peuvent être saisis grâce à l'alphabet affiché. Il est possible de parcourir les lettres ou les chiffres avec les touches fléchées. Appuyez sur OK pour confirmer la sélection. Après la saisie, appuyez

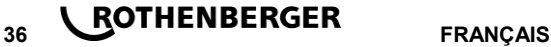

sur les touches l'une après l'autre **>Flèche vers le bas<** et **>OK<**. Les lettres et les chiffres peuvent être effacés à l'aide de la touche **> ARRÊT <**.

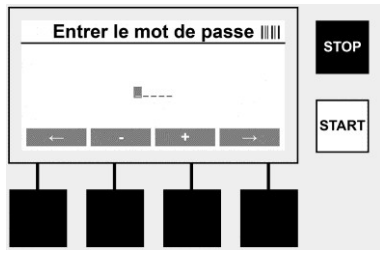

#### **Saisie manuelle de chiffres**

Si seuls des chiffres sont nécessaires pour la saisie des données (saisie manuelle du code du manchon par exemple), ne sont affichés que les chiffres de 0 à 9 pour la sélection. La sélection des chiffres se fait grâce aux touches **>+<** et **>-<**. Il est possible de parcourir les chiffres individuellement grâce aux touches **>Flèche Gauche<** et **>Flèche droite<**. Après la saisie du dernier chiffre, il est également possible de confirmer à l'aide de la touche **>Flèche droite<**.

```
7.3 Réalisation d'une soudure
```
Appuyez sur la touche Multifonction **>SOUDURE<** sur l'écran de démarrage.

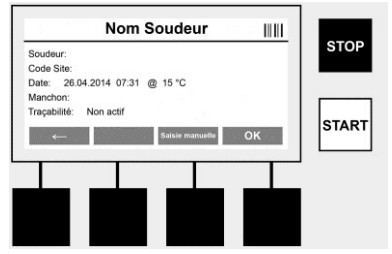

Dans le menu **>SOUDURE<** il est possible de saisir les données nécessaires à la soudure. Pour ce faire, vous pouvez scanner un code-barre à l'aide du lecteur de codes-barres ou, au choix, effectuer la saisie manuellement avec les touches multifonctions.

#### **Nom Soudeur**

Si l'option "code soudeur" est désactivée, le nom du soudeur peut être saisi ici. La saisie peut être manuelle ou issue d'un code-barre. Le "Nom Soudeur" correspond à un nom de 30 caractères maximum en saisie libre. Le champ peut être ignoré grâce à la touche **>OK<**. Si l'option "Code Soudeur" est activée, le "Nom Soudeur" n'est pas demandé.

#### **Code Soudeur**

Si l'option "Code Soudeur" est activée dans les paramètres (Voir section 7.5 "CONFIGURA-TION") le code du soudeur doit être entré ici (l'appareil n'accepte que les codes soudeurs conformes à la norme ISO).

#### **Code Site**

Cette saisie peut être effectuée soit manuellement avec le lecteur de codes-barres, soit être ignorée à l'aide de la touche **>OK<**, le champ reste alors vide.

#### **Date**

La date et l'heure actuelle ainsi que la température ambiante sont affichées ici.

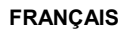

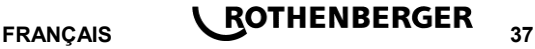

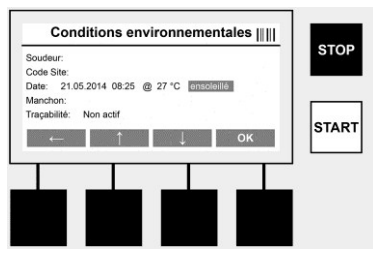

#### **Conditions environnementales**

Si l'option "Conditions Environnementales" est activée (Voir section 7.5 "CONFIGURATION"), les conditions environnementales au moment de la soudure doivent être renseignées ici (ensoleillé, sec, pluie, vent, tente, chauffage).

#### **Code du Manchon**

C'est ici que le code du manchon doit être entré. Il contient la tension de soudage, la durée de la soudure et (parfois) le temps de refroidissement. Il se trouve sur le manchon électrosoudable sous forme d'un code-barre. Le code du manchon peut également être saisi manuellement si le code-barre correspondant est endommagé.

#### **Traçabilité**

Si l'option "Traçabilité" est activée pour les manchons ou les tubes dans les paramètres (Voir section 7.5 "CONFIGURATION") il est nécessaire de l'entrer ici. Cette saisie peut se faire grâce au lecteur de codes-barres ou alors manuellement. Si la "Traçabilité" est paramétrée en tant que champ facultatif, il est possible soit de la saisir soit de l'ignorer grâce à la touche **>OK<** et le champ reste vide. Si l'option "Traçabilité" est désactivée, cette requête n'est pas faite à l'écran et vous ne la voyez pas.

Raccordez alors le contact de soudage avec le manchon. Si nécessaire, utilisez un adaptateur approprié (Voir section 5). Les surfaces de contact de la prise de soudure, l'adaptateur et le manchon doivent être propres.

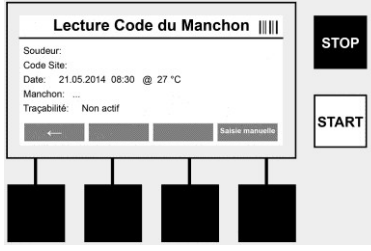

Scannez à l'aide du lecteur de codes-barres le code du manchon. Si le lecteur de codes-barres est défectueux ou que le code est illisible, vous pouvez également saisir le code du manchon manuellement. Pour ce faire, appuyez sur la touche **>SAISIE MANUELLE<** (Voir également la section "Saisie").

Si le temps de refroidissement n'est pas renseigné dans le code-barre du manchon, vous pouvez entrer celui qui est imprimé sur le manchon. Le champ peut être ignoré en appuyant sur la touche **>OK<**.

Si le code-barre du manchon contient le temps de refroidissement, ce dernier est affiché, décompté et enregistré après la soudure.

Si le code-barre ne contient pas le temps de refroidissement et qu'il est renseigné manuellement, ce dernier est affiché et décompté après la soudure. Le temps de refroidissement n'est alors pas enregistré.

#### **Temps de refroidissement**

Si le code-barre ne contient pas le temps de refroidissement et qu'il n'est pas renseigné manuellement, aucune information n'est affichée après la soudure. Le temps de refroidissement n'est alors pas enregistré non plus.

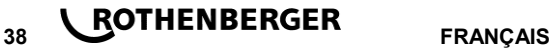

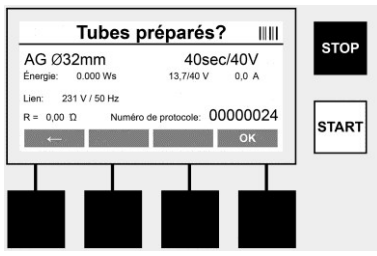

Une fois la saisie correctement effectuée, l'écran demande si les tubes ont été préparés conformément aux recommandations du fabricant. Cela doit être confirmé avec la touche **>OK<**. Avant de commencer la soudure à proprement parlé, l'appareil affiche une fois encore tous les

paramètres correspondant à la soudure.

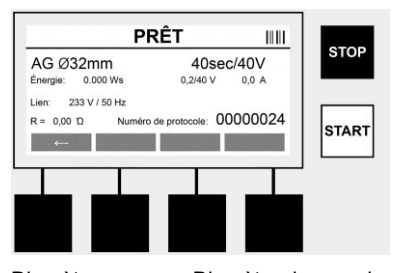

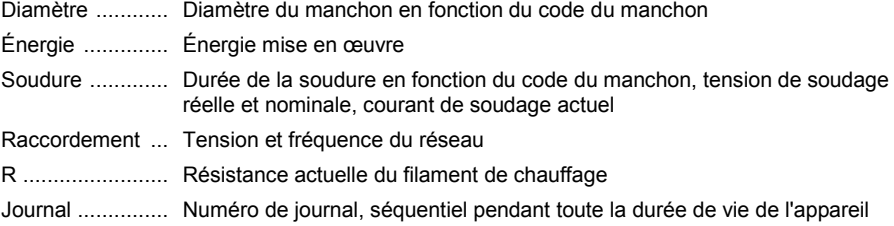

L'appareil effectue deux vérifications de sécurité:

#### **Raccord correct du manchon (CFC)**

L'appareil contrôle qu'un manchon est bien en place et compare ses informations avec les données préalablement scannées. Si l'écart entre les deux valeurs est inférieure à la tolérance désignée dans le code, le processus de soudage commence. Si l'écart est hors tolérance, l'appareil signale une erreur et donne des indications sur l'endroit possible de l'erreur (voir "images d'erreur" Chapitre 8).

#### **Fonction Contrôle de chaleur (HC)**

L'appareil calcule (en fonction des paramètres de soudure, de sa température actuelle et de la température ambiante), si cette soudure peut être réalisée complètement. Si la température extérieure est élevée ou si la taille du manchon est importante, l'appareil peut surchauffer et déclencher un arrêt d'urgence pendant le processus de soudage.

Si la soudure peut être effectuée jusqu'au bout, la touche verte **>DEMARRER<** s'allume. La soudure peut être démarrée en appuyant sur cette touche.

Si la température de l'appareil est trop élevée, la touche **>ARRÊT<** s'allume rouge. A l'écran une indication est affichée montrant le temps nécessaire à l'appareil pour refroidir avant que la soudure puisse être lancée (les durées indiquées ici sont approximatives).

Si la touche **>DEMARRER<** est allumée verte, la soudure peut être lancée en appuyant dessus.

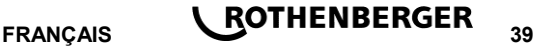

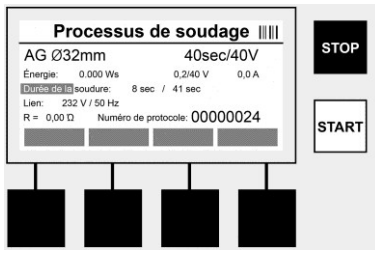

Pendant le processus de soudage, toutes les données pertinentes sont affichées à l'écran. Le processus de soudage est contrôlé pendant toute sa durée en fonction des paramètres de soudure spécifiés par le code du manchon.

La soudure peut être à tout moment interrompue grâce à la touche **>ARRÊT<**.

Le poste à souder régule la durée de la soudure en fonction de la température ambiante. Par conséquent, les durées de soudage peuvent variées avec des manchons identiques.

La durée de soudage est également représentée plus simplement en tant que barre d'état.

Une fois la soudure terminée, le résultat apparaît sur l'écran. Le temps de refroidissement spécifié par le fabricant du manchon doit être respecté. Si le code-barre du manchon contient une indication sur le temps de refroidissement, ce dernier est affiché une fois le processus de soudage terminé. Pour faciliter sa représentation, le temps de refroidissement est également affiché en tant que barre d'état.

Le temps de refroidissement peut à tout moment être arrêté en appuyant sur la touche **>ARRÊT<**. L'arrêt du processus de refroidissement est enregistré dans le journal. La séparation du manchon des raccords provoque l'interruption du temps de refroidissement.

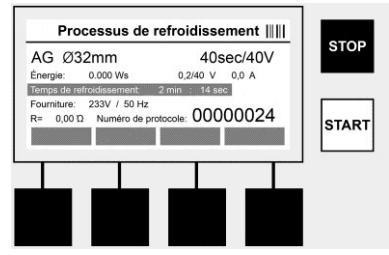

Si la soudure est défectueuse, le message «Erreur» apparaît à l'écran. De plus, un signal sonore et visuel sous forme d'un voyant rouge est émis.

Grâce à la **>Flèche Gauche<** il est possible d'effectuer une nouvelle entrée de données.

**7.4 Transmission du journal de soudage sauvegardé**

Appuyez sur la touche multifonction **>USB<** sur l'écran de démarrage.

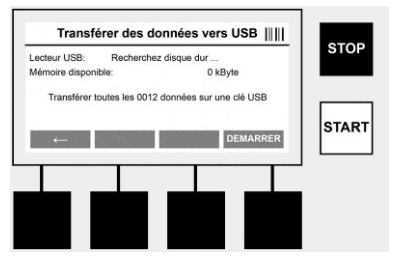

Dans le menu USB, les journaux dans la mémoire interne de l'appareil peuvent être transférés sur un dispositif de stockage USB externe. Branchez une clé USB dans la prise USB. Patientez jusqu'à ce que le dispositif de stockage soit correctement détecté. Cela est illustré à l'écran. Appuyez sur la touche **>Démarrer<** pour transférer tous les journaux sauvegardés dans l'appareil

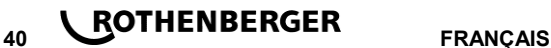

vers la clé USB. L'appareil propose un nouveau dossier du nom de "ROFUSE" sur la clé USB. Dans un sous-dossier de "ROFUSE" un autre dossier avec le numéro de série de l'appareil comme nom est ajouté. C'est dans ce dossier que sont stockés les journaux.

Les journaux peuvent être ensuite gérés et traités avec le logiciel de lecture RODATA 2.0 (voir Section 9).

**7.5 Configuration de l'appareil ("CONFIGURATION")**

Appuyez sur la touche multifonction **>CONFIGURATION<** sur l'écran de démarrage.

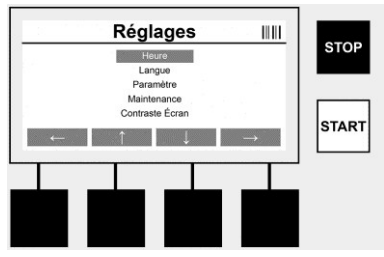

Avec les deux flèches du milieu haut et bas vous pouvez sélectionner l'élément du menu voulu, et confirmer ensuite avec la **>Flèche droite<**.

La **>Flèche Gauche<** permet de quitter ce menu et de revenir à l'écran de démarrage.

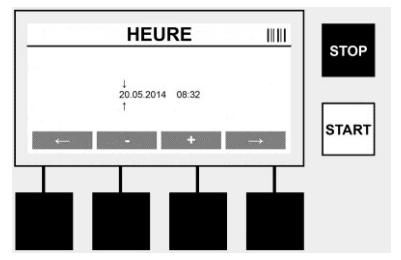

#### **Heure**

Réglage de la date et de l'heure. La date et l'heure sont affichées au format jj.mm.aaaa et hh:mm. Vous pouvez sélectionner les chiffres à modifier à l'aide des touches **>Flèche Gauche<** et **>Flèche Droite<**. Vous pouvez ensuite effectuer les corrections à l'aide des touches **>+<** et **>-<**. La **>Flèche Gauche<** permet à nouveau de quitter le menu.

L'heure est alimentée par une batterie interne de sorte qu'elle soit toujours à jour même quand le câble d'alimentation est débranché.

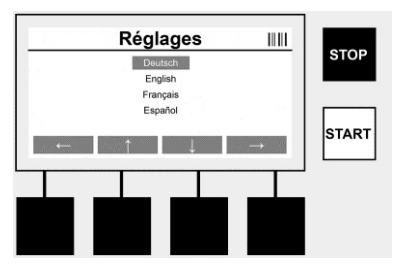

#### **Langue**

Permet de paramétrer la langue. La langue voulue est sélectionnée grâce aux touche **>Flèche haut<** et **>Flèche Bas<** et elle est confirmée avec la touche **>OK<**.

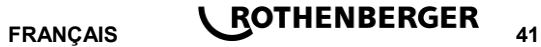

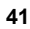

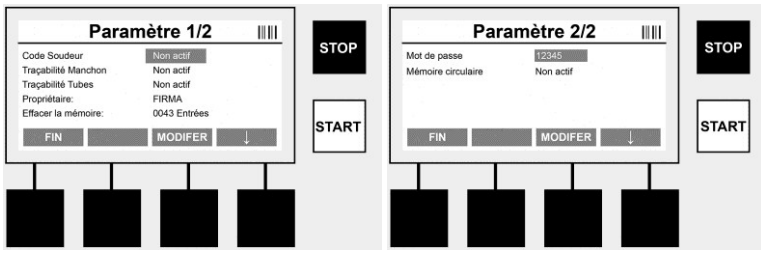

#### **Paramètre**

Zone protégée par mot de passe. Dans ce menu il est possible de régler les paramètres de l'appareil, et d'accéder aux propriétés et aux fonctions de l'appareil (ex : Code Soudure, Code Site, Traçabilité, ...). Il est possible d'autoriser ou non l'accès à la saisie et aux fonctions à l'utilisateur et ainsi de simuler les procédures sur le chantier. Le code PIN en sortie d'usine est "12345". Modifiez le mot de passe si nécessaire (voir sous-menu "Mot de passe"). Le menu peut être quitté à tout moment grâce à la touche **>FIN<**.

#### **Code Soudeur**

La saisie du code soudeur peut être activée ou désactivée ici (Descriptif voir Chapitre 7.3). L'état peut être modifié en appuyant sur la touche **>MODIFIER<**.

Si l'option "Code Soudeur" est activée, un code soudeur conforme à la norme ISO-12176-3 doit être renseigné pour pouvoir démarrer une soudure.

#### **Traçabilité Manchon**

La saisie de traçabilité du manchon peut être activée, désactivée ou proposée en option (Descriptif voir Chapitre 7.3). L'état peut être modifié en appuyant sur la touche **>MODIFIER<**.

#### **Traçabilité Tubes**

La saisie de traçabilité du tube peut être activée, désactivée ou proposée en option (Descriptif voir Chapitre 7.3). L'état peut être modifié en appuyant sur la touche **>MODIFIER<**.

#### **Propriétaire**

Le propriétaire de l'appareil (le nom de la société par exemple) peut être modifié ici. La modification se fait manuellement (voir également le chapitre "Saisie").

#### **Effacer la mémoire**

C'est ici que toutes les soudures sauvegardées peuvent être supprimées.

#### **Attention! Ceci efface la totalité de la mémoire. Une suppression partielle des soudures sauvegardées n'est pas possible.**

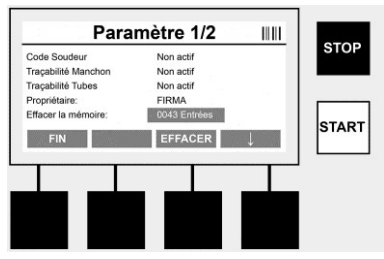

L'appareil sauvegarde jusqu'à 2 000 soudures automatiquement. Si l'espace des 2 000 est plein, l'appareil affiche un signal d'avertissement à l'écran. 47 autres soudures sont alors sauvegardées en mémoire grâce à la capacité de dépassement de la mémoire.

**Attention! Une perte de données est possible si une soudure est réalisée alors que la mémoire est pleine. Il est recommandé que les journaux soient sauvegardés sur une clé USB et de régulièrement vider la mémoire de l'appareil.**

**Mot de passe**

## 42 **COTHENBERGER** FRANÇAIS

C'est ici que le mot de passe pour accéder à la zone protégée des "Paramètres" peut être modifié. Pour changer le mot de passe, appuyez sur la touche **>MODIFIER<**. La modification se fait manuellement (voir également le chapitre "Saisie").

#### **Maintenance**

Zone protégée par mot de passe (réservée au personnel d'assistance ROTHENBERGER et à ses partenaires agréés).

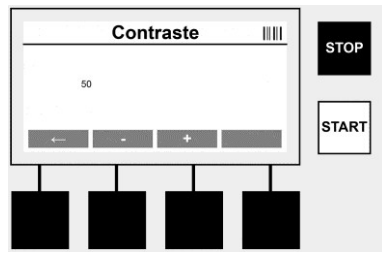

#### **Contraste**

Le contraste de l'écran peut être réglé pour l'adapter aux conditions environnementales. Le contraste peut être modifié à l'aide des touches **>+<** et **>-<**. Vous pouvez quitter le sous menu à l'aide de la touche **>Flèche Gauche<**.

#### **8 Informations / Dépannage**

Appuyez sur la touche multifonction **>INFOS<** sur l'écran de démarrage.

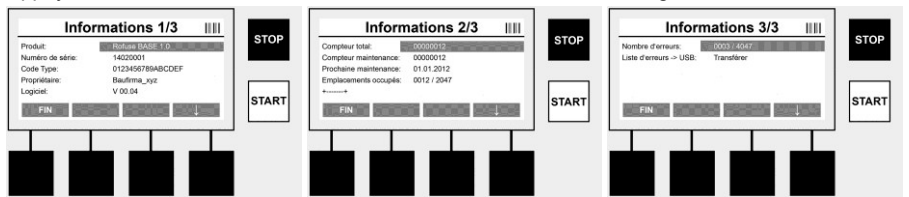

Les informations suivantes apparaissent:

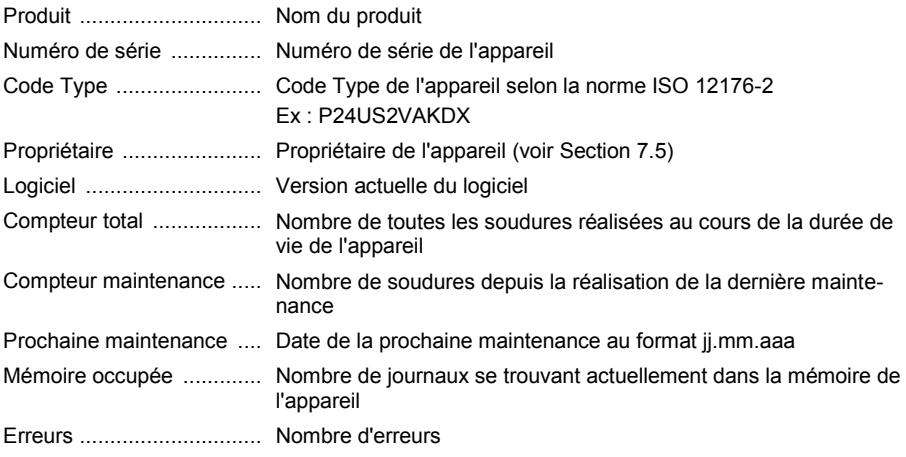

#### **Liste d'erreurs**

Les messages d'erreurs peuvent être transférés sur une clé USB. Ces données peuvent ensuite être transmises à un collaborateur du service assistance de ROTHENBERGER (par mail par exemple) ou à un partenaire agréé. Si l'appareil est en panne ou que son fonctionnement est limité, il est alors possible d'effectuer un diagnostic à distance grâce aux images d'erreur.

#### **Mot de passe incorrect**

Afin d'accéder au menu Paramètre ou Maintenance, la saisie d'un mot de passe correct est nécessaire. Merci de vérifier vos droits d'accès auprès du responsable de l'appareil et de lui demander le code correct.

#### **Manchon incorrect**

Ce message d'erreur s'affiche lorsque les paramètres spécifiés par le code du manchon ne correspondent pas aux valeurs réellement mesurées. Merci de vérifier que le code lu correspond bien au manchon.

#### **Code endommagé**

Le code du manchon scanné n'a pas pu être décodé. Merci de vérifier l'absence de dommages ou de saleté sur le code.

#### **Aucun manchon installé**

Une tentative de soudure a été effectuée sans qu'un manchon soit installé. Merci de vérifier l'absence de dommages ou de saleté sur les contacts du manchon et la prise.

#### **Manchon en court-circuit**

Un court-circuit a été découvert sur le manchon. Merci de vérifier l'absence de dommages ou de saleté sur les contacts du manchon et la prise.

#### **Diamètre Manchon > 400 mm**

L'appareil ROFUSE 400 Turbo ne peut souder que des manchons de 400 mm maximum.

#### **Perte de données - Mémoire vide**

Si une soudure est effectuée alors que ce message est affiché, cela provoque la perte de données. La soudure N'est PAS enregistrée. Sauvegardez vos données sur une clé USB et effacez la mémoire.

#### **Température ambiante anormale**

La température ambiante est hors de la plage autorisée. Placez l'appareil à l'ombre ou allumez le chauffage.

#### **Sous-tension**

Augmentez la tension en mode Générateur.

#### **Surtension**

Diminuez la tension en mode Générateur.

#### **Erreur de fréquence**

La fréquence de la tension d'alimentation est hors de la plage autorisée.

#### **Erreur système**

Envoyez immédiatement l'appareil en réparation. Ne réalisez plus aucune soudure!

#### **Coupure**

La tension de soudage a été coupée pendant la soudure.

#### **Tension de soudage incorrecte**

La tension de soudage a quitté la plage autorisée pendant la soudure.

#### **9 Programme de lecture et de gestion RODATA 2.0**

Le logiciel de lecture ainsi que les instructions d'installation et d'utilisation pour ce logiciel se trouvent sur la clé USB fournie. Si nécessaire, le logiciel peut également être téléchargé à partir de la page d'accueil **www.rothenberger.com**.

#### **10 Maintenance**

Conformément à la norme DVS 2208 Partie 1, une contre-inspection (Maintenance) doit être effectuée au moins une fois par an.

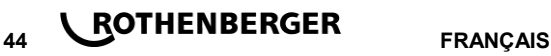

#### **11 Accessoires**

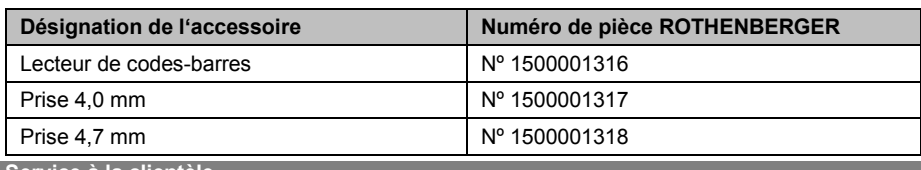

#### **12 Service à la clientèle**

Les centres de service clientèle ROTHENBERGER sont disponibles pour vous aider (voir la liste dans le catalogue ou en ligne) et pour le remplacement des pièces, ainsi que pour la révision.

Commandez vos accessoires et pièces de rechange auprès de votre revendeur spécialisé ou en utilisant notre ligne service-après-vente:

**Téléphone: + 49 (0) 61 95 / 800 – 8200 Fax: + 49 (0) 61 95 / 800 – 7491 Email: service@rothenberger.com www.rothenberger.com**

#### **13 Elimination des déchets**

Certaines pièces de l'appareil sont recyclables et peuvent donc faire l'objet d'un traitement de recyclage. Des entreprises de recyclage agréées et certifiées sont disponibles à cet effet. Renseignez-vous auprès de votre administration de déchets compétente pour l'élimination non polluante des pièces non recyclables (par ex. déchets électroniques).

#### **Pour les pays européens uniquement:**

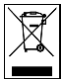

Ne pas jeter les appareils électriques dans les ordures ménagères! Conformément à la directive européenne 2012/19/CE relative aux déchets d'équipements électriques et électroniques et sa transposition dans la législation nationale, les appareils électriques usagés doivent faire l'objet d'une collecte sélective ainsi que d'un recyclage respectueux de l'environnement.

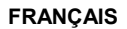

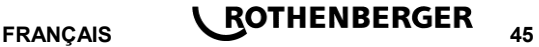

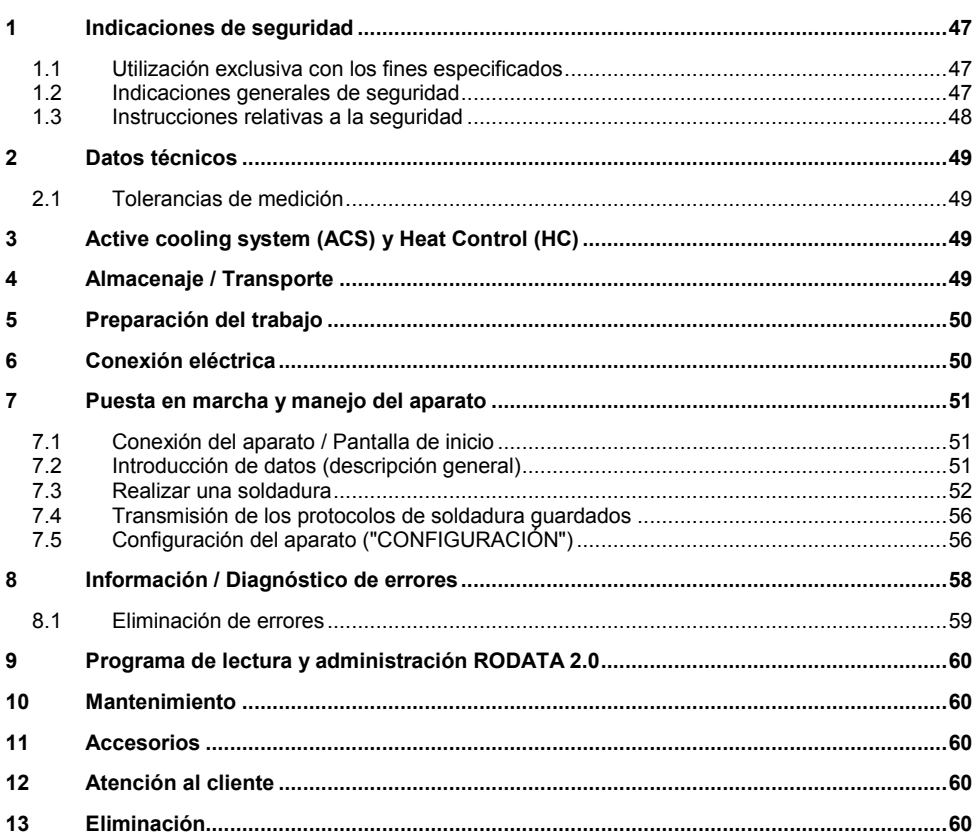

### **Marcaciones en este documento:**

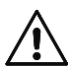

### **Peligro!**

Este símbolo avisa de que el usuario corre peligro de lesionarse.

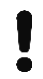

#### **Atención!**

Este símbolo avisa de que hay peligro de causar daños materiales o medioambientales.

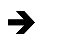

**Requerimiento de actuar**

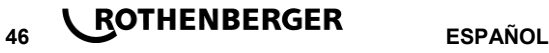

#### **1.1 Utilización exclusiva con los fines especificados**

El producto ROWELD ROFUSE Turbo es un aparato de soldadura con espiral de calefacción apto para el uso en empresas de obras móviles. Con ROWELD ROFUSE 400 Turbo se pueden soldar manguitos electrosoldables (8 V – 48 V) de plástico de un diámetro de hasta 400 mm y con ROWELD ROFUSE 1200 Turbo hasta de un diámetro de 1200 mm (para ello se deben tener en cuenta básicamente los datos de los manguitos que se deben soldar y de los aparatos de soldadura ROFUSE Turbo). Con la ayuda del escáner de código de barras se pueden leer los datos de soldadura, que están codificados con un código de barras de 24 dígitos conforme a la norma ISO 13950:2007-03.

**1.2 Indicaciones generales de seguridad**

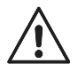

**¡ATENCIÓN!** En la utilización de herramientas eléctricas se observarán las siguientes medidas básicas de seguridad para evitar la electrocución, lesiones e incendios.

#### **Lea todas las indicaciones antes de utilizar esta herramienta eléctrica y conserve las advertencias de seguridad en lugar seguro.**

#### **Mantenimiento y reparación:**

- 1 **Limpieza, mantenimiento y lubricación periódicas.** Antes de realizar ajustes y operaciones de mantenimiento o reparación desconecte el aparato de la corriente eléctrica.
- 2 **Las reparaciones del equipo sólo las ha de realizar personal cualificado y con recambios originales.** Con ello queda garantizada la seguridad del equipo.

#### **Trabajar de forma segura:**

- 1 **Mantenga su zona o puesto de trabajo ordenado.** El desorden puede ser la causa de un accidente.
- 2 **Tenga en cuenta las influencias ambientales.** No exponga las herramientas eléctricas a la lluvia. No utilice las herramientas eléctricas en un entorno húmedo o mojado. Procure que la zona o puesto de trabajo esté bien iluminado. No utilice las herramientas eléctricas donde exista peligro de incendio o de explosión.
- 3 **Protéjase contra la electrocución.** Evite tocar, con cuaquier parte del cuerpo, las piezas puestas a tierra (p. ej., tubos, radiadores, cocinas eléctricas, frigoríficos).
- 4 **Haga que terceras personas se mantengan alejadas.** No permita que terceras personas, especialmente niños, toquen la herramienta eléctrica o el cable. Haga que se mantengan alejados de la zona de trabajo.
- 5 **Conserve las herramientas eléctricas que no vaya a utilizar en un lugar seguro.** Las herramientas eléctricas que no se vayan a utilizar deben depositarse en un lugar seco, alto o que se pueda cerrar con llave, fuera del alcance de los niños.
- 6 **No sobresolicite su herramienta eléctrica.** Las herramientas eléctricas ofrecen mejores prestaciones y son más seguras trabajando dentro de sus márgenes de potencia.
- 7 **Utilice la herramienta eléctrica adecuada.** No utilice herramientas de poca potencia para trabajos que requieran mayor potencia. No utilice la herramienta eléctrica para fines para los que no ha sido prevista. Utilice, p. ej., una sierra circular de mano para cortar troncos o leña.
- 8 **Lleve ropa adecuada.** No se llevará ropa holgada o joyas, podrían quedar atrapadas en las piezas móviles. Si se trabaja en el exterior se recomienda llevar calzado antideslizante. Si tiene el pelo largo, llévelo sujeto y cubierto.
- 9 **Utilice los equipos de protección.** Lleve gafas de protección. Utilice mascarilla en los trabajos en los que se genere polvo.
- 10 **Conecte el dispositivo de aspiración.** Si existen conexiones a un dispositivo de aspiración o de recogida de polvo, cerciórese de que están conectados y de que funcionan correctamente.

**ESPAÑOL BOTHENBERGER** 

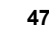

- 11 **No utilice el cable para fines para los que no se ha previsto.** No utilice el cable para desacoplar el conector de la toma de corriente tirando del mismo. Proteja el cable de altas temperaturas, del aceite y de bordes cortantes.
- 12 **Fije la pieza de trabajo de forma segura.** Utilice dispositivos de sujeción o un tornillo de banco para fijar la pieza de trabajo. De este modo estará más segura que si la sujeta con la mano.
- 13 **Evite trabajar en una postura corporal forzada.** Procure trabajar en posición firme y sin perder el equilibrio en ningún momento.
- 14 **Conserve la herramienta debidamente.** Mantenga sus herramientas de corte afiladas y limpias, de este modo trabajará mejor y con mayor seguridad. Siga las indicaciones para la lubricación y el cambio de útil. Compruebe periódicamente el cable de conexión de la herramienta eléctrica y en caso de detectar daños, haga que la repare un especialista homologado. Compruebe los cables de prolongación periódicamente y sustitúyalos cuando resulten dañados. Los mangos y asideros deben estar secos, limpios y sin manchas de aceite o grasa.
- 15 **Desacople el conector de la toma de corriente.** Por ejemplo, cuando no se utilice la herramienta eléctrica, antes de realizar tareas de mantenimiento y al cambiar útiles, como pueden ser hojas de corte, brocas o fresas.
- 16 **No deje las llaves de la herramienta puestas.** Antes de encender la herramienta compruebe que haya retirado la llave y el útil de ajuste.
- 17 **Evite el funcionamiento sin supervisión.** Asegúrese de que el conmutador está en posición de apagado al acoplar el conector a la toma de corriente.
- 18 **Utilice un cable de prolongación para trabajar en el exterior.** En el exterior utilice sólo cables homologados y con el distintivo correspondiente para uso en el exterior.
- 19 **Este siempre atento.** Concéntrese en lo que está haciendo. Realice los trabajos con sentido común. No utilice las herramientas eléctricas si no puede concentrarse en el trabajo.
- 20 **Compruebe la herramienta eléctrica con respecto a posibles daños.** Antes de utilizar la herramienta eléctrica se tendrá que comprobar que los dispositivos de protección y los componentes que estén ligeramente dañados cumplan su función correctamente. Compruebe que todas las piezas y componentes móviles funcionen correctamente, que no se atascan y que no estén dañados. Todas las piezas y componentes tienen que estar correctamente montados y cumplir todos los requisitos que garanticen el funcionamiento correcto de la herramienta eléctrica.

Los dispositivos de protección y los componentes que presenten daños tienen que ser sustituidos o reparados pertinentemente en un taller especializado homologado, siempre y cuando no figure lo contrario en las instrucciones de uso. Los conmutadores o interruptores dañados tienen que ser sustituidos en un taller del cliente.

No utilice las herramientas eléctricas cuyos conmutadores de encendido y apagado no funcionen correctamente.

- 21 **Atención.** Si se utilizan otras herramientas u otros accesorios se corre el riesgo de sufrir lesiones.
- 22 **Haga reparar sus herramientas eléctricas en talleres de electricidad o por personal electricista.** Esta herramienta eléctrica cumple con las normas de seguridad pertinentes. Las reparaciones las debe realizar sólo personal electricista, utilizando recambios originales, de lo contrario el usuario corre el riesgo de sufrir o provocar un accidente.

#### **1.3 Instrucciones relativas a la seguridad**

- Existe peligro de descarga eléctrica si se utiliza a pesar de un aislamiento deficiente.
- Existe peligro de quemaduras por una temperatura elevada de la carcasa debida al uso intensivo o a soldaduras prolongadas.
- Este aparato puede ser utilizado por niños de 8 años o más y por personas con capacidades físicas, sensoriales o mentales disminuidas o que carezcan de experiencia y conocimiento para ello, siempre que lo hagan bajo la vigilancia de un tercero o se les enseñe cómo utilizarlo de forma segura y comprendan los peligros resultantes de su uso. No se

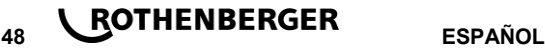

permite que los niños jueguen con el aparato. No se permite que los niños lleven a cabo la limpieza o el mantenimiento del aparato sin la vigilancia de un tercero.

#### **2 Datos técnicos**

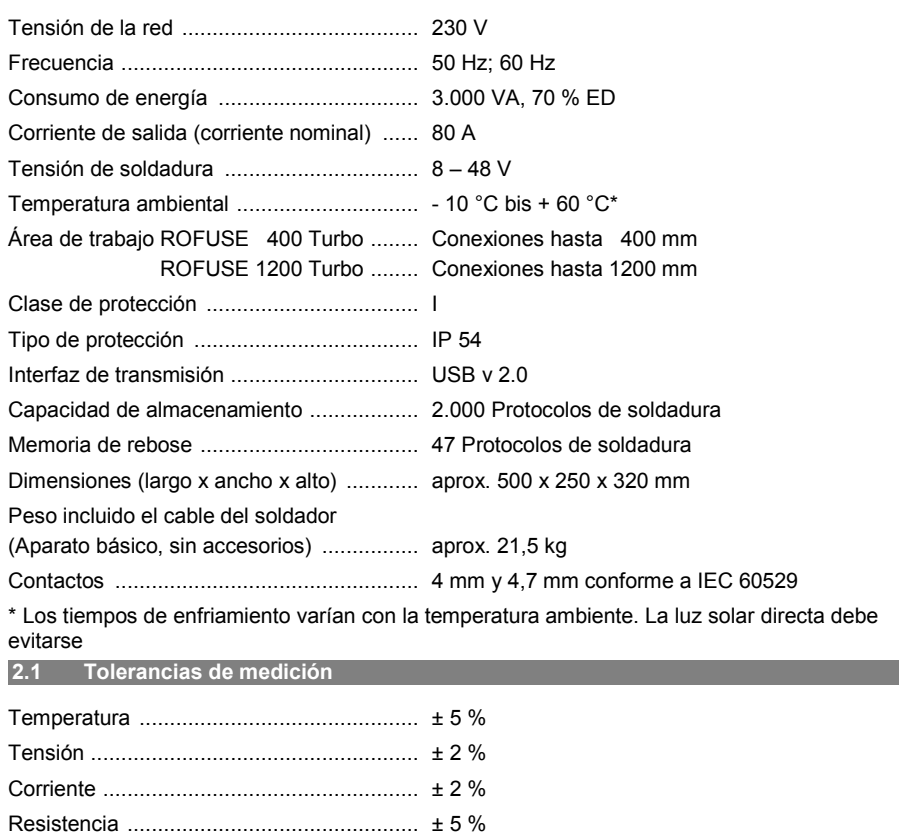

#### **3 Active cooling system (ACS) y Heat Control (HC)**

El aparato está equipado con un ventilador. Este se pone en marcha en cuanto el aparato se conecta en el interruptor principal. El ventilador ayuda a disipar mejor la temperatura que se crea en el aparato durante una soldadura. Por eso recomendamos dejar el aparato conectado también entre dos soldaduras, para optimizar el enfriamiento del aparato.

El aparato dispone de función heat control (HC). Antes de cada soldadura compruebe si el aparato puede realizar hasta el final la siguiente soldadura eficazmente. En este aspecto influyen factores como la temperatura actual del aparato, la temperatura ambiente y los datos de soldadura de las conexiones. Si la temperatura actual del aparato es demasiado elevada, en la pantalla se mostrará el tiempo de espera previsto. El ventilador reduce notablemente este tiempo de espera.

#### **4 Almacenaje / Transporte**

La conexión del aparato y el cable de soldadura se tienen que proteger de bordes cortantes.

El aparato de soldadura no se debería someter a grandes cargas mecánicas.

El aparato se tiene que almacenar a unas temperaturas de - 30 hasta +70°C.

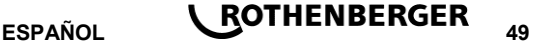

Durante el manejo de la máquina de soldadura se tiene que prestar atención a que la superficie de soporte sea segura. El aparato de soldadura está protegido de salpicaduras (IP54).

# **El aparato no se debe sumergir en agua.**

Para proteger el manguito de la corrosión durante el proceso de soldadura, se deberían utilizar dispositivos de sujeción adecuados. Se tienen que observar siempre las instrucciones de montaje del fabricante del manguito correspondientes así como las prescripciones locales o nacionales y las instrucciones de instalación.

Las superficies de contacto del conector de soldadura y el manguito tienen que estar limpias. Los contactos sucios pueden producir daños por sobrecalentamiento del enchufe. Compruebe qué tipo(s) de enchufe necesita para la soldadura que se tiene que realizar. Antes de cambiar los contactos, desconecte siempre el enchufe de la red!

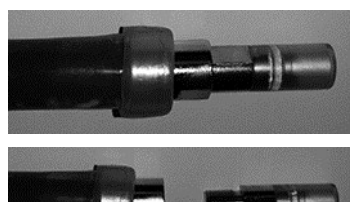

Para cambiar los contactos, empuje cuidadosamente la cubierta delantera (protección aislante) hacia atrás en dirección al cable y deje al descubierto las dos caras.

Afloje el enganche con dos llaves de boca de 7 y 10 mm y cambie los contactos. Fije de nuevo el enganche a 15 Nm.

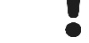

**A continuación, vuelva a empujar la protección aislante por encima del enchufe. Todas las superficies metálicas deben estar tapadas.**

#### **6 Conexión eléctrica**

En el caso de los distribuidores de obras se tienen que observar las prescripciones sobre interruptores de protección FI y hacer funcionar el aparato de soldadura solamente con el interruptor FI (Residual Current Device, RCD).

Se tiene que garantizar que la red o el generador estén protegidos con máximo 20 A (de acción lenta).

Solamente se pueden utilizar los cables alargadores correspondientes autorizados y marcados con las siguientes secciones de conductores.

hasta 20 m: 1,5 mm<sup>2</sup> (recomendado 2,5 mm<sup>2</sup>); Tipo H07RN-F

más de 20 m: 2,5 mm² (recomendado 4,0 mm²); Tipo H07RN-F

El cable alargador solamente se puede utilizar completamente desenrollado y estirado para evitar el sobrecalentamiento.

La potencia nominal del generador necesaria depende de la mayor potencia absorbida de las conexiones instaladas. Además, para la interpretación se deben tener en cuenta las propias condiciones de conexión in situ, las condiciones medioambientales así como los datos de rendimiento del generador.

Potencia de salida nominal de un generador de 1 fase, 220 – 240 V, 50/60 Hz:

d 20 - d 160 .............. 3,2 kW

d 160 - d 400 ............ 4 kW regulados mecánicamente

d > 400 ..................... 5 kW regulados electrónicamente

Primero se tiene que conectar el generador antes de que se pueda conectar el aparato de soldadura. La tensión de marcha en vacío debería estar regulada a aprox. 240 voltios.

**Advertencia: ¡Durante la soldadura no haga funcionar ningún otro consumidor en el mismo generador!**

## **50 COTHENBERGER ESPAÑOL**

Tras finalizar los trabajos de soldadura, primero desconectar el enchufe de conexión del aparato del generador, después desconéctelo.

#### **7 Puesta en marcha y manejo del aparato**

#### **7.1 Conexión del aparato / Pantalla de inicio**

El aparato se conecta después de la conexión a la red eléctrica o el generador en el interruptor principal. Se muestra la pantalla de inicio.

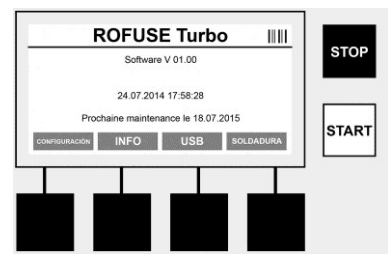

Indicación de las memorias ocupadas (véase sección 8) Fecha y hora Indicación de la siguiente fecha de mantenimiento Ocupación de las teclas multifunción

#### **Teclas multifunción:**

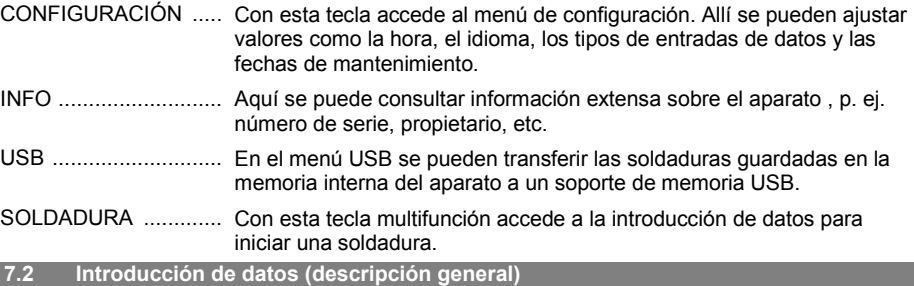

La introducción de la mayoría de los datos se puede realizar o manualmente o mediante un escáner de código de barras.

#### **Escáner de código de barras**

Un código de barras se lee manteniendo el escáner de código de barras a una distancia de unos 5 - 10 cm delante del código de barras. Si el escáner de código de barras se encuentra en standby, pulse brevemente la tecla del mango del escáner, el escáner se pondrá en marcha. La línea roja muestra el área de lectura. Vuelva a pulsar la tecla del mango. Se lee el código de barras. Si los datos se registran correctamente, suena un tono de advertencia y se muestran en la pantalla del aparato de soldadura los datos leídos como texto sin codificar (números / letras). Si el código de barras escaneado coincide con el código de barras esperado, el aparato de soldadura confirma la corrección del código de barras igualmente con una señal (el aparato de soldadura no lo acepta, p. ej., cuando el momento en el que durante el proceso de soldadura se debería escanear el código de barras del manguito, en lugar de ese se escanea el código de barras para la trazabilidad del manguito).

#### **¡Atención! Láser de clase 2 – No mire directamente al rayo láser.**

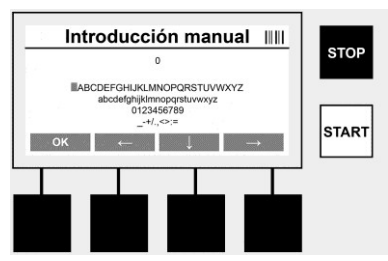

#### **Introducción manual de los datos (letras y números)**

Con la introducción manual se pueden introducir tanto datos, como p. ej. nombre el soldador o de la obra, como también secuencias de números que coincidan con el código de barras, por si se da el caso de que este sea ilegible o el aparato lector de código de barras esté estropeado. Las letras y los número se pueden introducir mediante el alfabeto que se muestra. La letra o el número se controlan con las teclas de flecha. La selección se confirma con OK. Tras terminar la introducción pulse una tras otra las teclas **>Flecha hacia abajo<** y **>OK<**. Al pulsar el botón **>PARADA<**, es posible que se borren letras y números.

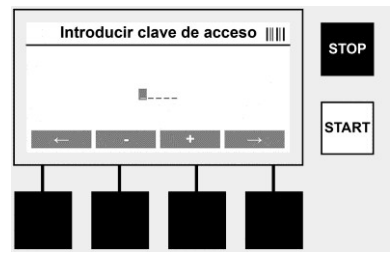

#### **Introducción manual de números**

Si para la introducción de datos solamente se necesitan números (p. ej. introducción manual del código del manguito), también se mostrarán únicamente los números del 0 – 9 como selección. Los números se pueden elegir con las teclas **>+<** y **>-<**. Con las teclas **>Flecha hacia la izquierda<** y **>Flecha hacia la derecha<** se controlan los números individuales. Tras la introducción del último número, confírmelo igualmente con la tecla **>Flecha hacia la derecha<**.

**7.3 Realizar una soldadura**

Accione en la pantalla de inicio la tecla multifunción **>SOLDADURA<**.

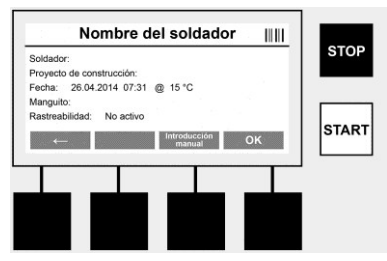

En la opción de menú **>SOLDADURA<** se pueden introducir los datos necesarios para la soldadura. Para ello se puede escanear un código de barras con el escáner de código de barras, u opcionalmente también manualmente con las teclas multifunción.

#### **Nombre del soldador**

Si la opción "Código de soldadura" está desactivada, se puede introducir en ese lugar el nombre del soldador. La introducción se puede realizar manualmente o mediante un código de barras. En el caso del "Nombre del soldador" se trata de nombres que se deben indicar en un

## **52 EXPLANDERGER ESPAÑOL**

máximo de 30 espacios libres. La introducción se puede saltar con la tecla **>OK<**. Si la opción "Código del soldador" está activada, no se consulta además el "Nombre del soldador".

#### **Código del soldador**

Si en los parámetros está activada la opción "Código del soldador" (véase Sección 7.5 "CONFIGURACIÓN"), en este lugar se tiene que introducir un código del soldador válido (el aparato solamente aceptará un código del soldador conforme a la norma ISO).

#### **Proyecto de construcción**

Esta entrada de datos se puede realizar manualmente con el código de barras del escáner o también se puede transmitir con el botón **>OK<** y así permanece vacía.

#### **Fecha**

Aquí se muestra la fecha actual con hora y la temperatura ambiente.

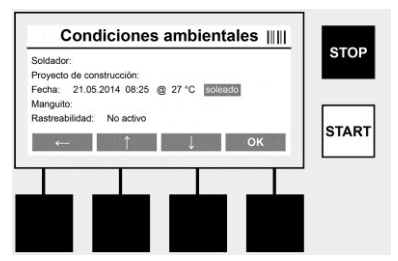

#### **Condiciones ambientales**

Si la opción "Condiciones ambientales" está activada (véase sección 7.5 "CONFIGURACIÓN"), en este lugar se tienen que introducir las condiciones ambientales en el momento de la soldadura (soleado, seco, lluvia, viento, carpa, calefacción).

#### **Código del manguito**

En este lugar se tiene que introducir el código del manguito. Este incluye datos sobre la tensión de soldadura, la duración de la soldadura y (parcialmente) el tiempo de refrigeración y se encuentra en el manguito electrosoldable en forma de un código de barras. El código del manguito también se puede introducir manualmente si está dañado.

#### **Trazabilidad**

Si en los parámetros está activada la opción "Trazabilidad" para los manguitos o tubos (véase sección 7.5 "CONFIGURACIÓN"), se tiene que hacer una introducción en este lugar. Esta introducción se puede realizar con un escáner de código de barras o manualmente. Si "trazabilidad" está ajustada como introducción opcional, se puede hacer una introducción, la "Trazabilidad" también se puede saltar con **>OK<** y de esa forma queda vacía. Si la consulta "Trazabilidad" está desactivada, no se muestra en la pantalla y no se consulta.

Ahora conecte los contactos de soldadura con el manguito. En caso necesario, utilice el adaptador adecuado (véase sección 5). Las superficies de contacto del conector de soldadura o del adaptador y del manguito tienen que estar limpias.

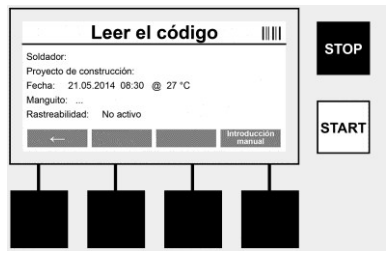

Escanee el código del manguito con ayuda de un escáner de código de barras. Si el escáner de código de barras está estropeado o no se puede leer el código del manguito, el código del manguito también se puede introducir manualmente. Para ello pulse la tecla **>INTRODUCCIÓN MANUAL<** (véase también la sección "Introducción").

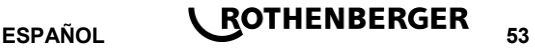

Si el código de barras del manguito no incluye ningún tiempo de refrigeración, en este lugar se puede introducir el tiempo de refrigeración que esté impreso en el manguito. La introducción se puede saltar activando la tecla **>OK<**.

Si en el código de barras del manguito se incluye un tiempo de refrigeración, este se muestra tras terminar el tiempo de soldadura, se hace una cuenta atrás y se protocoliza.

Si el código de barras no incluye ningún tiempo de refrigeración y se introduce manualmente un tiempo de refrigeración, tras terminar la soldadura se muestra el tiempo de refrigeración y se hace una cuenta atrás. El tiempo de refrigeración no se protocoliza.

#### **Tiempo de refrigeración**

Si el código de barras no incluye ningún tiempo de refrigeración y tampoco se introduce manualmente un tiempo de refrigeración, tras terminar la soldadura no se muestra el tiempo de refrigeración. El tiempo de refrigeración tampoco se protocoliza.

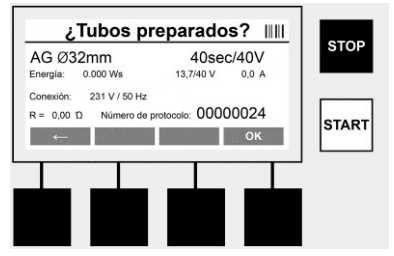

Tras introducir con éxito los datos, la pantalla cambia a la consulta sobre si los tubos se tienen que trabajar según las indicaciones del fabricante. Esto se tiene que confirmar con **>OK<**. Antes de que se inicie la soldadura real, el aparato vuelve a mostrar todos los parámetros de soldadura relevantes.

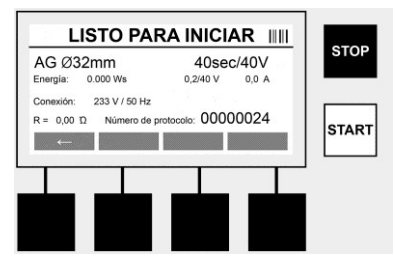

Diámetro ............ El diámetro del tubo conforme al código del manguito

Energía .............. Energía implementada

Soldadura .......... Tiempo de soldadura según el código del manguito, tensión de soldadura real / nominal, corriente de soldadura actual

Conexión ........... Tensión de la red y frecuencia de red

R ........................ Resistencia actual del espiral de calefacción

Protocolo ........... Número de protocolo, correlativo durante toda la vida del aparato

El aparato efectúa dos controles de seguridad:

#### **Correct Fitting Connection (CFC)**

El aparato comprueba si una conexión está conectada y ajusta estos datos con los datos escaneados anteriormente. Si la desviación entre ambos valores es inferior a la tolerancia designada en el código, empieza el proceso de soldadura. Si la desviación está fuera de la tolerancia permitida, el aparato comunica un error e indica dónde puede estar el error (véase "Imágenes de error" Capítulo 8).

**Función Heat Control (HC)**

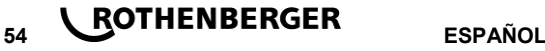

El aparato calcula (basándose en los parámetros de soldadura, la temperatura del aparato actual y la temperatura ambiente) si esta soldadura se puede ejecutar por completo. Sobre todo en caso de temperaturas exteriores altas o manguitos grandes podría conllevar normalmente un sobrecalentamiento del aparato y con él la desconexión de emergencia durante el proceso de soldadura en marcha.

Si la soldadura se puede realizar por completo, se ilumina la tecla verde **>INICIO<**. La soldadura se puede iniciar accionando esta tecla.

Si la temperatura actual del aparato es demasiado alta, se ilumina la tecla roja **>PARADA<**. En la pantalla aparece una indicación sobre durante cuánto tiempo se tiene que enfriar el aparato antes de que se pueda iniciar la soldadura (en el caso del tiempo que se muestra aquí, se trata de un dato aproximado).

Si se ilumina la tecla verde **>INICIO<**, se puede iniciar el proceso de soldadura accionando esta tecla.

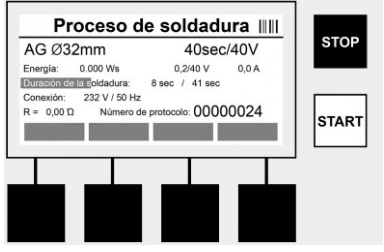

Durante el proceso de soldadura se muestran todos los datos relevantes en la pantalla. El proceso de soldadura se supervisa durante todo el tiempo de soldadura según los parámetros de soldadura indicados mediante el código del manguito.

El proceso de soldadura se puede interrumpir en cualquier momento accionando la tecla **>PARADA<**.

El aparato de soldadura regula el tiempo de soldadura automáticamente según la temperatura ambiente. Por eso los tiempos de soldadura pueden variar en manguitos idénticos.

El tiempo de soldadura se representa adicionalmente como barras de estado para una representación gráfica simplificada.

Tras terminar la soldadura se muestra el resultado en la pantalla. El tiempo de refrigeración se tiene que mantener según las indicaciones del fabricante de los manguitos. Si el código de barras del manguito contiene una indicación sobre el tiempo de refrigeración, este se muestra al terminar el proceso de soldadura. Para una representación simplificada el tiempo de refrigeración también se muestra como barra de estado.

El tiempo de refrigeración se puede concluir en cualquier momento accionando la tecla **>PARADA<**. La interrupción del proceso de refrigeración se hace constar en el protocolo. También la separación de la conexión de las tomas produce una interrupción del tiempo de refrigeración.

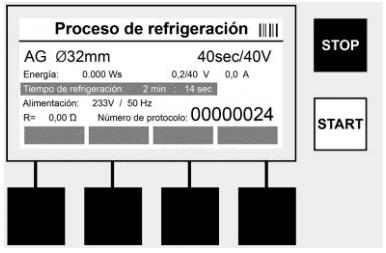

Si la soldadura es incorrecta, aparece el aviso "Error" en la pantalla. Adicionalmente se emite una señal acústica y una visual en forma de LED rojo parpadeante.

Con la **>Flecha izquierda<** se puede iniciar una nueva introducción de datos.

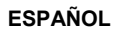

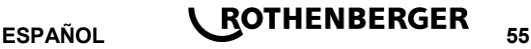

Accione en la pantalla de inicio la tecla multifunción **>USB<**.

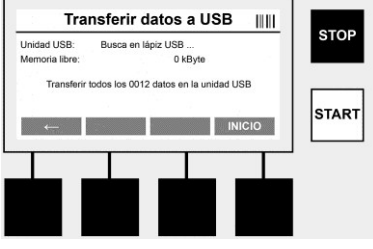

En la opción de menú "USB" se pueden transferir los protocolos de la memoria interna del aparato a un soporte de memoria USB externo.

Inserte un lápiz USB en el enchufe USB. Espere a que el soporte de memoria se reconozca correctamente. Esto se muestra con la representación correspondiente. Con el accionamiento de la tecla **>Inicio<** se transmiten todos los protocolos guardados en el aparato al lápiz USB. El aparato crea para ello una nueva carpeta con el nombre "ROFUSE" en el lápiz USB. En una subcarpeta de "ROFUSE" se crea otra carpeta con el número de serie del aparato como nombre. En esta carpeta se guardan los protocolos.

Entonces los protocolos se pueden administrar con el software de lectura RODATA 2.0 y transformar (véase sección 9).

**7.5 Configuración del aparato ("CONFIGURACIÓN")**

Accione en la pantalla de inicio la tecla multifunción **>CONFIGURACIÓN<**.

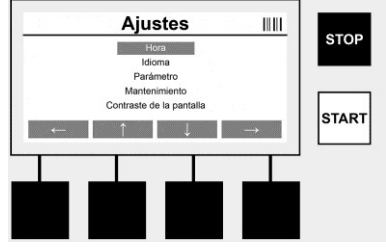

Con las dos flechas del medio hacia arriba y hacia abajo, se puede seleccionar la opción de menú deseada para luego confirmarla con la **>Flecha derecha<**.

La **>Flecha izquierda<** abandona este menú y lleva de vuelta a la pantalla de inicio.

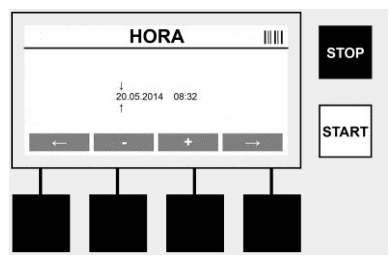

#### **Hora**

Ajuste de fecha y hora. La fecha y la hora se muestran en formato dd.mm.aaaa hh:mm. Elegir los números cambiantes con las teclas **>Flecha izquierda<** y **>Flecha derecha<**. Entonces se pueden realizar las correcciones con las teclas **>+<** y **>-<**. Con la **>Flecha izquierda<** se puede volver a dejar el menú.

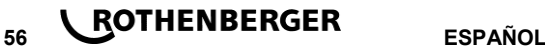

El reloj está alimentado de corriente por una batería interna, de forma que pueda seguir funcionando si se desenchufa.

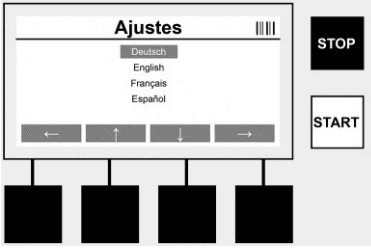

#### **Idioma**

Para ajustar el idioma. Seleccionar el idioma deseado mediante las teclas **>Flecha arriba<** y **>Flecha abajo<** y confirmar con la tecla **>OK<**.

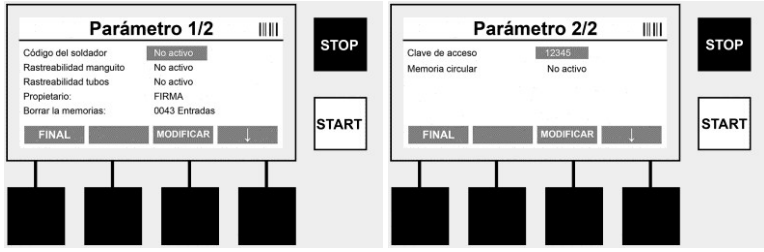

#### **Parámetro**

Área protegida por contraseña. En esta opción de menú se pueden efectuar ajustes al aparato que tengan efectos en las características y funciones del aparato (p. ej. código del soldador, proyecto de construcción, trazabilidad, ...). Se pueden autorizar o bloquear introducciones y funciones para el usuario y por tanto fijar procesos en las obras. En la fábrica se preasigna el código pin con "12345". Por favor, en caso necesario modifique la clave de acceso (véase la opción del submenú "Clave de acceso"). El menú se puede abandonar en cualquier punto con la tecla **>FINAL<**.

#### **Código del soldador**

La introducción del código del soldador se puede activar o desactivar aquí (Descripción véase C+ 7.3). El estado se puede modificar accionando la tecla **>MODIFICAR<**.

Si la opción "código del soldador" está activada, para iniciar una soldadura es necesario un código de soldador válido conforme a la norma ISO-12176-3.

#### **Trazabilidad manguito**

Aquí se puede activar la introducción para la trazabilidad del manguito, desactivar o ajustar como introducción opcional (Descripción véase Capítulo 7.3). El estado se puede modificar accionando la tecla **>MODIFICAR<**.

#### **Trazabilidad tubos**

Aquí se puede activar la introducción para la trazabilidad del tubo, desactivar o ajustar como introducción opcional (Descripción véase Capítulo 7.3). El estado se puede modificar accionando la tecla **>MODIFICAR<**.

#### **Propietario**

Aquí se puede modificar el propietario del aparato (p. ej. nombre de la empresa). La modificación se produce manualmente (véase también el capítulo "Introducción").

#### **Borrar la memorias**

Aquí se pueden borrar todas las soldaduras guardadas.

**¡Atención! Se borra la memoria completa. No es posible un borrado parcial de las soldaduras guardadas.**

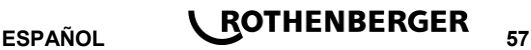

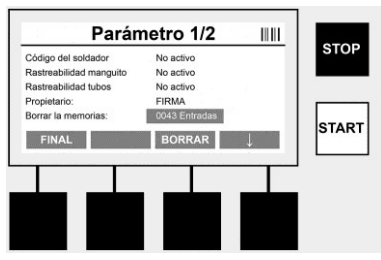

El aparato guarda en memoria hasta 2.000 soldadura automáticamente. Si las 2.000 memorias están llenas, el aparato muestra en pantalla la advertencia correspondiente. Las otras 47 soldaduras se guardan en la memoria de rebose.

**¡Atención! Se puede producir una pérdida de datos si, a pesar de que la memoria esté llena, se realiza una soldadura. Se recomienda asegurar oportunamente los protocolos mediante un lápiz USB y borrar con regularidad la memoria del aparato.**

#### **Clave de acceso**

Aquí se puede modificar la clave de acceso para el área protegida "Parámetro". Para modificar la clave de acceso pulse la tecla **>MODIFICAR<**. La modificación se produce manualmente (véase también el capítulo "Introducción").

#### **Mantenimiento**

Área protegida con clave de acceso (exclusivamente personal de servicio o socios autorizados de ROTHENBERGER).

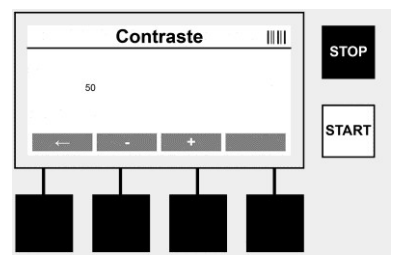

#### **Contraste**

Aquí se puede adaptar el contraste de la pantalla a las condiciones ambientales. El contraste se puede modificar con las teclas de flecha **>+<** y **>-<**. Se puede salir del submenú con la tecla **>Flecha izquierda<**.

#### **8 Información / Diagnóstico de errores**

Accione en la pantalla de inicio la tecla multifunción **>INFO<**.

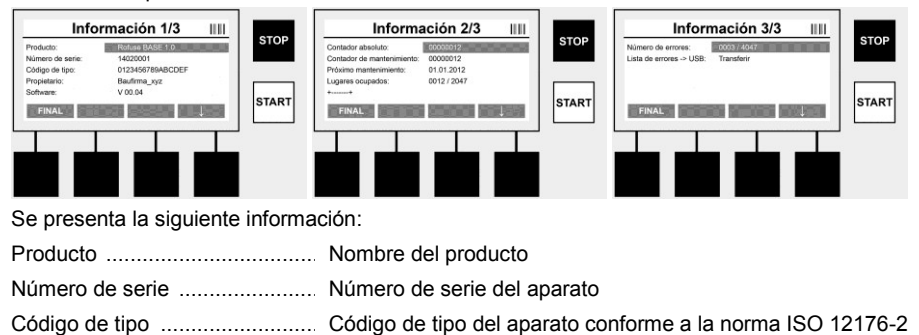

p. ej.: P24US2VAKDX

## **58 BOTHENBERGER ESPAÑOL**

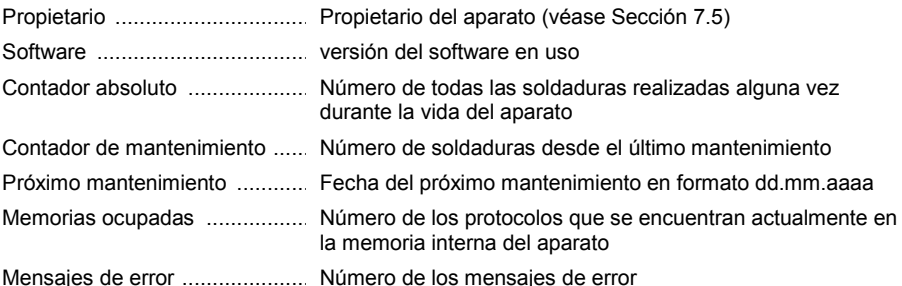

#### **Lista de fallos**

Los mensajes de error se pueden transferir a un lápiz USB. Estos datos luego se pueden transmitir (p. ej. por correo) a un trabajador de servicio de ROTHENBERGER o a un socio autorizado. Si el aparato es defectuoso o si la función del aparato está limitada, se puede elaborar un diagnóstico a distancia mediante la imágenes de error.

**8.1 Eliminación de errores**

#### **Clave de acceso equivocada**

Para acceder al menú Parámetros o Mantenimiento, se tiene que introducir una clave de acceso válida. Pregunte sobre su autorización y el código válido al responsable del aparato.

#### **Manguito incorrecto**

Este mensaje de error aparece cuando los parámetros del manguito tomados del código del manguito no coinciden con los valores reales medidos. Compruebe si el código escaneado coincide con el manguito.

#### **Código deteriorado**

El código del manguito escaneado no se ha podido descodificar. Por favor, compruebe que el código no esté dañado o sucio.

#### **Ningún manguito conectado**

Se ha intentado iniciar una soldadura sin un manguito conectado. Compruebe que los contactos del manguito y el enchufe no estén dañados o sucios.

#### **El manguito tiene un cortocircuito**

Se ha encontrado un cortocircuito en el manguito. Compruebe que los contactos del manguito y el enchufe no estén dañados o sucios.

#### **Diámetro del manguito > 400 mm**

El aparato ROFUSE 400 Turbo solamente puede soldar manguitos de hasta 400 mm de diámetro.

#### **Pérdida de datos – Memoria llena**

Si a pesar de este mensaje se inicia una soldadura, se produce una pérdida de datos. La soldadura NO se protocoliza. Asegurar los datos mediante un lápiz USB y borrar la memoria.

#### **Temperatura ambiental no permitida**

La temperatura ambiental está fuera del rango permitido. Coloque el aparato en la sombra o conecte la calefacción.

#### **Hipotensión**

Aumente la tensión de funcionamiento del generador.

#### **Sobretensión**

Reduzca la tensión de funcionamiento del generador.

#### **Error de frecuencia**

La frecuencia de la tensión de suministro está fuera del rango permitido.

#### **Error del sistema**

Haga reparar el aparato de inmediato. No haga más soldaduras.

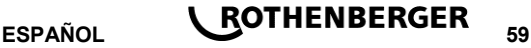

#### **Interrupción**

Durante la soldadura, se interrumpió la tensión de soldeo.

#### **Tensión de soldeo defectuosa**

Durante la soldadura, la tensión de soldeo ha abandonado el rango permitido.

#### **9 Programa de lectura y administración RODATA 2.0**

Encontrará el software de lectura así como las instrucciones de instalación y de empleo del software en el lápiz USB suministrado. Si es necesario, también se puede descargar el software desde la página web **www.rothenberger.com**.

#### **10 Mantenimiento**

Según el DVS 2208 Parte 1 se tiene que realizar como mínimo una vez al año una comprobación de repaso (mantenimiento).

#### **11 Accesorios**

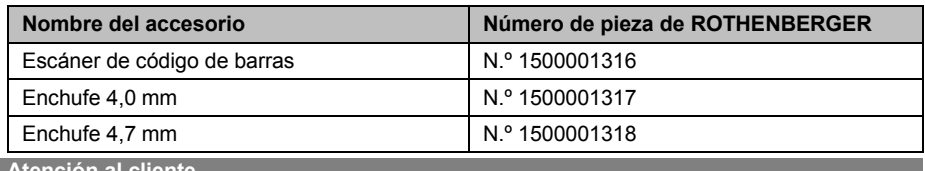

#### **12 Atención al cliente**

Los puntos de servicio de ROTHENBERGER (consulte la lista en el catálogo o en internet) están a su disposición para ayudarle y ofrecerle piezas de repuesto y servicio técnico. Para realizar el pedido de accesorios y piezas de repuesto, acuda a su distribuidor especializado o utilice nuestro servicio de posventa:

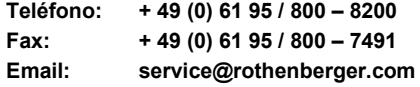

**www.rothenberger.com**

#### **13 Eliminación**

Algunas partes del aparato son materiales reciclables. Para su recogida se encuentran a disposición centros de reciclaje homologados y certificados. Para una eliminación ecológica de las piezas no reciclables (p.ej. chatarra del sistema electrónico) consulte con su organismo de limpieza correspondiente.

#### **Sólo para países UE:**

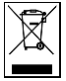

No arroje las herramientas eléctricas a los desechos domésticos. Conforme a la directiva europea 2012/19/CE sobre residuos de aparatos eléctricos y electrónicos y su transposición a derecho nacional las herramientas eléctricas aptas para el uso no deben ser más recolectadas por separado y recicladas.

## **Content**

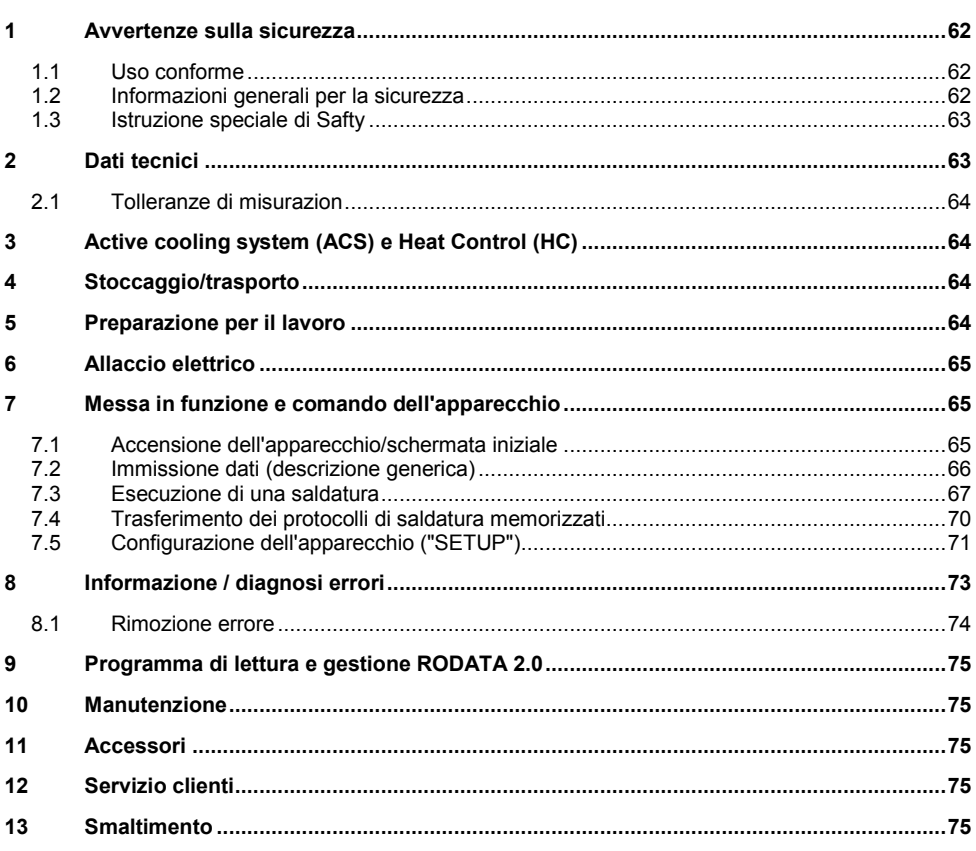

### Significato dei simboli presenti nelle istruzioni:

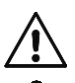

Pericolo!

Questo simbolo mette in guardia dai danni fisici alle persone.

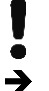

Attenzione!

Questo simbolo mette in guardia dai danni materiali alle cose o all'ambiente.

Invito ad agire

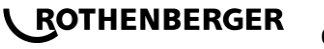

#### **1.1 Uso conforme**

Il prodotto ROWELD ROFUSE Turbo è una saldatrice ad elettrofusione adatta per l'utilizzo mobile sul cantiere. Mediante il ROWELD ROFUSE 400 Turbo è possibile saldare raccordi elettrosaldabili (8 V – 48 V) in plastica fino ad un diametro pari a 400 mm e con il ROWELD ROFUSE 1200 Turbo fino ad un diametro pari a 1200 mm (in tal senso devono essere considerati i dati per i raccordi da saldare nonché per le saldatrici ROFUSE Turbo). Mediante lo scanner di codice a barre è possibile leggere i dati di saldatura codificati con un codice a barre a 24 posizioni ai sensi della norma ISO 13950:2007-03.

**1.2 Informazioni generali per la sicurezza**

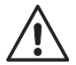

**ATTENZIONE!** Utilizzando utensili elettrici è necessario rispettare le seguenti misure fondamentali per la sicurezza come protezione contro l'elettrocuzione, il pericolo di lesioni o di incendio.

#### **Prima di utilizzare questo utensile elettrico leggere tutte le indicazioni e conservare in un luogo sicuro le indicazioni per la sicurezza.**

#### **Manutenzione e riparazione:**

- 1 **Pulizia regolare, manutenzione e lubrificazione.** Prima di eseguire qualsiasi regolazione, riparazione o manutenzione estrarre la spina di corrente.
- 2 **Far riparare il Vostro apparecchio esclusivamente da personale qualificato e utilizzando solamente ricambi originali.** Ciò permette di garantire la sicurezza dell'apparecchio.

#### **Lavoro in sicurezza:**

- 1 **Mantenere in un stato di ordine il proprio ambito di lavoro.** Il disordine nell'ambito di lavoro può causare degli incidenti.
- 2 **Considerare gli influssi ambientali.** Non esporre gli utensili elettrici alla pioggia. Non utilizzare gli utensili elettrici in ambiente umido o bagnato. Provvedere ad una buona illuminazione dell'ambito di lavoro. Non utilizzare gli utensili elettrici, dove sussiste il pericolo di incendio o esplosione.
- 3 **Proteggersi da elettrocuzione.** Evitare il contatto del corpo con i componenti con messa a terra (ad esempio tubi, radiatori, cucine elettriche, frigoriferi).
- 4 **Tenere lontane le altre persone.** Evitare che altre persone, in particolare bambini, entrino in contatto con l'utensile elettrico o il cavo. Tenerli lontani dall'ambito di lavoro.
- 5 **Tenere gli utensili elettrici incustoditi in un luogo sicuro.** Gli utensili elettrici non utilizzati devono essere conservati in un luogo asciutto, posto in alto o richiuso, al di fuori della portata dei bambini.
- 6 **Non sovraccaricare l'utensile elettrico.** È possibile lavorare meglio e in sicurezza mantenendosi nell'ambito di potenza indicato.
- 7 **Utilizzare l'utensile elettrico giusto.** Non utilizzare dei macchinari con potenza insufficiente per l'esecuzione di lavori difficili. Non utilizzare l'utensile elettrico per scopi non previsti per esso. Non utilizzare ad esempio una sega circolare a mano per tagliare tronchi d'albero o ciocchi.
- 8 **Indossare indumenti adeguati.** Non indossare indumenti larghi o gioielli, potrebbero incastrarsi nei componenti in movimento. Nei lavori all'aperto si consiglia di indossare calzature antiscivolo. Utilizzare una rete fermacapelli per i capelli lunghi.
- 9 **Utilizzare i dispositivi di sicurezza.** Indossare occhiali di sicurezza. Nei lavori che producono polvere indossare una maschera respiratoria.
- 10 **Allacciare il dispositivo aspirapolvere.** In presenza di raccordi aspirapolvere o di raccolta sincerarsi che essi siano allacciati e funzionanti in modo corretto.
- 11 **Non utilizzare il cavo per scopi non previsti per esso.** Non utilizzare il cavo per estrarre la spina dalla presa di corrente. Proteggere il cavo da calore, olio e spigoli vivi.

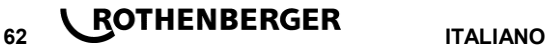

- 12 **Fissare il materiale da lavorare.** Utilizzare dispositivi di serraggio o una morsa da banco per serrare il materiale da lavorare. In tal modo la sicurezza è maggiore rispetto ad una situazione in cui lo si tiene in mano.
- 13 **Evitare una posizione innaturale del corpo.** Garantire una posizione sicura e tenersi sempre in equilibrio.
- 14 **Maneggiare i propri materiali da lavorare con cura.** Mantenere affilati e puliti gli utensili da taglio per garantire un lavoro migliore e più sicuro. Seguire le indicazioni per la lubrificazione e per la sostituzione dell'utensile. Controllare regolarmente la linea di allaccio dell'utensile elettrico e farlo sostituire in caso di danneggiamento da uno specialista abilitato. Controllare regolarmente le prolunghe e sostituirle, se danneggiate. Mantenere le impugnature asciutte, pulite e prive di grasso e olio.
- 15 **Estrarre la spina dalla presa di corrente.** In caso di non utilizzo dell'utensile elettrico, prima della manutenzione e durante la sostituzione di utensili, come ad esempio la lama della sega, il trapano, la fresa.
- 16 **Non lasciare inserita alcuna chiave di utensili.** Verificare prima dell'accensione che la chiave e l'utensile di regolazione siano estratti.
- 17 **Evitare una posizione innaturale del corpo.** Verificare che l'interruttore sia spento quando si inserisce la spina nella presa di corrente.
- 18 **Utilizzare un cavo di prolunga per l'ambiente esterno.** Utilizzare all'aperto solo cavi di prolunga omologati per tale situazione e adeguatamente contrassegnati.
- 19 **Essere accorti.** Fare attenzione a cosa si sta facendo. Nel lavoro procedere con raziocinio. Non utilizzare l'utensile elettrico se non si è concentrati.
- 20 **Verificare la presenza di eventuali danni sull'utensile elettrico.** Prima di continuare ad utilizzare l'utensile elettrico esaminare attentamente il funzionamento perfetto e adeguato allo scopo di utilizzo dei dispositivi di protezione o dei componenti che si danneggiano facilmente. Verificare che i componenti in movimento funzionino in modo perfetto e non siano incastrati e che non ci siano componenti danneggiati. Tutti i componenti devono essere montati in modo corretto e adempiere a tutte le condizioni per garantire un esercizio ineccepibile dell'utensile elettrico.

I dispositivi di protezione e i componenti danneggiati devono essere riparati o sostituiti da un'officina specializzata abilitata conformemente alle disposizioni, purché le istruzioni per l'uso non riportino disposizioni divergenti. Gli interruttori danneggiati devono essere sostituiti in un'officina autorizzata.

Non utilizzare utensili elettrici in cui non sia possibile accendere o spegnere l'interruttore.

- 21 **Attenzione.** L'utilizzo di utensili e accessori diversi può comportare un pericolo di lesioni.
- 22 **Far riparare il proprio utensile elettrico da uno specialista elettrotecnico.** Questo utensile elettrico è conforme alle disposizioni specifiche in materia di sicurezza. Le riparazioni possono essere eseguite solo da uno specialista elettrotecnico che utilizza ricambi originali; altrimenti possono verificarsi degli incidenti per l'utente.

#### **1.3 Istruzione speciale di Safty**

- Esiste il pericolo di un elettrolocuzione in caso di utilizzo nonostante l'isolamento difettoso.
- Esiste il pericolo di ustioni a causa di temperature elevate del corpo in caso di utilizzo intensivo ovvero di saldature prolungate.
- Questo apparecchio può essere utilizzato da bambini a partire da 8 anni e oltre nonché da persone con capacità fisiche, sensoriali o mentali ridotte oppure una carenza di esperienza e conoscenze, se supervisionate o informate dell'utilizzo sicuro dell'apparecchio e in grado di capire i pericoli che ne risultano. Ai bambini è vietato usare l'apparecchio come giocattolo. La pulizia e la manutenzione utente non possono essere eseguite da bambini senza supervisione.

#### **2 Dati tecnici**

Tensione di rete ......................................... 230 V

Frequenza ................................................. 50 Hz; 60 Hz

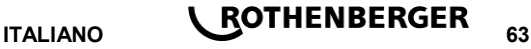

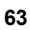

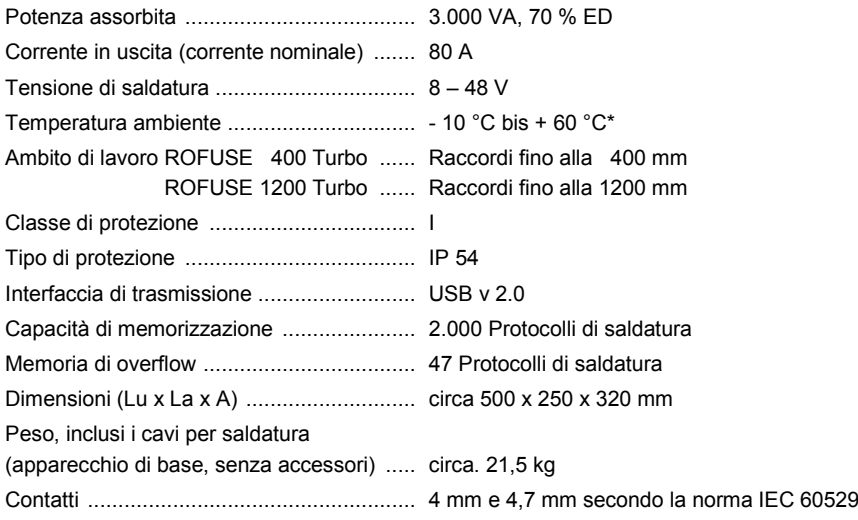

\* Tempi di raffreddamento variano con la temperatura ambiente. La luce solare diretta deve essere evitata.

**2.1 Tolleranze di misurazion**

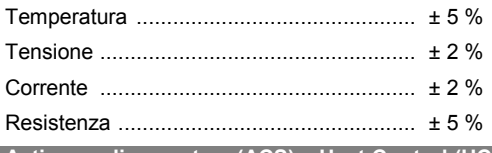

**3 Active cooling system (ACS) e Heat Control (HC)**

L'apparecchio è dotato di un ventilatore. Esso si accende, non appena l'apparecchio viene acceso con 'interruttore principale. Il ventilatore serve a dissipare il calore che viene a crearsi durante un'operazione di saldatura con l'apparecchio. Si raccomanda quindi di lasciare acceso l'apparecchio anche tra due operazioni di saldatura, al fine di ottimizzare il raffreddamento dell'apparecchio.

L'apparecchio dispone di una funzione di Heat Control (HC). Prima di eseguire qualsiasi saldatura, l'apparecchio controlla la possibilità di portare a compimento la saldatura in modo soddisfacente. In tal senso sono importanti fattori quali la temperatura attuale dell'apparecchio, la temperatura ambiente e i dati per la saldatura dei raccordi. Se la temperatura attuale dell'apparecchio è troppo elevata, sul display apparirà il tempo di attesa prevedibile. Il ventilatore riduce in modo considerevole questo tempo di attesa.

#### **4 Stoccaggio/trasporto**

È necessario proteggere il condotto di allacciamento e il cavo per la saldatura dagli spigoli vivi. La saldatrice non dovrebbe essere esposta a sollecitazioni meccaniche notevoli.

Lo stoccaggio dell'apparecchio deve avvenire a temperature comprese tra - 30 a + 70 $^{\circ}$ C.

#### **5 Preparazione per il lavoro**

È necessario predisporre una superficie di appoggio sicura durante l'esercizio della saldatrice automatica. La saldatrice è dotata di protezione antispruzzo (IP54).

**È vietato immergere l'apparecchio nell'acqua.**

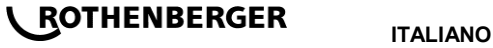

Per il fissaggio antiscivolo del raccordo durante il processo di saldatura è necessario utilizzare dei tensionatori adeguati. È sempre necessario attenersi alle istruzioni per il montaggio del produttore di raccordi corrispondente nonché delle norme e le istruzioni per la posa in opera locali e nazionali.

È necessario che le superfici di contatto dei connettori di saldatura e del raccordo siano pulite. È possibile che i contatti sporchi causino dei danni da surriscaldamento dei connettori. Verificare il tipo di connettore necessario per l'operazione di saldatura da eseguire. È assolutamente necessario estrarre la spina di corrente prima di sostituire i contatti del connettore!

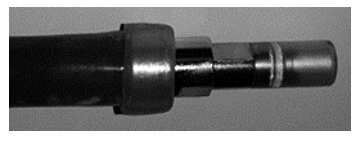

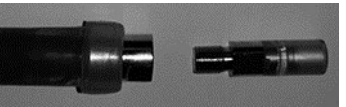

Per sostituire i contatti del connettore, muovere con cautela la guaina più anteriore (protezione al contatto) a ritroso in direzione del cavo e liberare entrambe le superfici della chiave.

Staccare il collegamento con le due chiavi a forcella 7 e 10 mm e sostituire i contatti del connettore. Riserrare il collegamento a vite con 15 Nm.

#### **Reinfilare poi completamenta la protezione di contatto sopra il connettore. Tutte le superfici metalliche devono essere coperte.**

#### **6 Allaccio elettrico**

Nei distributori da cantiere è necessario attenersi alle norme relative al interruttore di circuito per guasto a terra e mettere in funzione la saldatrice solo mediante un interruttore di circuito per guasto a terra (Residual Current Device, RCD).

È necessario accertarsi che la rete ovvero il generatore siano assicurati con max. 20 A (inerti).

È consentito utilizzare solo dei cavi di prolunga approvati e contrassegnati all'uopo con le seguenti sezioni del conduttore.

fino a 20 m: 1,5 mm² (raccomandati 2,5 mm²); tipo H07RN-F

oltre 20 m: 2,5 mm² (raccomandati 4,0 mm²); tipo H07RN-F

Il cavo di prolunga deve essere utilizzato solo quando esso è completamente srotolato e disteso per evitare il suo surriscaldamento.

La potenza nominale necessaria per il generatore dipende dalla potenza assorbita massima dei raccordi utilizzati. Inoltre è necessario attenersi per la dislocazione alle condizioni di allaccio in loco, alle condizioni ambientali nonché ai dati per la potenza del generatore stesso.

Potenza nominale in uscita di un generatore unifase, 220 – 240 V, 50/60 Hz:

d 20 - d 160 .............. 3,2 kW

d 160 - d 400 ............ 4 kW a regolazione meccanica

d > 400 ..................... 5 kW a regolazione elettronica

È necessario mettere in funzione il generatore, prima di collegare la saldatrice. La tensione a circuito aperto deve essere impostata a circa 240 Volt.

#### **Nota: Non consentire delle utenze aggiuntive allo stesso generatore durante l'operazione di saldatura!**

Dopo la conclusione dei lavori di saldatura è necessario disconnettere prima la spina di allaccio dell'apparecchio dal generatore e poi spegnere il generatore stesso.

#### **7 Messa in funzione e comando dell'apparecchio**

**7.1 Accensione dell'apparecchio/schermata iniziale**

L'apparecchio viene acceso dopo l'allaccio a rete elettrica o generatore sull'interruttore principale. Viene visualizzata la schermata iniziale.

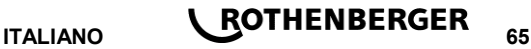

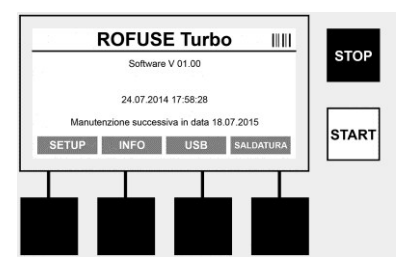

Visualizzazione dello spazio di memoria occupato (vedi sezione 8).

Data e ora

Visualizzazione della data di manutenzione successiva

Impostazione dei tasti multifunzione

#### **Tasti multifunzione:**

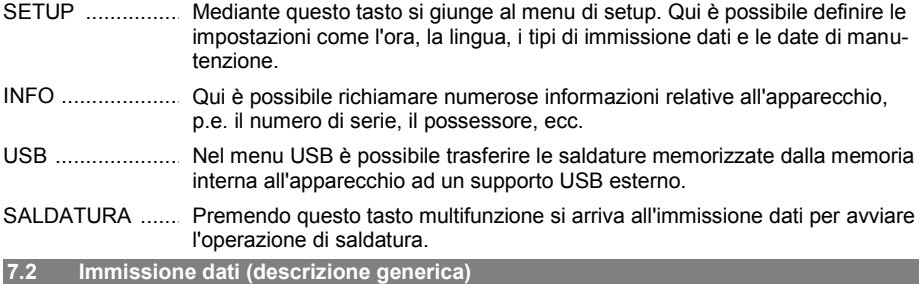

L'immissione della maggior parte di dati può avvenire manualmente oppure mediante uno scanner di codice a barre.

#### **Scanner di codice a barre**

Un codice a barre viene letto passando lo scanner di codice a barre ad una distanza di circa 5 - 10 cm dal codice a barre (barcode). Se lo scanner di codice a barre è in stand-by, premere leggermente il pulsante sull'impugnatura dello scanner per metterlo in funzione. La linea rossa mostra l'area di lettura. Premere nuovamente il pulsante sull'impugnatura. Viene eseguita la lettura del codice a barre. Con la rilevazione corretta dei dati è udibile un avvertimento acustico e i dati vengono visualizzati sotto forma di testo (cifre / lettere) sul display della saldatrice. Se il codice a barre corrisponde a quello atteso, la saldatrice conferma la validità del codice a barre con un segnale acustico (p.e. la saldatrice non accetta il codice a barre per la rintracciabilità del raccordo invece del codice a barre del raccordo nel processo di saldatura).

### **Attenzione! Laser classe 2 - non guardare direttamente nel raggio laser!**

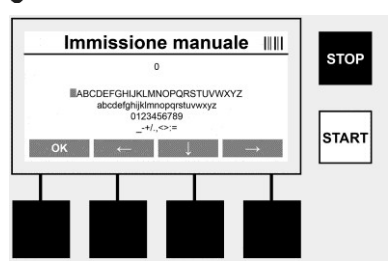

#### **Immissione manuale dei dati (lettere e cifre)**

Con l'immissione manuale dei dati è possibile immettere sia dati, come p.e. il nome dell'esecutore della saldatura o il cantiere, oppure le sequenze numeriche che corrispondono al codice a barre, nel caso in cui esso sia illeggibile o il lettore del codice a barre sia difettoso. Le lettere e le cifre possono essere inserite mediante l'alfabeto indicato. Per navigare tra lettere e cifre, utilizzare i tasti freccia. Digitando OK viene confermata la selezione. A conclusione dell'immissione premere consecutivamente i tasti >**Freccia giù<** e **>OK<**. Azionando il tasto **>STOP<** è possibile cancellare le lettere e le cifre.

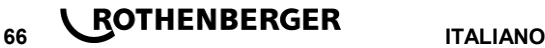

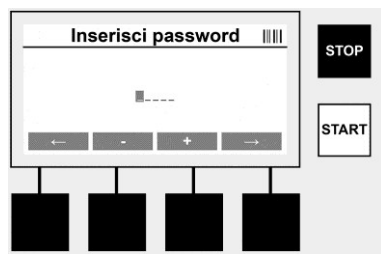

#### **Immissione manuale di cifre**

Qualora debbano essere digitate solo delle cifre nell'ambito dell'immissione dati (p.e. l'immissione manuale di codici raccordi), vengono visualizzati per la digitazione solo le cifre da 0 – 9. Con i tasti **>+<** e **>-<** è possibile selezionare le cifre. Mediante i tasti **>Freccia a sinistra<** e **>Freccia a destra<** vengono selezionate le singole cifre. Dopo l'immissione dell'ultima cifra è possibile confermarle mediante il tasto **>Freccia a destra<**.

**7.3 Esecuzione di una saldatura**

Premere sul tasto multifunzione **>SALDATURA<** sulla schermata iniziale.

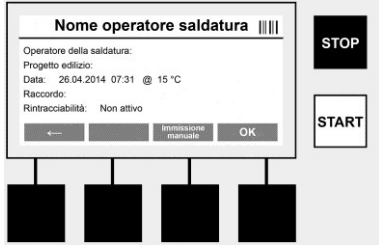

Alla voce di menu **>SALDATURA<** è possibile immettere i dati necessari per la saldatura. In tal senso è possibile effettuare la scansione di un codice a barre mediante uno scanner di codice a barre o a scelta anche manualmente mediante i tasti multifunzione.

#### **Nome operatore saldatura**

Con l'opzione "Codice operatore saldatura" disattivata è possibile ora immettere il nome dell'operatore della saldatura. È possibile eseguire l'immissione manualmente o attraverso il codice a barre. Il "Nome operatore saldatura" è un nome liberamente definibile con un massimo di 30 posizioni. È possibile saltare l'immissione premendo il tasto **>OK<**. Con l'opzione "Codice operatore saldatura" attivata non viene chiesto in aggiunta il "Nome operatore saldatura".

#### **Codice operatore saldatura**

Con l'opzione "Codice operatore saldatura" attivata nei parametri (vedi sezione 7.5 "SETUP") è necessario qui immettere un codice valido per l'operatore della saldatura (l'apparecchio accetta solo un codice operatore saldatura conforme alla norma ISO).

#### **Progetto edilizio**

Questo inserimento può avvenire manualmente mediante lo scanner del codice a barre oppure può essere saltato mediante il tasto **>OK<** e quindi rimane vuoto.

#### **Data**

Qui viene visualizzata la data corrente con l'ora e la temperatura ambiente.

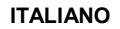

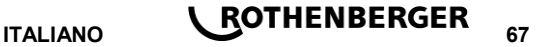

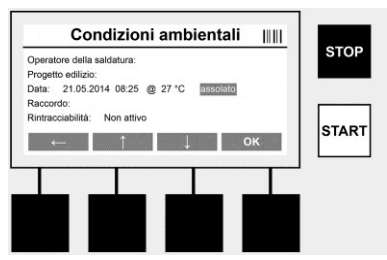

#### **Condizioni ambientali**

Con l'attivazione dell'opzione "Condizioni ambientali" (vedi sezione 7.5 "SETUP") deve essere indicata qui la condizione ambientale in atto al momento della saldatura (soleggiato, asciutto, pioggia, vento, tenda, riscaldamento).

#### **Codice raccordo**

Qui è necessario immettere il codice raccordo. Esso riporta indicazioni in merito alla tensione e la durata di saldatura nonché (in parte) il tempo di raffreddamento ed è situato sul raccordo elettrosaldato in forma di un codice a barre. È anche possibile immettere il codice raccordo manualmente, se il codice raccordo è danneggiato.

#### **Rintracciabilità**

Con l'opzione "Rintracciabilità" attivata per raccordi o tubi (vedi sezione 7.5 "SETUP") è necessario qui eseguire un'immissione. È possibile eseguire l'immissione attraverso uno scanner di codice a barre o manualmente. Con l'impostazione dell'opzione "Rintracciabilità" come immissione opzionale è possibile eseguire un'immissione, la richiesta "Rintracciabilità" può anche essere saltata premendo il tasto **>OK<** e quindi essa rimane vuota. Con la disattivazione della richiesta "Rintracciabilità" essa non appare sul display e non viene richiesta l'immissione di tale codice.

Collegare ora i contatti di saldatura con il raccordo. Utilizzare in caso di necessità degli adattatori adatti (vedi sezione 5). È necessario che le superfici di contatto dei connettori di saldatura ovvero degli adattatori e del raccordo siano pulite.

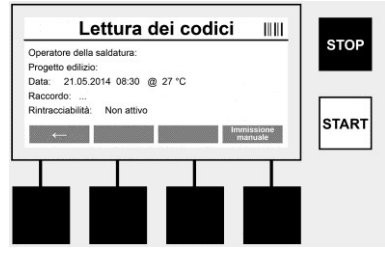

Eseguire la scansione del codice raccordo mediante lo scanner di codice a barre. Qualora lo scanner di codice a barre sia difettoso o non sia possibile leggere il codice raccordo, si può immettere il codice raccordo anche manualmente. Premere in tal senso il tasto **>IMMISSIONE MANUALE<** (vedi anche la sezione "Immissione").

Qualora nel codice a barre del raccordo non sia indicato alcun tempo di raffreddamento, è possibile immettere qui il tempo di raffreddamento, il quale è stampato sul raccordo. È possibile saltare l'immissione premendo il tasto **>OK<**.

Qualora il codice a barre del raccordo contenga un tempo di raffreddamento, esso viene visualizzato, conteggiato e verbalizzato dopo la conclusione del tempo di saldatura.

Qualora il codice a barre non riporti alcun tempo di raffreddamento e venga inserito manualmente un tempo di raffreddamento, dopo la conclusione della saldatura il tempo di raffreddamento viene visualizzato e conteggiato. Il tempo di raffreddamento non viene verbalizzato.

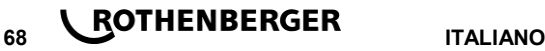

#### **Tempo di raffreddamento**

Qualora il codice a barre non riporti alcun tempo di raffreddamento e non venga neanche inserito manualmente un tempo di raffreddamento, dopo la conclusione della saldatura non viene visualizzato alcun tempo di raffreddamento. Il tempo di raffreddamento non viene neanche verbalizzato.

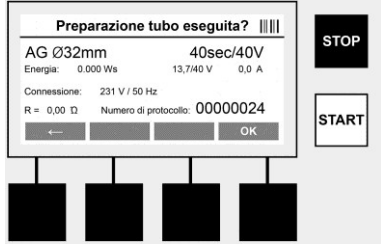

Dopo il completamento dell'immissione dati appare la schermata con la richiesta, se i tubi sono stati lavorati secondo le direttive del produttore. Ciò deve essere confermato premendo il tasto **>OK<**.

Prima di eseguire la saldatura vera e propria, l'apparecchio visualizza ancora una volta tutti i parametri di saldatura rilevanti.

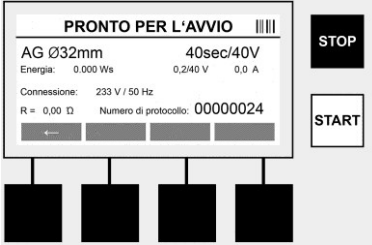

Diametro ............ Diametro tubo in base al codice raccordo

Energia .............. Energia applicata

Saldatura ........... Tempo di saldatura in base al codice raccordo, tensione di saldatura teorica / effettiva, corrente di saldatura attuale

Allacciamento .... Tensione e frequenza di rete

R ........................ Resistenza attuale delle bobine di riscaldamento

Protocollo .......... Numero protocollo progressivo per tutta la durata di vita dell'apparecchio

L'apparecchio esegue due controlli di sicurezza:

#### **Correct Fitting Connection (CFC) (connessione corretta di raccordo)**

L'apparecchio verifica, se un raccordo è collegato, e allinea questi dati con quelli scansionati in precedenza. Qualora lo scostamento tra i due valori sia minore della tolleranza riportata nel codice, inizia il procedimento di saldatura. Qualora lo scostamento non sia compreso nella tolleranza consentita, l'apparecchio segnala un errore e indica la natura dell'errore stesso (vedi "Immagini di errore" capitolo 8).

#### **Funzione Heat Control (HC)**

L'apparecchio calcola (in base ai parametri di saldatura, la temperatura attuale dell'apparecchio e la temperatura ambiente), se è possibile eseguire completamente questa saldatura. In particolare con temperature esterne elevate o raccordi di grandi dimensioni potrebbe altrimenti verificarsi il surriscaldamento dell'apparecchio e quindi lo spegnimento automatico durante il processo di saldatura in corso.

Qualora sia possibile eseguire completamente la saldatura, si accende il tasto verde **>START<**. È possibile avviare la saldatura premendo questo pulsante.

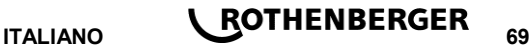

Qualora la temperatura attuale dell'apparecchio sia troppo elevata, si accende il tasto rosso **>STOP<**. Sul display appare l'indicazione sulla durata di raffreddamento dell'apparecchio, prima di poter avviare la saldatura (per quanto riguarda il tempo qui indicato di tratta di un'operazione approssimativa).

Qualora di accenda il tasto verde **>START<**, è possibile avviare il procedimento di saldatura premendo questo tasto.

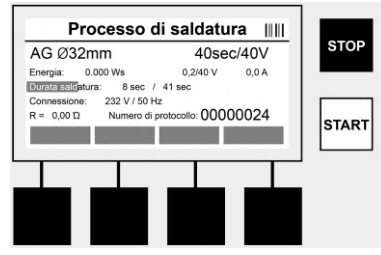

Durante il processo di saldatura vengono visualizzati sul display tutti i dati rilevanti. Il processo di saldatura viene monitorato durante tutto il tempo di saldatura in base ai parametri di saldatura riportati dal codice raccordo.

Il procedimento di saldatura può essere interrotto in qualsiasi momento premendo il tasto **>STOP<**.

La saldatrice regola automaticamente il tempo di saldatura a seconda della temperatura ambiente. Perciò i tempi di saldatura possono variare pur con raccordi identici.

Per semplificare la visualizzazione, il tempo di saldatura viene mostrato in aggiunta come barra di stato.

Dopo la conclusione della saldatura viene visualizzato il risultato sul display. È necessario rispettare il tempo di raffreddamento del produttore del raccordo. Qualora il codice a barre contenga un'indicazione sul tempo di raffreddamento, essa viene visualizzata dopo la conclusione del procedimento di saldatura. Per semplificare la visualizzazione, il tempo di raffreddamento viene mostrato in aggiunta come barra di stato.

Il tempo di raffreddamento può essere terminato in qualsiasi momento premendo il tasto **>STOP<**. L'interruzione del procedimento di raffreddamento viene riportato nel protocollo. Anche il distaccamento del raccordo dagli allacciamenti comporta l'interruzione del tempo di raffreddamento.

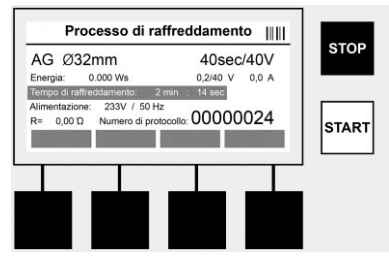

Qualora la saldatura sia difettosa, appare sul display il messaggio "Errore". In aggiunta è udibile un segnale acustico e visivo in forma di un LED rosso lampeggiante.

Premendo il tasto **>Freccia a sinistra<** è possibile avviare una nuova immissione dati.

**7.4 Trasferimento dei protocolli di saldatura memorizzati**

Premere il tasto multifunzione **>USB<** sulla schermata iniziale.
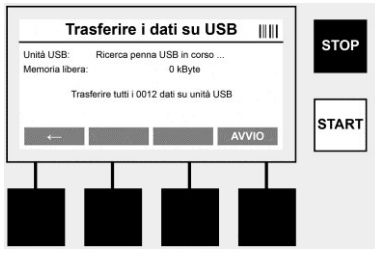

Nella voce di menu "USB" è possibile trasferire le saldature memorizzate dalla memoria interna all'apparecchio ad un supporto USB esterno.

Inserire una penna USB nella porta USB. Attendere il riconoscimento del supporto di memorizzazione. Ciò viene visualizzato dalla visualizzazione corrispondente. Premendo il tasto **>Start<** tutti i protocolli memorizzati sull'apparecchio vengono trasferiti sulla penna USB. L'apparecchio crea una nuova cartella denominata "ROFUSE" sulla penna USB. In una sottocartella di "RO-FUSE" viene creata un'ulteriore cartella con il numero di serie dell'apparecchio come nome. In questa cartella vengono memorizzati i protocolli.

I protocolli possono poi essere gestiti e ulteriormente elaborati mediante il software di lettura RODATA 2.0 (vedi sezione 9).

**7.5 Configurazione dell'apparecchio ("SETUP")**

Premere il tasto multifunzione **>SETUP<** sulla schermata iniziale.

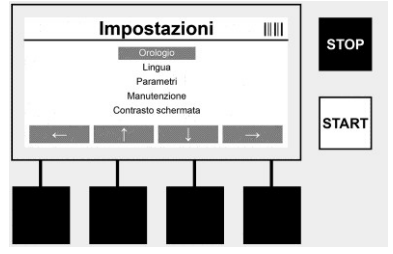

Premendo i tasti medi Freccia sù e Freccia giu è possibile selezionare la voce di menu desiderata, per poi confermare premendo il tasto **>Freccia a destra<**.

Premendo il tasto **>Freccia a sinistra<** si esce da questo menu e si ritorna alla schermata iniziale.

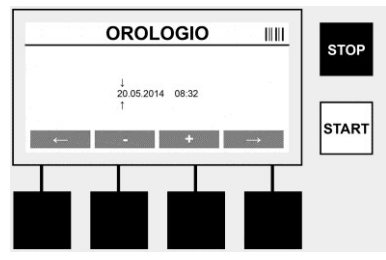

#### **Orologio**

Impostazione di data e ora. La data e l'ora vengono visualizzate nel formato dd.mm.yyyy hh:mm. Premendo i tasti **>Freccia a sinistra<** e **>Freccia a destra<** è possibile selezionare le cifre da modificare. Le correzioni possono essere eseguite poi mediante i tasti **>+<** e **>-<**. Premendo il tasto **>Freccia a sinistra<** è poi possibile uscire dal menu.

L'orologio viene alimentato da una batteria interna, cosicché continua a funzionare anche quando la presa di corrente viene estratta dalla spina.

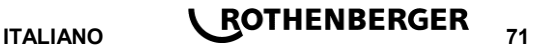

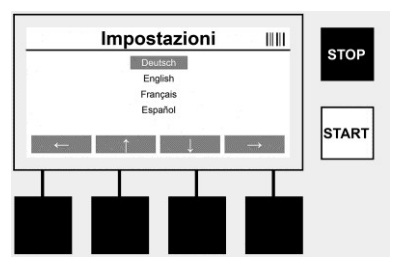

#### **Lingua**

Impostazione della lingua. Premendo i tasti **>Freccia sù<** e **>Freccia giú<** è possibile selezionare la lingua desiderata e confermare la selezione mediante il tasto **>OK<**.

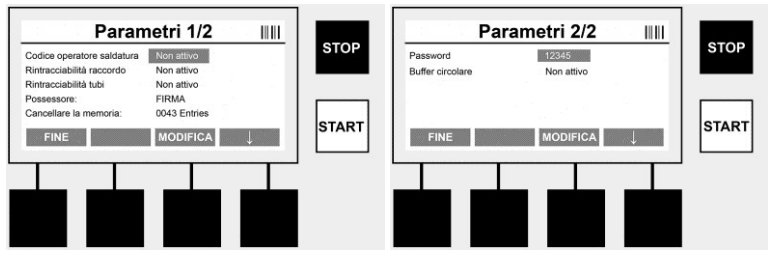

#### **Parametri**

Area protetta da password. In questa voce di menu è possibile eseguire le impostazioni sull'apparecchio che si riflettono sulle proprietà e le funzioni dell'apparecchio stesso (p.e. codice di saldatura, progetto edilizio, rintracciabilità, …). È possibile eseguire il rilascio o il blocco di immissioni e funzioni per l'utente e quindi definire le procedure sul cantiere. L'impostazione di default del codice PIN-Code è "12345". Modificare la password in caso di necessità (vedi la voce del sottomenu "Password"). È possibile uscire dal menu in qualsiasi punto premendo il tasto **>FINE<**.

#### **Codice operatore saldatura**

L'immissione del codice di saldatura può essere qui attivato o disattivato (descrizione vedi capitolo 7.3). È possibile modificare lo stato premendo il tasto **>MODIFICA<**.

Qualora sia attivata l'opzione "Codice di saldatura", per avviare una saldatura è necessario un codice di saldatura valido in base alla norma ISO-12176-3.

#### **Rintracciabilità raccordo**

L'immissione per la rintracciabilità del raccordo può essere qui attivata, disattivata o impostata come immissione opzionale (descrizione vedi capitolo 7.3). È possibile modificare lo stato premendo il tasto **>MODIFICA<**.

#### **Rintracciabilità tubi**

L'immissione per la rintracciabilità dei tubi può essere qui attivata, disattivata o impostata come immissione opzionale (descrizione vedi capitolo 7.3). È possibile modificare lo stato premendo il tasto **>MODIFICA<**.

#### **Possessore**

Qui è possibile modificare il possessore dell'apparecchio (p.e. il nome della ditta). La modifica avviene manualmente (vedi anche il capitolo "Immissione").

#### **Cancellare la memoria**

Qui è possibile cancellare tutte le saldature memorizzate.

**Attenzione! Viene cancellata l'intera memoria. Non è possibile cancellare parzialmente le saldature memorizzate.**

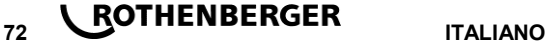

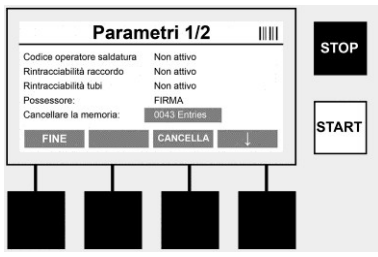

L'apparecchio memorizza automaticamente fino a 2000 saldature. Se sono state memorizzate 2000 saldature, l'apparecchio visualizza un segnale di indicazione corrispondente. Il buffer di overflow può contenere fino a 47 saldature.

#### **Attenzione! Si può verificare una perdita di dati, se nonostante la memoria piena viene eseguita una saldatura. Si raccomanda di salvare i protocolli mediante la penna USB e di cancellare tempestivamente la memoria dell'apparecchio.**

#### **Password**

Qui è possibile modificare la password per l'area protetta "Parametri". Per modificare la password premere il Tasto **>MODIFICA<**. La modifica avviene manualmente (vedi anche il capitolo "Immissione").

#### **Manutenzione**

Area protetta da password (solo per il personale di assistenza ROTHENBERGER o i tecnici autorizzati dei partner).

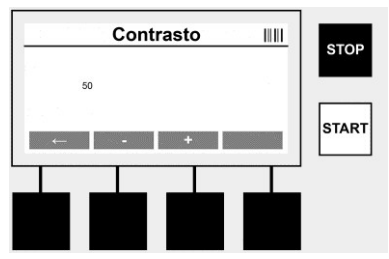

#### **Contrasto**

È possibile adeguare il contrasto del display alle condizioni ambientali. Il contrasto può essere modificato mediante i tasti freccia **>+<** e **>-<**. È possibile uscire dal sottomenu mediante il tasto **>Freccia a sinistra<**.

#### **8 Informazione / diagnosi errori**

Premere il tasto multifunzione **>INFO<** sulla schermata iniziale.

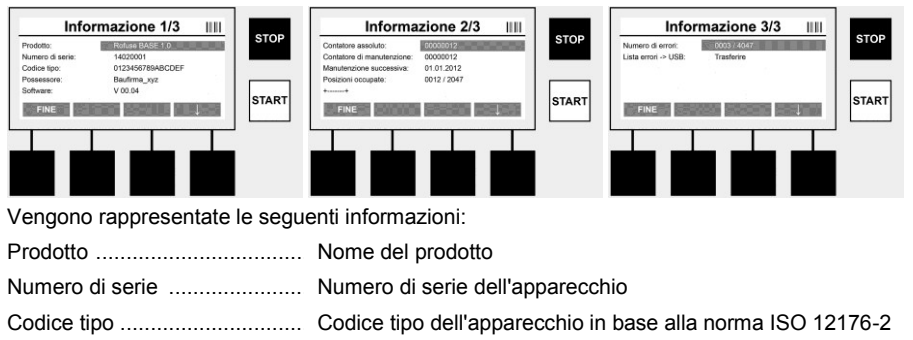

p. e.: P24US2VAKDX

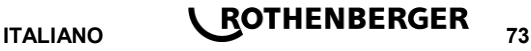

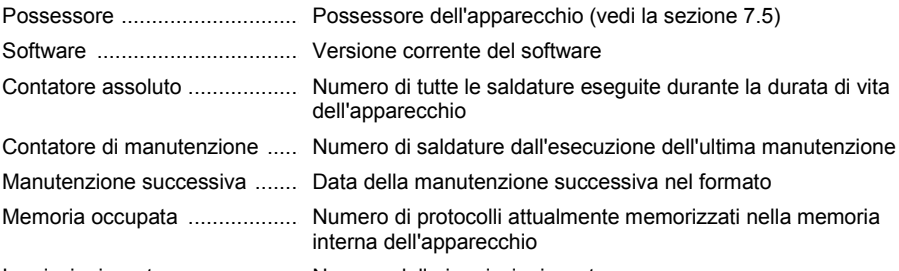

Immissioni errate ..................... Numero delle immissioni errate

#### **Elenco errori**

I messaggi di errore possono essere trasferiti alla penna USB. Questi dati possono essere trasferiti poi (p. e. via messaggio di posta elettronica) ad un operatore specializzato ROTHENBERGER per l'assistenza o a un partner autorizzato. Qualora l'apparecchio sia difettoso o il funzionamento dell'apparecchio è limitato, è possibile redigere una diagnosi errore con l'ausilio delle immagini di errore.

**8.1 Rimozione errore**

#### **Password errata**

Per accedere al menu Parametri o Manutenzione è necessario inserire una password valida. Informarsi presso il responsabile dell'apparecchio per la Sua autorizzazione e un codice valido.

#### **Raccordo errato**

Questo messaggio di errore appare, se i parametri raccordi contenuti nel codice raccordo non corrispondono ai valori effettivamente misurati. Verificare, se il codice scansionato corrisponde al raccordo.

#### **Codice danneggiato**

Non è stato possibile decodificare il codice raccordo scansionato. Verificare la presenza di danni o impurità nel codice.

#### **Nessun raccordo connesso**

Si è tentato di avviare una saldatura senza un raccordo connesso. Verificare la presenza di danni o impurità sui contatti di raccordo e connettore.

#### **Cortocircuito sul raccordo**

È stato riscontrato un cortocircuito sul raccordo. Verificare la presenza di danni o impurità sui contatti di raccordo e connettore.

### **Diametro raccordo inferiore a 400 mm**

L'apparecchio ROFUSE 400 Turbo può saldare raccordi con diametro fino a 400 mm.

#### **Perdita dati - memoria piena**

Qualora una saldatura viene avviata nonostante il messaggio, si verifica una perdita di dati. La saldatura NON viene verbalizzata. Salvare i dati su una penna USB e cancellare la memoria.

#### **Temperatura ambiente non consentita**

La temperatura ambiente è al di fuori dell'ambito consentito. Collocare l'apparecchio all'ombra o accendere il riscaldamento.

#### **Sottotensione**

Aumentare la tensione nell'esercizio del generatore.

#### **Sovratensione**

Diminuire la tensione nell'esercizio del generatore.

#### **Errore di frequenza**

La frequenza della tensione di alimentazione è al di fuori dell'ambito consentito.

#### **Errore di sistema**

Spedire immediatamente l'apparecchio per essere riparato. Non eseguire altre saldature!

# **74 <b>BOTHENBERGER** ITALIANO

#### **Interruzione**

Durante la saldatura si è verificata un'interruzione della tensione di saldatura.

#### **Tensione di saldatura errata**

Durante la saldatura la tensione di saldatura ha abbandonato l'ambito consentito.

#### **9 Programma di lettura e gestione RODATA 2.0**

Il software di lettura nonché le istruzioni per l'installazione e l'uso del software si trovano sulla penna USB in dotazione. In caso di necessità è possibile scaricare il software anche dall'homepage **www.rothenberger.com**.

#### **10 Manutenzione**

In base a DVS 2208 Parte 1 almeno una volta all'anno deve essere eseguita una verifica di ripetizione (manutenzione).

#### **11 Accessori**

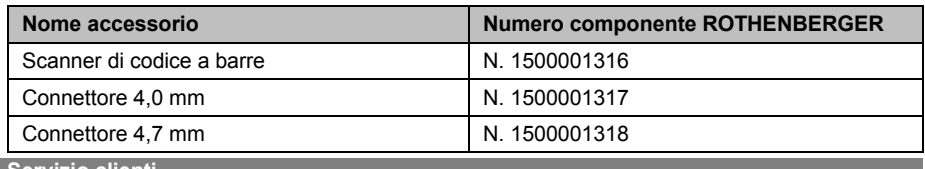

#### **12 Servizio clienti**

I centri di assistenza ROTHENBERGER sono disponibili per darvi supporto (vedere listino sul catalogo oppure online) fornendovi inoltre ricambi e assistenza tecnica.

Ordinate gli accessori e i ricambi presso il vostro rivenditore di fiducia oppure chiamando il nostro Servizio di assistenza telefonica post-vendita:

#### **Telefono: + 49 (0) 61 95 / 800 – 8200**

**Fax: + 49 (0) 61 95 / 800 – 7491**

#### **Email: service@rothenberger.com**

**www.rothenberger.com**

### **13 Smaltimento**

Alcuni componenti dell'attrezzo sono riciclabili e sono da raccogliere differenziatamene. Vi sono imprese addette e certificate a tali lavori. Per lo smaltimento ecologico dei componenti non riciclabili (p.es. rifiuti elettronici) rivolgersi alle imprese competenti. Non gettare nel fuoco o nei rifiuti domestici accumulatori usati. Il Suo rivenditore Le offre la possibilità di smaltire in modo ecologico i vecchi accumulatori.

#### **Solo per Paesi UE:**

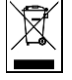

Non smaltire gli utensili elettrici insieme ai rifiuti domestici! Ai sensi della Direttiva Europea 2012/19/CE relativa ai rifiuti di apparecchiature elettriche ed elettroniche e alla sua applicazione nel diritto vigente in ambito nazionale, le apparecchiature elettriche non più utilizzabili devono essere smaltite in modo differenziato e riciclate secondo criteri di ecocompatibilità.

## Inhoudsopgave

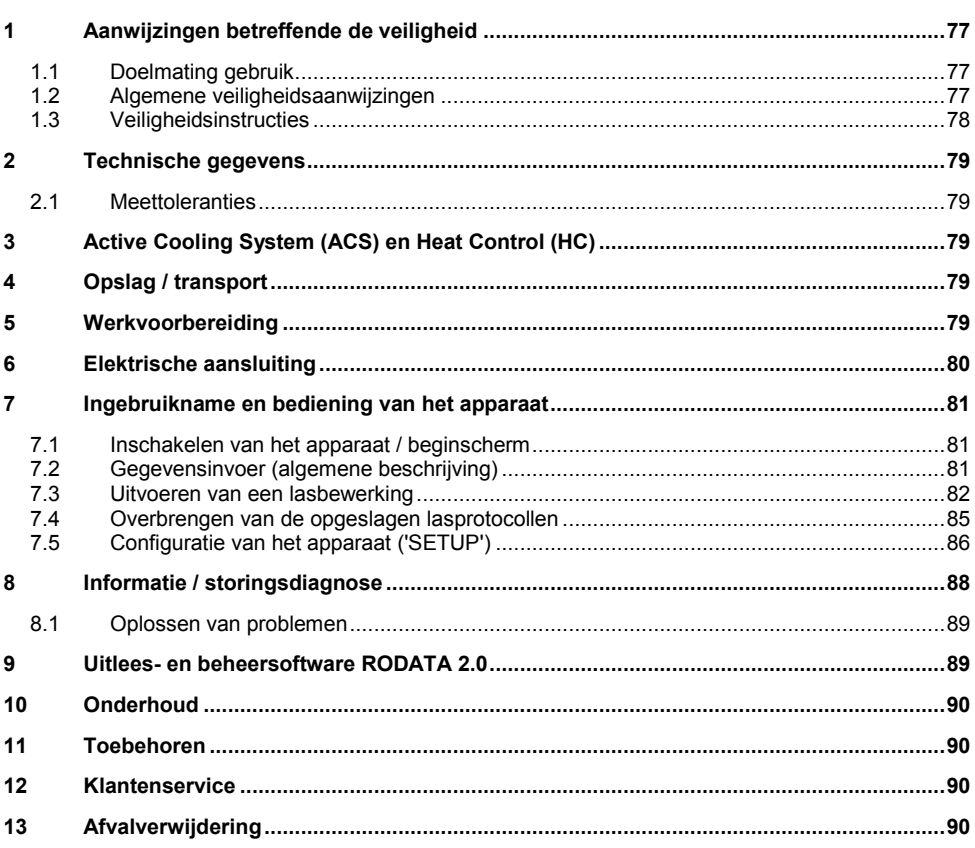

## Gebruikte symbolen en tekens in dit document:

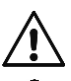

 $\rightarrow$ 

76

Gevaar!

Dit symbool waarschuwt voor lichamelijk letsel.

Let op!

Dit teken waarschuwt voor materiële schade en schade aan het milieu.

Verzoek te handelen

#### **1.1 Doelmating gebruik**

De ROWELD ROFUSE Turbo is een elektrofusie-apparaat dat geschikt is voor mobiel gebruik op bouwplaatsen. Met de ROWELD ROFUSE 400 Turbo kunnen elektrofusiefittings (8 V – 48 V) van kunststof tot een diameter van 400 mm en met de ROWELD ROFUSE 1200 Turbo tot een diameter van 1200 mm gelast worden (daarbij moeten beslist de gegevens van de te lassen fittings en de ROFUSE Turbo lasapparaten in acht worden genomen). Met behulp van de barcodescanner kunnen lasgegevens worden ingelezen die met een 24-cijferige barcode conform ISO 13950:2007-03 gecodeerd zijn.

**1.2 Algemene veiligheidsaanwijzingen**

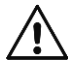

**LET OP!** Voor het gebruik van elektrische gereedschappen dient u om elektrische schokken en gevaar voor verwonding of verbranding te voorkomen, de volgende fundamentele veiligheidsmaatregelen in acht te nemen.

#### **Lees al deze aanwijzingen voor u het elektrische gereedschap in gebruik neemt, en bewaar de veiligheidsaanwijzingen goed.**

#### **Service en onderhoud:**

- 1 **Regelmatige reiniging, onderhoud en smering.** Haal altijd de stekker uit het stopcontact voor u het apparaat instelt, of onderhoud of reparaties uitvoert.
- 2 **Laat het apparaat alleen door een erkende reparateur en met originele onderdelen repareren.** Dan weet u zeker dat de veiligheid van het apparaat behouden blijft.

#### **Veilig werken:**

- 1 **Houd uw werkomgeving opgeruimd.** Slordigheid op de werkplek kan tot ongelukken leiden.
- 2 **Houd rekening met omgevingsinvloeden.** Plaats elektrische gereedschappen niet in de regen. Gebruik elektrische gereedschappen niet in een vochtige of natte omgeving. Zorg voor een goede verlichting van de werkplek. Gebruik elektrische gereedschappen niet op plaatsen waar brand- of explosiegevaar bestaat.
- 3 **Bescherm uzelf tegen elektrische schokken.** Vermijd aanraking met geaarde delen (bv. buizen, radiatoren, elektrische kachels, koelapparatuur).
- 4 **Houd andere mensen weg van het werkgebied.** Laat anderen, met name kinderen, niet aan het elektrische apparaat of aan de kabel komen. Houd hen op afstand van het werkgebied.
- 5 **Berg elektrische gereedschappen die niet in gebruik zijn veilig op.** Ongebruikte elektrische gereedschappen moeten bewaard worden op een droge, hoge of afgesloten plek, buiten het bereik van kinderen.
- 6 **Overbelast het elektrische gereedschap niet.** U werkt beter en veiliger binnen het aangegeven vermogensgebied.
- 7 **Gebruik het juiste elektrische gereedschap.** Gebruik geen apparaten met weinig vermogen voor zware werkzaamheden. Gebruik het elektrische gereedschap niet voor doeleinden, waarvoor het niet bedoeld is. Gebruik bijvoorbeeld geen handcirkelzaag voor het zagen van boomtakken of houtblokken.
- 8 **Draag de juiste kleding.** Draag geen wijde kleding of sieraden, die kunnen gegrepen worden door bewegende delen. Bij werk in de buitenlucht is het dragen van schoenen met antislipzolen aan te bevelen. Draag een haarnet als u lang haar hebt.
- 9 **Maak gebruik van beschermingsmiddelen.** Draag een veiligheidsbril. Gebruik bij stoffige werkzaamheden een beschermingsmasker.
- 10 **Sluit de stofzuig-apparatuur aan.** Als er apparatuur aanwezig is voor het afzuigen en opvangen van stof, zorg er dan voor dat die aangesloten en op de juiste manier gebruikt wordt.
- 11 **Gebruik de kabel niet voor doeleinden, waarvoor hij niet bedoeld is.** Gebruik het netsnoer niet om de stekker uit het stopcontact te trekken. Houd de kabel verwijderd van hitte, olie en scherpe randen.

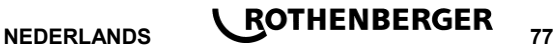

- 12 **Zet uw werkstuk goed vast.** Maak gebruik van het spangereedschap of een bankschroef, om het werkstuk op zijn plaats te houden. Zo wordt het beter op zijn plaats gehouden dan met uw hand.
- 13 **Vermijd een abnormale lichaamshouding.** Zorg dat u stevig staat en blijf altijd in evenwicht.
- 14 **Onderhoud uw gereedschappen zorgvuldig.** Houd uw gereedschap scherp en schoon, zodat u er beter en veiliger mee kunt werken. Volg de aanwijzingen voor het smeren en voor het wisselen van gereedschap. Controleer regelmatig de aansluitkabel van het elektrische apparaat en laat hem als hij beschadigd is vervangen door een erkende vakman. Controleer de verlengsnoeren regelmatig en vervang ze, als ze beschadigd zijn. Houd de handvatten droog en schoon en zorg dat er geen vet of olie op zit.
- 15 **Trek de stekker uit het stopcontact.** Als u het elektrische apparaat niet gebruikt, voor het onderhoud en bij het verwisselen van gereedschappen zoals bv. zaagbladen, boren, frezen.
- 16 **Verwijder de sleutels.** Controleer voor u het apparaat inschakelt of de sleutels en afstelgereedschappen verwijderd zijn.
- 17 **Voorkom per ongeluk inschakelen.** Controleer of de schakelaar in de uit-stand staat als u de stekker in het stopcontact steekt.
- 18 **Gebruik verlengkabels voor buiten.** Gebruik voor toepassing buiten alleen daarvoor goedgekeurde verlengsnoeren, die de betreffende markering bevatten.
- 19 **Blijf opletten.** Houd uw aandacht bij wat u aan het doen bent. Ga verstandig te werk. Gebruik het elektrische apparaat niet, als u niet geconcentreerd bent.
- 20 **Controleer het elektrische apparaat op eventuele beschadigingen.** Voor een volgend gebruik van het elektrische apparaat moet zorgvuldig gecontroleerd worden of beschermingsonderdelen of licht beschadigde onderdelen correct en volgens de voorschriften werken. Controleer of de bewegende delen correct functioneren en niet klemmen, en of er onderdelen beschadigd zijn. Alle delen moeten op de juiste manier gemonteerd zijn en aan alle voorwaarden voldoen om een correcte werking van het elektrische apparaat te garanderen.

Beschadigde beschermingsonderdelen en andere onderdelen moeten op de juiste manier gerepareerd of vervangen worden door een erkende reparateur, voor zover niet anders aangegeven in de gebruiksaanwijzing. Beschadigde schakelaars moeten in een servicecentrum vervangen worden.

Gebruik elektrische apparaten niet, als de aan/uit-schakelaar niet werkt.

- 21 **Let op.** Het gebruik van andere onderdelen en andere accessoires kan het risico op verwondingen opleveren.
- 22 **Laat uw elektrische gereedschap repareren door een vakman.** Dit elektrische apparaat voldoet aan de toepasselijke veiligheidsvoorschriften. Reparaties mogen alleen uitgevoerd worden door een deskundige en daarbij mogen alleen originele onderdelen gebruikt worden; anders loopt de gebruiker het risico op ongelukken.

#### **1.3 Veiligheidsinstructies**

- Bij gebruik kan er door gebrekkige isolatie gevaar voor een elektrische schok bestaan.
- Bij intensief gebruik resp. langere lasbewerkingen bestaat er verbrandingsgevaar door de hoge temperatuur van de behuizing.
- Dit apparaat kan door kinderen van 8 jaar en ouder, en door personen met verminderd lichamelijk, zintuiglijk of geestelijk vermogen of een gebrek aan ervaring en kennis gebruikt worden, wanneer ze onder toezicht staan of met betrekking tot een veilig gebruik van het apparaat instructies hebben gekregen en de uit het gebruik van het apparaat voortvloeiende risico's kunnen inschatten. Kinderen mogen niet met het apparaat spelen. Kinderen mogen zonder toezicht geen reinigings- en/of onderhoudswerkzaamheden aan het apparaat uitvoeren.

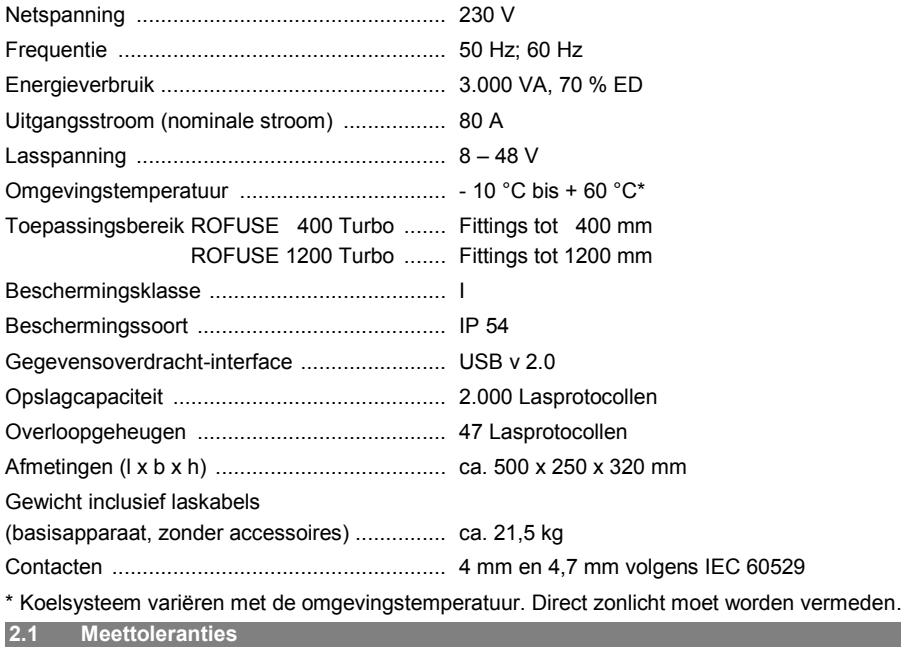

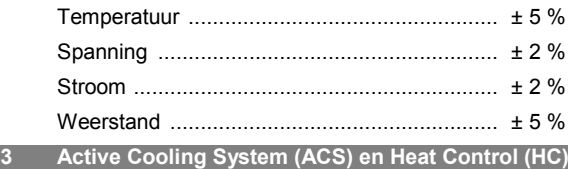

Het apparaat is voorzien van een ventilator. De ventilator gaat draaien zodra het apparaat middels de hoofdschakelaar wordt ingeschakeld. De ventilator helpt de warmte die tijdens het lassen in het apparaat ontstaat, beter af te voeren. Daarom raden wij aan om het apparaat voor een optimale koeling - ook tussen twee lasbewerkingen ingeschakeld te laten.

Het apparaat heeft een Heat Control functie (HC). Vóór elke lasbewerking controleert het apparaat of de volgende lasbewerking betrouwbaar en volledig kan worden uitgevoerd. Factoren, zoals de actuele temperatuur van het apparaat, de omgevingstemperatuur en de lasgegevens van de fittings, spelen hier een rol. Als de actuele temperatuur van het apparaat te hoog is, dan wordt op het display de te verwachten wachttijd weergegeven. De ventilator reduceert deze wachttijd aanmerkelijk.

**4 Opslag / transport**

Bescherm de aansluitkabel van het apparaat en de laskabels tegen scherpe randen. Het lasapparaat mag niet worden blootgesteld aan sterke mechanische belastingen. Het apparaat mag worden opgeslagen bij een temperatuur van - 30 tot + 70°C.

#### **5 Werkvoorbereiding**

Let er bij gebruik van het apparaat op, dat het op een stabiele en stevige ondergrond staat. Het lasapparaat is spatwaterdicht (IP54).

# NEDERLANDS **COTHENBERGER**

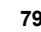

## **Het apparaat mag niet in water worden gedompeld.**

Om beweging van de fitting tijdens het lassen te voorkomen dient u een adequaat klemsysteem te gebruiken. De montage-instructies voor de fittings van de betreffende fabrikant evenals de plaatselijke of nationale voorschriften en installatie-instructies moeten altijd in acht worden genomen.

De contactvlakken van de lasstekkers en de fitting moeten schoon zijn. Vervuilde contacten kunnen schade aan de stekkers veroorzaken door oververhitting. Controleer welk type stekker u voor de uit te voeren lasbewerking nodig heeft. Voordat u de steekcontacten gaat vervangen, moet u eerst het apparaat loskoppelen van het lichtnet!

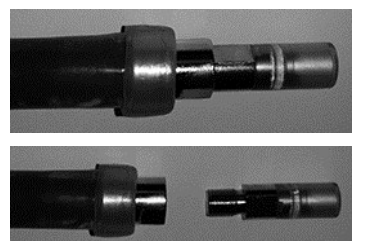

Voor het vervangen van de steekcontacten schuift u de voorste huls (bescherming tegen aanraken) voorzichtig terug in de richting van de kabel zodat beide sleutelvlakken vrijkomen.

Draai de schroefkoppeling los met twee steeksleutels van 7 en 10 mm en vervang de steekcontacten. Draai de schroefkoppeling weer vast met 15 Nm.

#### **Daarna schuift u de bescherming tegen het aanraken weer volledig over de stekker. Alle metalen delen moeten bedekt zijn.**

#### **6 Elektrische aansluiting**

Bij verdeelkasten op bouwplaatsen moeten de voorschriften inzake aardlekschakelaars in acht worden genomen. Het lasapparaat mag uitsluitend via een aardlekschakelaar (Residual Current Device, RCD) worden gebruikt.

Zorg ervoor dat de aansluiting van het apparaat op het lichtnet resp. de generator beveiligd is met een zekering van maximaal 20 A (traag).

Er mogen uitsluitend goedgekeurde en gemarkeerde verlengkabels met de volgende aderdiameters worden gebruikt.

Tot 20 meter: 1,5 mm² (geadviseerd 2,5 mm²); type H07RN-F

Langer dan 20 meter: 2,5 mm² (geadviseerd 4,0 mm²); type H07RN-F

De verlengkabel mag uitsluitend volledig afgerold en uitgestrekt worden gebruikt om oververhitting te voorkomen.

Het vereiste nominale vermogen van de generator is afhankelijk van de maximale vermogensopname van de gebruikte fittings. Daarnaast moeten voor de installatie de aansluitvoorwaarden ter plaatse, de milieu-omstandigheden en de technische gegevens van de generator zelf in acht worden genomen.

Nominaal afgegeven vermogen van een 1-fase generator, 220 – 240 V, 50/60 Hz:

d 20 - d 160 ................. 3,2 kW

d 160 - d 400 ............... 4 kW mechanisch geregeld

d > 400 ........................ 5 kW elektronisch geregeld

Schakel eerst de generator in voordat u het lasapparaat aansluit. De nullastspanning moet op ca. 240 volt ingesteld worden.

#### **Opmerking: Sluit tijdens het lassen geen andere apparaten aan op dezelfde generator!**

Koppel na het beëindigen van de laswerkzaamheden eerst het apparaat los van de generator. Schakel daarna de generator uit.

# 80 **BOTHENBERGER** NEDERLANDS

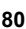

#### **7.1 Inschakelen van het apparaat / beginscherm**

Het apparaat wordt, nadat het is aangesloten op het lichtnet of een generator, middels de hoofdschakelaar ingeschakeld. Het beginscherm verschijnt.

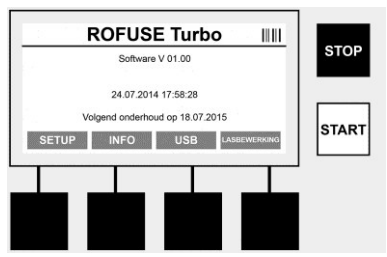

Weergave van de bezette geheugenplaatsen (zie paragraaf 8) Datum en tijd

Weergave van de volgende onderhoudsdatum Toewijzing van de multifunctionele toetsen

#### **Multifunctionele toetsen:**

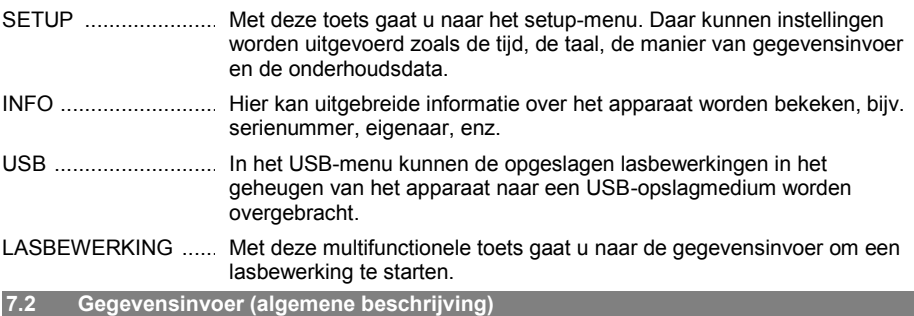

De invoer van de meeste gegevens kan handmatig of middels een barcodescanner gebeuren.

#### **Barcodescanner**

Een barcode wordt ingelezen door de barcodescanner op een afstand van circa 5 - 10 cm voor de streepjescode (barcode) te houden. Als de barcodescanner in stand-by staat, druk dan kort op de toets van de handgreep van de scanner. Hierna schakelt de scanner in. De rode lijn geeft het scangebied aan. Druk nogmaals op de toets van de handgreep. De barcode wordt ingelezen. Bij een juiste registratie van de gegevens is er een geluidssignaal te horen en worden de gescande gegevens als tekst (cijfers / letters) op het display van het lasapparaat weergegeven. Als de gescande barcode overeenkomt met de te verwachten barcode, dan bevestigt het lasapparaat de juistheid van de barcode eveneens met een signaal (het lasapparaat accepteert het bijvoorbeeld niet, wanneer voor het lasproces in plaats van de barcode van de fitting, de barcode voor de fitting-traceerbaarheid gescand wordt).

#### **Let op! Laser klasse 2 – niet direct in de laserstraal kijken!**

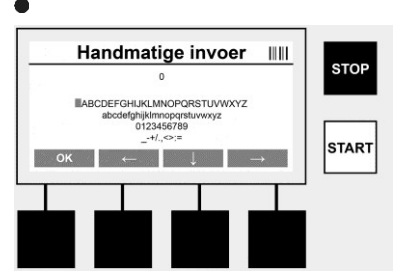

**Handmatige invoer van de gegevens (letters en cijfers)**

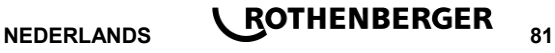

Met de handmatige invoer kunnen algemene gegevens, zoals de naam van de lasser of de bouwplaats, ingevoerd worden. Ook kunt u de cijferreeks die op de barcode staat invoeren, voor het geval de barcode onleesbaar is of de barcodescanner defect is. Letters en cijfers kunnen via het getoonde alfabet ingevoerd worden. De letters en/of cijfers worden met de pijltoetsen aangestuurd. De keuze wordt met OK bevestigd. Nadat de invoer voltooid is, drukt u op de toets **>pijl omlaag<** en daarna op **>OK<**. Middels de **>STOP<** knop kunnen letters en cijfers gewist worden.

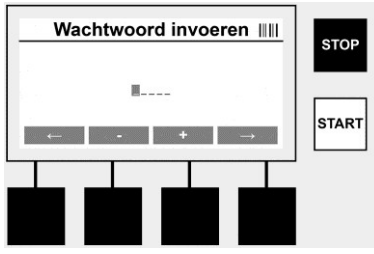

#### **Handmatige invoer van cijfers**

Als voor de gegevensinvoer alleen maar cijfers nodig zijn (bijv. handmatige invoer van de fittingcode), dan worden ook uitsluitend cijfers (0 – 9) als keuzemogelijkheid getoond. Met de toetsen **>+<** en **>-<** kunnen de cijfers gekozen worden. Met de toetsen **>pijl naar links<** en **>pijl naar rechts<** worden de verschillende cijfers aangestuurd. Na de invoer van het laatste cijfer, eveneens met de toets **>pijl naar rechts<** bevestigen.

**7.3 Uitvoeren van een lasbewerking**

Druk in het beginscherm op de multifunctionele toets **>LASBEWERKING<**.

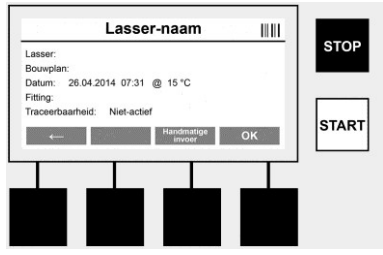

Onder het menu-item **>LASBEWERKING<** kunnen de noodzakelijke gegevens voor de lasbewerking worden ingevoerd. Daartoe kan een barcode worden gescand met de barcodescanner. De gegevens kunnen ook handmatig worden ingevoerd.

#### **Lasser-naam**

Als de optie 'Lasser-code' gedeactiveerd is, dan kan hier de naam van de lasser worden ingevoerd. De invoer kan handmatig of via een barcode gebeuren. De 'Lasser-naam' is een vrij te bepalen naam van maximaal 30 karakters. De invoer kan worden overgeslagen door op **>OK<** te drukken. Als de optie 'Lasser-code' geactiveerd is, dan wordt er niet naar de 'Lassernaam' gevraagd.

#### **Lasser-code**

Als bij de parameters de optie 'Lasser-code' geactiveerd is (zie paragraaf 7.5 'SETUP'), dan moet hier een geldige lasser-code worden ingevoerd (het apparaat accepteert uitsluitend een lasser-code die conform de ISO-norm is).

#### **Bouwplan**

Deze invoer kan met de barcodescanner handmatig worden gedaan of met de knop **>OK<** ook worden overgeslagen. De invoer blijft dan dus leeg.

#### **Datum**

Hier wordt de actuele datum met tijd en omgevingstemperatuur weergegeven.

# 82 **BOTHENBERGER** NEDERLANDS

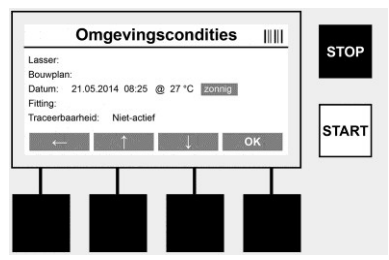

#### **Omgevingscondities**

Als de optie 'Omgevingscondities' geactiveerd is (zie paragraaf 7.5 'SETUP'), dan moet hier de omgevingsconditie op het tijdstip van de lasbewerking (zonnig, droog, regen, wind, tent, verwarming) aangegeven worden.

#### **Fittingcode**

Hier moet de fittingcode worden ingevoerd. De code bevat gegevens over de lasspanning, lasduur en (deels) afkoelingstijd en bevindt zich als streepjescode op de elektrofusiefitting. Als de fittingcode beschadigd is, dan kan deze ook handmatig worden ingevoerd.

#### **Traceerbaarheid**

Als in de parameters de optie 'Traceerbaarheid' voor fittings of buizen geactiveerd is (zie paragraaf 7.5 'SETUP'), dan moet hier iets ingevoerd worden. De invoer kan met de barcodescanner of handmatig worden gedaan. Als 'Traceerbaarheid' als optionele invoer ingesteld is, dan kan hier iets ingevoerd worden. De vraag 'Traceerbaarheid' kan echter ook met **>OK**< worden overgeslagen, het veld blijft dan leeg. Als de vraag 'Traceerbaarheid' gedeactiveerd is, dan vraagt het apparaat er niet naar en verschijnt de vraag dus niet op het display.

Sluit nu de laskabels aan op de fitting. Gebruik indien nodig adapters (zie paragraaf 5). De contactvlakken van de lasstekkers resp. adapters en de fitting moeten schoon zijn.

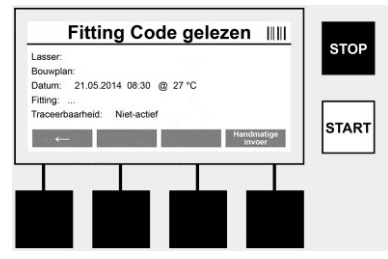

Scan de fittingcode met behulp van de barcodescanner. Als de barcodescanner defect is of wanneer de fittingcode niet gescand kan worden, dan kan de fittingcode ook handmatig worden ingevoerd. Druk daartoe op de toets **>HANDMATIGE INVOER<** (zie ook paragraaf 'Invoer').

Als de barcode van de fitting geen afkoelingstijd bevat, dan kan hier de afkoelingstijd die op de fitting vermeld staat, handmatig worden ingevoerd. De invoer kan worden overgeslagen door op **>OK<** te drukken.

Als de barcode van de fitting een afkoelingstijd bevat, dan wordt deze na afloop van de lastijd weergegeven, afgeteld en in het protocol opgenomen.

Als de barcode geen afkoelingstijd bevat en er handmatig een afkoelingstijd werd ingevoerd, dan wordt de afkoelingstijd na voltooiing van de lasbewerking weergegeven en afgeteld. De afkoelingstijd wordt niet in het protocol opgenomen.

#### **Afkoelingstijd**

Als de barcode geen afkoelingstijd bevat en er ook handmatig geen afkoelingstijd werd ingevoerd, dan wordt er na voltooiing van de lasbewerking geen afkoelingstijd weergegeven. De afkoelingstijd wordt ook niet in het protocol opgenomen.

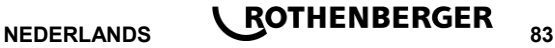

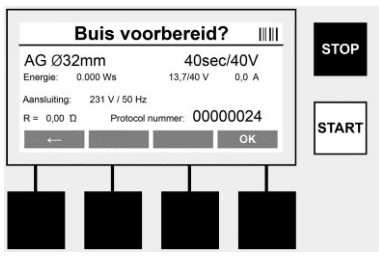

Na een succesvolle gegevensinvoer verschijnt op het display de vraag of de buizen in overeenstemming met de gegevens van de fabrikant zijn verwerkt. Dit moet met **>OK<** worden bevestigd.

Voordat de feitelijke lasbewerking start, geeft het apparaat nogmaals alle relevante lasparameters weer.

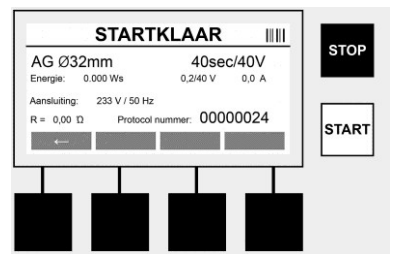

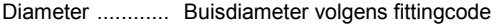

- Energie .............. Omgezette energie
- Lasbewerking .... Lastijd volgens fittingcode, werkelijke- / gewenste lasspanning, actuele lasstroom
- Aansluiting ......... Netspanning en netfrequentie
- R ........................ Actuele weerstand van de elektrofusiefitting
- Protocol ............. Protocolnummer volgnummer gedurende de gehele levensduur van het apparaat

Het apparaat voert twee veiligheidscontroles uit:

#### **Correct Fitting Connection (CFC)**

Het apparaat controleert of er een fitting is aangesloten en vergelijkt deze gegevens met de eerder gescande gegevens. Als de afwijking tussen de twee waarden kleiner is dan de in de code vastgelegde tolerantie, dan begint het lasproces. Als de afwijking buiten de toegestane tolerantie ligt, dan meldt het apparaat een storing en geeft het aanwijzingen m.b.t. de mogelijke oorzaak van de storing (zie 'Storingsmeldingen' hoofdstuk 8).

#### **Heat Control functie (HC)**

Het apparaat berekent (op basis van lasparameters, actuele temperatuur van het apparaat en omgevingstemperatuur) of deze lasbewerking volledig kan worden uitgevoerd. Vooral bij een hoge buitentemperatuur of bij grote fittings zou het apparaat anders oververhit kunnen raken en zou er dus een noodstop tijdens het lopende lasproces kunnen optreden.

Als de lasbewerking volledig uitgevoerd kan worden, dan brandt de groene **>START<** toets. De lasbewerking kan met deze toets gestart worden.

Als de actuele temperatuur van het apparaat te hoog is, dan brandt de rode **>STOP<** toets. Op het display verschijnt een aanwijzing, hoe lang het apparaat moet afkoelen, voordat de lasbewerking gestart kan worden (de hier aangegeven tijd dient slechts als indicatie).

Als de groene **>START<** toets brandt, dan kan door op deze toets te drukken het lasproces worden gestart.

# 84 **BOTHENBERGER** NEDERLANDS

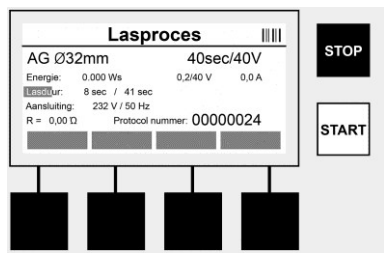

Tijdens het lasproces worden alle relevante gegevens op het display weergegeven. Het lasproces wordt gedurende de gehele lastijd aan de hand van de lasparameters van de fittingcode gemonitord.

Het lasproces kan op ieder gewenst moment worden afgebroken door op de toets **>STOP<** te drukken.

De lastijd wordt afhankelijk van de omgevingstemperatuur automatisch door het lasapparaat geregeld. Daarom kunnen de lastijden bij identieke fittings verschillen.

De lastijd wordt eenvoudigheidshalve ook als statusbalk aangegeven.

Na beëindiging van de lasbewerking wordt het resultaat op het display weergegeven. De afkoelingstijd moet in overeenstemming met de gegevens van de fittingen-fabrikant in acht worden genomen. Als de streepjescode van de fitting informatie bevat over de afkoelingstijd, dan wordt deze na beëindiging van het lasproces weergegeven. Eenvoudigheidshalve wordt de afkoelingstijd ook als statusbalk aangegeven.

De afkoelingstijd kan op ieder gewenst moment door op **>STOP<** te drukken, beëindigd worden. Het afbreken van het afkoelingsproces wordt in het protocol genoteerd. Ook het loskoppelen van de fitting en de aansluitingen leidt tot het afbreken van de afkoelingstijd.

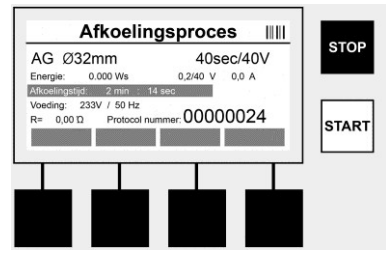

Als de elektrofusie mislukt is, dan verschijnt op het display de melding 'Fout'. Bovendien geeft het apparaat een akoestisch signaal en een visueel signaal middels een knipperende rode led af.

Met **>pijl naar links<** kan een nieuwe gegevensinvoer worden gestart.

**7.4 Overbrengen van de opgeslagen lasprotocollen**

Druk in het beginscherm op de multifunctionele toets **>USB<**.

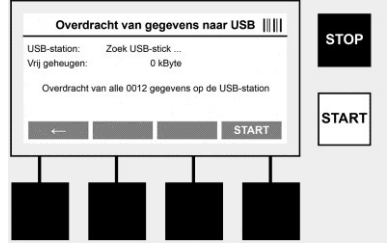

In het USB-menu kunnen de opgeslagen protocollen in het geheugen van het apparaat naar een USB-opslagmedium worden overgebracht.

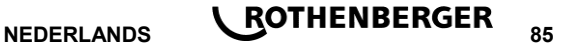

Steek een USB-stick in de USB-connector. Wacht tot het opslagmedium met succes herkend is. Dit wordt op het display aangegeven. Door op de toets **>Start<** te drukken worden alle in het apparaat opgeslagen protocollen op de USB-stick opgeslagen. Het apparaat maakt hiervoor op de USB-stick een nieuwe map aan met de naam 'ROFUSE'. In een submap van 'ROFUSE' wordt nog een map met het serienummer van het apparaat als naam aangemaakt. In deze map worden de protocollen opgeslagen.

De protocollen kunnen vervolgens met de uitleessoftware RODATA 2.0 beheerd en verder verwerkt worden (zie paragraaf 9).

**7.5 Configuratie van het apparaat ('SETUP')**

Druk in het beginscherm op de multifunctionele toets **>SETUP<**.

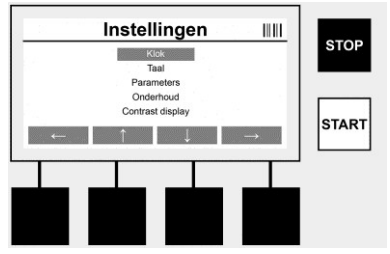

Met de middelste twee omhoog- en omlaag-pijlen kan het gewenste menu-item worden gekozen; bevestig de keuze vervolgens met **>pijl naar rechts<**.

Met **>pijl naar links<** verlaat u dit menu en gaat u terug naar het beginscherm.

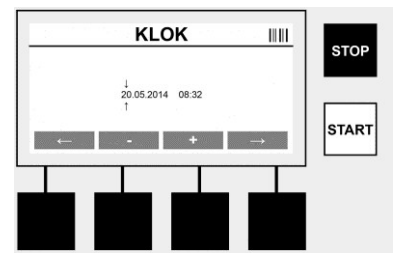

#### **Klok**

Instellen van datum en tijd. De datum en tijd worden weergegeven met de notatie dd.mm.yyyy hh:mm. Selecteer met **>pijl naar links<** en **>pijl naar rechts<** het cijfer dat u wilt veranderen. De correcties kunnen vervolgens met de toetsen **>+<** en **>-<** worden uitgevoerd. Met **>pijl naar links<** kunt u het menu weer verlaten.

De klok wordt door een batterij in het apparaat van spanning voorzien, zodat deze verder loopt wanneer het apparaat niet op het lichtnet resp. een generator is aangesloten.

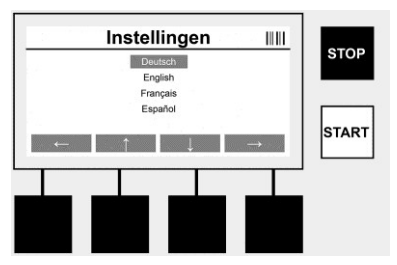

#### **Taal**

Voor het instellen van de taal. Selecteer met **>pijl omhoog<** en **>pijl omlaag<** de gewenste taal en bevestig met **>OK<**.

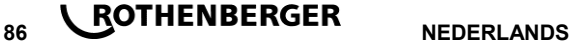

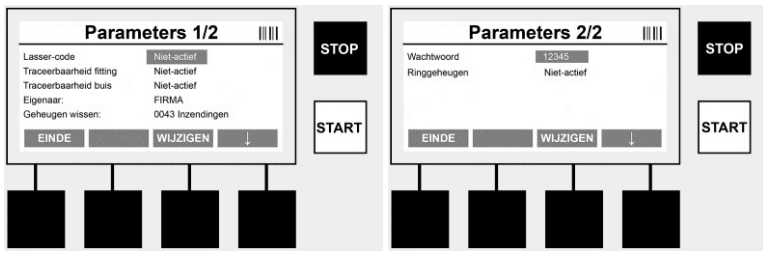

#### **Parameters**

Middels wachtwoord beveiligde sectie. In dit menu-item kunnen instellingen van het apparaat worden uitgevoerd, die de eigenschappen en werking van het apparaat beïnvloeden (bijv. lasser-code, bouwplan, traceerbaarheid, …). Zo kunnen invoermogelijkheden en functies voor de gebruiker vrijgegeven of geblokkeerd worden en kunnen er dus procedures op de bouwplaats worden bepaald. De PIN-code staat af fabriek op '12345'. Wijzig het wachtwoord indien nodig (zie submenu 'Wachtwoord'). Het menu kan op ieder moment worden verlaten door op de toets **>EINDE<** te drukken.

#### **Lasser-code**

De invoer van de lasser-code kan hier geactiveerd of gedeactiveerd worden (beschrijving zie hoofdstuk 7.3). De status kan middels de toets **>WIJZIGEN<** veranderd worden.

Als de optie 'Lasser-code' geactiveerd is, dan moet voor het begin van een lasbewerking een geldige lasser-code conform ISO-12176-3 ingevoerd worden.

#### **Traceerbaarheid fitting**

De invoer m.b.t. de traceerbaarheid van de fitting kan hier geactiveerd en gedeactiveerd worden of als optionele invoer worden ingesteld (beschrijving zie hoofdstuk 7.3). De status kan middels de toets **>WIJZIGEN<** veranderd worden.

#### **Traceerbaarheid buis**

De invoer m.b.t. de traceerbaarheid van de buis kan hier geactiveerd en gedeactiveerd worden of als optionele invoer worden ingesteld (beschrijving zie hoofdstuk 7.3). De status kan middels de toets **>WIJZIGEN<** veranderd worden.

#### **Eigenaar**

Hier kan de naam van de eigenaar van het apparaat (bijv. bedrijfsnaam) gewijzigd worden. Het wijzigen gebeurt handmatig (zie ook hoofdstuk 'Invoer').

#### **Geheugen wissen**

Hier kunnen alle opgeslagen lasbewerkingen gewist worden.

#### **Let op! Het complete geheugen wordt gewist. Het gedeeltelijk wissen van de opgeslagen lasbewerkingen is niet mogelijk.**

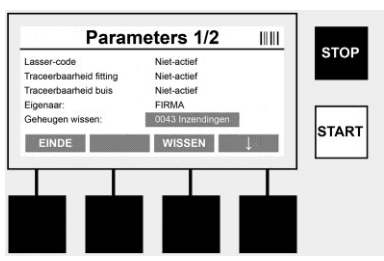

Het apparaat slaat maximaal 2000 lasbewerkingen automatisch op. Als de 2000 geheugenplaatsen vol zijn, dan verschijnt er op het beginscherm van het apparaat een waarschuwing. De volgende 47 lasbewerkingen worden opgeslagen in het overloopgeheugen.

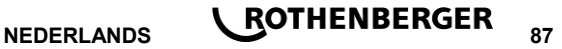

### **Let op! Als het geheugen vol is en u toch een lasbewerking uitvoert, kunnen er gegevens verloren gaan. Wij raden u aan om de protocollen tijdig op een USB-stick op te slaan en het geheugen van het apparaat regelmatig te wissen.**

### **Wachtwoord**

Hier kan het wachtwoord voor de beveiligde sectie 'Parameters' veranderd worden. Voor het veranderen van het wachtwoord drukt u op de toets **>WIJZIGEN<**. Het wijzigen gebeurt handmatig (zie ook hoofdstuk 'Invoer').

### **Onderhoud**

Middels wachtwoord beveiligde sectie (uitsluitend ROTHENBERGER onderhoudspersoneel of geautoriseerde handelspartner).

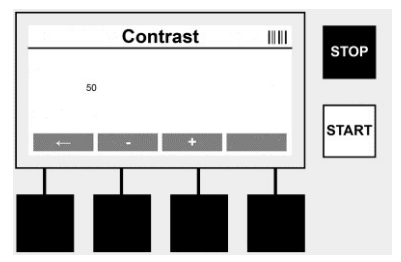

#### **Contrast**

Het contrast van het display kan hier aan de omgevingscondities aangepast worden. Het contrast kan met de pijltoetsen **>+<** en **>-<** veranderd worden. Het submenu kan met de toets **>pijl links<** worden verlaten.

#### **8 Informatie / storingsdiagnose**

Druk in het beginscherm op de multifunctionele toets **>INFO<**.

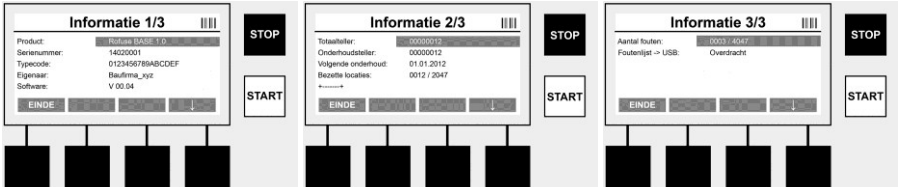

De volgende informatie wordt weergegeven:

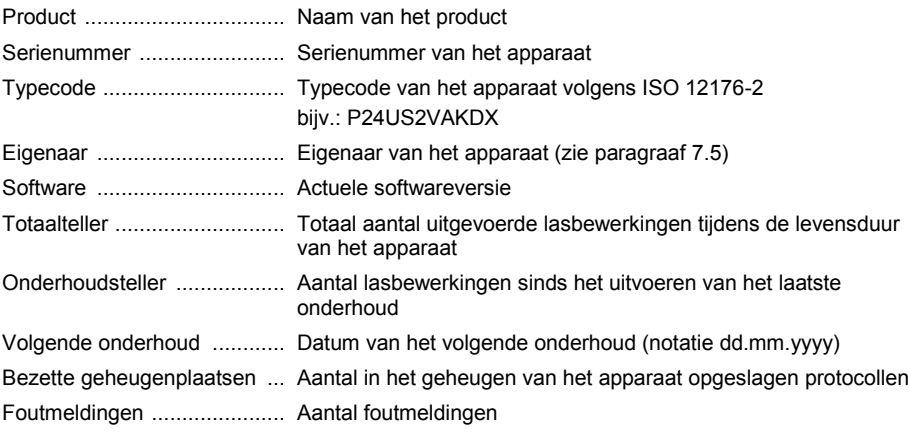

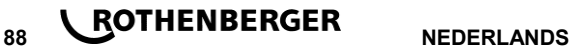

### **Foutenlijst**

Foutmeldingen kunnen worden overgebracht naar een USB-stick. Deze gegevens kunnen dan (bijv. per e-mail) naar een servicemedewerker van ROTHENBERGER of een geautoriseerde partner gestuurd worden. Als het apparaat defect is of niet naar behoren werkt, dan kan op basis van de storingsmelding eventueel een diagnose op afstand worden gemaakt.

**8.1 Oplossen van problemen**

#### **Verkeerd wachtwoord**

Om naar het menu Parameters of Onderhoud te gaan, moet een geldig wachtwoord worden ingevoerd. Neem contact op met de voor het apparaat verantwoordelijke persoon m.b.t. uw bevoegdheid en voor een geldig wachtwoord.

#### **Verkeerde fitting**

Deze foutmelding verschijnt wanneer de parameters van de fittingcode niet overeenkomen met de werkelijk gemeten waarden. Controleer of de gescande code bij de fitting hoort.

#### **Beschadigde code**

De gescande fittingcode kon niet worden gedecodeerd. Controleer de code op beschadigingen of vuil.

#### **Geen fitting aangesloten**

Er werd zonder een aangesloten fitting geprobeerd een lasbewerking uit te voeren. Controleer of de contacten van de fitting en/of de stekkers beschadigd of vuil zijn.

#### **Fitting heeft kortsluiting**

Er is kortsluiting van de fitting vastgesteld. Controleer of de contacten van de fitting en/of de stekkers beschadigd of vuil zijn.

#### **Fittingdiameter > 400 mm**

Met de ROFUSE 400 Turbo kunnen uitsluitend fittingen met een diameter van maximaal 400 mm worden gelast.

#### **Gegevensverlies – geheugen vol**

Als er ondanks deze melding toch een lasbewerking wordt gestart, dan gaan er gegevens verloren. De lasbewerking wordt NIET in het protocol opgenomen. Gegevens opslaan op een USB-stick en het geheugen wissen.

#### **Niet-toegestane omgevingstemperatuur**

De omgevingstemperatuur ligt buiten het toegestane bereik. Plaats het apparaat in de schaduw of schakel de verwarming in.

#### **Te lage spanning**

In de generatormodus de spanning verhogen.

#### **Te hoge spanning**

In de generatormodus de spanning verlagen.

#### **Frequentiefout**

De frequentie van de voedingsspanning ligt buiten het toegestane bereik.

#### **Systeemfout**

Stuur het apparaat onmiddellijk op, om het te laten repareren. Voer geen lasbewerkingen meer uit!

### **Onderbreking**

Tijdens de lasbewerking werd de lasspanning onderbroken.

#### **Verkeerde lasspanning**

Tijdens de lasbewerking is de lasspanning buiten het toegestane bereik gekomen.

#### **9 Uitlees- en beheersoftware RODATA 2.0**

De uitleessoftware evenals de installatie- en bedieningsinstructies voor de software vindt u op de meegeleverde USB-stick. Indien gewenst kan de software ook van de website **www.rothenberger.com** gedownload worden.

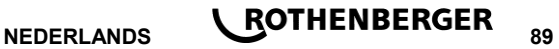

#### **10 Onderhoud**

Volgens DVS 2208 deel 1 moet er ten minste eenmaal per jaar een herhaalde controle (onderhoud) worden uitgevoerd.

#### **11 Toebehoren**

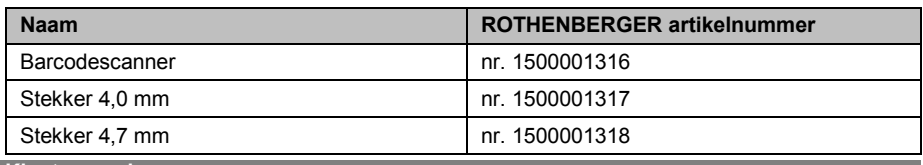

#### **12 Klantenservice**

De ROTHENBERGER service-locaties zijn er om u te helpen (zie lijst in de catalogus of online). Via deze service-locaties zijn ook vervangende onderdelen verkrijgbaar.

Bestel uw accessoires en reserveonderdelen via de vakhandel of maak gebruik van onze service-after-sales hotline:

**Telefoon: + 49 (0) 61 95 / 800 – 8200**

**Fax: + 49 (0) 61 95 / 800 – 7491**

**Email: service@rothenberger.com**

**www.rothenberger.com**

#### **13 Afvalverwijdering**

Delen van het apparaat zijn recyclebare materialen en kunnen dus opnieuw worden gebruikt. Hiertoe staan geregistreerde en gecertificeerde recyclebedrijven ter beschikking. Voor de milieuvriendelijke verwerking van de niet-recyclebare delen (bijv. elektronisch schroot) dient u de plaatselijk bevoegde afvaldiensten te raadplegen.

### **Alleen voor de EU-landen:**

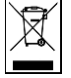

Werp elektrisch gereedschap niet in het huisvuil! Volgens de Europese richtlijn 2012/19/EG betreffende uitgediende elektro- en elektronica-apparatuur en haar omzetting in nationaal recht moet niet meer bruikbaar elektrisch gereedschap afzonderlijk worden verzameld en milieuvriendelijk voor recycling beschikbaar worden gesteld.

## Índice

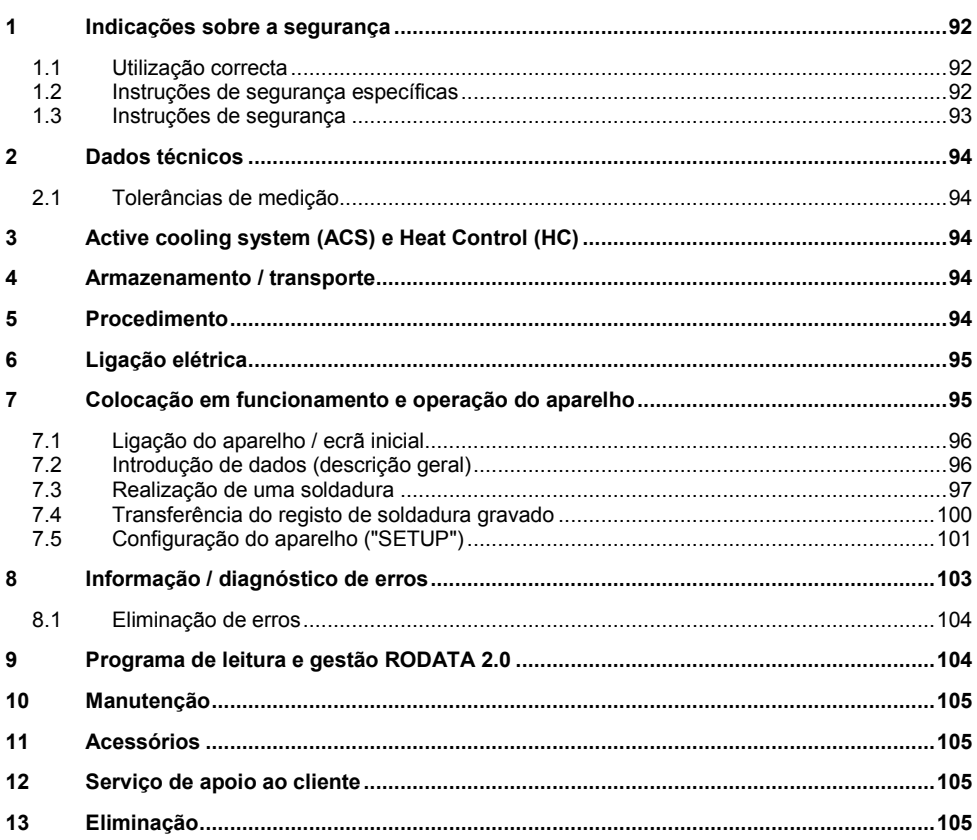

## Identificações neste documento:

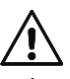

Perigo!

Este símbolo avisa de danos pessoais.

ě  $\rightarrow$  Atenção!

Este símbolo avisa de danos materiais ou ambientais.

Incentivo para acções

**PORTUGUES** 

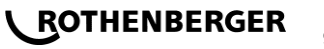

#### **1.1 Utilização correcta**

O produto ROWELD ROFUSE Turbo consiste num aparelho de soldar por eletrofusão, o qual é apropriado para a utilização na operação móvel no local. Com o ROWELD ROFUSE 400 Turbo é possível soldar mangas soldadas por arco (8 V – 48 V) em plástico até um diâmetro de 400 mm e com o ROWELD ROFUSE 1200 Turbo até um diâmetro de 1200 mm (sendo por isso absolutamente necessário respeitar os dados das mangas a soldar e dos aparelhos de soldar ROFUSE Turbo). Com a ajuda do scanner de código de barras é possível medir os dados da soldadura que estão codificados com um código de barras de 24 dígitos conforme a norma ISO 13950:2007-03.

#### **1.2 Instruções de segurança específicas**

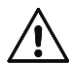

**ATENÇÃO!** Durante a utilização de ferramentas eléctricas devem ser cumpridas as seguintes medidas de segurança básicas para protecção contra choque eléctrico, risco de lesões e de incêndio.

#### **Leia atentamente todas estas instruções antes de utilizar esta ferramenta eléctrica e guarde as instruções de segurança num local seguro.**

#### **Manutenção e colocação em serviço:**

- 1 **Limpeza, manutenção e lubrificação regulares.** Antes de cada ajuste, reparação ou manutenção, retire a ficha da tomada.
- 2 **O equipamento deve ser reparado apenas por técnicos qualificados e apenas com peças de substituição originais.** Desse modo é garantido que a segurança do equipamento se mantém.

#### **Trabalho em segurança:**

- 1 **Mantenha a sua área de trabalho organizada.** A desorganização da área de trabalho pode provocar acidentes.
- 2 **Tenha em consideração as influências ambientais.** Não exponha ferramentas eléctricas à chuva. Não utilize ferramentas eléctricas em ambientes húmidos ou molhados. Certifiquese de que a área de trabalho se encontra bem iluminada. Não utilize ferramentas eléctricas no caso de existir risco de incêndio ou explosão.
- 3 **Proteja-se contra eventuais choques eléctricos.** Evite o contacto físico com peças ligadas À terra (por ex.: tubos, radiadores, fogões eléctricos, refrigeradores).
- 4 **Mantenha outras pessoas afastadas.** Não permita que outras pessoas, especialmente crianças, toquem na ferramenta eléctrica ou no cabo. Mantenha-se afastado da área de trabalho.
- 5 **Guarde as ferramentas eléctricas não utilizadas num local seguro.** As ferramentas eléctricas não utilizadas devem ser colocadas num local seco, alto ou fechado, fora do alcance das crianças.
- 6 **Não sobrecarregue a sua ferramenta eléctrica.** Trabalha melhor e com mais segurança com a potência indicada.
- 7 **Utilize a ferramenta eléctrica correcta.** Não utilize máquinas com fraca potência para trabalhos pesados. Não utilize a ferramenta eléctrica para propósitos para os quais não foi concebida. Não utilize serras circulares manuais para cortar postes de construção ou toros de madeira.
- 8 **Use vestuário apropriado.** Não use vestuário largo ou acessórios, pois estes podem ficar presos pelas peças móveis. Durante os trabalhos ao ar livre, recomenda-se o uso de calçado anti-derrapante. Se tiver cabelo comprido, use uma rede para o cabelo.
- 9 **Utilize equipamento de protecção.** Use óculos de protecção. Utilize uma máscara de respiração quando realizar trabalhos que provoquem poeira.
- 10 **Feche o dispositivo de aspiração de poeira.** Caso se encontrem disponíveis ligações para a aspiração de poeira e sistema de recolha, certifique-se de que estes estão fecjadps e que são utilizados correctamente.

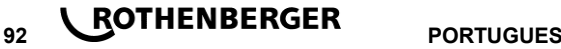

- 11 **Não utilize o cabo para fins para os quais não foi concebido.** Não utilize o cabo para remover a ficha da tomada. Proteja o cabo contra calor, óleo e cantos afiados.
- 12 **Proteja a peça de trabalho.** Utilize dispositivos de fixação ou um torno de apertar para fixar a peça de trabalho. Desse modo fica mais segura do que se for apertada manualmente.
- 13 **Evite uma postura anormal.** Garanta um estado seguro e mantenha sempre o equilíbrio.
- 14 **Faça a manutenção da ferramenta com a devida precaução.** Mantenha a ferramenta de corte afiada e limpa para poder trabalhar melhor e com mais segurança. Siga as instruções para lubrificação e substituição da ferramenta. Controle regularmente a ligação de acesso da ferramenta eléctrica e mande um técnico qualificado substituí-la caso seja danificada. Verifique regularmente os cabos de extensão e substitua-os caso apresentem danos. Mantenha as mãos secas, limpas e sem gordura ou óleo.
- 15 **Retire a ficha da tomada.** Se a ferramenta eléctrica não for utilizada, antes da manutenção e aquando da substituição de ferramentas, tais como por exemplo lâminas de serra, perfuradoras, fresas.
- 16 **Não deixe quaisquer chaves de ferramentas presas.** Antes de ligar a ferramenta verifique se a chave e a ferramenta de ajuste foram removidas.
- 17 **Evite o arranque sem supervisão.** Durante a inserção da ficha na tomada certifique-se de que o interruptor está desligado.
- 18 **Utilize um cabo de extensão para espaços exteriores.** Em espaços ao ar livre utilize apenas cabos de extensão permitidos para esse fim e devidamente identificados.
- 19 **Seja cuidadoso.** Esteja atento aquilo que está a fazer. Trabalhe conscientemente. Não utilize a ferramenta eléctrica se não estiver concentrado.
- 20 **Verifique se a ferramenta eléctrica possui eventuais danos.** Antes de continuar a utilizar a ferramenta eléctrica, os dispositivos de protecção ou as peças ligeiramente danificadas têm de ser cuidadosamente inspeccionados de modo a garantir que se encontram a funcionar em perfeitas e correctas condições. Verifique se as peças móveis estão a funcionar correctamente e se não bloqueiam ou se as peças se encontram danificadas. Todas as peças têm de ser correctamente montadas e todos os requisitos têm de ser cumpridos para garantir o funcionamento correcto da ferramenta eléctrica.

Os dispositivos de protecção e as peças danificados têm de ser correctamente reparados ou substituídos numa oficina certificada, desde que nada seja indicado em contrário no manual de utilização. Os interruptores danificados têm de ser substituídos numa oficina do cliente.

Não utilize qualquer ferramenta eléctrica na qual os interruptores não liguem ou desliguem.

- 21 **Atenção.** A utilização de ferramentas de substituição e acessórios diferentes pode representar risco de lesão para si.
- 22 **A sua ferramenta eléctrica deve ser reparada por um electricista.** Esta ferramenta eléctrica corresponde às condições de segurança relevantes. As reparações apenas devem ser realizadas por um electricista, utilizando peças de substituição originais; caso contrário, podem surgir acidentes para o utilizador.

#### **1.3 Instruções de segurança**

- Existe o risco de choque elétrico durante a utilização devido a isolamento anómalo.
- Existe o risco de queimaduras causadas por altas temperaturas do compartimento em caso de utilização intensiva ou soldaduras mais longas.
- Este aparelho pode ser utilizado por crianças com idade igual ou superior a 8 anos e por pessoas com capacidades físicas, sensoriais ou mentais reduzidas ou inexperientes no caso de terem sido instruídas quanto à utilização segura do aparelho e caso estejam cientes dos perigos resultantes de tal utilização. As crianças não devem brincar com o aparelho. A limpeza e a manutenção realizada pelo utilizador não devem ser realizadas por crianças sem supervisão.

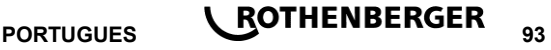

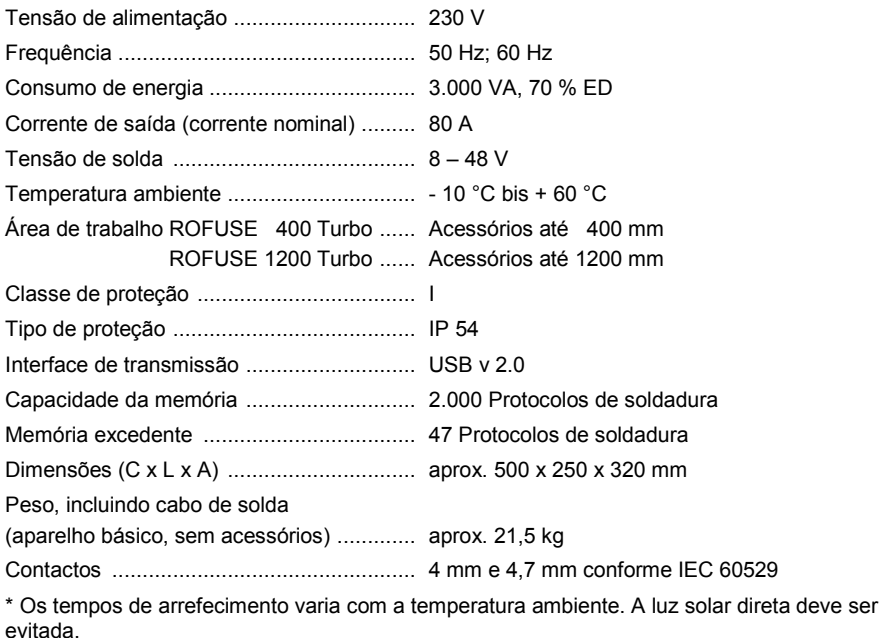

**2.1 Tolerâncias de medição** Temperatura .............................................. ± 5 % Tensão ...................................................... ± 2 % Corrente .................................................... ± 2 % Resistência ................................................ ± 5 %

#### **3 Active cooling system (ACS) e Heat Control (HC)**

O aparelho está equipado com um ventilador. Este funciona enquanto o aparelho estiver ligado no interruptor principal. O ventilador ajuda a dissipar melhor a temperatura produzida no aparelho durante uma soldadura. Como tal, recomendamos também deixar o aparelho ligado entre duas soldaduras, de modo a otimizar o arrefecimento do aparelho.

O aparelho dispõe da função Heat Control (HC). Antes de cada soldadura, o aparelho verifica se a soldadura seguinte pode ser realizar de forma segura até ao fim. Factores como a atual temperatura do aparelho, a temperatura ambiente e os dados de soldadura do acessório desempenham um papel importante aqui. Se a temperatura atual do aparelho estiver demasiado alta, é indicado no visor o tempo de espera aguardado. O ventilador reduz claramente este tempo de espera.

#### **4 Armazenamento / transporte**

O cabo de alimentação do aparelho e o cabo de solda têm de ser protegidos contra cantos afiados.

O aparelho de soldar não deve ser sujeito a sobrecargas mecânicas fortes.

O aparelho tem de ser armazenado com temperaturas de - 30 até + 70°C.

#### **5 Procedimento**

Durante o funcionamento das máquinas de soldar é necessário ter em conta uma base de suporte segura. O aparelho de soldar está protegido contra salpicos de água (IP54).

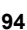

# **94 POTHENBERGER PORTUGUES**

## **O aparelho não deve ser imerso na água.**

Para proteger a manga contra deslize durante o processo de soldadura devem ser utilizados os dispositivos de aperto relevantes. As instruções de montagem do fabricante da respetiva manga, bem como as especificações locais ou nacionais e as instruções de instalação têm de ser sempre observadas.

As superfícies de contacto do conector de solda e a manga têm de estar limpas. Os contactos sujos podem causar danos decorrentes do sobreaquecimento do conector. Verifique qual(ais) o(s) tipo(s) de conector necessita para a soldadura a realizar. Antes de substituir o contacto de encaixe é absolutamente necessário remover primeiramente a ficha de alimentação!

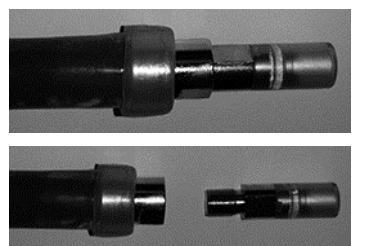

Para substituir o contacto de encaixe deslize com cuidado a capa dianteira (proteção de contacto) no sentido do cabo e solte ambas as superfícies da chave.

Desaperte a ligação com duas chaves de boca 7 e 10mm e mude o contacto de encaixe. Aperte novamente a união aparafusada com 15 Nm.

**De seguida, deslize novamente a proteção de contacto na totalidade ao longo do conector. Todas as superfícies metálicas têm de ser cobertas.**

#### **6 Ligação elétrica**

Nos distribuidores de estaleiros é necessário cumprir as especificações relativas ao disjuntor diferencial e operar o aparelho de solda apenas através do interruptor diferencial (Residual Current Device, RCD).

É necessário assegurar que a rede ou o gerador se encontram protegidos com no máximo 20 A.

Apenas devem ser utilizados cabos de alimentação aprovados e marcados com as seguintes secções transversais de condutores.

até 20 m: 1,5 mm² (recomendado 2,5 mm²); tipo H07RN-F

superior a 20 m: 2,5 mm² (recomendado 4,0 mm²); tipo H07RN-F

O cabo de alimentação apenas deve ser utilizado completamente desenrolado e estendido, de modo a evitar sobreaquecimento.

A potência nominal do gerador necessária depende da absorção máxima de potência dos acessórios utilizados. Além disso, para realizar da configuração é necessário respeitar as condições de ligação no local, as condições ambientais, bem como os próprios dados de potência do gerador.

Potência de saída nominal de um gerador monofásico, 220 – 240 V, 50/60 Hz:

d 20 - d 160 .............. 3,2 kW

d 160 - d 400 ............ 4 kW regulada mecanicamente

d > 400 ..................... 5 kW regulada eletronicamente

É necessário primeiramente ligar o gerador antes de poder ligar o aparelho de soldar. A tensão de circuito aberto deve ser regulada para aprox. 240 Volt.

#### **Indicação: Durante a soldadura não operar consumidores adicionais no mesmo gerador!**

Após a conclusão dos trabalhos de soldadura remover primeiramente a ficha de alimentação do aparelho do gerador e, de seguida, desligá-lo.

**7 Colocação em funcionamento e operação do aparelho**

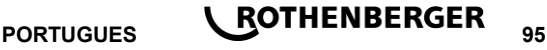

O aparelho é ligado após conexão à corrente elétrica ou ao gerador no interruptor principal. O ecrã inicial é indicado.

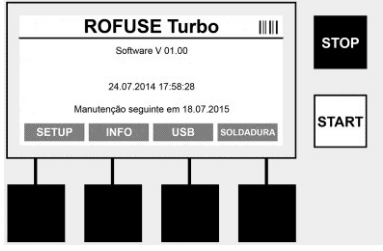

Indicação dos cartões de memória atribuídos (ver secção 8) Data e hora Indicação do intervalo de manutenção seguinte Atribuição das teclas multifunções

#### **Teclas multifunções:**

SETUP ................. Com esta tecla tem acesso ao menu Setup Aqui pode ajustar configurações, como a hora, idiomas, tipos de introdução de dados e intervalos de manutenção.

- INFO ..................... Aqui pode aceder a informações completas através do aparelho, por exemplo, o número de série, o proprietário, etc.
- USB ...................... No menu USB, as soldaduras gravadas podem ser transferidas da memória interna do aparelho para um dispositivo de memória USB.
- SOLDADURA ....... Através desta tecla multifunções tem acesso à introdução de dados para iniciar uma soldadura.

**7.2 Introdução de dados (descrição geral)**

A introdução da maioria dos dados pode ocorrer quer manualmente quer através de um scanner de código de barras.

#### **Scanner de código de barras**

Um código de barras é lido, sendo que o scanner de código de barras é mantido a uma distância de aprox. 5 - 10 cm antes do código de barras. Se o scanner de código de barras se encontrar no modo de espera prima por breves momentos a tecla na pega do scanner, o scanner é ligado. A linha vermelha indica a área de leitura. Prima novamente a tecla na pega. O código de barras é lido. Com a recolha correta dos dados soa um aviso sonoro e os dados lidos são indicados como texto legível (números / letras) no ecrã do aparelho de soldar. Se o código de barras detetado corresponder ao código de barras esperado, o aparelho de soldar aciona a exatidão do código de barras também com um sinal (o aparelho de soldar não aceita, por exemplo, se em vez do código de barras da manga detetado no processo de soldadura for detetado o código de barras para a rastreabilidade das mangas.

# **Atenção! Laser classe 2 – não olhar diretamente para o raio laser!**

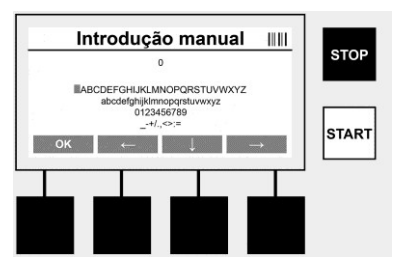

#### **Introdução manual de dados (letras e números)**

Com a introdução manual é possível introduzir dados como, por exemplo, o nome do soldador ou o estaleiro mas também a sequência numérica correspondente ao código de barras para o

**96 PORTUGUES** 

caso de este ser ilegível ou o leitor de código de barras se encontrar avariado. As letras e os números podem ser introduzidos através do alfabeto indicado. A letra ou o número são controlados através das teclas direcionais. Com OK é confirmada a seleção. Após a conclusão da introdução de dados prima sequencialmente as teclas **>Seta para baixo<** e **>OK<**. Ao premir a tecla **>STOP<** pode eliminar letras e números. Ao premir a tecla **>PARAR<** pode eliminar letras e números.

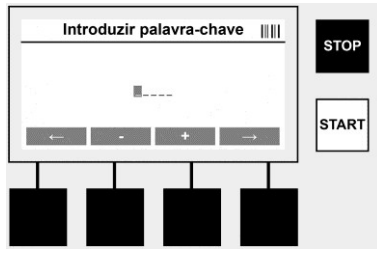

#### **Introdução manual de dados numéricos**

Caso sejam necessários exclusivamente números para a introdução de dados (por ex.: introdução manual do código da manga) também são indicados apenas números de 0 – 9 como seleção. Os números podem ser selecionados através das teclas **>+<** e **>-<**. Através das teclas **>Seta para a esquerda<** e **>Seta para a direita<**, os números individuais são controlados. Após a introdução do último número, confirmá-lo também através da tecla **>Seta para a direita<**.

**7.3 Realização de uma soldadura**

No ecrã inicial prima a tecla multifunções **>SOLDADURA<**.

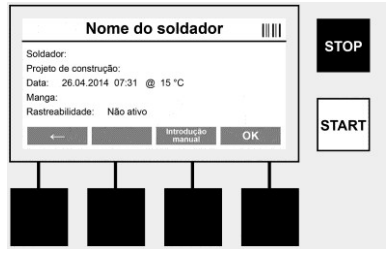

No menu **>SOLDADURA<** é possível introduzir os dados necessários para a soldadura. Para isso, é possível detetar um código de barras com o scanner de código de barras ou opcionalmente também manualmente com as teclas multifunções.

#### **Nome do soldador**

Se a opção "Código do soldador" estiver desativada é possível introduzir neste campo o nome do soldador. A introdução de dados pode ocorrer manualmente ou através de código de barras. O campo "Nome do soldador" trata-se de um nome de introdução facultativa com um máximo de 30 dígitos. A introdução de dados pode ser pulada através da tecla **>OK<**. Se a opção "Código de soldador" estiver ativada, o "nome do soldador" não é consultado adicionalmente.

#### **Código de soldador**

Se nos parâmetros a opção "Código do soldador" estiver ativada (ver secção 7.5 "SETUP"), e necessário introduzir neste campo um código de soldador válido (apenas um código de soldador em conformidade com a norma ISO é aceite pelo aparelho).

#### **Projeto de construção**

A introdução destes dados pode ser efetuada com o leitor de código de barras ou saltar com a tecla **>OK<** e manter-se assim vazio.

#### **Data**

Aqui são indicadas a data e hora atuais e a temperatura ambiente.

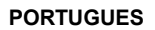

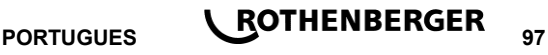

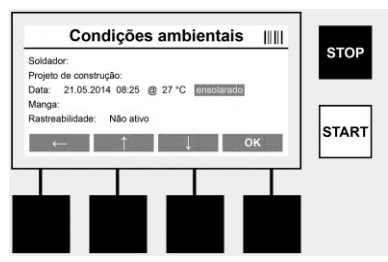

#### **Condições ambientais**

Se a opção "Condições ambientais" estiver ativa (ver secção 7.5 "SETUP"), é necessário introduzir neste campo as condições ambientais aquando da soldadura (ensolarado, seco, chuva, vento, tenda, aquecimento).

#### **Código da manga**

Neste campo é necessário introduzir o código da manga. Este contém dados relativos à tensão de solda, duração da solda e (parcialmente) tempo de refrigeração e encontra-se na manga soldada por arco sob a forma de um código de barras. O código da manga também pode ser manualmente introduzido caso o código da manga se encontre danificado.

#### **Rastreabilidade**

Se nos parâmetros a opção "Rastreabilidade" para mangas ou tubos estiver ativa (ver secção 7.5 "SETUP"), é necessário efetuar uma introdução de dados neste campo. Esta introdução de dados pode ocorrer quer através do scanner de código de barras quer manualmente. Se "Rastreabilidade" estiver configurada como introdução de dados opcional é necessário realizar uma introdução de dados, a "Rastreabilidade" também pode ser pulada com a tecla **>OK<** e permanece assim vazia. Se a consulta "Rastreabilidade" estiver desativada não é indicada no ecrã e não é consultada.

Ligue agora o contacto soldado à manga. Se necessário, utilize adaptadores adequados (ver secção 5). As superfícies de contacto do conector de solda ou a manga têm de estar limpas.

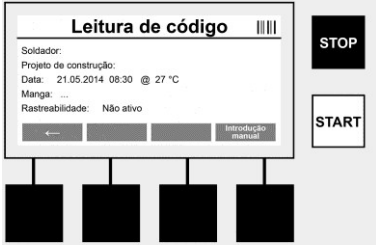

Com a ajuda do scanner do código de barras detete o código da manga. Se o scanner do código de barras estiver anómalo, o código da manga não pode ser lido, o código da manga também pode ser manualmente introduzido. Para isso, premir a tecla **>INTRODUÇÃO MANU-AL DE DADOS<** (ver também a secção "Introdução de dados").

Se no código de barras da manga não estiver incluído qualquer tempo de refrigeração, este pode ser introduzido neste campo, o qual é impresso na manga. A introdução de dados pode ser pulada através da tecla **>OK<**.

Se no código de barras da manga estiver contido um tempo de refrigeração, este é indicado após a conclusão do tempo de solda, contado regressivamente e registado.

Se no código de barras não estiver contido qualquer tempo de refrigeração e é introduzido manualmente um tempo de refrigeração, o tempo de refrigeração é indicado e contado regressivamente após a conclusão da soldadura. O tempo de refrigeração não é registado.

#### **Tempo de refrigeração**

# **98 PORTUGUES**

Se no código de barras não estiver contido qualquer tempo de refrigeração e também não é introduzido manualmente qualquer tempo de refrigeração, não é indicado qualquer tempo de refrigeração após a conclusão da soldadura. O tempo de refrigeração também não é registado.

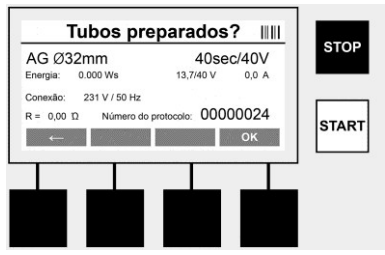

Após a introdução de dados bem sucedida, o ecrã muda para a pergunta sobre se os tubos são processados de acordo com os dados do fabricante. Isto tem de ser confirmado com **>OK<**.

Antes de a própria soldadura ser iniciada, o aparelho indica novamente todos os parâmetros de soldadura relevantes.

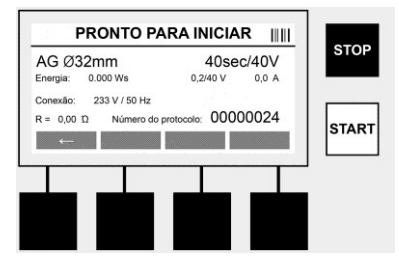

Diâmetro ...... Diâmetro do tubo corresponde ao código da manga

Energia ........ Energia convertida

Soldadura .... Tempo de solda corresponde ao código da manga, tensão efetiva / nominal de solda, corrente de solda atual

Ligação ........ Tensão de alimentação e frequência de rede

R .................. Resistência atual do enrolamento de aquecimento

Protocolo ..... Número de protocolo, consecutivamente ao longo de toda a vida útil do aparelho

O aparelho realiza dois testes de segurança:

#### **Correct Fitting Connection (CFC)**

O aparelho verifica se um acessório está ligado e compara estes dados com os dados anteriormente detetados. Se o desvio entre ambos os valores for inferior à tolerância indicada no código, o processo de soldadura é iniciado. Se o desvio se situar fora da tolerância permitida, o aparelho informa um erro e dá indicações acerca de onde o erro pode estar (ver "imagens de erro" no capítulo 8).

#### **Função Heat Control (HC)**

O aparelho calcula (com base nos parâmetros de soldadura, temperatura atual do aparelho e temperatura ambiente) se esta soldadura pode ser realizada completamente. Sobretudo com temperaturas exteriores elevadas ou mangas de grande dimensão poderá ocorrer o sobreaquecimento do aparelho e, desse modo, a desconexão de emergência durante o processo de soldadura em execução.

Se a soldadura puder ser completamente realizada, a tecla verde **>INÍCIO<** acende. A soldadura pode ser iniciada ao acionar esta tecla.

Se a temperatura atual do aparelho for demasiado alta, a tecla vermelha **>PARAR<** acende. No ecrã surge uma indicação relativa ao tempo que o aparelho tem de arrefecer antes de poder iniciar a soldadura (no tempo aqui indicado trata-se de um dado aproximado).

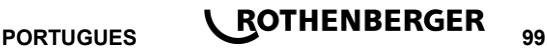

Se a tecla verde **>INÍCIO<** acender, o processo de soldadura pode ser iniciado ao acionar esta tecla.

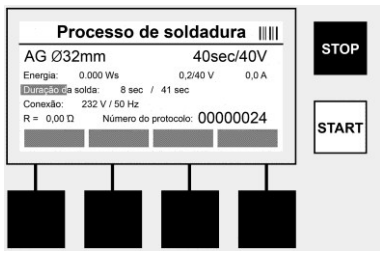

Durante o processo de soldadura, todos os dados relevantes são indicados no ecrã. O processo de soldadura é monitorizado durante todo o tempo de solda de acordo com os parâmetros de soldadura especificados pelo código da manga.

O processo de soldadura pode ser interrompido a qualquer altura ao acionar a tecla **>PARAR<**.

O aparelho de soldar regula automaticamente o tempo de solda consoante a temperatura ambiente. Por isso, os tempos de solda podem variar com mangas idênticas.

Para uma apresentação simplificada, o tempo de solda é apresentado adicionalmente como barra de estado.

Após a conclusão da soldadura, o resultado é indicado no ecrã. O tempo de refrigeração tem de ser cumprido de acordo com os dados do fabricante da manga. Se o código de barras da manga contiver dados relativos ao tempo de refrigeração, estes são indicados após a conclusão do processo de soldadura. Para uma apresentação simplificada, o tempo de refrigeração também é indicado adicionalmente como barra de estado.

O tempo de refrigeração pode ser concluído a qualquer altura ao acionar **>PARAR<**. O cancelamento do processo de refrigeração é observado no registo. Também a remoção do acessório das ligações leva a um cancelamento do tempo de refrigeração.

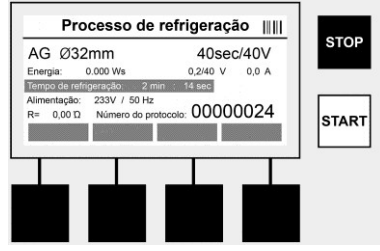

Se a soldadura estiver anómala surge a mensagem "Erro" no ecrã. Além disso, é emitido um sinal acústico e um sinal visual sob a forma de LED vermelho intermitente.

Com **>Seta esquerda<** é possível iniciar uma nova introdução de dados.

**7.4 Transferência do registo de soldadura gravado**

No ecrã inicial prima a tecla multifunções **>USB<**.

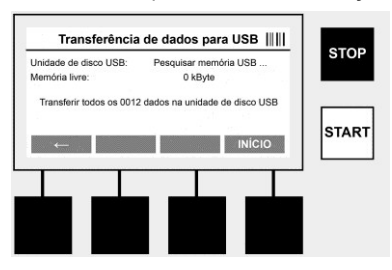

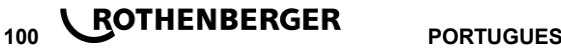

No menu "USB", os protocolos podem ser transferidos da memória interna do aparelho para um dispositivo de memória USB externo.

Insira uma memória USB no conector USB. Aguarde até o meio de armazenamento ser devidamente reconhecido. Isto é indicado com a respetiva apresentação. Ao acionar a tecla **>Início<**, todos os protocolos gravados no aparelho são transferidos para a memória USB. O aparelho cria para isso uma nova pasta com o nome "ROFUSE" na memória USB. Numa subpasta de "ROFUSE" é criada outra pasta com o número de série do aparelho como nome. Nesta pasta são gravados os protocolos.

Os protocolos podem então ser geridos e processados com o software de leitura RODATA 2.0(ver secção 9).

**7.5 Configuração do aparelho ("SETUP")**

No ecrã inicial prima a tecla multifunções **>SETUP<**.

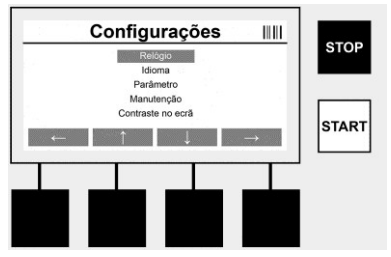

Com ambas as setas centrais para a cima e para baixo é possível selecionar o menu pretendido para, de seguida, confirmar com a **>Seta direita<**.

A **>Seta esquerda<** sai deste menu e regressa ao ecrã inicial.

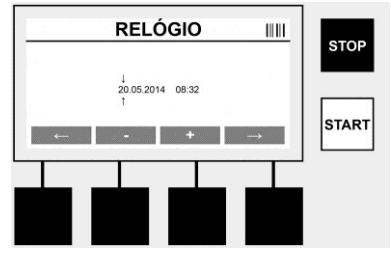

#### **Relógio**

Configuração da data e hora. A data e a hora são indicadas no formato dd.mm.aaaa hh:mm. Através das teclas **>Seta esquerda<** e **>Seta direita<** selecionar os números a alterar. As correções podem ser realizadas com as teclas **>+<** e **>-<**. Com a **>Seta esquerda<** é possível sair novamente do menu.

O relógio é alimentado por uma bateria interna com corrente, de modo a que este também possa continuar a ser executado no caso de remoção da ficha de alimentação.

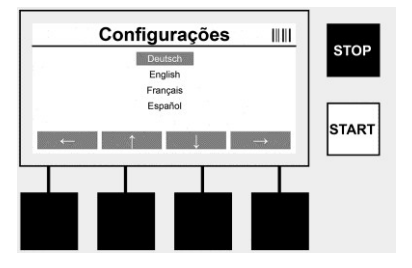

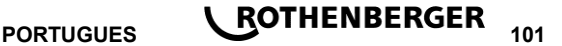

### **Idioma**

Para configurar o idioma. Através das teclas **>Seta para cima<** e **>Seta para baixo<** selecionar o idioma pretendido e confirmar com a tecla **>OK<**.

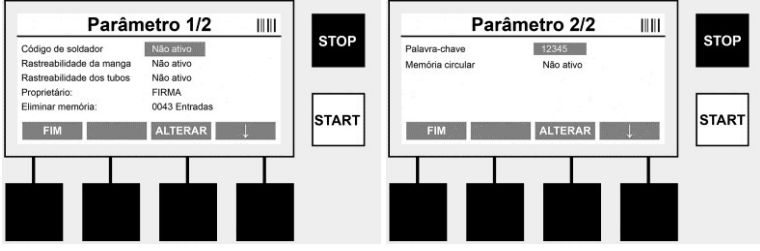

#### **Parâmetro**

Área protegida por palavra-chave. Neste menu é possível realizar configurações no aparelho, os efeitos que têm sobre as caraterísticas e funções do aparelho (por ex.: código do soldador, projeto de construção, rastreabilidade, ...). Podem ser desbloqueados ou bloqueados dados e funções para o utilizador e, com estes, processos no local da obra. O código PIN é definido de fábrica com "12345". Por favor alterar a palavra-chave, se necessário (ver o submenu "Palavrachave"). Pode sair do menu em qualquer ponto através da tecla **>FIM<**.

#### **Código de soldador**

A introdução do código do soldador pode ser aqui ativado ou desativado (ver descrição no capítulo 7.3). O estado pode ser alterado ao acionar a tecla **>ALTERAR<**.

Se a opção "Código do soldador" estiver ativa, é necessário um código de soldador válido conforme a norma ISO-12176-3 para iniciar uma soldadura.

#### **Rastreabilidade da manga**

A introdução para rastreabilidade da manga pode ser aqui ativada, desativada ou configurada como introdução de dados opcional (ver descrição no capítulo 7.3). O estado pode ser alterado ao acionar a tecla **>ALTERAR<**.

#### **Rastreabilidade de tubos**

A introdução de dados para rastreabilidade dos tubos pode ser aqui ativada, desativada ou configurada como introdução de dados opcional (ver descrição no capítulo 7.3). O estado pode ser alterado ao acionar a tecla **>ALTERAR<**.

#### **Proprietário**

Aqui, o proprietário do aparelho (por ex.: nome da empresa) pode ser alterado. A alteração ocorre manualmente (ver também o capítulo "Introdução de dados").

#### **Eliminar memória**

Aqui podem ser eliminadas todas as soldaduras gravadas.

### **Atenção! Toda a memória é eliminada. A eliminação parcial das soldaduras gravadas não é possível.**

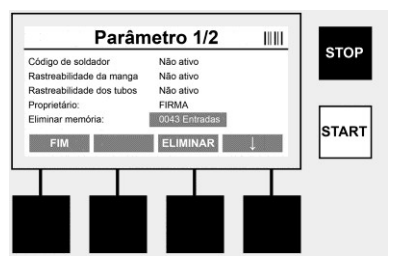

O aparelho armazena até 2.000 soldaduras. Se estiverem cheios 2.000 cartões de memória, o aparelho emite um sinal de aviso para o ecrã inicial. Outras 47 soldaduras são gravadas na memória excedente.

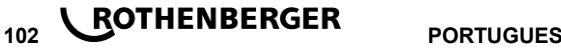

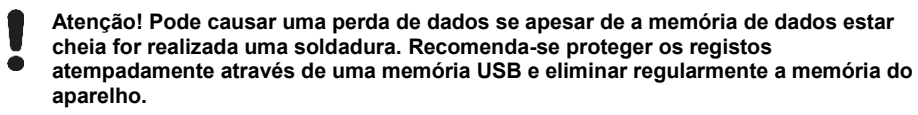

### **Palavra-chave**

Aqui, a palavra-chave para a área protegida "Parâmetro" pode ser alterada. Para alterar a palavra-chave prima a tecla **>ALTERAR<**. A alteração ocorre manualmente (ver também o capítulo "Introdução de dados").

#### **Manutenção**

Área protegida por palavra-chave (exclusivamente para pessoal de manutenção da ROTHENBERGER ou parceiro especializado autorizado).

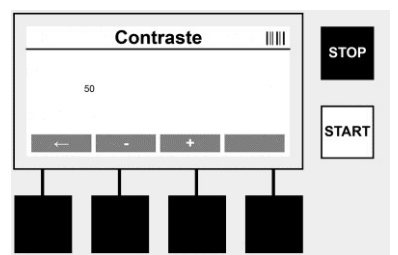

#### **Contraste**

O contraste do ecrã pode aqui ser adaptado às condições ambientais. O contraste pode ser alterado através das teclas direcionais **>+<** e **>-<**. Pode sair do submenu com a tecla **>Seta esquerda<**.

#### **8 Informação / diagnóstico de erros**

#### No ecrã inicial prima a tecla multifunções **>INFO<**.

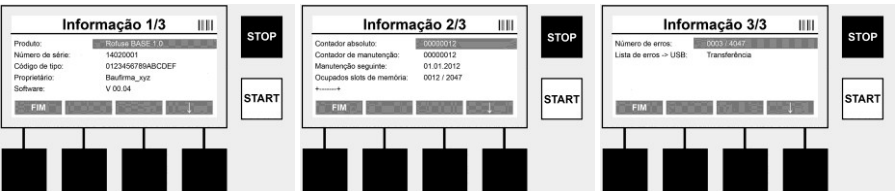

São apresentadas as seguintes informações:

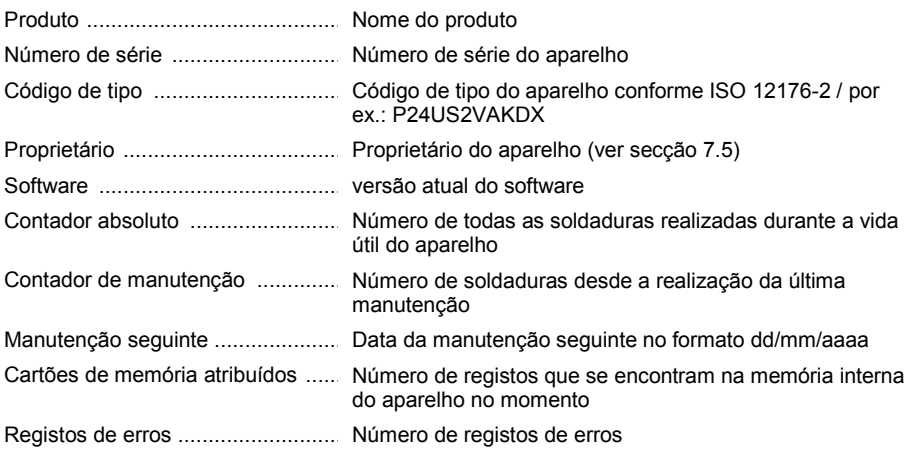

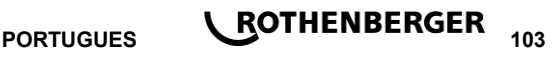

#### **Lista de erros**

As mensagens de erro podem ser transferidas para uma memória USB. Estes dados podem ser transferidos (por ex.: por correio) para um colaborador da manutenção da ROTHENBERGER ou para um parceiro autorizado. Se o aparelho estiver avariado ou se o funcionamenot do aparelho se encontrar limitada, é possível realizar eventualmente um diagnóstico de erros com a ajuda das imagens de erro.

**8.1 Eliminação de erros**

#### **Palavra-chave incorreta**

De modo a entrar no menu Parâmetro ou Manutenção é necessário introduzir uma palavrachave válida. Por favor informe-se junto do responsável pelo aparelho acerca dos seus direitos de acesso e ao código válido.

#### **Manga incorreta**

Esta mensagem de erro surge se os parâmetros da manga obtidos do código da manga não se adaptarem efetivamente aos valores medidos. Por favor verifique se o código detetado corresponde à manga.

#### **Código danificado**

Não foi possível descodificar o código da manga detetado. Por favor verifique o código quanto a danos ou sujidade.

#### **Nenhuma manga ligada**

Tentou-se iniciar uma soldadura sem uma manga colocada. Por favor verifique os contactos da manga e o conector quanto a danos ou sujidade.

#### **A manga sofreu um curto-circuito**

Foi detetado um curto-circuito na manga. Por favor verifique os contactos da manga e o conector quanto a danos ou sujidade.

#### **Diâmetro da manga > 400 mm**

O aparelho ROFUSE 400 Turbo apenas pode soldar mangas até 400 mm de diâmetro.

#### **Perda de dados – memória cheia**

Se apesar desta mensagem for iniciada uma soldadura, tal causa a perda de dados. A soldadura NÃO foi registada. Proteger os dados através de memória USB e eliminar a memória.

#### **Temperatura ambiente inadmissível**

A temperatura ambiente está fora do intervalo permitido. Colocar o aparelho à sombra ou ligar o aquecimento.

#### **Subtensão**

No caso de funcionamento com gerador, regular a tensão para valores altos.

#### **Sobretensão**

No caso de funcionamento com gerador, regular a tensão para valores baixos.

#### **Falha da frequência**

A frequência da tensão de alimentação está fora do intervalo permitido.

#### **Falha do sistema**

Enviar o aparelho imediatamente para reparação. Deixar de realizar soldaduras!

#### **Interrupção**

Durante a soldadura ocorreu uma interrupção da tensão da soldadura.

#### **Tensão de soldar anómala**

Durante a soldadura, a tensão de soldar saiu do intervalo permitido.

#### **9 Programa de leitura e gestão RODATA 2.0**

O software de leitura bem como o manual de instalação e utilização para o software encontramse na memória USB fornecida. Se necessário, o software também pode ser transferido a partir da página inicial **www.rothenberger.com**.

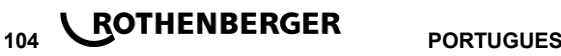

#### **10 Manutenção**

De acordo com a DVS 2208, parte 1, é necessário realizar um reavaliação (manutenção) pelo menos uma vez por ano.

#### **11 Acessórios**

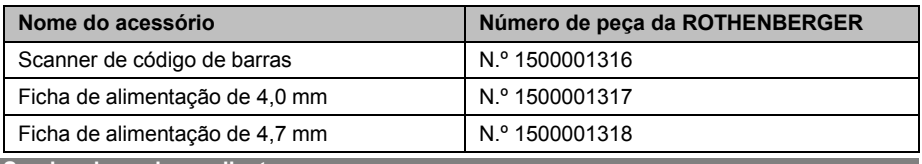

#### **12 Serviço de apoio ao cliente**

As instalações de assistência da ROTHENBERGER estão disponíveis para ajudá-lo (consulte a lista no catálogo ou online). Estas instalações de assistência colocam também ao seu dispor peças de substituição e assistência.

Encomende os seus acessórios e peças sobresselentes a um revendedor especialista ou contacte a nossa linha directa de serviço-pós-venda:

**Telefone: + 49 (0) 61 95 / 800 – 8200 Fax: + 49 (0) 61 95 / 800 – 7491**

**Email: service@rothenberger.com**

**www.rothenberger.com**

#### **13 Eliminação**

Algumas partes do equipamento são materiais valiosos e podem ser reciclados. Para este fim, há empresas de reciclagem autorizadas e certificadas à sua disposição. Para eliminar as partes não-recicláveis (p. ex. Sucata electrónica) de modo compatível com o ambiente, por favor, entre em contacto com a respectiva autoridade de reciclagem local.

#### **Só para países UE:**

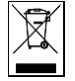

Não deite ferramentas eléctricas para o lixo doméstico! De acordo com a Directiva Europeia 2012/19/CE relativa aos resíduos de equipamentos eléctricos e electrónicos e a sua transposição para Direito nacional é obrigatório recolher separadamente ferramentas eléctricas fora de uso e conduzi-las à reciclagem.

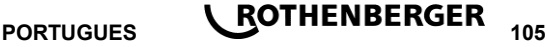

## Indhold

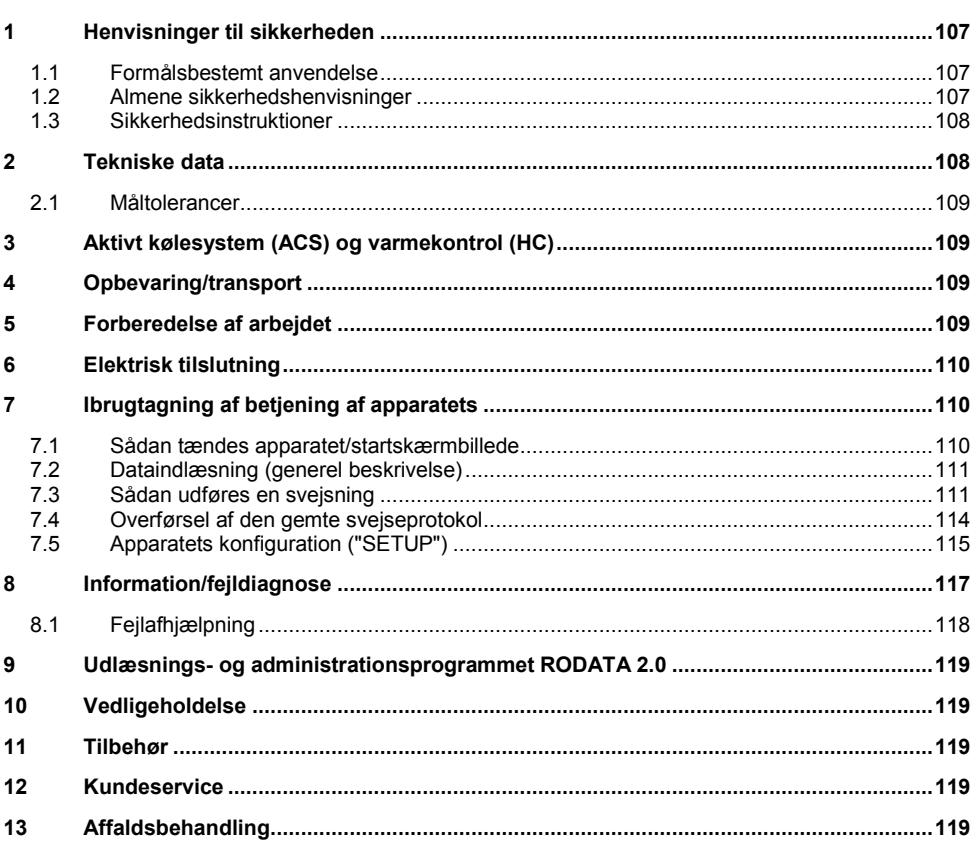

## Symboleri denne dokumentation:

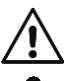

 $\rightarrow$ 

Fare!

Dette tegn advarer mod personskader.

ě

Pas på!

Dette tegn advarer mod ting- eller miljøskader.

Opfordrer til handling

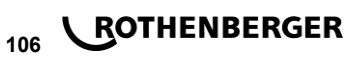
#### **1.1 Formålsbestemt anvendelse**

ROWELD ROFUSE Turbo er et elektrofusionssvejseapparat, som er egnet til mobil drift af byggeprojekter. Med ROWELD ROFUSE 400 Turbo kan der svejses elektrosvejsemuffer (8 V – 48 V) af kunststof op til en diameter på 400 mm og med ROWELD ROFUSE 1200 Turbo op til en diameter på 1200 mm (principielt under hensyntagen til muffernes og ROFUSE Turbo svejseapparaternes data). Ved hjælp af stregkodescanneren kan svejsedataene indlæses, som er krypteret i en 24-cifret stregkode iht. ISO 13950:2007-03.

#### **1.2 Almene sikkerhedshenvisninger**

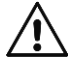

**ADVARSEL!** Når man anvender elværktøj, skal man overholde følgende grundlæggende sikkerhedsforanstaltninger for at undgå elektrisk stød, tilskadekomst og brandfare.

#### **Læs alle disse anvisninger, før dette elværktøj anvendes, og pas godt på sikkerhedsanvisningerne.**

#### **Service og vedligeholdelse:**

- 1 **Regelmæssig rengøring, service og smøring.** Netstikket skal altid trækkes ud, før der foretages nogen form for indstilling, vedligeholdelse eller reparation.
- 2 **Lad kun faguddannet personale reparere apparatet og kun med originale reservedele.** Derved sikres det, at produktet vedbliver at være sikkert.

#### **Sådan arbejder man sikkert:**

- 1 **Hold orden i det område, hvor der arbejdes.** Uorden i arbejdsområdet kan resultere i uheld.
- 2 **Tag højde for påvirkning fra omgivelserne.** Elværktøj må ikke udsættes for regn. Elværktøj må ikke benyttes i fugtige eller våde omgivelser. Sørg for god belysning i arbejdsområdet. Elværktøj må ikke benyttes, hvor der er brand- eller eksplosionsfare.
- 3 **Sørg for beskyttelse mod elektrisk stød.** Undgå, at kroppen rører ved jordede genstande (f.eks. rør, radiatorer, elektriske komfurer, køleudstyr).
- 4 **Hold andre mennesker på afstand.** Lad ikke andre, især ikke børn, røre ved det elværktøjet eller kablet. De skal holdes borte fra arbejdsområdet.
- 5 **Elværktøj skal opbevares et sikkert sted, når det ikke er i brug.** Ubenyttet elværktøj bør opbevares tørt og enten højt eller et sted, hvor der er aflåst, uden for børns rækkevidde.
- 6 **Overbelast ikke værktøjet.** Man arbejder bedre og sikrere inden for det angivne effektområde.
- 7 **Benyt det rigtige stykke elværktøj.** Små maskiner med lav effekt må ikke anvendes til tungt arbejde. Undgå at benytte elværktøjet til formål, som det ikke er beregnet til. Brug f.eks. ikke en håndrundsav til at save i grene eller brændeknuder.
- 8 **Brug egnet beklædning.** Løst tøj og smykker er ikke egnet beklædning, fordi bevægelige dele kan gribe fat i dem. Det kan anbefales at bruge skridsikkert fodtøj, når der arbejdes i det fri. Brug hårnet til langt hår.
- 9 **Brug beskyttelsesudstyr.** Brug beskyttelsesbriller. Brug maske under støvende arbejde.
- 10 **Tilslut støvudsugningsanordningen.** Hvis der findes tilslutninger for støvudsugning og opsamlingsanordninger, skal det kontrolleres, at de er tilsluttet og benyttes korrekt.
- 11 **Kablet må ikke anvendes til formål, som det ikke er beregnet til.** Benyt ikke kablet til at trække stikket ud af stikdåsen. Beskyt kablet mod varme, olie og skarpe kanter.
- 12 **Sæt emnet godt fast.** Brug spændeanordninger eller en skruestik til at holde emnet fast med. Det er sikrere end at holde det i hånden.
- 13 **Undgå unaturlige kropsstillinger.** Sørg for at stå fast og hele tiden være i balance.
- 14 **Plej værktøjet med omhu.** Hold skærende værktøj skarpt og rent; så arbejder man bedre og mere sikkert. Følg anvisningerne vedrørende smøring og udskiftning. Kontroller jævnligt elværktøjets tilslutningsledning, og lad den udskifte af en autoriseret fagmand, hvis den er

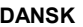

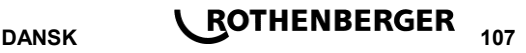

beskadiget. Kontroller forlængerledningerne jævnligt, og udskift dem, hvis de er beskadiget. Sørg for, at håndtagene er tørre, rene og uden fedt og olie.

- 15 **Træk stikket ud af stikdåsen.** Når elværktøjet ikke er i brug, før service og ved udskiftning af tilbehør som f.eks. savblad, bor, fræser.
- 16 **Sørg for at fjerne alt hjælpeværktøj.** Før der tændes for elværktøjet, skal det kontrolleres, at nøgle og indstillingsredskab er fjernet.
- 17 **Undgå utilsigtet start.** Kontroller, at der er slukket på afbryderen, når stikket sættes i stikdåsen.
- 18 **Benyt forlængerkabler til udendørs brug.** Anvend kun forlængerkabler, der er mærket som godkendt til udendørs brug, når der arbejdes i det fri.
- 19 **Vær koncentreret.** Koncentrer Dem om den opgave, der udføres. Grib arbejdet fornuftigt an. Benyt ikke elværktøjet, når De er ukoncentreret.
- 20 **Kontroller elværktøjet for eventuelle skader.** Før man går i gang med at arbejde med elværktøjet skal det undersøges omhyggeligt, om beskyttelsesanordninger eller dele, der let beskadiges, fungerer perfekt. Kontroller, om de bevægelige dele fungerer perfekt og ikke sætter sig fast, og om der er beskadigede dele. Samtlige dele skal være korrekt monteret og opfylde alle betingelser for, at elværktøjet kan fungere perfekt.

Beskadigede beskyttelsesanordninger og dele skal repareres på et godkendt værksted eller udskiftes, medmindre andet er angivet i brugsanvisningen. Beskadigede kontakter skal repareres på et kundeværksted.

Benyt aldrig elværktøj, som ikke kan tændes og slukkes på sin egen kontakt.

- 21 **Bemærk.** Brug af andre indsatser og andet tilbehør kan indebære risiko for tilskadekomst.
- 22 **Elværktøj skal repareres af en fagmand.** Dette elværktøj opfylder de relevante sikkerhedsbestemmelser. Reparationer må kun udføres af en fagmand, som anvender originale reservedele; ellers kan brugeren komme til skade.

**1.3 Sikkerhedsinstruktioner**

- Ved anvendelse på trods af manglende isolering er der fare for stød.
- Ved intensiv anvendelse eller længere svejsninger er der fare for forbrændinger som følge af høje kabinettemperaturer.
- Dette apparat kan benyttes af børn fra 8 år og derudover af personer med forringede fysiske, følelsesmæssige eller mentale færdigheder eller manglende erfaring og viden, hvis de er under opsyn eller undervises behørigt i sikker brug af apparatet og de farer, der opstår som følge af brugen af det. Børn må ikke lege med apparatet. Rengøring og brugervedligeholdelse må ikke udføres af børn uden opsyn.

#### **2 Tekniske data**

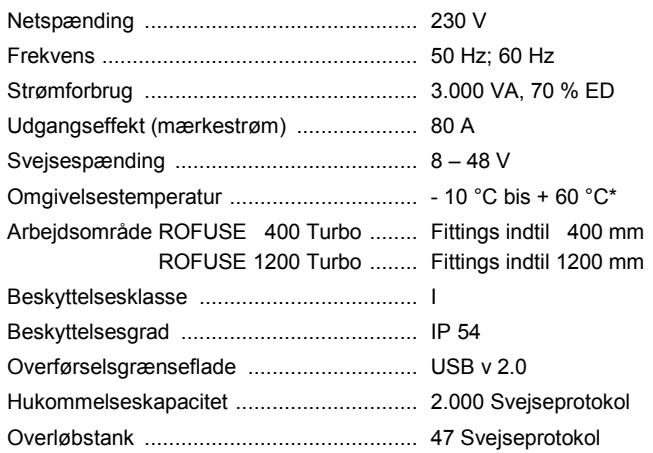

# 108 **BOTHENBERGER** DANSK

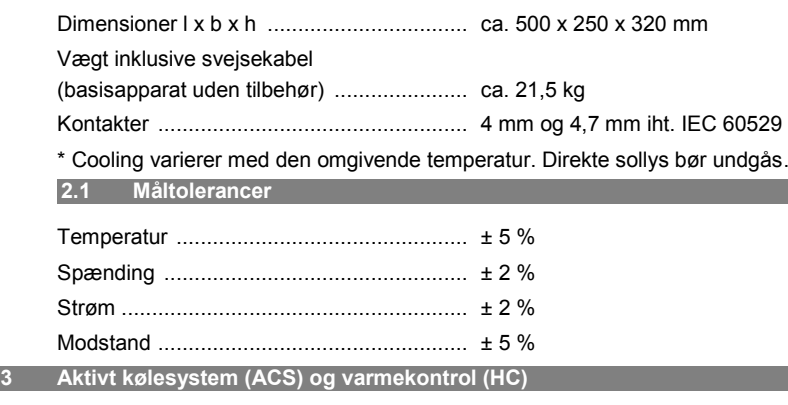

Apparatet er udstyret med en ventilator. Ventilatoren går i gang, så snart apparatet tændes på hovedafbryderen. Blæseren giver en bedre bortledning af den varme, der opstår i apparatet under en svejsning. Vi anbefaler derfor, at man også lader apparatet være tændt mellem to svejsninger for at optimere afkølingen af apparatet.

Apparatet har en heat control-funktion (HC). Før hver svejsning undersøger apparatet, om den næste svejsning kan afsluttes på forsvarlig vis. Her spiller faktorer som apparatets aktuelle temperatur, omgivelsestemperaturen eller fittingens svejsedata en rolle. Hvis apparatets aktuelle temperatur er for høj, vises den forventede ventetid på displayet. Ventilatoren reducerer denne ventetid betydeligt.

#### **4 Opbevaring/transport**

Apparatets tilslutningsledning og svejsekablet skal beskyttes mod skarpe kanter.

Svejseapparatet bør ikke udsættes for store mekaniske belastninger.

Apparatet skal opbevares ved temperaturer mellem -30 og +70 °C.

#### **5 Forberedelse af arbejdet**

Der skal sørges for et sikkert underlag for det automatiske svejseapparat. Svejseapparatet er stænktæt (IP54).

## **Apparatet må ikke lægges i vand.**

Der skal anvendes passende spændeanordninger til sikring af, at muffen ikke forskubber sig under svejseprocessen. Monteringsvejledningen fra den pågældende muffeproducent samt lokale eller nationale forskrifter og installationsvejledninger skal altid følges.

Svejsestikkets og muffens kontaktflader skal være rene. Snavsede kontakter kan resultere i overophedningsskader på stikkene. Undersøg, hvilken/hvilke stiktype/r De har brug for til den aktuelle svejsning. Før udskiftning af stikket skal netstikket ubetinget trækkes ud først!

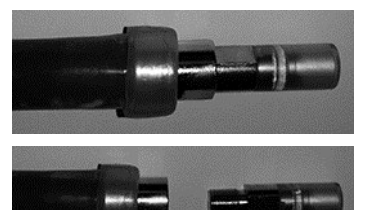

Stikket udskiftes ved forsigtigt at skubbe den forreste kapsling (berøringsbeskyttelse) tilbage i kablets retning og blotlægge de to nøgleflader.

Løsn forbindelsen med to gaffelnøgler (7 og 10 mm), og udskift stikket. Tilspænd skruerne med 15 Nm igen.

**Derefter skubbes berøringsbeskyttelsen igen helt ind over stikket. Alle metaloverflader skal være afdækket.**

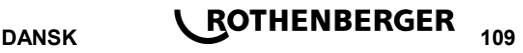

#### **6 Elektrisk tilslutning**

Ved arbejdspladsfordelingstavler skal forskrifterne vedrørende FI-beskyttelsesafbrydere overholdes, og svejseapparatet må kun benyttes via FI-afbryder (Residual Current Device, RCD).

Det skal sikres, at net eller generator er sikret med maksimalt 20 A (træg sikring). Der må kun anvendes dertil godkendte og mærkede forlængerkabler med følgende ledertværsnit.

op til 20 m: 1,5 mm² (2,5 mm² anbefales); type H07RN-F

over 20 m: 2,5 mm² (4,0 mm² anbefales); type H07RN-F

Forlængerkablet må kun anvendes fuldstændig udrullet og udstrakt for at undgå overophedning. Den nødvendige generator-mærkeeffekt afhænger af de indsatte fittings' største effektforbrug. Endvidere skal der ved dimensioneringen tages hensyn til tilslutningsforholdene på stedet, omgivelsesforholdene samt selve generatorens ydelsesdata.

Mærkeudgangseffekt 1-faset generator, 220 – 240 V, 50/60 Hz:

d 20 - d 160 .............. 3,2 kW

d 160 - d 400 ............ 4 kW mekanisk reguleret

d > 400 ..................... 5 kW elektronisk reguleret

Generatoren skal tændes, før svejseapparatet kan tilsluttes. Tomgangsspændingen bør indstilles til ca. 240 volt.

# **Tip: Under svejsningen må den samme generator ikke drive andre forbrugere!**

Når svejsearbejderne er afsluttet, skal apparatets tilslutningsstik først tages fra generatoren, som derefter skal slukkes.

#### **7 Ibrugtagning af betjening af apparatets**

**7.1 Sådan tændes apparatet/startskærmbillede**

Efter tilslutning til strømnettet eller generatoren tændes apparatet på hovedafbryderen. Startskærmbilledet vises.

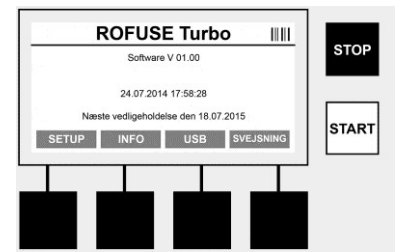

Visning af de belagte hukommelsespladser (se afsnit 8) Dato og klokkeslæt Visning af næste vedligeholdelsesdato Multifunktionstasternes belægning

#### **Multifunktionstaster:**

SETUP ........... Ved hjælp af denne tast kommer man til opsætningsmenuen. Der kan f.eks. klokkeslæt, dataindlæsningstyper og vedligeholdelsesdatoer indstilles.

INFO ............... Her kan der hentes omfattende information om apparatet, f.eks. serienummer, ejer, osv.

- USB ................ I USB-menuen kan de gemte svejsninger fra apparatets interne hukommelse overføres til et USB-lagermedie.
- SVEJSNING ... Ved hjælp af denne multifunktionstast kommer man til dataindlæsningen, hvor man starter en svejsning.

# 110 **BOTHENBERGER** DANSK

Indlæsningen af de fleste data kan ske enten manuelt eller ved hjælp af en stregkodescanner.

#### **Stregkodescanner**

Der indlæses en stregkode, når stregkodescanneren holdes over stregkoden i en afstand af 5 - 10 cm. Hvis stregkodescanneren er på standby, trændes scanneren, når der trykkes kortvarigt på tasten på dens håndtag. Den røde linje markerer det område, der læses. Tryk på tasten på håndtaget igen. Stregkoden indlæses. Når dataene er registreret korrekt, lyder der en signaltone, og de indlæste data vises som klartekst (tal/bogstaver) på svejseapparatets display. Hvis den indscannede stregkode svarer til det forventede, bekræfter svejseapparatet, at stregkoden er korrekt, ligeledes med et signal (svejseapparatet accepterer det f.eks. ikke, hvis der på det sted i svejseprocessen, hvor der skal indscannes en muffekode, i stedet indscannes en stregkode for muffesporbarhed).

**Pas på! Laserklasse 2 – Kig ikke direkte ind i laserstrålen!**

# **Manuel indlæsning** IIII **STOP MABCDEFGHIJKLMNOPQRSTUVWXYZ** defghijklmnopqrst **START** OK

#### **Manuel indlæsning af dataene (bogstaver og tal)**

Både data som f.eks. svejserens eller projektets navn, men også de talrækker, der svarer til stregkoden kan indlæses manuelt, hvis stregkoden er ulæselig, eller stregkodelæseren er defekt. Bogstaver og tal kan indlæses ved hjælp af det viste alfabet. Bogstavet eller tallet vælges med piltasterne. Valget bekræftes med OK. Når indlæsningen er afsluttet, skal der trykkes først på tasten **>pil nedad<** og derefter på tasten **>OK<**. Bogstaver og tal kan slettes ved at trykke på tasten **>STOP<**.

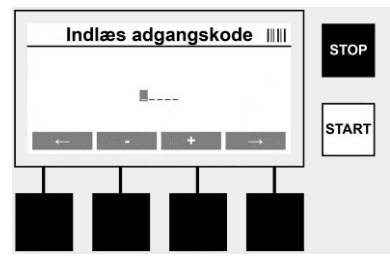

#### **Manuel indlæsning af tal**

Hvis der kun er brug for tal til indlæsning af data (f.eks. manuel indlæsning af muffekoden), vises også kun tallene fra 0 til 9 som valgmuligheder. Tallene kan vælges ved hjælp af tasterne **>+<** og **>-<**. De enkelte tal vælges ved hjælp af tasterne **>pil mod venstre<** og **>pil mod højre<**. Når det sidste tal er indlæst, skal dette også bekræftes med tasten **>pil mod højre<**.

**7.3 Sådan udføres en svejsning**

Aktiver multifunktionstasten **>SVEJSNING<**.på startskærmbilledet.

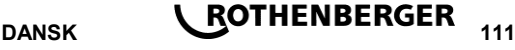

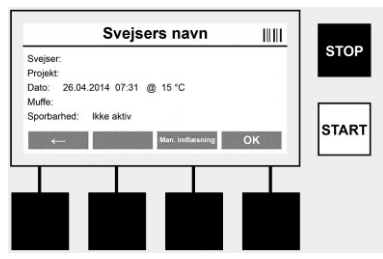

Under menupunktet **>SVEJSNING<** kan man indlæse de data, der er brug for til svejsningen. Det kan gøres ved at indscanne en stregkode med stregkodescanneren eller manuelt ved hjælp af multifunktionstasterne.

#### **Svejsers navn**

Hvis valgmuligheden "Svejserkode" er deaktiveret, kan svejserens navn nu indlæses. Indlæsningen kan foretages enten manuelt eller via stregkode. I feltet "Svejsers navn" kan der indlæses et navn på maksimalt 30 bogstaver. Punktet kan springes over ved at trykke på **>OK<** tasten. Hvis valgmuligheden "Svejserkode" er aktiveret, bliver der ikke også bedt om "Svejsers navn".

#### **Svejserkode**

Hvis valgmuligheden er aktiveret i parametrene (se afsnit 7.5 "SETUP"), skal der på dette sted indlæses en gyldig svejserkode (kun en svejserkode, som overholder ISO-standarden, accepteres af apparatet).

#### **Projekt**

Denne angivelse kan enten udføres manuelt vha. stregkodescanneren, eller der kan springes over den, så den forbliver tom, ved at trykke på tasten **>OK<**.

#### **Dato**

Her vises den aktuelle dato sammen med klokkeslæt og omgivelsestemperatur.

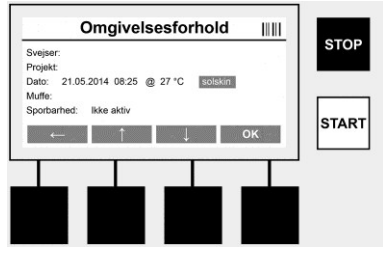

#### **Omgivelsesforhold**

Hvis valgmuligheden "Omgivelsesforhold" er aktiveret (se afsnittet 7.5 "SETUP"), skal omgivelsesforholdene på tidspunktet for svejsningen (solskin, tørt, regn, blæst, telt, opvarmning) angives på dette sted.

### **Muffekode**

På dette sted skal muffekoden indlæses. Den indeholder oplysninger om svejsespænding, svejsningens varighed og (delvis) afkølingstid og befinder sig på elektrosvejsemuffen i form af en stregkode. Muffekoden kan også indlæses manuelt, hvis muffekoden er beskadiget.

#### **Sporbarhed**

Hvis valgmuligheden "Sporbarhed" for muffer eller rør er aktiveret i parametrene (se afsnit 7.5 "SETUP"), skal der foretages en indlæsning på dette sted. Indlæsningen kan foretages enten med stregkodescanneren eller manuelt. Hvis "Sporbarhed" er indstillet som valgfri indlæsning, kan der foretages en indlæsning, men "Sporbarhed" kan også springes over ved at trykke på **>OK<** og kan altså stå tom. Hvis spørgsmålet "Sporbarhed" er deaktiveret, vises det ikke på displayet, og der bliver ikke spurgt.

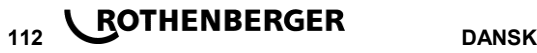

Forbind nu svejsekontakterne med muffen. Anvend eventuelt passende adaptere (se afsnit 5). Svejsestikkenes og muffens kontaktflader eller adaptere skal være rene.

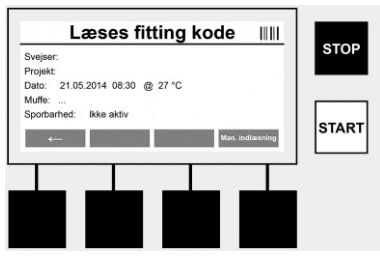

Indscan muffekoden ved hjælp af stregkodescanneren. Hvis stregkodescanneren er defekt, eller hvis muffekoden ikke kan indlæses, kan muffekoden også indlæses manuelt. Tryk på tasten **>MANUEL INDLÆSNING<** (se også afsnittet "Indlæsning").

Hvis muffens stregkode ikke indeholder en afkølingstid, kan man på dette sted indlæse den afkølingstid,der er trykt på muffen. Punktet kan springes over ved at trykke på **>OK<**-tasten. Hvis muffens stregkode ikke indeholder en afkølingstid, sker der en nedtælling og protokollering af afkølingstiden, når svejsetiden er afsluttet.

Hvis stregkoden ikke indeholder en afkølingstid, og der indlæses en afkølingstid manuelt, vises afkølingstiden, når svejsningen er afsluttet og nedtælles. Afkølingstiden protokolleres ikke.

#### **Afkølingstid**

Hvis stregkoden ikke indeholder en afkølingstid, og der heller ikke indlæses en afkølingstid manuelt, vises der ingen afkølingstid, når svejsningen er afsluttet. Afkølingstiden protokolleres heller ikke.

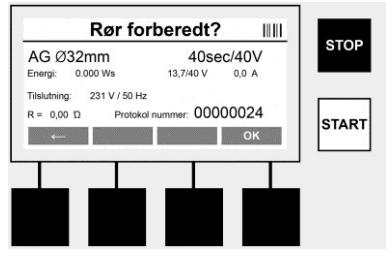

Efter vellykket dataindlæsning skifter skærmbilledet, og der spørges, om rørene er bearbejdet i overensstemmelse med producentens oplysninger. Dette skal bekræftes med **>OK<.**

Før den egentlige svejsning starter, viser apparatet endnu en gang alle relevante svejseparametre.

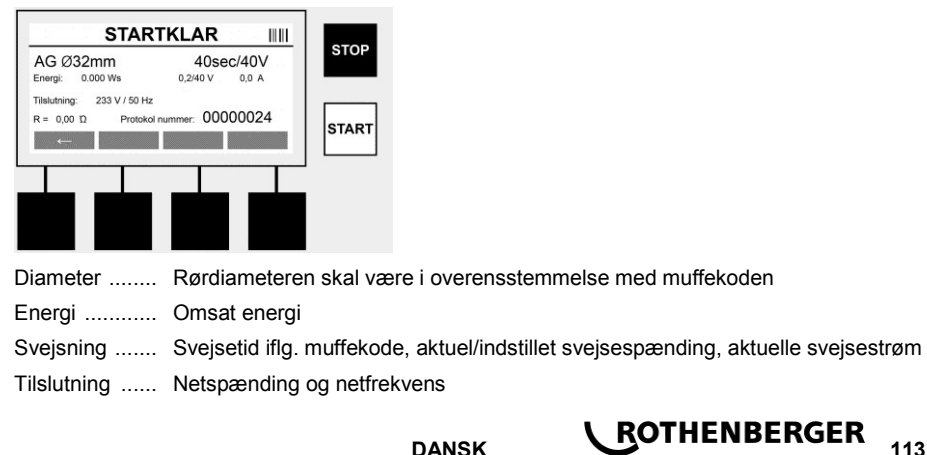

R ..................... Elektrofusionsspiralens aktuelle modstand

Protokol .......... Protokolnummer, fortløbende gennem hele apparatets levetid

Apparatet gennemfører to sikkerhedskontroller:

#### **Correct Fitting Connection (CFC)**

Apparatet kontrollerer, om en fitting er tilsluttet, og sammenholder disse data med de tidligere indscannede data. Hvis afvigelsen mellem de to værdier er mindre end den tolerance, der er angivet i koden, begynder svejseprocessen. Hvis afvigelsen ligger uden for den tilladte tolerance, melder apparatet fejl og angiver, hvor fejlen kan være (se "Fejlbilleder" i kapitel 8).

#### **Heat Control-funktion (HC)**

Apparatet beregner (på grundlag af svejseparametre, apparatets aktuelle temperatur og omgivelsestemperatur), om svejsningen kan gennemføres fuldstændigt. Især, når der er tale om høje udetemperaturer eller store muffer, kunne apparatet ellers blive overophedet og nødstoppet udløst under den igangværende svejseproces. Hvis svejsningen kan gennemføres fuldstændigt, lyser den grønne **>START<**-tast. Svejsningen kan startes ved at trykke på denne tast. Hvis apparatets aktuelle temperatur er for høj, lyser den røde **>STOP<**-tast. Displayet viser, hvor længe apparatet skal køle af, før man kan begynde at svejse (den viste tid er omtrentlig). Hvis den grønne **>START<**-tast lyser, kan svejseprocessen startes ved at trykke på denne tast.

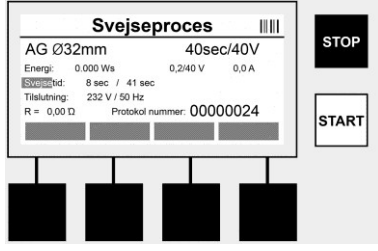

Under svejseprocessen vises alle relevante data på displayet. Svejseprocessen overvåges i hele svejsetiden i overensstemmelse med de svejseparametre, der er angivet i muffekoden.

Svejseprocessen kan afbrydes når som helst ves at trykke på **>STOP<**-tasten. Svejseapparatet regulerer automatisk svejsetiden efter omgivelsestemperaturen. Derfor kan svejsetiderne variere, selv om mufferne er identiske. Svejsetiden vises desuden i forenklet form som statusbjælke. Når svejsningen er afsluttet, vises resultatet på displayet. Den afkølingstid, der er angivet af muffeproducenten, skal overholdes. Hvis muffens stregkode indeholder en angivelse af afkølingstiden, vises denne, når svejseprocessen er afsluttet. Afkølingstiden vises også i forenklet form som statusbjælke. Afkølingstiden kan afsluttes når som helst ved at trykke på **>STOP<**-tasten. Afbrydelse af afkølingstiden registreres i protokollen. Hvis fittingen skilles fra tilslutningerne, medfører dette også en afbrydelse af afkølingstiden.

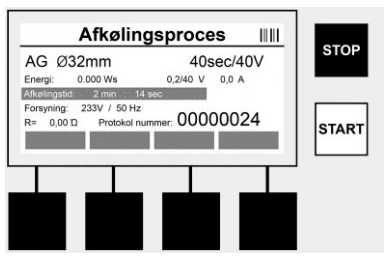

Hvis der forekommer fejl i svejsningen, vises meddelelsen "Fejl" på displayet. Desuden afgives et akustisk og et visuelt signal i form af en LED, som blinker rødt.

En ny dataindlæsning kan startes med **>pil mod venstre<**.

**7.4 Overførsel af den gemte svejseprotokol**

Tryk på multifunktionstasten **>USB<**.på startskærmbilledet.

# 114 **BOTHENBERGER** DANSK

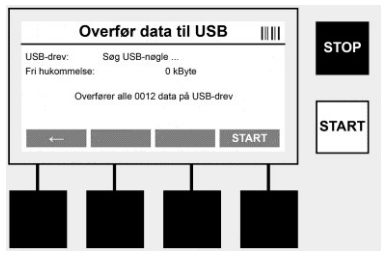

Under menupunktet "USB" kan protokollerne overføres fra apparatets interne hukommelse til et eksternt USB-lagermedie.

Sæt et USB-nøgle i USB-stikket. Vent, til lagermediet er registreret korrekt. Det vises med den tilsvarende afbildning. Når der trykkes på **>Start<**-tasten, overføres alle protokoller, der er gemt i apparatet, til USB-nøglen. Apparatet opretter en ny mappe med navnet "ROFUSE" på USBnøglen. Som undermappe til "ROFUSE" oprettes endnu en mappe med apparatets serienummer som navn. I denne mappe gemmes protokollerne.

Protokollerne kan derefter administreres og viderebearbejdes med udlæsningssoftwaren RODATA 2.0 (se afsnit 9).

**7.5 Apparatets konfiguration ("SETUP")**

Tryk på multifunktionstasten **>SETUP<** i startskærmbilledet.

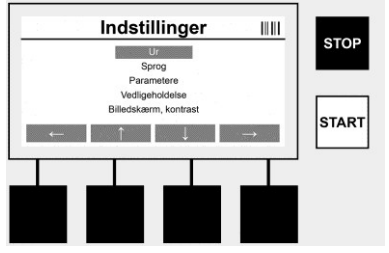

Det ønskede menupunkt kan vælges med de to op- og ned-pile og derefter bekræftes med **>pil mod højre<**.

Når der trykkes på **>pil mod venstre<**, lukkes menuen, og man kommer tilbage til startskærmbilledet.

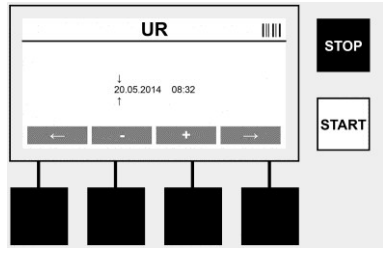

#### **Ur**

Indstilling af dato og klokkeslæt Dato og klokkeslæt vises i formatet dd.mm.yyyy hh:mm. De tal, der skal ændres, vælges via **>pil mod venstre<** og **>pil mod højre<**. Der kan derefter rettes med tasterne **>+<** og **>-<**. Menuen forlades igen ved at trykke på **>pil mod højre<**. Uret forsynes med strøm fra et internt batteri og fortsætter med fungere, selv om netstikket trækkes ud.

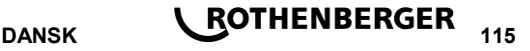

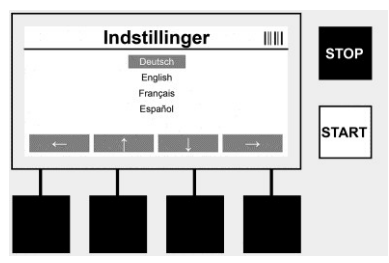

#### **Sprog**

Indstilling af sprog. Det ønskede sprog vælges ved hjælp af tasterne **>pil opad<** og **>pil nedad<** og bekræftes ved at trykke på **>OK<**.

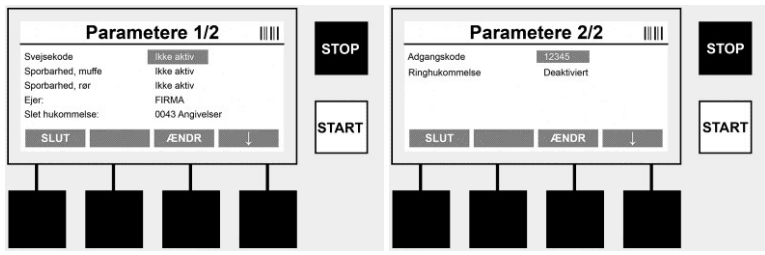

#### **Parametre**

Adgangskodebeskyttet område. Under dette menupunkt kan der foretages indstillinger på apparatet, som påvirker apparatets egenskaber og funktioner (f.eks. Svejserkode, Projekt, Sporbarhed, ...). Man kan frigive og spærre funktioner for brugeren og således fastlægge forløb på aaarbejdsstedet. Ved levering er PIN-koden "12345". Skift adgangskode ved behov (se undermenupunktet "Adgangskode"). Menuen kan når som helst forlades ved at trykke på tasten **>SLUT<**.

#### **Svejsekode**

Indlæsning af svejserkoden kan her aktiveres eller deaktiveres (se beskrivelsen i kapitel 7.3). Status kan ændres ved at trykke på tasten **>ÆNDR<**.

Hvis optionen "Svejserkode" er aktiveret, kræves der en gyldig svejserkode iht. ISO-12176-3 for at starte en svejsning.

#### **Sporbarhed, muffe**

Indlæsning vedr. sporbarhed for muffen kan her aktiveres, deaktiveres eller indstilles som valgfri indlæsning (se beskrivelsen i kapitel 7.3). Status kan ændres ved at trykke på tasten **>ÆNDR<**.

#### **Sporbarhed, rør**

Indlæsning vedrørende sporbarhed for rørene kan her aktiveres, deaktiveres eller indstilles som valgfri indlæsning (se beskrivelsen i kapitel 7.3). Status kan ændres ved at trykke på tasten

## **>ÆNDR<**.

#### **Ejer**

Her kan apparatets ejer (f.eks. firmanavn) ændres. Ændringen foretages manuelt (se også kapitlet "Indlæsning").

#### **Slet hukommelse**

Her kan alle gemte svejsninger slettes.

**Bemærk! Hele hukommelsen slettes. En delvis sletning af de gemte svejsninger er ikke mulig.**

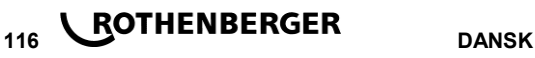

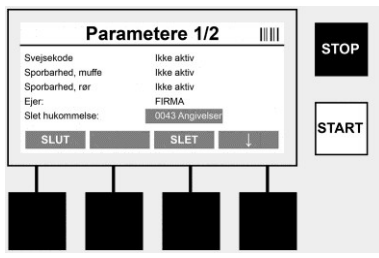

Apparatet gemmer automatisk op til 2.000 svejsninger. Når de 2.000 pladser i hukommelsen er fyldt, viser apparatet en advarselsmeddelelse i startskærmbilledet. Derefter kan der gemmes 47 svejsninger i overløbshukommelsen.

#### **Bemærk! Der kan mistes data, hvis der foretages en svejsning, selv om hukommelsen er fuld. Det anbefales at sikre protokollerne i tide ved hjælp af en USB-nøgle og regelmæssigt slette apparatets hukommelse.**

#### **Adgangskode**

Her kan adgangskoden til det beskyttede område "Parametre" ændres. Tryk på tasten **>ÆNDR<**, hvis adgangskoden ønskes ændret. Ændringen foretages manuelt (se også kapitlet "Indlæsning").

#### **Vedligeholdelse**

Adgangskodebeskyttet område (kun ROTHENBERGERs servicepersonale eller autoriserede partnere).

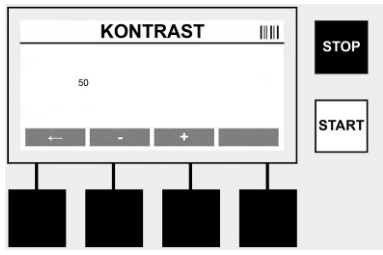

#### **Kontrast**

Her kan displayets kontrast tilpasses omgivelsesforholdene. Kontrasten kan ændres med piltasterne **>+<** og **>-<**. Undermenuen kan lukkes med tasten **>pil mod højre<**.

#### **8 Information/fejldiagnose**

#### Tryk på multifunktionstasten **>INFO<** i startskærmbilledet.

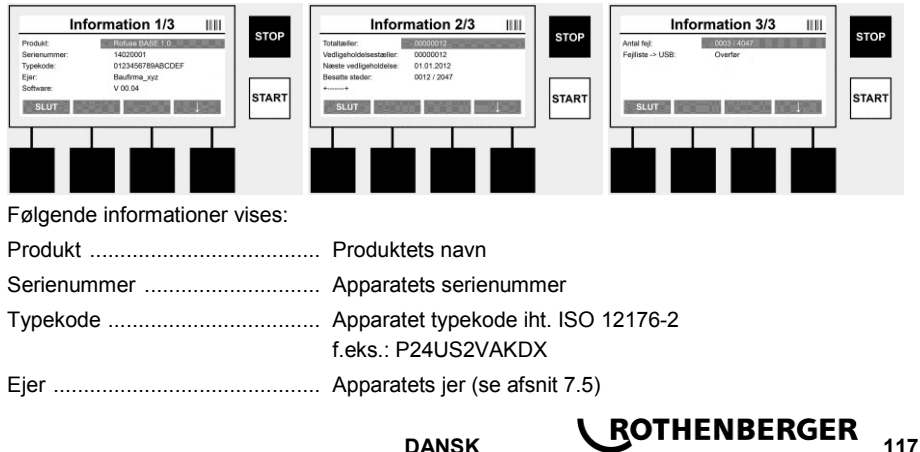

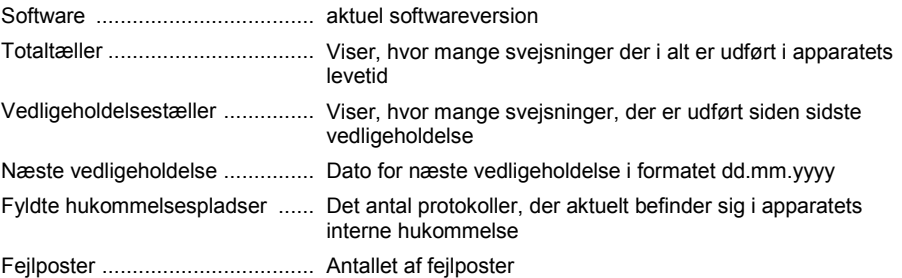

#### **Fejlliste**

Fejlmeddelelser kan overføres til en USB-nøgle. Disse data kan derefter (f.eks. pr. mail) sendes til en af ROTHENBERGERs servicemedarbejdere eller autoriserede partnere. Hvis apparatet er defekt, eller dets funktion er begrænset, kan der eventuelt stilles en fjerndiagnose ved hjælp af fejlbillederne.

**8.1 Fejlafhjælpning**

#### **Forkert adgangskode**

Adgang til menuen Parametre eller Vedligeholdelse kræver indlæsning af en gyldig adgangskode. Henvend Dem hos den apparatansvarlige vedrørende adgangsberettigelse og den gyldige kode.

#### **Forkert muffe**

Denne fejlmeddelelse vises, hvis muffeparametrene i muffekoden ikke svarer til de faktiske værdier. Undersøg,om den indscannede kode passer til muffen.

#### **Beskadiget kode**

Den indscannede muffekode kan ikke afkodes. Kontroller koden for skader eller tilsmudsninger.

#### **Ingen muffe tilsluttet**

Det er forsøgt at starte en svejsning uden påsat muffe. Kontroller muffens og stikkets kontakter for beskadigelser eller tilsmudsninger.

#### **Muffen har kortslutning**

Der er detekteret en kortslutning i muffen. Kontroller muffens og stikkets kontakter for beskadigelser eller tilsmudsninger.

#### **Muffediameter >400 mm**

Apparatet ROFUSE 400 Turbo kan kun svejse muffer op til 400 mm i diameter.

#### **Datatab - hukommelse fuld**

Hvis der startes en svejsning til trods for denne meddelelse, mistes der data. Svejsningen protokolleres IKKE. Overfør dataene til en USB-nøgle, og slet hukommelsen.

#### **Ikke tilladt omgivelsestemperatur**

Omgivelsestemperaturen ligger uden for det tilladte område. Stil apparatet i skyggen, eller tænd varmen.

#### **Underspænding**

Regulér spændingen op ved generatortilstand.

#### **Overspænding**

Regulér spændingen ned ved generatortilstand.

#### **Frekvensfejl**

Forsyningsspændingens frekvens ligger uden for det tilladte område.

#### **Systemfejl**

Send øjeblikkeligt apparatet til reparation. Gennemfør ikke flere svejsninger!

#### **Afbrydelse**

Under svejsningen opstod en afbrydelse af svejsespændingen.

# 118 **BOTHENBERGER** DANSK

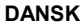

#### **Fejl i svejsespænding**

Under svejsningen nåede svejsespændingen ud over det tilladte område.

#### **9 Udlæsnings- og administrationsprogrammet RODATA 2.0**

Udlæsningssoftware samt installations- og betjeningsvejledningen til softwaren finder De på den medfølgende USB-nøgle. Ved behov kan softwaren også hentes på hjemmesiden **www.rothenberger.com**.

#### **10 Vedligeholdelse**

Ifølge DVS 2208, del 1, skal der som minimum foretages en gentagelsesprøvning (vedligeholdelse) en gang om året.

#### **11 Tilbehør**

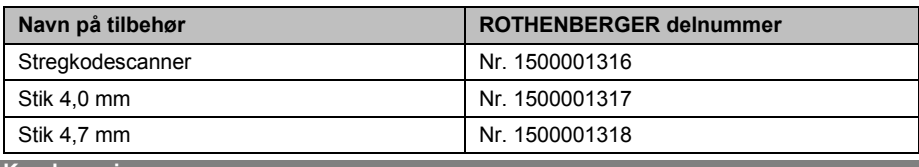

#### **12 Kundeservice**

ROTHENBERGER servicesteder er til rådighed til at hjælpe dig (se listen i kataloget eller online) og reservedele og service er også tilgængelig via de samme servicesteder.

Du kan bestille tilbehør og reservedele fra din forhandler og via vores service-after-sales hotline:

**Telefon: + 49 (0) 61 95 / 800 – 8200**

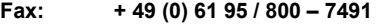

**Email: service@rothenberger.com**

#### **www.rothenberger.com**

#### **13 Affaldsbehandling**

Dele af apparetet er af brugbart materiale og kann genbruges. Hertil står autoriserede og certificerede genbrugsvirksomheder til rådighed. Til miljøvenlig affaldsbehandling af ikke brugbart materiale (f.eks. elektronikaffald) vær venlig at spørg den myndighed, hvorunder det sorterer.

#### **Kun til EU-lande:**

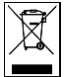

Elektrisk værktøj må ikke smides ud med det almindelige affald! I henhold til det Europæiske Direktiv 2012/19/EF om affald af elektrisk- og. elektronisk udstyr og gennemførelsen i national lovgivning skal ikke længere brugbart elektrisk værktøj indsamles separat og tilføres en recyclingsproces.

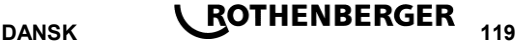

# Innehåll

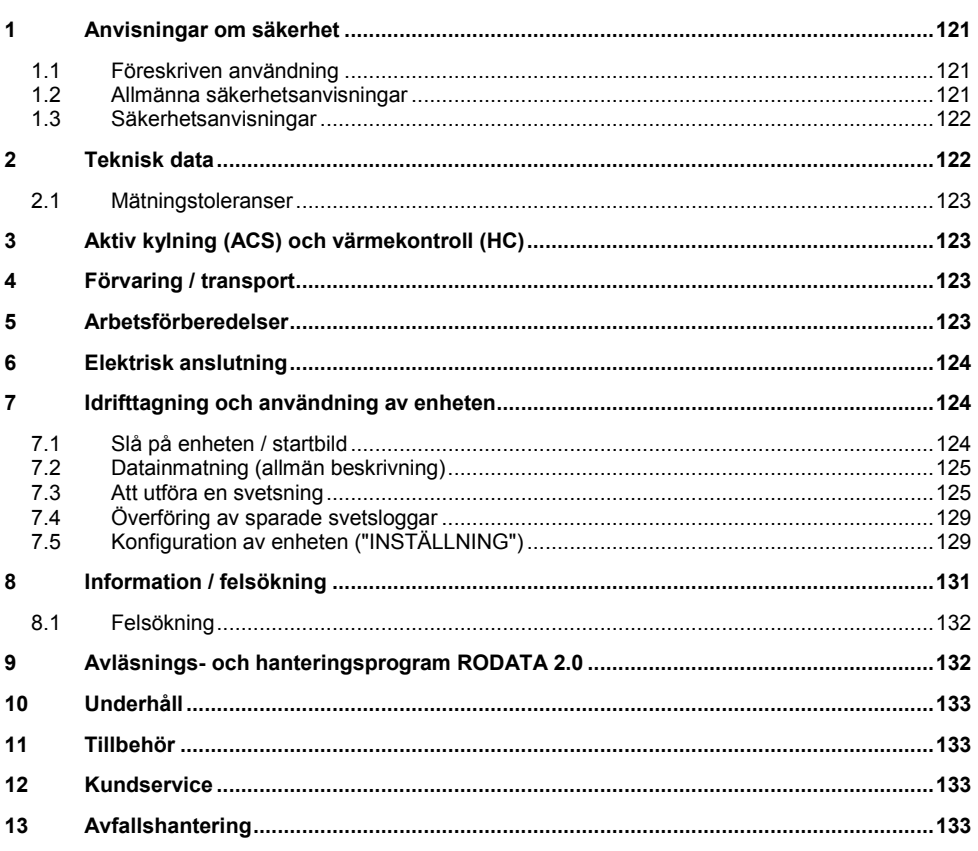

### Symboler i detta dokument:

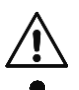

÷

 $\rightarrow$ 

Fara!

Denna symbol varnar för personskador.

OBS!

Denna symbol varnar för skador på material eller miljö.

**Uppmaning till handlande** 

#### **1.1 Föreskriven användning**

Produkten ROWELD ROFUSE Turbo är en elektrodsvets som är lämplig för användning i mobila byggarbetsplatser. Med ROWELD ROFUSE 400 Turbo kan elektrosvetsmuffar (8 V - 48 V) av plast svetsas upp till en diameter på 400 mm och med ROWELD ROFUSE 1200 Turbo upp till en diameter på 1200 mm (här får data för de svetsfogar och muffar som ska svetsas observeras samt Turbo ROFUSE svetsutrustning). Med hjälp av streckkodsläsare kan svetsdata som är krypterade med en 24-siffrig streckkod enligt ISO 13950:2007-03 läsas in.

#### **1.2 Allmänna säkerhetsanvisningar**

**VARNING!** När du använder elverktyg ska följande grundläggande säkerhetsåtgärder följas för att skydda mot elektriska stötar, personskador och brand.

**Läs alla dessa anvisningar innan du använder detta verktyg och förvara dem på ett säkert ställe.**

#### **Underhåll och reparation:**

- 1 **Regelbunden rengöring, underhåll och smörjning.** Dra ut kontakten innan justering, underhåll eller reparationer utförs.
- 2 **Låt apparaten enbart repareras av kvalificerad fackpersonal som endast använder originalreservdelar.** Därmed säkerställs att apparatens säkerhet bibehålls.

#### **Arbeta säkert:**

- 1 **Håll din arbetsplats ren.** Avfall och kringliggande delar kan orsaka olyckor.
- 2 **Tänk på miljöfaktorerna.** Ställ inte ut elverktyg i regn. Använd inte elektriska verktyg i fuktiga eller våta miljöer. Sörj för god belysning av arbetsytan. Använd inte elverktyg där brand- eller explosionsrisk föreligger.
- 3 **Skydda dig mot elektriska stötar.** Undvik kroppskontakt med jordade ytor (t.ex. rör, radiatorer, spisar, kylskåp).
- 4 **Håll obehöriga borta.** Låt inga andra personer, särskilt inte barn, komma i kontakt med elverktyget eller sladden. Håll dem borta från arbetsområdet.
- 5 **Förvara elektriska verktyg på ett säkert sätt.** Oanvända elverktyg bör förvaras på en torr, hög eller låst plats, utom räckhåll för barn.
- 6 **Överbelasta inte dina elverktyg.** Gör jobbet bättre och säkrare i angivet driftsområde.
- 7 **Använd rätt elverktyg.** Använd inte maskiner med låga prestanda för tungt arbete. Använd inte verktyget för andra ändamål än de avsedda. Använd till exempel ingen cirkelsåg för att såga stockar och kubbar.
- 8 **Bär lämplig klädsel.** Bär inte löst sittande kläder eller smycken, de kan fastna i rörliga delar. När du arbetar utomhus är halkfria skor att rekommendera. Använd hårnät om du har långt hår.
- 9 **Använd skyddsutrustning.** Använd skyddsglasögon. Använd dammskyddsmask vid dammigt arbete.
- 10 **Stäng av dammsugs-funktionen.** Om det finns anslutningar för dammutsug och damminsamlingsenhet, se till att de är anslutna och används på rätt sätt.
- 11 **Använd inte kabeln för andra ändamål än de avsedda.** Använd inte kabeln för att dra ut kontakten ur vägguttaget. Håll sladden borta från värme, olja och skarpa kanter.
- 12 **Säkra verktyget.** Använd skruvtving eller skruvstäd för att hålla fast arbetsstycket. Det är säkrare än att använda handen.
- 13 **Undvik dålig kroppshållning.** Se till att du står stadigt och behåller balansen vid alla tillfällen.
- 14 **Underhåll verktygen med omsorg.** Håll skärverktyg vassa och rena för bättre och säkrare arbete. Följ instruktionerna för smörjning och verktygsbyte Kontrollera regelbundet sladden till verktyget och få den utbytt av en fackman om den är skadad. Kontrollera förlängningssladdarna med jämna mellanrum och byt ut dem om de är skadade. Håll handtagen torra, rena och fria från fett och olja.

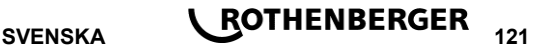

- 15 **Dra ut stickkontakten ur eluttaget.** När du inte använder elverktyget, före service och vid byte av verktyg såsom knivar, bits, blad.
- 16 **Sätt inte in några skiftnycklar.** Kontrollera att nyckeln och monteringsverktyget är borttagna innan du slår på apparaten.
- 17 **Undvika oavsiktlig start.** Se till att strömbrytaren är avstängd när du sätter i kontakten i uttaget.
- 18 **Använd skyddsmarkerad förlängningssladd för utomhusbruk.** Användning utomhus får endast ske med för avseendet godkänd och skyddsmärkt förlängningssladd.
- 19 **Använd skyddsutrustning.** Var försiktig med vad du gör. Använd ditt sunda förnuft i arbetet. Använd inte elverktyget när du är trött.
- 20 **Kontrollera att maskinen inte är skadad.** Innan fortsatt användning av verktyget måste säkerhetsanordningar eller eventuella skadade delar noggrant undersökas för rätt handhavande och funktion. Kontrollera att de rörliga delarna fungerar och inte har fastnat eller att några delar är skadade. Alla delar måste vara korrekt installerade och uppfylla alla krav för att säkerställa korrekt drift av verktyget.

Skadad säkerhetsutrustning och skadade delar måste repareras eller bytas ut av en auktoriserad serviceverkstad, om inte annat anges i bruksanvisningen. En skadad strömbrytare får endast bytas ut av en auktoriserad serviceverkstad.

Använd inte elverktyg där strömbrytaren inte kan slås på och av.

- 21 **Varning.** Användning av andra verktyg och tillbehör kan leda till skador för dig.
- 22 **Låt verktyget endast repareras av en behörig elektriker.** Detta elverktyg uppfyller gällande säkerhetsföreskrifter. Reparationer får endast utföras av en behörig elektriker med hjälp av originalreservdelar, annars kan användaren riskera att råka ut för olyckor.

**1.3 Säkerhetsanvisningar**

- Det finns risk för elstötar vid användning på grund av felaktig isolering.
- Det finns risk för brännskador på grund av höga temperaturer i huset under intensiv användning eller vid långa svetstillfällen.
- Denna enhet kan användas av barn från 8 år och uppåt och av personer med nedsatt fysisk, sensorisk eller mental förmåga, eller brist på erfarenhet och kunskap, om de övervakas eller instrueras om säker användning av utrustningen och kan förstå dess risker. Barn ska inte leka med apparaten. Rengöring och användarunderhåll får inte utföras av barn utan tillsyn.

#### **2 Teknisk data**

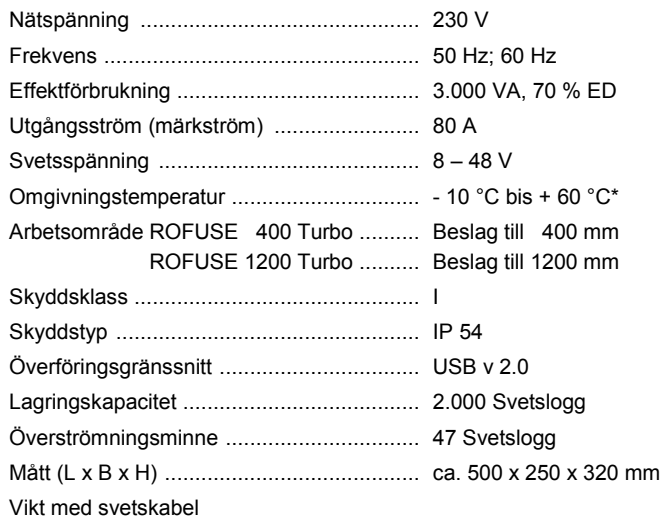

# 122 **BOTHENBERGER** SVENSKA

(basenhet, utan tillbehör) ........................... ca. 21,5 kg

Kontakter ................................................... 4 mm och 4,7 mm i enlighet med IEC 60529

\* Kylning Tider varierar med omgivningstemperaturen. Direkt solljus bör undvikas.

**2.1 Mätningstoleranser**

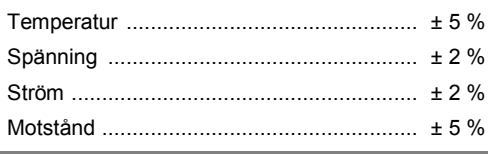

**3 Aktiv kylning (ACS) och värmekontroll (HC)**

Enheten är utrustad med en fläkt. Den startar så fort enheten slås på med huvudbrytaren. Fläkten hjälper till att avleda den temperatur som uppstår under svetsningen i anordningen. Därför rekommenderar vi att enheten också slås på mellan två svetsningar för att optimera kylningen av apparaten.

Enheten har en värmestyrningsfunktion (HC - Heat Control). Före varje svetsning kontrollerar anordningen huruvida nästa svetsning kan utföras på ett tillförlitligt sätt till slutet. Sådana faktorer som den verkliga temperaturen, den omgivande temperaturen och svetsdata på rördelarna spelar roll här. Om den verkliga temperaturen är för hög, visar displayen den förväntade väntetiden. Fläkten minskar denna väntetid avsevärt.

**4 Förvaring / transport**

Enhetsanslutningen och svetskabeln ska skyddas från vassa kanter.

Svetsen bör inte utsättas för kraftiga mekaniska belastningar.

Enheten ska förvaras vid temperaturer på -30 till +70 °C.

#### **5 Arbetsförberedelser**

Vid drift av svetsen måste det säkerställas att den står ordentligt på plats. Svetsenheten är stänksäker (IP54).

# **Apparaten får inte sänkas ned i vatten.**

För att säkra muffen mot att glida under svetsprocessen ska lämpliga spännanordningar användas. Monteringsanvisningen från respektive mufftillverkare samt regionala eller nationella bestämmelser och monteringsanvisningar ska alltid följas.

Kontrollera att kontaktytorna på svetskontakten och på muffen är rena. Smutsiga kontakter kan orsaka skador på grund av överhettning av kontakten. Kontrollera vilken eller vilka kontakttyper du behöver för att utföra svetsningen. Vid byte av stickkontakt måste kontakten kopplas bort från elnätet!

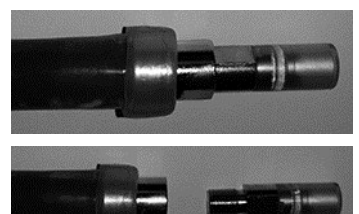

För att byta stickkontakt skjuter du frontluckan (beröringsskyddet) försiktigt tillbaka mot kabeln och lägger båda nyckelytorna fritt.

Lossa anslutningen med två nycklar 7 och 10 mm och byt ut stickkontakten. Dra åt skruvanslutningen med 15 Nm igen.

**Skjut sedan tillbaka beröringsskyddet helt över kontakten. Alla metallytor måste täckas.**

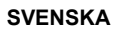

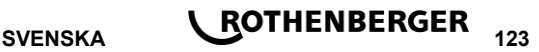

#### **6 Elektrisk anslutning**

Vid byggarbetsplatser måste regler om jordfelsbrytare följas och svetsen får endast drivas med FI-brytare (jordfelsbrytare, RCD)

Se till att nätet eller generatorn skyddas med max 20 A (trög).

Endast godkända och märkta förlängningskablar med följande ledarareor får användas.

till 20 m: 1,5 mm  $^{2}$  (2,5 mm  $^{2}$  rekommenderas), typ H07RN-F

över 20 m: 2,5 mm ² (4,0 mm ² rekommenderas), typ H07RN-F

Förlängningskabeln får endast användas fullt utrullad och utsträckt för att förhindra överhettning. Den nominella generatorkraft som behövs beror på den största effektförbrukningen för de beslag som används. Observera även anslutningsförhållandena på platsen, miljöförhållandena och effektförbrukningen av själva generatorn.

Märkeffekt för en generator 1-fas, 220 – 240 V, 50/60 Hz:

d 20 - d 160 .............. 3,2 kW

d 160 - d 400 ............ 4 kW reglerad mekaniskt

d > 400 ..................... 5 kW reglerad elektroniskt

Först måste generatorn slås på innan svetsen kan anslutas. Den öppna kretsspänningen bör kontrolleras vid ca 240 volt.

#### **Obs: Under svetsningen bör inga ytterligare konsumenter drivas på samma generator!**

Efter slutförandet av svetsningen, koppla först ur strömkabeln till generatorn och stäng sedan av.

#### **7 Idrifttagning och användning av enheten**

#### **7.1 Slå på enheten / startbild**

Enheten slås på huvudströmbrytaren efter anslutning till elnätet eller generator. Startskärmen visas.

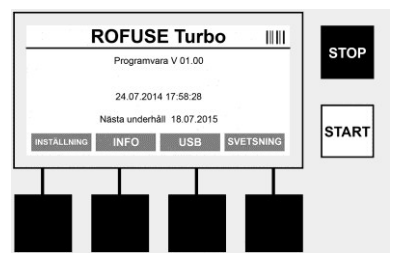

Visning av använda minnesplatser (se avsnitt 8) Datum och klockslag Visa nästa underhållsdatum Tilldelning av flerfunktionsknapparna

#### **Flerfunktionsknappar:**

- INSTÄLLNING ...... Använd den här knappen för att öppna inställningsmenyn. Där kan inställningar, t.ex. tid, språk, datainmatningstyper och underhållsdatum ställas in.
- INFO ..................... Här kan en mängd information om enheten hämtas, t.ex. serienummer, ägare, etc.
- USB ...................... I USB-menyn kan sparade svetsningar överföras från enhetens internminne till en USB-lagringsenhet.
- SVETSNING ......... Med denna flerfunktionsknapp öppnas datainmatningsskärmen för att starta en svetsning.

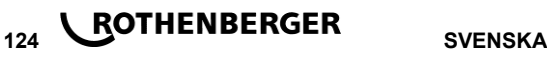

#### **7.2 Datainmatning (allmän beskrivning)**

Inmatningen av de flesta data kan göras antingen manuellt eller med hjälp av en streckkodsläsare.

**Se upp! Laserklass 2 - Titta inte direkt in i laserstrålen!**

#### **Streckkodsläsare**

En streckkod läses av genom att streckkodsläsaren hålls med ett avstånd av ca 5 till 10 cm framför streckkoden. Om streckkodsläsaren är i standby, tryck kort på knappen på handtaget på läsaren så slås den på. Den röda linjen visar läsavståndet. Tryck igen på knappen på handtaget. Streckkoden läses in. Vid korrekt inläsning av datan ljuder en signal och inlästa data visas i klartext (siffror/bokstäver) på svetsens display. Motsvarar den skannade streckkoden den förväntade streckkoden, bekräftar svetsen riktigheten av streckkoden även med en signal (svetsen accepterar inte, till exempel, om vid den punkt muffstreckkoden ska skannas in, du istället skannar in streckkoden för spårbarhet av muff).

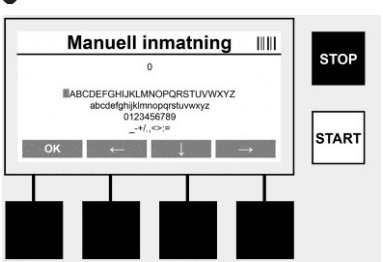

### **Manuell inmatning av data (bokstäver och siffror)**

Med manuell inmatning kan både data, till exempel namnet på svetsen eller byggplatsen, eller de nummersekvenser som motsvarar streckkoden anges, i händelse av att den är oläslig eller att streckkodsläsaren är defekt. Bokstäver och siffror kan anges med det visade alfabetet. Bokstäverna och siffrorna styrs med piltangenterna. Tryck på OK för att bekräfta valet. Efter inmatningen, tryck på knapparna **>pil ner<** och sedan **>OK<**. Genom att trycka på knappen **>STOP<** kan bokstäver och siffror raderas.

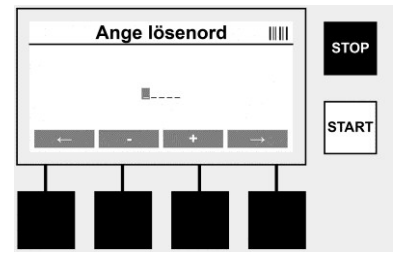

#### **Manuell inmatning av siffror**

Om bara siffror för inmatning av data krävs (t.ex. manuell inmatning av muffkoden), visas endast siffror från 0 till 9 som alternativ. Med knapparna **>+<** och **>-<** kan siffrorna väljas. Med knapparna **>pil vänster<** och **>pil höger<** styrs de enstaka siffrorna. När du har angett den sista siffran bekräftar du med knappen **>pil höger<**.

**7.3 Att utföra en svetsning**

Öppna startsidan och tryck på flerfunktionsknappen **>SVETSNING<**.

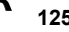

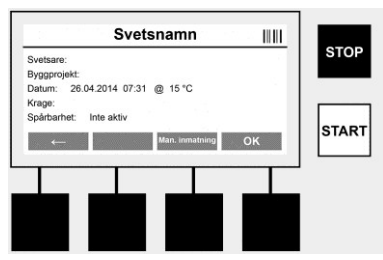

Under menyalternativet **>SVETSNING<** kan nödvändiga uppgifter matas in till svetsen. Därför kan en streckkod skannas med streckkodsläsaren, eller eventuellt manuellt med flerfunktionsknapparna.

#### **Svetsnamn**

Om alternativet "svetskod" är inaktiverat, kan namnet på svetsen anges här. Inmatningen kan antingen ske manuellt eller med streckkod. I "svetsnamn" kan högst 30 tecken skrivas in fritt. Posten kan hoppas över genom att trycka på **>OK<**. Om alternativet "svetskod" är aktiverat, efterfrågas inte "svetsnamn".

#### **Svetskod**

Om parametrarna i alternativet "svetskod" är aktiverat (se avsnitt 7.5 "INSTÄLLNING"), måste giltig svetskod anges på denna punkt (endast en svetskod kompatibel med ISO-standarden accepteras av enheten).

#### **Byggprojekt**

Denna inmatning kan göras antingen manuellt eller med streckkodsläsare eller också hoppas över genom att trycka på knappen **>OK<** då den förblir tom.

#### **Datum**

Det aktuella datumet visas med tid och omgivningstemperatur.

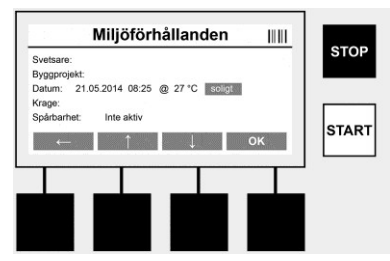

#### **Miljöförhållanden**

Är alternativet "Miljöförhållanden" aktiverat (se avsnitt 7.5 "INSTÄLLNING"), så måste på denna punkt miljöförhållandena vid tidpunkten för svetsningen (sol, torka, regn, vind, tält, värme) anges.

#### **Muffkod**

Vid denna punkt måste muffkoden anges. Denna innehåller information om svetsspänning, svetstid och (delvis) kylning och ligger på elektrosvetsmuffen i form av en streckkod. Muffkoden kan också skrivas in manuellt om muffkoden är skadad.

#### **Spårbarhet**

Om parametrarna i alternativet "Spårbarhet" för muff eller rör är aktiverade (se avsnitt 7.5 "INSTÄLLNING"), måste en inmatning göras på denna punkt. Denna inmatning kan antingen göras med streckkodsläsaren eller manuellt. Är "spårbarhet" inställt som en valfri inmatning kan en inmatning göras, frågan "spårbarhet" kan hoppas över genom att trycka på **>OK<** och därmed förbli tom. Om frågan "spårbarhet" är inaktiverad, visas den inte i displayen och efterfrågas inte heller.

Anslut nu svetskontakten med muffen. Använd lämplig adapter vid behov (se avsnitt 5). Kontrollera att kontaktytorna på svetskontakten eller på adaptern och muffen är rena.

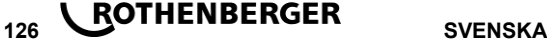

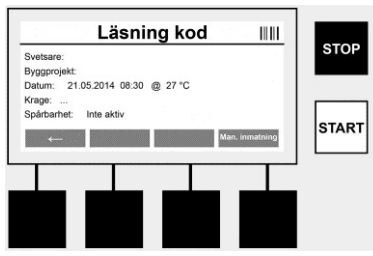

Skanna med hjälp av streckkodsläsare in muffkoden. Om streckkodsläsaren är defekt eller inte kan läsa muffkoden kan muffkoden också matas in manuellt. Gör detta genom trycka på knappen **>MANUELL INMATNING<** (se även avsnittet "Inmatning").

Om ingen kylningstid finns i muffens streckkod kan kylningstiden anges vid denna punkt. Inmatningen kan hoppas över genom att trycka på **>OK<**.

Om det finns en kylningstid i muffens streckkod visas den efter avslutad svetstid, räknas ner och registreras

Om streckkoden inte innehåller någon kylningstid och den anges manuellt visas denna kylningstid efter avslutad svetsning och räknas ned. Avkylningstiden loggas inte.

#### **Kylningstid**

Om streckkoden inte innehåller någon kylningstid och den inte heller anges manuellt visas ingen kylningstid efter avslutad svetsning. Avkylningstiden loggas inte heller.

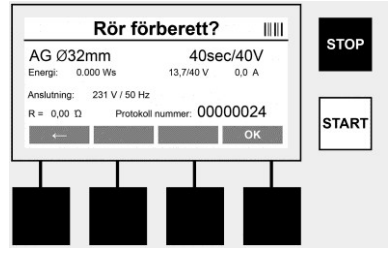

Efter en framgångsrik inmatning av data ändras skärmen till frågan om huruvida rören bearbetas i enlighet med tillverkarens instruktioner. Detta måste bekräftas med **>OK<**.

Innan själva svetsningen startar visar enheten alla relevanta svetsparametrar igen.

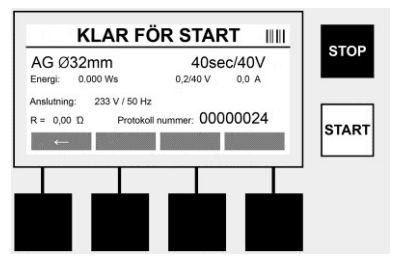

Diameter ......... Rördiameter enligt muffkod

Energi ............. Implementerad energi

Svetsning ........ Svetstid enligt muffkoden, faktisk/nominell svetsspänning, aktuell svetsström

Anslutning ....... Nätspänning och nätfrekvens

R ..................... Nuvarande resistans hos värmebatteriet

Protokoll ......... Protokollnummer, kontinuerligt under hela enhetens livslängd

Enheten utför två säkerhetskontroller:

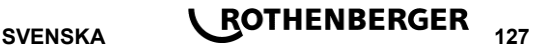

### **Correct Fitting Connection (CFC)**

Enheten kontrollerar om en rördel är ansluten och jämför dessa uppgifter med tidigare inskannade data. Om skillnaden mellan de två värdena är mindre än toleransen som namnges i koden börjar svetsprocessen. Om avvikelsen är utanför toleransen, rapporterar enheten ett fel och ger tips om var felet kan finnas (se kapitlel 8 "Felskärmbilder").

#### **Heat Control Funktion (HC)**

Enheten beräknar (baserat på svetsparametrar) aktuell enhetstemperatur och omgivningstemperatur), oavsett om denna svetsning kan genomföras helt. Särskilt vid höga yttertemperaturer eller stora muffar kan enheten annars överhettas och på så sätt leda till nödstopp under svetsprocessen.

Om svetsprocessen kan genomföras helt, tänds den gröna **>START<**-knappen. Svetsningen kan startas genom att trycka på denna knapp.

Om den aktuella temperaturen är för hög, tänds den röda **>STOPP<**-knappen. Displayen visar en indikation på hur lång tid enheten måste kylas ner innan den kan starta med svetsningen (den tid som anges här är ungefärlig).

Om den gröna **>START<**-knappen lyser kan svetsningen startas genom att trycka på den här knappen.

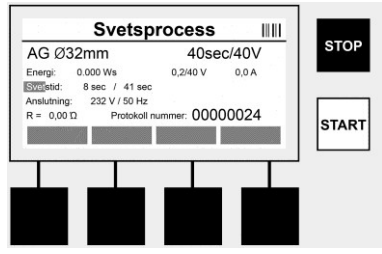

Under svetsprocessen visas alla relevanta uppgifter på skärmen. Svetsprocessen övervakas under hela svetstiden utifrån svetsparametrarna som ges av muffkoden.

Svetsprocessen kan avbrytas när som helst genom att trycka på knappen **>STOPP<**.

Svetsen justerar automatiskt svetstiden beroende på omgivningstemperaturen. Därför kan svetstiderna variera med identiska muffar.

Svetstiden visas även för att underlätta illustrationen som ett statusfält.

Efter att svetsningen är genomförd visas resultatet på displayen. Kylningstiden som anges av mufftillverkaren ska observeras. Om streckkoden för muffen innehåller en uppgift om kyltid visas denna efter genomförandet av svetsprocessen. För att förenkla illustrationen visas kylningstiden dessutom som statusfält.

Kylningstiden kan avbrytas när som helst genom att trycka på **>STOPP<**. Avbrottet av kylprocessen noteras i loggen. Även separation av monteringsanslutningarna leder till ett avbrott av kylningstiden.

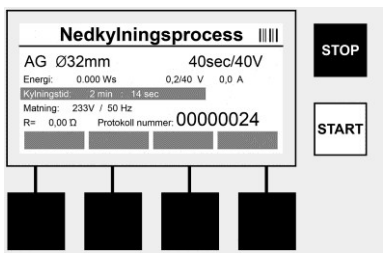

Om svetsningen misslyckas visas meddelandet "Fel" på displayen. Vidare visas en akustisk och en optisk signal i form av en blinkande röd LED-lampa.

Med **>vänsterpil<** kan en ny datainmatning startas.

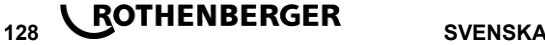

#### **7.4 Överföring av sparade svetsloggar**

Öppna startsidan och tryck på flerfunktionsknappen **>USB<**.

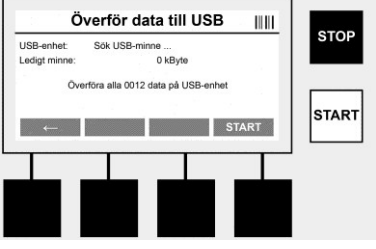

I USB-menyn kan sparade loggar överföras från enhetens internminne till en USB-lagringsenhet.

Nu ansluter du ditt USB-minne i USB-porten. Vänta tills lagringsenheten har upptäckts. Detta indikeras med motsvarande illustration. Genom att trycka på knappen **>Start<** överförs alla loggar som är lagrade i enheten på USB-minnet. Enheten kommer att skapa en ny mapp med namnet "ROFUSE" på USB-minnet. I en undermapp till "ROFUSE" ligger en annan mapp med serienumret på enheten som ett namn. I den här mappen sparas loggarna.

Loggarna kan sedan hanteras med avläsningsprogramvaran RODATA 2.0 och senare behandlas (se avsnitt 9).

**7.5 Konfiguration av enheten ("INSTÄLLNING")**

Öppna startsidan och tryck på flerfunktionsknappen **>INSTÄLLNING<**.

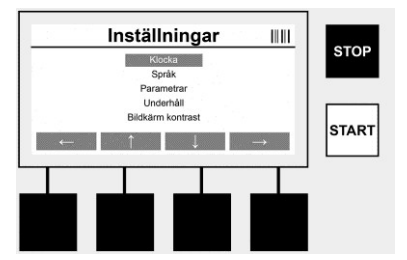

Med de mittersta bägge upp- och nedpilarna kan önskad post väljas, bekräfta sedan med **>högerpil<**.

**>Vänsterpil<** lämnar den här menyn och återgår till startskärmen.

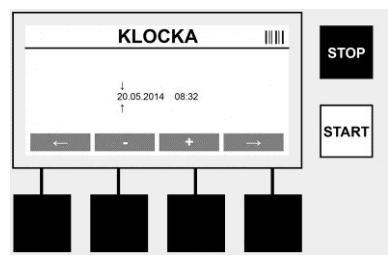

#### **Klocka**

Ställa in datum och tid Datum och tid visas i formatet dd.mm.åååå tt:mm. Använd knapparna **>vänsterpil<** och **>högerpil<** för att välja den siffra som ska ändras. Korrigeringar kan sedan göras med knapparna **>+<** och **>-<**. Menyn kan sedan lämnas igen med **>vänsterpil<**. Klockan drivs av ett internt batteri, så att den kan användas även när du drar ut kontakten.

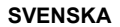

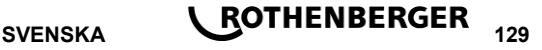

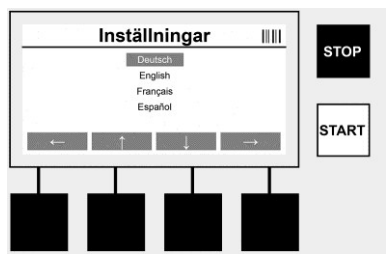

#### **Språk**

För att ställa in språket. Använd knapparna **>pil upp<** och **>pil ner<** och välj önskat språk och bekräfta med **>OK<**.

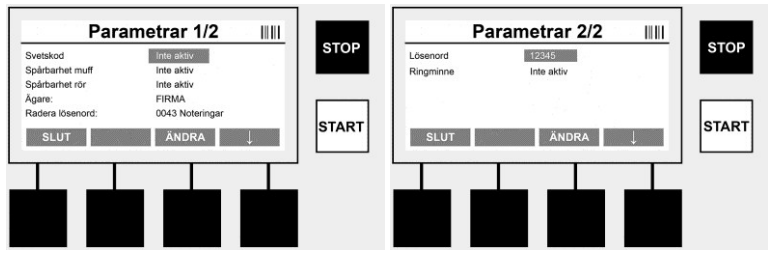

#### **Parametrar**

Lösenordsskyddat område. I detta menyalternativ kan du justera inställningarna på enheten för att styra enhetens egenskaper och funktioner (t.ex. svetskod, byggprojekt, spårbarhet). Här kan inmatningar och funktioner för användaren aktiveras eller inaktiveras och rutiner på byggarbetsplatsen därmed anges. PIN-kodens grundinställning är "12345". Ändra lösenord om det behövs (se undermenyn "lösenord"). Menyn kan avslutas när som helst genom att trycka på knappen **>SLUT<**.

#### **Svetskod**

Inmatningen av svetskoder här kan aktiveras eller inaktiveras (se kapitel 7.3). Statusen kan ändras genom att trycka på knappen **>ÄNDRA<**.

Om alternativet "Svetskod" är aktiverat krävs en giltig svetskod för att starta en svetsning enligt ISO-12176-3.

#### **Spårbarhet muff**

Inmatning av spårbarhet av muffen kan här aktiveras, inaktiveras eller ställas in som frivillig uppgift (för beskrivning, se kapitel 7.3). Statusen kan ändras genom att trycka på knappen **>ÄNDRA<**.

#### **Spårbarhet rör**

Inmatning av spårbarhet av rör kan här aktiveras, inaktiveras eller ställas in som frivillig uppgift (för beskrivning, se kapitel 7.3). Statusen kan ändras genom att trycka på knappen **>ÄNDRA<**.

### **Ägare**

Här kan ägaren av apparaten ändras (t.ex. företagsnamn). Ändringen sker manuellt (se även kapitlet "Inmatning").

#### **Radera lösenord**

Här kan alla sparade svetsningar raderas.

**Se upp! Det raderar hela minnet. Delvis radering av sparade svetsningar är inte möjlig.**

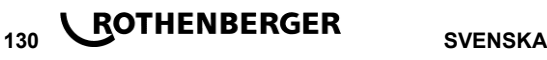

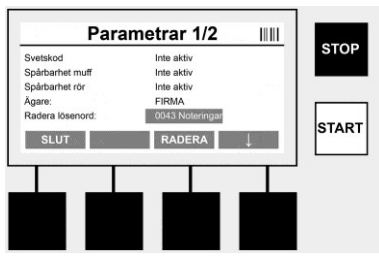

Enheten lagrar upp till 2 000 svetsningar automatiskt. Om 2000 minnesplatser är fulla visar enheten en varning på startskärmen. Ytterligare 47 svetsningar lagras i överströmningsminnet.

**Se upp! Det kan leda till förlust av data om en svetsning utförs trots att minnet är fullt. Det rekommenderas att loggen sparas rätt i tiden med hjälp av ett USB-minne och att regelbundet tömma enhetens minne.**

#### **Lösenord**

Här kan du ändra lösenordet för det skyddade området "Parametrar". För att ändra lösenordet trycker du på knappen **>ÄNDRA<**. Ändringen sker manuellt (se även kapitlet "Inmatning").

#### **Underhåll**

Lösenordsskyddat område (endast för servicepersonal från ROTHENBERGER eller auktoriserad servicepartner).

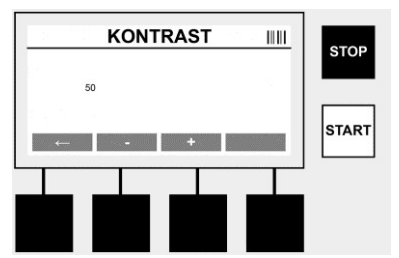

#### **Kontrast**

Displayens kontrast kan justeras enligt omgivningsförhållandena. Kontrasten kan korrigeras med pilknapparna **>+<** och **>-<**. Undermenyn kan avslutas genom att trycka på **>vänsterpil<**.

#### **8 Information / felsökning**

Öppna startsidan och tryck på flerfunktionsknappen **>INFO<**.

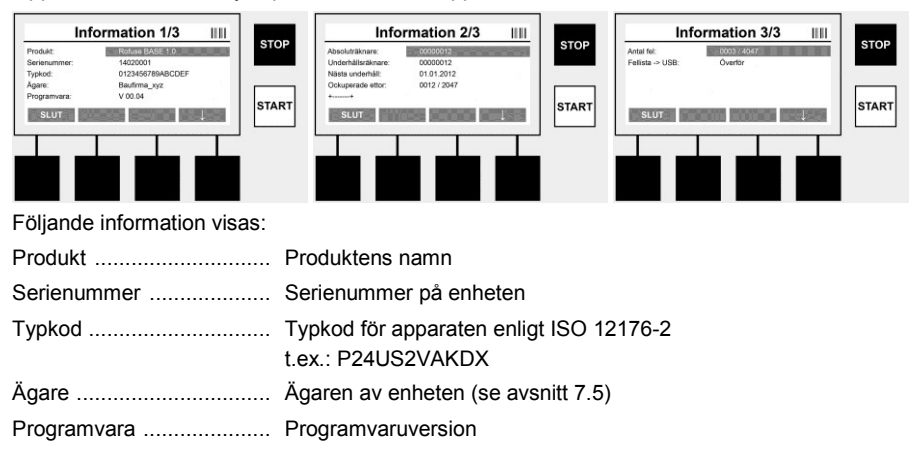

**SVENSKA ROTHENBERGER**<sub>131</sub>

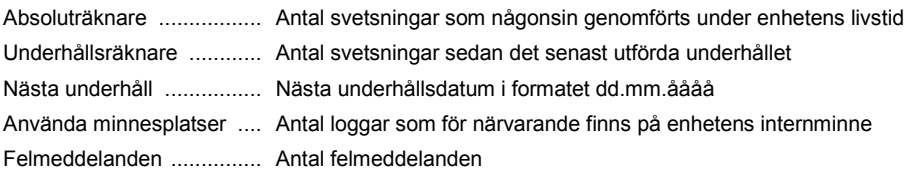

#### **Fellista**

Felmeddelanden kan överföras till ett USB-minne. Dessa data kan sedan överföras till en ROTHENBERGER servicetekniker eller partner (t.ex.via e-post). Om enheten är defekt eller enhetens funktion är begränsad, kan fjärrdiagnostik eventuellt användas för att få felbilder.

#### **8.1 Felsökning**

#### **Felaktigt lösenord**

För att komma åt menyparametrarna eller för att utföra underhåll måste ett giltigt lösenord anges. Kontrollera med enhetansvarig om din behörighet och gällande kod.

#### **Felaktig muff**

Detta felmeddelande visas när muffparametrarna i muffkoden inte matchar de faktiska värdena. Kontrollera att den skannade koden matchar muffen.

#### **Skadad kod**

Den skannade muffkoden kan inte avkodas. Kontrollera om koden är skadad eller smutsig.

#### **Ingen ansluten muff**

Ett försök gjordes att starta en svetsning utan fastsatt muff. Kontrollera kontakterna från muffen och kontakten beträffande skador eller smuts.

#### **Muffen är kortsluten**

En kortslutning på muffen har upptäckts. Kontrollera kontakterna från muffen och kontakten beträffande skador eller smuts.

#### **Muffdiameter> 400 mm**

Enheten ROFUSE 400 Turbo kan bara svetsa muffar upp till 400 mm diameter.

#### **Dataförlust - minnet fullt**

Om en svetsning startas trots detta meddelande sker en förlust av data. Svetsningen loggas INTE. Säkra data via USB-minne och radera minnet.

#### **Otillåten omgivningstemperatur**

Den omgivande temperaturen är utanför det tillåtna intervallet. Placera enheten i skuggan eller slå på värmen.

#### **Underspänning**

I generatordrift höj spänningen.

#### **Överspänning**

I generatordrift sänk spänningen.

#### **Frekvensfel**

Frekvensen av matningsspänningen är utanför det tillåtna intervallet.

#### **Systemfel**

Skicka enheten till reparation omedelbart. Utför ingen mer svetsning!

#### **Avbrott**

Under svetsningen sker ett avbrott i svetsspänningen.

#### **Svetsspänning felaktig**

Under svetsningen har spänningen avvikit från det tillåtna området.

#### **9 Avläsnings- och hanteringsprogram RODATA 2.0**

Avläsningsprogramvara och monterings- och driftsinstruktioner för programvaran finns på USBminnet. Vid behov kan programmet även hämtas från hemsidan **www.rothenberger.com**.

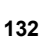

#### **10 Underhåll**

Enligt DVS 2208 del 1 ska ett upprepat test (underhåll) göras åtminstone en gång om året.

#### **11 Tillbehör**

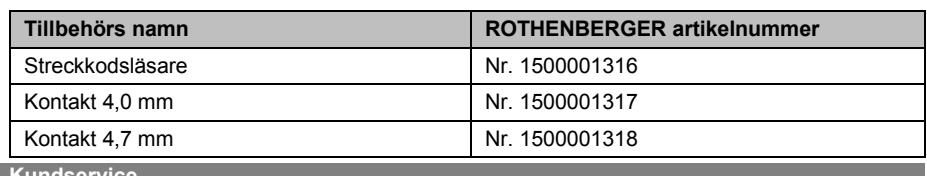

#### **12 Kundservice**

ROTHENBERGER serviceplatser finns tillgängliga för att hjälpa dig (se listan i katalogen eller online) och reservdelar och service finns också tillgängligt via samma serviceplatser.

Beställ dina tillbehör och reservdelar från din specialiståterförsäljare eller använd vår kundtjänst hotline:

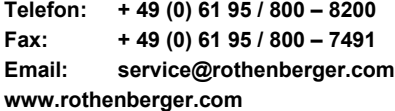

#### **13 Avfallshantering**

Vissa delar i detta verktyg innehåller ämnen som kan återvinnas. Detta kan utföras av certifierade återvinningsföretag. Vid skrotning av icke återvinningsbara ämnen (t.ex. elektronikskrot) skall du ta kontakt med ansvarig kommunal instans.

#### **Gäller endast EU-länder:**

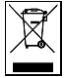

Kasta inte elektriska verktyg bland hushållsavfall! Enligt direktiv 2012/19/EG om avfall som utgörs av eller innehåller elektriska eller elektroniska produkter och nationell lagstiftning genom vilken direktivet införlivats ska elektriska verktyg som inte längre är användbara samlas in separat och tillföras miljövänlig återvinning.

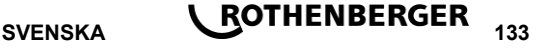

# Innhold

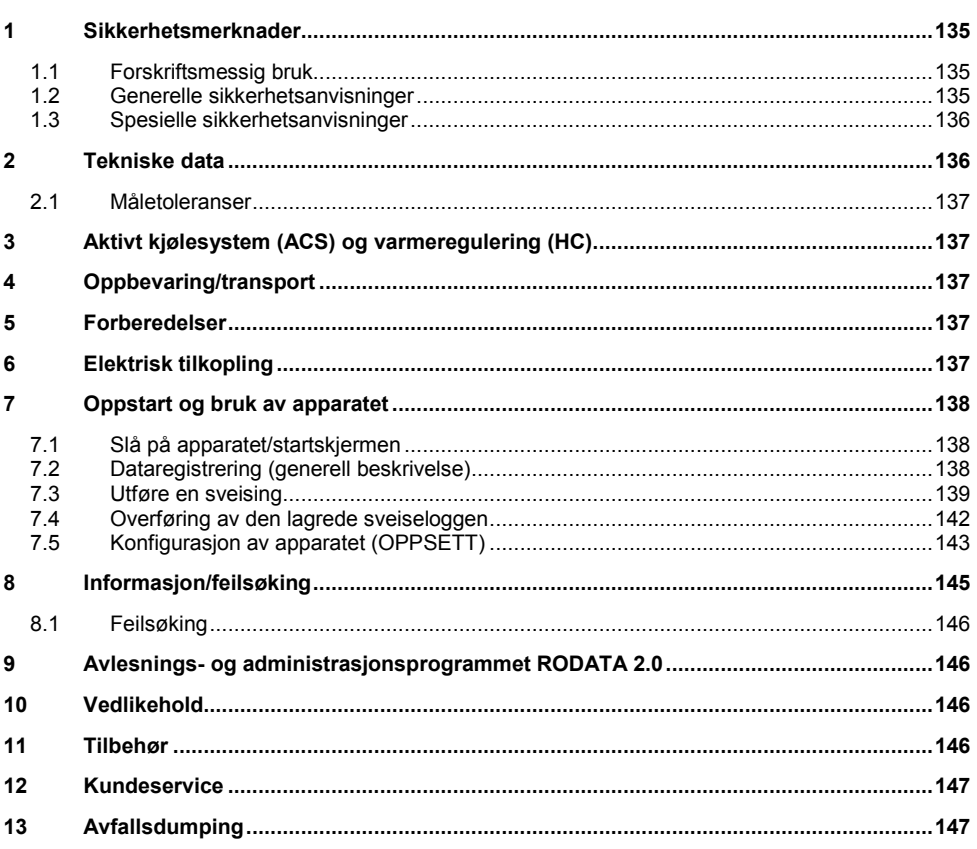

### Kjennetegn i dette dokumentet:

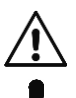

Į

 $\ddot{\rightarrow}$ 

Fare!

Dette tegnet advarer mot personskader.

OBS!

Dette tegnet advarer mot materielle skader og miljøskader.

**Oppfordring til handlinger** 

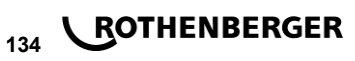

#### **1.1 Forskriftsmessig bruk**

Produktet ROWELD ROFUSE Turbo er et sveiseapparat med varmebatteri, som er beregnet på mobil bruk på byggeplassen. Med ROWELD ROFUSE 400 Turbo kan elektrosveisemuffer (8–48 V) av plast sveises til en diameter på 400 mm, og med ROWELD ROFUSE 1200 Turbo til en diameter på 1200 mm (da må hovedsaklig dataene for muffen som skal sveises, og sveiseapparatet ROFUSE Turbo observeres). Ved hjelp av strekkodeleseren kan sveisedata som har en 24 sifret strekkode i samsvar med ISO 13950:2007-03, leses inn.

#### **1.2 Generelle sikkerhetsanvisninger**

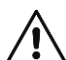

**OBS!** Ved bruk av elektroverktøy skal følgende grunnelggende sikkerhetstiltak følges for å forhindre elektrisk støt, personskader og brann.

**Les alle anvisningene før du bruker elektroverktøy, og oppbevar sikkerhetsanvisningene godt.**

#### **Vedlikehold og istandholding:**

- 1 **Regelmessig rengjøring, vedlikehold og smøring.** Trekk ut støpselet før innstillinger, istandholding eller istandsetting.
- 2 **La apparatet kun repareres av kvalifisert fagpersonale og kun med originale reservedeler.** Derved sikres det at sikkerheten på aaparatet opprettholdes.

#### **Trygt arbeid:**

- 1 **Hold arbeidsområdet ryddig.** Rot på arbeidsområdet kan føre til ulykker.
- 2 **Ta hensyn til omgivelsene.** Ikke sett elektroverktøy ute i regnet. Ikke bruk elektroverktøy ved fuktige eller våte forhold. Sørg for god belysning av arbeidsområdet. Ikke bruk elektroverktøy på steder der det er fare for brann eller eksplosjon.
- 3 **Beskytt deg mot elektriske støt.** Unngå kroppskontakt med jordede deler (som rør, radiatorer, elektriske komfyrer, kjøleskap).
- 4 **Hold andre personer unna.** Ikke la andre personer, spesielt barn, komme i berøring med elektroverktøyet eller strømkabelen. Hold alle uvedkommende unna arbeidsområdet.
- 5 **Oppbevar elektroverktøy som ikke er i bruk på et trygt sted.** Elektroverktøy som ikke er i bruk bør oppbevares på et tørt, høytliggende eller lukket sted, utenfor rekkevidde for barn.
- 6 **Ikke overbelast elektroverktøyet.** Du jobber bedre og tryggere i det angitte effektområdet.
- 7 **Bruk riktig elektroverktøy.** Ikke bruk maskiner med lav effekt for tunge jobber. Ikke bruk elektroverktøyet for formål det ikke er tiltenkt. Bruk f.eks. ikke håndholdte sirkelsager for å kappe tregrener eller vedkubber.
- 8 **Bruk egnede klær.** Ikke bruk løse klesplagg eller forkle, de kan hekte seg fast i bevegelige deler. Ved arbeid utendørs, pass på å bruke sklisikre sko. Bruk hårnett dersom du har langt hår.
- 9 **Bruk verneutstyr.** Bruk vernebriller. Ved arbeid som genererer støv, bruk en pustemaske.
- 10 **Koble til støvsuger.** Dersom det finnes tilkoblingsmuligheter for støvsuging og støvoppsamling, pass på at de er tilkoblet og brukes korrekt.
- 11 **Ikke bruk strømledningen til formål den ikke er tiltenkt.** Ikke trekk i strømledningen for å trekke støpselet ut av stikkontakten. Beskytt strømledningen mot varme, olje og skarpe kantern.
- 12 **Fest arbeidsttykket godt.** Bruk festeinnretninger eller en skrustikke for å holde arbeidsstykket fast. Det holdes da mye sikrere enn med hånden din.
- 13 **Unngå unormal kroppsstilling.** Sørg for å stå støtt og hold alltid balansen.
- 14 **Stell verktøyet godt.** Hold skjæreverktøyene skarpe og rene, det gir bedre og tryggere arbeid. Følg anvisningene om smøring og verktøyskifte. Kontroller regelmessiig strømledningen på elektroverktøyet, og få en autorisert elektriker til å skifte den ut om nødvendig. Kontroller skjøteledninger regelmessig, og skift ut ved skader. Hold håndtakene tørre, rene og frie for fett og olje.

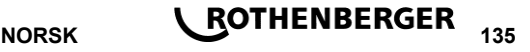

- 15 **Trekk støpselet ut av stikkontakten.** Når elektroverktøyet ikke er i bruk, før vedlikehold og ved skifte av verktøy som f.eks. sagblad, bor og fres.
- 16 **Ikke ka verktøynøkkelen sitte i.** Før du slår på verktøyet, kontroller at nøkkel og innstillingsverktøy er tatt ut.
- 17 **Unngå utilsiktet oppstart.** Forsikre deg om at bryteren er slått av når du setter støpselet i stikkontakten.
- 18 **Bruk skjøteledning som er egnet for utendørs bruk.** Utendørs skal det kun brukes skjøteledninger som er godkjente og merkede for utendørs bruk.
- 19 **Vær oppmerksom.** Pass på hva du gjør. Gå fornuftig frem ved arbeidet. Ikke bruk elektroverktøyet dersom du er ukonsentrert.
- 20 **Kontroller elektroverktøyet for eventuelle skader.** Før videre bruk av elektroverktøyet må beskyttelsesinnretninger og lett skadede deler undersøkes nøye for å fastslå om de fungerer som de skal. Kontroller om bevegelige deler fungerer som de skal, at de ikke klemmer eller om det er skadede deler. Alle deler må være riktig montert og alle betingelser må være oppfylt for å sikre feilfri funksjon av elektroverktøyet.

Skadede beskyttelsesinnretninger og deler må repareres etter reglene av et fagverksted, så fremt ikke annet er angitt i bruksanvisningen. Skadede brytere skal alltid skiftes ved et fagverksted.

Ikke bruk elektroverktøy der bryteren ikke lar seg slå på eller av.

- 21 **OBS.** Bruk av andre ekstraverktøy og annet tilbehør kan føre til fare for personskader.
- 22 **La elektroverktøyet repareres av en faglært elektriker.** Disse elektroverktøyene samsvarer med aktuelle sikkerhetsbestemmelser. Reparasjoner skal kun utføres av en faglært elektriker, ved bruk av originale reservedeler, ellers kan det føre til ulykker for brukeren.
- **1.3 Spesielle sikkerhetsanvisninger**
- Det er fare for elektrisk støt ved bruk på tross av defekt isolering.
- Det er fare for brannskader fra høye temperaturer på huset ved intensiv bruk eller langvarige sveiseiobber.
- Dette apparatet kan brukes av barn over 8 år samt av personer med reduserte fysiske, sensoriske eller mentale evner, eller med manglende erfaring og kunnskap, dersom de er under tilsyn eller har fått instruksjon om trygg bruk av apparatet og om medfølgende farer. Barn får ikke leke med apparatet. Rengjøring og bruker-vedlikehold skal ikke utføres av barn uten tilsyn.

#### **2 Tekniske data**

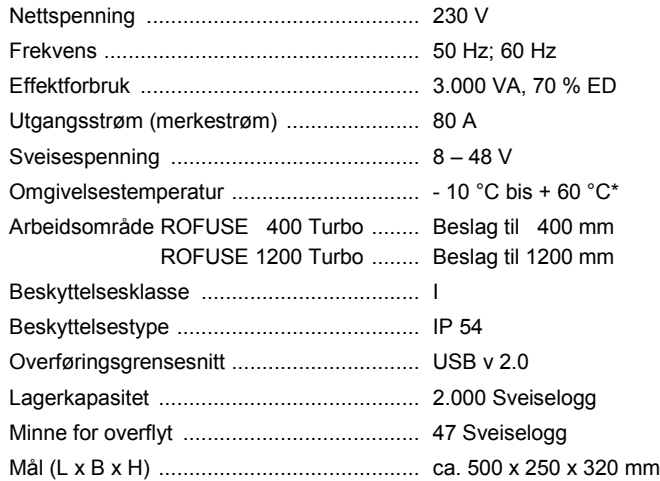

# 136 **BOTHENBERGER** NORSK

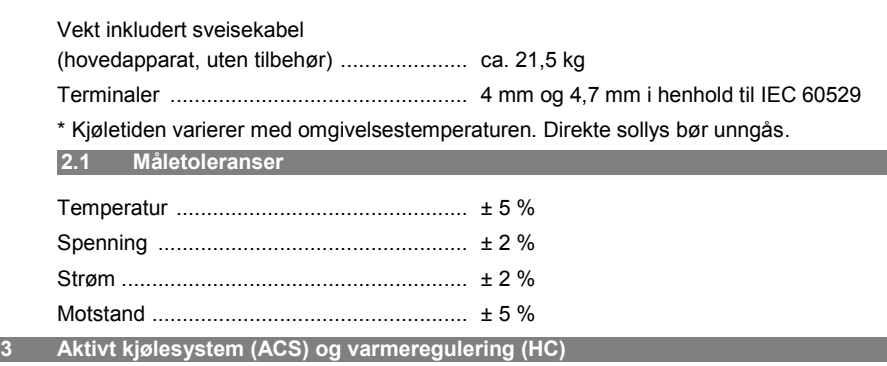

Apparatet er utstyrt med en vifte. Viften startes straks du slår på apparatets hovedbryter. Den bidrar til å redusere temperaturen som oppstår under sveisingen. Vi anbefaler også at du lar apparatet stå på mellom to sveisinger, for å avkjøle apparatet ytterligere.

Apparatet kommer dessuten med en funksjon for varmeregulering (HC - Heat Control). Før hver sveising kontrollerer apparatet om den neste sveisingen vil kunne fullføres. Faktorer som den aktuelle apparattemperaturen, omgivelsestemperaturen og sveisedataene for jobben, spiller en viktig rolle her. Hvis den aktuelle apparattemperaturen er for høy, vises en anbefalt ventetid i displayet. Viften reduserer denne ventetiden betraktelig.

#### **4 Oppbevaring/transport**

Du må beskytte apparatets tilkoplingskabel og sveisekabelen mot skarpe kanter.

Sveiseapparatet skal ikke utsettes for sterke mekaniske belastninger.

Apparatet skal oppbevares ved temperaturer mellom -30 og +70 °C.

#### **5 Forberedelser**

Du må passe på at du har godt fotfeste når du betjener sveisemaskinen. Sveiseapparatet er sprutsikkert (IP54).

## **Apparatet må ikke dyppes i vann.**

Bruk egnede festeinnretninger for å sikre at muffen ikke sklir under sveiseprosessen. Følg monteringsveiledningen til muffeprodusenten og eventuelle nasjonale og lokale forskrifter.

Kontaktflatene på sveisekontakten og muffen må være rene. Skitne terminaler kan forårsake skade på grunn av overoppheting av kontakten. Kontroller hvilke kontakttyper du trenger, før du starter sveisingen. Trekk alltid ut nettledningen før du bytter kontakt!

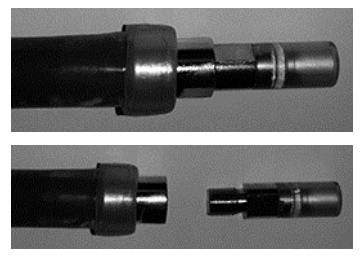

For å skifte kontakt, skyv den fremste hylsen (berøringsbeskyttelsen) forsiktig tilbake i retning av kabelen, og frigjør begge låseflatene.

Løsne koblingen med to fastnøkler 7 og 10 mm, og skift kontakt. Trek til slangekoblingen med 15 Nm.

#### **Deretter skyver du berøringsbeskyttelsen på igjen over kontakten. Alle metalliske overflater skal være dekket.**

#### **6 Elektrisk tilkopling**

Overhold forskriftene om jordfeilbrytere på byggefordelingstavlen, og betjen kun sveiseapparatet ved bruk av en jordfeilbryter (RCD).

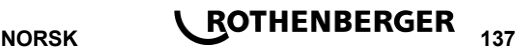

Du må kontrollere at strømnettet eller generatoren er sikret med maksimalt 20 A (sikring). Bruk kun godkjente og merkede skjøteledninger med følgende kabeltverrsnitt.

opptil 20 m: 1,5 mm² (2,5 mm² anbefales); Type H07RN-F

over 20 m: 2,5 mm² (4,0 mm² anbefales); Type H07RN-F

Skjøteledningen skal vikles helt av og trekkes ut fullstendig for å unngå overoppheting.

Den nominelle generatorstrømmen som kreves, avhenger av det største strømforbruket til monterte beslag. For å tolke tilkoplingsforholdene på anleggsstedet riktig må du også observere omgivelsesforholdene og ytelsen til selve generatoren.

Nominell effekt på generator, 1-faset, 220 – 240 V, 50/60 Hz:

d 20 - d 160 .............. 3,2 kW

d 160 - d 400 ............ 4 kW kontrollert mekanisk

d > 400 ..................... 5 kW kontrollert elektronisk

Den må først koples til generatoren før sveiseapparatet kan tilkoples. Tomgangsspenningen skal være innstilt til ca. 240 Volt.

# **Merknad: Ikke belast generatoren med andre enheter under sveisingen!**

Når du er ferdig med sveisearbeidet, kopler du først apparatet fra generatoren før du slår den av.

**7 Oppstart og bruk av apparatet**

#### **7.1 Slå på apparatet/startskjermen**

Etter at du har koplet apparatet til strømnettet eller generatoren, slår du det på med hovedbryteren. Startskjermen vises.

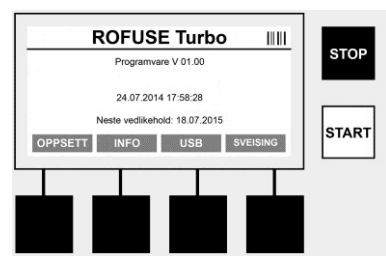

Visning av opptatte minneplasser (se avsnitt 8) Dato og klokkeslett Visning av neste vedlikeholdsdato Tilordning av flerfunksjonstaster

#### **Flerfunksjonstaster:**

- OPPSETT .......Trykk på denne tasten for å gå til Oppsett-menyen. Der kan du stille inn klokkeslett, språk, dataregistreringstyper og vedlikeholdsdatoer.
- INFO ...............Her kan du vise detaljert informasjon om apparatet, f.eks. serienummer, eier osv.
- USB ................Fra USB-menyen kan du overføre lagrede sveisedata fra apparatets interne minne til en USB-lagringsenhet.
- SVEISING .... Trykk på denne multifunksjonstasten for å gå til Dataregistrering, der du kan starte en sveising.

#### **7.2 Dataregistrering (generell beskrivelse)**

Du kan angi de fleste data manuelt eller med en strekkodeleser.

#### **Strekkodeleser**

Hold strekkodeleseren omtrent 5–10 cm fra strekkoden for å lese av strekkoden. Hvis strekkodeleseren står i ventemodus (standby), trykker du kort på tasten på håndtaket til leseren for å slå den på. Den røde linjen angir leseområdet. Trykk på tasten en gang til. Strekkoden leses av. Korrekt avlesing av data angis med en signaltone, og de registrerte dataene vises som klartekst (tall/bokstaver) på displayet til sveiseapparatet. Hvis den skannede strekkoden

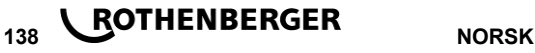

samsvarer med den forventede strekkoden, bekreftes strekkoden med et nytt signal (sveiseapparatet godtar f.eks. ikke at strekkoden for muffens sporbarhet skannes når muffesktrekkoden skal skannes).

## **OBS! Laser Klasse 2 – se ikke direkte inn i laserstrålen!**

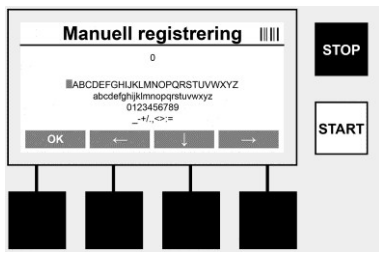

#### **Manuell registrering av data (bokstaver og tall)**

Ved manuell registrering kan du angi data, som for eksempel navnet på sveiseren eller byggeplassen, eller tallsekvensen på strekkode, dersom strekkoden er uleselig eller strekkodeleseren ikke fungerer. Bokstaver og tall kan angis ved hjelp av alfabet- og tallvisningen på skjermen. Du kan gå til ønsket bokstav eller tall med piltastene. Bekreft valget med OK. Når du er ferdig med registreringen, trykker du på **>Pil ned<** og **>OK<**. Bokstaver og siffer kan slettes ved bruk av tasten **>STOP<**.

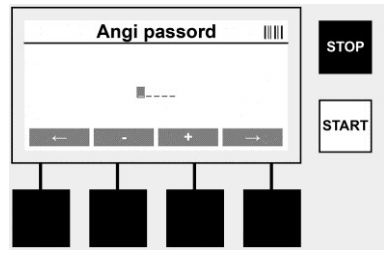

#### **Manuell registrering av tall**

Hvis du kun trenger å angi tall under dataregistreringen (f.eks. manuell registrering av muffekode), vises kun tallene fra 0 til 9 på skjermen. Bruk tastene **>+<** og **>-<** til å velge tall. Du går til ønsket tall med pilene **>Pil til venstre<** og **>Pil til høyre<**. Når du har angitt det siste tallet, bekrefter du valget med **>Pil tilhøre<**.

**7.3 Utføre en sveising**

Trykk på flerfunksjonstasten **>SVEISING<** på startskjermen.

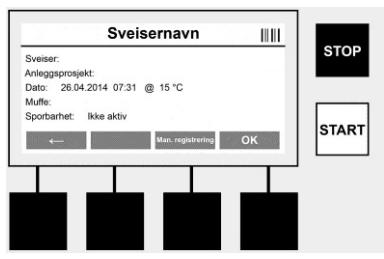

Under menyvalget **>SVEISING<** kan du angi alle data som kreves for sveisingen. Du kan skanne en strekkode med strekkodeleseren eller angi den manuelt med flerfunksjonstastene. **Sveisernavn**

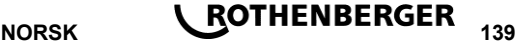

Hvis alternativet Sveiserkode er deaktivert, kan du angi navnet på sveiseren i dette feltet. Du kan angi navnet manuelt eller med en strekkode. I Sveisernavn kan du angi et navn på maksimalt 30 tegn. Du kan hoppe over dette feltet ved å trykke på **>OK<**. Hvis alternativet Sveiserkode er aktivert, blir du ikke bedt om å angi sveisernavn.

#### **Sveiserkode**

Hvis alternativet Sveiserkode er aktivert i parameterne (se avsnitt 7.5 OPPSETT), må du angi en gyldig sveiser kode i dette feltet (kun en sveisekode som er i samsvar med ISO-standarder godtas).

#### **Anleggsprosjekt**

Denne innlegging kan enten gjøres med strekkodeskanneren eller gjøres manuelt, eller kan hoppes over med tasten **>OK<**, og blir værende tom.

#### **Dato**

Her vises den aktuelle datoen med et klokkeslett og omgivelsestemperaturen.

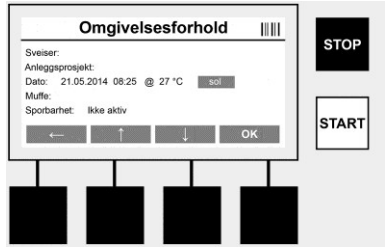

#### **Omgivelsesforhold**

Hvis alternativet Omgivelsesforhold er aktivert (se avsnitt 7.5 OPPSETT), må du angi omgivelsesforholdene (sol, tørt, regn, vind, telt, varme) i dette feltet.

#### **Muffekode**

Her angir du muffekoden. Denne koden inneholder informasjon om sveisespenningen, sveisetiden og avkjølingstiden (delvis). Du finner koden i form av en strekkode på elektrosveisemuffen. Muffekoden kan også angis manuelt dersom muffekoden er skadet.

#### **Sporbarhet**

Hvis alternativet Sporbarhet - muffe er aktivert i parameterne (se avsnitt 7.5 OPPSETT), må du angi data i dette feltet. Du kan registrere data med strekkodeleseren eller manuelt. Hvis Sporbarhet er angitt som valgfritt, kan du registrere data i dette feltet eller hoppe over feltet Sporbarhet ved å trykke på **>OK<**. Feltet blir da stående tomt. Hvis alternativet Sporbarhet er deaktivert, vises det ikke i displayet og du blir ikke bedt om å angi denne verdien.

Deretter kan du kople sveiseterminalene til muffen. Bruk en egnet adapter etter behov (se avsnitt 5). Kontaktflatene på sveisekontakten eller adapteren og muffen må være rene.

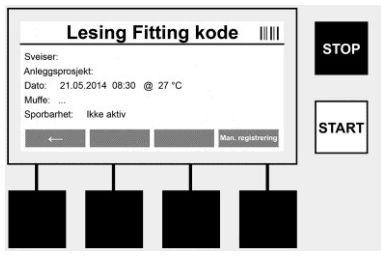

Skann inn muffekoden med strekkodeleseren. Hvis strekkodeleseren ikke fungerer eller muffekoden ikke kan avleses, kan du eventuelt angi muffekoden manuelt. Det gjør du ved å trykke på tasten **>MANUELL REGISTRERING<** (se også avsnittet Registrering). Hvis strekkoden på muffen ikke inneholder avkjølingstid, kan du angi avkjølingstiden som er trykt på muffen, manuelt i det aktuelle feltet. Du kan hoppe over dette feltet ved å trykke på **>OK<**.

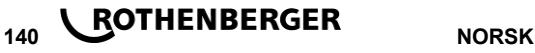

Hvis avkjølingstiden er angitt i strekkoden, vises den i displayet når sveisetiden er ferdig. Den nedtelles og logges.

Hvis strekkoden ikke inneholder en avkjølingstid og du angir en avkjølingstid manuelt, vises den i displayet etter at sveisingen er ferdig, og nedtelles. Avkjølingstiden logges ikke.

#### **Avkjølingstid**

Hvis strekkoden ikke inneholder en avkjølingstid og du ikke angir en avkjølingstid manuelt, vises ingen avkjølingstid i displayet etter at sveisingen er ferdig. Avkjølingstiden logges da heller ikke.

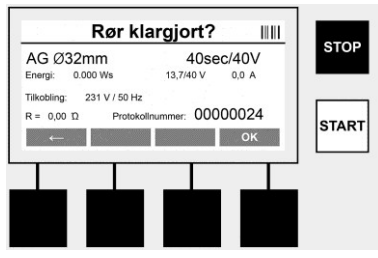

Etter at du er ferdig med dataregistreringen, går skjermen videre til spørsmålet om rørene er behandlet i henhold til produsentens anvisninger. Du må bekrefte dette spørsmålet med **>OK<**. Før du starter med den aktuelle sveisingen, viser apparatet alle relevante sveiseparametre en gang til.

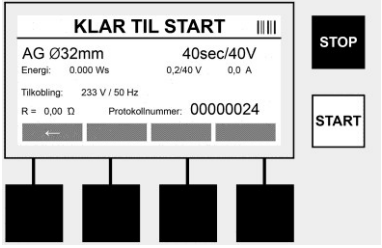

Diameter ......... Rørdiameteren i henhold til muffekoden

Energi ............. Konvertert energi

Sveising .......... Sveisetid i henhold til muffekoden, arbeidsspenning / nominell spenning, aktuell sveisestrøm

Tilkopling ........ Nettspenning og -frekvens

R ..................... Aktuell motstand i varmeelementet

Logg ............... Loggnummer, fortløpende under hele levetiden til apparatet

Apparatet gjennomfører to sikkerhetskontroller:

#### **Riktig tilkopling (CFC: Correct Fitting Connection)**

Apparatet kontrollerer om en tilkopling er tilkoplet og sammenligner disse dataene med skannede data. Hvis avviket mellom disse verdiene er mindre enn toleransen i koden, startes sveiseprosedyren. Hvis avviket ligger utenfor den tillatte toleransen, vil du se en feilmelding på apparatet, som informerer deg om hvor feilen kan være (se Feilvisning, kapittel 8).

### **Funksjon for varmeregulering (HC: Heat Control)**

Apparatet beregner (basert på sveiseparametre, aktuell apparattemperatur og omgivelsestemperatur) om denne sveisingen kan fullføres helt. Ved høye utendørstemperaturer og store muffer kan apparatet overopphetes og føre til nødutkobling under sveisingen.

Hvis sveisingen kan fullføres helt, lyser den grønne **>START<**-tasten. Du kan starte sveisingen ved å trykke på denne tasten.

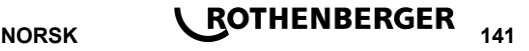

Hvis den aktuelle apparattemperaturen er for høy, lyser den røde **>STOPP<**-tasten. Du vil se en merknad i displayet, som angir hvor lenge apparatet må avkjøles før du kan starte sveisingen igien (her dreier det seg om en omtrentlig tidsperiode).

Når den grønne **>START<**-tasten lyser, kan du trykke på denne tasten for å starte sveisingen igien.

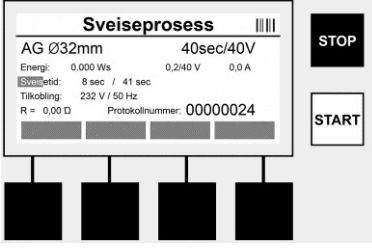

Under sveisingen vises alle relevante data i displayet. Sveiseprosessen overvåkes kontinuerlig under hele sveisetiden i henhold til sveiseparameterne i muffekoden.

Du kan når som helst avbryte sveiseprosessen ved å trykke på **>STOPP<**-tasten.

Sveiseapparatet justerer sveisetiden automatisk etter omgivelsestemperaturen. Derfor kan sveisetidene variere selv om muffene er identiske.

Sveisetiden vises også som statuslinjer for å gi en mer oversiktlig illustrasjon.

Når sveisingen er ferdig, vises resultatet i displayet. Avkjølingstiden hentes fra dataene til muffeprodusenten. Hvis strekkoden til muffen inneholder informasjon om avkjølingstid, vises denne avkjølingstiden i displayet når sveiseprosessen er fullført. Avkjølingstiden vises også som statuslinjer for å gjøre den mer oversiktlig.

Avkjølingstiden kan når som helst avsluttes ved å trykke på **>STOPP<**. Alle avbrudd av avkjølingen registreres i loggen. Hvis tilkoplingene koples fra tilkoplingsledningene, avbrytes også avkjølingstiden.

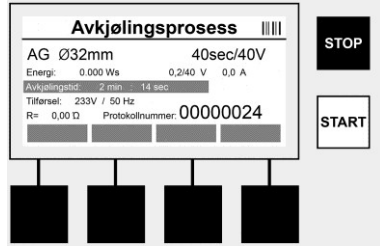

Hvis det oppstår feil under sveisingen, vil du se meldingen Feil i displayet. Du vil også høre et lydsignal og se en rød blinkende LED-lampe.

Du kan starte en ny dataregistrering ved å trykke på **>Pil til venstre<**.

**7.4 Overføring av den lagrede sveiseloggen**

Trykk på flerfunksjonstasten **>USB<** på startskjermen.

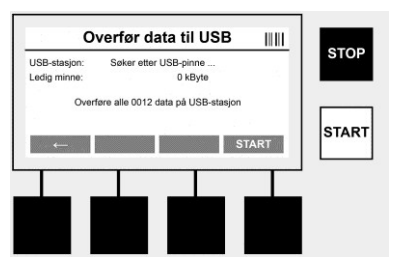

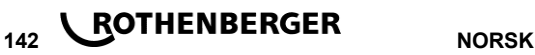
Fra USB-menyen kan du overføre lagrede sveisedata fra apparatets interne minne til en ekstern USB-lagringsenhet.

Sett enn USB-pinne inn i USB-porten. Vent til lagringsenheten blir tilgjengelig. Du vil se en melding om dette. Trykk på **>Start<**-tasten for å overføre alle logger som er lagret på apparatet, til USB-pinnen. En ny mappe med navnet ROFUSE opprettes på USB-pinnen. I en undermappe i ROFUSE opprettes en ny mappe med apparatets serienummer som navn. Loggene lagres i denne mappen.

Loggene kan deretter styres og behandles med avlesningsprogramvaren RODATA 2.0 (se avsnitt 9).

**7.5 Konfigurasjon av apparatet (OPPSETT)**

Trykk på flerfunksjonstasten **>OPPSETT<** på startskjermen.

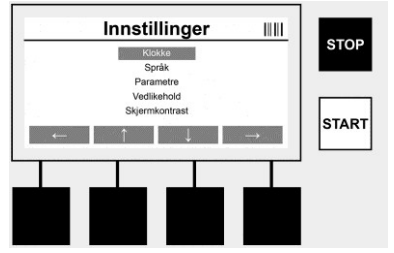

Velg ønsket menypunkt med Pil opp og Pil ned og bekreft deretter valget med **>Pil til høyre<**. Klikk på **>Pil til venstre<** for å gå ut av denne menyen og tilbake til startskjermen.

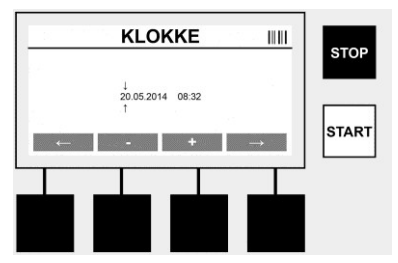

#### **Klokke**

Innstilling av dato og klokkeslett. Dato og klokkeslett vises i formatet dd.mm.åååå hh:mm. Velg tallene du vil endre, med **>Pil til venstre<** og **>Pil til høyre<**. Juster verdiene med tastene **>+<** og **>-<**. Gå ut av menyen ved å trykke på **>Pil til venstre<**.

Klokken kjøres på et internt batteri, slik at den også fungerer når apparatet er frakoblet strømnettet.

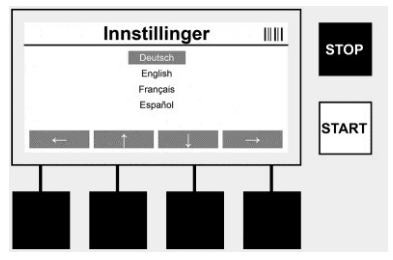

#### **Språk**

Innstilling av språk. Velg ønsket språk med **>Pil opp<** og **>Pil ned<**, og bekreft deretter valget med **>OK<**.

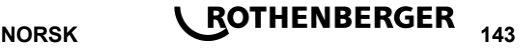

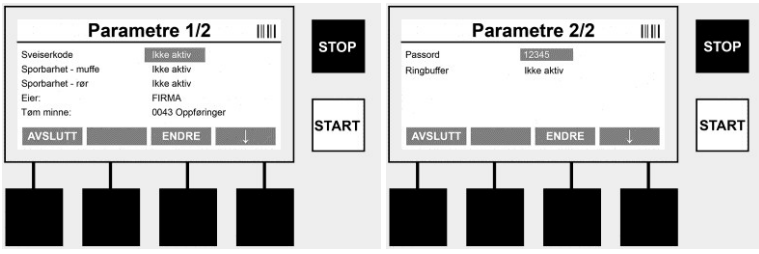

#### **Parametre**

Passordbeskyttet område. På dette menypunktet kan du også justere innstillinger på apparatet, som påvirker apparatets egenskaper og funksjoner (sveiserkode, anleggsprosjekt, sporbarhet osv.). Her kan du blokkere og oppheve blokkering av registreringsalternativer og funksjoner for brukeren, og dermed forhåndsdefinere prosedyrer på byggeplassen. PIN-koden er fabrikkinnstilt til 12345. Endre passordet etter behov (se undermenyen Passord). Du kan alltid gå ut av en meny ved å trykke på **>AVSLUTT<**.

#### **Sveiserkode**

Her kan du aktivere og deaktivere alternativet for registrering av sveiserkoder (beskrivelse, se kapittel 7.3). Du kan endre statusen ved å trykke på tasten **>ENDRE<**.

Hvis alternativet Sveiserkode er aktivert, må du bruke en gyldig sveiserkode i henhold til ISO-12176-3 for å starte sveisingen.

#### **Sporbarhet - muffe**

Her kan du aktivere og deaktivere alternativet for sporbarhet av muffe, eller angi alternativet som valgfritt (beskrivelse, se kapittel 7.3). Du kan endre statusen ved å trykke på tasten **>ENDRE<**.

#### **Sporbarhet - rør**

Her kan du aktivere og deaktivere alternativet for sporbarhet av rør, eller angi alternativet som valgfritt (beskrivelse, se kapittel 7.3). Du kan endre statusen ved å trykke på tasten **>ENDRE<**.

#### **Eier**

Her kan du endre eieren av apparatet (f.eks. firmanavn). Endringen utføres manuelt (se også kapitlet Registrering).

#### **Tøm minne**

Her kan du slette alle lagrede sveisedata.

#### **OBS! Du kan ikke slette delvise data fra minnet. Delvis sletting av lagrede sveisedata er ikke mulig.**

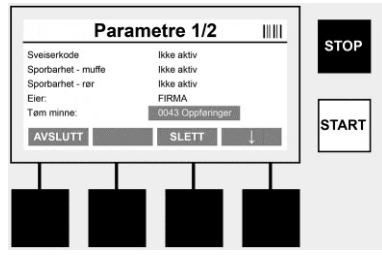

Apparatet lagrer automatisk opptil 2000 sveisinger. Når 2000 minneplasser er opptatt, vil du se en advarselsmelding på startskjermen. Du kan lagre ytterligere 47 sveisinger i minnet for overflyt.

**OBS! Det kan føre til datatap hvis du utfører en sveising selv om minnet er fullt. Vi anbefaler at du lagrer loggene regelmessig på en USB-pinne og sletter loggene fra apparatets interne minne.**

#### **Passord**

Her kan du endre passordet for det beskyttede området Parametre. Trykk på tasten **>ENDRE<** for å endre passordet. Endringen utføres manuelt (se også kapitlet Registrering).

#### **Vedlikehold**

Passordbeskyttet område (utelukkende for servicepersonalet til ROTHENBERGER eller andre kvalifiserte fagfolk).

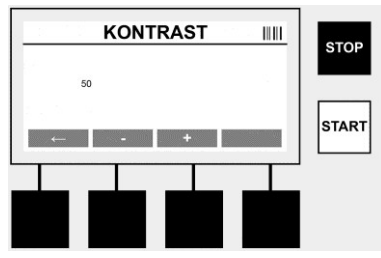

#### **Kontrast**

Her kan du tilpasse kontrasten på displayet etter omgivelsesforholdene. Juster kontrasten med tastene **>+<** og **>-<**. Gå ut av undermenyen med **>Pil til venstre<**.

#### **8 Informasjon/feilsøking**

Trykk på flerfunksjonstasten **>INFO<** på startskjermen.

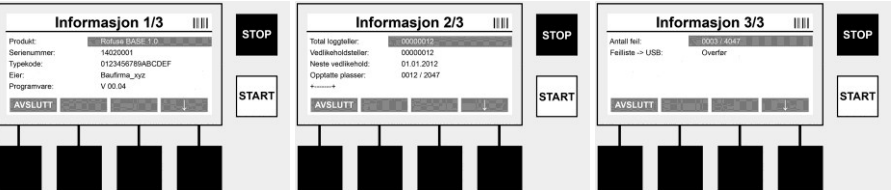

Følgende informasjon vises:

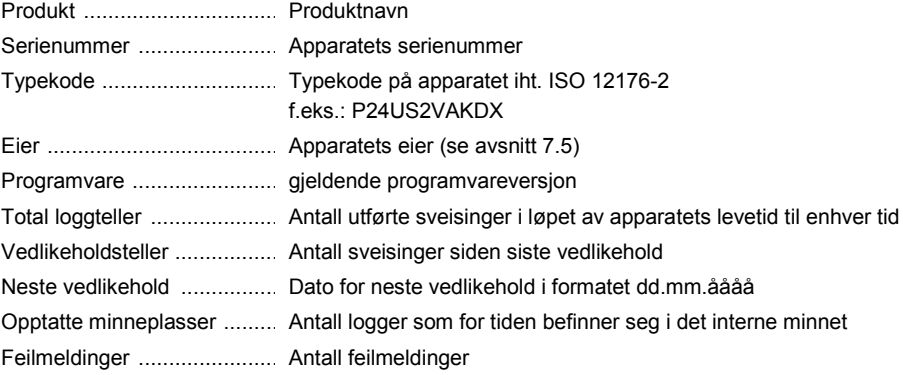

#### **Feilliste**

Feilmeldingene kan overføres til en USB-pinne. Disse dataene kan deretter videresendes (f.eks. via e-post) til en av ROTHENBERGERs servicepartnere eller en annen autorisert partner. Hvis apparatet er defekt eller apparatets funksjonalitet er begrenset, kan feilbilder brukes til å fjerndiagnostisere feilene.

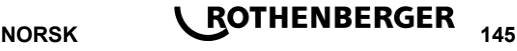

#### **Feil passord**

Du må angi et gyldig passord for å få tilgang til menyen Parameter eller Vedlikehold. Sjekk med personen som er ansvarlig for apparatet, om du har nødvendige tillatelser og be om en gyldig kode.

#### **Feil muffe**

Denne feilmeldingen vises når parametrene fra muffekoden ikke samsvarer med de faktiske målte verdiene. Kontroller at koden du har skannet, tilhører den aktuelle muffen.

#### **Skadet kode**

Hele muffekoden kan ikke avkodes. Sjekk om det finnes skader eller smuss på koden.

#### **Ingen muffe tilkoplet**

En sveising uten tilkoplet muffe startes. Sjekk om terminalene på muffen og kontakten har skader eller er tilsmusset.

#### **Kortslutning på muffe**

Det er oppdaget en kortslutning på muffen. Sjekk om terminalene på muffen og kontakten har skader eller er tilsmusset.

#### **Muffediameter > 400 mm**

Apparatet ROFUSE 400 Turbo kan kun sveise muffer med en diameter på opptil 400 mm.

#### **Datatap – minnet er fullt**

Hvis du starter en sveising til tross for denne meldingen, vil du miste data. Avkjølingstiden logges IKKE. Lagre dataene på USB-pinnen og tøm minnet.

#### **Ulovlig omgivelsestemperatur**

Omgivelsestemperaturen er utenfor tillatt område. Sett apparatet i skyggen eller slå på varmen.

#### **Underspenning**

Skru opp spenningen ved bruk med generator.

#### **Overspenning**

Skru ned spenningen ved bruk med generator.

#### **Frekvensfeil**

Frekvensen på forsyningsstrømmen er utenfor tillatt område.

#### **Systemfeil**

Send apparatet til reparasjon snarest. Ikke gjennomfør flere sveisinger!

#### **Avbrudd**

Under sveisingen ble det brudd på sveisespenningen.

#### **Feil sveisespenning**

Under sveisingen har sveisespenningen gått utenfor det tillatte området.

#### **9 Avlesnings- og administrasjonsprogrammet RODATA 2.0**

Du finner avlesningsprogramvaren og programvarens installasjons- og brukerveiledning på den medfølgende USB-pinnen. Ved behov kan du også laste ned programvaren fra vår hjemme side **www.rothenberger.com**.

#### **10 Vedlikehold**

I henhold til DVS 2208 Del 1 skal det utføres en ny inspeksjon (vedlikehold) minst én gang i året.

#### **11 Tilbehør**

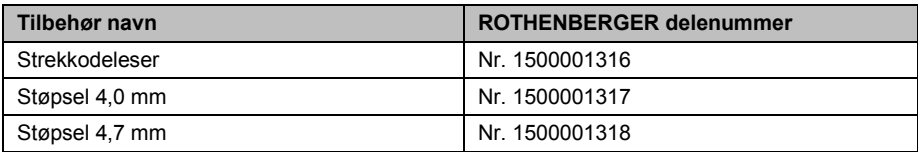

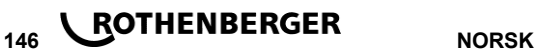

#### **12 Kundeservice**

ROTHENBERGER servicesentere kan hjelpe deg (se liste i katalogen eller på nettet) og reservedeler/service kan du også få fra de samme stedene.

Bestill tilbehør og reservedeler fra din spesialistforhandler eller bruk vår service-etter-salg hotline:

**Telefon: + 49 (0) 61 95 / 800 – 8200 Fax: + 49 (0) 61 95 / 800 – 7491 Email: service@rothenberger.com www.rothenberger.com**

#### **13 Avfallsdumping**

Deler av apparatet er verdifulle stoffer, og kan tilføres resirkuleringen. Du kan bruke tillatte og sertifiserte resirkuleringsbedrifter til dette. For miljøvennlig avfallsdumping av de delene som ikke kan resirkuleres (f.eks. elektronikksøppel) spør du vennligst etter hos ansvarlige for avfallsdumping.

#### **Kun for EU-land:**

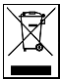

Elektroverktøy må ikke deponeres sammen med husholdningssøppelet! Iht. Europeisk direktiv 2012/19/EF angående gamle elektro og elektronikkapparater, og deres omsetning til nasjonal rett, må elektroverktøy som ikke brukes lenger samles og tilføres et miljøvennlig gjenbruksdeponi.

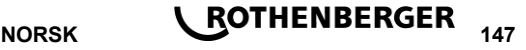

# **Sisältö**

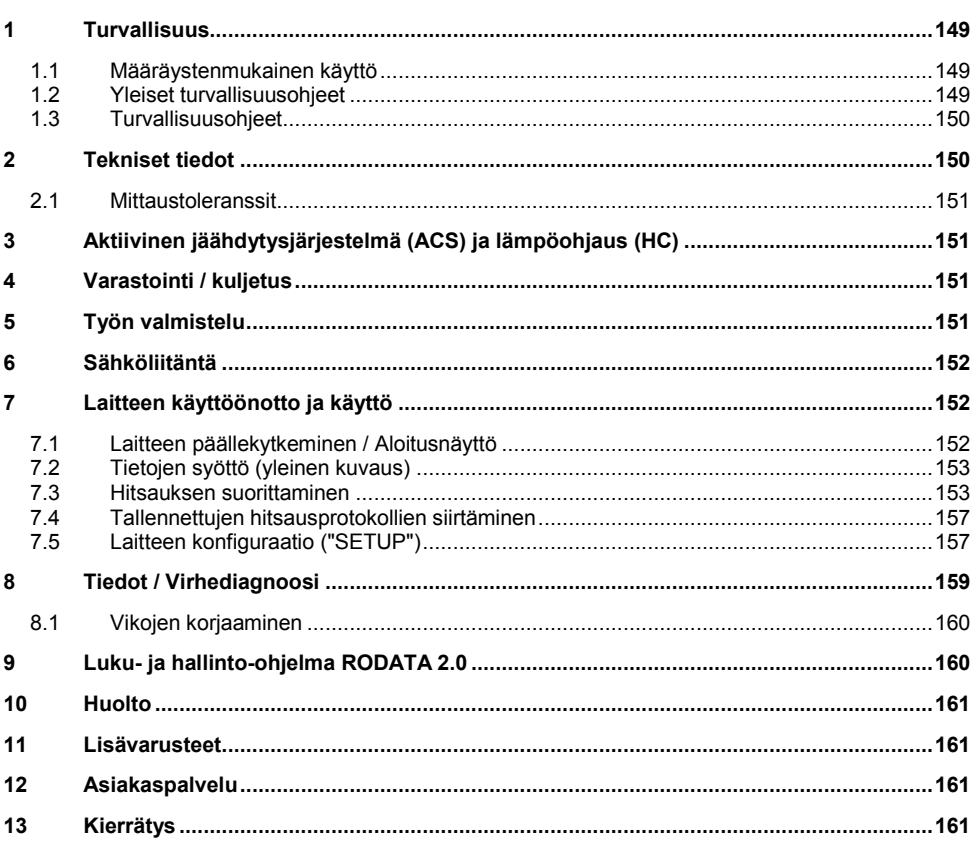

### Dokumentissa käytetyt merkinnät:

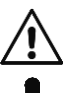

Vaara!

Merkki varoittaa loukkaantumisista.

- Į  $\rightarrow$
- Huom!

Merkki varoittaa esine- ja ympäristövahingoista.

Viittaa toimenpiteisiin

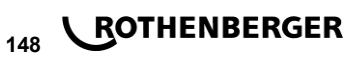

#### **1 Turvallisuus**

#### **1.1 Määräystenmukainen käyttö**

ROWELD ROFUSE Turbo -tuote on kuumennuskierukan hitsauslaite, joka soveltuu käytettäväksi liikkuvassa työmaakäytössä. ROWELD ROFUSE 400 Turbolla voidaan hitsata halkaisijaltaan korkeintaan 400 mm:n muovisia sähköhitsausmuhveja (8 V – 48 V) ja ROWELD ROFUSE 1200 Turbolla halkaisijaltaan korkeintaan 1200 mm:n sähköhitsausmuhveja (tällöin on yleisesti huomioitava hitsattavien muhvien ja ROFUSE Turbo -hitsauslaitteiden tiedot). Viivakoodiskannerin avulla voidaan koneeseen lukea hitsaustiedot, jotka on koodattu 24 paikkaisella viivakoodilla standardin ISO 13950:2007-03 mukaisesti.

#### **1.2 Yleiset turvallisuusohjeet**

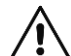

**HUOMIO!** Noudata seuraavia yleisiä turvallisuusohjeita oikosulun, tapaturman ja tulipalon varalta sähkötyökaluja käyttäessäsi.

#### **Lue kaikki ohjeet ennen kuin alat käyttää laitetta. Säilytä turvallisuusohjeet hyvin. Huolto ja kunnossapito:**

- 1 **Säännöllinen puhdistaminen, huolto ja voitelu.** Irroita pistoke pistorasiasta ennen laitteen säätöjä, huoltoja ja korjauksia.
- 2 **Anna ainoastaan pätevien ammattilaisten korjata laite. Korjauksessa on käytettävä alkuperäisiä varaosia.** Näin varmistat, että laite on aina käyttöturvallisessa kunnossa.

#### **Turvallinen työskentely:**

- 1 **Pidä työpiste hyvässä järjestyksessä.** Työpisteen epäjärjestys saattaa aiheuttaa vahinkoja.
- 2 **Ota huomioon ympäristön olosuhteet.** Älä jätä sähkötyökaluja sateeseen. Älä käytä sähkötyökaluja märässä tai kosteassa paikassa. Huolehdi työpisteen hyvästä valaistuksesta. Älä käytä sähkötyökaluja paikassa, jossa on palo- tai räjähdysvaara.
- 3 **Suojaa itsesi sähköiskun varalta.** Vältä koskemasta maadoitettuihin laitteisiin (esim. putket, patterit, sähköliedet, jäähdyttimet).
- 4 **Pidä ulkopuoliset pois työpisteestä.** Huolehdi, että ulkopuoliset, erityisesti lapset, eivät pääse käsiksi sähkötyökaluihin ja kaapeleihin.. Pidä heidät pois työpisteestä.
- 5 **Säilytä sähkötyökalut turvallisessa paikassa.** Kun sähkötyökalu ei ole käytössä, säilytä se kuivassa paikassa, korkealla tai lukkojen takana poissa lasten ulottuvilta.
- 6 **Älä ylikuormita sähkötyökalua.** Asianmukaisella tehoalueella laite toimii parhaiten ja turvallisimmin.
- 7 **Käytä työhön sopivaa sähkötyökalua.** Älä tee raskaita töitä tehottomalla laitteella. Älä käytä sähkötyökaluja sellaisiin tarkoituksiin, joihin niitä ei ole suunniteltu. Esimerkiksi: Älä sahaa pyörösahalla oksia äläkä polttopuita.
- 8 **Käytä sopivaa vaatetusta.** Älä käytä koruja äläkä sellaisia vaatteita, jotka voivat takertua laitteen liikkuviin osiin. Suosittelemme ulkona työskenneltäessä käyttämään luistamattomia jalkineita. Suojaa pitkä tukka hiusverkolla.
- 9 **Käytä henkilönsuojaimia.** Käytä suojalaseja. Käytä hengityssuojainta pölyävässä työssä.
- 10 **Kytke pölyn imulaite toimintaan.** Varmista, että pölyn imu- ja talteenottolaite on kytketty toimintaan ja että sitä käytetään oikein, jos sähkötyökalussa sellainen on.
- 11 **Älä käytä tarkoitukseensa sopimatonta sähkökaapelia.** Älä irroita pistoketta pistorasiasta johdosta vetämällä. Suojaa verkkojohto kuumuudelta, öljyltä ja teräviltä kulmilta.
- 12 **Kiinnitä työkappale.** Kinnitä työkappale kiristimillä tai ruuvipuristimella. Työskentely on tällöin turvallisempaa.
- 13 **Vältä hankalassa asennossa työskentelyä.** Seiso aina tukevasti ja tasapaino säilyttäen.
- 14 **Huolla työkalut hyvin.** Pidät terät terävinä ja puhtaina. Työ sujuu silloin paremmin ja turvallisemmin. Noudata voitelusta ja terän vaihtamisesta annettuja ohjeita. Tarkasta sähkölaitteen verkkojohto säännöllisesti. Korjauta viallinen johto huollossa. Tarkasta jatkojohdot säännöllisesti. Vaihda vioittuneet johdot. Pidä kädensijat kuivina ja puhtaina liasta, öljystä ja rasvasta.

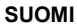

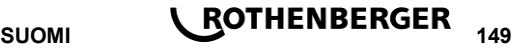

- 15 **Vedä virtapistoke irti pistorasiasta.** Kun et käytä sähkötyökalua, ennen huoltoa ja (sahan-, poran-, jyrsin-) terän vaihtamisen yhteydessä.
- 16 **Älä jätä avainta laitteeseen.** Varmista ennen laitteen käynnistämistä, että avain ja säätötyökalut ovat poissa työstökohdasta.
- 17 **Älä pidä laitetta turhaan käynnissä.** Varmista ennen pistokkeen työntämistä pistorasiaan, että kytkin on off-asennossa.
- 18 **Käytä ulkokäyttöön tarkoitettua jatkojohtoa.** Ulkona työskennellessäsi käytä vain sallittua ja käyttötarkoitukseensa sopivaa jatkojohtoa.
- 19 **Ole tarkkaavainen.** Työskentele keskittyneesti. Käytä tervettä järkeä. Älä käytä sähkötyökalua, jos et voi keskittyä työhösi.
- 20 **Tarkista sähkötyökalu mahdollisten vikojen varalta.** Ennen kuin jatkat sähkötyökalun käyttämistä, tarkista suojalaitteet ja vioittuneet osat. Korjauta viat määräysten mukaiseen kuntoon. Tarkista, että liikkuvat osat toimivat oikein eivätkä juutu kiinni tai vioita muita osia. Sähkötyökalun oikean toiminnan varmistamiseksi tulee kaikkien osien tulee olla kiinnitetty oikein ja ohjeiden mukaisesti.

Korjauta tai vaihda vioittuneet suojalaitteet ja koneenosat huollossa määräysten mukaiseen kuntoon, mikäli käyttöohjeessa ei muuta ohjetta anneta. Anna huollon vaihtaa vikaantunut virtakytkin.

Älä käytä sähkötyökalua, jos sen virtakytkin ei toimi kunnolla.

- 21 **Huomaa.** Muiden työkalujen tai tarvikkeiden käyttö saattaa aiheuttaa tapaturmavaaran.
- 22 **Korjauta sähkötyökalu ammattiliikkeessä.** Tämä sähkötyökalu on kaikkien turvallisuusmääräysten mukainen. Vain sähköalan ammattilainen saa tehdä korjauksia laitteeseen alkuperäisvaraosia käyttäen; muuten on tapaturmavaara.

#### **1.3 Turvallisuusohjeet**

- Sähköiskun vaara, jos laitteen eriste on vahingoittunut.
- Kuumentunut kotelo aiheuttaa palovammojen vaaran pitkään hitsattaessa ja laitetta jatkuvasti käytettäessä.
- Tätä laitetta saavat käyttää yli 8-vuotiaat lapset ja fyysisesti, aistitoiminnoiltaan tai henkisesti vajaakuntoiset henkilöt sekä vain vähän laitteen käyttökokemusta ja -tietämystä omaavat henkilöt, jos heidän työskentelyään valvotaan tai jos heitä on opastettu käyttämään laitetta turvallisesti ja jos he ymmärtävät laitteen käyttöön liittyvät vaarat. Lapset eivät saa leikkiä tällä laitteella. Lapset eivät saa puhdistaa eivätkä huoltaa laitetta ilman aikuisen valvontaa.

#### **2 Tekniset tiedot**

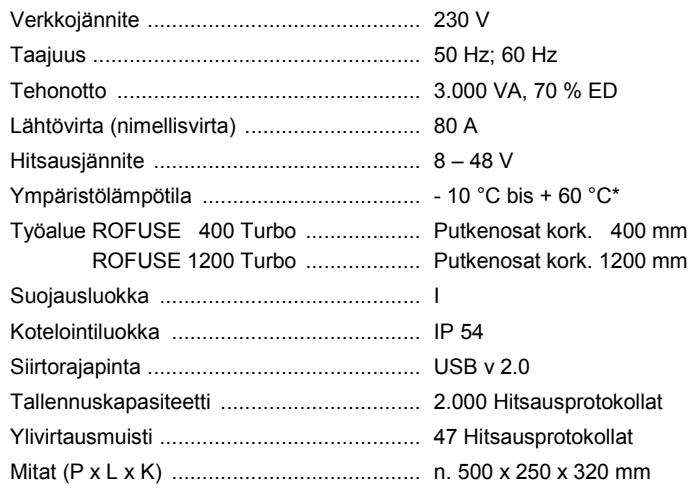

# 150 **BOTHENBERGER** SUOMI

Paino ml. hitsauslaitteen johto (peruslaite, ilman lisätarvikkeita) ................ n. 21,5 kg Kontaktit .................................................... 4 mm ja 4,7 mm standardin IEC 60529 muk. \* Jäähdytys kertaa vaihtelevat ympäristön lämpötilasta. Suora auringonvalo tulee välttää. **2.1 Mittaustoleranssit** Lämpötila ................................................... ± 5 % Jännite ....................................................... ± 2 % Virta  $+2\%$ 

**3 Aktiivinen jäähdytysjärjestelmä (ACS) ja lämpöohjaus (HC)**

Vastus  $+ 5 \%$ 

Laitteessa on tuuletin. Tämä käynnistyy heti, kun laite kytketään päälle pääkytkimellä. Tuuletin auttaa johtamaan laitteessa hitsauksen aikana syntyvän lämpötilan paremmin pois. Suosittelemme siksi, että laite jätetään päälle myös kahden hitsauksen välillä, jotta laitteen jäähtyminen optimoitaisiin.

Laitteessa on lämpöohjaustoiminto (HC - Heat Control). Ennen jokaista hitsausta laite tarkastaa, voidaanko seuraava hitsaus suorittaa luotettavasti loppuun asti. Tässä merkittäviä ovat ajankohtaisen laitelämpötilan, ympäristölämpötilan ja putkiosan hitsaustietojen kaltaiset tekijät. Jos laitteen ajankohtainen lämpötila on liian korkea, näytössä näytetään odotettavissa oleva odotusaika. Puhallin laskee tätä odotusaikaa huomattavasti.

#### **4 Varastointi / kuljetus**

Laitteen liitäntäjohtoa ja hitsausjohtoa on suojattava teräviltä reunoilta.

Hitsauslaitetta ei tulisi altistaa voimakkaille mekaanisille kuormituksille.

Laite on varastoitava - 30 ... + 70 °C:n lämpötiloissa.

#### **5 Työn valmistelu**

Hitsausautomaattia käytettäessä on varmistettava tukeva seisontapinta. Hitsauslaite on roiskevesisuojattu (IP54).

## **Laitetta ei saa upottaa veteen.**

Muhvin suojaamiseksi luistamisen varalta hitsausprosessin aikana tulisi käyttää vastaavia kiinnityslaitteita. Vastaavan muhvivalmistajan asennusohjetta sekä paikallisia ja kansallisia määräyksiä ja veto-ohjeita on aina noudatettava.

Hitsauspistokkeen ja muhvin kontaktipintojen tulee olla puhtaita. Likaantuneet kontaktit voivat johtaa pistokkeen ylikuumenemisvaurioihin. Irroita ehdottomasti verkkopistoke ennen pistoliitännän vaihtamista!

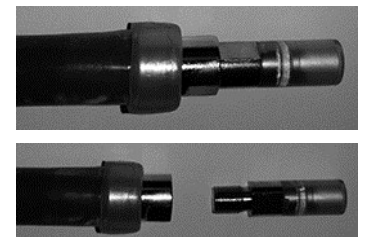

Vaihda pistoliitäntä työntämällä etummaisinta holkkia (kosketussuojaa) varovasti johtoon päin, niin että molemmat avainpinnat tulevat näkyviin.

Löysää liitosta kahdella kiintoavaimella (7 ja 10 mm) ja vaihda pistoliitäntä. Kiristä kierreliitos momenttiin 15 Nm.

**Työnnä tämän jälkeen kosketussuoja takaisin pistokkeeseen loppuun saakka. Kaikkien metallipintojen tulee olla peittyinä.**

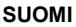

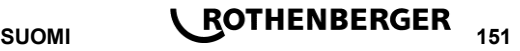

#### **6 Sähköliitäntä**

Työmaajakelijoissa on huomioitava FI-vikavirtakytkintä koskevat määräykset ja hitsauslaitetta tulisi käyttää vain FI-kytkimen (Residual Current Device, RCD) avulla.

On varmistettava, että verkko tai generaattori on suojattu korkeintaan 20 A:lla (hidas).

Käyttää saa vain vastaavasti hyväksyttyjä ja merkittyjä jatkojohtoja, joiden johtimen halkaisijat ovat seuraavia.

20 m:iin asti: 1,5 mm² (suositeltu 2,5 mm²); tyyppi H07RN-F

yli 20 m: 2,5 mm² (suositeltu 4,0 mm²); tyyppi H07RN-F

Jatkojohtoa saa käyttää ainoastaan kokonaan avattuna ja suoraksi vedettynä, jotta ylikuumeneminen vältettäisiin.

Tarvittava generaattorin nimellisteho riippuu käytettyjen putkiosien suurimmasta tehonotosta. Lisäksi on suunnittelussa huomioitava paikalla vallitsevat liitäntäolosuhteet, ympäristöolosuhteet sekä itse generaattorin tehotiedot.

Generaattorin nimellisantoteho 1-vaiheinen, 220 – 240 V, 50/60 Hz:

d 20 - d 160 .............. 3,2 kW

d 160 - d 400 ............ 4 kW mekaanisesti säädelty

d > 400 ..................... 5 kW elektronisesti säädelty

Generaattori on ensin kytkettävä päälle, ennen kuin hitsauslaite voidaan liittää. Tyhjäkäyntijännite tulisi säädellä n. 240 volttiin.

#### **Ohje: Älä käytä hitsauksen aikana muita ylimääräisiä kulutuslaitteita samalla generaattorilla!**

Irrota hitsaustöiden päättymisen jälkeen ensin laitteen liitäntäpistoke generaattorista, sulje sitten generaattori.

#### **7 Laitteen käyttöönotto ja käyttö**

#### **7.1 Laitteen päällekytkeminen / Aloitusnäyttö**

Laite kytketään päälle pääkytkimestä sähköverkkoon tai generaattoriin liittämisen jälkeen. Aloitusnäyttö näytetään näytössä.

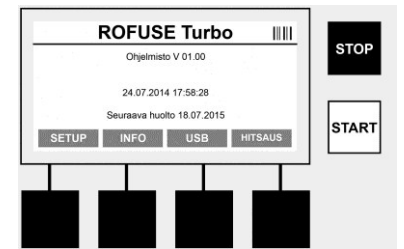

Käytössä olevien muistipaikkojen näyttö (katso kohta 8) Päiväys ja kellonaika Seuraavan huoltoajan näyttö Monitoimipainikkeiden toiminnot

#### **Monitoimipainikkeet:**

SETUP ........... Tällä painikkeella siirrytään asetusvalikkoon. Siellä voidaan säätää asetuksia, kuten kellonaika, kielet, tietojen syöttötavat ja huoltoajankohdat.

INFO ............... Tässä voidaan kutsua esiin kattavat tiedot laitteesta, esim. sarjanumero, omistaja jne.

- USB ................ USB-valikossa voidaan tallennetut hitsaukset siirtää laitteen sisäisestä muistista USB-muistivälineelle.
- HITSAUS ........ Tällä monitoimipainikkeella päästää tietojen syöttöön hitsauksen aloittamista varten.

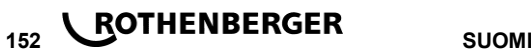

#### **7.2 Tietojen syöttö (yleinen kuvaus)**

Useimmat tiedot voidaan syöttää joko manuaalisesti tai viivakoodiskannerin avulla.

#### **Viivakoodiskanneri**

Viivakoodi luetaan pitämällä viivakoodiskanneria noin 5 - 10 cm:n päässä viivakoodista (Barcode). Jos viivakoodiskanneri on valmiustilassa, paina lyhyesti skannerin kahvassa olevaa painiketta, skanneri kytkeytyy päälle. Punainen viiva osoittaa lukualueen. Paina uudelleen kahvassa olevaa painiketta. Viivakoodi luetaan. Kun tietojen luku on onnistunut, kuuluu merkkiääni ja luetut tiedot näytetään selkotekstinä (lukuja / kirjaimia) hitsauslaitteen näytöllä. Jos skannattu viivakoodi vastaa odotettua viivakoodia, hitsauslaite vahvistaa viivakoodin oikeellisuuden samalla tavalla merkkiäänellä (hitsauslaite ei esim. hyväksy sitä, että hitsausprosessissa kohtaan, johon muhviviivakoodi tulisi lukea, skannataankin muhvin seurattavuuden viivakoodi).

# **Huomio! Laserluokka 2 – Älä katso suoraan lasersäteeseen!**

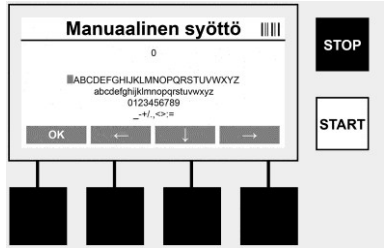

#### **Tietojen manuaalinen syöttö (kirjaimet ja numerot)**

Manuaalisesti syöttämällä voidaan syöttää sekä tietoja, kuten esim. hitsaajan tai työmaan nimi, tai myös viivakoodia vastaavat lukusarjat, mikäli viivakoodia ei pystytä lukemaan tai viivakoodin lukulaite on viallinen. Kirjaimet ja numerot voidaan syöttää näyttöön tulevien aakkosten avulla. Kirjaimia tai numeroita ohjataan nuolipainikkeilla. Vahvista valinta painamalla OK. Kun syöttö on päättynyt, paina lopuksi painikkeita **>Nuoli alaspäin<** ja **>OK<**. Kirjaimet ja numerot voi poistaa komennolla **>STOP<**.

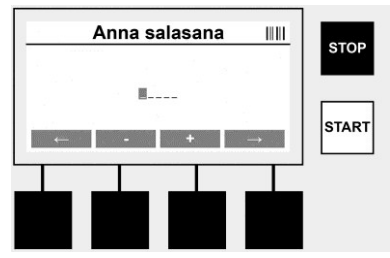

#### **Numeroiden manuaalinen syöttö**

Jos tietojen syöttöön tarvitaan ainoastaan numeroita (esim. muhvikoodin manuaalinen syöttö), näytössä näkyy valittavana ainoastaan numerot 0 – 9. Numerot voidaan valita painikkeilla **>+<** ja **>-<**. Yksittäisiä numeroita ohjataan painikkeilla **>Nuoli vasemmalle<** ja **>Nuoli oikealle<**. Kun viimeinen numero on syötetty, se vahvistetaan samaten painikkeella **>Nuoli oikealle<**.

**7.3 Hitsauksen suorittaminen**

Paina aloitusnäytössä monitoimipainiketta **>HITSAUS<**.

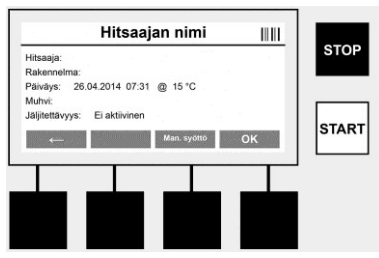

Valikkokohdassa **>HITSAUS<** voidaan syöttää hitsaukseen tarvittavat tiedot. Sitä varten voidaan viivakoodi skannata viivakoodiskannerilla tai se voidaan valinnaisesti syöttää myös käsin monitoimipainikkeiden avulla.

#### **Hitsaajan nimi**

Jos vaihtoehto "Hitsaajakoodi" ei ole käytössä, voidaan tähän kohtaan syöttää hitsaajan nimi. Syöttö voi tapahtua joko käsin tai viivakoodin avulla. "Hitsaajan nimi" on korkeintaan 30 paikkainen syötettävä nimi. Syöttö voidaan ohittaa painikkeella **>OK<**. Jos vaihtoehto "Hitsaajakoodi" on aktivoitu, ei "Hitsaajan nimi" -tietoa kysytä enää lisäksi.

#### **Hitsaajakoodi**

Jos parametreissa on aktivoitu vaihtoehto "Hitsaajakoodi" (katso kohta 7.5 "SETUP"), tähän kohtaan on syötettävä voimassa oleva hitsaajakoodi (laite hyväksyy vain ISO-normin mukaisen hitsaajakoodin).

#### **Rakennelma**

Tämän voi myös syöttää manuaalisesti viivakoodinlukijalla tai ohittaa näppäimellä **>OK<**, jolloin se jää tyhjäksi.

#### **Päiväys**

Tässä näytetään ajankohtainen päiväys ja kellonaika sekä ympäristölämpötila.

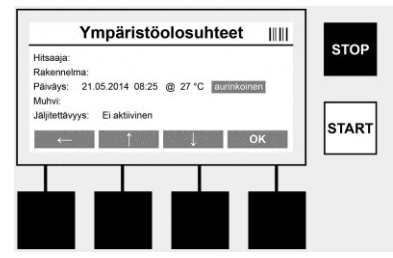

#### **Ympäristöolosuhteet**

Jos vaihtoehto "Ympäristöolosuhteet" on aktivoitu (katso kohta 7.5 "SETUP"), tähän kohtaan on syötettävä ympäristöolosuhteet hitsauksen aikana (aurinkoinen, kuiva, sadetta, tuulta, teltta, lämmitys).

#### **Muhvikoodi**

Tähän kohtaan on syötettävä muhvikoodi. Tämä sisältää tietoja hitsausjännitteestä, hitsauksen kestosta ja (osittain) jäähtymisajasta ja se sijaitsee sähköhitsausmuhvissa viivakoodin muodossa. Muhvikoodi voidaan myös syöttää automaattisesti, jos muhvikoodi on vaurioitunut.

#### **Jäljitettävyys**

Jos parametreissa on muhveille tai putkille aktivoitu vaihtoehto "Jäljitettävyys" (katso kohta 7.5 "SETUP"), tähän kohtaan on syötettävä tieto. Tämä syöttö voi tapahtua joko

viivakoodiskannerilla taikka manuaalisesti. Jos "Jäljitettävyys" on asetettu valinnaiseksi tiedoksi, syöttö voidaan suorittaa, mutta "Rakennelma"-kysely voidaan myös ohittaa painikkeella **>OK<** ja kohta jää näin tyhjäksi. Jos "Jäljitettävyys"-kysely on otettu käytöstä, sitä ei näytetä näytöstä eikä sitä kysytä.

Liitä nyt hitsauskontaktit muhviin. Käytä tarvittaessa sopivaa adapteria (katso kohta 5). Hitsauspistokkeen tai adapterin ja muhvin kontaktipintojen tulee olla puhtaita.

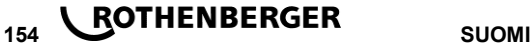

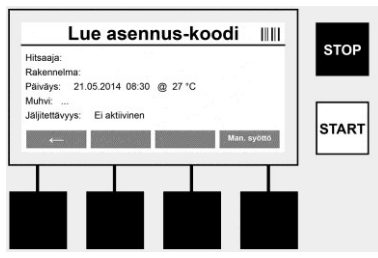

Skannaa muhvikoodi viivakoodiskannerin avulla. Jos viivakoodiskanneri on viallinen tai muhvikoodia ei voi lukea, muhvikoodi voidaan myös syöttää käsin. Paina tätä varten painiketta **>MANUAALINEN SYÖTTÖ<** (katso myös kohta "Syöttö").

Jos muhvin viivakoodi ei sisällä jäähtymisaikaa, tähän kohtaan voidaan syöttää muhviin painettu jäähtymisaika. Syöttö voidaan ohittaa painamalla painiketta **>OK<**.

Jos muhvin viivakoodi sisältää jäähtymisajan, tämä näytetään hitsausajan jälkeen, suoritetaan laskenta ja se protokolloidaan.

Jos viivakoodi ei sisällä jäähtymisaikaa ja jäähtymisaika syötetään manuaalisesti, hitsauksen jälkeen näytetään jäähtymisaika ja suoritetaan laskenta. Jäähtymisaikaa ei protokolloida.

#### **Jäähdytysaika**

Jos viivakoodi ei sisällä jäähtymisaikaa ja jäähtymisaika ei myöskään syötetä manuaalisesti, hitsauksen jälkeen ei näytetä jäähtymisaikaa. Jäähtymisaikaa ei myöskään protokolloida.

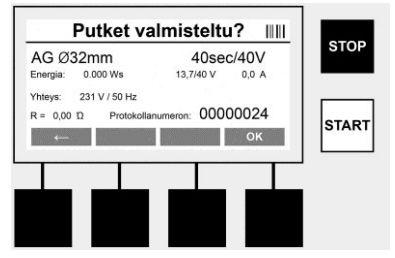

Suoritetun tiedonsyötön jälkeen näyttöön vaihtuu kysely siitä, onko putket työstetty valmistajan tietojen mukaan. Tämä on vahvistettava painamalla **>OK<**.

Ennen kuin itse hitsaus alkaa, laite näyttää vielä kerran kaikki tärkeät hitsausparametrit.

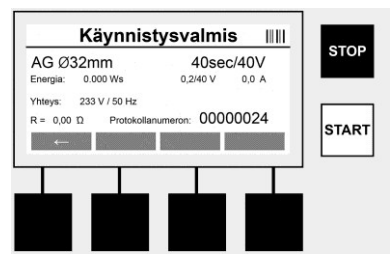

Halkaisija ........... Putken halkaisija muhvikoodin mukaan

Energia .............. Muunnettu energia

- Hitsaus .............. Hitsausaika muhvikoodin mukaan, tosi-/tavoitehitsausjännite, ajankohtainen hitsausvirta
- Liitäntä ............... Verkkojännite ja verkkotaajuus
- R ........................ Kuumennuskierukan ajankohtainen vastus

Protokolla .......... Protokollan numero, juokseva koko laitteen käyttöiän ajan

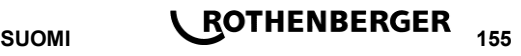

Laite suorittaa kaksi turvallisuustestiä:

#### **Correct Fitting Connection (CFC)**

Laite tarkastaa, onko putkiosa liitetty, ja vertaa näitä tietoja aikaisemmin skannattuihin. Jos molempien arvojen välinen poikkeama on alhaisempi kuin koodissa mainittu toleranssi, hitsaustapahtuma alkaa. Jos poikkeama on sallitun toleranssin ulkopuolella, laite ilmoittaa virheen ja antaa ohjeita siitä, missä vika voi olla (katso "Vikanäytöt" luku 8).

#### **Heat Control-toiminto (HC)**

Laite laskee (hitsausparametrien, ajankohtaisen laitteen lämpötilan ja ympäristölämpötilan perusteella), voidaanko hitsaus suorittaa täydellisesti. Ennen kaikkea korkeissa ulkolämpötiloissa tai suurilla muhveilla saattaa esiintyä laitteen ylikuumenemista ja siten hätäsammutusta käynnissä olevan hitsausprosessin aikana.

Jos hitsaus voidaan suorittaa kokonaan, vihreä **>START<**-painike palaa. Hitsaus voidaan käynnistää painamalla tätä painiketta.

Jos ajankohtainen laitteen lämpötila on liian korkea, palaa punainen **>STOP<**-painike. Näytössä näkyy ohje siitä, kuinka kauan laitteen on jäähdyttävä, ennen kuin hitsaus voidaan aloittaa (tässä näytetty aika on likimääräinen tieto).

Jos vihreä **>START<**-painike palaa, voidaan hitsaustapahtuma käynnistää tätä painiketta painamalla.

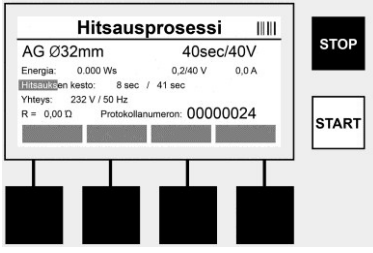

Hitsausprosessin aikana näytetään kaikki tarvittavat tiedot näytössä. Hitsausprosessia valvotaan koko hitsausajan muhvikoodissa ilmoitettujen hitsausparametrien mukaan.

Hitsausparametri voidaan koska tahansa keskeyttää painamalla painiketta **>STOP<**.

Hitsauslaite säätää hitsausajan automaattisesti aina ympäristön lämpötilan mukaan. Siksi identtisten muhvien hitsausajat saattavat vaihdella.

Hitsausaika esitetään yksinkertaistettuna myös tilapalkkina.

Hitsauksen jälkeen tulos näytetään näytössä. Jäähdytysaikaa on noudatettava muhvinvalmistajan antamien tietojen mukaisesti. Jos muhvin viivakoodi sisältää jäähdytysaikaa koskevan tiedon, tämä näytetään hitsaustapahtuman jälkeen. Esityksen yksinkertaistamiseksi jäähdytysaika näytetään lisäksi myös tilapalkkina.

Jäähdytysaika voidaan päättää koska tahansa painamalla **>STOP<**-painiketta. Jäähdytystapahtuman keskeytys merkitään protokollaan. Myös putkiosan irrottaminen liitännöistä johtaa jäähdytysajan keskeytykseen.

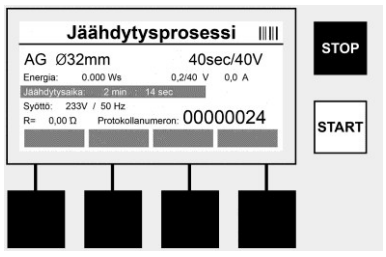

Jos hitsaus on virheellinen, näyttöön tulee ilmoitus "Virhe". Lisäksi annetaan akustinen ja visuaalinen signaali punaisen vilkkuvan ledin muodossa.

Uusi tiedonsyöttö voidaan käynnistää **>Nuoli vasemmalle<**-painikkeella.

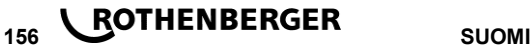

#### **7.4 Tallennettujen hitsausprotokollien siirtäminen**

Paina aloitusnäytössä monitoimipainiketta **>USB<**.

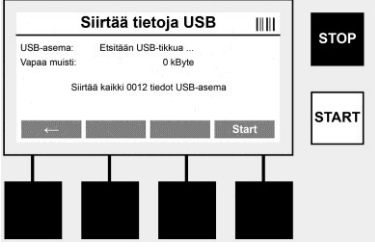

Valikkokohdassa "USB" voidaan protokollat siirtää laitteen sisäisestä muistista ulkoiselle USBmuistivälineelle.

Liitä USB-tikku USB-pistokkeeseen. Odota, kunnes tallennusvälineen tunnistus on suoritettu. Tämä näytetään vastaavalla näytöllä. Painiketta **>Start<** painamalla siirretään kaikki koneeseen tallennetut protokollat USB-tikulle. Laite luo USB-tikulle tätä varten uuden kansion nimellä "ROFUSE". "ROFUSE"-kansion alakansioon luodaan lisäkansio, jonka nimenä on laitteen sarjanumero. Tähän kansioon protokollat tallennetaan.

Protokollia voidaan sitten hallinnoida ja muokata edelleen lukuohjelmiston RODATA 2.0 avulla (katso kohta 9).

**7.5 Laitteen konfiguraatio ("SETUP")**

Paina aloitusnäytössä monitoimipainiketta **>SETUP<**.

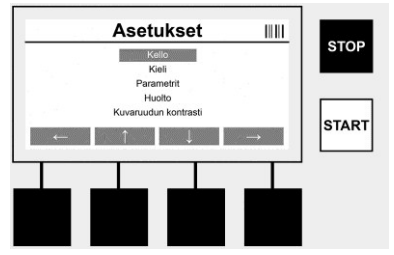

Kummallakin keskimmäisellä ylös- ja alas-nuolella voidaan valita haluttu valikkokohta, joka vahvistetaan sitten **>Nuoli oikealle<** painikkeella.

**>Nuoli vasemmalle<** poistuu tästä valikosta ja johtaa takaisin aloitusnäyttöön.

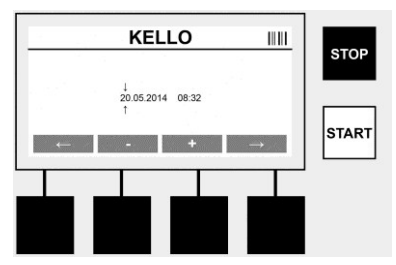

#### **Kello**

Päiväyksen ja kellonajan asetus. Päiväys ja kellonaika näytetään muodossa pp.kk.vvvv. Valitse muutettava numero painikkeilla **>Nuoli vasemmalle<** ja **>Nuoli oikealle<**. Korjaukset voidaan sitten suorittaa painikkeilla **>+<** ja **>-<**. Painikkeella **>Nuoli vasemmalle<** voidaan jälleen poistua valikosta.

Kello saa virtaa sisäisestä paristosta niin, että se voi käydä edelleen myös verkkopistokkeen ollessa irti.

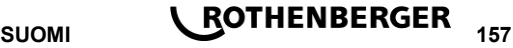

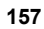

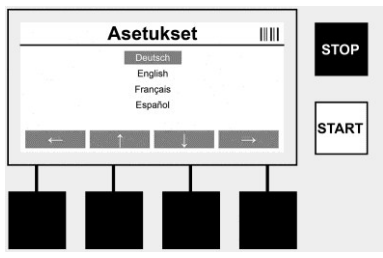

#### **Kieli**

Kielen asettamiseen. Valitse haluttu kieli painikkeilla **>Nuoli ylös<** ja **>Nuoli alas<** ja vahvista painikkeella **>OK<**.

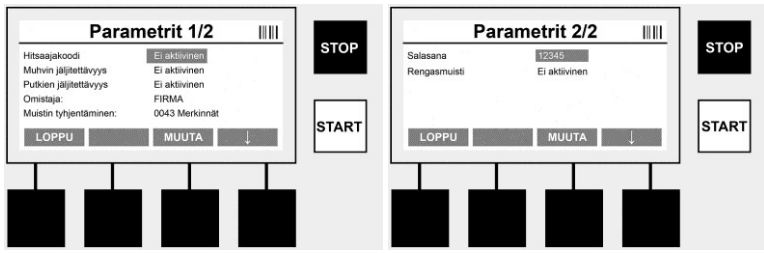

#### **Parametrit**

Salasanasuojattu alue. Tässä valikkokohdassa voidaan laitteeseen suorittaa asetuksia, joilla on vaikutuksia laitteen ominaisuuksiin ja toimintoihin (esim. hitsaajakoodi, rakennelma, jäljitettävyys ...). Syöttötietoja ja toimintoja voidaan vapauttaa käyttäjälle tai estää käyttäjältä ja näin voidaan tallentaa työmaalle kulkuja. Tehtaalla PIN-koodiksi on esiasetettu "12345". Muuta salasana tarvittaessa (katso alavalikkokohta "Salasana"). Valikosta voidaan poistua missä kohtaa tahansa painikkeella **>LOPPU<**.

#### **Hitsaajakoodi**

Hitsaajakoodin syöttö voidaan tässä ottaa käyttöön tai pois käytöstä (Kuvaus katso luku 7.3). Tilaa voidaan muuttaa painamalla painiketta **>MUUTA<**.

Jos vaihtoehto "Hitsaajakoodi" on aktivoitu, hitsauksen käynnistämiseen tarvitaan voimassa oleva hitsaajakoodi standardin ISO-12176-3 mukaisesti.

#### **Muhvin jäljitettävyys**

Muhvin jäljitettävyyden syöttö voidaan tässä ottaa käyttöön, ottaa käytöstä tai asettaa valinnaiseksi syöttötiedoksi (kuvaus, katso luku 7.3). Tilaa voidaan muuttaa painamalla painiketta **>MUUTA<**.

#### **Putkien jäljitettävyys**

Putkien jäljitettävyyden syöttö voidaan tässä ottaa käyttöön, ottaa käytöstä tai asettaa valinnaiseksi syöttötiedoksi (kuvaus, katso luku 7.3). Tilaa voidaan muuttaa painamalla painiketta **>MUUTA<**.

#### **Omistaja**

Tässä voidaan muuttaa laitteen omistajaa (esim. yrityksen nimi). Muutos tapahtuu manuaalisesti (katso myös luku "Syöttö").

#### **Muistin tyhjentäminen**

Tässä voidaan poistaa kaikki tallennetut hitsaukset.

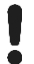

**Huomio! Koko muisti tyhjennetään! Tallennettujen hitsausten osittainen poistaminen ei ole mahdollista.**

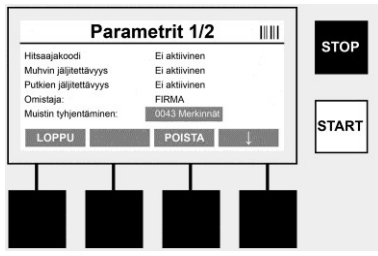

Laite tallentaa automaattisesti korkeintaan 2000 hitsausta. Kun 2000 muistipaikkaa on täynnä, laite antaa aloitussivulla vastaavan varoituksen. Ylivuotomuistiin tallennetaan vielä 47 hitsausta.

**Huomio! Jos hitsataan muistin ollessa täynnä, saattaa seurauksena olla tietohäviö. On suositeltavaa, että protokollat varmistetaan ajoissa USB-tikun avulla ja että laitteen muisti tyhjennetään säännöllisin väliajoin.**

#### **Salasana**

Tässä voidaan muuttaa suojatun "Parametrit"-alueen salasanaa. Muuta salasana painamalla painiketta **>MUUTA<**. Muutos tapahtuu manuaalisesti (katso myös luku "Syöttö").

#### **Huolto**

Salasanasuojattu alue (ainoastaan ROTHENBERGER-huoltohenkilöstö tai valtuutettu alan kumppani).

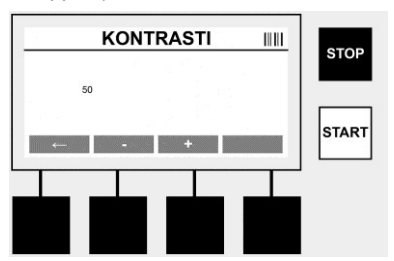

#### **Kontrasti**

Näytön kontrasti voidaan tässä sovittaa ympäristöolosuhteisiin. Kontrastia voidaan muuttaa painikkeilla **>+<** ja **>-<**. Alavalikosta voidaan poistua painikkeella **>Nuoli vasemmalle<**.

#### **8 Tiedot / Virhediagnoosi**

Paina aloitusnäytössä monitoimipainiketta **>INFO<**.

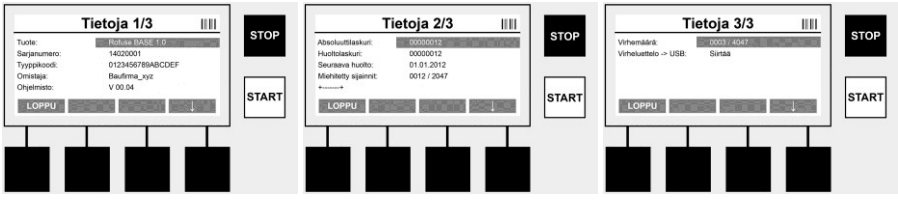

Seuraavat tiedot esitetään:

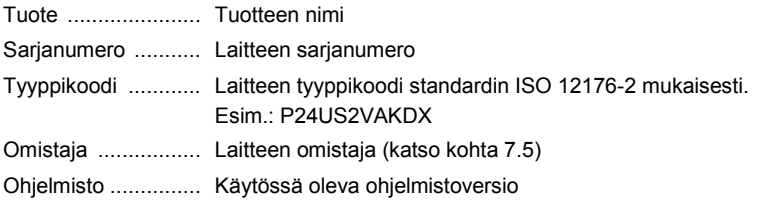

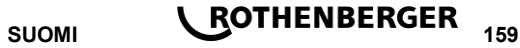

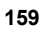

Absoluuttilaskuri ....... Kaikkien koskaan suoritettujen hitsausten lukumäärä laitteen käyttöaikana Huoltolaskuri ............ Hitsausten lukumäärä viimeisen huollon suorittamisen jälkeen Seuraava huolto ....... Seuraavan huollon päiväys muotoa pp.kk.vvvv Varattu muistitila ...... Parhaillaan laitteen sisäisessä muistissa olevien protokollien määrä Virhekirjaukset ......... Virhekirjausten lukumäärä

#### **Vikaluettelo**

Vikailmoitukset voidaan siirtää USB-tikulle. Nämä tiedot voidaan sitten (esim. sähköpostitse) siirtää ROTHENBERGER-huoltotyöntekijälle tai valtuutetulle kumppanille. Jos laite on viallinen tai laitteen toiminto on rajoitettu, voidaan virhenäyttöjen avulla mahdollisesti laatia etädiagnoosi.

#### **8.1 Vikojen korjaaminen**

#### **Väärä salasana**

Parametrit- tai Huolto-valikkoon pääsemiseksi tarvitaan voimassa oleva salasana. Pyydä laitteesta vastaavalta oikeutustasi ja voimassa olevaa koodia.

#### **Väärä muhvi**

Tämä virheilmoitus tulee näkyviin, jos muhvikoodista otetut parametrit eivät sovi todellisuudessa mitattuihin arvoihin. Tarkasta, sopiiko skannattu koodi muhviin.

#### **Vaurioitunut koodi**

Skannattua muhvikoodia ei voitu dekoodata. Tarkasta koodi vaurioiden tai likaisuuden varalta.

#### **Muhvia ei liitettynä**

On yritetty käynnistää hitsaus ilman liitettyä muhvia. Tarkasta muhvin ja pistokkeen kontaktit vaurioiden tai likaisuuden varalta.

#### **Muhvissa oikosulku**

Muhvissa on havaittu oikosulku. Tarkasta muhvin ja pistokkeen kontaktit vaurioiden tai likaisuuden varalta.

#### **Muhvin halkaisija > 400 mm**

ROFUSE 400 Turbo -laite voi hitsata ainoastaan halkaisijaltaan korkeintaan 400 mm:n muhveja.

#### **Tietohäviö – Muisti täynnä**

Jos hitsaus käynnistetään tästä ilmoituksesta huolimatta, esiintyy tietohäviötä. Hitsausta EI kirjata muistiin. Varmista tiedot USB-tikulla ja tyhjennä muisti.

#### **Ei-sallittu ympäristölämpötila**

Tämä ympäristölämpötila ei ole sallitulla alueella. Aseta laite varjoon tai kytke kuumennus päälle.

#### **Alijännite**

Generaattorikäytössä säädä jännitettä ylöspäin.

#### **Ylijännite**

Generaattorikäytössä säädä jännitettä alaspäin.

#### **Taajuusvirhe**

Syöttöjännitteen taajuus ei ole sallitulla alueella.

#### **Järjestelmävirhe**

Lähetä ehdottomasti laite korjattavaksi. Laitteella hitsaaminen on kielletty!

#### **Keskeytys**

Hitsausjännite hävisi hitsaamisen aikana.

#### **Väärä hitsausjännite**

Hitsausjännite siirtyi pois sallitulta alueelta hitsaamisen aikana.

#### **9 Luku- ja hallinto-ohjelma RODATA 2.0**

Lukuohjelmisto sekä ohjelmiston asennus- ja käyttöohje löytyvät mukana tulevalta USB-tikulta. Tarvittaessa ohjelmisto voidaan ladata myös kotisivulta **www.rothenberger.com**.

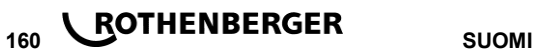

#### **10 Huolto**

Asetuksen DVS 2208 osan 1 mukaisesti on määräaikaistarkastus (huolto) suoritettava vähintään kerran vuodessa.

#### **11 Lisävarusteet**

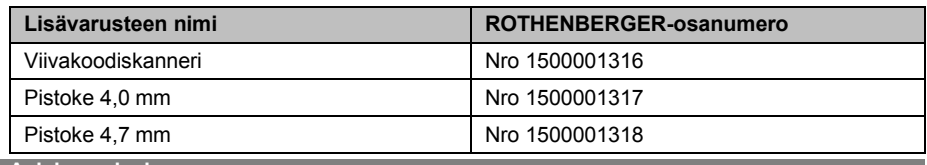

#### **12 Asiakaspalvelu**

ROTHENBERGER-asiakaspalvelu palvelee teitä eri toimipaikoissa (katso tiedot katalogista tai internetistä) ja samoja yhteystietoja käyttäen käytettävissänne on myös varaosia- sekä huoltopalvelu. Voitte tilata lisävarusteita ja varaosia paikalliselta jälleenmyyjältä tai asiakaspalvelunumerostamme:

**Puhelin: + 49 (0) 61 95 / 800 – 8200 Faksi: + 49 (0) 61 95 / 800 – 7491 Email: service@rothenberger.com www.rothenberger.com**

#### **13 Kierrätys**

Koneessa on osia, jotka voidaan toimittaa uusiokäyttöön. Tätä varten on hyväksynnän ja sertifikaatin saaneita kierrätysyrityksiä. Uusiokäyttöön soveltumattomien osien (esim. elektroniikkaromu) ympäristöystävällisistä jätehuoltomahdollisuuksista saat tietoa paikallisilta jätehuoltoviranomaisilta.

#### **Koskee vain EU-maita:**

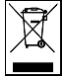

Älä heitä sähkötyökaluja sekajätteisiin! Eurooppalaisen sähkö- ja elektroniikkaromusta annetun direktiivin 2012/19/EY ja sen voimaansaattavien kansallisten säädösten mukaisesti tulee käytöstä poistetut sähkötyökalut kerätä erikseen uudelleenkäyttöä varten.

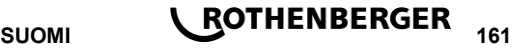

# Spis treści

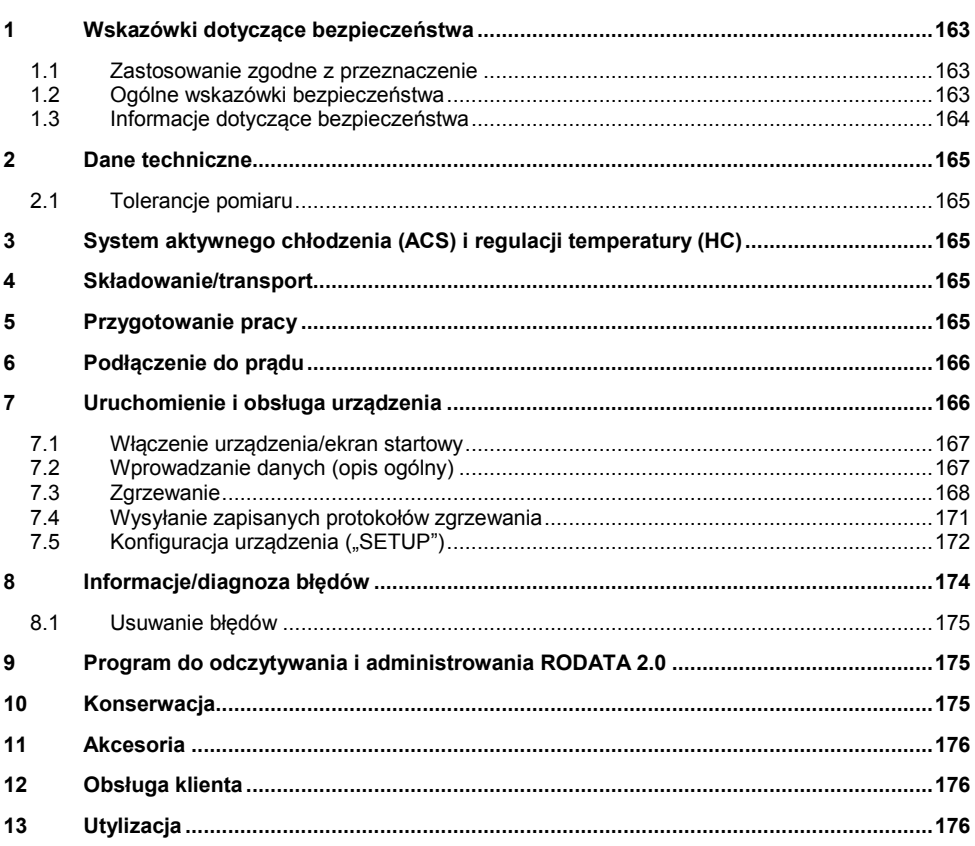

#### Oznakowanie w tym dokumencie:

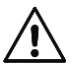

#### Niebezpieczeństwo!

Ten znak ostrzega przed zagrożeniem dla ludzi.

#### Uwaga!

Ten znak ostrzega przed możliwością powstania zagrożenia dla dóbr materialnych i środowiska naturalnego.

 $\rightarrow$ 

Wezwanie do działania

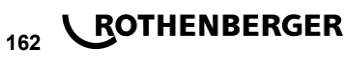

#### **1.1 Zastosowanie zgodne z przeznaczenie**

ROWELD ROFUSE Turbo to zgrzewarka elektrooporowa przeznaczona do przenośnego użycia na budowach. Zgrzewarka ROWELD ROFUSE 400 Turbo umożliwia zgrzewanie (8 V – 48 V) kształtek elektrooporowych z tworzywa sztucznego o średnicy do 400 mm, a zgrzewarka ROWELD ROFUSE 1200 Turbo zgrzewanie kształtek o średnicy do 1200 mm (należy przy tym zasadniczo przestrzegać danych zgrzewanych kształtek i zgrzewarek ROFUSE Turbo). Za pomocą skanera kodu kreskowego można wczytać dane zgrzewania zapisane w postaci 24 pozycyjnego kodu kreskowego zgodnego z normą ISO 13950:2007-03.

**1.2 Ogólne wskazówki bezpieczeństwa**

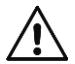

**UWAGA!** Podczas użytkowania elektronarzędzi należy, w celu ochrony przed porażeniem elektrycznym, odniesieniem obrażeń i niebezpieczeństwem spowodowania pożaru, należy przestrzegać następujących środków bezpieczeństwa.

#### **Przed przystąpieniem do pracy z elektronarzędziami przeczytać wszystkie zamieszczone tu wskazówki i przetrzymywać instrukcję ze wskazówkami bezpieczeństwa w bezpiecznym miejscu.**

#### **Konserwacja i utrzymanie w dobrym stanie:**

- 1 **Regularne czyszczenie, konserwacja i smarowanie.** Zawsze przed przystąpieniem do ustawiania, prac związanych z utrzymaniem w dobrym stanie lub naprawą wyjmij wtyczkę z gniazdka sieciowego.
- 2 **Naprawę urządzenia powierzać wyłącznie wykwalifikowanemu personelowi, a także do napraw stosować wyłącznie oryginalne części zamienne.** W ten sposób można zapewnić bezpieczeństwo urządzenia.

#### **Bezpieczna praca:**

- 1 **Utrzymuj porządek w miejscu pracy.** Brak porządku w miejscu pracy może doprowadzić do wypadków.
- 2 **Zwracaj uwagę na warunki otoczenia.** Nie wystawiaj elektronarzędzi na deszcz. Nie używaj elektronarzędzi w wilgotnym lub mokrym otoczeniu. Zadbaj o dobre oświetlenie w miejscu pracy. Nie używaj elektronarzędzi gdy występuje zagrożenie wybuchu pożaru lub eksplozji.
- 3 **Chroń się przed porażeniem prądem elektrycznym.** Unikaj kontaktu z uziemionymi elementami (np. rurami, wentylatorami, piecykami elektrycznymi, urządzeniami chłodniczymi).
- 4 **Trzymaj z dala inne osoby.** Nie zezwalaj na dotykanie elektronarzędzi przez inne osoby, w szczególności dzieci. Nie dopuszczaj innych osób, w tym dzieci, do obszaru pracy.
- 5 **Nieużywane elektronarzędzia przechowuj w bezpiecznym miejscu.** Nieużywane elektronarzędzia należy przechowywać w suchym, wysoko rozmieszczonym lub zamkniętym miejscu, z dala od zasięgu dzieci.
- 6 **Nie przeciążaj elektronarzędzi.** Pracują one lepiej i bezpiecznie w podanym zakresie mocy.
- 7 **Używaj właściwych elektronarzędzi do właściwych prac.** Nie używaj zbyt słabych maszyn do trudnych prac. Nie używaj elektronarzędzi do celów, do których nie zostały one przewidziane. Nie używaj np. ręcznej piły tarczowej do cięcia gałęzi drzew lub drewna kominkowego.
- 8 **Zakładaj odpowiednią odzież.** Nie zakładaj szerokiej odzieży ani biżuterii, gdyż elementy te mogłyby zostać wciągnięte przez ruchome części. Do prac na wolnym powietrzu zaleca się zakładanie antypoślizgowego obuwia. Długi włosy zakrywaj specjalną siatką.
- 9 **Korzystaj z wyposażenia ochronnego.** Zakładaj okulary ochronne. W pracach wiążących się z silnym zapyleniem używaj maski oddechowej.
- 10 **Podłącz urządzenie do odsysania pyłu.** W razie dostępnych przyłączy do odsysania pyłu i elementów wyłapujących, sprawdź, czy elementy to zostały podłączone i są prawidłowo używane.

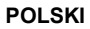

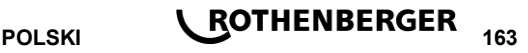

- 11 **Nie używaj kabla do celów, do których nie został on przewidziany.** Nie ciągnij za kabel przy wyjmowaniu wtyczki z gniazdka sieciowego. Chroń kabel przed wysokimi temperaturami, kontaktem z olejem i ostrymi krawędziami.
- 12 **Zabezpiecz przedmiot obrabiany.** Użyj urządzeń mocujących lub imadła do unieruchomienia przedmiotu obrabianego. W ten sposób przedmiot będzie pewniej przytrzymywany, niż w ręku.
- 13 **Unikaj pracy w nienaturalnej postawie ciała.** Podczas pracy stale utrzymuj stabilność i równowagę.
- 14 **Dbaj o narzędzia.** Narzędzia do cięcia powinny być zawsze naostrzone i czyste, co zagwarantuje ich skuteczniejsze działanie. Przestrzegaj wskazówek dotyczących smarowania i zmiany narzędzia. Regularnie sprawdzaj stan przewodu przyłączeniowego elektronarzędzia i w razie jego uszkodzenia zwróć się do autoryzowanego punktu serwisowego. Regularnie sprawdzaj stan przedłużaczy i w razie uszkodzenia wymień je. Uchwyty narzędzie muszą być suche, czyste i wolne od smaru i oleju.
- 15 **Wyjmij wtyczkę z gniazdka sieciowego.** Gdy nie używasz elektronarzędzia, przed przystąpieniem do konserwacji i zmiany narzędzi, np. tarczy pilarskiej, wiertła, frezu.
- 16 **Nie zostawiaj założonych kluczy narzędziowych.** Przed włączeniem sprawdź, czy klucz i narzędzie nastawcze zostały zdjęte.
- 17 **Unikaj przypadkowego rozruchu urządzenia.** Włącznik przy wkładaniu wtyczki do gniazdka sieciowego musi być wyłączony.
- 18 **Używaj przedłużaczy przystosowanych do pracy na zewnątrz pomieszczeń.** W pracy na zewnątrz pomieszczeń używaj wyłącznie przystosowanych do tego i odpowiednio oznakowanych przedłużaczy.
- 19 **Zachowaj ostrożność.** Zwracaj uwagę na to, co robisz. Zachowaj rozsądek w pracy. Nie używaj elektronarzędzia, gdy nie możesz się skoncentrować na pracy.
- 20 **Sprawdź, czy urządzenie nie uległo ewentualnym uszkodzeniom.** Przed przystąpieniem do dalszego użytkowania elektronarzędzia należy sprawdzić, czy urządzenia ochronne lub nieznacznie uszkodzone elementy zapewniają prawidłowe działanie. Sprawdź, czy ruchome elementy prawidłowo działają, nie blokują się i nie uległy uszkodzeniu. Wszystkie części muszą być prawidłowo zamontowane i wszystkie warunki spełnione, w celu zagwarantowania prawidłowego działania elektronarzędzia.

Uszkodzone urządzenia ochronne i części należy przekazać do naprawy lub wymiany autoryzowanemu punktowi serwisowemu, o ile nie podano inaczej w instrukcji użytkowania. Uszkodzone włączniki należy wymieniać w warsztacie klienta.

Nie używaj elektronarzędzi, w których nie można włączać i wyłączać włącznika.

- 21 **Uwaga.** Używanie innych narzędzi roboczych i innych akcesoriów może stwarzać niebezpieczeństwo odniesienia obrażeń.
- 22 **Uszkodzone elektronarzędzie przekaż do naprawy wykwalifikowanemu elektrykowi.** Niniejsze elektronarzędzie odpowiada obowiązującym przepisom bezpieczeństwa. Naprawy mogą być wykonywane wyłącznie przez elektryka z zastosowaniem oryginalnych części zamiennych; w przeciwnym wypadku użytkownik może być narażony na niebezpieczeństwo wypadku.

#### **1.3 Informacje dotyczące bezpieczeństwa**

- Uszkodzenie izolacji grozi porażeniem elektrycznym.
- Wysoka temperatura obudowy w przypadku intensywnej eksploatacji lub długiego spawania grozi poparzeniem.
- Urządzenie może być eksploatowane przez dzieci powyżej 8 roku życia oraz przez osoby o obniżonej sprawności fizycznej, sensorycznej oraz umysłowej pod warunkiem pozostawania pod nadzorem lub po uzyskaniu przeszkolenia dotyczącego bezpiecznego zastosowania urządzenia oraz po zaznajomieniu z wszystkimi zagrożeniami łączącymi się z jego pracą. Urządzenie nie może być wykorzystywane przez dzieci do zabawy. Czyszczenie oraz konserwacja nie może być przeprowadzana przez dzieci pozostające bez nadzoru.

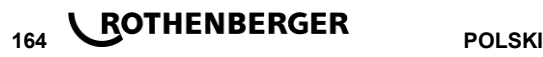

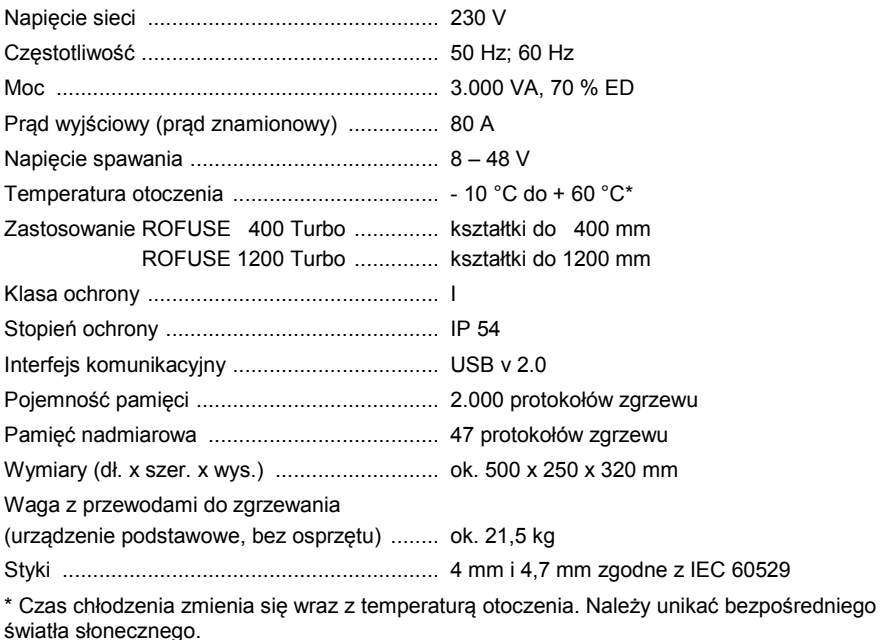

**2.1 Tolerancje pomiaru**

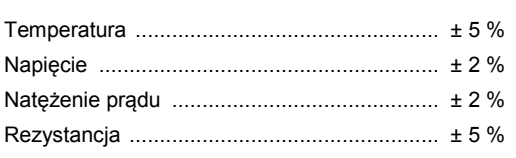

#### **3 System aktywnego chłodzenia (ACS) i regulacji temperatury (HC)**

Urządzenie wyposażone jest w wentylator. Zostaje on uruchomiony natychmiast po włączeniu urządzenia za pomocą włącznika głównego. Wentylator ułatwia odprowadzanie ciepłego powietrza powstającego w urządzeniu podczas zgrzewania. Dlatego zaleca się pozostawienie urządzenia włączonego pomiędzy zgrzewaniami, aby zoptymalizować jego chłodzenie.

Urządzenie jest wyposażone w funkcję regulacji temperatury (HC - Heat Control). Przed każdym zgrzewaniem urządzenie sprawdza, czy możliwe jest wykonanie całego procesu zgrzewania. Uwzględniane są przy tym takie czynniki jak temperatura urządzenia, temperatura otoczenia i dane spawania kształtek. Jeżeli temperatura urządzenia jest zbyt wysoka, na wyświetlaczu pojawia się czas, który należy odczekać. Wentylator znacznie skraca ten czas.

#### **4 Składowanie/transport**

Przewód przyłączeniowy urządzenia i przewód do zgrzewania należy chronić przed ostrymi krawędziami.

Zgrzewarki nie należy narażać na silne obciążenia mechaniczne.

Urządzenie należy przechowywać w temperaturze od - 30 do + 70°C.

#### **5 Przygotowanie pracy**

Podczas eksploatacji automatycznych zgrzewarek należy zwrócić uwagę na stabilną powierzchnię ustawienia. Zgrzewarka jest zabezpieczona przed wodą rozpryskową (IP54).

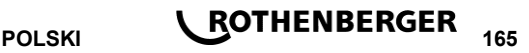

### **Urządzenia nie wolno zanurzać w wodzie.**

W celu zabezpieczenia kształtki przed przesunięciem podczas zgrzewania należy użyć odpowiednich zacisków. Należy stosować się do instrukcji montażu odpowiedniego producenta kształtek i instrukcji układania oraz przestrzegać lokalnych i krajowych przepisów.

Powierzchnie wtyków przewodów do zgrzewania i kształtki muszą być czyste. Zanieczyszczenie styków może doprowadzić do uszkodzenia wtyków na skutek przegrzania. Należy sprawdzić, jaki typ/typy wtyków są konieczne do planowanego zgrzewania. Przed wymianą wtyków bezwzględnie wyciągnąć wtyczkę sięciową!

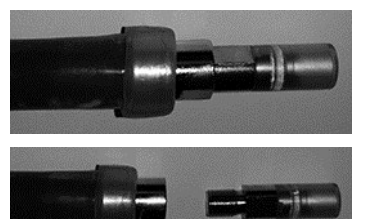

W celu wymiany wtyków przesuń ostrożnie przednią tuleję (zabezpieczenie przed dotknięciem) do tyłu w kierunku przewodu oraz odsłoń obie powierzchnie stykowe.

Poluzuj połączenia za pomocą dwóch kluczy widlastych o rozmiarach 7 oraz 10 mm i wymień wtyki. Ponownie dokręć połączenie śrubowe momentem 15 Nm.

**Następnie ponownie nasuń zabezpieczenie przed dotknięciem nad wtyk. Wszystkie powierzchnie metalowe muszą być zakryte.**

#### **6 Podłączenie do prądu**

Należy przestrzegać przepisów dotyczących wyłączników różnicowoprądowych dla rozdzielaczy budowlanych i eksploatować zgrzewarkę tylko z wyłącznikiem różnicowoprądowym (Residual Current Device, RCD)

Należy się upewnić, że sieć lub agregat prądotwórczy są zabezpieczone bezpiecznikiem (zwłocznym) maks. 20 A.

Należy używać wyłącznie dopuszczonych i odpowiednio oznaczonych kabli przedłużających o podanych poniżej przekrojach przewodów.

do 20 m: 1,5 mm² (zalecane 2,5 mm²); typ H07RN-F

powyżej 20 m: 2,5 mm² (zalecane 4,0 mm²); typ H07RN-F

Należy używać tylko całkowicie rozwiniętego i wyciągniętego kabla przedłużającego w celu uniknięcia jego przegrzania.

Wymagana moc znamionowa agregatu prądotwórczego zależy od najwyższego poboru mocy użytych kształtek. Podczas planowania należy ponadto uwzględnić warunki podłączenia na miejscu, warunki otoczenia oraz charakterystykę mocy agregatu.

Znamionowa moc wyjściowa agregatu jednofazowego, 220 – 240 V, 50/60 Hz:

d 20 - d 160 .............. 3,2 kW

d 160 - d 400 ............ 4 kW z regulacją mechaniczną

d > 400 ..................... 5 kW z regulacją elektroniczną

Aby umożliwić podłączenie zgrzewarki, należy najpierw włączyć agregat. Należy ustawić wartość napięcia jałowego ok. 240 V.

**Uwaga: Podczas zgrzewania nie podłączać do tego samego agregatu dodatkowych odbiorników!**

Po zakończeniu zgrzewania najpierw wyciągnąć wtyczkę z agregatu, a następnie wyłączyć agregat.

**7 Uruchomienie i obsługa urządzenia**

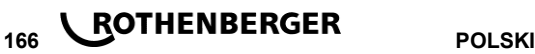

Urządzenie można włączyć za pomocą włącznika głównego po podłączeniu do sieci lub agregatu. Wyświetla się ekran startowy.

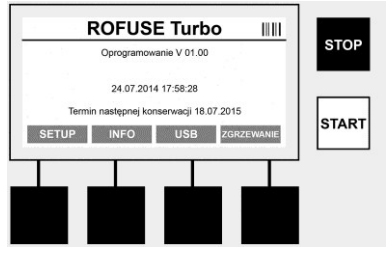

Wskazanie zajętych miejsc pamięci (patrz rozdział 8) Data i godzina

Wskazanie terminu następnej konserwacji Przyporządkowanie przycisków wielofunkcyjnych

#### **Przyciski wielofunkcyjne:**

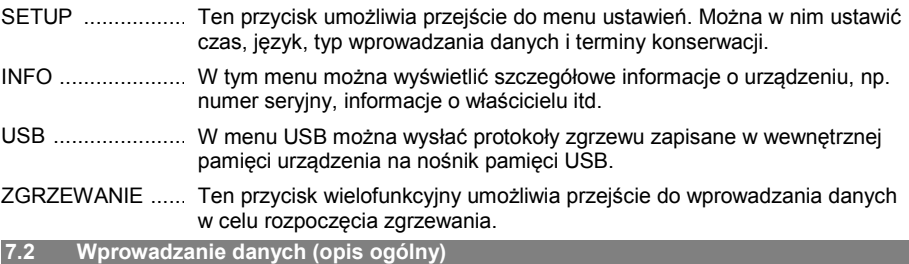

Większość danych można wprowadzać ręcznie lub za pomocą skanera kodu kreskowego.

#### **Skaner kodu kreskowego**

Kod kreskowy zostaje odczytany przez czytnik kodu utrzymywany w odległości ok. 5-10 cm. Jeżeli skaner kodu kreskowego znajduje się w trybie gotowości, należy wcisnąć na krótko przycisk na uchwycie skanera, aby go włączyć. Czerwona linia wskazuje zakres odczytu. Wcisnąć ponownie przycisk na uchwycie. Kod kreskowy zostaje wczytany. Po prawidłowym odczytaniu danych zostaje wyemitowany sygnał akustyczny i wczytane dane pojawiają się na wyświetlaczu zgrzewarki jako otwarty tekst (liczby/litery). Jeżeli wczytany kod kreskowy odpowiada oczekiwanemu kodowi kreskowemu, zgrzewarka potwierdza prawidłowość kodu również za pomocą sygnału (zgrzewarka nie akceptuje na przykład, gdy w procesie zgrzewania zamiast kodu kształtki skanowany jest kod kreskowy monitorowania kształtki).

# **Uwaga! Laser Klasy 2 - nie patrzeć bezpośrednio w promień lasera!**

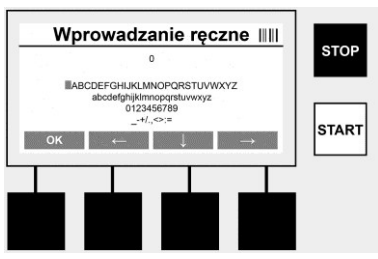

#### **Ręczne wprowadzanie danych (litery i cyfry)**

Ręczny tryb umożliwia wprowadzanie zarówno danych, np. nazwiska operatora lub nazwy budowy, jak i szeregu cyfr odpowiadającego kodowi kreskowemu, gdy ten jest nieczytelny lub czytnik kodu kreskowego jest uszkodzony. Litery i cyfry można wprowadzać za pomocą wyświetlanego alfabetu. Litery i cyfry można wybierać za pomocą przycisków strzałek. Wybór

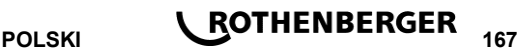

można potwierdzić przyciskiem OK. Po zakończeniu wprowadzania danych wcisnąć kolejno przyciski **>strzałka w dół<** i **>OK<**. Wciśnięcie **>STOP<** spowoduje usunięcie liter i cyfr.

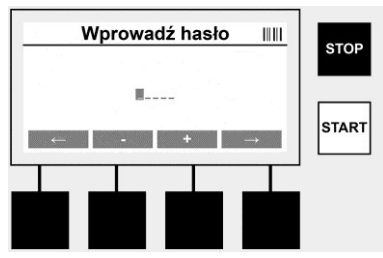

#### **Ręczne wprowadzanie cyfr**

Jeżeli konieczne jest wprowadzenie tylko cyfr (np. ręczne wprowadzenie kodu kształtki), wyświetlane są tylko cyfry od 0 do 9. Cyfry można wybrać przyciskami **>+<** i **>-<**. Poszczególne cyfry można wybierać za pomocą przycisków **>strzałka w lewo<** i **>strzałka w prawo<**. Ostatnią cyfrę po wprowadzeniu również zatwierdzić przyciskiem **>strzałka w prawo<**.

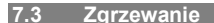

Na ekranie startowym wcisnąć przycisk wielofunkcyjny **>ZGRZEWANIE<**.

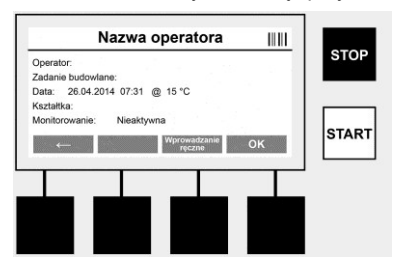

W punkcie menu **>ZGRZEWANIE<** można wprowadzić dane konieczne do zgrzewania. W tym celu kod kreskowy można zeskanować czytnikiem kodu lub wprowadzić ręcznie przyciskami wielofunkcyjnymi.

#### **Nazwa operatora**

Jeżeli opcja "Kod operatora" jest wyłączona, w tym miejscu można wprowadzić nazwę operatora. Nazwę można wprowadzić ręcznie lub za pomocą kodu kreskowego. "Nazwę operatora" może stanowić dowolna nazwa o maksymalnej długości 30 znaków. Wprowadzanie można pominąć przyciskiem **>OK<**. Jeżeli opcja "Kod operatora" jest włączona, żądanie wprowadzenia nazwy operatora nie jest dodatkowo wyświetlane.

#### **Kod operatora**

Jeżeli w parametrach włączona jest opcja "Kod operatora" (patrz rozdział 7.5 "SETUP"), w tym miejscu należy wprowadzić ważny kod operatora (przez urządzenie akceptowany jest wyłącznie kod operatora zgodny ze standardem ISO).

#### **Budowa / inwestycja**

Pole to może zostać wprowadzone ręcznie za pomocą skanera kodów paskowych. Naciśnięcie przycisku **>OK<** spowoduje przejście dalej bez wpisywania danych.

#### **Data**

Na tym ekranie wyświetlana jest aktualna data, czas i temperatura otoczenia.

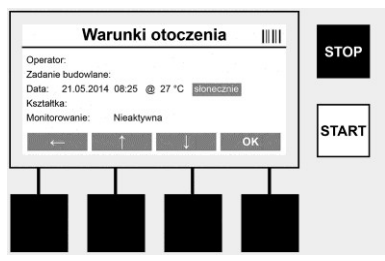

#### **Warunki otoczenia**

Jeżeli opcja "Warunki otoczenia" jest włączona (patrz rozdział 7.5 "SETUP"), w tym miejscu należy wprowadzić warunki otoczenia panujące w chwili zgrzewania (słonecznie, sucho, deszcz, wiatr, namiot, ogrzewanie).

#### **Kod kształtki**

W tym miejscu należy wprowadzić kod kształtki. Zawiera on dane napięcia zgrzewania, czas zgrzewania oraz (orientacyjny) czas chłodzenia i jest umieszczony na kształtce elektrooporowej w postaci kodu kreskowego. Kod kształtki można również wprowadzić ręcznie, gdy jest on uszkodzony.

#### **Monitorowanie**

Jeżeli w parametrach włączona jest opcja "Monitorowanie" dla kształtek lub rur (patrz rozdział 7.5 "SETUP"), w tym miejscu należy wprowadzić dane. Dane można wprowadzić za pomocą skanera kodu kreskowego lub ręcznie. Jeżeli "Monitorowanie" jest ustawiona jako opcja, można wprowadzić dane, "Monitorowanie" można również pominąć przyciskiem **>OK<**. Pole pozostanie wówczas puste. Jeżeli żądanie wprowadzenia danych "Monitorowanie" jest wyłączone, nie jest ono wyświetlane.

Styki spawalnicze połączyć z kształtką. W razie potrzeby użyć odpowiedniego adaptera (patrz rozdział 5). Styki wtyku do zgrzewania lub adaptera oraz kształtki muszą być czyste.

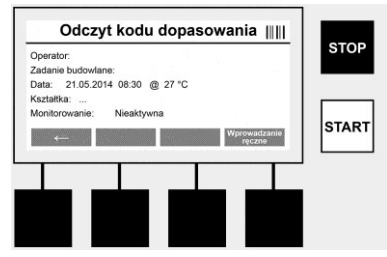

Zeskanować kod kształtki za pomocą czytnika kodu kreskowego. Jeżeli czytnik kodu kreskowego jest uszkodzony lub nie można wczytać kodu kształtki, kod można również wprowadzić ręcznie. W tym celu wcisnąć przycisk **>WPROWADZANIE RĘCZNE<** (patrz również rozdział "Wprowadzanie").

Jeżeli kod kreskowy kształtki nie zawiera informacji o czasie chłodzenia, w tym miejscu można wprowadzić czas chłodzenia wydrukowany na kształtce. Wprowadzanie można pominąć przyciskiem **>OK<**.

Jeżeli kod kreskowy kształtki zawiera informacje o czasie chłodzenia, po zakończeniu zgrzewania czas jest wyświetlany, następuje odliczanie i czas zostaje zapisany w protokole.

Jeżeli informacje o czasie chłodzenia nie są umieszczone w kodzie kreskowym i czas jest wprowadzany recznie, po zakończeniu zgrzewania jest on wyświetlany i następuje odliczane. Czas chłodzenia nie jest umieszczany w protokole.

#### **Czas chłodzenia**

Jeżeli informacje o czasie chłodzenia nie są umieszczone w kodzie kreskowym i czas nie jest wprowadzany ręcznie, po zakończeniu zgrzewania nie jest on wyświetlany. Czas chłodzenia nie jest również umieszczany w protokole.

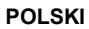

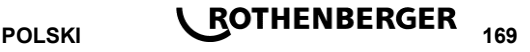

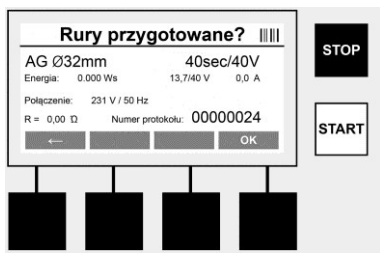

Po pomyślnym wprowadzeniu danych na wyświetlaczu pojawia się pytanie, czy rury są obrobione zgodnie z danymi producenta. Wybór należy potwierdzić przyciskiem **>OK<**.

Przed rozpoczęciem właściwego zgrzewania, urządzenie wyświetla ponownie wszystkie istotne parametry zgrzewania.

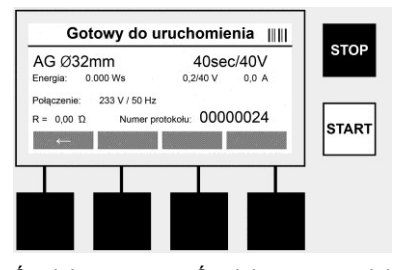

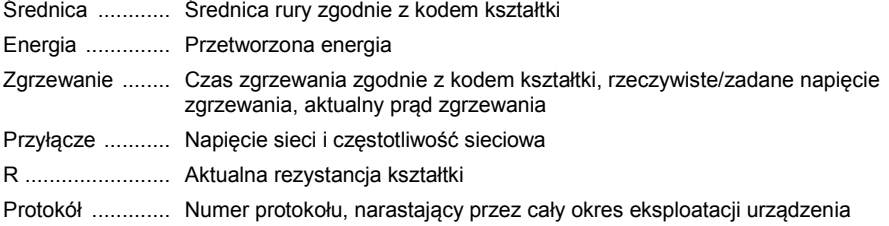

Urządzenie wykonuje dwa testy:

#### **Correct Fitting Connection (CFC)**

Urządzenie sprawdza, czy kształtka jest podłączona i porównuje te dane z zeskanowanymi wcześniej danymi. Jeżeli różnica pomiędzy dwoma wartościami jest mniejsza niż określona w kodzie tolerancja, rozpoczyna się proces zgrzewania. Jeżeli różnica jest większa niż dopuszczalna tolerancja, urządzenie zgłasza błąd i wyświetla wskazówki dotyczące możliwej przyczyny błędu (patrz rozdział 8 "Komunikaty o błędzie").

#### **Heat Control Funktion (HC)**

Urządzenie oblicza (na podstawie parametrów zgrzewania, aktualnej temperatury urządzenia i temperatury otoczenia), czy możliwe jest wykonanie całego procesu zgrzewania. Przede wszystkim w przypadku wysokich temperatur zewnętrznych lub dużych kształtek może dojść do przegrzania urządzenia, a tym samym do jego awaryjnego wyłączenia podczas wykonywania zgrzewania

Jeżeli wykonanie całego procesu zgrzewania jest możliwe, świeci się zielony przycisk **>START<**. Zgrzewanie można rozpocząć poprzez wciśnięcie tego przycisku.

Jeżeli aktualna temperatura urządzenia jest zbyt wysoka, świeci się czerwony przycisk **>STOP<**. Na wyświetlaczu pojawia się wskazówka, jak długo urządzenie musi się chłodzić, zanim będzie możliwe rozpoczęcie zgrzewania (wyświetlany czas jest wartością przybliżoną).

Proces zgrzewania można uruchomić, wciskając zielony przycisk **>START<**.

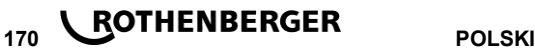

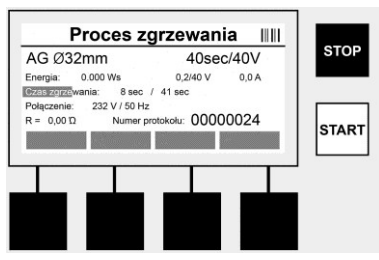

Podczas zgrzewania na wyświetlaczu pojawiają się wszystkie istotne dane. Proces zgrzewania przez cały czas trwania jest kontrolowany na podstawie parametrów zgrzewania wprowadzonych wraz z kodem kształtki.

Proces można przerwać w dowolnym momencie, wciskając przycisk **>STOP<**.

Zgrzewarka automatycznie reguluje czas zgrzewania w zależności od temperatury otoczenia. Dlatego czasy zgrzewania takich samych kształtek mogą być różne.

Czas zgrzewania jest dla łatwiejszego odczytania wyświetlany jako pasek postępu.

Po zakończeniu zgrzewania rezultat pojawia się na wyświetlaczu. Należy zastosować czas chłodzenia zgodny ze specyfikacją podaną przez producenta kształtki. Jeżeli kod kreskowy kształtki zawiera informacje o czasie chłodzenia, jest on wyświetlany po zakończeniu zgrzewania. Czas chłodzenia jest dla łatwiejszego odczytania dodatkowo wyświetlany jako pasek postępu.

Czas chłodzenia można w dowolnym momencie zakończyć, wciskając przycisk **>STOP<**. Przerwanie procesu chłodzenia jest zapisywane w protokole. Również odłączenie kształtki od przyłączy prowadzi do przerwania procesu chłodzenia.

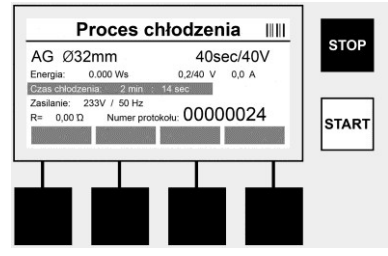

Jeżeli zgrzewanie przebiega nieprawidłowo, wyświetlany jest komunikat "Błąd". Dodatkowo emitowany jest sygnał akustyczny i wizualny w postaci migania czerwonej diody LED. Nowy proces wprowadzania danych można rozpocząć za pomocą przycisku **>strzałka w lewo<**. **7.4 Wysyłanie zapisanych protokołów zgrzewania**

Na ekranie startowym wcisnąć przycisk wielofunkcyjny **>USB<**.

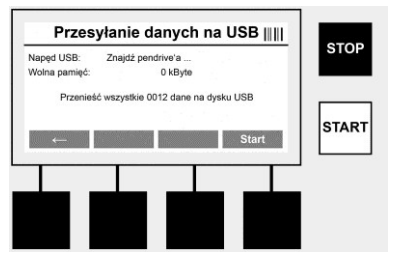

W punkcie menu "USB" protokoły zapisane w wewnętrznej pamięci urządzenia można wysłać na zewnętrzny nośnik pamięci USB.

Pendrive USB włożyć do gniazda USB. Odczekać, aż nośnik pamięci zostanie rozpoznany. Jest to sygnalizowane w odpowiedni sposób na wyświetlaczu. Wciśnięcie przycisku **>Start<**

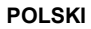

powoduje wysłanie wszystkich protokołów zapisanych w urządzeniu na pendrive'a. W tym celu urządzenie tworzy w pendrivie nowy folder o nazwie "ROFUSE". W podfolderze folderu "ROFUSE" zostaje utworzony kolejny folder, którego nazwę stanowi numer seryjny urządzenia. W tym folderze zapisywane są protokoły.

Protokołami można następnie zarządzać i dalej je przetwarzać za pomocą programu do odczytywania RODATA 2.0 (patrz rozdział 9).

**7.5 Konfiguracja urządzenia ("SETUP")**

Na ekranie startowym wcisnąć przycisk wielofunkcyjny **>SETUP<**.

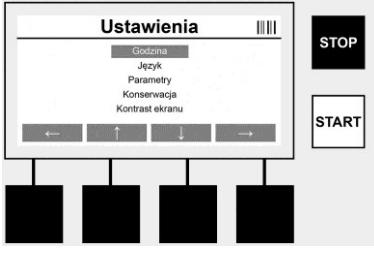

Za pomocą środkowych strzałek w górę i dół można wybrać żądany punkt menu, a następnie zatwierdzić wybór przyciskiem **>strzałka w prawo<**.

Wciśnięcie przycisku **>strzałka w lewo<** powoduje opuszczenie tego menu i wyświetlenie ponownie ekranu startowego.

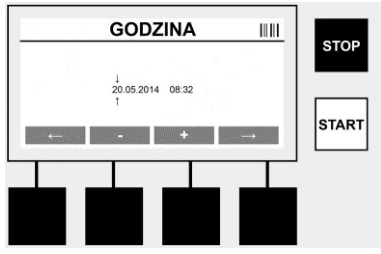

#### **Godzina**

Ustawienie daty i godziny Data i godzina są wyświetlane w formacie dd.mm.rrrr gg:mm. Za pomocą przycisków **>strzałka w lewo<** i **>strzałka w prawo<** wybrać cyfry przeznaczone do zmiany. Wartości można następnie zmienić przyciskami **>+<** i **>-<**. Za pomocą przycisku **>strzałka w lewo<** można ponownie opuścić menu.

Zegar jest zasilany wewnętrzną baterią. Może więc pracować również po wyciągnięciu wtyczki sieciowej.

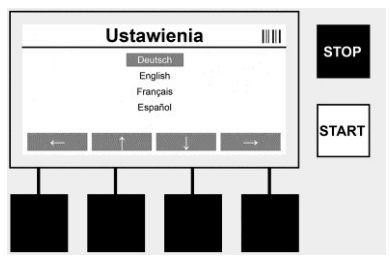

#### **Język**

Służy do ustawiania języka. Za pomocą przycisków **>strzałka w górę<** i **>strzałka w dół<** wybrać żądany język i zatwierdzić przyciskiem **>OK<**.

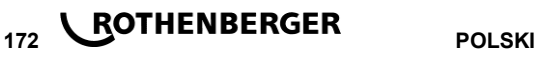

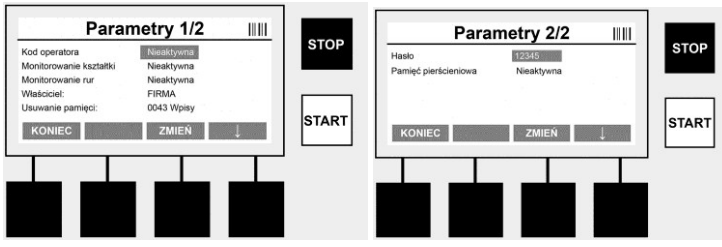

#### **Parametry**

Obszar chroniony hasłem W tym punkcie menu można wprowadzić ustawienia urządzenia, które mają wpływ na jego właściwości i funkcje (np. kod operatora, zadania budowlane, identyfikowalność ...). Można udostępnić lub zablokować wprowadzanie danych i funkcje dla danego użytkownika, wyznaczając tym samym przebieg procesów na budowie. Fabrycznie ustawiony jest kod PIN "12345". W razie potrzeby zmienić hasło (patrz punkt podmenu "Hasło"). Menu można opuścić w dowolnym miejscu za pomocą przycisku **>KONIEC<**.

#### **Kod operatora**

W tym miejscu można aktywować lub dezaktywować wprowadzanie kodu operatora (opis patrz rozdział 7.3). Status można zmienić, wciskając przycisk **>ZMIEŃ<**.

Jeżeli opcja "Kod operatora" jest aktywna, do uruchomienia procesu zgrzewania konieczny jest ważny kod operatora zgodny z normą ISO-12176-3.

#### **Monitorowanie kształtki**

W tym miejscu można aktywować lub dezaktywować wprowadzanie danych dotyczących monitorowania kształtki lub ustawić wprowadzanie jako opcję (opis patrz rozdział 7.3). Status można zmienić, wciskając przycisk **>ZMIEŃ<**.

#### **Monitorowanie rur**

W tym miejscu można aktywować lub dezaktywować wprowadzanie danych dotyczących monitorowanie rur lub ustawić wprowadzanie jako opcję (opis patrz rozdział 7.3). Status można zmienić, wciskając przycisk **>ZMIEŃ<**.

#### **Właściciel**

W tym miejscu można zmienić dane właściciela urządzenia (np. nazwę firmy). Zmiana jest wprowadzana ręcznie (patrz również rozdział "Wprowadzanie").

#### **Usuwanie pamięci**

W tym miejscu można usunąć wszystkie zapisane zgrzewania.

#### **Uwaga! Zostanie usunięta cała pamięć. Częściowe usunięcie zapisanych zgrzewań jest niemożliwe.**

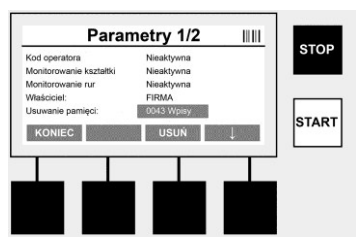

Urządzenie automatycznie zapisuje do 2000 procesów zgrzewania. Jeżeli 2000 miejsc pamięci jest zajętych, na ekranie startowym urządzenia pojawia się odpowiednie ostrzeżenie. Kolejnych 47 procesów zgrzewania jest zapisywanych w pamięci nadmiarowej.

**Uwaga! Przekroczenie ilości zapisanych protokołów może doprowadzić do utraty danych mimo, że proces zgrzewania będzie wykonany. Zaleca się zapisywanie protokołów w odpowiednim czasie za pomocą pendrive'a i regularne opróżnianie pamięci urządzenia.**

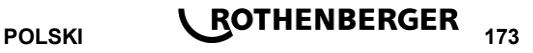

#### **Hasło**

W tym miejscu można zmienić hasło dla chronionego obszaru "Parametry". W celu zmiany hasła wcisnąć przycisk **>ZMIEŃ<**. Zmiana jest wprowadzana ręcznie (patrz również rozdział "Wprowadzanie").

#### **Konserwacja**

Obszar chroniony hasłem (wyłącznie personel serwisowy ROTHENBERGER lub inny upoważniony wykwalifikowany partner).

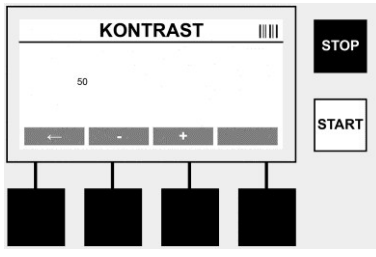

#### **Kontrast**

W tym miejscu można dostosować kontrast wyświetlacza do warunków otoczenia. Kontrast można zmienić przyciskami strzałek **>+<** i **>-<**. Podmenu można opuścić za pomocą przycisku **>strzałka w lewo<**.

#### **8 Informacje/diagnoza błędów**

Na ekranie startowym wcisnąć przycisk wielofunkcyjny **>INFO<**.

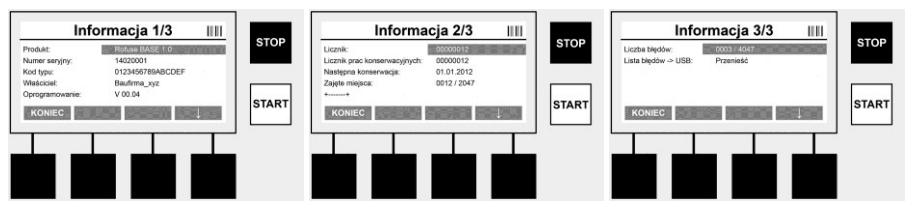

Zostana wyświetlone następujące informacje:

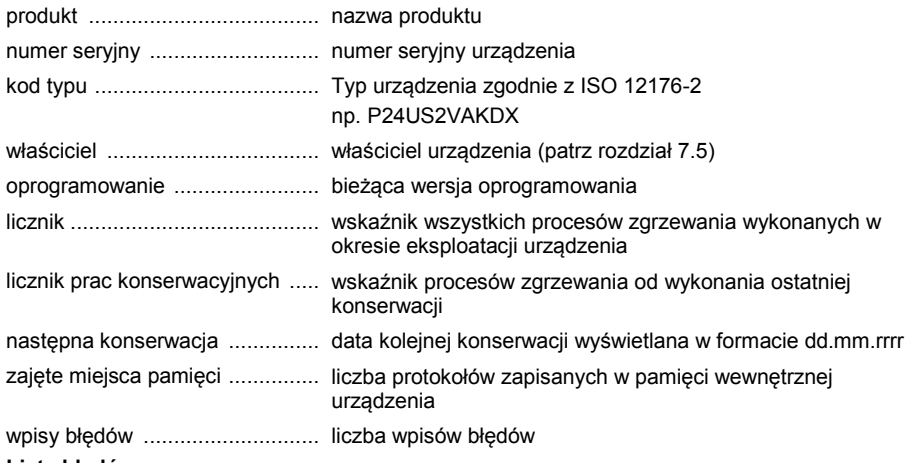

#### **Lista błędów**

Komunikaty o błędach można wysłać do pendrive'a. Te dane można następnie wysłać (na przykład jako wiadomość e-mail) do pracownika serwisowego ROTHENBERGER lub

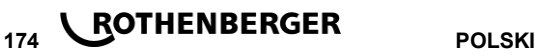

autoryzowanego partnera. Jeżeli urządzenie jest uszkodzone lub jego działanie jest ograniczone, na podstawie obrazu błędów można utworzyć diagnozę błędów.

**8.1 Usuwanie błędów**

#### **Nieprawidłowe hasło**

Aby wyświetlić menu Parametry lub Konserwacja, należy wprowadzić prawidłowe hasło. Informacje na temat uprawnień i właściwego kodu należy uzyskać od osoby odpowiedzialnej za urządzenie.

#### **Nieprawidłowa kształtka**

Ten komunikat o błędzie wyświetla się, gdy parametry kształtki pobrane z kodu kształtki nie odpowiadają zmierzonym wartościom. Sprawdzić, czy zeskanowany kod pasuje do kształtki.

#### **Uszkodzony kod**

Uszkodzonego kodu kształtki nie można odkodować. Sprawdzić kod pod kątem uszkodzenia lub zanieczyszczenia.

#### **Kształtka nie jest podłączona**

Nastąpiła próba rozpoczęcia zgrzewania bez podłączonej kształtki. Sprawdzić styki kształtki i wtyku pod kątem uszkodzenia lub zanieczyszczenia.

#### **Zwarcie w kształtce**

Zostało wykryte zwarcie w kształtce. Sprawdzić styki kształtki i wtyku pod kątem uszkodzenia lub zanieczyszczenia.

#### **Średnica kształtki > 400 mm**

Za pomocą zgrzewarki ROFUSE 400 Turbo można zgrzewać tylko kształtki o maksymalnej średnicy 400 mm.

#### **Utrata danych – pamięć pełna**

Jeżeli zgrzewanie zostanie uruchomione pomimo wyświetlenia tego komunikatu, dane zostaną utracone. Proces zgrzewania nie będzie zapisany. Zapisać dane za pomocą pendrive'a i opróżnić pamięć.

#### **Niedopuszczalna temperatura otoczenia**

Temperatura otoczenia leży poza dozwolonym zakresem. Ustaw urządzenie w cieniu lub włącz ogrzewanie.

#### **Zbyt niskie napięcie**

Zwiększ napięcie w trybie generatora.

#### **Zbyt wysokie napięcie**

Zmniejsz napięcie w trybie generatora.

#### **Błąd częstotliwości**

Częstotliwość zasilania leży poza dozwolonym zakresem.

#### **Błąd systemowy**

Natychmiast wyślij urządzenie do naprawy. Nie wykonuj spawania!

#### **Przerwanie**

W trakcie spawania może dojść do przerwy w napięciu spawalniczym.

#### **Napięcie spawania nieprawidłowe**

W trakcie spawania, napięcie spawania przekroczyło dopuszczalne wartości.

#### **9 Program do odczytywania i administrowania RODATA 2.0**

Program do odczytywania oraz instrukcję instalacji i obsługi oprogramowania można znaleźć na dołączonym pendrivie. Program w razie potrzeby można również pobrać ze strony domowej **www.rothenberger.com**.

#### **10 Konserwacja**

Zgodnie z normą DVS 2208 część 1 co najmniej raz na rok należy wykonać okresową kontrolę (konserwację).

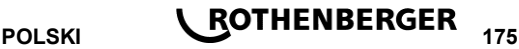

#### **11 Akcesoria**

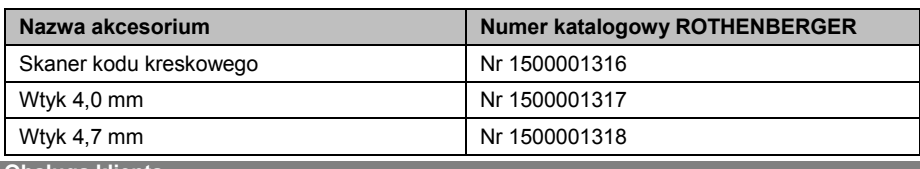

#### **12 Obsługa klienta**

Pracownicy serwisu ROTHENBERGER chętnie udzielą Państwu pomocy (lista lokalizacji w katalogu lub w Internecie). W serwisie można także zakupić części zamienne i dokonać naprawy urządzenia.

Akcesoria i części zamienne można zamawiać u specjalistycznego sprzedawcy oraz przy pomocy naszej infolinii obsługi klienta:

**Telefon: + 49 (0) 61 95 / 800 – 8200**

**Faks: + 49 (0) 61 95 / 800 – 7491**

**Email: service@rothenberger.com**

**www.rothenberger.com**

#### **13 Utylizacja**

Części urządzenia są materiałami o wartości utylizacyjnej i można je odprowadzić do przedsiębiorstw zajmujących się odzyskiem surowców wtórnych i unieszkodliwianiem pozostałości, posiadających wymaganą koncesję i certyfikaty. O nieszkodliwy dla środowiska sposób utylizacji części, których nie można odprowadzić do ponownego obiegu (np. odpady elektroniczne), należy zapytać właściwy urząd zajmujący się sprawami utylizacji.

#### **Tylko dla krajów UE:**

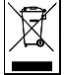

Nie należy wyrzucać elektronarzędzi do śmieci domowych! Zgodnie z Dyrektywą Europejską 2012/19/EG o zużytych przyrządach elektrycznych i elektronicznych i jej wprowadzeniem do prawa krajowego, niesprawne już elektronarzędzia muszą być zbierane osobno i doprowadzane do utylizacji zgodnie z zasadami ochrony środowiska.

# **Content**

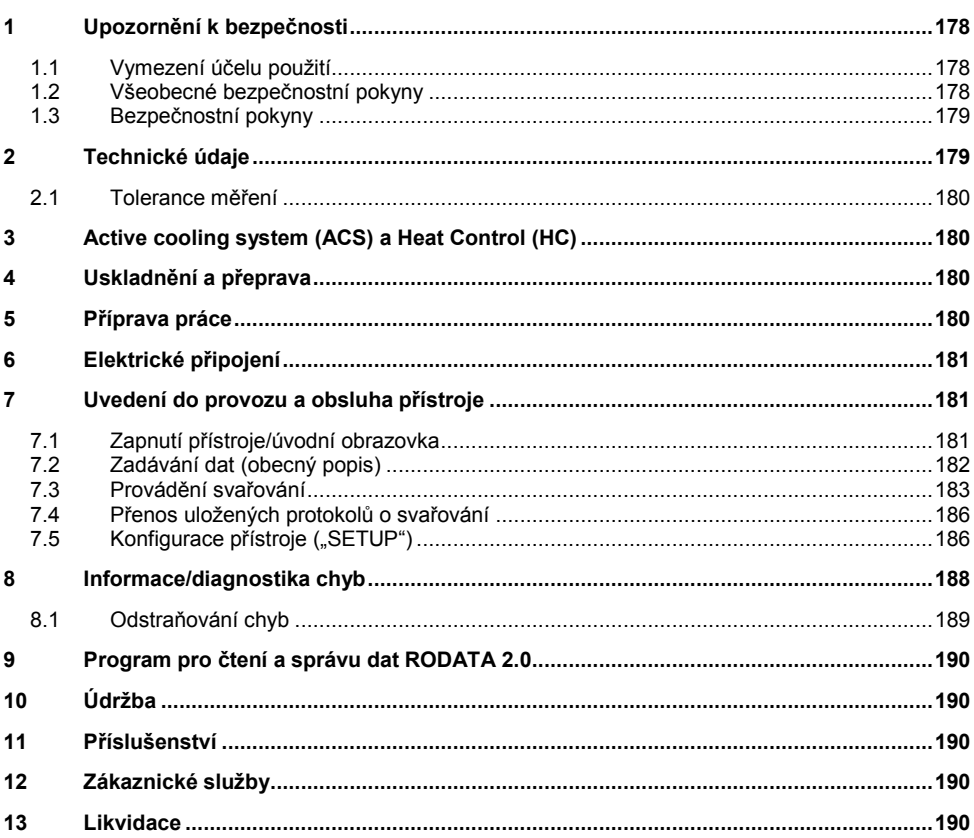

### Značky obsažené v textu:

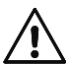

#### Výstraha!

Tento symbol varuje před nebezpečím úrazu.

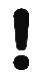

#### Varování!

Tento symbol varuje před nebezpečím škod na majetku a poškozením životního prostředí.

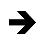

Výzva k provedení úkonu

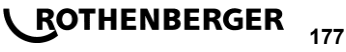

#### **1.1 Vymezení účelu použití**

U produktu ROWELD ROFUSE Turbo se jedná o svářecí přístroj s topnou spirálou, který je vhodný pro použití v mobilním provozu na staveništích. Pomocí svářečky ROWELD ROFUSE 400 Turbo lze svařovat elektrotvarovky (8 V – 48 V) z plastů do průměru 400 mm a pomocí ROWELD ROFUSE 1200 až do průměru 1200 mm (přitom je zásadně nutné dbát na údaje svařovaných spojek i svářeček ROFUSE Turbo). Pomocí skeneru čárového lze načíst údaje ke svařování, které jsou kódovány pomocí 24místného čárového kódu podle ISO 13950:2007-03.

#### **1.2 Všeobecné bezpečnostní pokyny**

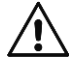

**POZOR!** Při používání elektrického nářadí dodržujte následující zásadní bezpečnostní opatření na ochranu před úrazem elektrickým proudem, nebezpečím zranění a nebezpečím požáru.

**Přečtěte si všechny tyto pokyny, než budete používat toto elektrické nářadí, a dobře tyto bezpečnostní pokyny uložte.**

#### **Obsluha a údržba:**

- 1 **Pravidelné čištění, údržba a mazání.** Před každým seřizováním, údržbou nebo opravou vytáhněte síťovou zástrčku.
- 2 **Opravy svěřujte výhradně specializovaným opravnám, které mají k dispozici originální náhradní díly.** Zajistíte tak dlouhodobou provozní bezpečnost přístroje.

#### **Bezpečná práce:**

- 1 **Pracovní plochu udržujte v pořádku.** Nepořádek na pracovní ploše může vést ke zraněním.
- 2 **Mějte na zřeteli vnější vlivy.** Nevystavujte elektrické nářadí dešti. Nepoužívejte elektrické nářadí ve vlhkém nebo mokrém prostředí. Postarejte se o dobré osvětlení pracovní plochy. Nepoužívejte elektrické nářadí tam, kde hrozí nebezpečí požáru nebo nebezpečí výbuchu.
- 3 **Chraňte se před úrazem elektrickým proudem.** Zabraňte kontaktu těla s uzemněnými díly (např. trubkami, radiátory, elektrickými sporáky, chladicími jednotkami).
- 4 **Udržujte ostatní osoby v bezpečné vzdálenosti.** Nenechejte další osoby, obzvlášť děti, dotýkat se elektrického nářadí nebo kabelů. Udržujte je v bezpečné vzdálenosti od pracovní plochy.
- 5 **Bezpečně ukládejte nepoužívané elektrické nářadí.** Nepoužívané elektrické nářadí musí být uloženo na suchém, vysoko položeném nebo uzavřeném místě, mimo dosah dětí.
- 6 **Nepřetěžujte elektrická nářadí.** Pracují lépe a bezpečněji ve stanoveném rozsahu výkonů.
- 7 **Používejte správné elektrické nářadí.** Na těžké práce nepoužívejte žádné stroje o malém výkonu. Nepoužívejte elektrické nářadí pro takové účely, pro které není určeno. Např. nepoužívejte ruční okružní pilu pro řezání větví nebo polen.
- 8 **Noste vhodný oděv.** Nenoste žádné oblečení nebo šperky, které by mohly být zachyceny pohyblivými díly. Při práci na volném prostranství se doporučuje používat obuv odolnou proti skluzu. Na dlouhé vlasy používejte síťku.
- 9 **Používejte ochrannou výbavu.** Používejte ochranné brýle. Při prašných pracích používejte ochrannou masku.
- 10 **Připojte odsávací zařízení.** Pokud jsou k dispozici přípojky na odsávání prachu a jímací zařízení, ujistěte se, že jsou připojené a správně používané.
- 11 **Nepoužívejte kabel pro účely, pro které není určen.** Nepoužívejte kabel na vytahování zástrčky ze zásuvky. Chraňte kabel před horkem, olejem a ostrými hranami.
- 12 **Zajistěte opracovávaný kus.** Používejte upínací zařízení nebo svěrák, aby opracovávaný kus pevně držel. Tak je držen spolehlivěji než rukou.
- 13 **Vyvarujte se nenormálního postoje.** Stůjte na stabilním povrchu a udržujte si neustále rovnováhu.
- 14 **Pečlivě se starejte o nářadí.** Řezací nářadí udržujte ostré a čisté, aby mohlo pracovat lépe a spolehlivěji. Dodržujte pokyny pro mazání a výměnu nástrojů. Pravidelně kontrolujte

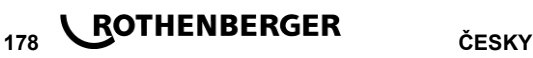
přípojné vedení elektrického nářadí a poškození nechejte opravit zkušeným specialistou. Pravidelně kontrolujte prodlužovací vedení, a když jsou poškozená, vyměňte je. Rukojeti udržujte v suchu a čistotě, aby nebyly znečištěné mazivem a olejem.

- 15 **Vytáhněte zástrčku ze zásuvky.** Pokud nepoužíváte elektrické nářadí, před údržbou a při výměně nástrojů jako např. pilového kotouče, vrtáku, frézy.
- 16 **Nenechávejte nasazený žádný klíč.** Před zapnutím zkontrolujte, že je odstraněn klíč a seřizovací nářadí.
- 17 **Vyvarujte se neúmyslného spuštění.** Při zasunutí zástrčky do zásuvky se ujistěte, že je vypínač vypnutý.
- 18 **Používejte prodlužovací kabel pro venkovní použití.** Venku používejte pouze k tomu vhodný a odpovídajícím způsobem označený prodlužovací kabel.
- 19 **Buďte opatrní.** Všímejte si, co se děje. Pracujte s rozumem. Nepoužívejte elektrické nářadí, když nejste soustředění.
- 20 **Zkontrolujte elektrické nářadí na možné poškození.** Před dalším použitím elektrického nářadí musí být bezpečnostní zařízení nebo lehce poškozené díly pečlivě zkontrolovány na bezvadnou funkci a daný účel. Zkontrolujte, že pohyblivé díly fungují bezvadně a nezadírají se, nebo že díly nejsou poškozené. Veškeré díly musí být správně namontovány a všechny podmínky splněny, aby byl zajištěn bezvadný provoz elektrického nářadí.

Poškozená bezpečnostní zařízení a díly musí být podle účelu opraveny ve specializované dílně nebo vyměněny, pokud není v návodu k obsluze uvedeno jinak. Poškozený vypínač musí být vyměněn v servisní dílně.

Nepoužívejte žádné elektrické nářadí, u kterého se nedá vypínač zapnout a vypnout.

- 21 **Pozor.** Použití jiných nástrojů a jiného příslušenství pro vás může znamenat nebezpečí úrazu.
- 22 **Elektrické nářadí nechejte opravit specializovaným elektrikářem.** Toto elektrické nářadí odpovídá příslušným bezpečnostním směrnicím. Opravy smí být prováděny pouze elektrikářem, a smí být použity pouze originální náhradní díly; jinak se může uživateli stát úraz.

## **1.3 Bezpečnostní pokyny**

- Při používání navzdory vadné izolaci hrozí nebezpečí zasažení elektrickým proudem.
- Při intenzívním používání popř. dlouhém svařování existuje nebezpečí popálení způsobené vysokými teplotami pouzdra.
- Tento přístroj může být používán dětmi ve věku od 8 let výše jakož i osobami se sníženými tělesnými, smyslovými a duševními schopnostmi nebo s nedostatečnými zkušenostmi a vědomostmi, jestliže tyto jsou pod dohledem nebo byly poučeny o bezpečném používání přístroje a jsou si vědomy nebezpečí, která mohou při používání přístroje vznikat. Děti si s přístrojem nesmějí hrát. Čištění a uživatelská údržba nesmějí být prováděny dětmi, které nejsou pod dohledem.

## **2 Technické údaje**

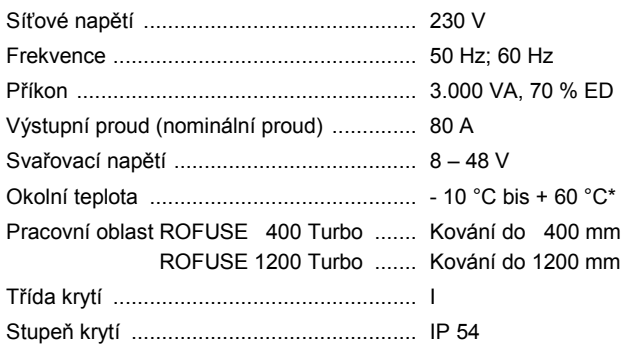

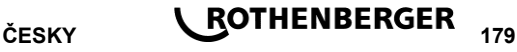

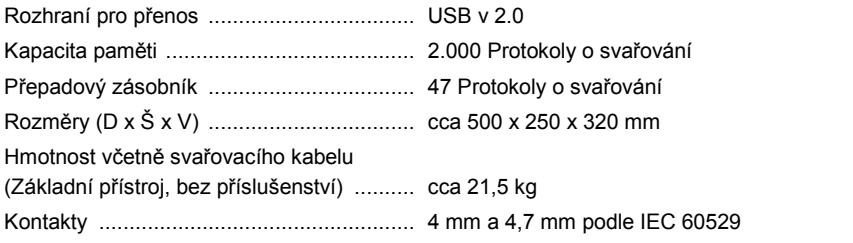

\* Doba chlazení mění v závislosti na okolní teplotě. Je třeba se vyhnout přímému slunečnímu záření.

**2.1 Tolerance měření**

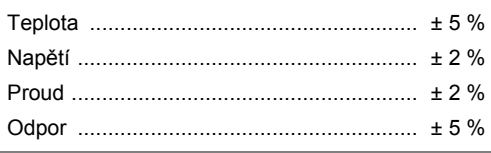

# **3 Active cooling system (ACS) a Heat Control (HC)**

Přístroj je vybaven ventilátorem. Ten se spustí, jakmile přístroj zapnete hlavním spínačem. Ventilátor pomáhá lépe odvádět teplo, které vzniká v přístroji při svařování. Z tohoto důvodu se doporučuje nechat svářečku zapnutou také mezi dvěma svary, aby se optimalizovalo chlazení svářecího přístroje.

Přístroj má funkci Heat Control (HC). Před každým svařováním zařízení kontroluje, zda je možné provést další svar spolehlivě až do konce. Faktory, jako je aktuální teplota, teplota okolí a údaje o svařování fitinků, hrají důležitou roli. Je-li aktuální teplota přístroje příliš vysoká, zobrazí se na displeji očekávaná čekací doba. Ventilátor tuto čekací dobu výrazně snižuje.

# **4 Uskladnění a přeprava**

Připojovací kabel přístroje a svařovací kabel musí být chráněny před ostrými hranami. Svářecí přístroj nesmí být vystavován těžké mechanické zátěži.

Přístroj skladujte při teplotách -30 až +70 °C.

# **5 Příprava práce**

Při provozu svářecího automatu je nutné zajistit, aby stál na bezpečném podkladu. Svářecí přístroj má ochranu proti stříkající vodě (IP54).

# **Přístroj nesmí nikdy být ponořen do vody.**

K uchycení svařované tvarovky před posunutím během procesu svařování musí být použita odpovídající upínací zařízení. Vždy musí být dodržován montážní návod příslušného výrobce tvarovek,jakož i místní nebo národní předpisy a pokyny k instalaci.

Kontaktní plochy svařovacích konektorů a tvarovky musí být čisté. Špinavé konektory mohou vést k jejich poškození z důvodu přehřátí. Zkontrolujte, který typ konektoru(ů) potřebujete pro zamýšlené svařování. Před výměnou zásuvných kontaktů vždy bezpodmínečně nejdříve vytáhněte zástrčku ze zásuvky elektrické sítě!

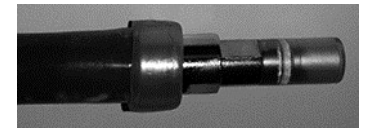

Při výměně zásuvných kontaktů opatrně odsuňte krajní přední objímku (ochranu proti dotyku) zpět směrem ke kabelu a uvolněte tak obě plochy pro nasazení klíče.

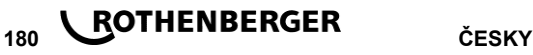

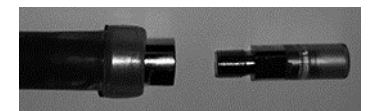

Povolte spojení pomocí dvou rozvidlených klíčů o velikosti 7 a 10 mm a vyměňte zásuvné kontakty. Šroubové spojení opět pevně utáhněte momentem 15 Nm.

# **Poté na konektor opět zcela nasuňte ochranu proti dotyku. Všechny kovové povrchy musí být zakryty.**

### **6 Elektrické připojení**

U stavebních rozvaděčů na staveništi je nutné respektovat předpisy pro FI-ochranné spínače a svářecí přístroj smí být provozován pouze přes FI-ochranný spínač (proudový chránič,Residual Current Device RCD).

Je nutné zajistit, aby byla síť, popř. generátor zabezpečen maximálně 20 A (pomalou pojistkou). Smí být používán pouze řádně schválený a označený prodlužovací kabel s následujícím průřezem vodiče.

do 20 m: 1,5 mm² (doporučeno 2,5 mm²); typ H07RN-F

přes 20 m: 2,5 mm² (doporučeno 4,0 mm²); typ H07RN-F

Prodlužovací kabel smí být používán pouze zcela odvinutý a natažený, aby se zamezilo jeho přehřátí.

Potřebná nominální kapacita generátoru je závislá na největším příkonu použitých fitinků. Pro výklad podmínek připojení na místě použití je nutné dodržovat podmínky prostředí a údaje o výkonu generátoru.

Nominální výkon 1fázového generátoru, 220 – 240 V, 50/60 Hz:

d 20 - d 160 .............. 3,2 kW

d 160 - d 400 ............ 4 kW, mechanicky ovládaný

d > 400 ..................... 5 kW, elektronicky ovládaný

Nejdříve musí být zapnut generátor, než lze připojit svařovací přístroj. Napětí naprázdno by mělo být upraveno na hodnotu cca 240 voltů.

# **Upozornění: Během svařování neprovozujte žádné další spotřebiče na stejném generátoru!**

Po ukončení svářecích prací nejprve odpojte zástrčku přístroje od generátoru, a poté tento vypněte.

**7 Uvedení do provozu a obsluha přístroje**

### **7.1 Zapnutí přístroje/úvodní obrazovka**

Přístroj se zapíná po připojení do sítě nebo ke generátoru pomocí hlavního spínače. Zobrazí se úvodní obrazovka.

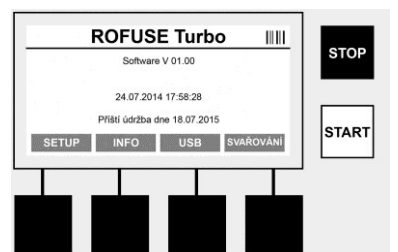

Zobrazí se obsazená paměťová místa (viz oddíl 8) Datum a čas Zobrazení termínu další údržby

Obsazení multifunkčních tlačítek

## **Multifunkční tlačítka:**

SETUP .............. Pomocí tohoto tlačítka se dostanete do menu nastavení. Zde lze provádět nastavení, například čas, jazyky, typy zadání dat a termíny údržby.

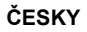

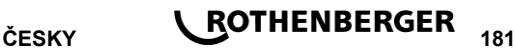

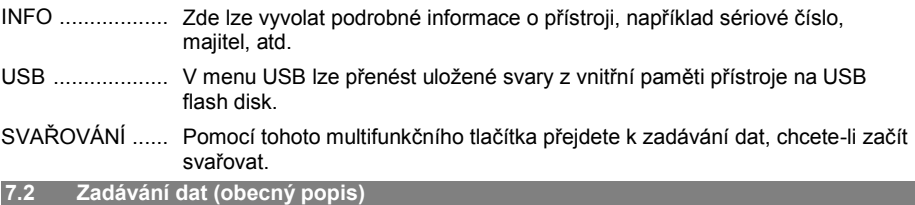

Zadávání většiny dat lze provádět buď ručně, nebo pomocí skeneru čárového kódu.

# **Skener čárového kódu**

Čárový kód je načten skenerem čárového kódu tak, že tento snímač podržíte ve vzdálenosti cca 5-10 cm před čárovým kódem (barcode). Je-li skener čárového kódu v pohotovostním režimu (standby), stiskněte krátce tlačítko na držadle skeneru a skener se zapne. Červená čára označuje oblast pro čtení. Stiskněte znovu tlačítko na držadle. Čárový kód bude načten. Při správném načtení dat zazní zvukový signál a zobrazí se načtená data jako prostý text (čísla/písmena) na displeji svářecího přístroje. Pokud naskenovaný čárový kód odpovídá očekávanému čárovému kódu, potvrdí svářecí přístroj správnost čárového kódu rovněž zvukovým signálem (svářecí přístroj neakceptuje načtené údaje např. v případě, když je na místě, na kterém má být v procesu svařování naskenovaný čárový kód tvarovky, namísto toho na skenován čárový kód pro sledovatelnost tvarovky).

# **Pozor! Laserové zařízení třídy 2 – Nehleďte přímo do laserového paprsku!**

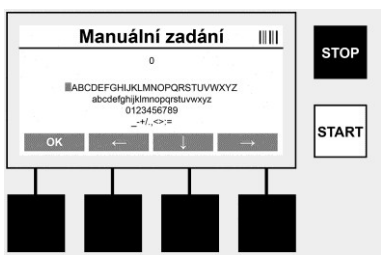

# **Ruční zadávání dat (písmena a čísla)**

Pomocí ručního zadávání mohou výt zadávány jak údaje, jako je například jméno svářeče nebo stavby, tak i posloupnost číslic, odpovídajících čárovému kódu pro případ, že by byl nečitelný, nebo by byla čtečka čárového kódu vadná. Písmena a čísla lze zadat pomocí zobrazené abecedy. Písmena nebo čísla lze ovládat kurzorovými klávesami. Pomocí OK se výběr potvrdí. Po ukončení zadávání stiskněte postupně tlačítka **>šipka dolů<** a **>OK<**. Stisknutí tlačítka **>STOP<** může mít za následek smazání písmen a číslic.

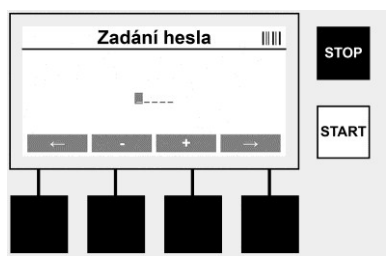

# **Ruční zadávání číslic**

Pokud jsou pro zadávání dat zapotřebí pouze číslice (např. ruční zadání kódu tvarovky), jsou zobrazeny k výběru pouze číslice od 0 do 9. Výběr číslic se provádí pomocí tlačítek **>+<** a **>-<**. Pomocí tlačítek **>Šipka doleva<** a **>Šipka doprava<** lze číslice ovládat. Po zadání poslední číslice ji potvrďte tlačítkem **>Šipka vpravo<**.

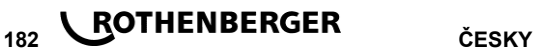

### **7.3 Provádění svařování**

Na úvodní obrazovce stiskněte multifunkční tlačítko **>SVAŘOVÁNÍ<**.

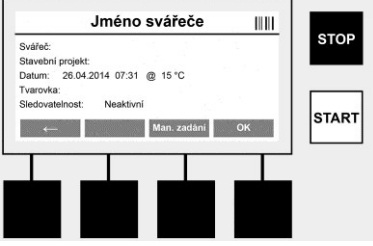

V položce menu **>SVAŘOVÁNÍ<** mohou být zadávána požadovaná data pro svařování. Lze naskenovat čárový kód pomocí skeneru čárového kódu, nebo volitelně také ručně pomocí multifunkčních tlačítek.

# **Jméno svářeče**

Pokud je deaktivována volba "Kód svářeče", lze v tomto místě zadat jméno svářeče. Zadání lze provést buď ručně, nebo pomocí čárového kódu. V nabídce "Jméno svářeče" můžete zadat maximálně 30místné jméno svářeče. Zadání lze přeskočit tlačítkem **>OK<**. Je-li aktivována volba "Kód svářeče", systém již nevytváří dotaz na volbu "Jméno svářeče".

### **Kód svářeče**

Je-li v parametrech aktivována volba "Kód svářeče" (viz bod 7.5 "SETUP"), musí být zadán v tomto bodě platný kód (přístroj akceptuje pouze kód svářeče standardu ISO).

### **Stavební projekt**

Tento údaj je možno buď ručně načíst pomocí snímače čárových kódů nebo vynechat stisknutím tlačítka **>OK<** tak, aby zůstal prázdný.

### **Datum**

Zde je zobrazeno aktuální datum s časem a okolní teplota.

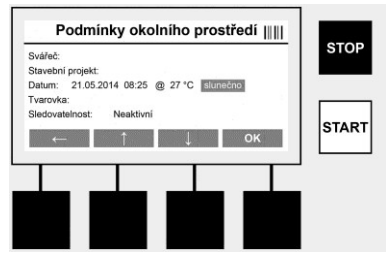

## **Podmínky prostředí**

Je-li aktivována volba "Podmínky prostředí" (viz bod 7.5 "SETUP"), musí být v tomto bodě zadány podmínky prostředí v momentě svařování (slunečno, sucho, déšť, vítr, stan, topení).

# **Kód tvarovky**

V tomto bodě musí být zadán kód tvarovky. Tento kód obsahuje informace o svařovacím napětí, době trvání svařování a (částečně) době chlazení, a nachází se na elektrotvarovce v podobě čárového kódu. Kód tvarovky lze zadat také ručně, je-li např. kód na tvarovce poškozený.

### **Zpětná sledovatelnost**

Je-li v parametrech aktivována volba "Zpětná sledovatelnost" pro tvarovky nebo trubky (viz bod 7.5 "SETUP"), musí být v tomto bodě provedeno zadání. Toto zadání lze provést buď pomocí skeneru čárového kódu, nebo ručně. Je-li "Zpětná sledovatelnost" nastavena jako volitelné zadání, nelze provést žádné zadání, zpětnou sledovatelnost lze také přeskočit tlačítkem **>OK<** a tím zůstane pole zadání prázdné. Pokud je volba "Zpětná sledovatelnost" deaktivována, nezobrazí se na displeji a není dotazována.

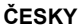

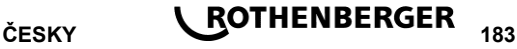

Nyní spojte svařovací kontakty s tvarovkou. V případě potřeby použijte vhodné adaptéry (viz oddíl 5). Kontaktní plochy svařovacích konektorů, popř. adaptéru a tvarovky musí být čisté.

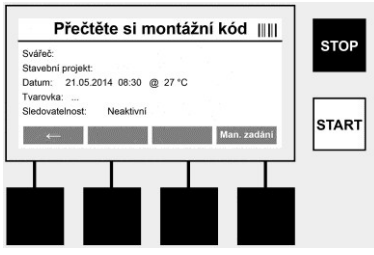

Naskenujte kód tvarovky pomocí skeneru čárového kódu. Je-li skener čárového kódu vadný, nebo nelze-li kód tvarovky přečíst, lze tento kód zadat ručně. K tomuto účelu stiskněte tlačítko **>ZADÁNÍ RUČNĚ<** (viz také oddíl "Zadávání").

Pokud není v čárovém kódu tvarovky obsažena doba chlazení, lze zadat v tomto bodě dobu chlazení, která je vytištěna na tvarovce. Zadání lze přeskočit stisknutím tlačítka **>OK<**.

Pokud je v čárovém kódu tvarovky obsažena doba chlazení, bude zobrazena po ukončení doby svařování, odpočítávána a zaznamenána v protokolu.

Pokud není v čárovém kódu tvarovky obsažena doba chlazení a bude-li ručně zadána, bude po ukončení doby svařování zobrazena doba chlazení a odpočítávána. Doba chlazení nebude zaznamenána v protokolu.

# **Doba chlazení**

Pokud není v čárovém kódu tvarovky obsažena doba chlazení a nebude-li ručně zadána, nebude po ukončení doby svařování doba chlazení zobrazena. Doba chlazení nebude ani zaznamenána v protokolu.

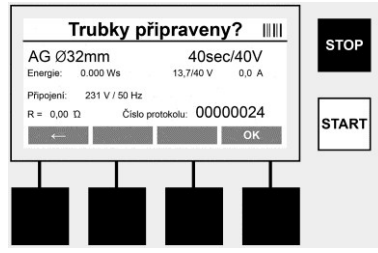

Po úspěšném zadání dat se změní obrazovka změní na dotaz, zda jsou trubky zpracovány v souladu s pokyny výrobce. Toto musí být potvrzeno pomocí **>OK<**.

Před vlastním zahájením svařování zobrazí přístroj znovu všechny relevantní parametry svařování.

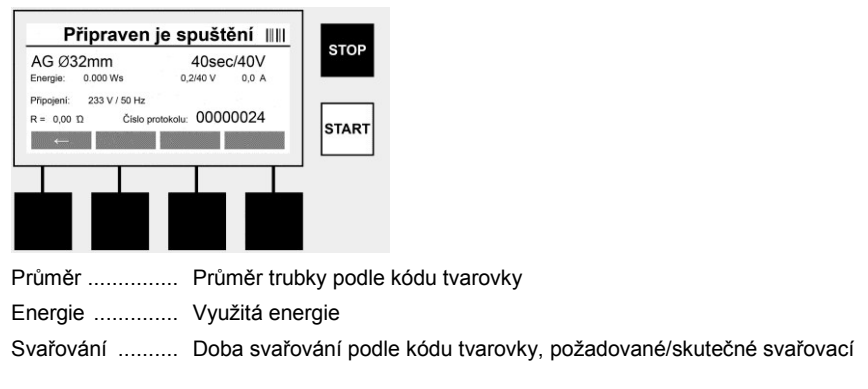

# 184 **BOTHENBERGER** ČESKY

napětí, aktuální svařovací proud

Připojení ............ Síťové napětí a frekvence elektrické sítě

R ........................ Aktuální odpor topné spirály

Protokol ............. Číslo protokolu, nepřetržitě probíhající po celou dobu životnosti zařízení

Přístroj provádí dvě bezpečnostní kontroly:

# **Correct Fitting Connection (CFC)**

Přístroj kontroluje, zda je připojen fitink, a porovná tyto údaje s dříve naskenovanými údaji. Je-li rozdíl mezi dvěma hodnotami menší než tolerance, která je uvedena v kódu, zahájí se proces svařování. Je-li odchylka mimo povolenou toleranci, hlásí přístroj chybu a poskytuje pokyny, kde může být chyba (viz "chybové obrazy", kapitola 8).

# **Heat Control Funktion (HC)**

Přístroj vypočítá (na základě parametrů svařování, aktuální teploty a okolní teploty), zda bude možné toto svařování kompletně provést. Zejména při vysokých okolních teplotách nebo u velkých tvarovek by mohlo dojít k přehřátí přístroje a tím i k nouzovému vypnutí během probíhajícího procesu svařování.

Pokud lze svařování kompletně provést, rozsvítí se zelené tlačítko **>START<**. Svařování lze spustit stisknutím tohoto tlačítka.

Je-li aktuální teplota přístroje příliš vysoká, rozsvítí se červené tlačítko **>STOP<**. Na displeji se objeví pokyn, jak dlouho musí chladnout, než bude opět možné spustit svařování (zobrazený čas je přibližný).

Pokud svítí zelené tlačítko **>START<**, je možné jeho stisknutím spustit proces svařování.

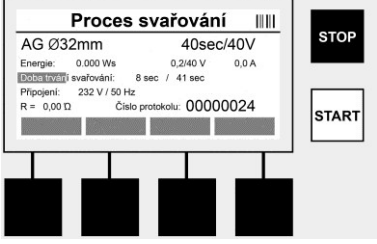

Během procesu svařování se zobrazují všechny relevantní údaje na displeji. Svařovací proces je sledován po celou dobu svařování na základě parametrů svařování, předem stanovených kódem tvarovky.

Svařovací proces může být kdykoli přerušen stisknutím tlačítka **>STOP<**.

Svářecí přístroj reguluje čas svařování automaticky v závislosti na okolní teplotě. Proto se mohou časy svařování lišit i u identických tvarovek.

Svařovací čas je zobrazen pro zjednodušené znázornění navíc jako stavový sloupec.

Po ukončení svařování se zobrazí výsledek na displeji. Dobu chlazení je nutné dodržovat podle údajů výrobce tvarovky. Pokud čárový kód tvarovky neobsahuje informace o době chlazení, zobrazí se tyto po ukončení procesu svařování. Pro zjednodušené znázornění je doba chlazení navíc zobrazena jako stavový sloupec.

Doba chlazení může být kdykoli ukončena stisknutím tlačítka **>STOP<**. Přerušení procesu chlazení je zaznamenáno v protokolu. Také odpojení fitinku od přípojek vede k přerušení doby chlazení.

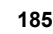

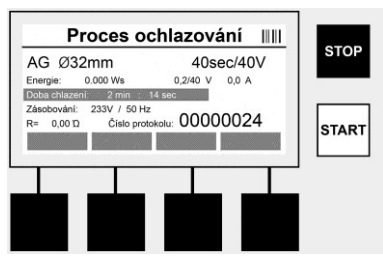

Pokud je svařování chybné, objeví se na displeji zpráva "Chyba". Kromě toho je vydáván akustický a vizuální signál v podobě blikající červené LED diody.

Pomocí tlačítka **>Šipka vlevo<** lze spustit nové zadávání údajů.

**7.4 Přenos uložených protokolů o svařování**

Na domovské obrazovce stiskněte multifunkční tlačítko **>USB<**.

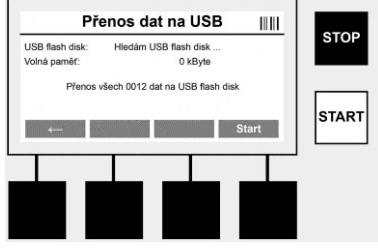

V položce menu "USB" lze přenést protokoly z vnitřní paměti přístroje na externí USB flash disk. Připojte USB flash disk do zdířky USB. Počkejte, až bude toto USB paměťové médium přístrojem rozpoznáno. To bude zobrazeno odpovídajícím znázorněním. Pomocí tlačítka **>Start<** budou všechny protokoly uložené v přístroji přeneseny na USB flash disk. Přístroj vytvoří pro tento účel na USB flash disku novou složku s názvem "ROFUSE". V podsložce "ROFUSE je založena další složka, která má jako název sériové číslo přístroje. V této složce jsou ukládány protokoly. Protokoly mohou být pak spravovány a dále zpracovávány pomocí čtecího softwaru RODATA 2.0 (viz oddíl 9).

**7.5 • Konfigurace přístroje ("SETUP")** 

Na úvodní obrazovce stiskněte multifunkční tlačítko **>SETUP<**.

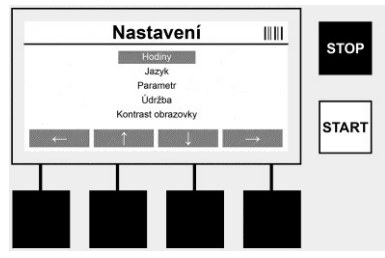

Pomocí prostředních šipek nahoru a dolů lze vybrat požadovanou položku menu, a poté ji potvrdit stisknutím tlačítka **>Šipka vpravo<**.

Pomocí tlačítka **>Šipka vlevo<** opustíte toto menu a vrátíte se na úvodní obrazovku.

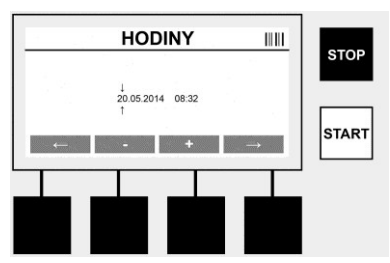

# **Hodiny**

Nastavení data a času. Datum a čas jsou zobrazovány ve formátu DD.MM.RRRR hh:mm. Pomocí tlačítek **>Šipka vlevo<** a **>Šipka vpravo<** můžete příslušná čísla změnit. Korektury můžete provést pomocí tlačítek **>+<** a **>-<**. Pomocí tlačítka **>Šipka vlevo<** menu opět opustíte. Hodiny jsou zásobovány energií z interní baterie, aby fungovaly i po odpojení ze zásuvky elektrické energie.

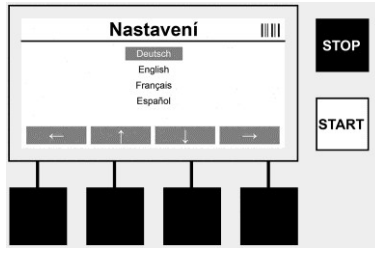

## **Jazyk**

K nastavení jazyka. Pomocí tlačítek **>Šipka nahoru<** a **>Šipka dolů<** vyberte požadovaný jazyk a potvrďte jej tlačítkem **>OK<**.

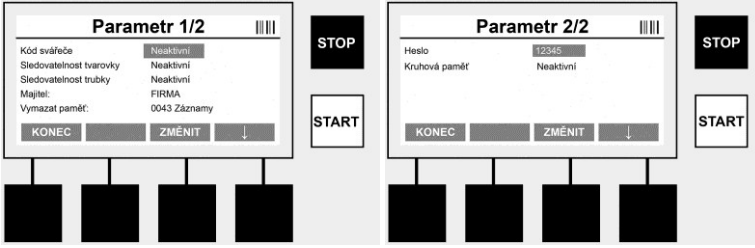

# **Parametry**

Heslem chráněná oblast. V tomto bodu menu lze provádět taková nastavení přístroje, která mají vliv na vlastnosti přístroje a jeho funkce (např. kód svářeče, stavební projekt, zpětná sledovatelnost,...). Lze zde uvolnit nebo uzamknout zadání a funkce pro uživatele a tím nastavit předem i procesy na staveništi. Z výroby je nastaven PIN-kód "12345". V případě potřeby změňte heslo (viz submenu "Heslo"). Menu lze v libovolném bodě opustit pomocí tlačítka **>KONEC<**.

## **Kód svářeče**

Zadání kódu svářeče může být v tomto bodě aktivováno nebo deaktivováno (popis viz kapitola 7.3). Status lze změnit stisknutím tlačítka **>ZMĚNIT<**.

Pokud je deaktivována volba "Kód svářeče", je nutné pro zahájení svařování zadat platný kód svářeče podle ISO 12176-3.

# **Sledovatelnost tvarovky**

Zadání ohledně zpětné sledovatelnosti tvarovky lze zde aktivovat nebo deaktivovat, či jej nastavit jako volitelné zadání (popis viz kapitola 7.3). Status lze změnit stisknutím tlačítka **>ZMĚNIT<**.

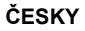

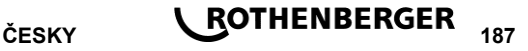

# **Zpětná sledovatelnost trubky**

Zadání ohledně zpětné sledovatelnosti trubky lze zde aktivovat nebo deaktivovat, či jej nastavit jako volitelné zadání (popis viz kapitola 7.3). Status lze změnit stisknutím tlačítka **>ZMĚNIT<**.

# **Majitel**

V tomto bodě lze změnit majitele přístroje (např. jméno). Změna se provádí ručně (viz také kapitola "Zadání").

# **Vymazání paměti**

Zde můžete vymazat všechny uložené svary.

# **Pozor! Dojde vždy k vymazání kompletní paměti. Částečné vymazání některých uložených svarů není možné.**

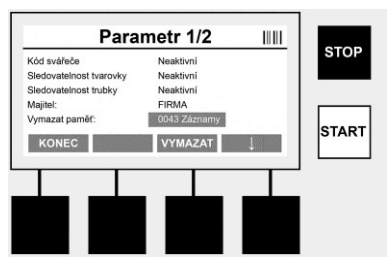

Přístroj automaticky ukládá až 2 000 svarů. Pokud je 2 000 míst v úložišti zaplněno, zobrazí přístroj na úvodní obrazovce příslušnou varovnou zprávu. Dalších 47 svarů se uloží v paměti pro případ přetečení.

**Pozor! Pokud se svařování se provádí i přesto, že je paměť plná, může to mít za následek ztrátu dat. Je proto doporučeno vždy včas zálohovat protokoly pomocí USB flash disku, a paměť přístroje vždy pravidelně vymazat.**

# **Heslo**

Zde lze změnit heslo pro heslem chráněnou oblast "Parametry". Chcete-li změnit heslo, stiskněte tlačítko >**ZMĚNIT<**. Změna se provádí ručně (viz také kapitola "Zadání").

# **Údržba**

Heslem chráněná oblast (pouze servisní personál firmy ROTHENBERGER nebo autorizovaného odborného partnera).

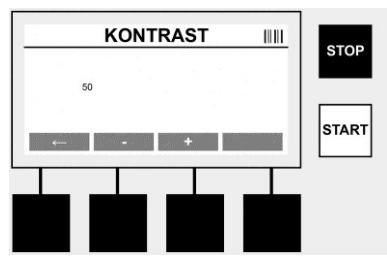

# **Kontrast**

Zde může být kontrast displeje přizpůsoben podmínkám okolního prostředí. Kontrast lze měnit tlačítky se šipkami **>+<** a **>-<**. Submenu můžete opustit pomocí tlačítka **>Šipka vlevo<**.

**8 Informace/diagnostika chyb**

Na úvodní obrazovce stiskněte multifunkční tlačítko **>INFO<**.

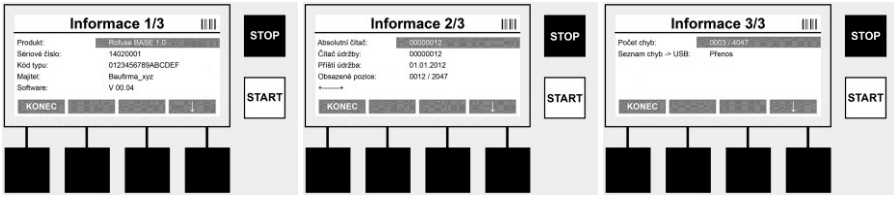

Zobrazí se následující informace:

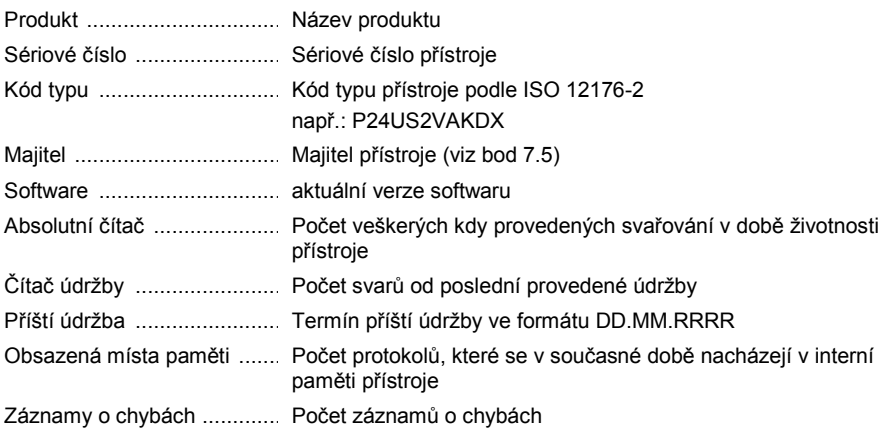

# **Seznam chyb**

Chybové zprávy lze přenést na USB flask disk. Tyto údaje mohou být předány (např. prostřednictvím e-mailu) zástupci firmy ROTHENBERGER nebo autorizovanému partnerovi. Pokud je přístroj vadný nebo je omezena funkce přístroje, lze na základě chybových obrazů případně provést diagnostiku chyb.

**8.1 Odstraňování chyb**

# **Chybné heslo**

Pro stup do menu Parametry nebo Údržba je nutné zadat platné heslo. Informujte se, prosím, ohledně svého oprávnění pro vstup a platného hesla u osoby, která za přístroj zodpovídá.

## **Chybná tvarovka**

Tato chybová zpráva se zobrazí, pokud nesouhlasí parametr, převzatý z kódu tvarovky, se skutečně naměřenými hodnotami. Zkontrolujte prosím, zda naskenovaný kód odpovídá údajům tvarovky.

# **Poškozený kód**

Naskenovaný kód tvarovky nebylo možné dekódovat. Zkontrolujte prosím kód, zda není poškozen nebo znečištěn.

## **Není připojena žádná tvarovka**

Byl proveden pokud o svařování, aniž by byla nasunuta tvarovka. Zkontrolujte kontakty tvarovky a zástrčku, zda nejsou poškozeny nebo znečištěny.

## **Tvarovka má zkrat**

Byl zjištěn zkrat na tvarovce. Zkontrolujte kontakty tvarovky a zástrčku, zda nejsou poškozeny nebo znečištěny.

## **Průměr tvarovky > 400 mm**

Přístroj ROFUSE 400 Turbo může svařovat pouze tvarovky až do průměru 400 mm.

# **Ztráta dat – paměť je plná**

Spustí-li se proces svařování navzdory této zprávě, dojde ke ztrátě dat. Svařování se NEZAZ-NAMENÁVÁ do protokolu. Pak uložte data pomocí USB flash disku a paměť vymažte.

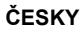

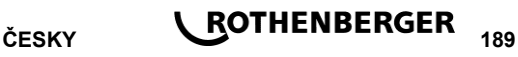

# **Nepřípustná okolní teplota**

Okolní teplota je mimo přípustný rozsah. Postavte přístroj do stínu nebo zapněte topení.

# **Podpětí**

Při provozu v režimu generátoru vyregulujte napětí na vyšší úroveň.

# **Přepětí**

Při provozu v režimu generátoru vyregulujte napětí na nižší úroveň.

# **Chyba kmitočtu**

Kmitočet napájecího napětí je mimo přípustný rozsah.

# **Chyba systému**

Přístroj obratem zašlete k provedení opravy. Neprovádějte již žádné další svařování!

# **Přerušení**

Během svařování došlo k přerušení přívodu svařovacího napětí.

# **Chybné svařovací napětí**

Během svařování došlo k odchýlení svařovacího napětí mimo přípustný rozsah.

# **9 Program pro čtení a správu dat RODATA 2.0**

Čtecí software, jakož i návod k instalaci a obsluze pro software, naleznete na USB flash disku, který je součástí dodávky. V případě potřeby lze software stáhnout i z domovské stránky **www.rothenberger.com**.

# **10 Údržba**

Podle DVS 2208, část 1, musí být prováděna nejméně jednou v roce opakovací zkouška (údržba).

# **11 Příslušenství**

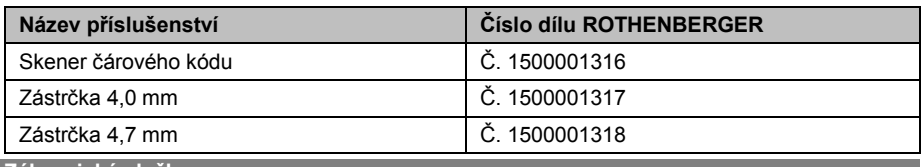

# **12 Zákaznické služby**

K dispozici je síť servisních středisek společnosti ROTHENBERGER, která vám poskytnou potřebnou pomoc a jejichž prostřednictvím jsou rovněž dodávány náhradní díly a zajišťovány servisní zásahy (viz seznam v katalogu nebo na webových stránkách).

Příslušenství a náhradní díly můžete objednávat prostřednictvím svého specializovaného prodejce nebo prostřednictvím pohotovostní linky našeho oddělení poprodejních služeb:

**Telefon: + 49 (0) 61 95 / 800 – 8200**

**Fax: + 49 (0) 61 95 / 800 – 7491**

**Email: service@rothenberger.com**

**www.rothenberger.com**

# **13 Likvidace**

Části tohoto zařízení představují zhodnotitelný materiál a mohou být předány k recyklaci. K tomuto účelu jsou k dispozici schválené a certifikované recyklační závody. K tomu, aby jste mohli provést ekologicky přijatelnou likvidaci částí, které nelze zhodnotit (např. elektronický šrot), je nutné provést konzultaci s Vaším úřadem, který je kompetentní pro likvidaci odpadů.

# **Pouze pro země EU:**

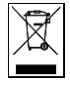

Neodhazujte elektrické nástroje do odpadu! Podle Evropské směrnice 2012/19/EG o odpadních elektrických a elektronických zařízeních (OEEZ) a podle jejího převedení do národního práva musejí být opotřebené elektronástroje sbírány odděleně a ode vzdány do ekologicky šetrného zpracování.

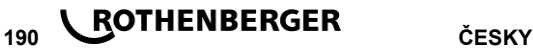

# İçindekiler

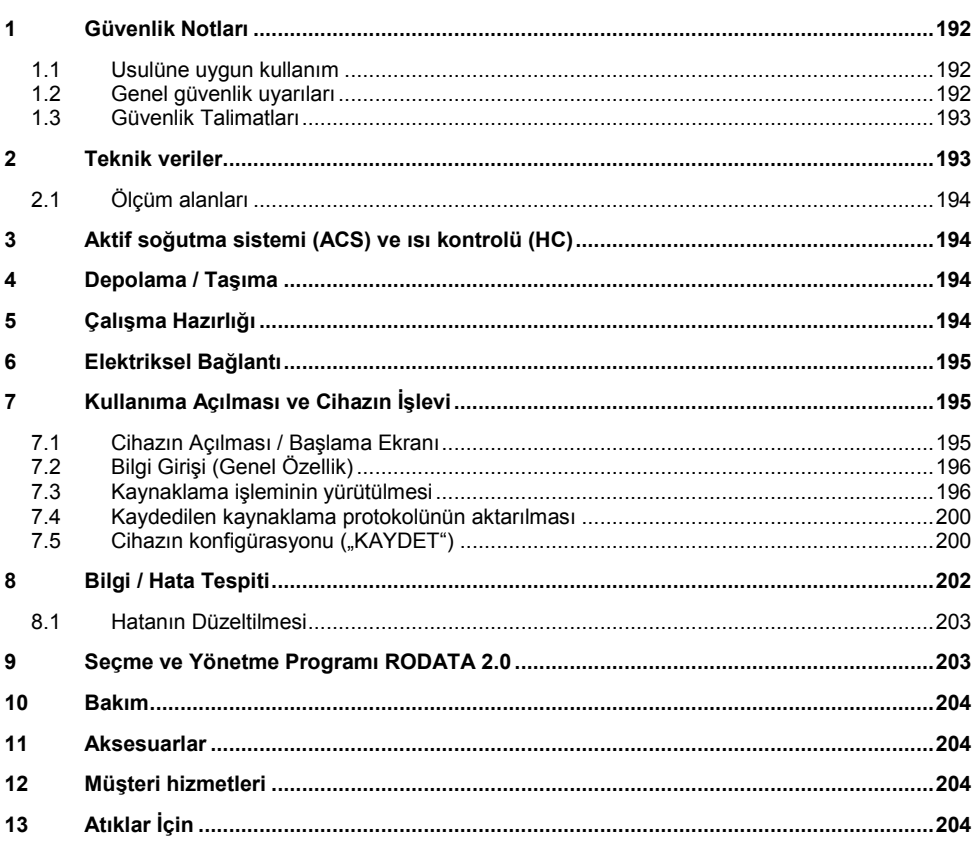

# Dokümantasyonda kullanılan işaretler:

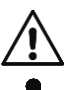

 $\ddot{\rightarrow}$ 

Tehlike!

İnsan sağlığıyla ilgili tehlikelere karşı ikazı.

- 
- Dikkat!

Eşyaya ve çevreye zarar verebilecek durumlara karşı ikaz.

Belli davranışlar için çağrı

**TÜRKÇE** 

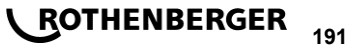

# **1.1 Usulüne uygun kullanım**

ROWELD ROFUSE Turbo ürününde mobil yapı mekanizmasındaki çalışma ile uyumlu ısıtıcı bobin kaynak cihazı bulunur. ROWELD ROFUSE 400 Turbo ile plastikten çapı 400 mm'e kadar ve ROWELD ROFUSE 1200 Turbo ile çapı 1200 mm'e kadar olan elektrik eritmeli manşon (8 V – 48 V) kaynak yapılabilir. (bunun yanı sıra kaynaklanan manşonların ve ROFUSE Turbo kaynak aletlerinin bilgilerine de dikkat edilmelidir). Barkod tarayıcı yardımıyla ISO 13950:2007-03 ile uyumlu 24-basamaklı barkod ile şifrelenmiş kaynak bilgileri okutulabilir.

# **1.2 Genel güvenlik uyarıları**

**DİKKAT!** Elektrikli cihazların kullanımında elektrik çarpması, yaralanma ve yangın tehlikesine karşı korumak için aşağıdaki temel güvenlik önlemleri dikkate alınmalıdır.

**Elektrikli cihazları kullanmadan önce tüm güvenlik uyarılarını dikkatlice okuyun ve ve bu kılavuzu saklayın.**

# **Bakım ve Onarım:**

- 1 **Düzenli temizlik, bakım ve yağlama.** Tüm ayarlama, bakım veya onarım işlemleri öncesinde fişi prizden çekin.
- 2 **Cihazınızı sadece kalifiye uzman personel tarafından ve sadece orijinal yedek parçalarla tamir ettirin.** Böylelikle cihazın güvenliğinin korunması temin edilmektedir.

# **Güvenli çalışma:**

- 1 **Çalışma alanınızı temiz ve düzenli tutun.** Çalışma alanındaki düzensizlik kazalara yol açabilir.
- 2 **Çevresel etkileri dikkate alın.** Elektrikli cihazınızı yağmura maruz bırakmayın. Cihazınızı nemli veya yaş ortamlarda kullanmayın. Çalışma alanının iyi aydınlatılmış olması gerekir. Yangın ve patlama tehlikesi bulunan alanlarda elektrikli cihazınızı kullanmayın.
- 3 **Elektrik çarpmasından korunun.** Boru, kalorifer, fırın ve buzdolabı gibi topraklı yüzeylerle vücut temasından kaçının.
- 4 **Diğer insanları uzak tutun.** Diğer insanları ve özellikle de çocukları cihazdan uzak tutun ve kablolara dokunmalarına izin vermeyin. Çocukları çalışma alanınızdan uzak tutun.
- 5 **Kullanılmayan elektrikli cihazları güvenli bir şekilde muhafaza edin.** Kullanılmayan elektrikli cihazlar çocukların ulaşamayacağı şekilde kuru, yüksek ve kilitli bir yerde muhafaza edin.
- 6 **Elektrikli cihazınıza aşırı yük bindirmeyin.** Belirtilen kapasite aralığında daha iyi ve daha güvenli çalışırsınız.
- 7 **Doğru cihazı kullanın.** Ağır işler için düşük kapasiteli cihazlar kullanmayın. Cihazı sadece belirtilen amaçlar ve işler için kullanın. Örneğin, ağaç dallarını veya ağaç parçalarını kesmek için el devreli testere kullanmayın.
- 8 **Uygun giysiler giyin.** Bol kıyafet veya takı kullanmayın, bunlar hareketli parçalara takılabilir. Açık alanda kullanırken, kaymayan bir ayakkabı giyilmesi önerilir. Saçlarınız uzun ise, bir saç filesi kullanın.
- 9 **Koruyucu ekipman kullanın.** Koruyucu gözlük takın. Toz oluşan işlerde solunum maskesi kullanın.
- 10 **Toz emici tertibatlatı bağlayın.** Toz emici ve toz tutucu takılabiliyorsa, bunların bağlanmış olduğundan ve doğru kullanıldığından emin olun.
- 11 **Cihazı sadece belirtilen amaçlar ve işler için kullanın.** Fişi prizden çekmek için elektrik kablosunu kullanmayın. Elektrik kablosunu ısıdan ve keskin kenarlardan koruyunn.
- 12 **Malzemeyi emniyete alın.** Malzemeyi sıkı tutabilmek için germe düzeneğini veya cıvatayı kullanın. Elle tutmaktan daha güvenli olacaktır.
- 13 **Normal dışı beden duruşlarından kaçının.** Güvenli bir konuma geçin ve daima dengede durun.
- 14 **Aletlerinizin temizliğini dikkatli yapın.** İyi ve güvenli bir çalışma için aletlerinizi keskin ve temiz tutun. Yağlama ve alet değiştirme işlemlerinde talimatlara uyun. Elektrikli cihazınızın

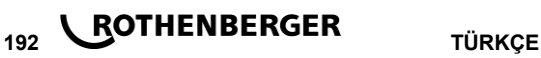

bağlantı kablosunu düzenli olarak kontrol edin ve hasar durumunda uzman kişiler tarafından değiştirilmesini sağlayın. Uzatma kablolarını düzenli olarak kontrol edin ve hasarlı oldukları durumlarda değiştirin. Özellikle tutamakların kuru, temiz ve yağsız olmasını sağlayın.

- 15 **Elektrik fişini prizden çekin.** Elektrikli cihazınızı kullanmadığınızda, bakım işleri öncesinde ve alet değiştirmelerde fişi prizden çekin.
- 16 **Takım anahtarlarını takılı bırakmayın.** Çalıştırmadan önce anahtarların ve ayar aletlerinin uzaklaştırılmış olduğunu kontrol edin.
- 17 **Yanlışlıkla çalıştırmaları önleyin.** Fişi prize takarken şalterin kapalı olmasına dikkat edin.
- 18 **Dış mekanlar için uzatma kablosu kullanın.** Dış mekanlarda sadece onaylı, hasar görmemiş ve ilgili işaretlere sahip uzatma kabloları kullanın.
- 19 **Çevresel etkileri dikkate alın.** Ne yaptığınıza dikkat edin. Çalışırken düşünerek hareket edin. Konsantre olamadıysanız cihazı kullanmayın.
- 20 **Cihazda hasar olup olmadığını kontrol edin.** Kullanmadan önce cihazın emniyet düzeneğinin ve küçük hasarlı parçaların kusursuzluğunu ve amacına uygun kullanımını iyice kontrol edin. Hareketli parçaların düzgün çalıştıklarını, sıkışmadıklarını ve parçaların hasar görmediklerini kontrol edin. Cihazın sorunsuz bir şekilde işletilmesini sağlamak için tüm parçalar doğru monte edilmiş olmalı ve tüm şartları yerine getirmelidir.

Kullanım kılavuzunda aksi öngörülmemişse, hasarlı parçalar ve hasarlı emniyet düzeneği uzman yetkili servis tarafından amacına uygun şekilde onarılmalı veya değiştirilmelidir. Hasarlı salterler bir müsteri yetkili servisinde değiştirilmelidir.

Şalter üzerinden açılıp kapanabilen elektrikli cihazları kullanın.

- 21 **Dikkat.** Başka aparatların ve aksesuarların kullanımı yaralanma tehlikesi oluşturabilir.
- 22 **Cihazınızın onarımını sadece uzman bir yetkili serise yaptırın.** Bu cihaz geçerli güvenlik hükümlerine uygundur. Onarımlar, orijinal yedek parça kullanılarak yetkili bir elektrikçi tarafından yapılmalıdır, aksi takdirde kazalar oluşabilir.

# **1.3 Güvenlik Talimatları**

- Hatalı yalıtıma rağmen kullanım nedeniyle elektrik çarpma tehlikesi söz konusudur.
- Uzun süreli ve yoğun kaynak uygulamalarında mahfazanın aşırı ısınmasına bağlı olarak yanık tehlikesi oluşabilir.
- Denetim altında olmaları veya aygıtın güvenli kullanımı konusunda eğitim almış olmaları ve oluşabilecek tehlikeleri idrak etmiş olmaları şartıyla cihazı, 8 yaş ve üzeri çocuklar ve ayrıca bedensel, duyusal veya zihinsel beceriler bakımından veya deneyim ve bilgi bakımından noksan olan kişiler de kullanabilir. Çocukların cihazla oynamaları yasaktır. Temizlik ve kullanıcı bakımını çocukların yapmasına yalnızca gözetim altında izin verilebilir.

## **2 Teknik veriler**

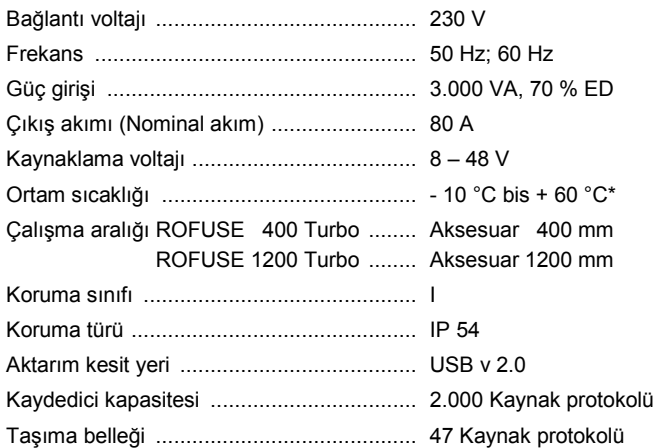

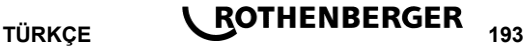

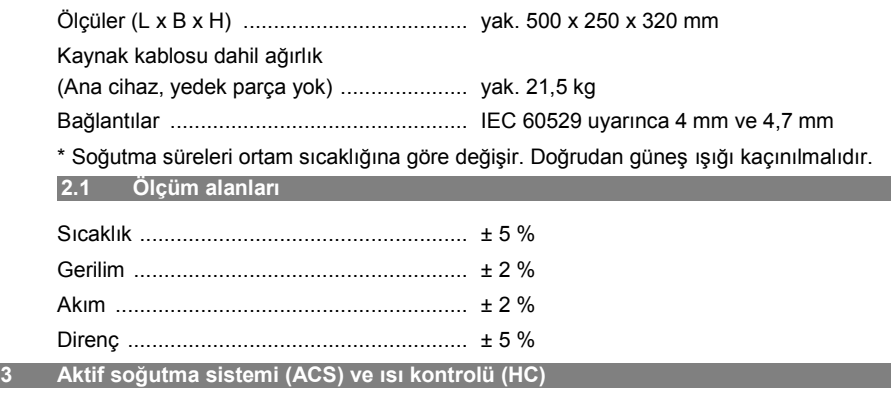

Cihazın donanımında bir fan mevcuttur. Bu, cihaz ana şalterden açıldığı anda yürütülür. Havalandırma, kaynaklama sırasında cihazda oluşan sıcaklığın iletilmesine yardımcı olur. Cihazın soğumasını sağlamak için iki kaynaklama arasında açık bırakılmasını tavsiye ediyoruz.

Cihaz, sıcaklık kontrol fonksiyonuna (HC - Heat Control) sahiptir. Cihaz her kaynaklamadan önce bir sonraki kaynaklamanın güvenilir şekilde yürütülüp yürütülmeyeceğini kontrol eder. Cihazın güncel sıcaklığı, ortam sıcaklığı ve ek parçaların kaynak bilgileri gibi faktörler etkilidir. Cihazın o andaki sıcaklığı çok yüksek ise ekranda öngörülen bekleme süresi gösterilir. Vantilatör bu bekleme süresini belirli ölçüde azaltır.

# **4 Depolama / Taşıma**

Cihazın giriş sistemini ve kaynak kablosunu sivri köşelerden koruyunuz.

Kaynak cihazı, sert mekanik baskılar altında olmamalıdır.

Cihaz, - 30 ile + 70°C arasında saklanmalıdır.

# **5 Çalışma Hazırlığı**

Kaynak otomatının çalıştırılması esnasında güvenilir yüzeylere dikkat edin. Kaynak cihazı sıçramaya karşı korumalıdır (IP54).

# **Cihaz asla suya sokulmamalıdır.**

Kaynaklama sürecinde kaymalara karşı manşonun emniyeti için uygun bir sabitleme mekanizması kullanılmalıdır. İlgili manşon üreticisinin montaj kılavuzunun yanı sıra yerel veya ulusal yönergeleri ve kurulum kılavuzlarını her zaman göz önüne alınız.

Kaynak fişi ve manşonun temas bölgeleri temiz olmalıdır. Kirli temas yerleri fişin aşırı ısınma arızalarına yol açabilir. Hangi fiş türü veya türlerinin süren kaynaklama için gerekli olduğunu kontrol ediniz. Fiş kontaklarını değiştirmeden önce mutlaka elektrik fişini prizden çekin!

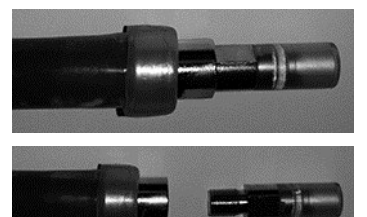

Fiş kontaklarını değiştirmek için en öndeki kılıfı (temas koruması) dikkatlice geriye, kabloya doğru kaydırın ve her iki anahtar yüzeyini de açığa çıkartın.

7 ve 10mm çaplı iki açık uçlu anahtarla bağlantıyı gevşetin ve fiş kontaklarını değiştirin. Vida bağlantısını 15 Nm ile tekrar sıkın.

**Ardından temas korumasını tekrar tamamen fişin üzerine geçirin. Tüm metal yüzeyler örtülmelidir.**

# **194 CROTHENBERGER** TÜRKCE

# **6 Elektriksel Bağlantı**

Yapım dağıtımlarında FI-koruma şalteri hakkındaki yönetmelikler göz önüne alınarak kaynak cihazı yalnızca FI-şalteri (Residual Current Device, RCD) üzerinden çalıştırılmalıdır.

Şebeke veya jeneratörün maksimum 20 A için (yavaş) sigortalanmış olduğundan emin olunuz. Uygun, izin verilen ve işaretli uzatma kabloları yalnızca aşağıdaki çapraz kesit ölçüleri ile kullanılabilir.

20 m altında: 1,5 mm² (tavsiye edilen 2,5 mm²); Tip H07RN-F

20 m üzerinde: 2,5 mm² (tavsiye edilen 4,0 mm²); Tip H07RN-F

Uzatma kablosu, aşırı ısınmayı önlemek için tamamen çözülmüş ve uzatılmış halde kullanılabilir.

Gerekli olan nominal jeneratör akımı yerleştirilen aksesuarın en büyük güç girişine bağlıdır. Bundan sonraki düzenleme için bulunulan yerdeki bağlantı şartları, ortam koşullarının yanı sıra jeneratörün kendi güç bilgilerine de dikkat edilmelidir.

Bir jeneratörün nominal çıkış gücü, 1-fazlı, 220 – 240 V, 50/60 Hz:

d 20 - d 160 .............. 3,2 kW

d 160 - d 400 ............ 4 kW mekanik değer

d > 400 ..................... 5 kW elektronik değer

Kaynak cihazının takılabilmesi için önce jeneratör açılmalıdır. Açık devre gerilimi 240 volt civarında olmalıdır.

# **Uyarı: Kaynaklama esnasında hiçbir ek kullanıcı aynı jeneratörde çalışmasın!**

Kaynaklama işleminin bittikten sonra cihaz fişi önce jeneratörden çıkartılmalı daha sonra ise kapatılmalıdır.

### **7 Kullanıma Açılması ve Cihazın İşlevi**

# **7.1 Cihazın Açılması / Başlama Ekranı**

Cihaz ana şalterdeki elektriğe veya jeneratöre bağlandıktan sonra açılmalıdır. Başlama ekranı gösterilir.

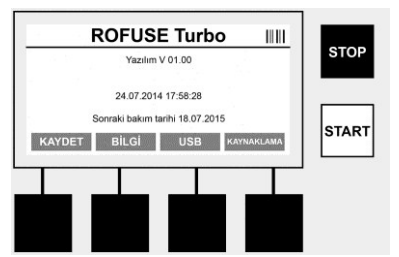

Kullanılan belleğin gösterilmesi (Bkz. Bölüm 8) Tarih ve Saat Sonraki onarım tarihinin gösterilmesi

Çok fonksiyonlu butonların kullanımı

## **Çok Fonksiyonlu Butonlar:**

KAYDET ............... Bu buton ile Setup-Menüsüne ulaşabilirsiniz. Orada saat, diller, bilgi akışı türleri ve onarım tarihleri gibi ayarları yapabilirsiniz.

- BİLGİ .................... Burada cihaz hakkında geniş kapsamlı bilgi edinebilirsiniz, örn. seri numarası, sahibi, vb.
- USB ...................... USB menüsünde kaydedilen kaynaklama işlemleri cihaz içi bellekten USBhafıza belleğine aktarılabilir.
- KAYNAKLAMA ..... Bu çok fonksiyonlu buton ile kaynağa başlamak için gerekli bilgi girişini sağlayabilirsiniz.

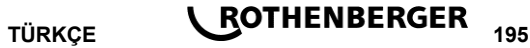

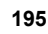

# **7.2 Bilgi Girişi (Genel Özellik)**

Bir çok bilginin girişi ya manüel ya da bir barkod tarayıcı yardımıyla gerçekleşmektedir.

# **Barkod Tarayıcı**

Barkod tarayıcının çizgideki koda (barkoda) yaklaşık 5 - 10 cm mesafede tutulması ile barkod okutulur. Barkod tarayıcı beklemede bulunuyorsa tarayıcının tutacaktaki butona basın ve tarayıcıyı çalıştırın. Kırmızı çizgi okuma bölümünü gösteriyor. Yeniden tutacaktaki butona basın. Barkod okunur. Bilgilerin doğru okunması ile bir sinyal sesi gelir ve okunan veriler açık metin (Sayılar / Harfler) olarak kaynak cihazının ekranında gösterilir. Okunan beklenen barkoda karşılık geliyorsa kaynak aleti barkodun doğruluğunu her zaman bir sinyal ile ayarlar ( Kaynak aleti, örneğin kaynaklama sürecinde manşon barkodunun okunması yerine manşon-izlenebilirlik barkodunun okunmasını kabul etmez).

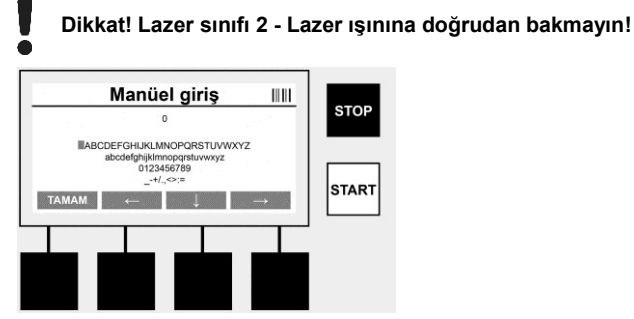

# **Bilgilerin manüel girişi (Harfler ve Rakamlar)**

Manüel giriş ile bilgiler, bunun okunabilir olmadığı durumlarda veya barkod okuma cihazının arızalı olduğu durumlarda örn. kaynak veya yapı ismi ya da barkoda karşılık gelen sayı dizileri de verilebilir. Harfler ve rakamlar gösterilen alfabe ile verilebilir. Harf veya sayı yön tuşları ile yönetilebilir. OK tuşu ile seçim onaylanır. Girişin son bulmasından sonra sırasıyla **>Aşağı yön<** ve **>OK<** tuşlarına basınız. Harfler ve sayılar **>DUR<** düğmesine basılarak silinebilir.

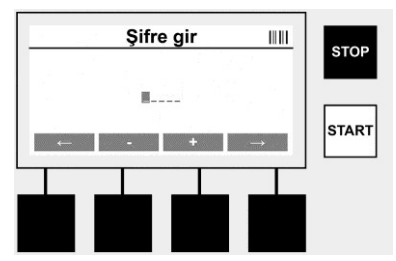

# **Rakamların manüel girişi**

Bilgi girişi için yalnız rakamlar gerekiyorsa (örn. manşon kodlarının manüel girişi), yalnızca 0 – 9 arasındaki rakamlar gösterilir. **>+<** ve **>-<** tuşları ile rakamlar seçilebilir. **>Sol yön<** ve **>Sağ yön<** tuşları ile tek rakamlar idare edilir. Son rakamın girişinden sonra her zaman **>Sağ yön<** tuşu ile onay veriniz.

**7.3 Kaynaklama işleminin yürütülmesi**

Başlama ekranı üzerinde çok fonksiyonlu **>KAYNAKLAMA<** tuşunu onaylayın.

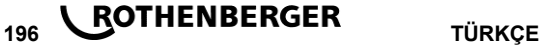

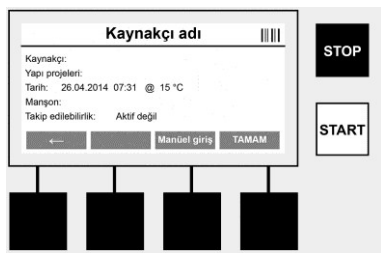

**>KAYNAKLAMA<** menüsü altında kaynak işlemi için gerekli bilgiler verilmektedir. Bunun için barkod bir barkod okuyucu ile okunabilir veya çok fonksiyonlu tuşlar ile manüel olarak seçilebilir.

# **Kaynakçı adı**

"Kaynakçı kodu" seçeneği etkin değilse bunun yerine kaynakçı adı seçilebilir. Giriş manüel veya barkod üzerinde gerçekleşebilir. "Kaynakçı adı" ile maksimum 30-basamaklı isteğe bağlı girişi yapılan isim söz konusudur. Giriş **>OK<** butonu ile geçilebilir. "Kaynakçı kodu" seçeneği etkin ise "kaynakçı ismi"nin ek olarak sorulmaması gerekir.

## **Kaynakçı kodu**

Parametrede "kaynakçı kodu" seçeneği etkin ise (bkz. Bölüm 7.5 "KAYDET") bu durumda geçerli bir kaynakçı kodu verilebilir (Cihaz tarafından yalnızca bir ISO-norma uygun kaynakçı kodu kabul edilir).

## **Yapı projeleri**

Bu giriş, barkod tarayıcısıyla manuel olarak yapılabilir veya **>OK<** düğmesi marifetiyle atlanarak boş bırakılabilir.

# **Tarih**

Burada güncel tarih ve saat ile ortam sıcaklığı gösterilir.

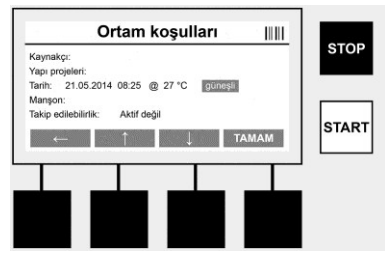

### **Ortam koşulları**

"Ortam koşulları" seçeneği etkin ise (bkz. 7.5 "KAYDET"), bu durumda kaynaklama yapıldığı andaki ortam koşulları (güneşli, kuru, yağışlı, rüzgarlı, çadır, ısıtma) verilmelidir.

### **Manşon kodu**

Bu kısımda manşon kodu verilmelidir. Bu, kaynak gerilimi, kaynak süresi ile (kısmen) soğuma süresini içerir ve elektrofüzyon manşon üzerinde çizgi kodu formunda bulunur. Manşon kodu hatalı çıkıyor ise manüel olarak da girilebilir.

## **İzlenebilirlik**

Parametrelerde "İzlenebilirlik" seçeneği manşonlar ve borular için etkin ise (bkz. bölüm 7.5 "KAYDET") bu durumda bir giriş yapılmalıdır. Bu giriş, barkod tarayıcısı ile veya manüel olarak gerçekleştirilir. "İzlenebilirlik" seçmeli girişe ayarlıysa bir giriş yapılabilir, "izlenebilirlik" uyarısı ise **>OK<** ile atlatılabilir ve böylece boş kalır. "İzlenebilirlik" uyarısı etkin değilse ekranda gösterilmez ve sorulmaz.

Şimdi kaynak girişlerini manşon ile birleştiriniz. Gerekirse uygun bir adaptör kullanın (bkz. Bölüm 5). Kaynak fişi (veya adaptör) ile manşonun temas bölgeleri temiz olmalıdır.

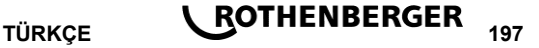

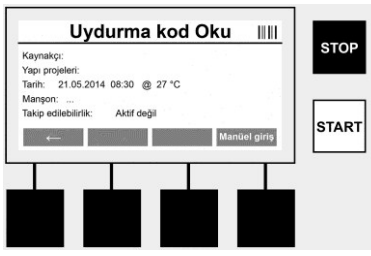

Barkod tarayıcı yardımıyla manşon kodunu tarayınız. Barkod tarayıcısı arızalı veya manşon kodu okunamıyorsa manşon kodu manüel olarak da girilebilir. Buna ilave olarak **>MANÜEL GI-RIŞ<** butonuna basın. ("Giriş" bölümüne de bakınız)

Manşonun barkodunda soğuma süresi yer almıyorsa oraya manşon üzerine yazılan soğuma süresi girilebilir. Giriş **>OK<** butonu ile geçilebilir.

Manşonun barkodunda bir soğuma süresi bulunuyorsa bu kaynak zamanının kapanmasından sonra gösterilir, aşağı doğru sayarak kayda geçer.

Barkodda soğuma süresi bulunmuyor ve bu manüel girilmişse kaynağın kapanmasından sonra soğuma süresi gösterilir ve aşağı doğru sayar. Soğuma süresi kayda geçmez.

# **Soğuma zamanı**

Barkodda soğuma süresi bulunmuyor ve bu manüel olarak da girilmemiş ise kaynağın kapanmasından sonra soğuma süresi gösterilmez. Soğuma süresi de kayda geçmez.

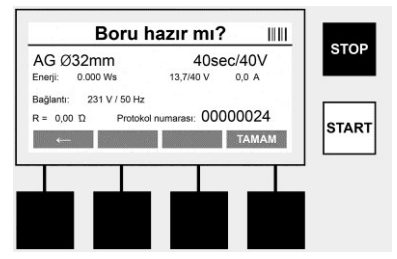

Başarılı veri girişinden sonra ekran borunun üretici bilgilerine göre mi çalıştığı sorusuna döner. Bu **>OK<** ile onaylanmalıdır.

Asıl kaynaklama başlamadan önce cihaz yeniden tüm ilgili kaynak parametrelerini gösterir.

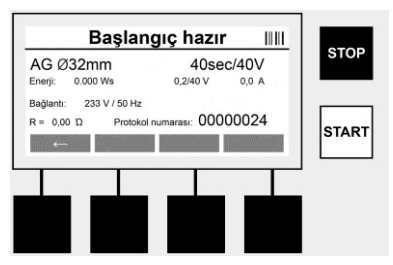

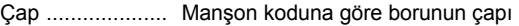

Enerji ................. Potansiyel enerji

- Kaynaklama ....... Manşon koduna göre kaynaklama, standart /gerekli-kaynak gerilimi, güncel kaynak akımı
- Bağlantı ............. Şebeke gerilimi ve şebeke frekansı
- R ........................ Isıtıcı bobinin güncel direnci

Protokol ............. Protokol numarası, cihazın toplam ömrü üzerinde devam

# 198 **BOTHENBERGER** TÜRKCE

Cihaz iki güvenlik denetimi gerçekleştirir:

# **Correct Fitting Connection (CFC)**

Cihaz, bir aksesuarın takılı olup olmadığını kontrol ediyor ve taranan bilgiler ışığında verileri dengeliyor. Değerler arasındaki farklılık kodda belirtilen toleranstan daha düşük ise kaynaklama işlemi başlar. Farklılık izin verilen toleransın dışındaysa cihaz hata verir ve hatanın nerede olduğuna dair uyarı verir (bkz."Hata Görüntüleri" Bölüm 8).

# **Heat Control Funktion (HC)**

Cihaz (Kaynak parametreleri, güncel cihaz sıcaklığı ve ortam sıcaklığı temelinde) kaynaklamanın tam olarak yürütülüp yürütülmediğini hesaplar. Özellikle yüksek dış sıcaklık veya büyük manşonlarda cihazın aşırı ısınması ve bununla birlikte devam eden kaynak sürecinin acil kapanması söz konusu olur.

Cihaz kaynaklamanın tam olarak devam edebileceği durumda ise yeşil **>BAŞLAMA<** butonu yanar. Kaynaklama bu butona basarak başlatılabilir.

Eğer o anki cihaz sıcaklığı çok yüksek ise kırmızı **>DUR<** düğmesi yanar. Ekranda kaynaklama başlamadan önce cihazın ne kadar süre soğuması gerektiği uyarısı bulunur (burada bulunan sürede yaklaşık bir değer söz konusudur).

Yeşil **>BAŞLAMA<** butonu yandığında bu butona basılması kaynaklama işlemini başlatabilir.

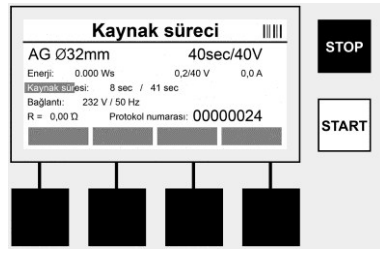

Kaynaklama sürecinde tüm ilgili veriler ekran üzerinde gösterilir. Kaynaklama süreci, toplam kaynak süresi esnasında manşon kodu ile verilen kaynak parametresine göre gözlemlenir.

Kaynaklama işlemi **>DUR<** butonuna basarak her an durdurulabilir.

Kaynak cihazı kaynaklama süresini ortam ısısına göre düzenler. Böylece kaynaklama süreleri her manşon için farklılık gösterir.

Kaynaklama süresi statü birimine ek olarak basitleştirilmiş halde ifade edilir.

Kaynaklamanın son bulmasından sonra sonuç ekranda gösterilir. Soğuma süresi manşon üreticisinin verdiği bilgilerle uyumludur. Manşonun çizgi kodu soğuma süresinin bilgisini içeriyorsa bu kaynak sürecinin bitiminden sonra gösterilir. Kaynaklama süresi statü birimine ek olarak basitleştirilmiş halde ifade edilir.

Soğuma süresi **>DUR<** butonu ile her an durdurulabilir. Soğuma işleminin durdurulması protokole kaydedilir. Giriş bağlantılarından aksesuarın ayrılması da soğuma süresinin kapanmasına yol açar.

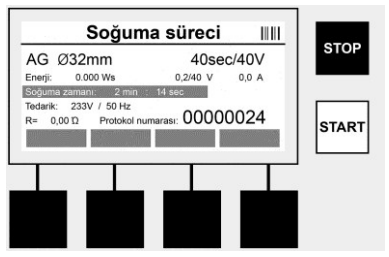

Kaynaklama hatalıysa ekranda "hata" bildirimi görünür. Buna ek olarak akustik ve görsel sinyal kırmızı LED ışığı şeklindedir.

**>Sol yön<** ile yeni bir bilgi girişi başlatılabilir.

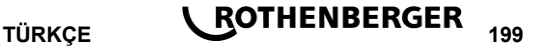

### **7.4 Kaydedilen kaynaklama protokolünün aktarılması**

Başlama ekranı üzerinde çok fonksiyonlu **>USB<** tuşunu onaylayın.

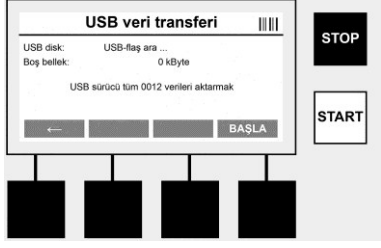

"USB" menüsünde kaydedilen protokol cihaz içi bellekten harici bir USB-hafıza belleğine aktarılabilir.

Bir USB belleği USB girişine takın. Diskin doğru şekilde tanımasını bekleyin. Bu uygun bir ifade ile gösterilir. **>Başlama<** butonuna basarak cihazda kayıtlı tüm protokolleri USB belleğe aktarabilirsiniz. Cihaz USB bellek üzerine "ROFUSE" adında yeni bir dosya açar. "ROFUSE" dosyasının bir alt dosyasında cihazın seri numarasını taşıyan başka bir dosya açılır. İşte bu dosyanın içine protokol kaydedilir.

Protokol, okuma yazılımı RODATA 2.0 ile yönetilir ve devamında işlenir (Bkz. Bölüm 9).

7.5 Cihazın konfigürasyonu ("KAYDET")

Başlama ekranı üzerinde çok fonksiyonlu **>KAYDET<** tuşunu onaylayın.

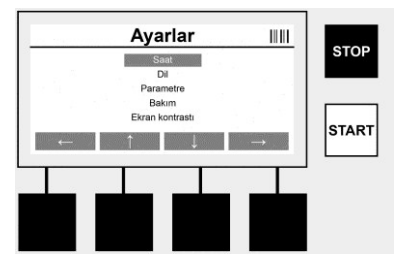

Ortadaki yukarı ve aşağı okları ile daha sonra **>Sağ-yön<** ile onaylamak için istenilen menü seçilebilir.

**>Sol-yön<** bu menüden çıkılmasını ve başlangıç görüntüsüne geçilmesini sağlar.

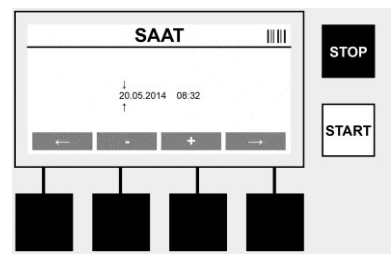

# **Saat**

Tarih ve saat ayarları. Tarih ve saat dd.mm.yyyy hh:mm formatında görünmelidir. **>Sol yön<** ve **>Sağ yön<** tuşları ile değiştirilen rakamlar seçilir. Düzeltmeler **>+<** ve **>-<** butonları ile yapılabilir. **>Sol yön<** butonu ile menüden çıkılabilir.

Şebeke fişinin çekilmesi ile devam ederek saat dahili bir bataryadan elektrik ile çalışır

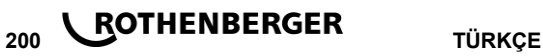

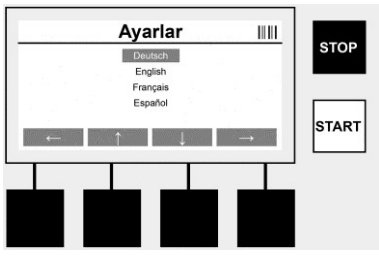

# **Dil**

Dilin ayarlanması. **>Yukarı ok<** ve **>Aşağı ok<** ile istenilen dil seçilir ve **>OK<** butonu ile ayarlanır.

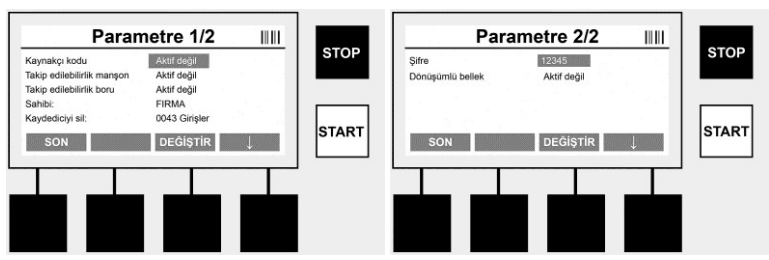

# **Parametre**

Şifre korumalı alan. Bu menüde cihaz özelliklerinin ve fonksiyonların etkisinde ayarlar esas alınır (örn. kaynakçı kodu, yapı projeleri, izlenebilirlik,...). Girişler ve fonksiyonlar kullanıcılar için serbest bırakılır veya engellenir ve yapı üzerindeki süreçler belirlenir. Fabrika tarafından PIN-Kodu "12345" olarak atanmıştır. Lütfen şifreyi gerekli durumda değiştiriniz ("Şifre" alt menü başlığına bakınız). Menünün bütün başlıkları **>ÇIK<** butonu ile terkedilebilir.

## **Kaynakçı kodu**

Kaynakçı kodunun girişi burada etkinleştirilebilir veya deaktife edilebilir (İfade için Bölüm 7.3). Statü, **>DEĞIŞTIR<** butonuna basılarak değiştirilebilir.

"Kaynakçı kodu" etkinleştirilirse kaynağın başlaması için ISO-12176-3 uyarınca geçerli bir kaynakçı kodu gereklidir.

## **İzlenebilirlik manşon**

Manşonun izlenebilirliği burada etkinleştirilebilir, deaktife edilebilir ya da optimum bilgi olarak ayarlanabilir (İfade için Bölüm 7.3). Statü, **>DEĞIŞTIR<** butonuna basılarak değiştirilebilir.

# **İzlenebilirlik boru**

Borunun izlenebilirliği burada etkinleştirilebilir, deaktife edilebilir ya da optimum bilgi olarak ayarlanabilir (İfade için Bölüm 7.3). Statü, **>DEĞIŞTIR<** butonuna basılarak değiştirilebilir.

# **Sahibi**

Burada cihazın sahibi (firma adı gibi) değiştirilebilir. Bu değişiklik manüel yapılır ("Giriş" bölümüne de bakınız).

## **Kaydediciyi sil**

Burada kaydedilen tüm kaynaklar silinebilir.

# **Dikkat! Tam kaydedici silinir. Kaydedilen kaynakların bir kısmının silinmesi mümkün değildir.**

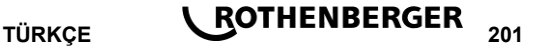

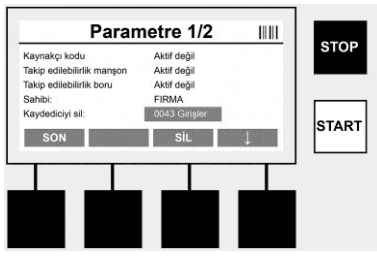

Cihaz 2.000 kaynaklamaya kadar otomatik değişiklik yapar. 2.000 kayıt dolu ise cihaz ekran üzerinde buna uygun uyarı işareti verir. Diğer 47 kaynak ek belleğe kaydedilir.

**Dikkat! Belleğin dolu olmasına rağmen kaynak yapılması herhangi bir veri kaybına neden olabilir. Protokolün aynı zamanda USB-bellek yardımıyla sabitlenmesi ve cihaz belleğinin düzenli aralıklarla silinmesi önerilir.**

# **Şifre**

Burada korumalı "parametre" alanı için şifre değiştirilebilir. Şifrenin değiştirilebilmesi için **>DEĞIŞTIR<** butonuna basınız. Bu değişiklik manüel yapılır ("Giriş" bölümüne de bakınız).

# **Bakım**

Şifre korumalı alan (yalnızca ROTHENBERGER Servis personeli ve yetkili uzman ortakları için).

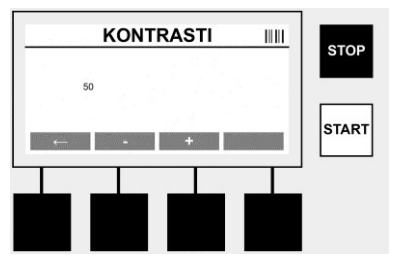

# **Kontrast**

Ekranın kontrastı burada ortam koşullarına uydurulabilir. Kontrast **>+<** ve **>-<** ok tuşları ile değiştirilebilir. Alt menüden **>Sol yön<** tuşu ile çıkılabilir.

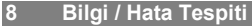

Başlama ekranı üzerinde çok fonksiyonlu **>BİLGİ<** tuşunu onaylayın.

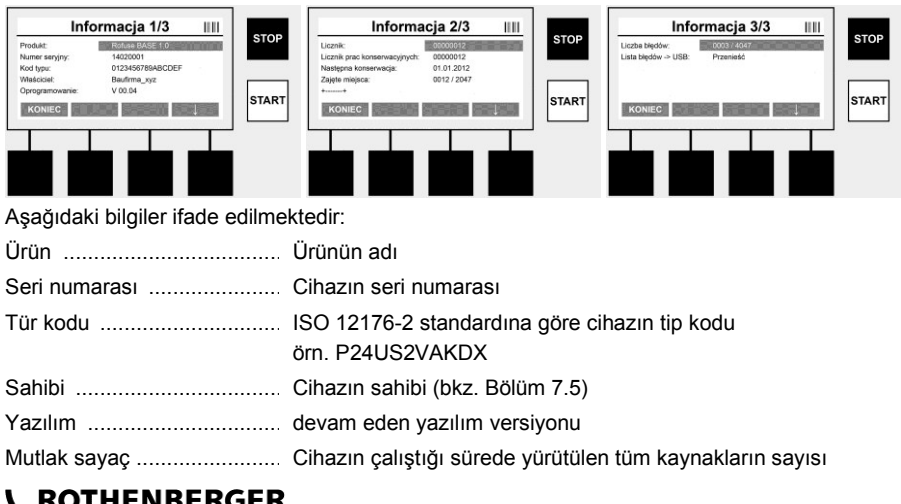

# **202 COTHENBERGER TÜRKCE**

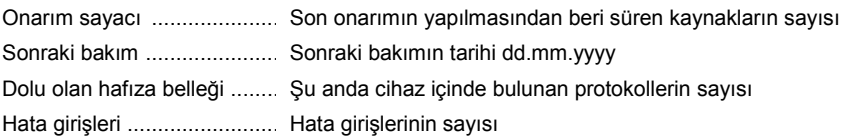

# **Hata listesi**

Hata bildirimleri USB bellek üzerine aktarılabilir. Bu bilgiler daha sonra (örn.Eposta ile) ROT-HENBERGER servis çalışanlarına veya yetkili ortaklara gönderilebilir. Cihaz arızalı veya cihazın fonksiyonu sınırlı ise bir hata bildirimi yardımıyla muhtemel bir uzaktan teşhis yapılabilir.

**8.1 Hatanın Düzeltilmesi**

# **Hatalı şifre**

Menüde parametre veya onarım yapılması için geçerli bir şifre girilmelidir. Lütfen cihaz sorumlusundan yetkisi ve geçerli şifre hakkında bilgi edininiz.

### **Yanlış manşon**

Eğer manşon kodundan elde edilen manşon parametresi gerçekten ölçüm değerlerine uygun değilse bu hata bildirimi ortaya çıkar. Lütfen taranan kodun manşona uygun olup olmadığını kontrol ediniz.

### **Hasar verenin kodu**

Taranan manşon kodu çözülemez. Lütfen kodu bozulma ve kirlere karşı kontrol edin.

### **Hiç bir manşon takılı değil**

Takılı bir manşon olmadan kaynaklamanın başlanması denendi. Lütfen manşonun temas bölgelerini ve prizin bozulma ve kirlere karşı kontrol edin.

### **Manşon bağlantısı kısa**

Kısa bir manşon bağlantısı keşfedildi. Lütfen manşonun temas bölgelerini ve prizin bozulma ve kirlere karşı kontrol edin.

### **Manşon çapı >400 mm**

ROFUSE 400 Turbo cihazı yalnızca en fazla 400 mm çapında bir manşonu kaynaklayabilir.

### **Veri kaybı - Bellek dolu**

Bir kaynaklama bu bildirime rağmen başlatılırsa veri kaybı söz konusu olur. Kaynak kayıt EDİLMİYOR. USB-bellek yardımıyla veriler emniyete alınır ve bellek silinir.

## **İzin verilmeyen ortam sıcaklığı**

Ortam sıcaklığı izin verilen aralık dışındadır. Cihazı gölgeye koyun ya da ısıtmayı açın.

## **Düşük gerilim**

Jeneratör devredeyken gerilimi yüksek ayarlayın.

### **Aşırı gerilim**

Jeneratör devredeyken gerilimi düşük ayarlayın.

## **Frekans hatası**

Besleme gerilimi frekansı izin verilen aralık dışındadır.

### **Sistem hatası**

Cihazı hemen tamire yollayın. Kaynak yapmaya hemen son verin!

### **Kesinti**

Kaynak yapılırken kaynak geriliminde bir kesinti meydana geldi.

# **Kaynak gerilimi hatalı**

Kaynak yapılırken kaynak gerilimi izin verilen aralığın dışına çıktı.

### **9 Seçme ve Yönetme Programı RODATA 2.0**

Yazılım için okuma yazılımı ile kurulum ve kullanma kılavuzunu birlikte verilen USB bellekte bulabilirsiniz. İhtiyaç olduğunda yazılım **www.rothenberger.com** sayfasından indirilebilir.

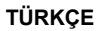

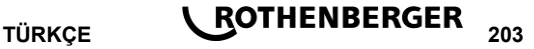

### **10 Bakım**

DVS 2208 Bölüm 1 uyarınca yılda bir defa yenileme testi (bakım) gerçekleştirilir.

### **11 Aksesuarlar**

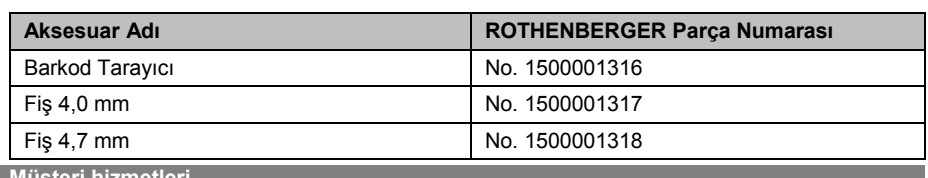

# **12 Müste**

ROTHENBERGER servis merkezleri size yardımcı olabilir (katalogdaki listelere veya web sitemize bakın) ve yedek parçalar ve servis hizmeti de bu servis merkezlerinde mevcuttur. Aksesuarlarınızı veya yedek parçalarınızı uzman satış temsilcinizden veya satış sonrası yardım

hattımızdan sipariş edin: **Telefon: + 49 (0) 61 95 / 800 – 8200**

**Faks: + 49 (0) 61 95 / 800 – 7491 Email: service@rothenberger.com www.rothenberger.com**

# **13 Atıklar İçin**

Makine terkibinde, atık değerlendirme yerlerine teslim edebileceğiniz değerli maddeler bulunmaktadır. Bulunduğunuz yerde de yetkili atık değerlendirme işletmeleri olabilir. Yeniden değerlendirilemeyecek atıkların (örn. elektronik çöp) çevre temizliğine uygun şekilde toplanmasıyla ilgili sorularınızı yerel atık toplama dairesine yöneltebilirsiniz.

# **Sadece AB ülkeleri için:**

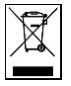

Elektronik aletleri ev çöpüne atmayınız! 2012/19/EG numaralı Elektro ve Elektronik Eski Cihazlar AB Yönetmeliği ve bunun üye ülkelerin hukukuna uyarlaması gereğince artık kullanılamayacak durumda olan elektro cihaz ve aletlerin ev çöpünden ayrı olarak toplanması ve çevreye zarar vermeyecek bir şekilde geri dönüşüme verilmesi gerekmektedir.

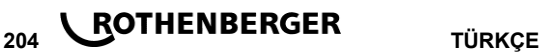

# **Tartalom**

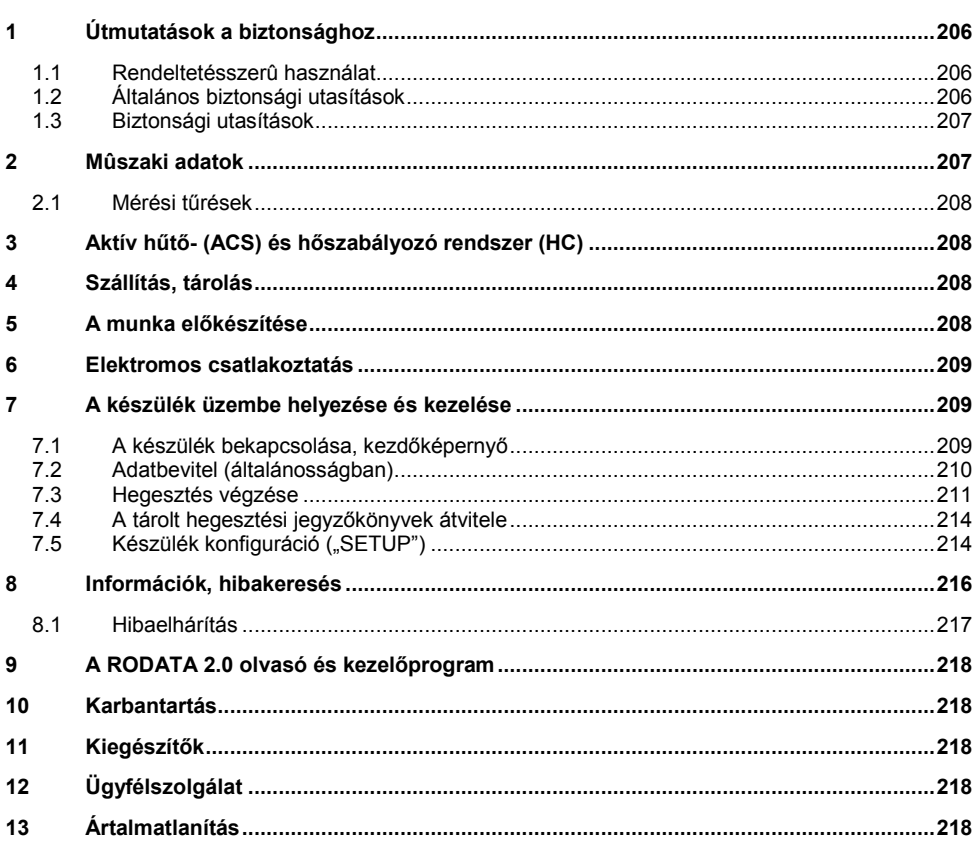

# Az anyagban használt jelölések:

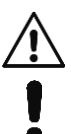

 $\rightarrow$ 

Balesetveszély!

Ez a jel a személyi sérülésektől óv.

Figyelem!

Ez a jel anyagi- vagy környezeti károktól óv.

Felhívás cselekvésre

**MAGYAR** 

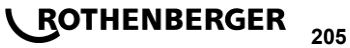

# **1.1 Rendeltetésszerû használat**

A ROWELD ROFUSE Turbo hordozható, építkezési helyszíneken használható fűtő tekercses hegesztő készülék. A ROWELD ROFUSE 400 Turbo legfeljebb 400 mm átmérőig tud műanyag, elektromos hegesztésű karmantyúkat (8 V – 48 V) hegeszteni, a ROWELD ROFUSE 1200 Turbo pedig legfeljebb 1200 mm átmérőig (alapvetően a hegesztendő karmantyúk és a ROFUSE Turbo hegesztőkészülék adatait kell figyelembe venni.) A hegesztési adatok vonalkód leolvasóval beolvashatók az ISO 13950 2007-03 szerinti kódolású 24 jegyű vonalkódokról.

## **1.2 Általános biztonsági utasítások**

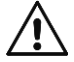

**FIGYELEM!** Az elektromos szerszámok használata során az elektromos áramütés, baleset- és tűzveszély megelőzése érdekében be kell tartani a következő alapvető fontosságú biztonsági utasításokat.

**Az elektromos szerszám használata előtt olvassa el az összes utasítást, és őrizze azokat meg egy biztonságos helyen.**

## **Karbantartás és állagmegóvás:**

- 1 **Rendszeres tisztítás, karbantartás és kenés.** Minden állítás, állagmegóvó vagy karbantartó művelet előtt húzza ki az elektromos csatlakozót.
- 2 **A készüléket csak képzett szakemberrel javíttassa, és csak eredeti alkatrészeket használjon.** A készülék (javítás utáni) biztonságos működése csak így biztosítható.

# **Biztonságos munkavégzés:**

- 1 **Tartson rendet a munkahelyen.** A rendetlen munkahely balesetet okozhat.
- 2 **Vegye figyelembe a környezetet is (annak befolyásoló hatását).** Ne tegye ki az elektromos szerszámot esőnek. Az elektromos szerszámot ne használja nedves vagy nyirkos környezetben. Biztosítson megfelelő megvilágítást a munkaterületen. Ne használjon elektromos szerszámot tűz- és robbanásveszélyes helyeken.
- 3 **Védje magát az elektromos áramütés ellen.** Kerülje, hogy valamely testrésze földelt tárggyal (pl. csövekkel, radiátorral, elektromos sütővel, hűtőszekrénnyel) érintkezzen.
- 4 **Tartsa távol a bámészkodókat (többi személyt).** Ne engedje, hogy más személy, különösképpen gyermek az elektromos szerszám közelében tartózkodjon vagy megérintse annak kábelét. Tartsa őket távol a munkavégzés helyétől.
- 5 **A nem használt elektromos szerszámokat biztonságos helyen tárolja.** A nem használt elektromos szerszámokat száraz, magas (nehezen elérhető) vagy zárt helyen tárolja, ott, ahol azokhoz a gyerekek nem férhetnek hozzá.
- 6 **Az elektromos szerszámokat ne terhelje túl.** A megadott teljesítménytartományban a szerszámok jobban és biztonságosabban működnek.
- 7 **A feladathoz megfelelő elektromos szerszámot használja.** Ne használjon gyenge teljesítményű gépet nehéz (nagy teljesítményt igénylő) feladatokhoz. Ne használja az elektromos szerszámot olyan célra, amelyre azt nem tervezték. Ne használjon pl. kézi körfűrészt fatörzsek vagy fahasábok fűrészeléséhez.
- 8 **A munkavégzéshez megfelelő öltözetet viseljen.** Na hordjon olyan ruhát vagy ékszert, amelyet a mozgó alkatrészek elkaphatnak. Ha szabadban végez munkát, akkor csúszásgátló lábbeli használata javasolt. Ha a haja hosszú, akkor használjon hajhálót.
- 9 **Használjon védőfelszerelést.** Használjon munkavédelmi védőszemüveget. Poros, pornak kitett munkahelyen használjon védőmaszkot.
- 10 **Csatlakoztassa a porszívó(eszköz)t.** Ha a szerszámon van porszívó-csatlakozás vagy felfogórendszer, akkor győződjön meg ezek megfelelő csatlakoztatásáról, ill. használatáról.
- 11 **A kábelt csak rendeltetésszerűen, azzal ellentétesen ne használja.** A csatlakozódugót az aljzatból ne a kábelt húzva húzza ki. Védje a kábelt a hőtől, az olajtól és az éles élektől.
- 12 **Rögzítse a munkadarabot.** Használjon pillanatszorítót vagy más rögzítőeszközt/satut a munkadarab le- vagy befogására. Ezek az eszközök biztosabban tartják a munkadarabot, mintha azt a kezében tartaná.

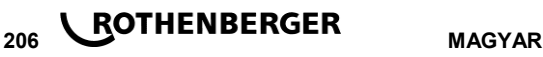

- 13 **Kerülje a természetellenes testtartást.** Vegyen fel biztos tartást és folyamatosan őrizze meg az egyensúlyát.
- 14 **A szerszámot gondosan ápolja.** A vágószerszámokat tartsa élesen és tisztán, hogy velük jobban és biztonságosabban dolgozhasson. Kövesse a kenési és a szerszámcsere utasításokat. Rendszeresen ellenőrizze az elektromos szerszám vezetékét; ha a vezeték megsérült, akkor azt cseréltesse le képzett villanyszerelővel. Rendszeresen ellenőrizze a hosszabbító vezetéket; ha az sérül cserélje le. Tartsa a fogantyúkat szárazon, tisztán, zsírés olajmentesen.
- 15 **A csatlakozódugót húzza ki az aljzatból.** Ha nem használja az elektromos szerszámot, ill. a karbantartása és a szerszámcsere - pl. fűrészlap, fúrófej, marófej - előtt.
- 16 **A szerszámkulcsot vegye le a szerszámról.** A bekapcsolás előtt a kulcsot, és az állítószerszámot vegye le.
- 17 **Kerülje a véletlen (akaratlan) bekapcsolást.** Győződjön meg arról, hogy a kapcsolót a csatlakozódugó aljzathoz való csatlakoztatása előtt kikapcsolta.
- 18 **Kültéri használatra való hosszabbítókábelt használjon.** A szabadban csak erre engedélyezett és megfelelően megjelölt hosszabbítókábelt használjon.
- 19 **Legyen óvatos/figyelmes.** Figyeljen arra, amit csinál. A munkát megfontoltan végezze. Ne használja az elektromos szerszámot, ha fáradt, figyelme nem elég koncentrált.
- 20 **Ellenőrizze az elektromos szerszámot potenciális sérülésekre.** Az elektromos szerszám használata előtt a védőeszközöket és az alkatrészeket ellenőrizni kell - akadálymentes, a rendeltetésüknek megfelelő működésre. Ellenőrizze, hogy a mozgó alkatrészek akadálymentesen működjenek, ne szoruljanak, és az alkatrészek ne legyenek sérültek. Egyes alkatrészeket megfelelően fel kell szerelni ahhoz, hogy minden elvárást (követelményt) teljesítsenek, és biztosítsák az elektromos szerszám problémamentes használatát.

A sérült védelmeket és alkatrészeket hivatalos szakszervizben meg kell javíttatni vagy le kell cseréltetni, kivéve, ha ezt a használati útmutató másképp definiálja. A sérült kapcsolót műhelyben kell lecseréltetni.

Ne használjon olyan elektromos szerszámot, amelyet a kapcsolójával nem lehet be- vagy kikapcsolni.

- 21 **Figyelem!** Más (gyártó által gyártott) szerszám vagy tartozék használata balesetveszélyes lehet.
- 22 **Az elektromos szerszámot csak képzett villanyszerelővel javítassa.** Ez az elektromos szerszám megfelel a vonatkozó biztonsági előírásoknak. Javítását csak képzett villanyszerelő végezheti, a javításhoz csak eredeti cserealkatrészeket szabad használni, különben a szerszám használója balesetet szenvedhet.

## **1.3 Biztonsági utasítások**

- Ha hibás szigeteléssel használja, akkor áramütést szenvedhet.
- Az intenzív használat, ill. a hosszabb hegesztések miatt felforrósodó ház égési sérülést okozhat.
- A készüléket csak akkor használhatják gyerekek (8 éves kortól) és más olyan személyek, akik nincsenek fizikai, érzékszervi vagy mentális képességeik teljes birtokában, illetve akik híján vannak a tapasztalatoknak és tudásnak, ha felügyeletik őket vagy a készülék biztonságos használatát elmagyarázták nekik és tisztában vannak a kapcsolódó veszélyekkel. A gyerekek nem játszhatnak a készülékkel. Tisztítást és felhasználói karbantartást gyermekek felügyelet nélkül nem végezhetnek.

### **2 Mûszaki adatok**

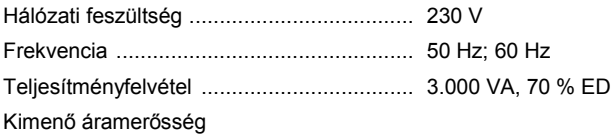

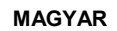

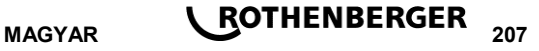

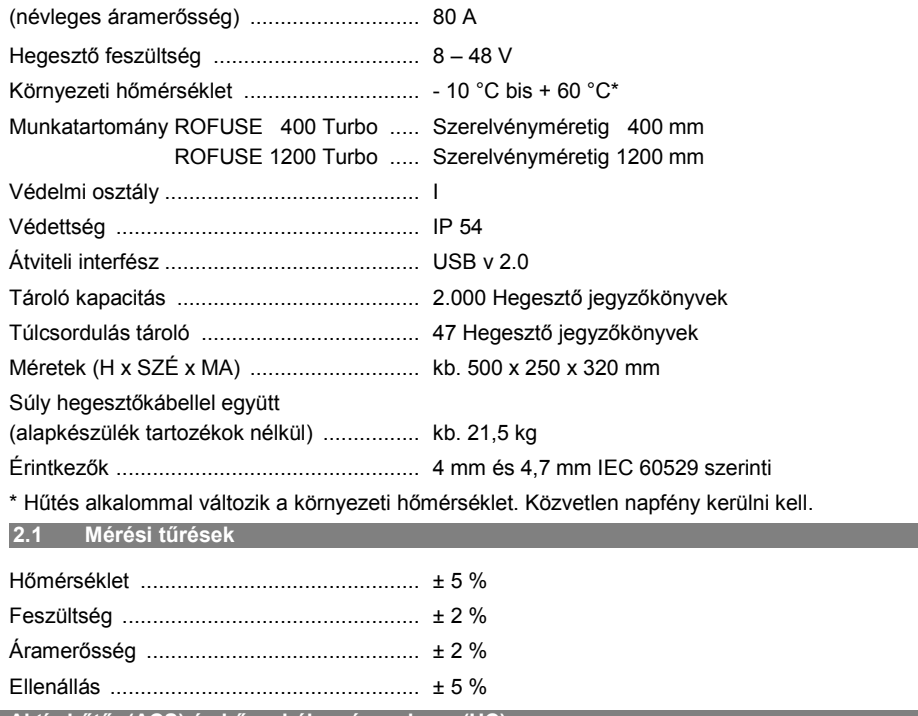

# **3 Aktív hűtő- (ACS) és hőszabályozó rendszer (HC)**

A készülék ventilátorral rendelkezik. Azonnal elindul, amikor a készüléket a főkapcsolóval bekapcsolják. A ventilátor segít a készülékben hegesztés közben keletkező hőt elszállítani. Javasoljuk, hogy a készülék hegesztések között is maradjon bekapcsolva, hogy jobban hűljön.

A készülékben hőszabályozó funkció működik (HC - Heat Control). A készülék hegesztés előtt mindig ellenőrzi, hogy biztosan végig lehet-e vinni a hegesztést. Olyan tényezők játszanak ebben szerepet, mint a készülék pillanatnyi hőmérséklete, a környezeti hőmérséklet és a szerelvény hegesztési adatai. Ha a készülék hőmérséklete túl magas, akkor a kijelzőn a várható várakozási idő látható. A ventilátor ezt a várakozási időt jelentősen csökkenti.

## **4 Szállítás, tárolás**

Éles szélektől óvni kell a készülék csatlakozó vezetékét, a hegesztőkábelt.

A hegesztőkészüléket erős mechanikai igénybevételnek kitenni nem szabad.

Tárolását - 30 és + 70°C közötti hőmérsékleten kell megoldani.

## **5 A munka előkészítése**

A hegesztőkészüléket használat során biztos felületre kell állítani. A hegesztőkészülék fröccsenő víztől védett (IP54).

# **A hegesztőkészüléket vízbe meríteni tilos.**

Hegesztés közben a karmantyú elcsúszását megakadályozó megfelelő befogó szerkezeteket kell használni. Mindig figyelembe kell venni az adott karmantyú gyártójának szerelési utasítását, valamint a helyi, a nemzeti előírásokat és a lefektetési útmutatókat.

A hegesztődugó és a karmantyú érintkező felületei legyenek tiszták. A szennyeződés miatti túlmelegedés kárt tehet a dugóban. Ellenőrizze, milyen típusú dugó szükséges a végzendő munkához. A dugóérintkező cseréje előtt feltétlenül húzza ki a hálózati csatlakozódugót!

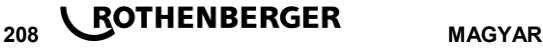

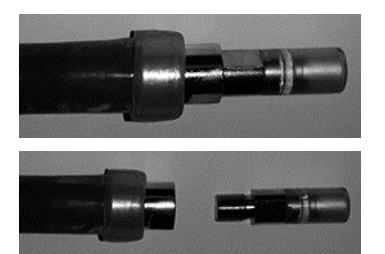

A dugóérintkező cseréje előtt tolja az elülső hüvelyt (érintés elleni védelmet) óvatosan a kábel irányába, és tegye szabaddá a két kulcsfelületet.

Oldja a kapcsolatot 7 és 10 mm-es villáskulccsal, és cserélje le a dugóérintkezőt. Húzza meg újra a csavarkapcsolatot 15 Nm nyomatékkal.

# **Utána tolja vissza teljesen a dugóra az érintés elleni védelmet. Minden fémfelületet teljesen le kell takarni.**

### **6 Elektromos csatlakoztatás**

Felvonulási elosztóknál (építkezésen) a hegesztőkészüléket csak hibaáram védőkapcsolóval (FI-relé) szabad használni.

A hálózatot, illetve a generátort feltétlenül védeni kell legfeljebb 20 A-es (lomha) biztosítóval.

Csak a következő vezető-keresztmetszetű, megfelelően engedélyezett és jelöléssel ellátott hosszabbító kábelek használhatók:

20 m alatt: 1,5 mm² (2,5 mm² ajánlott); típusa: H07RN-F

20 m felett: 2,5 mm² (4,0 mm² ajánlott); típusa: H07RN-F

A túlmelegedés elkerülése érdekében a hosszabbító kábelt teljes egészében letekerve és kinyújtva szabad csak használni.

A generátor szükséges névleges teljesítménye függ a használt szerelvények által felvett legnagyobb teljesítménytől. A környezeti viszonyokat, valamint magának a generátornak a teljesítményadatait is figyelembe kell még venni a csatlakozás helyszíni kivitelezésekor.

Egyfázisú, 220 – 240 V, 50/60 Hz-es generátor névleges leadott teljesítménye:

d 20 - d 160 .............. 3,2 kW

d 160 - d 400 ............ 4 kW mechanikus szabályozásnál

d > 400 ..................... 5 kW elektronikus szabályozásnál

A hegesztőkészülék csak a generátor bekapcsolása után csatlakoztatható. Az üresjárati feszültséget kb. 240 V-ra kell beszabályozni.

# **Megjegyzés: Hegesztés közben más fogyasztót ne működtessen ugyanarról a generátorról!**

A hegesztés befejezésekor először húzza ki a készülék csatlakozódugót a generátorról, majd utána kapcsolja le.

# **7 A készülék üzembe helyezése és kezelése**

## **7.1 A készülék bekapcsolása, kezdőképernyő**

A készüléket a hálózatra vagy a generátorra csatlakoztatása után lehet a főkapcsolóval bekapcsolni. Megjelenik a kezdőképernyő.

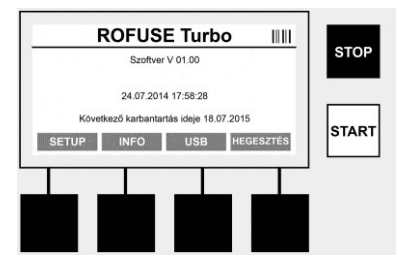

A foglalt memóriahelyek kijelzése (lásd 8. pont) Dátum és pontos idő

A következő karbantartás idejének kijelzése A funkciógombok kiosztása

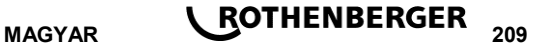

# **Funkciógombok:**

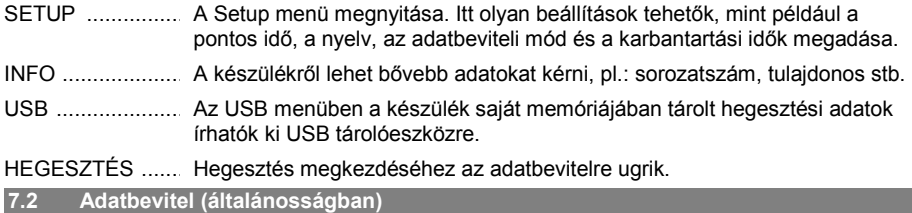

A legtöbb adat kézzel vagy vonalkódolvasóval vihető be.

# **Vonalkódolvasó**

Vonalkód leolvasáskor a vonalkódolvasót mintegy 5 - 10 cm-es távolságba kell tartani a vonalkód csíkjaitól. Ha készenléti állapotban van, röviden nyomja meg a fogantyúján a gombot, és a vonalkódolvasó bekapcsolódik. A piros vonal mutatja a leolvasás helyét. Nyomja meg a gombot a fogantyún még egyszer. Megtörténik a vonalkód beolvasása. Hangjelzés kíséri, ha sikerült az adatokat jól leolvasni, a beolvasott adatok pedig sima szövegként (számok, betűk) láthatók lesznek a hegesztőkészülék kijelzőjén. A jó vonalkódot a hegesztőkészülék akkor is jelzi hanggal, ha a beolvasott vonalkód nem egyezik a várt vonalkóddal (a hegesztőkészülék azt például nem fogadja el, ha a hegesztéshez a karmantyú vonalkód beolvasása következne és helyette a karmantyú nyomonkövethetőségi vonalkódot olvassák be).

# **Figyelem! 2-es osztályba tartozó lézer - Ne nézzen közvetlenül a lézersugárba!**

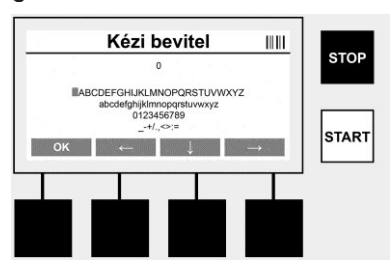

# **Adatok kézi bevitele (betűk és számok)**

Kézzel bevihetők adatok is, például a hegesztő vagy az építkezés neve, de bevihető a vonalkód számsora is, ha nem sikerülne beolvasni vagy meghibásodna a vonalkódolvasó készülék. A megjelenő billentyűzeten írhatók be a betűk és számok. A betűk és számok között a nyíl gombbal lehet váltani. A bevitelt az OK zárja le. A bevitel végén nyomja meg egymás után a **>lefele nyilat<** és az **>OK<**-t. A **>STOP<** gomb használatával törölheti a betűket és a számokat.

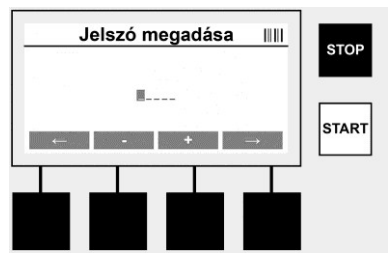

# **Számok kézi bevitele**

Ha kizárólag számokat kell bevinni (pl.: karmantyú kód kézi bevitele), akkor csak a 0 - 9 közötti számok közül lehet választani. A számjegyek kiválasztására a **>+<** és a **>-<** szolgál. A **>balra nyíl<** és a **>jobbra nyíl<** lép az egyes számjegyekre. Az utolsó számjegy megadása után is zárja még le a **>jobbra nyíl<** gombbal.

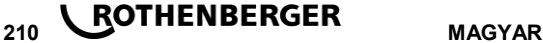

### **7.3 Hegesztés végzése**

# Használja a kezdőképernyőn a **>HEGESZTÉS<** funkciógombot.

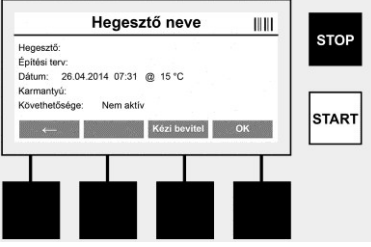

A **>HEGESZTÉS<** menüpont alatt adhatók meg a hegesztéshez szükséges adatok. Ezt meg lehet tenni a vonalkód leolvasásával vagy funkciógombbal történő kézi bevitellel is.

### **Hegesztő neve**

Ha ki van kapcsolva a "Hegesztő kód" opció, akkor itt adható meg a hegesztő neve. Bevitele lehetséges kézzel vagy vonalkód leolvasásával. A "Hegesztő neve" egy legfeljebb 30-jegyű szabadon megadható név. A bevitel az **>OK<** gombbal átugorható. Ha a "Hegesztőkódˮ opció aktív, a "Hegesztő nevet" külön nem kérdezi meg.

### **Hegesztőkód**

Ha a "Hegesztőkód" opció aktív (lásd 7.5 "SETUP" pont), akkor itt meg kell adni egy érvényes hegesztőkódot (a készülék csak ISO szabványnak megfelelő hegesztőkódokat fogad el.).

### **Építési terv**

A bevitel történhet manuálisan a vonalkódolvasóval, vagy az **>OK<** gombbal át is ugorhatja, üresen hagyva azt.

### **Dátum**

Az aktuális dátumot, pontos időt és a környezeti hőmérsékletet jelzi ki.

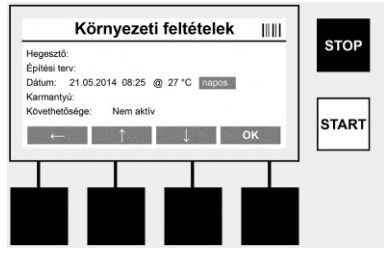

# **Környezeti feltételek**

Ha a "Környezeti feltételek" lehetősége be van állítva (lásd 7.5 "SETUP" pont), akkor itt meg kell adni a hegesztés időpontjában érvényes környezeti viszonyokat (napos, száraz, eső, szél, sátor, fűtés).

### **Karmantyú kód**

Itt kell megadni a karmantyú kódot. Ez a hegesztő feszültségre, a hegesztési időre és (részben) a hűlési időre vonatkozó adatokat tartalmaz az elektromosan hegeszthető karmantyún található vonalkód formájában. Ha sérült lenne, a karmantyú kódot kézzel is meg lehet adni.

### **Visszakövethetőség**

Ha a paramétereknél a "Visszakövethetőség" lehetősége a karmantyúra vagy a csőre be van állítva(lásd 7.5 "SETUP" pont), akkor ennek megadása kötelező. A bevitelt el lehet végezni vonalkódolvasóval vagy kézzel. Ha a "Visszakövethetőség" választható bevitelként van konfigurálva, akkor itt meg lehet adni, de a "Visszakövethetőség" az **>OK<** gombbal át is ugorható és így üres marad. Ha a "Visszakövethetőség" bekérése ki van kapcsolva, akkor a képernyőn nem jelenik meg és nem is kéri be.

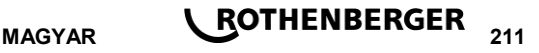

Kösse össze a hegesztő érintkezőket a karmantyúval. Szükség esetén használjon megfelelő adaptert (lásd 5. pont). A hegesztődugó, ill. adapter és a karmantyú érintkező felületei legyenek tiszták.

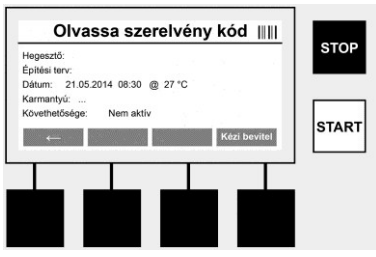

A vonalkódolvasóval olvassa be a karmantyú kódot. Ha a vonalkódolvasó nem működne vagy nem tudná a vonalkódot leolvasni, akkor kézzel is meg lehet adni. Ilyenkor a **>KÉZI BEVITEL<** gombot kell megnyomni (lásd még a "Bevitel" pontot is).

Ha a karmantyú vonalkód nem tartalmaz hűlési információkat, itt adható meg a karmantyúra nyomott hűlési idő. A bevitel az **>OK<** gomb megnyomásával átugorható.

Ha a karmantyú vonalkód tartalmaz hűlési információt, akkor a rendszer a hegesztési idő letelte után arról indítja a visszaszámlálást és jegyzőkönyvezi is.

Ha a vonalkód hűlési információt nem tartalmaz, de kézzel adnak meg hűlési időt, akkor az a hegesztés végén megjelenik és elkezdődik a visszaszámlálás. A hűlési idő nem kerül a jegyzőkönyvbe.

# **Lehűlési idő**

Ha a vonalkód hűlési információt nem tartalmaz, és kézzel sem adnak meg hűlési időt, akkor az a hegesztés végén nem jelenik meg hűlési idő. A hűlési idő nem kerül a jegyzőkönyvbe sem.

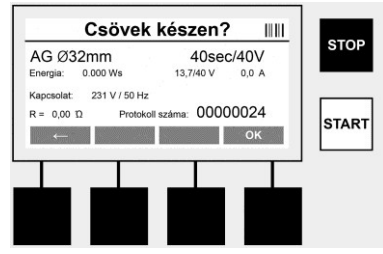

Sikeres adatbevitel után a képernyő átvált, és megjelenik a kérdés, hogy a csövek gyártói adatok szerint vannak-e megmunkálva. Erre **>OK<**-t kell nyomni.

A tényleges hegesztés megkezdése előtt a készülék még egyszer megjeleníti a hegesztési paramétereket.

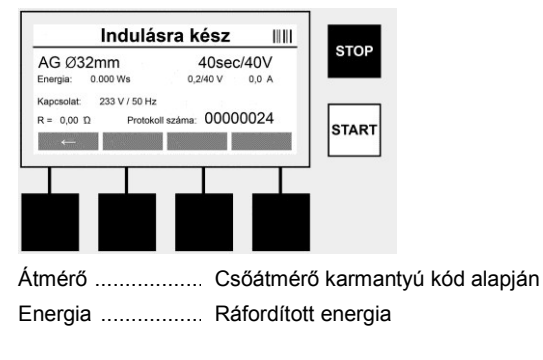

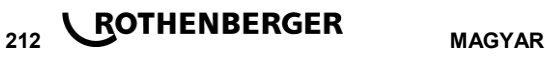

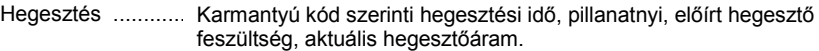

Csatlakoztatás ...... Hálózati feszültség és frekvencia

R ........................... Fűtőtekercs aktuális ellenállása

Jegyzőkönyv ......... Jegyzőkönyvszám, a készülék teljes élettartama alatt folyamatosan növekvő szám

A készülék két biztonsági ellenőrzést hajt végre:

# **CFC, avagy jó szerelvény csatlakozás**

A készülék ellenőrzi, hogy van-e csatlakoztatott szerelvény és összeveti az adatokat az előzőleg leolvasott adatokkal. Ha a két érték eltérése a kódban szereplő tűrésen belül van, a hegesztés megkezdődik. Ha az eltérés a megengedett tűréshatárokon kívül esik, akkor a készülék hibát jelez és utal a hiba lehetséges okára (lásd 8. fejezet "Hiba képernyők").

# **HC, avagy hőszabályozó funkció**

A készülék (a hegesztési paraméterek, a készülék aktuális hőmérséklete és a környezeti hőmérséklet alapján) kiszámolja, hogy teljesen végig lehet-e vinni a hegesztést. A hegesztés közben vészlekapcsolás a készülék túlmelegedése miatt főleg magas külső hőmérséklet és nagy méretű karmantyúk esetén következhet be.

Ha a hegesztés teljesen végigvihető, akkor világít a zöld **>START<** gomb. A hegesztés a gomb megnyomásával indítható.

Ha a készülék pillanatnyi hőmérséklete túl magas, akkor a piros **>STOP<** lámpa világít. A kijelzőn látható, hogy mennyi ideig kell várni, amíg a hegesztés folytatódhat (ez körülbelüli időt ielent).

Ha világít a zöld **>START<** gomb, akkor vele indítható a hegesztés.

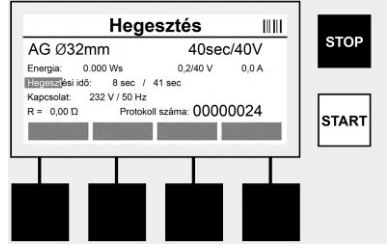

Hegesztés közben a kijelző mutat minden lényeges adatot. A hegesztést teljes idő alatt figyeli a rendszer a karmantyú kód által megadott hegesztési paraméter alapján.

A hegesztést a **>STOP<** gombbal bármikor meg lehet szakítani.

A hegesztőkészülék a hegesztési időt a környezeti hőmérsékletnek megfelelően automatikusan szabályozza. Emiatt a hegesztési idő azonos karmantyúk esetén is különböző lehet.

A hegesztési időt egyszerűsítve állapotsáv is mutatja.

A hegesztés befejezésekor a kijelzőn megjelenik az eredmény. A karmantyú gyártó által megadott hűlési időt be kell tartani. Ha a karmantyú vonalkód tartalmaz hűlési információt, akkor az a hegesztés végén megjelenik. A hűlési időt egyszerűsítve állapotsáv is mutatja.

A hűlési idő a **>STOP<** gombbal bármikor befejezhető. A hűlési idő megszakítása bekerül a jegyzőkönyvbe. A szerelvény leválasztása a csatlakozásról és megszakítja a hűlési időt.

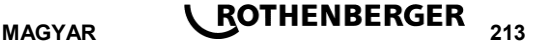

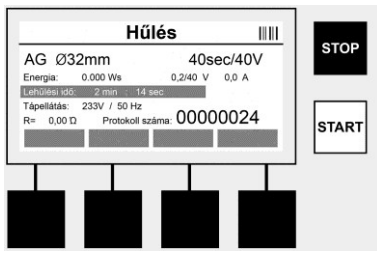

Hibás hegesztés esetén a kijelzőn a "Hiba" üzenet jelenik meg. A rendszer ezt még hangjelzéssel és a kijelzőn pirosan villogó LED-del is jelzi.

A **>balra nyíl<** használatával új adatbevitel indítható. **7.4 A tárolt hegesztési jegyzőkönyvek átvitele**

Használja a kezdőképernyőn az **>USB<** funkciógombot.

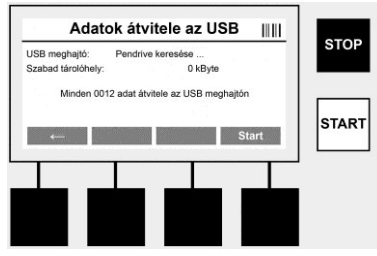

Az USB menüpontban a készülék saját memóriájában tárolt jegyzőkönyvek írhatók ki külső USB tárolóeszközre.

Csatlakoztassa a pendrive-ot az USB portra. Várja meg, amíg a tárolóeszközt a rendszer felismeri. Ezt a megfelelő ábra jelzi. A **>Start<** gomb megnyomásakor a készülékben tárolt minden jegyzőkönyv kiíródik a pendrive-ra. A készülék a pendrive-on ehhez új mappát hoz létre "ROFUSEˮ névvel. A "ROFUSEˮ-on belül almappát hoz létre, amelynek neve a készülék sorozatszáma lesz. Ebbe a mappába helyezi a jegyzőkönyveket.

A jegyzőkönyvek kezelését, további feldolgozását a RODATA 2.0 kezelőprogrammal lehet elvégezni (lásd 9. pont).

**7.5 Készülék konfiguráció ("SETUP")** 

Használja a kezdőképernyőn a **>SETUP<** funkciógombot.

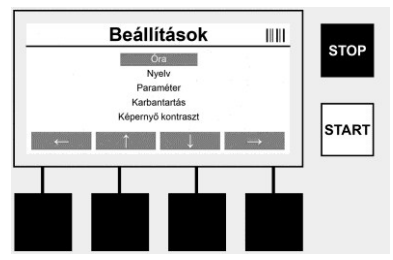

A két középső fel és le nyíllal lehet a menüpontot előhívni, majd a **>jobbra nyíllal<** kiválasztani. A **>balra nyíl<** kilép a menüpontból és visszavisz a kezdőképernyőre.
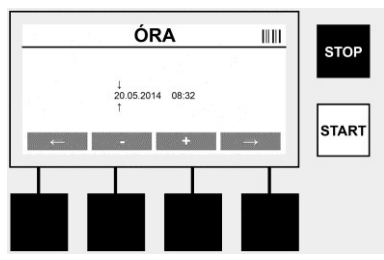

### **Óra**

Dátum és idő beállítása A dátum és idő kijelzési formátuma: nn.hh.éééé óó:pp. A változtatni kívánt szám a **>balra nyíl<** és a **>jobbra nyíl<** gombbal választható ki. Ezután a lehet a **>+<** és a **>-<** gombokkal elvégezni a változtatást. A **>balra nyíl<** gombbal újra ki lehet lépni a menüből. Az óra belső elemről kap áramot, ezért a hálózati csatlakozó kihúzása után is tovább jár.

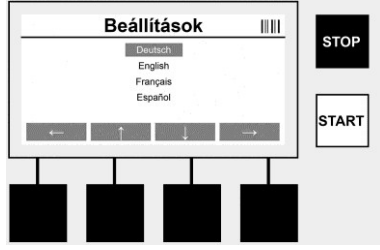

### **Nyelv**

A nyelv beállítása. Először a beállítani kívánt nyelvre kell állni a **>balra nyíl<** és a **>jobbra nyíl<** gombokkal, majd beállítás az **>OK<** gombbal.

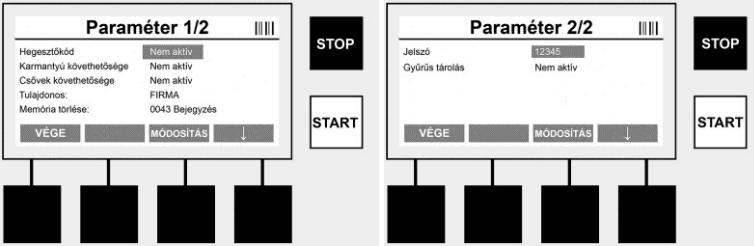

### **Paraméter**

Jelszóval védett rész. Ebben a menüpontban a készülék tulajdonságaira és funkcióra hatással levő beállításokat lehet elvégezni (pl.: hegesztőkód, építési terv, visszakövethetőség stb. ...). Bevitelt, funkciókat lehet a felhasználó elől elzárni vagy számára engedélyezni, ezáltal az építkezési folyamatokat meghatározni. A PIN-kód gyárilag beállított értéke "12345". Ha kell, a jelszót változtassa meg (lásd "Jelszóˮ almenü). A menüből a **>VÉGE<** gombbal bármikor ki lehet lépni.

### **Hegesztőkód**

Itt lehet a hegesztőkód megadását be- vagy kikapcsolni (leírását lásd 7.3. pont). Az állapot a **>VÁLTOZTAT<** gombbal módosítható.

Ha a "Hegesztőkód" opció aktív, akkor a hegesztés indításához ISO-12176-3 szerinti érvényes hegesztőkódot kell megadni.

#### **Karmantyú visszakövethetősége**

A karmantyú visszakövethetőségének megadását lehet itt engedélyezni, letiltani vagy opcionális lehetőségnek beállítani (leírást lásd 7.3. fejezet). Az állapot a **>VÁLTOZTAT<** gombbal módosítható.

#### **Csövek visszakövethetősége**

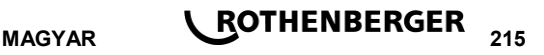

A csövek visszakövethetőségének megadását lehet itt engedélyezni, letiltani vagy opcionális lehetőségnek beállítani (leírást lásd 7.3. fejezet). Az állapot a **>VÁLTOZTAT<** gombbal módosítható.

### **Tulajdonos**

Itt a készülék tulajdonosa (pl.: cégnév) módosítható. A változtatás kézzel történik (lásd még "Bevitel" fejezet).

#### **Memória törlése**

Itt az összes tárolt hegesztést törölni lehet.

**Figyelem! A teljes tároló törlődik. A tárolt hegesztések csak egy részének törlése nem lehetséges.**

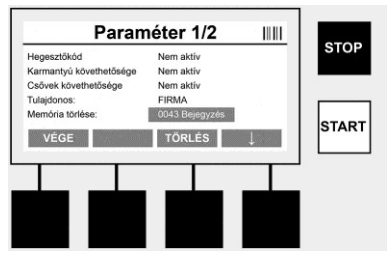

A készülék automatikusan eltárol legfeljebb 2000 hegesztést. A készülék a kezdőképernyőn figyelmeztet rá, ha a 2000 tárolóhely betelt. A következő 47 hegesztés a túlcsordulás tárolóba kerül.

**Figyelem! Ha a betelt tároló ellenére is hegesztést végez, az adatvesztéshez vezethet. Javasolt a jegyzőkönyveket rendszeresen pendrive-ra kimenteni és a készülék tárolóját törölni.**

#### **Jelszó**

A védett "Paraméterˮ részhez adható meg a jelszó. A jelszó a **>VÁLTOZTAT<** gombbal módosítható. A változtatás kézzel történik (lásd még "Bevitel" fejezet).

#### **Karbantartás**

Jelszóval védett rész (kizárólag ROTHENBERGER szervizesek vagy megbízott partnerek szakemberei számára).

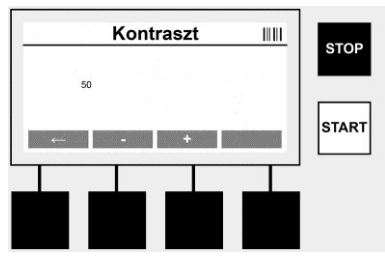

#### **Kontraszt**

A kijelző kontrasztot itt lehet a környezeti viszonyokhoz igazítani. A kontraszt a **>+<** és a **>-<** gombokkal változtatható. Az almenüből kilépni a **>balra nyíl<** gombbal lehet.

**8 Információk, hibakeresés**

Használja a kezdőképernyőn az **>INFO<** funkciógombot.

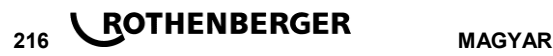

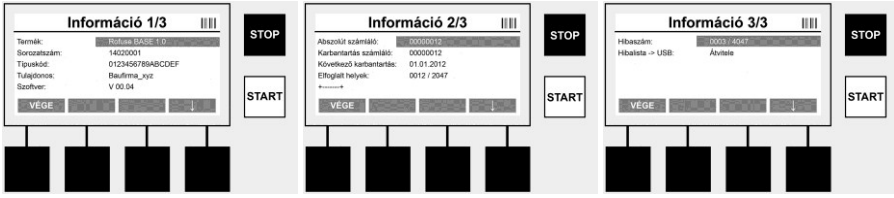

A következő információk jelennek meg:

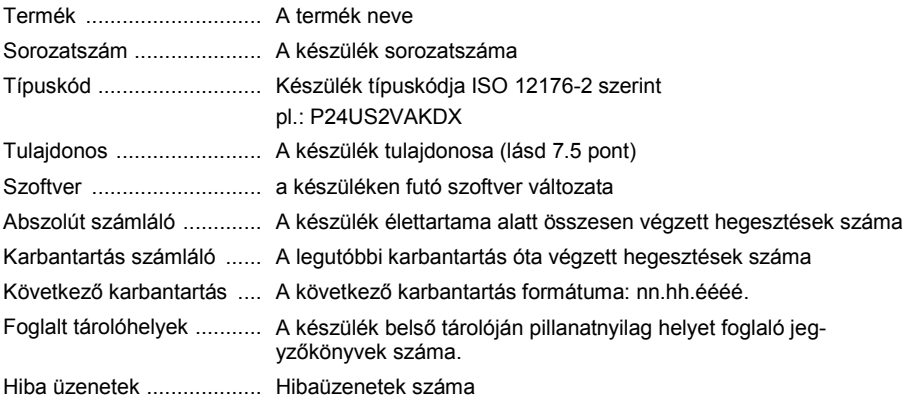

### **Hibalista**

A hibaüzeneteket ki lehet írni pendrive-ra. Az adatokat utána (pl.: levélben) el lehet küldeni a ROTHENBERGER szervizes vagy a hivatalos partner számára. Ha a készülék meghibásodott vagy egy funkció csak korlátozottan működik, előfordulhat, hogy a hibaképek alapján sikerül a hibát távolról megtalálni.

**8.1 Hibaelhárítás**

### **Rossz jelszó**

A Paraméterek és a Karbantartás menübe csak az érvényes jelszó megadása után lehet belépni. Jogosultágát és az érvényes kódot a készülék felelősétől tudhatja meg.

#### **Rossz karmantyú**

A hibaüzenet azt jelzi, hogy a karmantyú kódból kifejtett karmantyú paraméterek és a tényleges mért értékekhez nem illenek össze. Ellenőrizze, hogy a leolvasott kód az adott karmantyúhoz tartozik-e.

### **A kód sérült**

A leolvasott karmantyúkód értelmezése nem sikerült. Ellenőrizze a kód épségét, tisztaságát.

#### **Nincs csatlakozó karmantyú**

Hegesztési próbálkozás történt úgy, hogy nem volt csatlakoztatva karmantyú. Ellenőrizze a karmantyú és a dugó érintkezők épségét, tisztaságát.

#### **Karmantyú rövidzár**

A karmantyún rövidzárat érzékelt. Ellenőrizze a karmantyú és a dugó érintkezők épségét, tisztaságát.

#### **Karmantyú átmérő >400 mm**

A ROFUSE 400 Turbo készülékkel csak 400 mm-nél nem nagyobb átmérőjű karmantyúk hegeszthetők.

### **A tároló megtelt - adatvesztés**

Ha az üzenet ellenére is indítanak hegesztést, adatok fognak elveszni. A hegesztés NEM lesz naplózva. Mentse az adatokat pendrive-ra és törölje a memóriát.

### **Nem engedélyezett környezeti hőmérséklet**

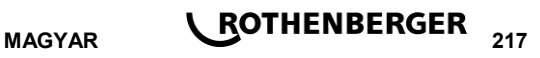

A környezeti hőmérséklet a megengedett tartományon kívülre esik. Tegye a készüléket az árnyékba vagy kapcsolja be a fűtést.

### **Alacsony feszültség**

Generátorüzemben szabályozza felfele a feszültséget.

#### **Túlfeszültség**

Generátorüzemben szabályozza lefele a feszültséget.

### **Frekvenciahiba**

A betápfeszültség frekvenciája a megengedett tartományon kívülre esik.

#### **Rendszerhiba**

A készüléket küldje haladéktalanul szervizbe. Ne hegesszen vele tovább!

#### **Megszakítva**

A hegesztés során a betápfeszültség megszakadt.

#### **Betápfeszültség hiba**

A hegesztés során a betápfeszültség a megengedett tartományt elhagyta.

### **9 A RODATA 2.0 olvasó és kezelőprogram**

Az olvasóprogram, valamint a szoftverhez a telepítési és használati útmutató a hozzá adott pendrive-on található. Szükség esetén a szoftvert a **www.rothenberger.com** honlapról is le lehet tölteni.

#### **10 Karbantartás**

A DVS 2208 1. része értelmében legalább évente egyszer ismételt vizsgálatot (karbantartást) kell végezni.

#### **11 Kiegészítők**

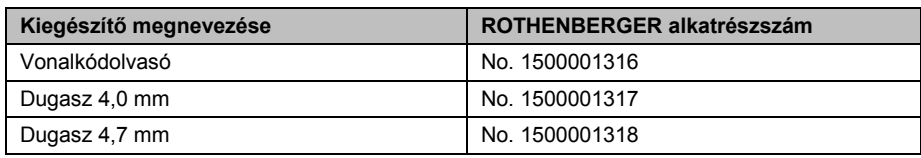

#### **12 Ügyfélszolgálat**

A ROTHENBERGER szervizhelyek a felhasználó támogatását (lásd katalógus vagy online adatok), a csere alkatrészek és szerviz lehetőség rendelkezésre állását biztosítják.

A szükséges kiegészítőket és pótalkatrészeket rendelje meg a szakkereskedőtől vagy keresse fel vásárlói forródrótunkat:

**Telefon: + 49 (0) 61 95 / 800 – 8200 Fax: + 49 (0) 61 95 / 800 – 7491 Email: service@rothenberger.com www.rothenberger.com**

#### **13 Ártalmatlanítás**

A készülék egyes részei hasznosítható anyagból vannak, így újrahasznosíthatók. E célra jóváhagyott és tanúsított újrahasznosító üzemek állnak rendelkezésre. A nem hasznosítható anyagok (pl. elektronikai hulladék) környezetkímélő ártalmatlanításával kapcsolatban érdeklődjön a területileg illetékes hulladékkezelő hatóságnál.

### **Csak EU országoknak szól:**

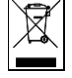

Ne dobjon a szemetesbe elektromos szerszámokat! A kiszolgált elektromos és elektronikus készülékekről szóló, 2012/19/EK jelű európai irányelv és a nemzeti jogba ültetett változata szerint a már használhatatlan elektromos szerszámokat a többi hulladéktól elkülönítve kell összegyűjteni és környezetbarát módon kell újra hasznosítani.

# 218 **BOTHENBERGER** MAGYAR

## Vsebina

**LEOTHENBERGER**<sub>219</sub>

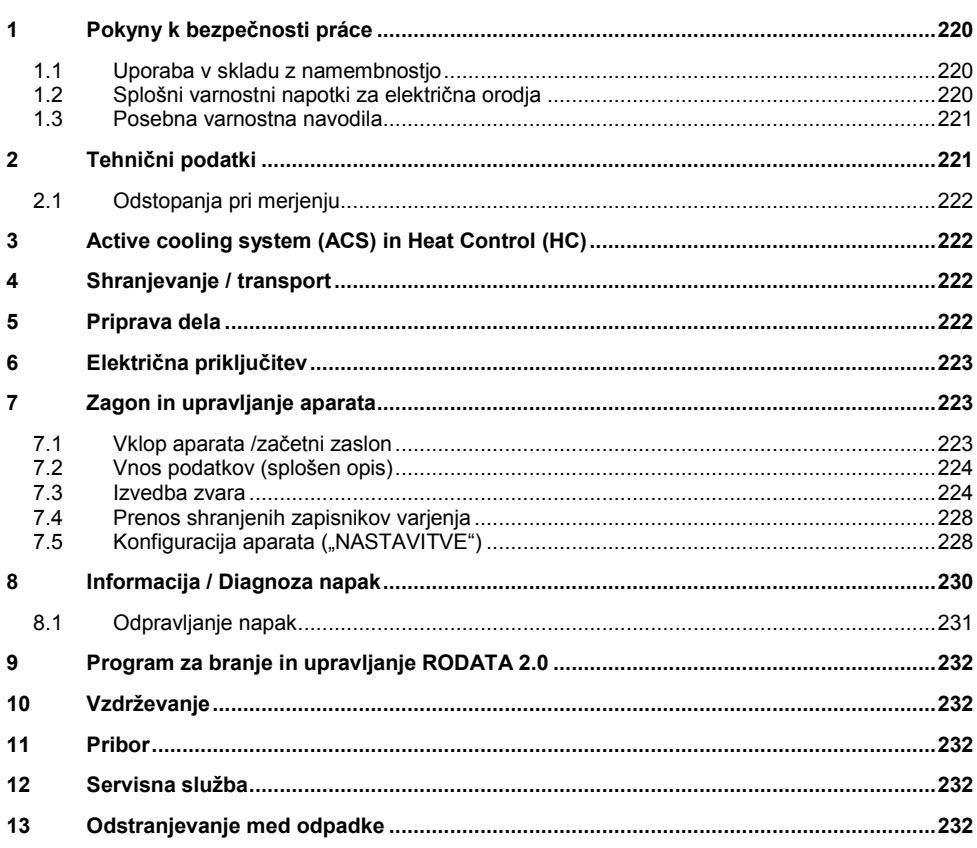

## Označevanje v tem dokumentu:

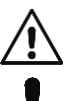

Nevarnost!

Ta znak opozarja pred poškodbami ljudi.

ě  $\rightarrow$  Pozor!

Ta znak opozarja pred materialno škodo in škodo v okolju.

**SLOVENSKO** 

Zahteve za ravnanje

### **1.1 Uporaba v skladu z namembnostjo**

Pri izdelku ROWELD ROFUSE Turbo gre za varilni aparat z grelno spiralo, ki je primeren za uporabo pri delu na mobilnih gradbiščih. Z ROWELD ROFUSE 400 Turbo lahko varite cevne spojke za električno varienie (8 V – 48 V) iz plastike do premera 400 mm, z ROWELD ROFUSE 1200 Turbo pa do premera 1200 mm (ob tem je treba obvezno upoštevati podatke za cevne spojke, ki se varijo in varilne aparate ROFUSE Turbo). Z optičnim bralnikom črtnih kod lahko preberete podatke za varjenje, ki so šifrirani s 24-mestno kodo po ISO 13950:2007-03.

### **1.2 Splošni varnostni napotki za električna orodja**

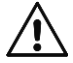

**POZOR!** Pri uporabi električnega orodja je treba zaradi zaščite pred električnim udarom, zaradi nevarnosti pred poškodbami in pred požarom, upoštevati naslednje temeljne varnostne ukrepe.

### **Pred začetkom uporabo električnega orodja skrbno preberite ta varnostna opozorila in jih dobro shranite.**

### **Vzdrževanje in servisiranje:**

- 1 **Redno čiščenje, vzdrževanje in mazanje.** Pred vsakim nastavljanjem, servisiranjem ali popravili, izvlecite električni vtič.
- 2 **Orodje naj popravljajo izključno strokovno kvalificirane osebe, ki uporablja originalne nadomestne dele.** Na ta način je zagotovljeno, da se bo ohranila tudi varnost aparata.

#### **Varno delo:**

- 1 **Vzdržujte red v delovnem območju.** Nered v delovnem območju lahko povzroči nesreče.
- 2 **Upoštevajte vplive okolja.** Električnega orodja ne izpostavljajte dežju. Električnega orodja ne uporabljajte v vlažnem ali mokrem okolju. Poskrbite za dobro prezračevanje delovnega območja. Električnega orodja ne uporabljajte tam, kjer obstaja nevarnost požara ali eksplozije.
- 3 **Zaščitite se pred električnim udarom.** Izogibajte se stika telesa z ozemljenimi deli (npr. cevmi, grelnimi telesi, pečmi, hladilniki).
- 4 **Druge osebe naj bodo na varni razdalji.** Ne dovolite, da se druge osebe, še posebej otroci, dotikajo električnega orodja ali kablov. Ne dovolite jim v bližino delovnega območja.
- 5 **Varno shranite neuporabljena električna orodja.** Ko električnega orodja ne uporabljate priporočamo, da ga hranite na suhem, višje ležečem in zaklenjenem mestu, izven dosega otrok.
- 6 **Ne preobremenjujte električnega orodja.** Orodje deluje bolje in zanesljiveje v nazivnem območju moči.
- 7 **Za delo uporabljajte ustrezno orodje.** Za težka dela ne uporabljajte stroje z malo močjo. Električnega orodja ne uporabljajte v namene, za katere ni predvideno. Ročne krožne žage ne uporabljajte npr. za rezanje drevesnih vej ali polen.
- 8 **Nosite ustrezna delovna oblačila.** Ne nosite ohlapnih oblačil ali nakita, lahko jih zagrabijo gibljivi deli stroja. Pri delu na prostem je priporočljiva uporaba obutve, ki ne drsi. Če imate daljše lase, uporabljajte mrežico za lase.
- 9 **Uporabljajte zaščitno opremo.** Nosite zaščitna očala. Pri delu kjer nastaja prah, uporabljajte zaščitno masko.
- 10 **Priključite napravo za sesanje prahu.** Če obstaja priključek za sesalno napravo in napravo za prestrezanje, se prepričajte, da bosta priključeni in da ju boste uporabljali pravilno.
- 11 **Kabla ne uporabljajte v namene, v katere ni namenjen.** Kabla ne uporabljajte za odstranjevanje vtiča iz električne vtičnice. Kabel zaščitite pred vročino, oljem in ostrimi robovi.
- 12 **Zavarujte obdelovanec.** Za pritrjevanje obdelovanca uporabljajte vpenjalno pripravo ali primež. S tem ga boste držali varneje kot z roko.

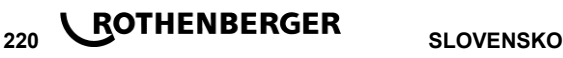

- 13 **Izogibajte se nenormalni drži telesa.** Zagotovite si varen položaj in vedno ohranjajte ravnotežje.
- 14 **Skrbno negujte orodje.** Rezila naj bodo vedno ostra in čista, ker s tem lahko delate bolje in varneje. Upoštevajte napotke za mazanje in zamenjavo orodij. Redno preverjajte priključni kabel električnega orodja in, če je poškodovan, ga naj zamenja kvalificiran strokovnjak. Redno kontrolirajte kabelski podaljšek in ga zamenjajte, če je poškodovan. Ročaji naj bodo v suhem stanju, čista in brez masti in olja.
- 15 **Izvlecite vtič iz vtičnice.** Če električnega orodja ne uporabljate, pred vzdrževanjem in pri menjavi orodij, npr. lista žage, svedra, rezkala.
- 16 **Nikoli ne puščajte nataknjenih ključev orodij.** Pred vklopom preverite, če so odstranjeni ključi in orodja za nastavljanje.
- 17 **Preprečite nehoten zagon.** Ko v električno vtičnico priklapljate vtič se prepričajte, ali je stikalo izklopljeno.
- 18 **Uporabljajte le kabelske podaljške za uporabo na prostem.** Na prostem uporabljajte le kabelske podaljške, ki so odobreni in ustrezno označeni.
- 19 **Bodite pozorni.** Bodite pozorni na to, kaj delate. Dela se lotite pametno. Električnega orodja ne smete uporabljati, če niste zbrani.
- 20 **Preverite, če električno orodje ni morda poškodovano.** Pred nadaljnjo uporabo električnega orodja morate skrbno preiskati zaščitne naprave ali lahko poškodovane dele, če delujejo brezhibno in namensko. Preverite, če vsi gibljivi deli stroja brezhibno delujejo, se ne zatikajo in ali so deli morebiti poškodovani. Da bi zagotovili brezhibno obratovanje električne naprave, morajo biti vsi sestavni deli pravilno montirani in morajo izpolnjevati vse pogoje.

Poškodovane zaščitne priprave in dele mora strokovno ustrezno popraviti ali zamenjati delavnica servisne službe, če to ni drugače navedeno v navodilih za uporabo. Poškodovana stikala mora zamenjati delavnica servisne službe.

Električnega orodja ne uporabljajte, če stikala ni mogoče vklopiti ali izklopiti.

- 21 **Pozor.** Uporaba drugih obdelovalnih orodij in drugega pribora lahko pomeni nevarnost poškodb.
- 22 **Popravilo električnega orodja prepustite strokovnjaku elektrikarju.** To električno orodje ustreza zadevnim varnostnim določilom. Popravila sme opraviti le električno strokovno osebje tako, da uporablja originalne nadomestne dele; v nasprotnem lahko pride do nesreče za uporabnika.
- **1.3 Posebna varnostna navodila**
- Kljub poškodovani izolaciji obstaja ob uporabi nevarnost električnega udara.
- Ob intenzivni uporabi oz. dolgotrajnemu varjenju obstaja nevarnost opeklin zaradi visokih temperatur ohišja.
- To napravo lahko uporabljajo otroci nad 8 let starosti in osebe z omejenimi fizičnimi, čutnimi ali duševnimi sposobnostmi ali ki nimajo zadostnih izkušenj in znanja, če so pod nadzorom ali so bili poučeni o varni uporabi naprave in razumejo nevarnosti, ki izhajajo iz uporabe te naprave. Otroci se ne smejo igrati z napravo. Otroci ne smejo čistiti in uporabniško vzdrževati naprave brez nadzora.

### **2 Tehnični podatki**

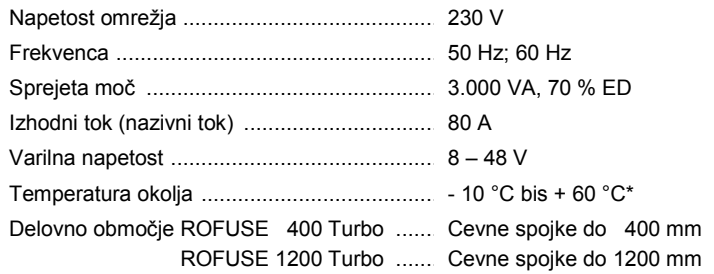

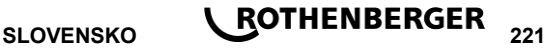

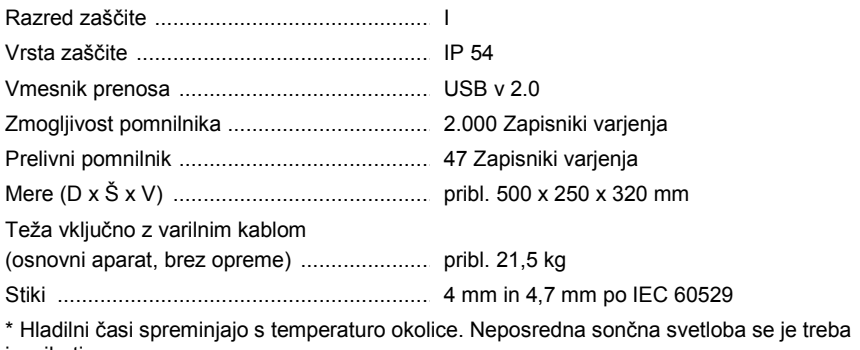

izogibati. **2.1 Odstopanja pri merjenju**

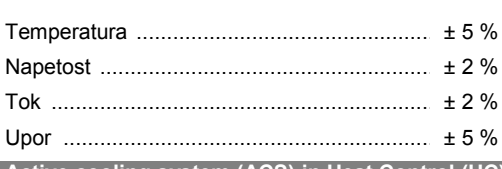

**3 Active cooling system (ACS) in Heat Control (HC)**

Naprava ima tudi ventilator. Ta se zažene takoj, ko aparat vklopite z glavnim stikalom. Ventilator pomaga bolje odvajati temperaturo, ki nastane med varjenjem v aparatu. Da bi optimizirali ohlajanje aparata, priporočamo, da napravo pustite vklopljeno tudi med dvema varjenjema. Aparat ima funkcijo nadzora gretja (HC - Heat Control). Pred vsakim varjenjem preverja aparat,

ali lahko naslednje varjenje izvedete zanesljivo do konca. Ob tem imajo vlogo številni dejavniki, kot so trenutna temperatura aparata, temperatura okolja in podatki varjenja cevne spojke. Če je trenutna temperatura aparata previsoka, se na zaslonu pokaže pričakovan čas čakanja. Ventilator občutno skrajša ta čas čakanja.

### **4 Shranjevanje / transport**

Priključni kabel aparata in varilni kabel je treba ščititi pred ostrimi robovi. Varilnega aparata ni dovoljeno izpostavljati močnim mehanskim obremenitvam. Napravo shranjujte pri temperaturah od - 30 do + 70 °C.

### **5 Priprava dela**

Ob obratovanju varilnih avtomatov pazite na varno stojno površino. Varilni aparat je zaščiten pred brizgi vode (IP54).

## **Naprave ni dovoljeno potopiti v vodo.**

Da cevna spojka ne bi zdrsnila med varjenjem, je treba uporabiti ustrezne vpenjalne priprave. Vedno je treba upoštevati navodila za montažo zadevnega proizvajalca cevne spojke ter krajevne in državne predpise ter navodila za polaganje.

Stične površine varilnega vtiča in cevne spojke morajo biti čiste. Onesnaženi stiki lahko povzročijo škodo zaradi pregretja vtiča. Preverite, kakšen tip/tipe vtiča potrebujete za izvajano varjenje. Pred zamenjavo vtičnih stikov morate izvleči električni vtič!

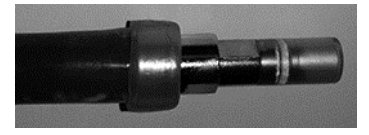

Za menjavo vtičnih stikov potisnite sprednij del ovitka (zaščita zoper dotik) previdno nazaj v smeri kabla in razkrijte obe ključni površini.

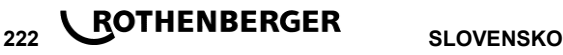

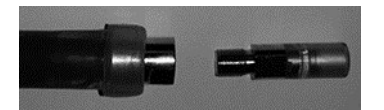

Z dvema viličastima ključema 7 in 10 mm popustite povezavo in zamenjajte vtične stike. Vijačno povezavo zategnite znova s 15 Nm.

### **Nato potisnite zaščito zoper dotik znova v celoti prek vtiča. Vse kovinske površine morajo biti pokrite.**

#### **6 Električna priključitev**

Pri gradbiščnih razdelilnikih morate upoštevati predpise o zaščitnih stikalih FI in varilni aparat uporabljati le prek stikala FI (Residual Current Device, RCD/Zaščitno stikalo na diferenčni tok). Zagotoviti je treba, da je omrežje oz. generator zavarovan z največ 20 A (inertno).

Uporabiti je dovoljeno le ustrezno odobrene in označene kabelske podaljške z naslednjimi preseki kabla:

do 20 m: 1,5 mm² (priporočeno 2,5 mm²); tip H07RN-F

več kot 20 m: 2,5 mm² (priporočeno 4,0 mm²); tip H07RN-F

Da bi preprečili pregrejte, mora biti kabelski podaljšek v celoti odvit in raztegnjen.

Potrebna nazivna moč generatorja je odvisna od največje vhodne moči uporabljene cevne spojke. Ob tem je treba za konstrukcijo upoštevati tudi priključne pogoje na kraju uporabe, pogoje okolja ter močnostne podatke samega generatorja.

Nazivna oddajna moč 1-faznega generatorja, 220 – 240 V, 50/60 Hz:

d 20 - d 160 .............. 3,2 kW

d 160 - d 400 ............ 4 kW mehansko reguliran

d > 400 ..................... 5 kW elektronsko reguliran

Preden lahko priklopite varilni aparat, je treba najprej vklopiti generator. Napetost prostega teka je treba naravnati na pribl. 240 voltov.

### **Napotek: med varjenjem ne uporabljajte nobenih dodatnih porabnikov na istem generatorju!**

Po koncu varjenja ločite od generatorja najprej priključni vtič aparata, nato odklopite še generator.

**7 Zagon in upravljanje aparata**

#### **7.1 Vklop aparata /začetni zaslon**

Aparat se po priključitvi na električno omrežje ali generator vklopi z glavnim stikalom. Prikaže se začetni zaslon.

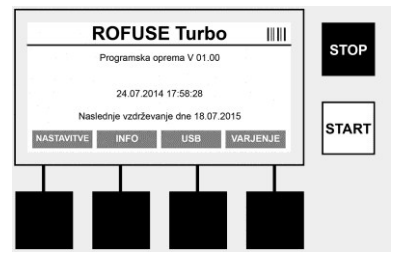

Prikaz zasedenih pomnilniški mest (glejte razdelek 8) Datum in ura

Prikaz naslednjega termina vzdrževanja Zasedenost večfunkcijskih tipk

#### **Večfunkcijske tipke:**

NASTAVITVE ..........S to tipko pridete v meni Nastavitve. Tam lahko nastavljate uro, jezike, načine vnosa podatkov in roke vzdrževanja.

INFORMACIJA ........Tu lahko prikličete obsežne informacije o aparatu, kot npr.: serijska številka, lastnik itd.

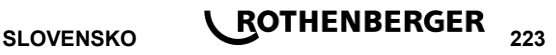

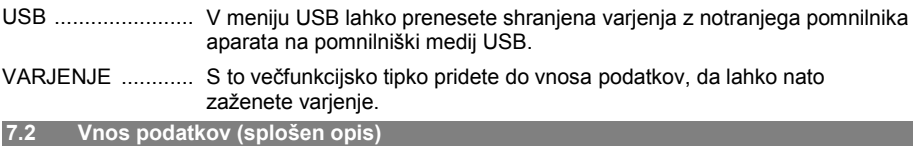

Večino podatkov lahko vnesete ročno ali z optičnim bralnikom črtnih kod.

### **Optični bralnik črtnih kod**

Črtno kodo lahko vnesete tako, da držite optični bralnik črtnih kod v razdalji pribl. 5 - 10 cm od črtne kode (Barcode). Če je optični bralnik črtnih kod v stanju pripravljenosti, in po pritisku na kratko tipko na ročaju se bo optični bralnik vklopil. Rdeča črta kaže območje branja. Znova pritisnite tipko na ročaju. Črtna koda se vnese. Če so podatki zajeti pravilno, se oglasi signalni ton in vneseni podatki se lahko kot besedilo (številke / črke) prikažejo na zaslonu varilnega aparata. Če vnesena črtna koda ustreza pričakovani črtni kodi, potrdi tudi varilni aparat pravilnost črtne kode s signalom (varilni aparat ne sprejme, če je treba npr. na nekem mestu v procesu varjenja optično prebrati črtno kodo cevne spojke, namesto teka pa je optično prebrana črtna koda za sledljivost cevne spojke.

## **Pozor! Laser razreda 2 - ne glejte neposredno v laserski žarek!**

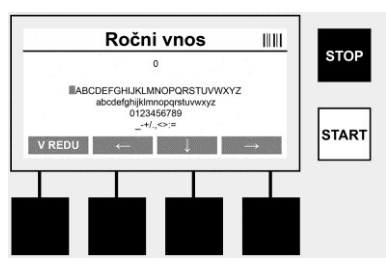

### **Ročni vnos podatkov (črke in številke)**

Z ročnim vnosom lahko vnesete tako podatke kot npr. ime varilca ali gradbišče, ali pa tudi številčno zaporedje, ki ustreza črtni kodi v primeru, če tega ni mogoče prebrati ali, če je optični bralnik črtnih kod pokvarjen. Črke in številke lahko vnesete s prikazano abecedo. Črke ali številke lahko izbirate s tipkami s puščico. Izbiro potrdite z OK. Po koncu vnosa pritisnite zapored tipki **>Puščica navzdol<** in **>OK<**. S pritiskom tipke **>STOP<** lahko izbrišete črke in številke.

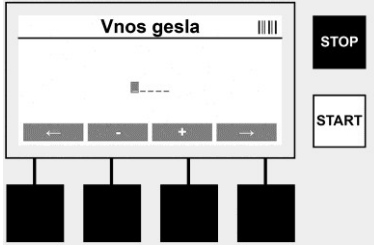

### **Ročni vnos številk**

Če potrebujete za vnos podatkov le številke (npr. ročni vnos kode cevne spojke), bodo kot izbira prikazane le številke od 0 - 9. S tipkama **>+<** in **>-<** lahko izberete številke. S tipkama **>Puščica v levo<** in **>Puščica v desno<** pridete do posameznih številk. Po vnosu zadnje številke tudi to potrdite s tipko **>Puščica v desno<**.

**7.3 Izvedba zvara**

Na začetnem zaslonu pritisnite večfunkcijsko tipko **>VARJENJE<**.

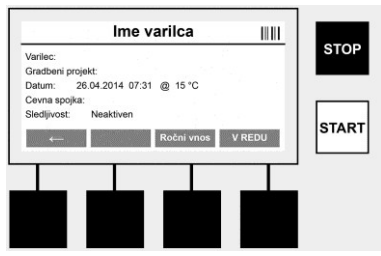

V menijski točki **>VARJENJE<** lahko vnesete podatke, potrebne za varjenje. Za to lahko z optičnim bralnikom vnesete črtno kodo ali pa ročno z večfunkcijskimi tipkami.

#### **Ime varilca**

Če je možnost "Koda varilca" dezaktivirana lahko na tem medu vnesete ime varilca. Vnesete ga lahko ročno ali pa prek črtne kode. Pri "Ime varilca" gre za ime z največ 30 znaki, ki ga vnesete prosto. Vnos lahko preskočite s tipko **>OK<**. Če je aktivirana možnost "Koda varilca", ne bo dodatno zahtevano Ime varilca"

#### **Koda varilca**

Če je v parametrih aktivirana možnost "Koda varilca" (glejte razdelek 7.5 "NASTAVITVE") je treba na tem mestu vnesti veljavno kodo varilca (na aparatu bo sprejeta le koda varilca, ki je skladna s standardom ISO).

#### **Gradbeni projekt**

Vnesete lahko neposredno z optičnim bralnikom črtnih kod ali s tipko **>OK<** tudi preskočite, tako ostane vnos prazen.

#### **Datum**

Tu so prikazani trenutni datum z uro in temperatura okolja.

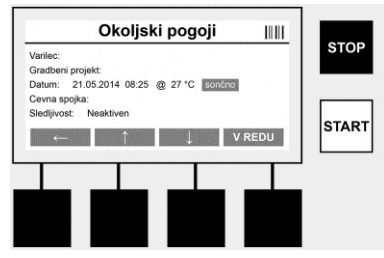

#### **Okoljski pogoji**

Če je aktivirana možnost "Okoljski pogoji" (glejte razdelek 7.5 "NASTAVITVE"), je treba na tem mestu navesti okoljske pogoje v trenutku varjenja (sončno, suho, dež, veter, šotor, ogrevanje).

#### **Koda cevne spojke**

Na tem mestu je treba vnesti kodo cevne spojke. Ta vsebuje podatke za varilno napetost, trajanje varjenja in (delno) čas ohlajanja ter je na cevni spojki za električno varjenje v obliki črtne kode. Če je koda cevne spojke poškodovana, lahko kodo cevne spojke vnesete tudi ročno.

#### **Sledljivost**

Če je v parametrih aktivirana možnost "Sledljivost" (glejte razdelek 7.5 "NASTAVITVE") je treba podatke vnesti na tem mestu. Vnesete jih lahko ali z optičnim bralnikom črtnih kod ali ročno. Če je "Sledljivost" nastavljena kot izbirni vnos, jo lahko vnesete, preverjanje "Sledljivost" pa lahko tudi preskočite s tipko **>OK<** in polje ostane tako prazno. Če je preverjanje "Sledljivost" dezaktivirano, potem na zaslonu ne bo prikazano in ne bo tudi zahtevano.

Zdaj varilne stike povežite s cevno spojko. Če je treba, uporabite primerni adapter (glejte razdelek 5). Stične površine varilnega vtiča oz. adapterja in cevne spojke morajo biti čiste.

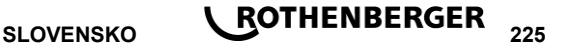

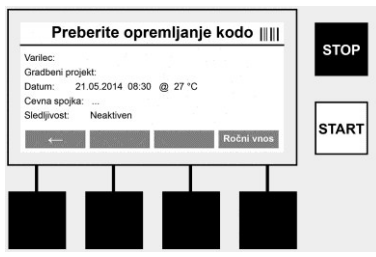

Z optičnim bralnikom odčitajte kodo cevne objemke. Če je optični bralnik črtnih kod pokvarjen ali ni mogoče vnesti kode objemke lahko to kodo vnesete tudi ročno. Za to pritisnite tipko **>ROČNI VNOS<** (glejte tudi razdelek "Vnos").

Če v črtni kodi cevne spojke ni naveden čas ohlajanja, lahko na tem mestu vnesete čas, ki je odtisnjen na cevni objemki. Vnos lahko preskočite tako, da pritisnete tipko **>OK<**.

Če je v črtni kodi cevne spojke naveden čas ohlajanja, bo ta prikazan po koncu časa varjenja in se bo začel odštevati in bo zabeležen.

Če v črtni kodi ni časa ohlajanja in ga boste vnesli ročno, bo prikazan po koncu časa varjenja in se bo začel odštevati. Čas ohlajanja ne bo zabeležen.

### **Čas hlajenja**

Če v črtni kodi ni časa ohlajanja in ga ne boste vnesli ročno, ne bo po koncu časa varjenja prikazan čas ohlajanja. Čas ohlajanja tudi ne bo zabeležen.

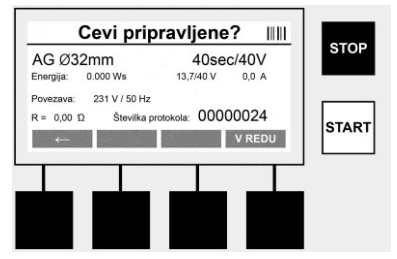

Po uspešnem vnosu podatkov se zaslon preklopi na preverjanje, ali so cevi obdelane v skladu s proizvajalčevimi podatki. To morate potrditi z **>OK<**.

Preden začnete z dejanskim varjenjem, bo aparat znova pokazal relevantne parametre varjenja.

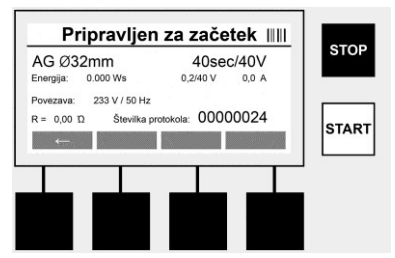

- Premer ........... Premer cevi glede na kodo cevne spojke
- Energijo ......... Preneseno energijo
- Varjenje ......... Čas varjenja glede na kodo cevne spojke, dejansko/ciljno varilno napetost, trenutni varilni tok
- Priključek ....... Omrežno napetost in frekvenco
- R .................... Trenutni upor na grelni spirali

Zapisnik ......... Številko zapisnika, zaporedno za celotno življenjsko dobo aparata

# 226 **BOTHENBERGER** SLOVENSKO

Naprava izvede dve varnostni preverjanji:

### **Correct Fitting Connection (CFC) / Pravilen priklop cevne spojke**

Aparat preveri, ali je cevna spojka priklopljena in primerja te podatke s prej vnesenimi podatki. Če je odstopanje med obema vrednostma manjše od navedenega v kodi, se začne varjenje. Če je odstopanje izven dovoljenega, sporoči aparat napako in pokaže se napotek, kjer je lahko napaka (glejte "Slike napak", poglavje 8).

### **Heat Control Funktion (HC) / Funkcija nadzora gretja**

Aparat izračuna (na osnovi parametrov varjenja, trenutne temperature aparata in temperature okolja), ali lahko to varjenje izvede v celoti. Predvsem pri visokih zunanjih temperaturah ali večjih cevnih spojkah bi lahko prišlo do pregretja aparata in s tem do zasilnega izklopa med potekajočim varienjem.

Če lahko varjenja izvedete v celoti, sveti zelena tipka **>START<**. S pritiskom te tipke lahko zaženete varjenje.

Če je trenutna temperatura aparata previsoka, sveti rdeča tipka **>STOP<**. Na zaslonu se pokaže napotek, kako dolgo je treba ohlajati aparat, preden lahko začnete z varjenjem (ob času, ki je prikazan tu, gre za približen podatek).

Če sveti zelena tipka **>START<**, lahko s pritiskom te tipke zaženete varjenje.

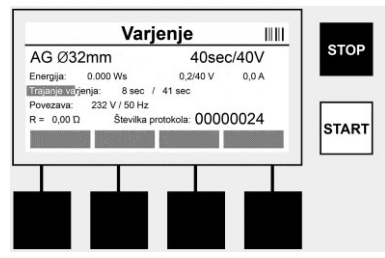

Med varjenjem bodo na zaslonu prikazani vsi relevantni podatki. Varjenje bo med celotnim časom varjenja nadzorovano v skladu s parametri varjenja, ki so določeni v kodi cevne spojke.

Varjenje lahko kadar koli prekinete s pritiskom tipke **>STOP<**.

Varilni aparat samodejno uravnava čas varjenja v skladu s temperaturo okolja. Zato lahko pri identičnih cevnih spojkah odstopajo časi varjenja.

Čas varjenja se, za poenostavljen prikaz, pokaže dodatno kot statusni stolpec.

Po koncu varjenja bo rezultat prikazan na zaslonu. Obvezno je treba upoštevati podatke proizvajalca cevne spojke o času ohlajanja. Če so v črtni kodi cevne spojke podatki o času ohlajanja, bo ta pokazan po koncu varjenja. Čas ohlajanja se, za poenostavljen prikaz, pokaže dodatno kot statusni stolpec.

Čas ohlajanja lahko kadar koli prekinete s pritiskom tipke **>STOP<**. Prekinitev ohlajanja bo zabeleženo v zapisniku. Tudi ločitev cevne spojke od priključkov povzroči prekinitev časa ohlajanja.

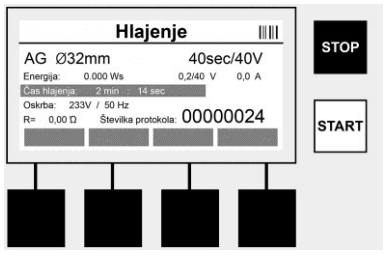

Če je varjenje z napako, se na zaslonu pokaže sporočilo "Napaka". Dodatno se izdata zvočni in vidni signal v obliki rdeče utripajočega LED-a.

S **>Puščico v levo<** lahko zaženete nov vnos podatkov.

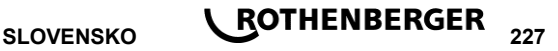

#### **7.4 Prenos shranjenih zapisnikov varjenja**

Na začetnem zaslonu pritisnite večfunkcijsko tipko **>USB<**.

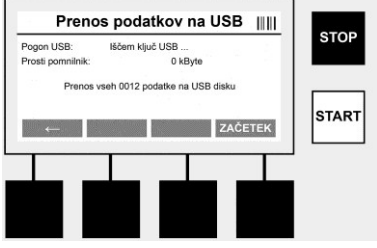

V menijski točki "USB" lahko prenesete zapisnike z notranjega pomnilnika aparata na zunanji pomnilniški medij USB.

V priključek USB vtaknite ključ USB. Počakajte, da bo pomnilniški medij prepoznan. To bo pokazano z ustreznim prikazom. S pritiskom tipke **>Start<** bodo na ključ USB preneseni vsi zapisniki, ki so shranjeni v aparatu. Aparat ustvari na ključu USB novo mapo z imenom

"ROFUSE". V podmapi v "ROFUSE" bo ustvarjena dodatna mapa s serijsko številko aparata kot imenom. Zapisniki bodo shranjeni v tej mapi.

Zapisnike lahko upravljate in dodatno obdelujete s programsko opremo za branje RODATA 2.0 (glejte razdelek 9).

**7.5 Konfiguracija aparata ("NASTAVITVE")**

Na začetnem zaslonu pritisnite večfunkcijsko tipko **>NASTAVITVE<**.

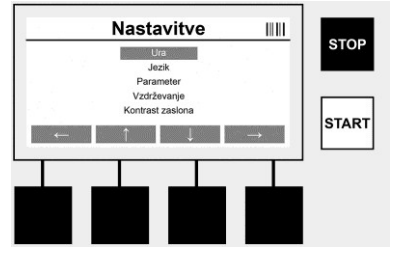

S srednjima od obeh puščic Gor in Dol lahko izberete želeno menijsko točko in jo nato potrdite s **>Puščica v desno<**.

S **>Puščica v levo<** zapustite meni in se premaknete v začetni zaslon.

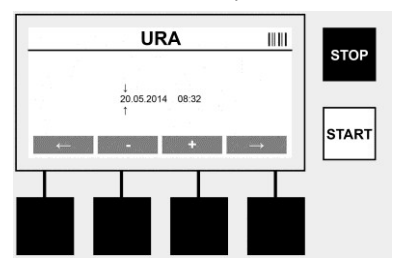

#### **Ura**

Nastavitev datuma in ure. Datum ura sta prikazana v formatu dd.mm.llll uu:mm. S tipkama **>Puščica v levo<** in **>Puščica v desno<** izberite številko, ki jo želite spremeniti. Popravite lahko pozneje s tipkama **>+<** in **>-<**. S tipko **>Puščica v levo<** lahko znova zapustite meni. Ura se napaja s tokom s pomočjo interne baterije tako, da lahko ta teče naprej tudi, če izvlečete električni vtič.

# 228 **BOTHENBERGER** SLOVENSKO

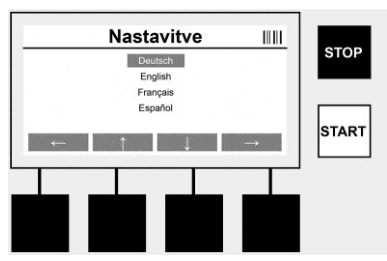

#### **Jezik**

Za nastavitev jezika. S tipkama **>Puščica zgoraj<** in **>Puščica spodaj<** izberite želen jezik in ga potrdite s tipko **>OK<**.

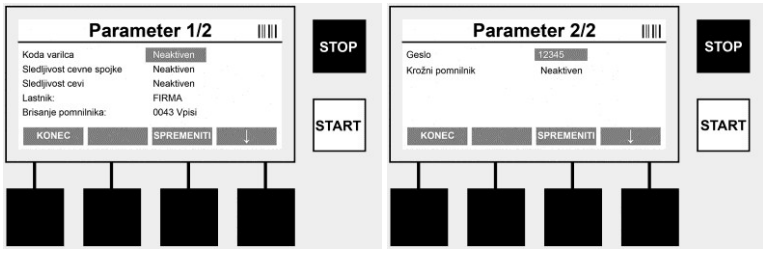

### **Parameter**

Območje zaščiteno z geslom. V tej menijski točki lahko opravite nastavitve aparata, ki učinkujejo na lastnosti in funkcije aparata (npr. koda varilca, gradbeni projekt, sledljivost, ...). Tu lahko za uporabnika sprostite ali zaprete vnose in funkcije in tako določite poteke na gradbišču. Tovarniško je določena koda PIN "12345". Če je treba, spremenite geslo (glejte točko podmenija "Geslo"). Meni lahko na vsakem poljubnem mestu zapustite s tipko **>KONEC<**.

### **Koda varilca**

Tu lahko aktivirate ali dezaktivirate vnos kode varilca (opis glejte v poglavju 7.3). Status lahko spremenite s pritiskom tipke **>SPREMENITI<**.

Če je aktivirana možnost "Koda varilca" je treba za zagon varjenja veljavna koda varilca po ISO-12176-3.

#### **Sledljivost cevne spojke**

Tu lahko Vnos za sledljivost cevne spojke aktivirate, dezaktivirate, ali nastavite kot izbirno možnost (glejte opis v poglavju 7.3). Status lahko spremenite s pritiskom tipke **>SPREMENITI<**.

### **Sledljivost cevi**

Tu lahko Vnos za sledljivost cevi aktivirate, dezaktivirate, ali nastavite kot izbirno možnost (glejte opis v poglavju 7.3). Status lahko spremenite s pritiskom tipke **>SPREMENITI<**.

### **Lastnik**

Tu lahko spremenite lastnika aparata (npr. ime podjetja). Spreminjate ročno (glejte tudi poglavje "Vnos").

### **Brisanje pomnilnika**

Tu lahko izbrišete vsa shranjena varjenja.

**Pozor! Izbrisan bo celoten pomnilnik. Delno brisanje shranjenih varjenj ni možno.**

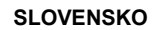

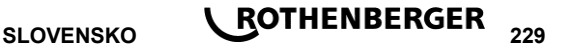

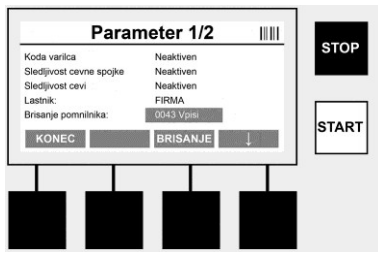

Naprava shrani samodejno do 2.000 varjenj. Ko je pomnilniški prostor za 2.000 varjenj poln, izda naprava ustrezno opozorilno sporočilo na začetnem zaslonu. Dodatnih 47 varjenj bo shranjenih v prelivni pomnilnik.

#### **Pozor! Če kljub polnemu polnilniku opravite še eno varjenje, lahko pride to izgube podatkov. Priporočamo, da na ključu USB naredite pravočasno varnostno kopijo zapisnikov in redno brišete pomnilnik aparata.**

### **Geslo**

Tu lahko spremenite geslo za zaščiteno območje "Parametru". Za spreminjanje gesla pritisnite tipko **>SPREMENITI<**. Spreminjate ročno (glejte tudi poglavje "Vnos").

#### **Vzdrževanje**

Območja, zaščitena z geslom (izključno servisno osebje podjetja ROTHENBERGER ali pooblaščen specializirani partner).

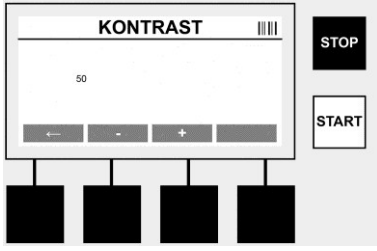

### **Kontrast**

Tu lahko prilagodite kontrast zaslona okoljskim pogojem. Kontrast lahko spremenite s tipkama **>+<** in **>-<**. Podmeni lahko zapustite s tipko **>Puščica v levo<**.

#### **8 Informacija / Diagnoza napak**

Na začetnem zaslonu pritisnite večfunkcijsko tipko **>INFORMACIJA<**.

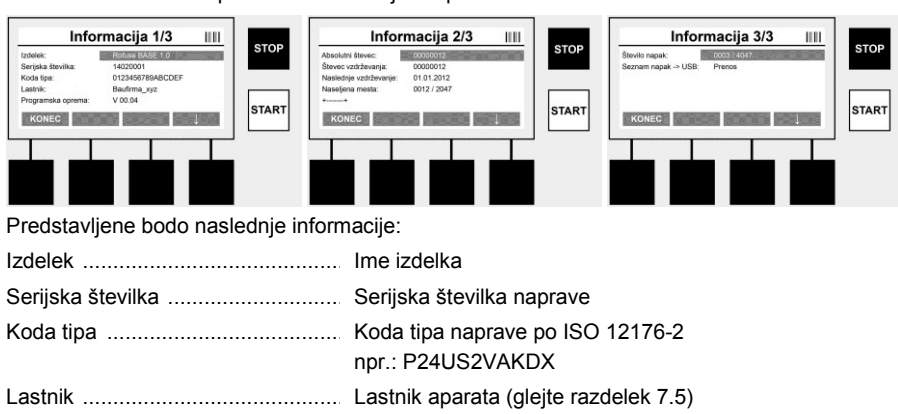

# 230 **BOTHENBERGER** SLOVENSKO

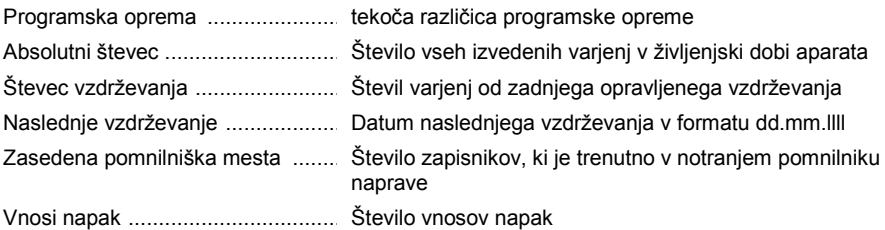

#### **Seznam napak**

Sporočila o napakah lahko prenesete na ključ USB. Te podatke lahko nato (npr. z e-pošto) pošljete serviserju podjetja ROTHENBERGER ali pooblaščenemu partnerju. Če je aparat pokvarjen ali je delovanje aparata omejeno, se lahko s pomočjo slik napak morda izdela diagnoza na daljavo.

**8.1 Odpravljanje napak**

#### **Napačno geslo**

Da bi prišli v menija Parametri ali Vzdrževanje je treba vnesti veljavno geslo. Pri odgovornem za aparat se pozanimajte o svoji pravici in veljavni kodi.

#### **Napačna cevna spojka**

To sporočilo o napaki se pokaže, če se parametri cevne spojke, vzete iz kode cevne spojke, ne ujemajo z dejansko izmerjenimi vrednostmi. Preverite, ali prebrana koda sodi k cevni spojki.

### **Poškodovana koda**

Prebrane kode cevne spojke ni mogoče dekodirati. Preverite, ali koda ni poškodovana ali morda onesnažena.

#### **Nobena cevna spojka ni priključena**

Prišlo je do poskusa varjenja brez nataknjene cevne spojke. Preverite, ali stiki cevne spojke in vtič niso poškodovani ali onesnaženi.

#### **Cevna spojka ima kratek stik**

Na cevni spojki je odkrit kratek stik. Preverite, ali stiki cevne spojke in vtič niso poškodovani ali onesnaženi.

#### **Premer cevne objemke > 400 mm**

Aparat ROFUSE 400 Turbo lahko vari le cevne spojke do premera 400 mm.

#### **Izguba podatkov - pomnilnik je poln**

Če začnete z varjenjem kljub temu sporočilu, lahko pride do izgube podatkov. Varjenje NE BO zabeleženo. Na ključu USB naredite varnostno kopijo in izbrišite pomnilnik.

#### **Nedovoljena temperatura okolja**

Temperatura okolja je izven dovoljenega območja. Napravo postavite v senco ali vklopite ogrevanie.

#### **Podnapetost**

V načinu delovanja generatorja povečajte napetost.

#### **Prenapetost**

V načinu delovanja generatorja zmanjšajte napetost.

#### **Napaka frekvence**

Frekvenca napajalne napetosti je izven dovoljenega območja.

#### **Sistemska napaka**

Napravo pošljite takoj v popravilo. Prenehajte z varjenjem!

#### **Prekinitev**

Med varjenjem je prišlo do prekinitve varilne napetosti.

#### **Napačna varilna napetost**

Med varjenjem je varilna napetost zapustila dovoljeno območje.

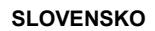

#### **9 Program za branje in upravljanje RODATA 2.0**

Program za branje ter navodila za namestitev in uporabo za programsko opremo boste našli na priloženem ključu USB. Če je treba, lahko programsko opremo snamete tudi z domače strani **www.rothenberger.com**.

#### **10 Vzdrževanje**

V skladu z DVS 2208, 1. del, je treba najmanj enkrat v letu opraviti ponavljajoče se preverjanje (vzdrževanje).

#### **11 Pribor**

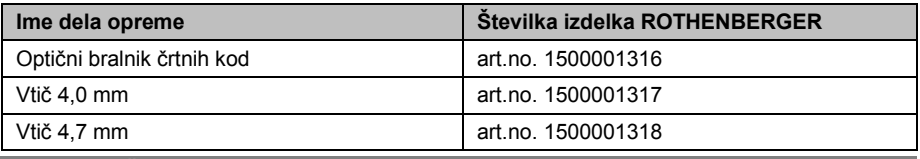

#### **12 Servisna služba**

Lokacije servisov podjetja ROTHENBERGER so na voljo, da vam pomagajo (glejte seznam v katalogu ali na spletu), tam boste dobili tudi nadomestne dele, na istih lokacijah pa ponujajo tudi servis.

Opremo in nadomestne dele naročite pri specializiranem trgovcu ali prek telefona našega poprodajnega servisa:

**Telefon: + 49 (0) 61 95 / 800 – 8200 Telefaks: + 49 (0) 61 95 / 800 – 7491**

**E-pošta: service@rothenberger.com**

**www.rothenberger.com**

#### **13 Odstranjevanje med odpadke**

Deli te naprave so sekundarne surovine in jih lahko odvedete ponovni predelavi. Za to so na voljo odobreni in certificirani obrati za recikliranje. Za dele, ki jih ni mogoče reciklirati na okolju prijazen način (npr. elektronski odpad), vprašajte svoje pristojne urade za odpadke.

### **Le za države, članice EU:**

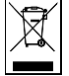

Električnega orodja ne odvrzite med gospodinjske odpadke! V skladu z evropsko smernico 2012/19/EU o električnih in elektronskih starih napravah in prenosom v nacionalno pravo, je treba izrabljena električna orodja zbirati ločeno in jih odvesti okolju primerni ponovni uporabi.

## **Obsah**

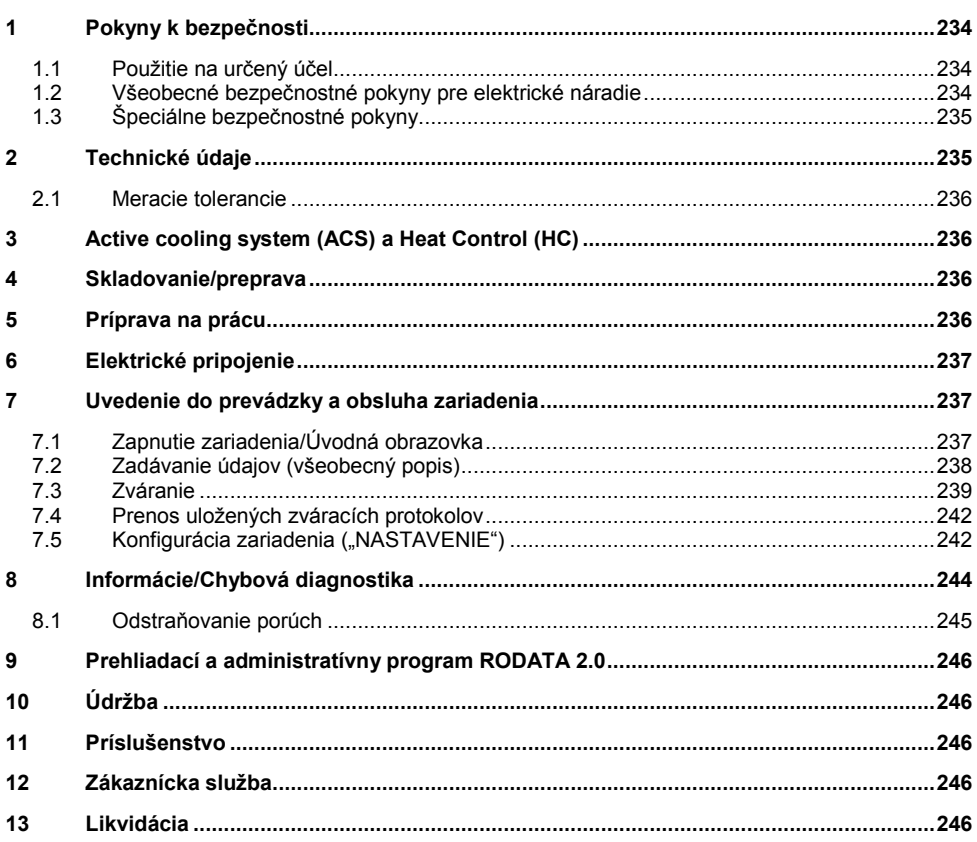

## Označenia v tomto dokumente:

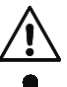

Nebezpečenstvo!

Táto značka varuje pred poraneniami osôb.

- ÷  $\rightarrow$
- Pozor!

Táto značka varuje pre poškodením majetku a škodami na životnom prostredí.

**SLOVENSKY** 

ROTHENBERGER

233

Výzva ku konaniu

### **1.1 Použitie na určený účel**

Produkt ROWELD ROFUSE Turbo je zváračka s vyhrievacou špirálou, ktorá je vhodná na použitie pri pohyblivých pracoviskách. S ROWELD ROFUSE 400 Turbo je možné zvárať armatúry vhodné pre elektrické zváranie (8 V – 48 V) z plastu až do priemeru 400 mm a s ROWELD ROFUSE 1200 Turbo až do priemeru 1200 mm (pričom je bezpodmienečne nutné rešpektovať údaje o zváraných armatúrach a zváračkách ROFUSE Turbo). Pomocou skenera čiarového kódu je možné načítať zváracie údaje, ktoré sú zakódované pomocou 24-miestného čiarového kódu podľa ISO 13950:2007-03.

**1.2 Všeobecné bezpečnostné pokyny pre elektrické náradie**

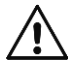

**POZOR!** Pri používaní elektrického náradia dodržiavajte nasledovné základné bezpečnostné opatrenia na ochranu proti zásahu elektrického prúdu, nebezpečenstvu poranenia a požiaru.

### **Pred použitím tohto elektrického náradia si prečítajte všetky pokyny a bezpečnostné pokyny dobre uschovajte.**

### **Údržba:**

- 1 **Pravidelné čistenie, údržba a mazanie.** Pred každým nastavením, údržbou alebo opravou vytiahnite sieťovú zástrčku.
- 2 **Váš prístroj nechajte opravovať len kvalifikovaným odborným personálom a len s originálnymi náhradnými dielmi.** Týmto je zabezpečené zachovanie bezpečnosti prístroja.

### **Bezpečná práca:**

- 1 **Vo vašom pracovnom priestore udržujte poriadok.** Neporiadok v pracovnom priestore môže mať za následok úrazyn.
- 2 **Berte do úvahy vplyvy prostredia.** Elektrické náradie nevystavujte dažďu. Elektrické náradie nepoužívajte vo vlhkom alebo mokrom prostredí. Zabezpečte dobré osvetlenie pracoviska. Elektrické náradie nepoužívajte tam, kde hrozí nebezpečenstvo požiaru alebo explózie.
- 3 **Chráňte sa pred zásahom elektrickým prúdom.** Zabráňte kontaktu tela s uzemnenými dielmi (napr. rúry, radiátory, elektrické sporáky, chladiace prístroje).
- 4 **Ostatné osoby udržujte vo vzdialenosti.** Nedovoľte iným osobám, najmä nie deťom, aby sa dotýkali elektrického náradia alebo kábla. Nedovoľte im priblížiť sa k pracovnému priestoru.
- 5 **Nepoužívané elektrické náradie bezpečne uskladnite.** Nepoužívané elektrické náradie uskladnite na suchom, vysoko položenom alebo uzavretom mieste, mimo dosahu detí.
- 6 **Nepreťažujte elektrické náradie.** Lepšie a bezpečnejšie budete pracovať v danom rozsahu výkonu.
- 7 **Používajte správne elektrické náradie.** Na ťažké práce nepoužívajte prístroje so slabým výkonom. Nepoužívajte elektrické náradie na také účely, na ktoré nie je určené. Nepoužívajte napr. žiadne ručné okružné píly na rezanie vetiev stromov alebo drevených polien.
- 8 **Noste vhodné oblečenie.** Nenoste žiadne voľné oblečenie ani šperky, pohyblivé diely by ich mohli zachytiť. Pri prácach na voľnom priestranstve sa odporúča protišmyková obuv. Dlhé vlasy noste v sieťke.
- 9 **Používajte ochranné prostriedky.** Noste ochranné okuliare. Pri prácach s tvorbou prachu používajte dýchaciu masku.
- 10 **Pripojte zariadenie na odsávanie prachu.** Pokiaľ sú k dispozícii pripojenia na odsávanie prachu a zachytávacie zariadenie, presvedčte sa, že tieto sú zapojené a správne používané.
- 11 **Nepoužívajte kábel na účely, na ktoré nie je určený.** Nepoužívajte kábel na vytiahnutie zástrčky zo zásuvky. Chráňte kábel pred teplotami, olejom a ostrými hranami.
- 12 **Zaistite obrobok.** Používajte upínacie zariadenia alebo zverák na upevnenie obrobku. Týmto drží bezpečnejšie ako len Vašou rukou.

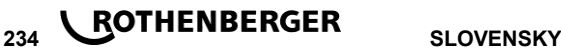

- 13 **Vyhnite sa abnormálnemu držaniu tela.** Dbajte na bezpečný postoj a vždy udržujte rovnováhu.
- 14 **Starajte sa o Vaše náradie.** Rezacie náradie udržujte ostré a čisté, aby ste s ním mohli lepšie a bezpečnejšie pracovať. Dodržujte pokyny pre mazanie a výmenu nástroja. Pravidelne kontrolujte pripojovací káble elektrického náradia a v prípade poškodenia ho nechajte vymeniť uznávaným odborníkom. Predlžovacie káble pravidelne kontrolujte a v prípade poškodenia ich vymeňte. Rukoväte udržujte v suchu, čistote a bez stôp maziva alebo oleja.
- 15 **Vytiahnite zástrčku zo zásuvky.** Ak elektrické náradie nepoužívate, pred údržbou a pri výmene nástrojov, ako napr. pílový list, vrták, fréza.
- 16 **Nenechávajte zastrčený nástrojový kľúč.** Pred zapnutím skontrolujte, či je kľúč a nastavovací nástroj vybratý.
- 17 **Zabráňte neúmyselnému spusteniu.** Pri zastrčení zástrčky do zásuvky sa ubezpečte, že vypínač je vypnutý.
- 18 **Na voľnom priestranstve používajte predlžovací kábel.** Na voľnom priestranstve používajte len predlžovací kábel, ktorý je na to schválený a príslušne označený.
- 19 **Buďte sústredení.** Dávajte pozor na to, čo robíte. K práci pristupujte s rozvahou. Nepoužívajte elektrické náradie, ak nie ste sústredení.
- 20 **Skontrolujte elektrické náradie na prípadne poškodenia.** Pred ďalším použitím elektrického náradia musia byť ochranné zariadenia alebo ľahko poškodené diely starostlivo skontrolované, či fungujú bezchybne a podľa určenia. Skontrolujte, či pohyblivé diely bezchybne fungujú a nie sú zaseknuté alebo či diely nie sú poškodené. Všetky diely musia byť správne namontované a spĺňať všetky podmienky, aby zabezpečili bezchybnú prevádzku elektrického náradia.

Poškodené ochranné zariadenia a diely musí podľa určenia opraviť alebo vymeniť uznávaná odborná dielňa, pokiaľ nie je inak uvedené v návode na použitie. Poškodené vypínače musia byť vymenené v zákazníckej dielni.

Nepoužívajte elektrické náradie, pri ktorom nie je možné zapnúť a vypnúť vypínač.

- 21 **Pozor.** Používanie iných vkladateľných nástrojov a iného príslušenstva môže pre Vás predstavovať nebezpečenstvo poranenia.
- 22 **Nechajte Váš prístroj opraviť odborným elektrikárom.** Toto elektrické náradie spĺňa príslušné bezpečnostné ustanovenia. Opravy smie vykonávať len odborný elektrikár s použitím originálnych náhradných dielov, v opačnom prípade môže dôjsť k úrazom používateľan.
- **1.3 Špeciálne bezpečnostné pokyny**
- V prípade použitia aj napriek chybnej izolácii hrozí nebezpečenstvo zásahu elektrickým prúdom.
- Hrozí nebezpečenstvo popálenia v dôsledku vysokých teplôt skrinky pri intenzívnom používaní príp. pri dlhom zváraní.
- Toto zariadenie môžu používať deti vo veku od 8 rokov, ako aj osoby so zníženými fyzickými, senzorickými alebo mentálnymi schopnosťami alebo nedostatkom skúseností a vedomostí, ak sú pod dohľadom alebo boli poučené o bezpečnom použití zariadenia a porozumeli nebezpečenstvám z toho vyplývajúcich. Deti sa nesmú hrať so zariadením. Čistenie a údržbu nesmú deti vykonávať bez dohľadu.

#### **2 Technické údaje**

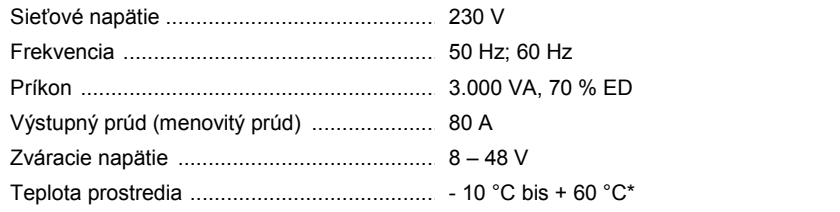

SLOVENSKY **COTHENBERGER** 

Pracovný rozsah ROFUSE 400 Turbo ......... Armatúry až do 400 mm ROFUSE 1200 Turbo ........ Armatúry až do 1200 mm Trieda ochrany ............................................... I Druh krytia ..................................................... IP 54 Prenosové rozhranie ...................................... USB v 2.0 Kapacita pamäte ............................................ 2.000 Zváracie protokoly Pamäť preplnenia .......................................... 47 Zváracie protokoly Rozmery (D x Š x V) ...................................... cca 500 x 250 x 320 mm Hmotnosť vrátane zváracieho kábla (základné zariadenie bez príslušenstva) ........ cca 21,5 kg Kontakty ........................................................ 4 mm a 4,7 mm podľa IEC 60529 \* Doba chladenia mení v závislosti na teplote okolia. Je potrebné sa vyhnúť priamemu slnečnému žiareniu. **2.1 Meracie tolerancie**

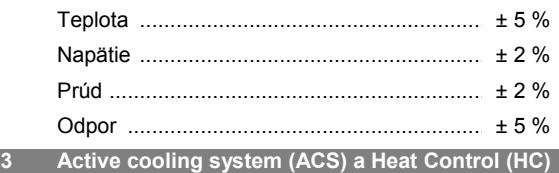

Zariadenie disponuje ventilátorom. Ten sa spustí, keď sa zariadenie zapne hlavným vypínačom. Ventilátor pomáha lepšie odvádzať teplotu, ktorá vzniká počas zvárania v zariadení. Odporúčame preto nechať zariadenie zapnuté aj medzi dvomi zváraniami, aby sa optimalizovalo chladenie zariadenia.

Zariadenie je vybavené funkciou Heat Control (HC). Pred každým zváraním zariadenie testuje, či je možné nasledujúce zváranie spoľahlivo vykonať až do konca. Svoju úlohu tu zohrávajú faktory, ako je aktuálna teplota zariadenia, teplota prostredia a zváracie údaje armatúr. Ak je aktuálna teplota zariadenia príliš vysoká, na displeji sa zobrazí potrebný čas čakania. Ventilátor významne znižuje tento čas čakania.

### **4 Skladovanie/preprava**

Prípojné vedenie zariadenia a zvárací kábel je potrebné chrániť pred ostrými hranami.

Zváračka sa nesmie vystavovať silnému mechanickému zaťažovaniu.

Zariadenie je nutné skladovať pri teplotách od - 30 do + 70°C.

#### **5 Príprava na prácu**

Pri prevádzke zváracieho automatu je potrebné dbať na bezpečnú opornú plochu. Zváračka je chránená pred striekajúcou vodou (IP54).

## **Zariadenie sa nesmie ponárať do vody.**

Na zaistenie armatúry proti šmýkaniu počas zváracieho procesu je potrebné použiť príslušné upínacie zariadenia. Vždy je nutné dodržiavať montážny návod daného výrobcu armatúry i miestne alebo národné predpisy a pokyny na inštaláciu.

Kontaktné plochy zváracích konektorov a armatúry musia byť čisté. Znečistené kontakty môžu spôsobiť poškodenie konektorov prehriatím. Skontrolujte, ktorý typ/typy konektora potrebujete na realizované zváranie. Pred výmenou konektorov najprv bezpodmienečne vytiahnite sieťovú zástrčku!

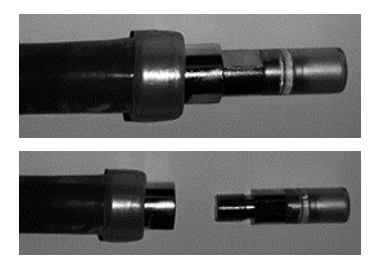

Pre výmenu konektorov posuňte najprednejšiu objímku (ochrana proti dotyku) opatrne naspäť smerom ku káblu a obnažte obidve plochy pre priloženie kľúča.

Uvoľnite spoj pomocou dvoch vidlicových kľúčov 7 a 10 mm a vymeňte konektory. Skrutkový spoj znovu utiahnite momentom 15 Nm.

### **Potom opäť úplne nasuňte ochranu proti dotyku na konektor. Všetky kovové povrchy musia byť zakryté.**

#### **6 Elektrické pripojenie**

Pri rozvádzačoch na pracovisku je potrebné dodržiavať predpisy o prúdových chráničoch a zariadenie prevádzkovať iba cez prúdový chránič (Residual Current Device, RCD). Je potrebné zabezpečiť, aby bola sieť alebo generátor istené na maximálne 20 A (pomalá poistka).

Je povolené používať iba príslušne schválené a označené predlžovacie káble s nasledujúcimi prierezmi vodiča.

do 20 m: 1,5 mm² (odporúčaný 2,5 mm²); typ H07RN-F

nad 20 m: 2,5 mm² (odporúčaný 4,0 mm²); typ H07RN-F

Predlžovací kábel sa musí používať iba úplne rozvinutý a vystretý, aby sa zabránilo prehrievaniu.

Potrebný menovitý výkon generátora závisí od najväčšieho príkonu použitých armatúr. Ďalej je pri dimenzovaní nutné zohľadniť podmienky pripojenia na mieste práce, podmienky prostredia a výkonové údaje samotného generátora.

Menovitý výkon 1-fázového generátora, 220 – 240 V, 50/60 Hz:

d 20 - d 160 .............. 3,2 kW

d 160 - d 400 ............ 4 kW mechanicky regulovaný

d > 400 ..................... 5 kW elektronicky regulovaný

Generátor je nutné zapnúť ešte pred pripojením zváračky. Napätie pri chode naprázdno je nutné nastaviť na cca 240 voltov.

### **Upozornenie: Počas zvárania neprevádzkujte na tom istom generátore žiadne ďalšie spotrebiče!**

Po ukončení zváracích prác najprv vytiahnite prípojnú zástrčku zariadenia z generátora, až potom vypnite generátor.

#### **7 Uvedenie do prevádzky a obsluha zariadenia**

**7.1 Zapnutie zariadenia/Úvodná obrazovka**

Zariadenie sa zapína po pripojení na sieťový prúd alebo generátor na hlavnom vypínači. Zobrazí sa úvodná obrazovka.

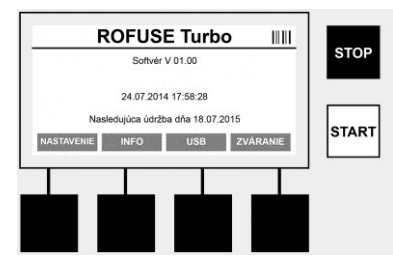

Zobrazenie obsadených pamäťových miest (pozri časť 8) Dátum a čas Zobrazenie nasledujúceho termínu údržby Obsadenie multifunkčných tlačidiel

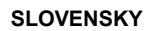

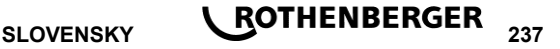

### **Multifunkčné tlačidlá:**

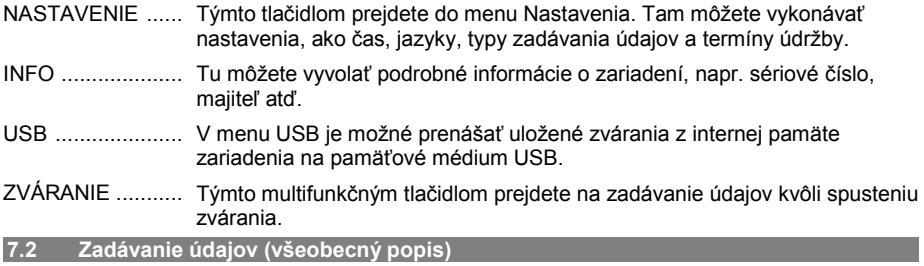

Zadanie väčšiny údajov je možné vykonať buď ručne alebo pomocou skenera čiarového kódu.

### **Skener čiarového kódu**

Čiarový kód sa načíta, keď podržíte skener čiarového kódu vo vzdialenosti približne 5 - 10 cm od čiarového kódu (Barcode). Keď sa skener čiarového kódu nachádza v stave pohotovosti, krátko stlačte tlačidlo na rukoväti skenera, skener sa zapne. Červená čiara ukazuje čítaciu oblasť. Znova stlačte tlačidlo na rukoväti. Čiarový kód sa načíta. Pri správnom zaznamenaní údajov zaznie signálny tón a načítané údaje sa zobrazia ako text (číslice/písmená) na displeji zváračky. Ak naskenovaný čiarový kód zodpovedá očakávanému čiarovému kódu, zváračka potvrdí správnosť čiarového kódu takisto signálnym tónom (zváračka napr. neakceptuje, keď sa na mieste, na ktorom sa má v zváracom procese naskenovať čiarový kód armatúry, namiesto neho naskenuje čiarový kód pre sledovanie armatúry).

## **Pozor! Laser 2. triedy - nepozerajte sa priamo do laserového lúča!**

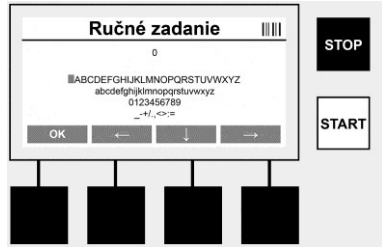

### **Ručné zadávanie údajov (písmená a číslice)**

Pri ručnom zadávaní je možné zadávať údaje, ako napr. meno zvárača alebo pracovisko, ale aj poradie číslic, ktoré zodpovedá čiarovému kódu, v prípade, že je tento kód nečitateľný alebo je čítačka kódu pokazená. Písmená a číslice je možné zadávať pomocou zobrazenej abecedy. Písmeno alebo číslo sa nastavuje pomocou tlačidiel so šípkami. Výber sa potvrdzuje pomocou OK. Po ukončení zadávania stlačte zaradom tlačidlá **>Šípka dole<** a **>OK<**. Stlačením tlačidla **>STOP<** je možné mazať písmená a čísla.

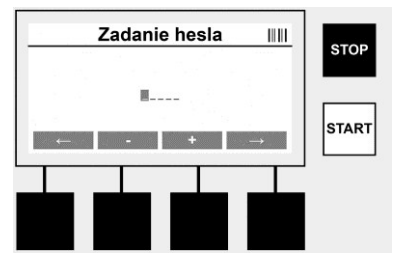

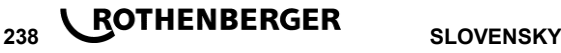

### **Ručné zadávanie číslic**

Ak sú pre zadávanie údajov potrebné výlučne číslice (napr. ručné zadanie kódu armatúry), zobrazia sa ako výber iba číslice 0 - 9. Tlačidlami **>+<** a **>-<** môžete vyberať číslice. Tlačidlami **>Šípka vľavo<** a **>Šípka vpravo<** nastavíte jednotlivé číslice. Po zadaní poslednej číslice túto číslicu takisto potvrďte pomocou **>Šípka vpravo<**.

**7.3 Zváranie**

Na úvodnej obrazovke stlačte multifunkčné tlačidlo **>ZVÁRANIE<**.

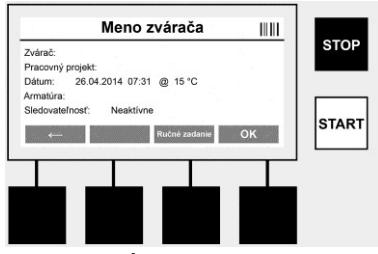

V menu **>ZVÁRANIE<** je možné zadávať potrebné údaje pre zváranie. Za týmto účelom je možné naskenovať čiarový kód so skenerom čiarového kódu, alebo voliteľne aj ručne pomocou multifunkčných tlačidiel.

#### **Meno zvárača**

Ak je možnosť "Kód zvárača" deaktivovaná, na tomto mieste je možné zadať meno zvárača. Zadanie je možné vykonať buď ručne alebo pomocou čiarového kódu. Pri "Meno zvárača" ide o voľne zvoliteľné meno s dĺžkou maximálne 30 znakov. Zadanie je možné preskočiť tlačidlom **>OK<**. Ak je aktivovaná možnosť "Kód zvárača", nepožaduje sa "Meno zvárača".

#### **Kód zvárača**

Ak je v parametroch aktivovaná možnosť "Kód zvárača" (pozri časť 7.5 "NASTAVENIE"), potom je nutné na tomto mieste zadať platný kód zvárača (zariadenie akceptuje iba kód zvárača podľa normy ISO).

### **Pracovný projekt**

Toto zadanie je možné buď vykonať pomocou snímača čiarových kódov alebo tiež preskočiť pomocou tlačidla **>OK<**, a tým zostane prázdne.

### **Dátum**

Tu je zobrazený aktuálny dátum s časom a teplotou prostredia.

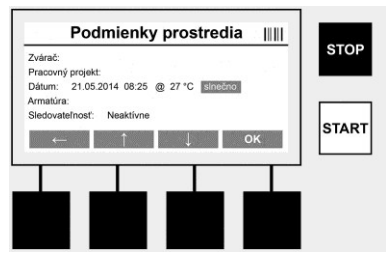

### **Podmienky prostredia**

Ak je aktivovaná možnosť "Podmienky prostredia" (pozri časť 7.5 "NASTAVENIE"), potom je nutné na tomto mieste zadať podmienky prostredia v čase zvárania (slnečno, sucho, dážď, vietor, stan, vyhrievanie).

#### **Kód armatúry**

Na tomto mieste je nutné zadať kód armatúry. Tento kód obsahuje údaje o zváracom napätí, čase zvárania a (čiastočne) čase chladenia a nachádza sa na armatúre určenej pre elektrické zváranie vo forme čiarového kódu. Kód armatúry je takisto možné zadať ručne, ak je tento kód armatúry poškodený.

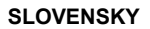

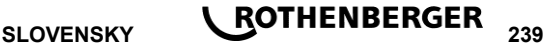

### **Sledovateľnosť**

Ak je v parametroch aktivovaná možnosť "Sledovateľnosť" pre armatúry alebo rúry (pozri časť 7.5 "NASTAVENIE"), potom je nutné na tomto mieste vykonať zadanie. Toto zadanie je možné vykonať buď skenerom čiarového kódu alebo ručne. Ak je "Sledovateľnosť" nastavená ako voliteľné zadanie, potom je možné vykonať zadanie, "Sledovateľnosť" je však takisto možné preskočiť stlačením tlačidla **>OK<** a potom zostane prázdna. Ak je možnosť "Sledovateľnosť" deaktivovaná, na displeji sa nezobrazí a nevyžaduje sa.

Teraz spojte zváracie kontakty s armatúrou. V prípade potreby použite vhodný adaptér (pozri časť 5). Kontaktné plochy zváracích konektorov alebo adaptéra a armatúry musia byť čisté.

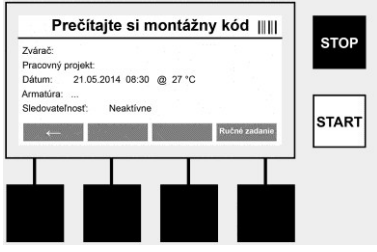

Pomocou skenera čiarového kódu naskenujte kód armatúry. Ak je skener čiarového kódu chybný alebo nie je možné kód armatúry načítať, je možné kód armatúry zadať ručne. Stlačte pritom tlačidlo **>RUČNÉ ZADÁVANIE<** (pozri tiež časť "Zadávanie").

Ak v čiarovom kóde armatúry nie je uvedený žiadny čas chladenia, na tomto mieste je možné zadať čas chladenia, ktorý je odtlačený na armatúre. Zadanie je možné preskočiť stlačením tlačidla **>OK<**.

Ak čiarový kód armatúry obsahuje čas chladenia, tento čas sa po ukončení času zvárania zobrazí, odpočítava a zaznamenáva.

Ak čiarový kód neobsahuje žiadny čas chladenia a čas chladenia sa zadá ručne, potom sa po ukončení času zvárania tento čas chladenia zobrazí a odpočítava. Čas chladenia sa nezaznamenáva.

### **Čas chladenia**

Ak čiarový kód neobsahuje žiadny čas chladenia a čas chladenia nie je zadaný ani ručne, potom sa po ukončení času zvárania nezobrazí žiadny čas chladenia. Čas chladenia sa takisto nezaznamenáva.

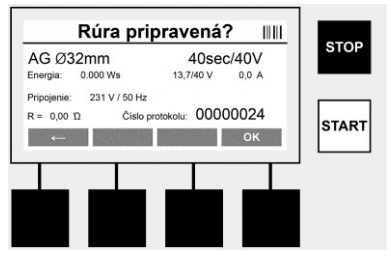

Po úspešnom zadaní údajov obrazovka zobrazí otázku, či sú rúry spracované podľa údajov výrobcu. Je potrebnú ju potvrdiť s **>OK<**.

Skôr ako začne vlastné zváranie, zariadenie ešte raz zobrazí všetky dôležité zváracie parametre.

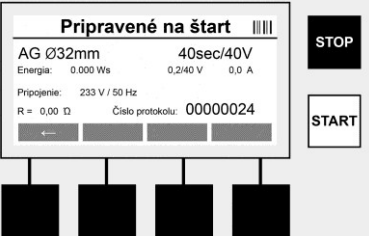

Priemer ........... Priemer rúry podľa kódu armatúry

Energia ........... Odovzdaná energia

Zváranie ......... Čas zvárania podľa kódu armatúry, aktuálne/požadované zváracie napätie, aktuálny zvárací prúd

Pripojenie ....... Sieťové napätie a sieťová frekvencia

R ..................... Aktuálny odpor vyhrievacej špirály

Protokol .......... Číslo protokolu, priebežné počas celej životnosti zariadenia

Zariadenie vykoná dve bezpečnostné skúšky:

### **Correct Fitting Connection (CFC)**

Zariadenie kontroluje, či je pripojená armatúra a porovnáva tieto údaje s predtým naskenovanými údajmi. Ak je odchýlka medzi obidvomi hodnotami menšia ako v kóde uvedená tolerancia, začne sa zvárací proces. Ak je odchýlka mimo prípustnej tolerancie, zariadenie hlási chybu a poskytne upozornenie, kde sa môže chyba nachádzať (pozri "Chybová obrazovka" kapitola 8).

### **Funkcia Heat Control (HC)**

Zariadenie vypočítava (na základe zváracích parametrov, aktuálnej teploty zariadenia a teploty prostredia), či je možné toto zváranie úplne dokončiť. Hlavne pri vysokých vonkajších teplotách alebo veľkých armatúrach by inak mohlo dôjsť k prehriatiu zariadenia a tým k núdzovému vypnutiu počas prebiehajúceho procesu zvárania.

Ak je možné zváranie realizovať úplne, svieti zelené tlačidlo **>ŠTART<**. Zváranie je možné spustiť stlačením tohto tlačidla.

Ak je aktuálna teplota zariadenia príliš vysoká, svieti červené tlačidlo **>STOP<**. Na displeji sa zobrazí upozornenie, ako dlho sa musí zariadenie chladiť, pred možným spustením zvárania (pri tomto uvedenom čase ide o približný údaj).

Ak svieti zelené tlačidlo **>ŠTART<**, je možné stlačením tohto tlačidla spustiť zvárací proces.

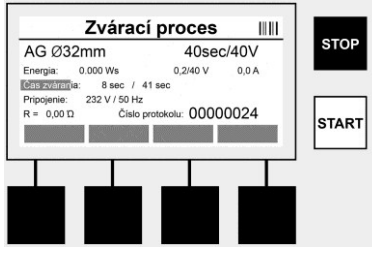

Počas zváracieho procesu sa na displeji zobrazujú všetky dôležité údaje. Zvárací proces je počas celého času zvárania monitorovaný podľa zváracích parametrov zadaných kódom armatúry.

Zvárací postup je možné kedykoľvek prerušiť stlačením tlačidla **>STOP<**.

Zváračka automaticky reguluje čas zvárania podľa teploty prostredia. Preto sa môžu časy zvárania pri rovnakých armatúrach odlišovať.

Čas zvárania sa pre zjednodušenie prídavne zobrazuje ako stavový pruh.

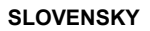

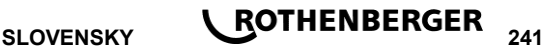

Po ukončení zvárania sa výsledok zobrazí na displeji. Čas chladenia je potrebné dodržať podľa údajov výrobcu armatúry. Keď čiarový kód armatúry obsahuje údaj o čase chladenia, tento sa zobrazí po ukončení zváracieho procesu. Čas chladenia sa pre zjednodušenie prídavne zobrazuje ako stavový pruh.

Čas chladenia je možné kedykoľvek ukončiť stlačením tlačidla **>STOP<**. Prerušenie procesu chladenia sa zaznamená v protokole. Odpojenie armatúry od prípojok takisto vedie k prerušeniu času chladenia.

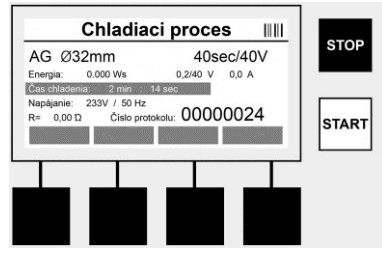

Keď je zváranie chybné, na displeji sa zobrazí hlásenie "Chyba". Navyše sa vydá akustický a vizuálny signál vo forme červenej blikajúcej LED kontrolky.

Tlačidlom **>Ľavá šípka<** je možné spustiť nové zadávanie údajov.

**7.4 Prenos uložených zváracích protokolov**

Na úvodnej obrazovke stlačte multifunkčné tlačidlo **>USB<**.

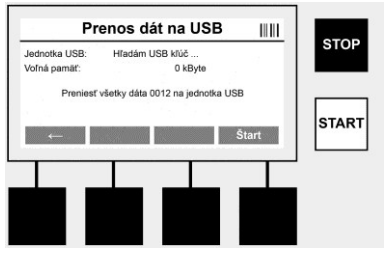

V menu "USB" je možné prenášať protokoly z internej pamäte zariadenia na externé pamäťové médium USB.

Zasuňte USB kľúč do USB konektora. Počkajte, kým nie je pamäťové médium úspešne rozpoznané. To sa zobrazí príslušným zobrazením. Stlačením tlačidla **>Štart<** sa všetky protokoly uložené v zariadení prenesú na USB kľúč. Zariadenie pritom na USB kľúči vytvorí nový priečinok s názvom "ROFUSE". V podpriečinku "ROFUSE" sa vytvorí ďalší priečinok so sériovým číslom zariadenia ako názvom. V tomto priečinku sú uložené protokoly.

Protokoly je potom možné spravovať a ďalej spracovávať pomocou prehliadacieho softvéru RODATA 2.0 (pozri časť 9).

**7.5 Konfigurácia zariadenia ("NASTAVENIE")**

Na úvodnej obrazovke stlačte multifunkčné tlačidlo **>NASTAVENIE<**.

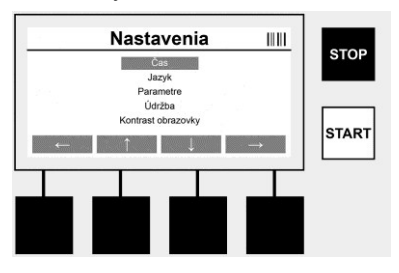

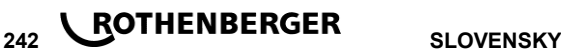

Obidvomi šípkami hore a dole je možné vybrať želaný bod menu, potom potvrdiť s **>Pravá šípka<**.

**>Ľavá šípka<** opúšťa toto menu a vedie naspäť na úvodnú obrazovku.

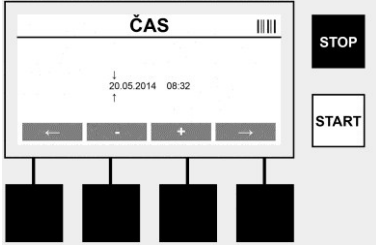

### **Čas**

Nastavenie dátumu a času. Dátum a formát sú zobrazované vo formáte dd.mm.rrrr hh:mm. Pomocou tlačidiel **>Ľavá šípka<** a **>Pravá šípka<** vyberte číslice, ktoré chcete zmeniť. Korektúry je možné robiť pomocou tlačidiel **>+<** a **>-<**. Tlačidlom **>Ľavá šípka<** je možné opäť opustiť menu.

Hodiny sú napájané prúdom z internej batérie, takže aj pri vytiahnutí sieťovej zástrčky bežia ďalej.

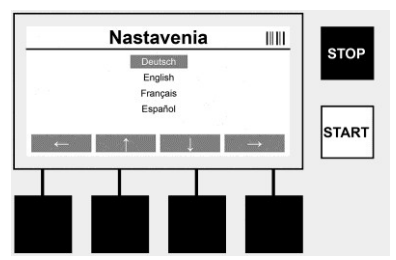

### **Jazyk**

Nastavenie jazyka. Pomocou tlačidiel **>Šípka hore<** a **>Šípka dole<** vyberte želaný jazyk a potvrďte ho tlačidlom **>OK<**.

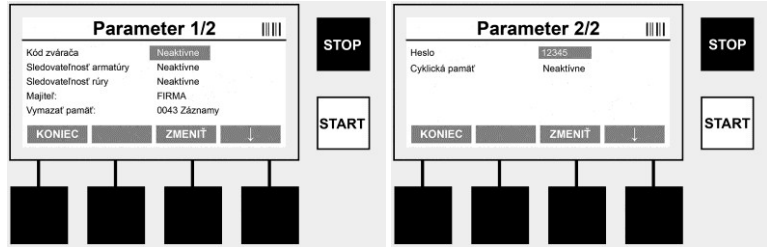

### **Parametre**

Oblasť chránená heslom. V tomto bode menu je možné vykonávať nastavenia na zariadení, ktoré majú vplyv na vlastnosti a funkcie zariadenia (napr. kód zvárača, pracovný projekt, sledovateľnosť, ...). Je možné povoliť alebo zablokovať zadávanie a funkcie pre užívateľa a tak určiť pracovné postupy na pracovisku. Vo výrobe je vopred nastavený PIN kód na "12345". Heslo v prípade potreby zmeňte (pozri bod podmenu "Heslo"). Menu je možné opustiť v ktoromkoľvek bode tlačidlom **>KONIEC<**.

### **Kód zvárača**

Tu je možné aktivovať alebo deaktivovať zadávanie kódu zvárača (popis pozri v kapitole 7.3). Stav je možné zmeniť stlačením tlačidla **>ZMENIŤ<**.

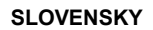

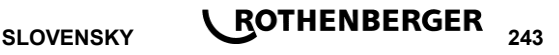

Ak je aktivovaná možnosť "Kód zvárača", potom je na spustenie zvárania potrebný platný kód zvárača podľa ISO-12176-3.

### **Sledovateľnosť armatúry**

Tu je možné aktivovať, deaktivovať alebo nastaviť ako voliteľné zadanie o sledovateľnosti armatúry (popis pozri v kapitole 7.3). Stav je možné zmeniť stlačením tlačidla **>ZMENIŤ<**.

### **Sledovateľnosť rúry**

Tu je možné aktivovať, deaktivovať alebo nastaviť ako voliteľné zadanie o sledovateľnosti rúry (popis pozri v kapitole 7.3). Stav je možné zmeniť stlačením tlačidla **>ZMENIŤ<**.

### **Majiteľ**

Tu je možné zmeniť majiteľa zariadenia (napr. meno firmy). Zmena sa vykonáva ručne (pozri tiež kapitolu "Zadávanie").

### **Vymazať pamäť**

Tu je možné vymazať všetky uložené zvárania.

# **Pozor! Vymaže sa celá pamäť. Čiastočné vymazanie uložených zváraní nie je možné.**

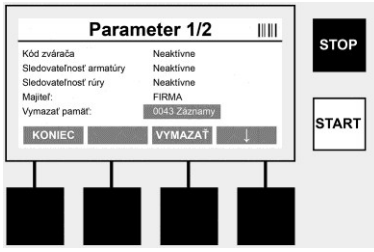

Zariadenie automaticky uloží až 2000 zváraní. Keď je 2000 pamäťových miest plných, zariadenie zobrazí na úvodnej obrazovke príslušné výstražné upozornenie. Ďalších 47 zváraní bude uložených do pamäte preplnenia.

### **Pozor! Môže viesť k strate údajov, keď sa napriek plnej pamäti vykonáva zváranie. Odporúča sa včas zálohovať protokoly pomocou USB kľúča a pamäť zariadenia pravidelne mazať.**

### **Heslo**

Tu je možné zmeniť heslo pre chránenú oblasť "Parametre". Ak chcete zmeniť heslo, stlačte tlačidlo **>ZMENIŤ<**. Zmena sa vykonáva ručne (pozri tiež kapitolu "Zadávanie").

### **Údržba**

Heslom chránená oblasť (okrem servisného personálu ROTHENBERGER alebo autorizovaného odborného partnera).

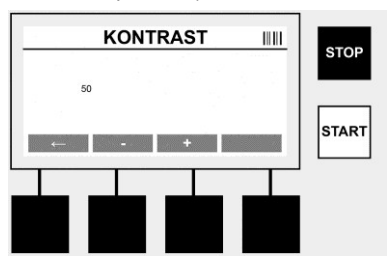

### **Kontrast**

Tu je možné prispôsobiť kontrast displeja podmienkam prostredia. Kontrast je možné meniť pomocou šípkových tlačidiel **>+<** a **>-<**. Podmenu je možné opustiť tlačidlom **>Ľavá šípka<**.

**8 Informácie/Chybová diagnostika**

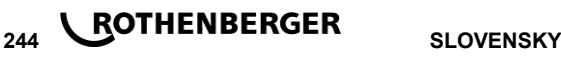

Na úvodnej obrazovke stlačte multifunkčné tlačidlo **>INFO<**.

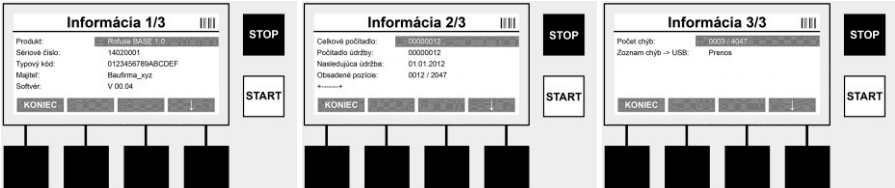

Zobrazia sa nasledujúce informácie:

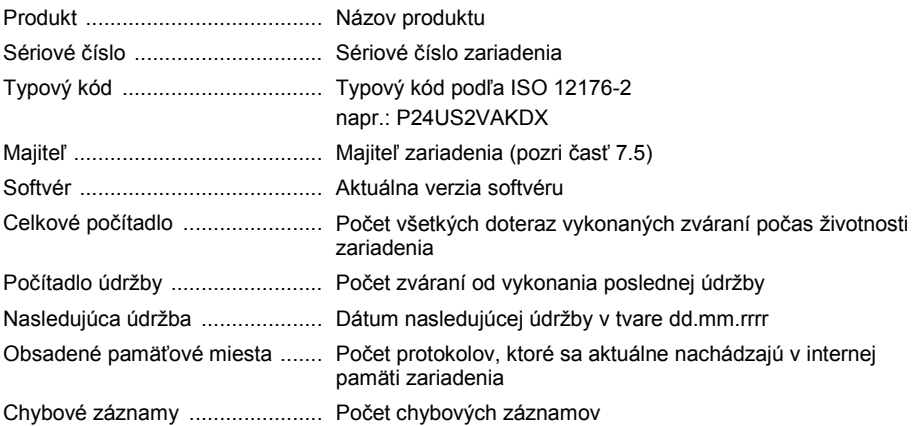

### **Zoznam chýb**

Chybové hlásenia je možné preniesť na USB kľúč. Tieto údaje je potom možné odovzdať (napr. mailom) servisnému technikovi ROTHENBERGER alebo autorizovanému partnerovi. Ak je zariadenie chybné alebo funkcia zariadenia je obmedzená, je možné na základe chybovej obrazovky prípadne vykonať diaľkovú diagnostiku.

**8.1 Odstraňovanie porúch**

### **Nesprávne heslo**

Ak sa chcete dostať do menu Parametre alebo Údržba, musíte zadať správne heslo. Informujte sa u zodpovedného za zariadenie o vašich oprávneniach a platnom kóde.

#### **Nesprávna armatúra**

Toto chybové hlásenie sa zobrazí, keď parametre armatúry získané z kódu armatúry nesúhlasia so skutočne nameranými hodnotami. Skontrolujte, či sa naskenovaný kód zhoduje s armatúrou.

### **Poškodený kód**

Naskenovaný kód armatúry nebolo možné dekódovať. Skontrolujte, či kód nie je poškodený alebo znečistený.

#### **Nepripojená žiadna armatúra**

Došlo k pokusu o spustenie zvárania bez zasunutej armatúry. Skontrolujte, či kontakty armatúry a konektorov nie sú poškodené alebo znečistené.

#### **Skrat armatúry**

Bol zistený skrat na armatúre. Skontrolujte, či kontakty armatúry a konektorov nie sú poškodené alebo znečistené.

### **Priemer armatúry > 400 mm**

Zariadenie ROFUSE 400 Turbo môže zvárať iba armatúry do priemeru 400 mm.

#### **Strata údajov – plná pamäť**

Ak sa napriek tomuto hláseniu spustí zváranie, dôjde k strate údajov. Zváranie NEBUDE zaznamenané. Údaje zálohujte pomocou USB kľúča a pamäť vymažte.

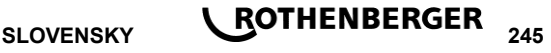

### **Neprípustná teplota okolia**

Teplota okolia je mimo povoleného rozsahu. Zariadenie umiestnite do tieňa alebo zapnite ohrev.

### **Podpätie**

V generátorovej prevádzke zvýšte napätie.

### **Prepätie**

V generátorovej prevádzke znížte napätie.

### **Chyba frekvencie**

Frekvencia napájacieho napätia je mimo povoleného rozsahu.

### **Systémová chyba**

Zariadenie okamžite odošlite na opravu. Nevykonávajte žiadne ďalšie zvárania!

### **Prerušenie**

Počas zvárania môže dôjsť k prerušeniu zváracieho napätia.

### **Nesprávne zváracie napätie**

Počas zvárania prešlo zváracie napätie mimo povolený rozsah.

#### **9 Prehliadací a administratívny program RODATA 2.0**

Prehliadací softvér a návod na inštaláciu a obsluhu pre tento softvér nájdete na dodanom USB kľúči. V prípade potreby je možné softvér stiahnuť aj z domovskej stránky **www.rothenberger.com**.

### **10 Údržba**

Podľa DVS 2208 časť 1 je nutné aspoň jeden raz do roka vykonať pravidelnú kontrolu (údržbu).

### **11 Príslušenstvo**

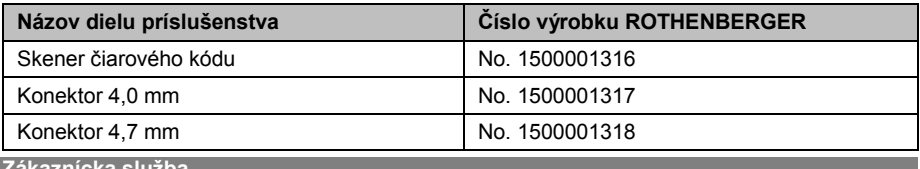

### **12**

Pracovníci na miestach, na ktorých sídli zákaznícka služba firmy ROTHENBERGER, sú vám k dispozícii a radi vám poskytnú pomoc (zoznam miest si pozrite v katalógu alebo online). Na tých istých miestach môžete získať nielen náhradné diely, ale aj poradenstvo zákazníckej služby.

Objednajte si vaše príslušenstvo a náhradné diely u vášho špecializovaného obchodníka alebo prostredníctvom našej linky pomoci pre popredajný servis:

### **Telefón: + 49 (0) 61 95 / 800 – 8200 Fax: + 49 (0) 61 95 / 800 – 7491 E-mail: service@rothenberger.com**

### **www.rothenberger.com**

### **13 Likvidácia**

Časti prístroja sú cenné druhotné materiály a môžu byť odovzdané na recykláciu. Pre tento účel sú k dispozícii schválené a certifikované recyklačné závody. Ohľadom ekologicky prijateľnej likvidácie nerecyklovateľných častí (napr. elektronický odpad) sa prosím informujte na príslušnom úrade pre likvidáciu odpadu.

### **Len pre krajiny EÚ:**

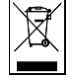

Nevyhadzujte elektrické nástroje do domáceho odpadu! Podľa európskej smernice 2012/19/ES o odpadových elektrických a elektronických zariadeniach a jej presadenia do národného práva musia byť nepoužiteľné elektrické nástroje osobitne zozbierané a odovzdané na ekologicky šetrnú recykláciu.

# 246 **BOTHENBERGER** SLOVENSKY

## **Cъдържание Страница**

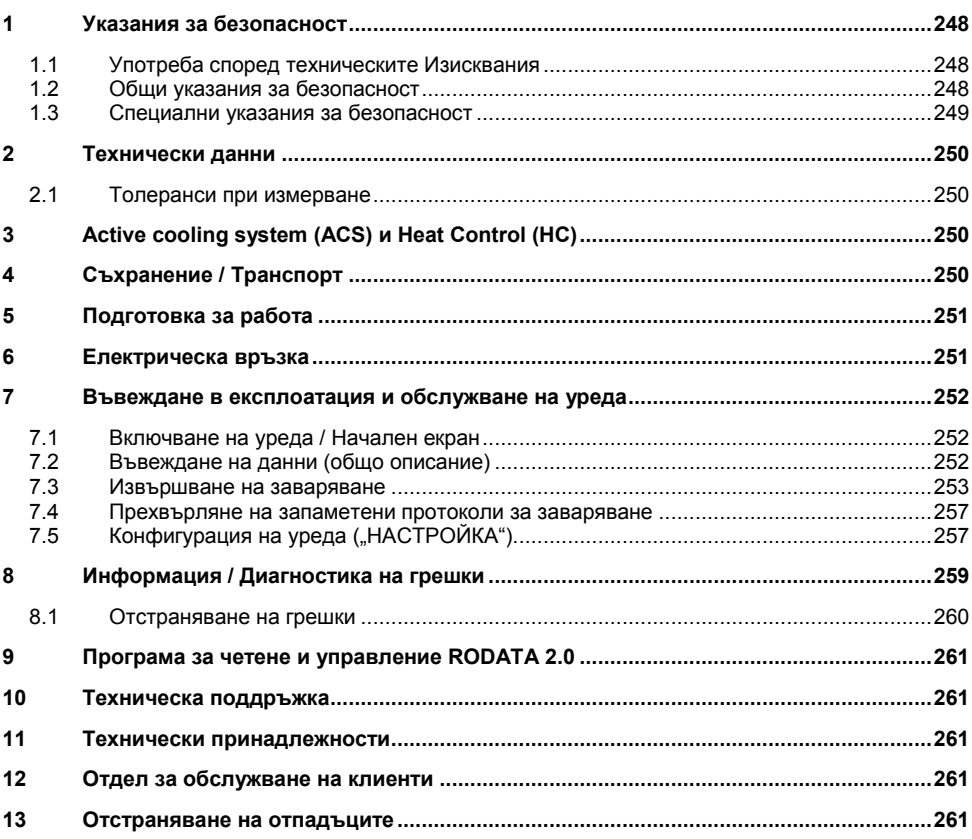

### **Маркировки в този документ:**

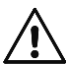

#### **Опасност!**

Този знак предупреждава за опасност от лични наранявания.

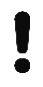

### **Внимание!**

Този знак предупреждава за опасност от щети на имущество и увреждане на околната среда.

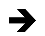

**Призив към действие**

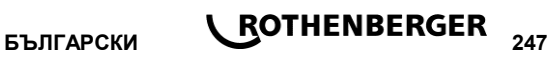

#### **1.1 Употреба според техническите Изисквания**

Продуктът ROWELD ROFUSE Turbo е електрозаваръчен апарат с отоплителна спирала, който е подходящ за употреба в мобилни строителни площадки. С ROWELD ROFUSE 400 Turbo могат да бъдат заварявани електромуфи (8 V – 48 V) от пластмаса с диаметър до 400 mm, а с ROWELD ROFUSE 1200 Turbo с диаметър до 1200 mm (при това принципно трябва да се спазват данните на муфите за заваряване и на електрозаваръчните апарати ROFUSE Turbo). С помощта на баркод скенера могат да бъдат прочетени данните за заваряване, които са криптирани с 24-позиционен баркод в съответствие с ISO 13950:2007-03.

**1.2 Общи указания за безопасност**

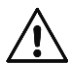

**ВНИМАНИЕ!** При употребата на електроинструменти, за защита от токов удар, предотвратяване на опасност от нараняване и пожар, трябва да се спазват следните указания за безопасност.

#### **Прочетете всички тези указания, преди да използвате този електроинструмент и ги съхранявайте на подходящо място.**

#### **Техническа поддръжка и ремонт:**

- 1 **Редовно почистване, техническа поддръжка и смазване.** Преди всяка настройка, поддръжка или ремонт, изключете уреда от електрозахранването.
- 2 **Нека Вашият уреда да бъде ремонтиран само от квалифицирани специалисти и само с оригинални резервни части.** Така се гарантира, че безопасността на уреда ще остане запазена.

#### **Безопасна работа:**

- 1 **Поддържайте чисто Вашето работно място.** Безпорядъка на работното място може да доведе до злополуки.
- 2 **Обърнете внимание на факторите на околната среда.** Не излагайте електроинструменти на дъжд. Не използвайте електроинструменти във влажна или мокра среда. Погрижете се за достачъчно осветление на работното място. Не използвайте електроинструменти на места, където има опасност от пожар или експлозия.
- 3 **Защитете се от токов удар.** Избягвайте контакт на тялото със заземени елементи (напр. тръби, радиатори, електрически печки, хладилници).
- 4 **Не допускайте други лица в работната зона.** Не позволявайте на други лица, особено деца, да докосват електроинструмента или кабела. Дръжте ги дале от работната зона.
- 5 **Съхранявайте електроинструменти извън експлоатация на безопасно място.** Неизползваните електроинструменти трябва да се съхраняват на сухо, на високо или изолиране място, извън достъпа на деца.
- 6 **Не претоварвайте Вашия електроинструмент.** Вие работите по-добре и побезопасно в означената зона.
- 7 **Използвайте правилния електоинструмент.** Не използвайте нископроизводителни машини за тежки работи.. Не използвайте електроинструмента за такива цели, за които не е предвиден. Не използвайте, напр. резачка за клони за рязане на дървен материал или дънери.
- 8 **Носете подходящо облекло.** Не носете широки дрехи или украшения, те могат да бъдат захванати от движещите се части. При работи на открито се препоръчват противоплъзгащи се обувки. При дълги коси, носете мрежа за коса.
- 9 **Използвайте защитни средства.** Носете предпазни очила. При работи с наличие на прах, използвайте защитна маска.
- 10 **Свържете приспособлението за изсмукване на прах.** В случай, че има връзки за изсмукване и събиране на прах, уверете се, че те са свързани и се използват правилнно.

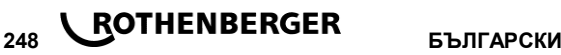

- 11 **Не използвайте кабела за цели, за които не е предназначен.** Не използвайте кабела, за да извадите щепсела от контакта. Пазете кабела от топлина, мазнини и остри ръбове.
- 12 **Осигурете инструмента.** Използвайте скоби или менгеме, за да фиксирате детайла. Така той е по-стабилен, отколкото във Вашата ръка.
- 13 **Не надценявайте възможностите си.** Погрижете се да имате сигурна позиция и да пазите равновесие по всяко време.
- 14 **Поддържайте грижливо Вашите инструменти.** Поддържайте режещите инструменти винаги добре заточени и чисти, за да работят по-добре и по-безопасно. Следвайте инструкциите за смазване и за смяна на детайли. Редовно проверявайте захранващия кабел към електроинструмента и при повреда нека бъде подменен от специалист електротехник. Проверявайте на удължителите периодично и ги сменяйте, ако са повредени. Поддържайте дръжките сухи, чисти и без омазнявания.
- 15 **Извадете щепсела от контакта.** Когато не използвате електроинструмента, преди обслужване и при смяна на инструменти, като острие, бургия, ножове.
- 16 **Не оставяйте ключа на инструмента.** Преди включване, проверявайте, дали ключа и нструмента за регулиране са отстранени.
- 17 **Избягвайте употреба без надзор.** Уверете се, че прекъсвачът е изключен при включване на контакта в щепсела.
- 18 **Използвайте удължител при работва на открито.** При работа на открито, използвайте само допустимия за целта и съответно обозначения удължителен кабел.
- 19 **Бъдете внимателни.** Следете това, което правите. Подхождайте разумно към работата. Не използвайте електроинструмента, когато не сте концентрирани.
- 20 **Проверете електроинструмента за евентуални повреди.** Преди по-нататъшна употреба на електроинструмента, предпазните приспособления или леко повредените части трябва внимателно да се проверят за правилна и безупречна функция. Проверете, дали движещите се части функционират безупречно и не заяждат или са повредени. Всички части трябва да се правилно монтирани и да изпълняват всички условия, за да се гарантира правилната експлоатация на електроинструмента.

Повредените предпазни приспособления и елементи трябва да бъдат ремонтирани или подменение от специализиран сервизен център, освен ако не е посочено друго в инструкциите за употреба Повредените прекъсвачи трябва да бъдат подменени в сервиз на клиента.

Не използвайте инструменти, при които прекъсвачът не е включен или изключен.

- 21 **Внимание.** Употребата на други инструменти и други принадлежности може да означава опасност от злополука за Вас.
- 22 **Електроинструментът трябва да бъде ремонтиран от квалифициран електротехник.** Този електроинструмент отговаря на валидните правила за безопасност. Ремонтите трябва да се извършват само от специалист електротехник, при което да бъдат използвани оригинални резервни части, в противен случай могат за възникнат злополуки за потребителя.

### **1.3 Специални указания за безопасност**

- Съществува опасност от токов удар при употреба поради неправилна изолация.
- Съществува опасност от изгаряния поради високи температури на корпуса при интензивна употреба или продължително заваряване.
- Този уред може да бъде използван от деца над 8 години, както и от лица с ограничени физически, сетивни или умствени способности или без опит и познания, ако те са под надзор или са инструктирани относно безопасната употреба на уреда и са наясно с рисковете, произтичащи от нея. Деца не трябва да играят с уреда. Почистването и ремонта на уреда не трябва да бъдат извършвани от деца без надзор.

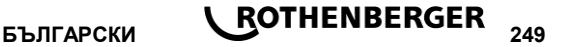

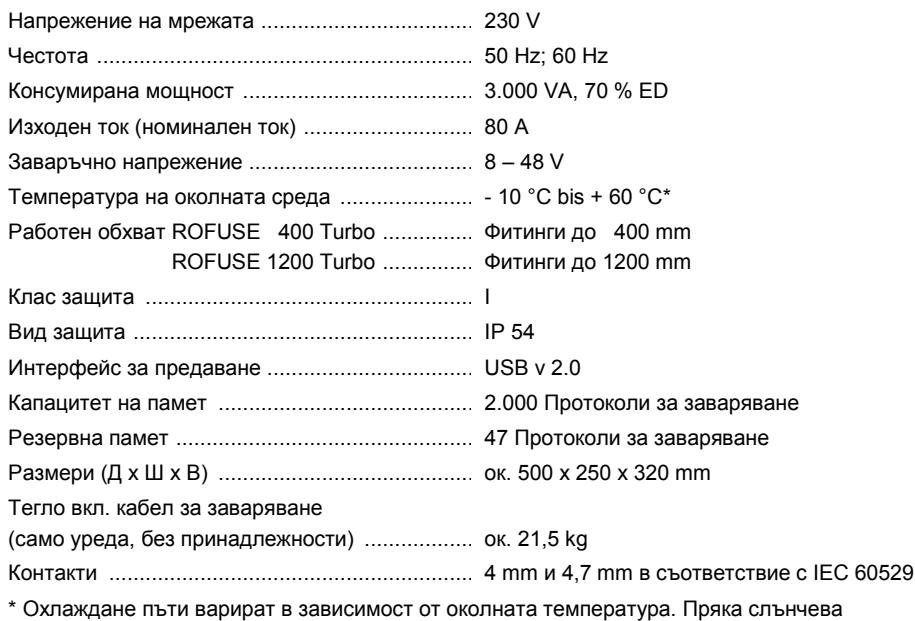

светлина трябва да се избягва.

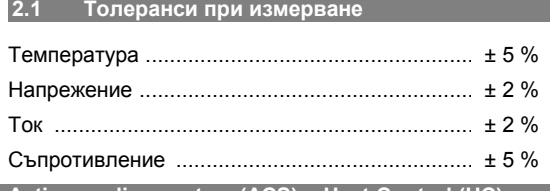

#### **3 Active cooling system (ACS) и Heat Control (HC)**

Уредът е снабден с вентилатор. Той започва да работи, веднага щом уредът бъде включен към главния прекъсвач. Вентилаторът подпомага разсейването на температурата, която възниква в уреда по време на заваряване. Затова препоръчваме да оставите уреда включен между две заварявания, за да се оптимизира охлаждането му.

Уредът разполага с функцията Heat Control (HC). Преди всяко заваряване, уредът проверява, дали следващото заваряване може да бъде извършено надеждно докрай. Факторите, които играят роля тук са текущата температура на уреда, температурата на околната среда и данните за заваряване на фитингите. Ако текущата температура на уреда е твърде висока, на дисплея се показва очакваното време на престой. Вентилаторът намалява това време на престой значително.

#### **4 Съхранение / Транспорт**

Присъединителният проводник и кабелът за заваряване трябва да се пазят от остри ръбове.

Електрозаваръчният апарат не трябва да се излага на силни механични натоварвания. Апаратът трябва да се съхранява при температури от - 30 до + 70°C.
При работа със заваръчния апарат трябва да се внимава да бъде разположен върху стабилна опорна повърхнина. Електрозаваръчният апарат е защитен от пръски вода (IP54).

## **Уредът не трябва да бъде потапян във вода.**

За осигуряване на муфата срещу подхлъзване по време на процеса на заваряване, трябва да се използват подходящи затягащи приспособления. Ръководството за монтаж на съответния производител на муфи, както и местните или национални разпоредби и ръководства за полагане трябва винаги да се спазват.

Контактните повърхности на куплунга на заваряване и гнездото трябва да са чисти. Замърсените контакти могат да доведат да щети от прегряване на щекера. Проверете, кой вид щекер ви е необходим за извършване на заваряването. Преди смяна на щекерните контакти непременно предварително извадете щепсела от контакта!

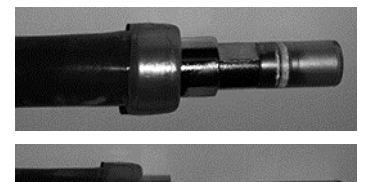

За смяна на щекерните контакти плъзнете предното покритие (защита от допир) внимателно назад по посока на кабела и оголете двете ключови повърхности.

Развийте с два гаечни ключа 7 и 10mm и сменете щекерните контакти. Затегнете отново винтовото съединение с 15 Nm.

**Плъзнете след това защитата от допир отново изцяло над щекера. Всички метални повърхности трябва да са покрити.**

#### **6 Електрическа връзка**

При разпределителни табла на строителната площадка трябва да се спазват правилата за дефектнотокови защити и електрозаваръчният апарат да работи само чрез прекъсвач за дефектнотокова защита (устройство за остатъчен ток, RCD).

Трябва да се гарантира, че мрежата или генераторът е защитен/а с максимално 20 A (интертен).

Трябва да се използват само допустими и означени удължители със следните напречни сечения на проводниците.

до 20 m: 1,5 mm² (препоръчително 2,5 mm²); тип H07RN-F

над 20 m: 2,5 mm² (препоръчително 4,0 mm²); тип H07RN-F

Удължителният кабел трябва да се използва само напълно развит и разпънат, за да се предотврати прегряване.

Необходимото номинално напрежение на генератора зависи от най-голямата необходима мощност на използваните фитинги. Освен това, за определяне на условията за свързване на място, трябва да се наблюдава състоянието на околната среда и данните за мощността на самия генератор.

Номинална мощност на изхода на генератор 1-фазен, 220 – 240 V, 50/60 Hz:

d 20 - d 160 .............. 3,2 kW

d 160 - d 400 ............ 4 kW механично регулиран

d > 400 ..................... 5 kW електронно регулиран

Трябва първо да бъде включен генераторът, преди електрозаваръчният апарат да може да бъде свързан. Напрежението при празен ход трябва да е настроено на ок. 240 волта.

# **ELATAPCKI COTHENBERGER**

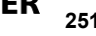

### **Указание: По време на заваряване не пускайте друг консуматор на същия генератор!**

След приключване на заваръчните дейности, първо извадете щепсела на уреда от генератора, след това го изключете.

### **7 Въвеждане в експлоатация и обслужване на уреда**

#### **7.1 Включване на уреда / Начален екран**

След свързване към електрозахранване или генератор уредът се включва чрез главния прекъсвач. Показва се началният екран.

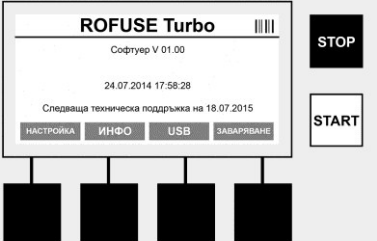

Показание за заета памет (вижте раздел 8) Дата и час

Показание за следващата дата на поддръжка Разпределените на функциите на мултифункционалните бутони

#### **Мултифункционални бутони:**

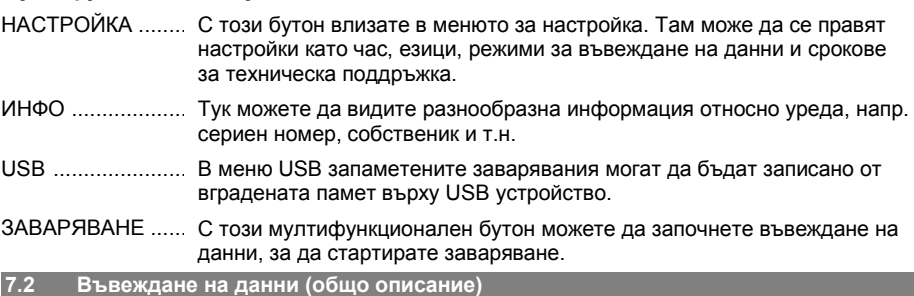

Въвеждането на повечето данни може да стане или ръчно или с помощта на баркод скенер.

#### **Баркод скенер**

Един баркод може да бъде прочетен, като баркод скенерът се държи на разстояние 5 - 10 см от щрихкода (баркода). Ако баркод скенерът се намира в режим на готовност, натиснете за кратко бутона на дръжката на скенера, скенерът се включва. Червената линия показва обхватът на четене. Натиснете отново бутона на дръжката. Баркодът се чете. При правилно прочитане на данните прозвучава сигнал и прочетените данни се показват като чист текст (числа/букви) върху дисплея на заваръчния апарат. Ако сканираният баркод отговаря на очаквания баркод, заваръчният апарат също потвърждава верността на баркода със сигнал (заваръчният апарат например не приема, ако на мястото, на което баркодът на муфата трябва да бъде сканиран в процеса на заваряване, вместо него бъде сканиран баркодът за проследяване на муфите).

## **Внимание! Лазер клас 2 – Не гледайте директно в лазерния лъч!**

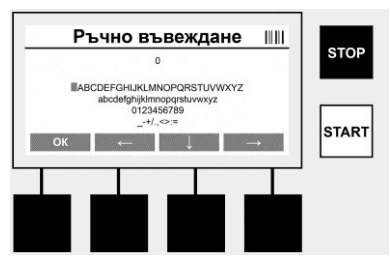

#### **Ръчно въвеждане на данни (букви и цифри)**

С ръчното въвеждане могат да бъдат въвеждани както данни, като напр. име на заварчика или строителна площадка, така и цифрови последователности, на които отговаря баркодът, при случаите, когато той не се чете или баркод четецът е дефектен. Букви и цифри могат да бъдат въвеждани чрез показалата се клавиатура с азбука. Буквата или цифрата се управляват с бутоните със стрелки. Изборът се потвърждава с ОК. След приключване на въвеждането натиснете един след друг бутоните **>Стрелка надолу<** и **>ОК<**. Чрез натискане на бутона **>STOP<** могат да бъдат изтривани букви и цифри.

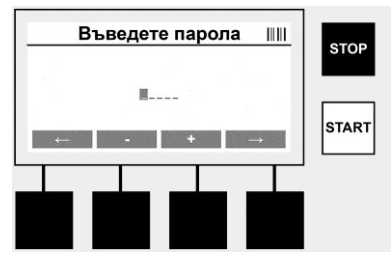

#### **Ръчно въвеждане на цифри**

Ако за въвеждането на данни са необходими само цифри (напр. ръчно въвеждане на код на муфа), като избор се показват също само цифри от 0 - 9. С бутоните **>+<** и **>-<** могат да бъдат избирани цифрите. С бутоните **>стрелка наляво<** и **>стрелка надясно<** се управляват отделните цифри. След въвеждане на последната цифра я потвърдете също с бутона **>Стрелка надясно<**.

**7.3 Извършване на заваряване**

Върху началния екран натиснете мултифункционалния бутон **>ЗАВАРЯВАНЕ<**.

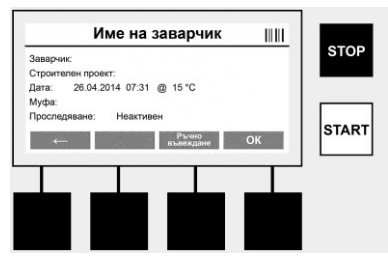

Под точката от меню **>ЗАВАРЯВАНЕ<** могат да бъдат въведени необходимите данни за заваряването. За целта може да бъде сканиран баркод с баркод скенер или по избор също и ръчно с мултифункционалните бутони.

#### **Име на заварчик**

Ако опцията "Код на заварчик" е деактивирана, на нейното място може да бъде въведено името на заварчика. Въвеждането може да стане или ръчно, или с помощта на баркод. При "Име на заварчик" става въпрос за максимално име с максимално 30 позиции, което може да се въведе свободно. Въвеждането може да бъде прескочено с бутона **>ОК<**. Ако

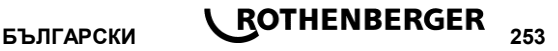

опцията "Код за заваряване" е активирана, "Име на заварчик" не се извиква допълнително.

#### **Код на заварчик**

Ако в параметрите опцията "Код на заварчик" е активирана (вижте раздел 7.5"НАСТРОЙКА"), то на това място трябва да бъде въведен валиден код на заварчик (от уреда се приема само код на заварчик, отговарящ на стандарта на ISO).

#### **Строителен проект**

Това въвеждане може да стане или с баркод скенер ръчно или с бутона **>OK<** да бъде прескочено и така остава празно.

#### **Дата**

Тук се показва текущата дата с час и температура на околната среда.

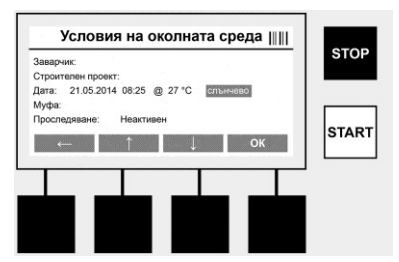

#### **Условия на околната среда**

Ако опцията "Условия на околната среда" е активиране (вижте раздел 7.5, "НАСТРОЙКА"), то на това място трябва да бъде въведени атмосферните условия към момента на заваряването (слънчево, сухо, дъжд, вятър, палатка, отопление).

#### **Код на муфа**

На това място трябва да се въведе кодът на муфата. Той съдържа данните за заваръчно напрежение, продължителност на заваряване и (отчасти) времето на охлаждане и се намира върху електрозаваръчната муфа под формата на щрихкод. Кодът на муфата може да бъде въведен и ръчно, в случай, че кодът на муфата е повреден.

#### **Възможност за проследяване**

Ако в параметрите е активирана опцията "Възможност за проследяване" за муфи или тръби (вижте раздел 7.5, "НАСТРОЙКА"), то на това място трябва да бъдат въведени данни. Този запис може да стане или с баркод скенер или ръчно. Ако "Възможност за проследяване" е зададена като запис по избор, то може да бъде направен запис на данни, "Строителен проект" може да бъде прескочен също и с натискане на бутона **>ОК<** и по този начин остава празен. Ако опцията "Възможност за проследяване" е деактивирана, тя не се показва на дисплея и не се извиква.

Сега свържете заваръчните контакти с муфата. При необходимост използвайте подходящ адаптер (вижте раздел 5). Контактните повърхности на куплунга на заваряване или адаптера и муфата трябва да са чисти.

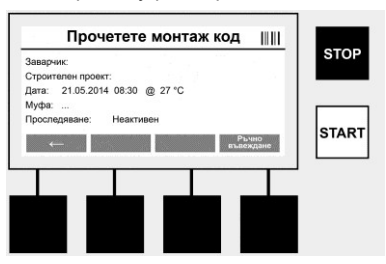

Сканирайте кода на муфата с помощта на баркод скенера. Ако баркод скенерът е дефектен или кодът на муфата не може да бъде прочетен, кодът на муфата може да бъде

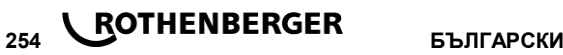

въведен също и ръчно. За целта натиснете бутона **>РЪЧНО ВЪВЕЖДАНЕ<** (вижте също и раздел "Въвеждане").

Ако баркодът на муфата не съдържа време за охлаждане, на това място може да бъде въведено време за охлаждане, което да бъде отпечатано върху муфата. Въвеждането може да бъде прескочено с натискане на бутона **>ОК<**.

Ако в баркода на муфата се съдържа време за охлаждане, то се показва след приключване на времето за заваряване, отброява се и се протоколира.

Ако баркодът не съдържа време за охлаждане и се въвежда ръчно време за охлаждане, то след приключване на заваряването времето за охлаждане се показва и се отброява. Времето за охлаждане не се протоколира.

#### **Време за охлаждане**

Ако баркодът не съдържа време за охлаждане и не се въвежда ръчно време за охлаждане, то след приключване на заваряването не се показва време за охлаждане. Времето за охлаждане също така не се протоколира.

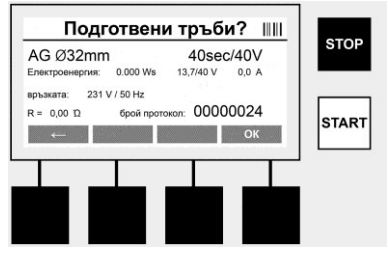

След успешно въвеждане на данни, екранът се променя на запитване, дали тръбите са обработени в съответствие с инструкциите на производителя. Това трябва да бъде потвърдено с **>ОК<**.

Преди действителното заваряване да започне, уредът показва още веднъж всички съответни параметри за заваряване.

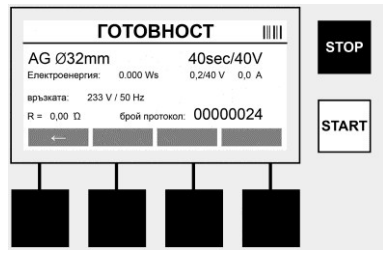

Диаметър ................ Диаметър на тръба съгласно код на муфа

Електроенергия ...... Преобразувана енергия

Заваряване ............. Време за заваряване съгласно кода на муфата, реално/номинално напрежение при заваряване, текущ ток на заваряване

Присъединяване .... Номинално напрежение и номинална честота

R .............................. Текущо електрическо съпротивление на отоплителната спирала

Протокол ................. Номер на протокол, непрекъснат през целта продължителност на живота на уреда

Уредът извършва две проверки на сигурността:

#### **Correct Fitting Connection (CFC)**

Уредът проверява, дали един фитинг е присъединен и сравнява тези данни с предварително сканираните данни. Ако отклонението между двете стойности е по-малко, отколкото посочения в кода допуск, започва процесът на заваряването. Ако отклонението

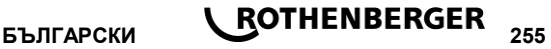

е извън допустимия допуск, уредът съобщава грешка и дава указания, къде може да е грешката (вижте "Фигури на грешки" глава 8).

#### **Функция Heat Control (HC)**

Уредът изчислява (на базата на параметрите за заваряване, текущата температура на уреда и температурата на околната среда), дали това заваряване може да бъде изпълнено докрай. Преди всичко, при високи външни температури или големи муфи може да се стигне дори до прегряване на уреда и по този начин до аварийно изключване по време на текущия процес на заваряване.

Ако заваряването може да бъде изпълнено докрай, светва зеленият бутон **>СТАРТ<**. Заваряването може да бъде стартирано чрез натискане на този бутон.

Ако текущата температура на уреда е твърде висока, светва червеният бутон **>СТОП<**. На дисплея се появява указание, колко дълго трябва да се охлажда уредът, преди да може да бъде стартирано заваряването (при показаното тук време става въпрос за приблизителни данни).

Ако светне зеленият бутон **>СТАРТ<**, с натискането на този бутон процесът на заваряване може да започне.

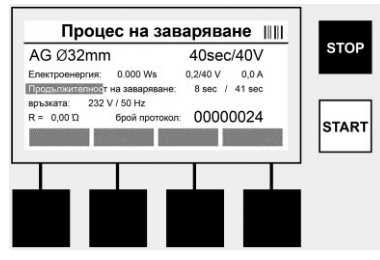

По време на процеса на заваряването всички съответни данни се появяват върху дисплея. Процесът на заваряването се контролира по време на цялото време на заваряването посредством зададените чрез кода на муфата параметри за заваряване.

Процесът на заваряване може да бъде прекратен по всяко време чрез натискане на бутона **>СТОП<**.

Електрозаваръчният апарат регулира времето за заваряване автоматично в зависимост от температурата на околната среда. Поради това времената на заваряване могат да варират при идентични муфи.

Времето за заваряване се представя за улеснение допълнително като лента за статус.

След приключване на заваряването резултатът се показва на дисплея. Времето за охлаждане според указанията на производителя на муфата трябва да се спазва. Ако щрихкодът на муфата съдържа данни за време за охлаждане, то се показва след приключване на процеса на заваряване. За улеснение времето за заваряване се представя допълнително като лента за статус.

Времето за охлаждане може да бъде прекратен по всяко време чрез натискане на бутона **>СТОП<**. Прекъсването на процеса на охлаждане се отбелязва в протокола. Също и отделянето на фитинга от съединенията води до прекъсване на времето за охлаждане.

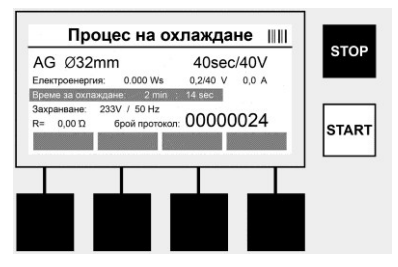

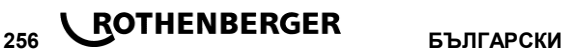

Ако заваряването е погрешно, на дисплея се появява съобщението "Грешка". Допълнително се издава един звуков и един визуален сигнал под формата на червен, мигащ светодиод.

Със **>Стрелка наляво<** може да бъде стартирано ново въвеждане на данни.

**7.4 Прехвърляне на запаметени протоколи за заваряване**

Върху началния екран натиснете мултифункционалния бутон **>USB<**.

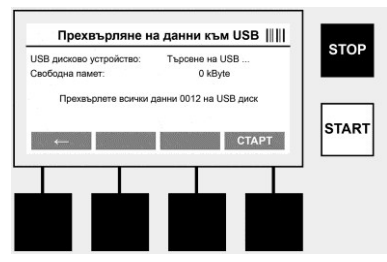

В точката от меню "USB" протоколите могат да бъдат записани от вградената памет върху USB устройство.

Вкарайте USB устройство в слота за USB. Изчакайте, докато устройството бъде успешно разпознато. Това се показва чрез съответната индикация. С натискането на бутона **>Старт<** всички запаметени в уреда протоколи се пренасят върху USB устройството. За целта уредът създава нова папка с името "ROFUSE" върху USB устройството. В една подпапка на "ROFUSE" се създава друга папка със сериен номер на уреда като име. В тази папка се записват протоколите.

След това протоколите могат да се управляват и обработват допълнително със софтуера RODATA 2.0 (вижте раздел 9).

**7.5** Конфигурация на уреда ("НАСТРОЙКА")

Върху началния екран натиснете мултифункционалния бутон **>НАСТРОЙКА<**.

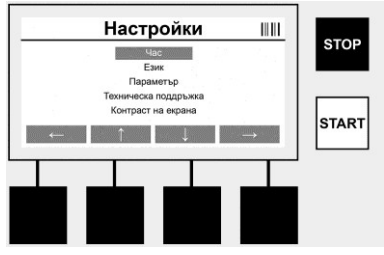

Със средните две стрелки нагоре и надолу може да бъде избирана желаната точка от меню, за да бъде после потвърдена със **>Стрелка надясно<**.

**>Стрелка наляво<** напуска това меню и връща обратно към началния екран.

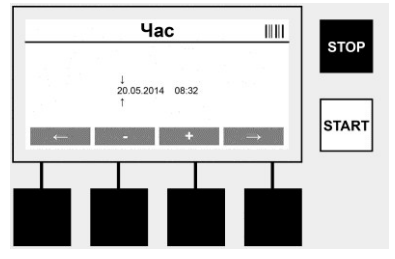

**Час**

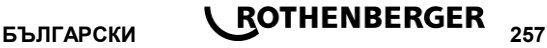

Настройка на дата и час. Датата и часът се показват във формата dd.mm.yyyy hh:mm. Чрез бутоните **>Стрелка наляво<** и **>Стрелка надясно<** избирате цифрите, които да промените. След това корекциите могат да се извършат с бутоните **>+<** и **>-<**. Със **>Стрелка наляво<** можете да излезете отново от менюто.

Часовникът се захранва с ток от вътрешна батерия, така че може да работи също и при изключване на уреда от електрозахранването.

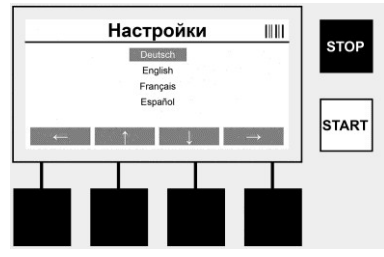

#### **Език**

За настройка на езика. Чрез бутоните **>Стрелка нагоре<** и **>Стрелка надолу<** изберете желания език и потвърдете с бутона **>ОК<**.

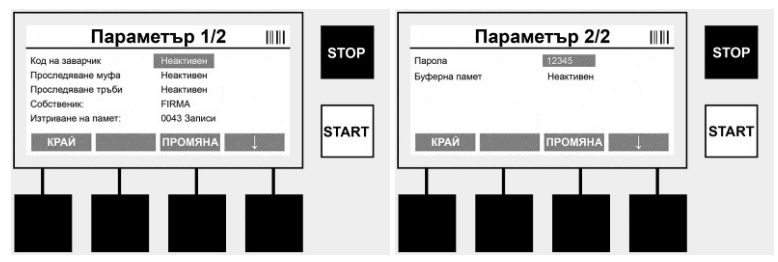

#### **Параметър**

Област, защитена с парола. В тази точка от менюто могат да се правят настройки по уреда, които оказват влияние върху качествата и функциите на уреда (напр. код на заварчик, строителен обект, проследяване, ...) Може да се позволяват или забраняват въвеждане на данни и функции и по този начин да се определят процедурите на строителната площадка. Фабрично е зададено ПИН кодът 12345. При необходимост променете паролата (вижте точка по подменю "Парола"). Можете да излезете от менюто във всеки един момент с бутона **>КРАЙ<**.

#### **Код на заварчик**

Тук може да бъде активирано или деактивирано въвеждането на кода на заварчика (За описание, вижте глава 7.3). Статусът може да бъде променен чрез натискане на бутона **>ПРОМЯНА<**.

Ако опцията "Код на заварчик" е активна, то за стартирането на заваряване е необходим валиден код на заварчик в съответствие с ISO-12176-3.

#### **Обратно проследяване муфа**

Въвеждането на данни за обратно проследяване на муфата може да бъде активирано, деактивирано или зададено като опционални данни тук (Описание вижте глава 7.3). Статусът може да бъде променен чрез натискане на бутона **>ПРОМЯНА<**.

#### **Обратно проследяване тръби**

Въвеждането на данни за обратно проследяване на тръбите може да бъде активирано, деактивирано или зададено като опционални данни тук (Описание вижте глава 7.3). Статусът може да бъде променен чрез натискане на бутона **>ПРОМЯНА<**.

#### **Собственик**

Тук може да бъде променен собственика на уреда (напр. име на фирма). Промяната става ръчно (вижте също глава "Въвеждане на данни").

# **258 <b>BOTHENBERGER ENTLAPCKM**

#### **Изтриване на памет**

Тук могат да бъдат изтрити всички запаметени заварявания.

#### **Внимание! Изтрива се цялата памет. Не е възможно частично изтриване на запаметените заварявания.**

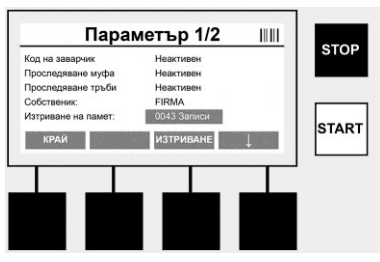

Уредът запаметява автоматично до 2000 заварявания. Ако 2000 места от паметта за запълнени, върху екрана на уреда се появява съответното предупреждение. Допълнителни 47 заварявания се запаметяват в буферната памет.

**Внимание! Това може да доведе до загуба на данни, ако въпреки пълната памет бъде извършено заваряване. Препоръчително е своевременно да правите резервни копия на протоколите на USB устройство и да изтривате редовно паметта на уреда.**

#### **Парола**

Тук може да бъде променена паролата за защитената зона "Параметри". За промяна на паролата натиснете бутона **>ПРОМЯНА<**. Промяната става ръчно (вижте също глава "Въвеждане на данни").

#### **Техническа поддръжка**

Зона защитена с парола (предназначена само за обслужващ персонал на ROTHENBER-GER или упълномощени партньори).

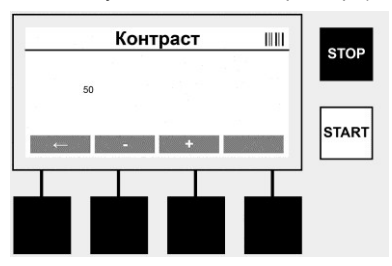

#### **Контраст**

Тук може да бъде настройван контрастът на дисплея спрямо условията на околната среда. Контрастът може да бъде променян с бутоните **>+<** и **>-<**. Можете да излезете от подменюто с бутона **>Стрелка наляво<**.

#### **8 Информация / Диагностика на грешки**

Върху началния екран натиснете мултифункционалния бутон **>ИНФО<**.

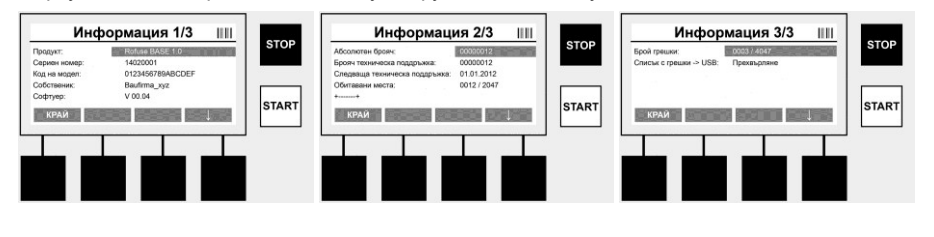

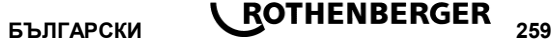

Появява се следната информация:

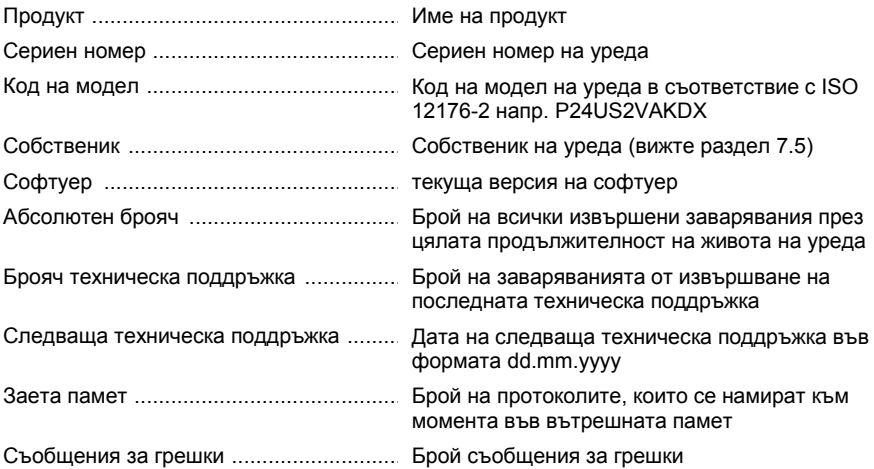

#### **Списък с грешки**

Съобщенията за грешки могат да бъдат прехвърлени върху USB. Тези данни могат след това да бъдат изпратени (напр. по имейл) на отделна за обслужване на клиенти на ROT-HENBERGER или на упълномощен партньор. Ако уредът е дефектен или функцията на уреда е ограничена, въз основа на съобщенията за грешки може да бъде направена дистанционна диагностика.

**8.1 Отстраняване на грешки**

#### **Грешна парола**

За да влезете в меню Параметри или Техническа поддръжка, трябва да въведете валидна парола. Моля осведомете се при отговорника на уреда за Вашето ниво на достъп и относно валидния код.

#### **Грешна муфа**

Това съобщение за грешка се появява, когато взетите от кода на муфата параметри на муфата не отговарят на действително измерените стойности. Моля проверете, дали сканираният код пасва на муфата.

#### **Повреден код**

Сканираният код на муфата не може да бъде декодиран. Моля проверете кода за повреди и замърсявания.

#### **Няма свързана муфа**

Направен е опит за заваряване без свързана муфа. Моля проверете контактите на муфата и щекерите за повреди или замърсявания.

#### **Муфата има късо съединение**

Открито е късо съединение по муфата. Моля проверете контактите на муфата и щекерите за повреди или замърсявания.

#### **Диаметър на муфа > 400 mm**

Уредът ROFUSE 400 Turbo може да заварява само муфи с диаметър до 400 mm.

#### **Загуба на данни - паметта е пълна**

Ако заваряването започне въпреки това съобщение, то може да се стигне до загуба на данни. Заваряването НЕ се протоколира. Запишете данните на USB и изтрийте паметта.

#### **Недопустима температура на околната среда**

Температурата на околната среда е извън допустимия обхват. Поставете уреда на сянка или включете отопление.

#### **Понижено напрежение**

# 260 **BOTHENBERGER ELATAPCKM**

В режим генератор увеличете напрежението.

#### **Повишено напрежение**

В режим генератор намалете напрежението.

#### **Грешка в честотата**

Честотата на захранващото напрежение е извън допустимия обхват.

#### **Системна грешка**

Незабавно изпратете уреда на ремонт. Не извършвайте повече заварявания!

#### **Прекъсване**

По време на заваряване може да се стигне до прекъсване на напрежението за заваряване.

#### **Погрешно напрежение на заваряване**

По време на заваряване напрежението на заваряне е напуснало допустимия диапазон.

#### **9 Програма за четене и управление RODATA 2.0**

Софтуерът за разчитане и инструкциите за инсталация и експлоатация на софтуера можете да откриете на USB устройството. При необходимост софтуерът може да бъде изтеглен от страница **www.rothenberger.com**.

#### **10 Техническа поддръжка**

Съгласно DVS 2208 част 1 минимум веднъж годишно трябва да се извършва повторна проверка (техническа поддръжка).

#### **11 Технически принадлежности**

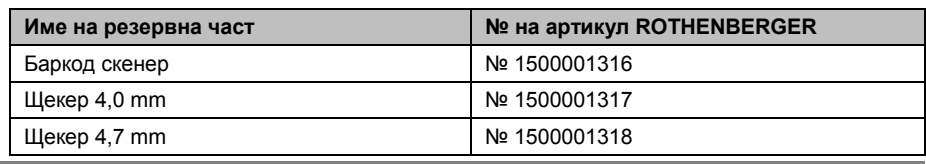

#### **12 Отдел за обслужване на клиенти**

Центровете за обслужване на клиенти на ROTHENBERGER са на Ваше разположение за съдействие (вижте списъка в каталога или онлайн) и в тях се предлагат резервни части и обслужване на клиента.

Поръчайте Вашите принадлежности и резервни части при Вашия специализиран търговец или на нашата гореща линия за следпродажбено обслужване:

**Телефон: + 49 (0) 61 95 / 800 – 8200 Факс: + 49 (0) 61 95 / 800 – 7491 Имейл: service@rothenberger.com www.rothenberger.com**

#### **13 Отстраняване на отпадъците**

Части от уреда се състоят от ценни материали, които могат да се предадат на вторична преработка. За целта са на разположение официални и сертифицирани предприятия за преработка на отпадъците. За да се извърши всичко в съгласуваност с околната среда, за отстраняване на частите, които не подлежат на вторична преработка като напр. отпадъците от електрониката, се обърнете към отговорната служба по Чистота

#### **Само за страни от ЕС:**

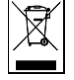

Не хвърляйте електроинструментите при домашните отпадъци! Съгласно Директива 2012/19/ЕО относно отпадъци от електрическо или електронно оборудване и нейното приложение в националното законодателство, неизползваемите електроинструменти трябва да се събират разделно и да се рециклират в съответствие с екологичната среда.

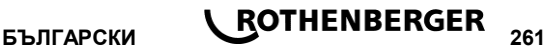

## **Содержание Страниц**

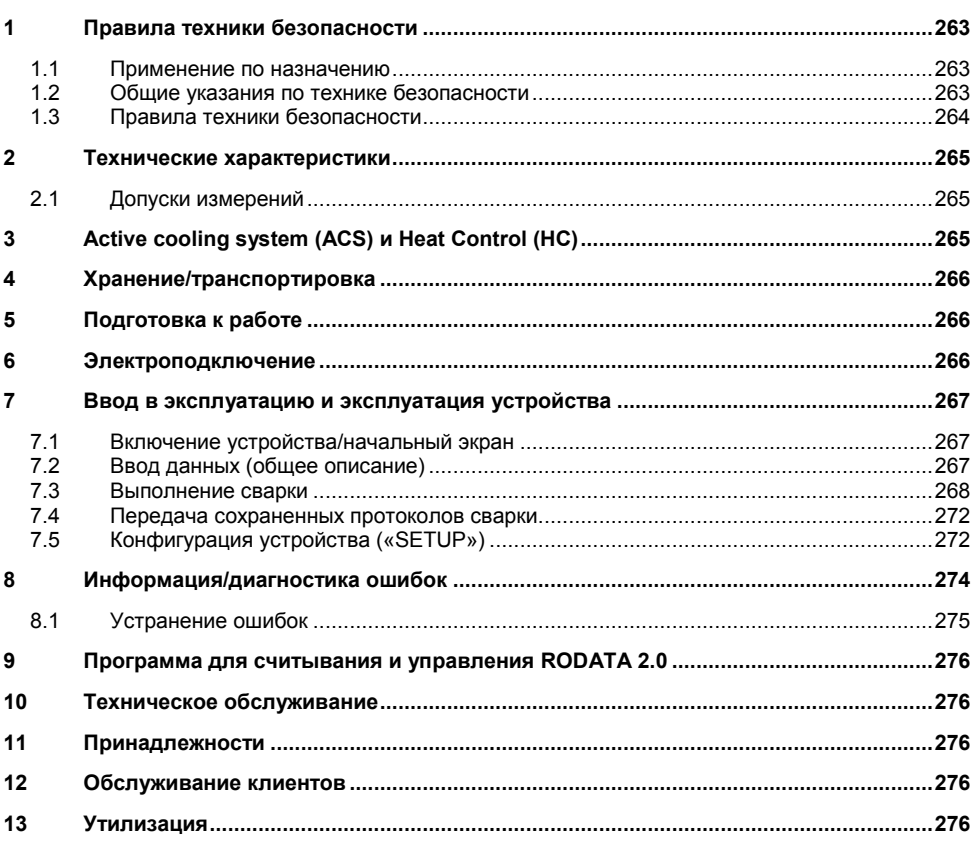

#### **Специальные обозначения в этом документе:**

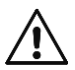

#### **Опасность!**

Этот знак предупреждает о возможной травмоопасности.

 $\rightarrow$ 

### **Внимание!**

Этот знак предупреждает о травмоопасности или опасности для окружающей среды.

**Необходимость действия**

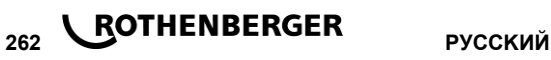

#### **1.1 Применение по назначению**

Изделие ROWELD ROFUSE представляет собой аппарат для электромуфтовой сварки, который подходит для использования в мобильном режиме на строительной площадки. С помощью ROWELD ROFUSE 400 Turbo можно выполнять сварку пластиковых электросварочных муфт (8 В – 48 В) диаметром до 400 мм, а с помощью ROWELD ROFU-SE 1200 Turbo – диаметром до 1200 мм (при этом необходимо строго соблюдать параметры свариваемых муфт и сварочных аппаратов ROFUSE Turbo). С помощью устройства считывания штрихкодов можно сканировать параметры сварки, зашифрованные посредством 24-значного штрихкода согласно стандарту ISO 13950:2007- 03.

#### **1.2 Общие указания по технике безопасности**

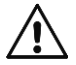

**Внимание!** При использовании электроинструментов для защиты от удара электрическим током, риска получения травм и возникновения пожара необходимо соблюдать следующие основные правила техники безопасности.

#### **Перед использованием данного электроинструмента необходимо прочесть все данные указания и сохранить правила техники безопасности в хорошем месте. Техническое обслуживание и ремонт:**

- 1 **Регулярная очистка, техническое обслуживание и смазка.** Перед проведением любых работ по регулировке, наладке или ремонту инструмента необходимо вынуть из розетки сетевой штепсель.
- 2 **Аппарат разрешается ремонтировать только квалифицированному персоналу и только с использованием оригинальных запасных деталей.** Таким образом гарантируется неизменная безопасность аппарата.

#### **Безопасность проведения работ:**

- 1 **Рабочее место необходимо содержать в порядке.** Беспорядок на рабочем месте может стать причиной несчастного случая.
- 2 **Учитывать влияние окружающей среды.** Не допускать попадания электроинструмента под дождь. Не использовать электроинструменты во влажной или мокрой среде. Необходимо обеспечить хорошее освещение рабочей зоны. Не использовать электроинструменты там, где существует опасность пожара или взрыва.
- 3 **Необходимо защитить себя от опасности удара электрическим током.** Избегать соприкосновения частей тела с заземленными деталями (например, трубами, радиаторами, электрическими плитами, холодильниками).
- 4 **Запретить доступ для других лиц.** Необходимо запретить посторонним лицам, в особенности детям, прикасаться к электроинструменту или кабелю. Не позволять им входить в рабочую зону.
- 5 **Хранить не используемые электроинструменты в безопасном месте.** Не используемые электроинструменты необходимо хранить в высоко расположенном или закрытом месте вне досягаемости детей.
- 6 **Запрещается превышать нагрузку на электроинструмент.** Работа в указанном диапазоне нагрузки является более безопасной и эффективной.
- 7 **Использовать правильный электроинструмент.** Не использовать маломощные станки для выполнения тяжелых работ. Не использовать электроинструмент в целях, для которых он не предназначен. Не использовать, например, ручную дисковую пилу для резки ветвей дерева или поленьев.
- 8 **Надевать подходящую одежду.** Не надевать свободную одежду или украшения, так как их может затянуть в подвижные детали. При работе вне помещений рекомендуется надевать обувь с нескользящей подошвой. Длинные волосы необходимо прятать под сетку.
- 9 **Использовать средства индивидуальной защиты.** Надевать защитные очки. Если во время проведения работ образуется пыль, надевать респиратор.

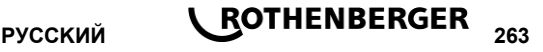

- 10 **Подключить устройство аспирации.** Если станок оснащен разъемами для подключения устройства аспирации и устройства улавливания, необходимо убедиться, что данные устройства подключены и правильно используются.
- 11 **Не использовать кабель в целях, для которых он не предназначен.** Не тянуть за кабель, чтобы вынуть штепсель из розетки. Беречь кабель от высокой температуры, от попадания масла и от острых краев.
- 12 **Зафиксировать заготовку.** Для фиксации заготовки необходимо использовать зажимные приспособления или струбцину. В этом случае она удерживается более надежно, чем вручную.
- 13 **Избегать нахождения в неправильной позе.** Всегда выполняйте работы, удерживая тело в надежном положении и соблюдая равновесие.
- 14 **Необходимо тщательно ухаживать за инструментом.** Чтобы повысить качество и безопасность работы, необходимо содержать режущие инструменты острыми и чистыми. Соблюдать указания по смазке и смене инструмента. Регулярно проверять соединительный кабель электроинструмента, при его повреждении поручить его замену компетентному специалисту. Регулярно проверять удлинительный кабель и заменять его в случае повреждения. Содержать рукоятки сухими и чистыми, без слоя смазки и масла.
- 15 **Вынимать штепсель из розетки.** Если электроинструмент не используется, перед проведением работ по техническому обслуживанию и при смене инструмента, например, полотна пилы, сверла, фрезы.
- 16 **Запрещается оставлять в инструменте ключи.** Перед включением электроприбора необходимо убедиться, что из него вынуты ключи и регулировочный инструмент.
- 17 **Избегать самопроизвольного запуска.** Убедиться, что во время вставки штепселя в розетку выключен выключатель прибора.
- 18 **Для работы вне помещения использовать удлинительный кабель.** При использовании вне помещений необходимо использовать допустимый удлинительный кабель с соответствующей маркировкой.
- 19 **Соблюдать осторожность.** Необходимо следить за своими действиями. Подходить к работе ответственно. Оператору запрещается использовать инструмент, если он не может сконцентрироваться.
- 20 **Проверять электроинструмент на наличие возможных повреждений.** Перед последующим использованием электроинструмента необходимо тщательно проверить защитные приспособления или незначительно поврежденные детали на предмет безупречного и надлежащего функционирования. Убедиться, что подвижные детали безупречно функционируют, не заедают и не повреждены. Все детали должны быть правильно смонтированы и выполнять все условия для обеспечения безупречного функционирования электроинструмента.

Поврежденные защитные приспособления и детали необходимо передать на ремонт компетентному специалисту или заменить, если в руководстве по эксплуатации не указано иначе. Поврежденные выключатели необходимо заменять в мастерской центра по обслуживанию клиентов.

Запрещается использовать электроинструменты, выключатель которых не позволяет выполнить их включение и выключение.

- 21 **Внимание.** Использование посторонних вставных инструментов и аксессуаров может представлять опасность получения травм.
- 22 **Ремонт электроинструмента необходимо поручать компетентным электрикам.** Данный электроинструмент соответствует применимым положениям по технике безопасности. ремонт инструмента разрешается выполнять только профессиональному электрику с использованием оригинальных запасных частей, в противном случае с оператором может произойти несчастный случай.
- **1.3 Правила техники безопасности**
- При использовании устройства с поврежденной изоляцией существует риск удара электрическим током.

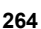

- При интенсивном использовании или долгой сварке существует риск получить ожоги из-за горячего корпуса.
- Дети старше 8 лет и лица с ограниченными психическими, сенсорными или умственными способностями, а также лица, не обладающие достаточными опытом и знаниями, могут использовать устройство под надзором или после прохождения инструктажа по безопасному использованию устройства и связанными с этим рисками. Запрещается использовать устройство в качестве игрушки для детей. Очистку и пользовательское техобслуживание устройства запрещается выполнять детям без присмотра.
- **2 Технические характеристики**

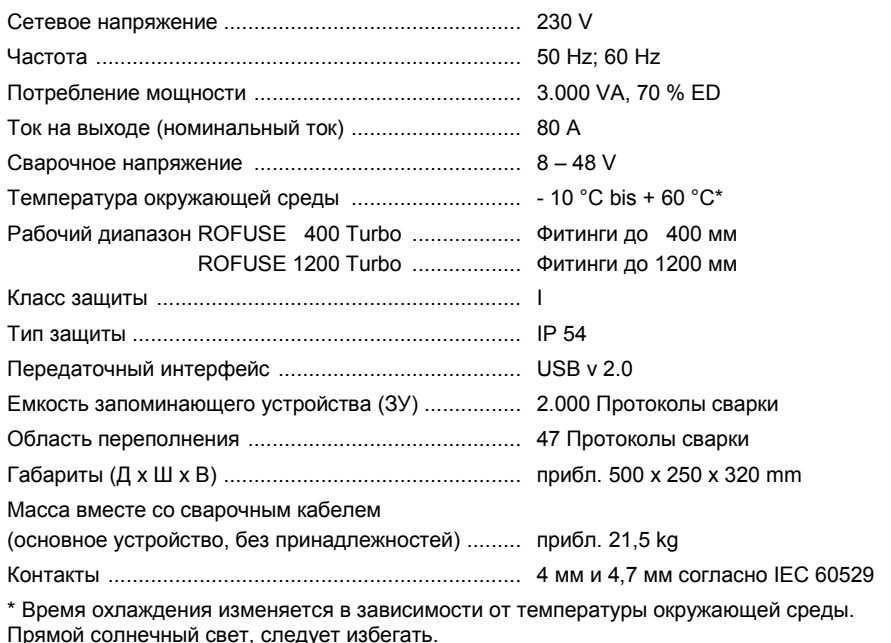

**2.1 Допуски измерений**

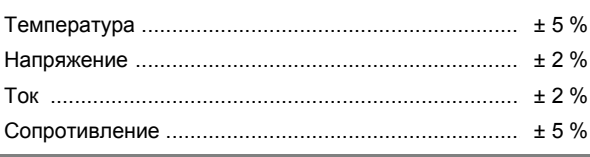

#### **3 Active cooling system (ACS) и Heat Control (HC)**

Устройство оснащено вентилятором. Он запускается, как только устройство включается главным выключателем. Вентилятор помогает эффективнее отводить температуру, поднимающуюся в устройстве во время сварки. Поэтому мы рекомендуем оставлять вентилятор включенным между двумя соседними сварками, чтобы оптимизировать охлаждение устройства.

Устройство оснащено функцией «Heat Control» (HC). Перед началом каждой сварки устройство проверяет, может ли следующая сварка быть надежно доведена до конца. Здесь важную роль играют такие факторы, как фактическая температура устройства, температура окружающей среды и параметры сварки фитинга. Если температура устройства слишком высока, на дисплее отображается требуемое время ожидания. Вентилятор значительно сокращает данное время ожидания.

#### **4 Хранение/транспортировка**

Соединительный провод устройства и сварочный кабель необходимо беречь от острых краев.

Сварочный аппарат запрещается подвергать воздействию сильных механических нагрузок.

Температура хранения устройства составляет от -30 °C до +70 °C.

#### **5 Подготовка к работе**

При эксплуатации сварочных автоматов необходимо обеспечить надежную опорную поверхность. Сварочный аппарат защищен от водяных брызг (IP54).

### **Запрещается погружать устройство в воду.**

Для защиты муфты от соскальзывания в процессе сварки необходимо использовать соответствующие зажимные устройства. Всегда необходимо соблюдать инструкцию по монтажу от соответствующего изготовителя муфты, а также местные или национальные предписания инструкции по прокладке.

Контактные поверхности сварочных штекеров и муфты должны быть чистыми. Загрязнения на контактах могут вызвать повреждения штекеров от перегрева. Необходимо проверить, какой(ие) тип(ы) штекеров требуются для выполнения конкретной сварки. Перед заменой контактов штекера обязательно заранее вынуть сетевой штепсель из розетки!

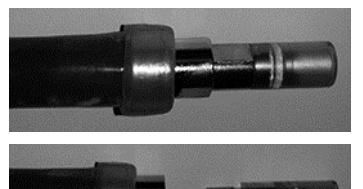

Для замены контактов штекера осторожно сдвинуть передний кожух (защиту от касания) в направлении кабеля, освободив обе поверхности под ключ.

Выполнить разъединение при помощи двух вилкообразных гаечных ключей 7 и 10 мм, заменить контакты штекера. Затянуть винтовое соединение с 15 Нм.

#### **Затем установить защиту от касания обратно на штекер. Все металлические поверхности должны быть закрыты.**

#### **6 Электроподключение**

При установке распределительного устройства для строительных площадок необходимо соблюдать предписания касательно устройств защитного отключения и эксплуатировать сварочный аппарат исключительно через устройство защитного отключения (Residual Current Device, RCD).

Убедиться, что обеспечивается защита сети или генератора предохранителями макс. на 20 А (инерционными).

Разрешается использовать только имеющий соответствующие допуск и маркировку удлинительный кабель с проводами следующего сечения.

Длина до 20 м: 1,5 мм² (рекомендуется 2,5 мм²); тип H07RN-F.

Длина более 20 м: 2,5 мм² (рекомендуется 4,0 мм²); тип H07RN-F.

Во избежание перегрева удлинительный кабель разрешается разматывать и распрямлять только на всю длину.

Требуемая номинальная мощность генератора зависит от максимального значения потребляемой мощности используемых фитингов. Кроме того, для расчета необходимо учитывать местные условия подключения, условия окружающей среды, а также мощностные характеристики самого генератора.

Номинальная отдаваемая мощность однофазного генератора, 220 – 240 В, 50/60 Гц:

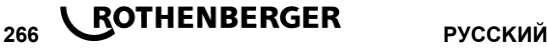

d 20 - d 160 .............. 3,2 кВт

d 160 - d 400 ............ 4 кВт с механической регулировкой

d > 400 ..................... 5 кВт с электронной регулировкой

Перед тем как сможет быть подключен сварочный аппарат, необходимо вначале включить генератор. Напряжение холостого хода необходимо установить примерно на 240 В.

#### **Указание: Во время сварки запрещается питать дополнительные потребители от того же генератора!**

По окончании сварочных работ вначале необходимо отключить соединительный штепсель устройства от генератора, а затем выключить сам генератор.

**7 Ввод в эксплуатацию и эксплуатация устройства**

#### **7.1 Включение устройства/начальный экран**

Устройство включается главным выключателем после подсоединения к электросети или к генератору. Отображается стартовый экран.

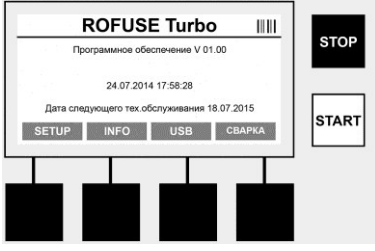

Индикация занятых ячеек памяти (см. раздел 8)

Дата и время Индикация следующего срока технического обслуживания

Раскладка многофункциональных клавиш

#### **Многофункциональные клавиши:**

SETUP ........... При нажатии данной клавиши открывается меню настроек. В нем можно задавать время, языки, типы ввода данных и сроки проведения технического обслуживания. INFO ............... Здесь можно просмотреть разнообразную информацию об устройстве, например, серийный номер, владельца и т. д. USB ................ В меню USB можно выполнить перенос сохраненных во внутреннем ЗУ сварок на внешний носитель данных USB. СВАРКА ......... При нажатии данной многофункциональной клавиши открывается окно ввода данных для начала сварки. **7.2 Ввод данных (общее описание)**

Ввод большинства данных может выполнять либо вручную, либо с помощью устройство считывания штрихкодов.

#### **Устройство считывания штрихкодов**

Штрихкод считывается, когда устройство считывания штрихкодов удерживается на расстоянии примерно 5 – 10 см от него. Если устройство считывания штрихкодов находится в резервном режиме, необходимо коротко нажать на кнопку в его рукоятке: устройство считывания включается. Красная линия указывает область считывания. Снова нажать на кнопку в рукоятке. Выполняется сканирование штрихкода. Если данные распознаны правильно, раздается звуковой сигнал, и считанные данные отображаются на дисплее сварочного аппарата в виде текста (цифры/буквы). Если сосканированный штрихкод соответствует ожидаемому, сварочный аппарат подтверждает правильность штрихкода повторным сигналом. (Например, сварочный аппарат может не принять сосканированный штрихкод, если в момент процесса сварки, когда ожидается штрихкод муфты, сканируется штрихкод отслеживания муфты.).

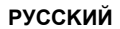

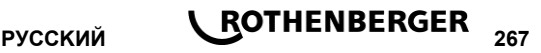

### **Внимание! Лазер 2 класса – не смотреть напрямую на лазерный луч!**

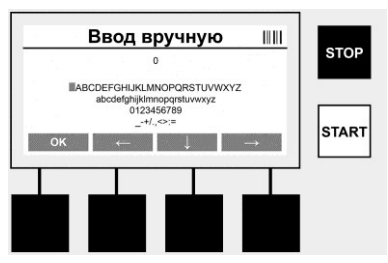

#### **Ввод данных вручную (буквы и цифры)**

С помощью ручного ввода можно вводить не только данные, например, фамилию сварщика или название строительной площадки, но и соответствующие штрихкоду числовые последовательности в том случае, если он неразборчив или повреждено устройство считывания. Буквы и цифры можно вести посредством отображаемого на экране алфавита. Управление вводом букв или цифр осуществляется клавишами со стрелками. Для подтверждения выбора необходимо нажать клавишу OK. По окончании ввода нажать друг за другом клавиши **>стрелка вниз<** и **>OK<**. Нажатием клавиши **>СТОП<** можно удалять буквы и цифры.

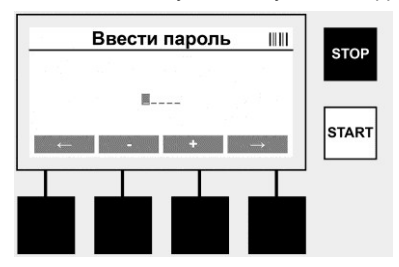

#### **Ввод цифр вручную**

Если для ввода данных требуются только цифры (например, для ввода кода муфты вручную), для выбора отображаются только цифры 0 – 9. Клавишами **>+<** и **>-<** можно выбирать цифры. Нажатием клавиш **>стрелка влево<** и **>стрелка вправо<** осуществляется управление отдельными цифрами. После ввода последней цифры ее также необходимо подтвердить нажатием клавиши **>стрелка вправо<**.

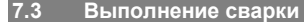

Нажать на стартовом экране многофункциональную клавишу **>СВАРКА<**.

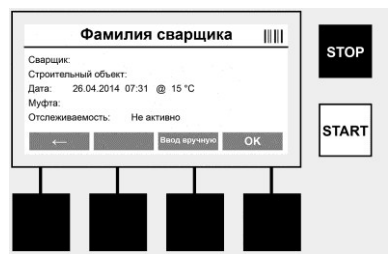

В пункте меню **>СВАРКА<** можно ввести необходимые для сварки данные. Для этого можно сосканировать устройством считывания штрихкод или ввести его вручную многофункциональными клавишами.

#### **Фамилия сварщика**

# 268 **POTHENBERGER** PVCCKИЙ

Если опция «Код сварщика» отключена, здесь можно ввести фамилию сварщика. Ввод можно выполнить вручную или посредством штрихкода. В поле «Фамилия сварщика» можно ввести произвольные имя и/или фамилию длиной не более 30 символов. Ввод можно пропустить нажатием клавиши **>OK<**. Если опция «Код сварщика» активна, то «Фамилия сварщика» дополнительно не запрашивается.

#### **Код сварщика**

Если в параметрах активна опция «Код сварщика» (см. раздел 7.5 «SETUP»), здесь необходимо ввести действующий код сварщика (устройство воспринимает только соответствующий стандарту ISO код сварщика).

#### **Строительный объект**

Данную информацию можно ввести вручную при помощи сканера штрихкода, либо пропустить и оставить поле пустым, нажав клавишу **>OK<**.

#### **Дата**

Здесь отображается текущая дата вместе с временем и температурой окружающей среды.

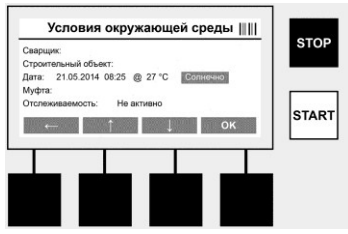

#### **Условия окружающей среды**

Если активна опция «Условия окружающей среды» (см. раздел 7.5 «SETUP»), здесь необходимо указать условия окружающей среды на момент сварки (солнечно, сухо, дождливо, ветрено, палатка, отопление).

#### **Код муфты**

Здесь необходимо ввести код муфты. Он содержит сведения о сварочном напряжении, продолжительности сварки и (частично) о времени охлаждения и нанесен на электросварочную муфту в форме штрихкода. Если код муфты поврежден, его можно ввести вручную.

#### **Отслеживаемость**

Если в списке параметров активна опция «Отслеживаемость» для муфт и труб (см. раздел 7.5 «SETUP»), то здесь необходимо выполнить соответствующий ввод. Этот ввод может осуществляться как с помощью устройства считывания штрихкодов, так и вручную. Если «Отслеживаемость»задана в качестве опционального ввода, то можно либо выполнить ввод, либо пропустить поле «Отслеживаемость» нажатием клавиши **>OK<**, оставив его пустым. Если запрос «Отслеживаемость» не активен, он не отображается на дисплее и не запрашивается.

Соединить сварочные контакты с муфтой. При необходимости использовать подходящий переходник (см. раздел 5). Контактные поверхности сварочного штекера или переходника, а также муфты должны быть чистыми.

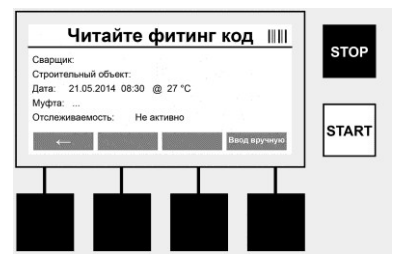

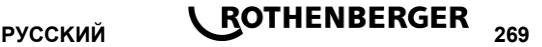

Сосканировать код муфты с помощью устройства считывания штрихкодов. Если устройство считывания штрихкодов повреждено или код муфты невозможно считать, его можно ввести вручную. Для этого необходимо нажать клавишу **>ВВОД ВРУЧНУЮ<** (см. также раздел «Ввод»).

Если штрихкод муфты не содержит сведений о времени охлаждения, здесь можно ввести время охлаждения, указанное на самой муфте. Ввод можно пропустить нажатием клавиши **>OK<**.

Если штрихкод муфты содержит время охлаждения, оно отображается по окончании времени сварки: выполняется его обратный отсчет и последующее занесение в протокол.

Если штрихкод не содержит сведений о времени охлаждения и это значение введено вручную, то по окончании сварки время охлаждения отображается, и выполняется его обратный отсчет. Время охлаждения не заносится в протокол.

#### **Время охлаждения**

Если штрихкод не содержит сведений о времени охлаждения и это значение также не введено вручную, то по окончании сварки время охлаждения не отображается. Время охлаждения также не заносится в протокол.

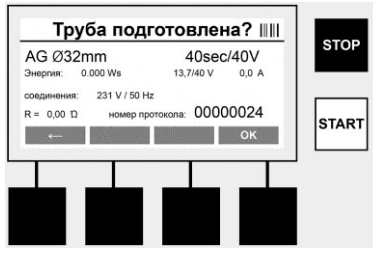

После успешного ввода данных на экране появляется запрос о том, обработаны ли трубы в соответствии с указаниями от производителя. Если необходимо подтвердить нажатием клавиши **>OK<**.

Перед началом самой сварки устройство еще раз отображает все необходимые параметры сварки.

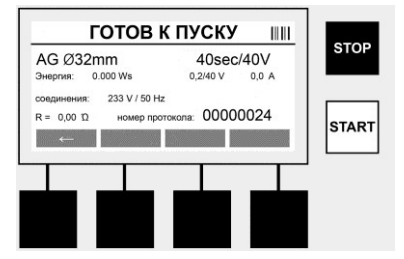

Диаметр ............ Диаметр трубы в соответствии с кодом муфты

Энергия ............. Преобразованная энергия

Сварка .............. Время сварки согласно коду муфты, фактическое/заданное сварочное напряжение, текущий ток сварки

Соединение ...... Сетевое напряжение и частота сети

R ........................ Текущее сопротивление нагревательной спирали

Протокол ........... Номер протокола, присваивается по порядку на протяжении всего срока службы устройства

Устройство проводит две проверки безопасности:

**Правильное присоединение фитинга (Correct Fitting Connection – CFC)**

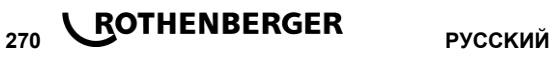

Устройство проверяет, подключен ли фитинг, и сверяет эту информацию с предварительно сосканированными данными. Если отклонение между обоими значениями меньше заданного в коде допуска, начинается процесс сварки. Если отклонение выходит за допустимые пределы, устройство сообщает об ошибке и выдает указания, где ошибка могла произойти (см. «Карты ошибок», глава 8).

#### **Функция контроля избыточной температуры (Heat Control – HC)**

Устройство рассчитывает (на основании параметров сварки, текущей температуры устройства и температуры окружающей среды), может ли данная сварка быть произведена до конца. Прежде всего, при высокой наружной температуре или использовании больших муфт может произойти перегрев устройства и, как следствие, аварийное отключение в процессе текущей сварки.

Если сварка может быть выполнена до конца, горит зеленая клавиша **>ПУСК<**. Сварку можно запустить, нажав данную клавишу.

Если текущая температура устройства слишком высока, горит красная клавиша **>СТОП<**. На дисплее появляется указание о том, как долго должно остывать устройство, до того как сможет быть запущена сварка (указанное здесь время является усредненным значением). Если горит зеленая клавиша **>ПУСК<**, нажатием этой клавиши можно запустить процесс сварки.

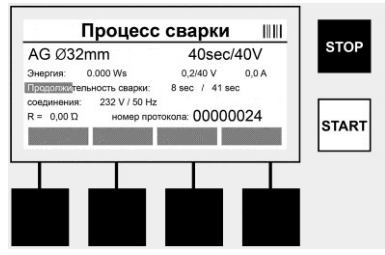

В процессе сварки все важные данные отображаются на дисплее. Процесс сварки контролируется на протяжении всего времени сварки в соответствии с параметрами, заданными в коде муфты.

Сварочный процесс можно в любой момент прервать нажатием клавиши **>СТОП<**.

Сварочный аппарат автоматически регулирует время сварки в зависимости от температуры окружающей среды. Поэтому время при сварки одинаковых муфт может различаться.

Для облегчения восприятия время сварки дополнительно отображается с помощью полосовой индикации состояния.

По окончании сварки результат отображается на дисплее. Необходимо соблюдать период остывания в соответствии с указаниями от производителя муфты. Если штрихкод муфты содержит сведения о времени охлаждения, оно отображается по окончании процесса сварки. Для облегчения восприятия время охлаждения дополнительно отображается с помощью полосовой индикации состояния.

Время охлаждения в любой момент можно завершить нажатием клавиши **>СТОП<**. Прерывание процесса охлаждения заносится в протокол. Отсоединение фитинга от патрубков также приводит к прерыванию времени охлаждения.

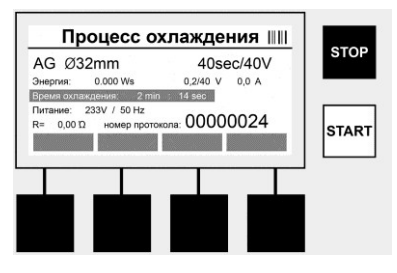

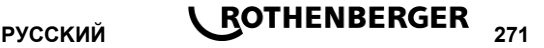

Если сварка содержит ошибки, на дисплее появляется сообщение «Ошибка». Дополнительно появляется звуковой и зрительный сигнал в виде мигающего красным светодиода.

Нажатием клавиши **>Стрелка влево<** можно начать новый ввод данных.

**7.4 Передача сохраненных протоколов сварки**

Нажать на стартовом экране многофункциональную клавишу **>USB<**.

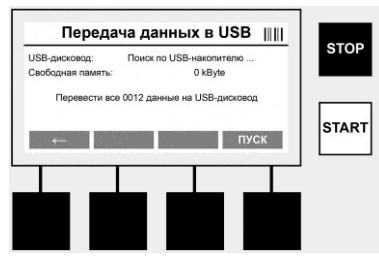

В пункте меню «USB» можно выполнить перенос сохраненных во внутреннем ЗУ протоколов на внешний носитель данных USB.

Вставить USB-носитель в USB-разъем. Подождать, пока носитель данных не будет успешно распознан. На это указывает соответствующее изображение. При нажатии клавиши **>Пуск<** все сохраненные на устройстве протоколы переносятся на USBноситель. Для этого устройство создает га USB-накопителе новую папку с названием «ROFUSE». В подпапке «ROFUSE» создается дополнительная папка, название которой состоит из серийного номера устройства. В данной папке сохраняются протоколы. Затем с помощью считывающего программного обеспечения RODATA 2.0 можно осуществлять управление протоколами и их последующую обработку (см. раздел 9). **7.5 Конфигурация устройства («SETUP»)**

Нажать на стартовом экране многофункциональную клавишу **>SETUP<**.

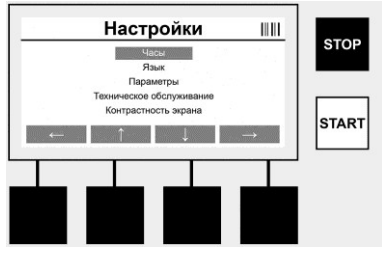

С помощью обеих центральных клавиш со стрелками вверх и вниз можно выбрать нужный пункт меню и затем подтвердить его нажатием **>стрелки вправо<**.

При нажатии **>стрелки влево<** выполняется выход из данного меню и возврат к стартовому экрану.

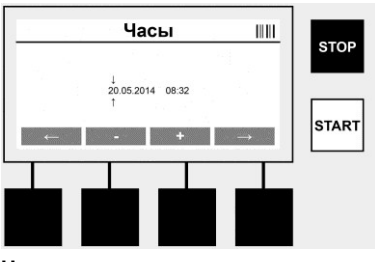

**Часы**

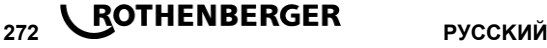

Настройка даты и времени. Дата и время отображаются в формате дд.мм.гггг чч:мм. Клавишами **>Стрелка влево<** и **>Стрелка вправо<** выбрать цифру, подлежащую изменению. Исправления можно производить нажатием клавиш **>+<** и **>-<**. Нажатием клавиши **>Стрелка влево<** можно снова выйти из меню.

Электропитание часов осуществляется от внутренней аккумуляторной батареи, поэтому они продолжают работать даже после отключения сетевого штепселя от розетки.

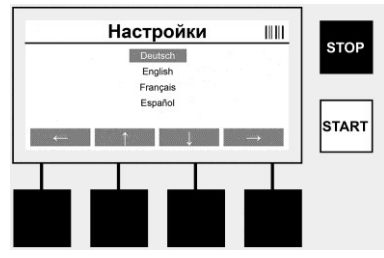

#### **Язык**

Для настройки языка. Выбрать клавишами **>Стрелка вверх<** и **>Стрелка вниз<** нужный язык и подтвердить нажатием **>OK<**.

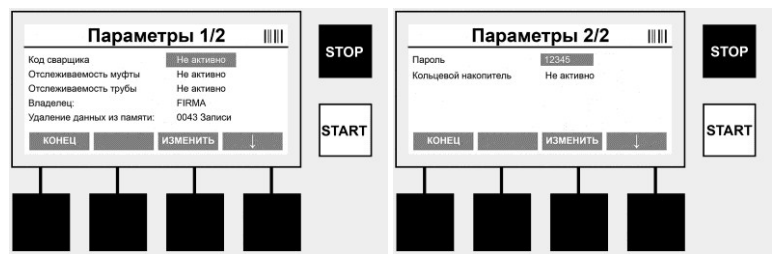

#### **Параметры**

Область, защищенная паролем. В данном пункте меню может выполнять такие настройки устройства, которые влияют на его характеристики и функции (например, код сварщика, строительный объект, отслеживаемость и т. д.). Здесь можно открывать и блокировать для пользователя различные данные и функции, таким образом, влияя на процессы на строительной площадке. На заводе-производителе задан PIN-код «12345». При необходимости изменить пароль (см. подпункт меню «Пароль»). Из меню можно в любой момент выйти, нажав клавишу **>КОНЕЦ<**.

#### **Код сварщика**

Здесь можно активировать и дезактивировать ввод кода сварщика (описание см. в главе 7.3). Состояние можно изменить нажатием клавиши **>ИЗМЕНИТЬ<**.

Если опция «Код сварщика» активна, то для начала сварки необходимо ввести действующий код сварщика согласно ISO-12176-3.

#### **Отслеживаемость муфты**

Здесь можно активировать и дезактивировать ввод для отслеживаемости муфты или настроить его в качестве опционального ввода (описание см. в главе 7.3). Состояние можно изменить нажатием клавиши **>ИЗМЕНИТЬ<**.

#### **Отслеживаемость трубы**

Здесь можно активировать и дезактивировать ввод для отслеживаемости трубы или настроить его в качестве опционального ввода (описание см. в главе 7.3). Состояние можно изменить нажатием клавиши **>ИЗМЕНИТЬ<**.

#### **Владелец**

Здесь можно изменить владельца устройства (например, название компании). Изменение производится вручную (см. также главу «Ввод»).

#### **Удаление данных из памяти**

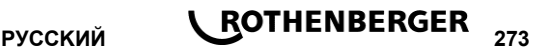

Здесь можно удалить все сохраненные сварки.

#### **Внимание! Выполняется полная очистка памяти. Частичное удаление сохраненных сварок не возможно.**

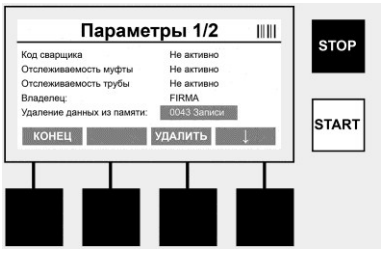

Устройство автоматически сохраняет до 2 000 сварок. Если 2 000 ячеек памяти заполнены, устройство выводит на стартовый экран соответствующее предупреждение. Следующие 47 сварок сохраняются в области переполнения.

**Внимание! Если сварка выполняется при заполненной памяти, может произойти потеря данных. Мы рекомендуем своевременно сохранять протоколы на USBнакопитель и регулярно очищать память устройства.**

#### **Пароль**

Здесь можно изменить пароль для защищенной области «Параметры». Для изменения пароля нажать клавишу **>ИЗМЕНИТЬ<**. Изменение производится вручную (см. также главу «Ввод»).

#### **Техническое обслуживание**

Область, защищенная паролем (исключительно для работников сервисной службы компании ROTHENBERGER или авторизованной компании-партнера).

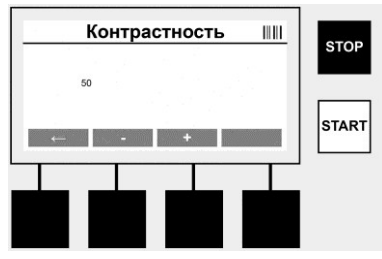

#### **Контрастность**

Здесь можно адаптировать контрастность дисплея к условиям окружающей среды. Контрастность можно изменить клавишами со стрелками **>+<** и **>-<**. Чтобы выйти из подменю, необходимо нажать клавишу **>Стрелка влево<**.

#### **8 Информация/диагностика ошибок**

Нажать на стартовом экране многофункциональную клавишу **>INFO<**.

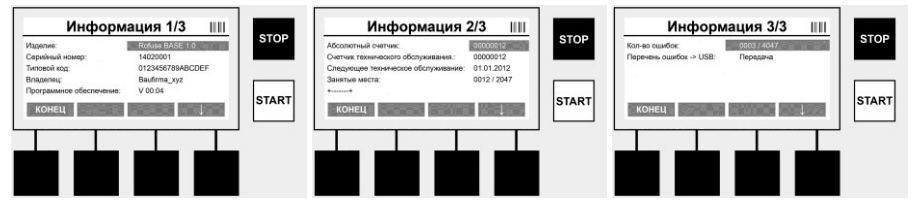

Отображается следующая информация:

Изделие .....................................Название изделия

# 274 **BOTHENBERGER PYCCKIN**

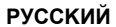

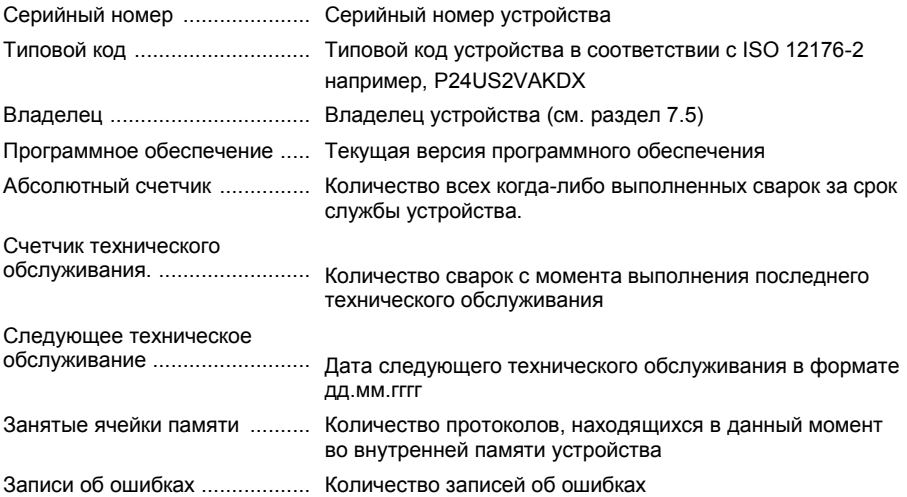

#### **Перечень ошибок**

Сообщения об ошибках можно перенести на USB-накопитель. Затем эти данные можно передать (например, по электронной почте) сотрудникам сервисной службы компании ROTHENBERGER или ее авторизованному партнеру. Если устройство повреждено или его функциональность ограничена, по картам ошибок можно выполнить диагностику.

**8.1 Устранение ошибок**

#### **Неправильный пароль**

Чтобы перейти в меню параметров или технического обслуживания, необходимо ввести действующий пароль. Пожалуйста, узнайте у ответственного за устройство ваш уровень доступа и действующий код.

#### **Неправильная муфта**

Данное сообщение об ошибке появляется, если считанные из кода муфты параметры не соответствуют фактическим измеренным значениям. Проверить, подходит ли сосканированный код конкретной муфте.

#### **Поврежденный код**

Невозможно декодировать сосканированный код муфты. Убедиться, что код не поврежден или не загрязнен.

#### **Муфта не подсоединена**

Предпринята попытка начать сварку без подсоединенной муфты. Проверить контакты муфты и штекеры на наличие повреждений и загрязнений.

#### **Короткое замыкание на муфте**

На муфте констатировано короткое замыкание. Проверить контакты муфты и штекеры на наличие повреждений и загрязнений.

#### **Диаметр муфты > 400 мм**

Устройство ROFUSE 400 Turbo может выполнять сварку муфт диаметром до 400 мм.

#### **Потеря данных – память заполнена**

Если сварка начинается вопреки данному сообщению, происходит потеря данных. Сварка НЕ заносится в протокол. Сохранить данные на USB-накопитель и очистить память.

#### **Недопустимая температура окружающей среды**

Температура окружающей среды вне допустимого диапазона. Поместить устройство в тень или включить отопление.

#### **«Unterspannung» (Недостаточное напряжение)**

Увеличить напряжение в режиме генератора.

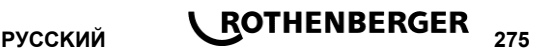

#### **«Überspannung» (Избыточное напряжение)**

Уменьшить напряжение в режиме генератора.

#### **«Frequenzfehler» (Ошибка частоты)**

Частота питающего напряжения вне допустимого диапазона.

#### **«Systemfehler» (Системная ошибка)**

Незамедлительно отправить устройство в ремонт. Не выполнять сварку!

#### **Прерывание**

Во время сварки возможно прерывание сварочного напряжения.

#### **Неверное сварочное напряжение**

Во время сварки значение сварочного напряжения оказалось вне допустимого диапазона.

#### **9 Программа для считывания и управления RODATA 2.0**

Программа считывания, а также руководство по ее установке и эксплуатации находится на USB-накопителе из комплекта поставки. При необходимости программное обеспечение можно также загрузить с домашней страницы **www.rothenberger.com**.

#### **10 Техническое обслуживание**

Согласно требованиям DVS 2208, часть 1, не реже одного раза в год необходимо проводить повторную проверку (техническое обслуживание) устройства.

#### **11 Принадлежности**

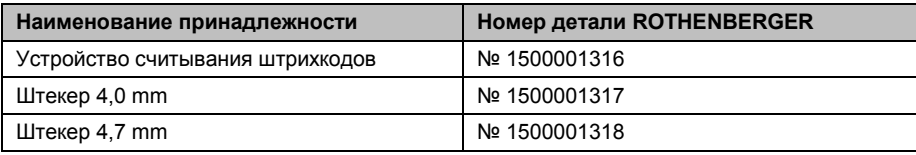

#### **12 Обслуживание клиентов**

Сервисные центры ROTHENBERGER предоставляют помощь клиентам (см. список в каталоге или в Интернете), а также предлагают запасные части и обслуживание.

Заказывайте принадлежности и запасные части у розничного торгового представителя или по телефону горячей линии послепродажного обслуживания:

**Телефон: + 49 (0) 61 95 / 800 – 8200**

**Факс: + 49 (0) 61 95 / 800 – 7491**

**е-мейл: service@rothenberger.com**

**www.rothenberger.com**

#### **13 Утилизация**

Части прибора являются вторичным сырьем и могут быть отправлены на повторную переработку. Для этого в Вашем распоряжении имеются допущенные и сертифицированные утилизационные предприятия. Для экологичной утилизации частей, которые не могут быть переработаны (например, электронные части) проконсультируйтесь, пожалуйста, в Вашем компетентном ведомстве по утилизации отходов.

#### **Только для стран ЕС:**

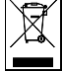

Не выбрасывайте электроинструменты в бытовой мусор! Согласно Европейской Директиве 2012/19/EG об использовании старых электроприборов и электронного оборудования и ее реализации в национальном праве ставшие непригодными к использованию электроинструменты надлежит собирать отдельно и подвергать экологичному повторному использованию.

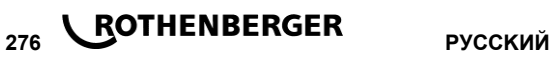

# **NOTES**

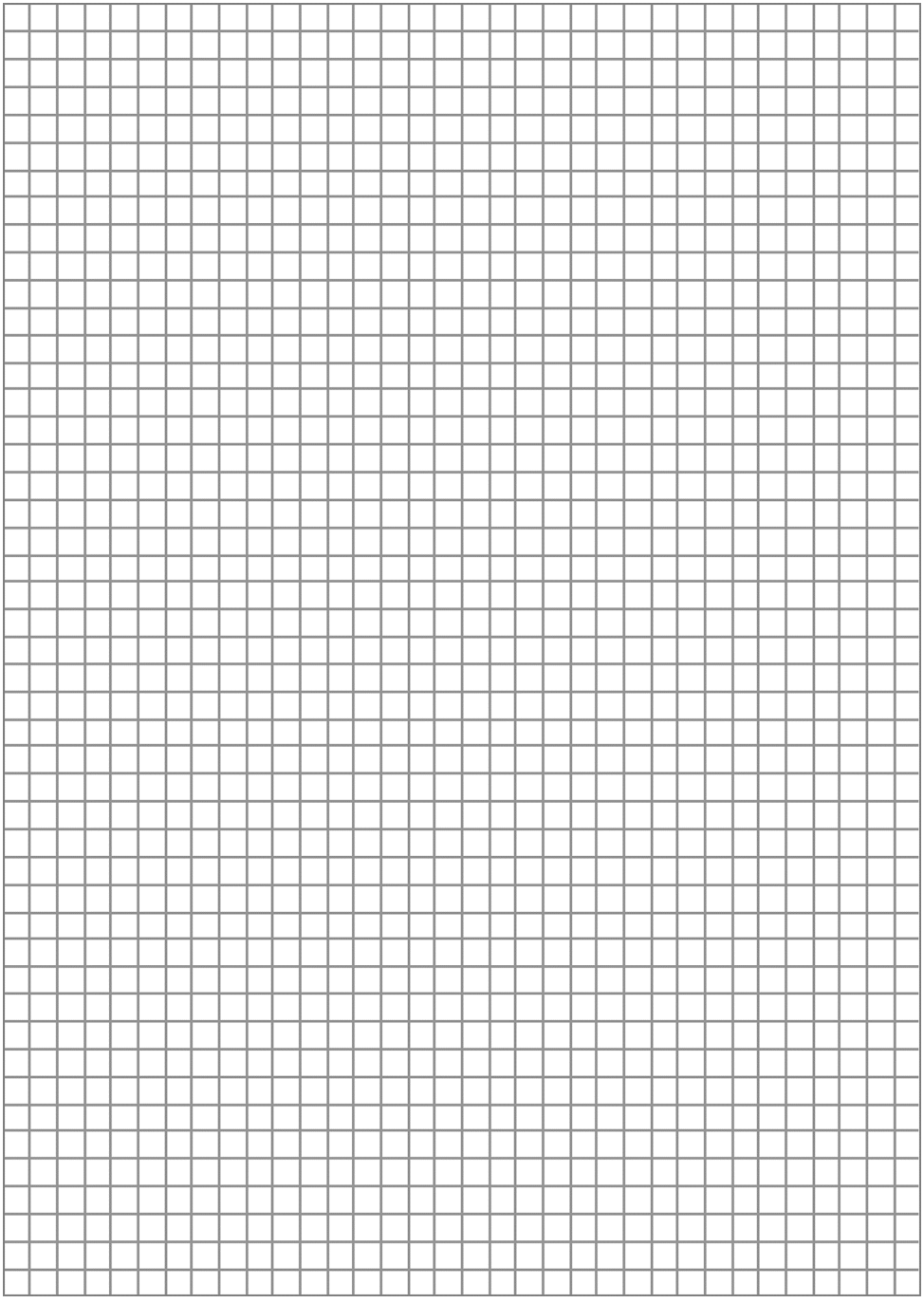

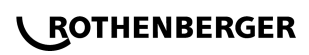

## **ROTHENBERGER Worldwide**

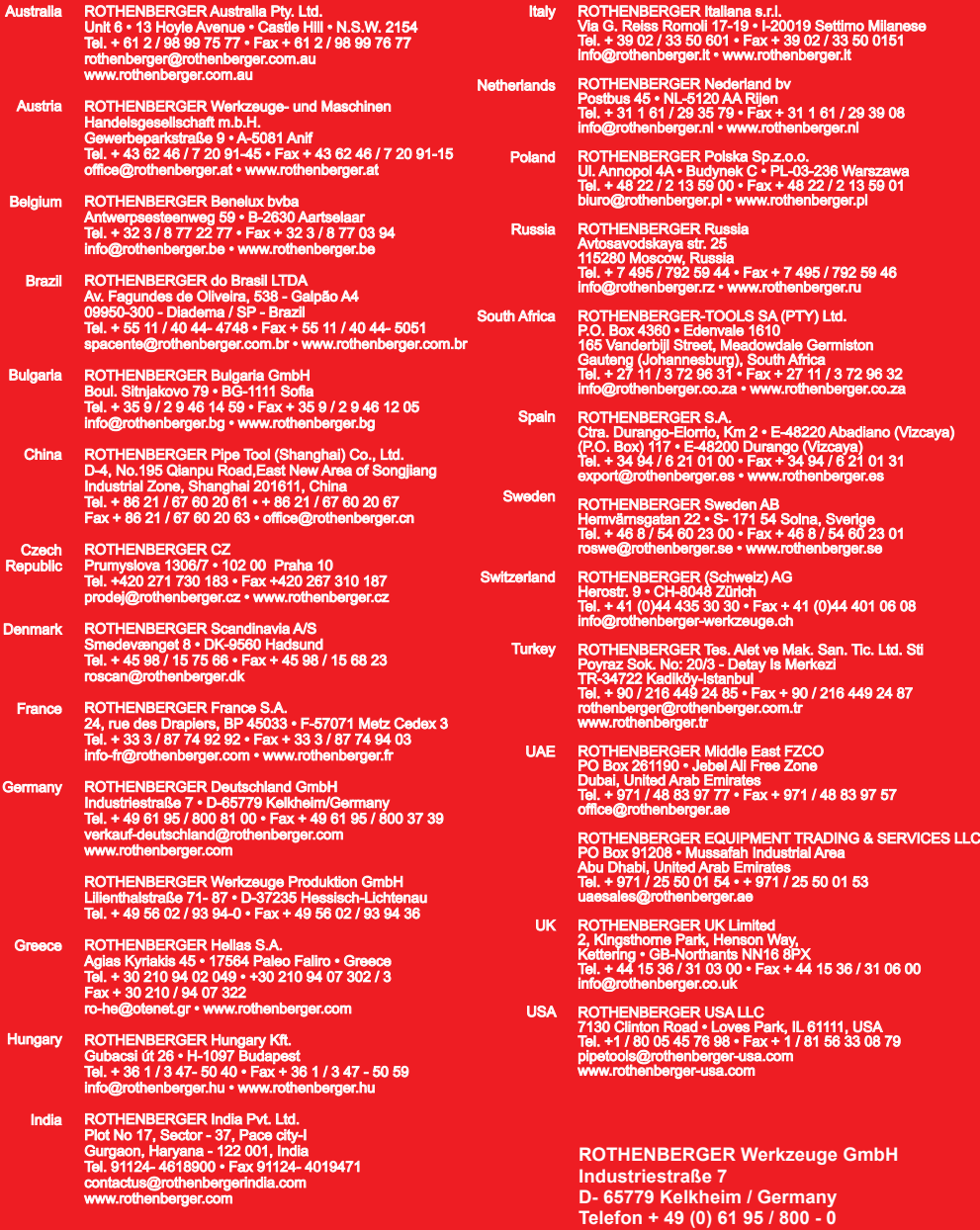

1300002460-i1/07.2015/F&E 1300002460-i1/07.2015/F&E

# **www.rothenberger.com**

**Fax + 49 (0) 6195 / 800 - 3500 info@rothenberger.com**